# P40 Agile P14N

## **Technical Manual**

Feeder Management IED

Platform Hardware Version: A Platform Software Version: 50

Publication Reference: P14N-B/Z-TM-EN-1

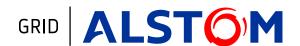

### Contents

| Cha             | pter 1 Introduction                                             | 1        |
|-----------------|-----------------------------------------------------------------|----------|
| 1               | Chapter Overview                                                | 3        |
| 2               | Foreword                                                        | 4        |
| 2.1             | Target Audience                                                 | 4        |
| 2.2             | Typographical Conventions                                       | 4        |
| 2.3             | Nomenclature                                                    | 4        |
| 2.4             | Manual Structure                                                | 5        |
| 2.5             | Product Scope                                                   | 5        |
| 3               | Features and Functions                                          | 7        |
| 3.1             | Protection Functions                                            | 7        |
| 3.2<br>3.3      | Control Functions Measurement Functions                         | 7<br>7   |
| 3.4             | Communication Functions                                         | 8        |
| 3. <del>4</del> | Compliance                                                      | 9        |
| 5               | Functional Overview                                             | 10       |
| 6               | Ordering Options                                                | 11       |
|                 | •                                                               |          |
| Cha             | pter 2 Safety Information                                       | 13       |
| 1               | Chapter Overview                                                | 15       |
| 2               | Health and Safety                                               | 16       |
| 3               | Symbols                                                         | 17       |
| 4               | Installation, Commissioning and Servicing                       | 18       |
| 4.1             | Lifting Hazards                                                 | 18       |
| 4.2             | Electrical Hazards                                              | 18       |
| 4.3             | UL/CSA/CUL Requirements                                         | 19       |
| 4.4<br>4.5      | Equipment Connections Protection Class 1 Equipment Requirements | 20<br>20 |
| 4.6             | Pre-energization Checklist                                      | 21       |
| 4.7             | Peripheral Circuitry                                            | 21       |
| 4.8             | Upgrading/Servicing                                             | 22       |
| 5               | Decommissioning and Disposal                                    | 23       |
| Cha             | pter 3 Hardware Design                                          | 25       |
| 1               | Chapter Overview                                                | 27       |
| 2               | Hardware Architecture                                           | 28       |
| 3               | Mechanical Implementation                                       | 29       |
| 3.1             | Housing Variants                                                | 29       |
| 3.2             | 20TE Rear Panel                                                 | 30       |
| 3.3             | 30TE Rear Panel                                                 | 30       |
| 4               | Terminal Connections                                            | 33       |
| 4.1             | I/O Options                                                     | 33       |
| 4.2             | P14N Hardware Configuration 1                                   | 33       |
| 4.3             | P14N Hardware Configuration 2                                   | 35       |
| 4.4             | P14N Hardware Configuration 3                                   | 36       |
| 4.5             | P14N Hardware Configuration 4                                   | 38       |
| 4.6             | P14N Hardware Configuration 5                                   | 39       |
| 5               | Front Panel                                                     | 42       |
| 5.1             | 20TE Front Panel                                                | 42       |
| 5.2             | 30TE Front Panel                                                | 43       |
| 5.3             | Keypad                                                          | 43       |
| 5.4             | Liquid Crystal Display                                          | 44       |

| 5.5   | USB Port                                                      | 44 |
|-------|---------------------------------------------------------------|----|
| 5.6   | Fixed Function LEDs                                           | 45 |
| 5.7   | Function Keys                                                 | 45 |
| 5.8   | Programable LEDs                                              | 45 |
| Cha   | pter 4 Configuration                                          | 47 |
| 1     | Chapter Overview                                              | 49 |
| 2     | Using the HMI Panel                                           | 50 |
| 2.1   | Navigating the HMI Panel                                      | 51 |
| 2.2   | Getting Started                                               | 51 |
| 2.3   | Default Display                                               | 52 |
| 2.4   | Default Display Navigation                                    | 53 |
| 2.5   | Password Entry                                                | 54 |
| 2.6   | Processing Alarms and Fault Records                           | 54 |
| 2.7   | Menu Structure                                                | 55 |
| 2.8   | Changing the Settings                                         | 56 |
| 2.9   | Direct Access (The Hotkey menu)                               | 57 |
| 2.10  | Function Keys                                                 | 57 |
| 3     | Configuring the Data Protocols                                | 59 |
| 3.1   | Courier Configuration                                         | 59 |
| 3.2   | DNP3 Configuration                                            | 60 |
| 3.2.1 | DNP3 Configurator                                             | 61 |
| 3.3   | IEC 60870-5-103 Configuration                                 | 62 |
| 3.4   | MODBUS Configuration                                          | 63 |
| 3.5   | IEC 61850 Configuration                                       | 64 |
| 3.5.1 | IEC 61850 Configuration Banks                                 | 65 |
| 3.5.2 | IEC 61850 Network Connectivity                                | 65 |
| 4     | Date and Time Configuration                                   | 66 |
| 4.1   | Time Zone Compensation                                        | 66 |
| 4.2   | Daylight Saving Time Compensation                             | 66 |
| 5     | Configuration Settings                                        | 68 |
| 5.1   | System Data                                                   | 68 |
| 5.2   | Date and Time                                                 | 72 |
| 5.3   | General Configuration                                         | 73 |
| 5.4   | Transformer Ratios                                            | 76 |
| 5.5   | System Configuration                                          | 76 |
| 5.6   | Security Configuration                                        | 77 |
| Cha   | pter 5 Current Protection Functions                           | 79 |
| 1     | Chapter Overview                                              | 81 |
| 2     | Overcurrent Protection Principles                             | 82 |
| 2.1   | IDMT Characteristics                                          | 82 |
| 2.1.1 | IEC60255 IDMTCurves                                           | 83 |
| 2.1.2 | European Standards                                            | 84 |
| 2.1.3 | North American Standards                                      | 85 |
| 2.1.4 | Differences Between the North american and European Standards | 86 |
| 2.1.5 | Programmable Curves                                           | 86 |
| 2.2   | Principles of Implementation                                  | 86 |
| 2.2.1 | Timer Hold Facility                                           | 88 |
| 3     | Phase Overcurrent Protection                                  | 89 |
| 3.1   | Phase Overcurrent Protection Implementation                   | 89 |
| 3.2   | Non-Directional Overcurrent Logic                             | 90 |
| 3.3   | Current Setting Threshold Selection                           | 92 |
| 3.4   | Timer Setting Selection                                       | 92 |
| 3.5   | Overcurrent DDB signals                                       | 93 |
|       |                                                               |    |

| 3.6                     | Overcurrent Settings                                                    | 96         |
|-------------------------|-------------------------------------------------------------------------|------------|
| 3.7                     | Application Notes                                                       | 101        |
| 3.7.1                   | Setting Guidelines                                                      | 101        |
| 4                       | Cold Load Pickup                                                        | 102        |
| 4.1                     | Cold Load Pickup                                                        | 102        |
| 4.2                     | CLP Logic                                                               | 103        |
| 4.3                     | CLP DDB signals                                                         | 103        |
| 4.4                     | CLP Settings                                                            | 104        |
| 4.5                     | Application Notes                                                       | 106        |
| 4.5.1                   | CLP for Resistive Loads                                                 | 106        |
| 4.5.2                   | CLP for Motor Feeders                                                   | 106        |
| 4.5.3                   | CLP for Switch Onto Fault Conditions                                    | 107        |
| 5<br>- 1                | Selective Overcurrent Logic                                             | 108        |
| 5.1                     | Selective Oversurent Logic Diagram                                      | 108        |
| 5.2                     | Selective Overcurrent Logic Diagram                                     | 108        |
| 5.3                     | Selective Overcurrent Logic Settings                                    | 109        |
| <b>6</b><br>6.1         | Negative Sequence Overcurrent Protection                                | 110        |
| 6.2                     | Negative Sequence Overcurrent Protection Implementation                 | 110<br>111 |
| 6.2<br>6.3              | Non-Directional Negative Sequence Overcurrent Logic                     | 111        |
| 6.4                     | NPS Overcurrent DDB signals                                             | 112        |
| 6. <del>4</del><br>6.5  | Negative Sequence Overcurrent Settings Application Notes                | 114        |
| 6.5.1                   | Setting Guidelines (Current Threshold)                                  | 114        |
| 6.5.2                   | Setting Guidelines (Guirent Threshold) Setting Guidelines (Time Delay)  | 115        |
| 7<br>7                  | Earth Fault Protection                                                  | 116        |
| 7.1                     | Earth Fault Protection Elements                                         | 116        |
| 7.2                     | Non-directional Earth Fault Logic                                       | 117        |
| 7.3                     | IDG Curve                                                               | 117        |
| 7.4                     | Measured and Derived Earth Fault DDB signals                            | 118        |
| 7.5                     | Earth Fault Protection 1 Settings                                       | 119        |
| 7.6                     | Earth Fault Protection 2 Settings                                       | 122        |
| 7.7                     | Application Notes                                                       | 125        |
| 7.7.1                   | Setting Guidelines (Directional Element)                                | 125        |
| 7.7.2                   | Peterson Coil Earthed Systems                                           | 126        |
| 7.7.3                   | Setting Guidelines (Compensated networks)                               | 129        |
| 8                       | Sensitive Earth Fault Protection                                        | 131        |
| 8.1                     | SEF Protection Implementation                                           | 131        |
| 8.2                     | Non-directional SEF Logic                                               | 132        |
| 8.3                     | EPATR B Curve                                                           | 132        |
| 8.4                     | SEF DDB signals                                                         | 133        |
| 8.5                     | SEF Settings                                                            | 134        |
| 8.6                     | Application Notes                                                       | 137        |
| 8.6.1                   | Insulated Systems                                                       | 137        |
| 8.6.2                   | Setting Guidelines (Insulated Systems)                                  | 139        |
| 9                       | Restricted Earth Fault Protection                                       | 141        |
| 9.1                     | Restricted Earth Fault Protection Implementation                        | 142        |
| 9.2                     | REF Settings                                                            | 142        |
| 9.3                     | Application Notes                                                       | 142        |
| 9.3.1<br>9.3.2          | Biased Differential Protection                                          | 142<br>144 |
| 9.3.2<br>9.3.3          | Setting Guidelines for Biased Differential Operation High Impedance REF | 144        |
| 9.3.4                   | Setting Guidelines for High Impedance Operation                         | 146        |
| 3.5. <del>4</del><br>10 | Thermal Overload Protection                                             | 148        |
| 10.1                    | Single Time Constant Characteristic                                     | 148        |
| 10.1                    | Dual Time Constant Characteristic                                       | 148        |
| 10.2                    | Thermal Overload Protection Implementation                              | 149        |
| 10.4                    | Thermal Overload Protection Logic                                       | 149        |
|                         | ·                                                                       |            |

P14N-B/Z-TM-EN-1 iii

| 1<br>2<br>3            | Chapter Overview Introduction to 3-phase Autoreclose Implementation           | 181<br>182<br>183 |
|------------------------|-------------------------------------------------------------------------------|-------------------|
|                        | oter 6 Autoreclose                                                            | 179               |
| 16.6                   | Use of ANSI C-class CTs                                                       | 177               |
| 16.5                   | High Impedance REF Protection                                                 | 177               |
| 16.4                   | Low Impedance REF Protection                                                  | 177               |
| 16.3.1                 | Non-directional Elements                                                      | 176               |
| 16.3                   | SEF Protection (Core-Balanced CT)                                             | 176               |
| 16.2.1                 | Non-directional Elements                                                      | 176               |
| 16.2                   | SEF Protection (Residually Connected)                                         | 176               |
| 16.1.1                 | Non-directional Elements                                                      | 175               |
| 16.1                   | Overcurrent and Earth Fault Protection                                        | 175               |
| 16                     | Current Transformer Requirements                                              | 175               |
| 15.4                   | High Impedance Protection Settings                                            | 173               |
| 15.3                   | High Impedance Protection DDB signals                                         | 172               |
| 15.2                   | High Impedance Fault Protection Logic                                         | 172               |
|                        | High Impedance Fault Protection Implementation                                |                   |
| 1 <b>5</b><br>15.1     | High Impedance Fault Detection High Impedance Fault Protection Implementation | 171<br>172        |
| 14.5.1<br><b>15</b>    | Setting Guidelines High Impedance Fault Detection                             | 170<br>171        |
| 14.5<br>14.5.1         | Application Notes Setting Guidelines                                          | 170<br>170        |
| 14.4<br>14.5           | Second Harmonic Settings                                                      | 170               |
|                        | Second Harmonic DDB signals                                                   |                   |
| 14.2<br>14.3           | Second Harmonic DDB signals                                                   | 169               |
| 14.1<br>14.2           | <del>-</del> ',                                                               | 169               |
| 1 <del>4</del><br>14.1 | Second Harmonic Blocking Second Harmonic Blocking Implementation              | 167               |
| 13.0.1<br><b>14</b>    | Second Harmonic Blocking                                                      | 167               |
| 13.6.1                 | Busbar Blocking Scheme                                                        | 166               |
| 13.6                   | Application Notes                                                             | 166               |
| 13.5                   | Blocked Overcurrent Settings                                                  | 165               |
| 13.4                   | Blocked Overcurrent DDB signals                                               | 164               |
| 13.3                   | Blocked Earth Fault Logic                                                     | 163               |
| 13.2                   | Blocked Overcurrent Logic                                                     | 163               |
| 13.1                   | Blocked Overcurrent Implementation                                            | 163               |
| 13                     | Blocked Overcurrent Protection                                                | 163               |
| 12.5.3                 | Setting Guidelines (Undercurrent)                                             | 162               |
| 12.5.2                 | Setting Guidelines (CB fail Timer)                                            | 161               |
| 12.5.1                 | Reset Mechanisms for CB Fail Timers                                           | 161               |
| 12.5                   | Application Notes                                                             | 161               |
| 12.4                   | CB Fail Settings                                                              | 160               |
| 12.3                   | CB Fail DDB signals                                                           | 159               |
| 12.2                   | Circiuit Breaker Fail Logic                                                   | 157               |
| 12.1                   | Circiuit Breaker Fail Implementation                                          | 156               |
| 12                     | Circuit Breaker Fail Protection                                               | 156               |
| 11.5.1                 | Setting Guidelines                                                            | 154               |
| 11.5                   | Application Notes                                                             | 154               |
| 11.4                   | Broken Conductor Settings                                                     | 154               |
| 11.3                   | Broken Conductor DDB Signals                                                  | 153               |
| 11.2                   | Broken Conductor Protection Logic                                             | 153               |
| 11.1                   | Broken Conductor Protection Implementation                                    | 153               |
| 11                     | Broken Conductor Protection                                                   | 153               |
| 10.7.2                 | Setting Guidelines for Single Time Constant Characteristic                    | 151               |
| 10.7.1                 | Setting Guidelines for Dual Time Constant Characteristic                      | 150               |
| 10.7                   | Application Notes                                                             | 150               |
| 10.6                   | Thermal Overload Settings                                                     | 150               |
| 10.5                   | Thermal Overload DDB signals                                                  | 150               |

|                            | Automotion Francisco Investo                                     | 404        |
|----------------------------|------------------------------------------------------------------|------------|
| 4                          | Autoreclose Function Inputs                                      | 184        |
| 4.1                        | CB Healthy                                                       | 184        |
| 4.2                        | Block AR                                                         | 184        |
| 4.3                        | Reset Lockout                                                    | 184        |
| 4.4                        | AR Auto Mode                                                     | 184        |
| 4.5                        | AR Live Line Mode                                                | 184        |
| 4.6                        | Telecontrol Mode                                                 | 184        |
| 4.7                        | Live/Dead Ccts OK (Live/Dead Circuits OK)                        | 184        |
| 4.8                        | AR Sys Checks (AR System Checks)                                 | 185        |
| 4.9                        | Ext AR Prot Trip (External AR Protection Trip)                   | 185        |
| 4.10                       | Ext AR Prot Start(External AR Protection Start)                  | 185        |
| 4.11                       | DAR Complete (Delayed Autoreclose Complete)                      | 185        |
| 4.12                       | CB in Service (Circuit Breaker in Service)                       | 185        |
| 4.13                       | AR Restart                                                       | 185        |
| 4.14                       | DT OK To Start (Dead Time OK to Start)                           | 185        |
| 4.15                       | Dead Time Enabled                                                | 186        |
| 4.16                       | AR Init Trip Test (Initiate Trip Test)                           | 186        |
| 4.17                       | AR Skip Shot 1                                                   | 186        |
| 4.18                       | Inh Reclaim Time (Inhibit Reclaim Time)                          | 186        |
| 5                          | Autoreclose Function Outputs                                     | 187        |
| 5.1                        | AR In Progress                                                   | 187        |
| 5.2                        | DAR In Progress                                                  | 187        |
| 5.3                        | Sequence Counter Status DDB signals                              | 187        |
| 5.4                        | Successful Close                                                 | 187        |
| 5.5                        | AR In Service                                                    | 187        |
| 5.6                        | AR Blk Main Prot (Block Main Protection)                         | 187        |
| 5.7                        | AR Blk SEF Prot (Block SEF Protection)                           | 187        |
| 5.8                        | Reclose Checks                                                   | 188        |
| 5.9                        | DeadTime In Prog                                                 | 188        |
| 5.10                       | DT Complete (Dead Time Complete)                                 | 188        |
| 5.11                       | AR Sync Check (AR Synchronisation Check)                         | 188        |
| 5.12                       | AR SysChecks OK (AR System Checks OK)                            | 188        |
| 5.12                       | Auto Close                                                       | 188        |
| 5.13<br>5.14               | Protection Lockt (Protection Lockout)                            | 188        |
| 5.1 <del>4</del><br>5.15   | ,                                                                | 188        |
|                            | Reset Lckout Alm (Reset Lockout Alarm)                           |            |
| 5.16<br>5.17               | Reclaim In Prog                                                  | 188        |
| 5.17                       | Reclaim Complete                                                 | 188        |
| 6                          | Autoreclose Function Alarms                                      | 189        |
| 6.1                        | AR No Sys Check                                                  | 189        |
| 6.2                        | AR CB Unhealthy                                                  | 189        |
| 6.3<br>-                   | AR Lockout                                                       | 189        |
| 7                          | Autoreclose Operation                                            | 190        |
| 7.1                        | Operating Modes                                                  | 190        |
| 7.1.1                      | Four-Position Selector Switch Implementation                     | 190        |
| 7.1.2                      | Operating Mode Selection Logic                                   | 192        |
| 7.2                        | Autoreclose Initiation                                           | 192        |
| 7.2.1                      | Start Signal Logic                                               | 193        |
| 7.2.2                      | Trip Signal Logic                                                | 194<br>195 |
| 7.2.3<br>7.2.4             | Blocking Signal Logic Shots Exceeded Logic                       | 195        |
| 7.2. <del>4</del><br>7.2.5 | AR Initiation Logic                                              | 196        |
| 7.2.5<br>7.3               |                                                                  | 196        |
| 7.3<br>7.4                 | Blocking Instantaneous Protection for Selected Trips             | 198        |
| 7. <del>4</del><br>7.5     | Blocking Instantaneous Protection for Lockouts Dead Time Control |            |
| 7.5<br>7.5.1               | AR CB Close Control                                              | 199<br>200 |
| 7.5.1<br>7.6               | AR System Checks                                                 | 200        |
| 7.0<br>7.7                 | Reclaim Timer Initiation                                         | 201        |
| 1.1                        | เกอบเดเกา ไท้เปิด เทียนิดแบบ                                     | 202        |

| 7.8    | Autoreclose Inhibit                    | 203 |
|--------|----------------------------------------|-----|
| 7.9    | Autoreclose Lockout                    | 204 |
| 7.10   | Sequence Co-ordination                 | 206 |
| 7.11   | System Checks for First Reclose        | 207 |
| 8      | DDB Signals                            | 208 |
| 9      | Settings                               | 211 |
| 10     | Setting Guidelines                     | 216 |
| 10.1   | Number of Shots                        | 216 |
| 10.2   | Dead Timer Setting                     | 216 |
| 10.2.1 | Stability and Synchronism Requirements | 216 |
| 10.2.2 | Operational Convenience                | 216 |
| 10.2.3 | Load Requirements                      | 217 |
| 10.2.4 | Circuit Breaker                        | 217 |
| 10.2.5 | Fault Deionisation Time                | 217 |
| 10.2.6 | Protection Reset Time                  | 217 |
| 10.3   | Reclaim Timer Setting                  | 218 |
| Chapt  | ter 7 Monitoring and Control           | 219 |
| 1      | Chapter Overview                       | 221 |
| 2      | Records                                | 222 |
| 2.1    | Event Records                          | 222 |
| 2.2    | Event Types                            | 228 |
| 2.2.1  | Opto-input Events                      | 229 |
| 2.2.2  | Contact Events                         | 229 |
| 2.2.3  | Alarm Events                           | 229 |
| 2.2.4  | Protection Events                      | 232 |
| 2.2.5  | Fault Record Events                    | 232 |
| 2.2.6  | Maintenance Events                     | 232 |
| 2.2.7  | Security Events                        | 232 |
| 2.2.8  | Platform Events                        | 234 |
| 2.3    | Fault Records                          | 234 |
| 2.4    | Maintenance Records                    | 234 |
| 2.5    | View Records Column                    | 235 |
| 3      | Disturbance Recorder                   | 238 |
| 4      | Measurements                           | 240 |
| 4.1    | Measured Quantities                    | 240 |
| 4.1.1  | Measured and Calculated Currents       | 240 |
| 4.1.2  | Other Measurements                     | 240 |
| 4.2    | Measurement Setup                      | 240 |
| 4.3    | Measurement Tables                     | 241 |
| 5      | I/O Functions                          | 244 |
| 5.1    | Function Keys                          | 244 |
| 5.1.1  | Function Key DDB Signals               | 244 |
| 5.1.2  | Function Key Settings                  | 245 |
| 5.2    | LEDs                                   | 246 |
| 5.2.1  | Fixed Function LEDs                    | 246 |
| 5.2.2  | Programable LEDs                       | 246 |
| 5.2.3  | Function Key LEDs                      | 246 |
| 5.2.4  | Trip LED Logic                         | 246 |
| 5.2.5  | LED DDB Signals                        | 247 |
| 5.2.6  | LED Conditioners                       | 248 |
| 5.3    | Opto-inputs                            | 249 |
| 5.3.1  | Opto-input Configuration               | 249 |
| 5.3.2  | Opto-input Labels                      | 251 |
| 5.3.3  | Opto-input DDB Signals                 | 251 |
| 5.3.4  | Enhanced Time Stamping                 | 252 |
| 5.4    | Output Relays                          | 252 |

| 5.4.1           | Output Relay Labels                                   | 252                |
|-----------------|-------------------------------------------------------|--------------------|
| 5.4.2           | Output Relay DDB Signals                              | 253                |
| 5.4.3           | Output Relay Conditioners                             | 254                |
| 5.5             | Control Inputs                                        | 255                |
| 5.5.1           | Control Input Settings                                | 255                |
| 5.5.2           | Control Input Configuration                           | 255                |
| 5.5.3           | Control Input Labels                                  | 256                |
| 5.5.4           | Control Input DDB Signals                             | 256                |
| 6               | CB Condition Monitoring                               | 257                |
| 6.1             | CB Condition Measurements                             | 257                |
| 6.2             | CB Monitor Setup                                      | 257                |
| 6.3             | Application Notes                                     | 258                |
| 6.3.1           | Setting the Thresholds for the Total Broken Current   | 258                |
| 6.3.2           | Setting the thresholds for the Number of Operations   | 259                |
| 6.3.3           | Setting the thresholds for the Operating Time         | 259                |
| 6.3.4           | Setting the Thresholds for Excesssive Fault Frequency | 259                |
| 7               | Circuit Breaker Control                               | 260                |
| 7.1             | Local Control using the IED Menu                      | 260                |
| 7.2             | Local Control using the Direct Access Keys            | 261                |
| 7.3             | Local Control using the Function Keys                 | 262                |
| 7.4             | Local Control using the Opto-inputs                   | 262                |
| 7.5             | Remote Control                                        | 263                |
| 7.6             | CB Healthy Check                                      | 263                |
| 7.7             | CB Control Logic                                      | 264                |
| 7.8             | CB Control Settings                                   | 264                |
| 8               | CB State Monitoring                                   | 267                |
| 8.1             | CB State Monitoring Logic                             | 268                |
| 9               | Pole Dead Function                                    | 269                |
| 9.1             | Pole Dead Logic                                       | 269                |
| 9.2             | Pole Dead DDB Signals                                 | 269                |
| 10              | DC Supply Monitor                                     | 271                |
| 10.1            | DC Supply Monitor Implementation                      | 271                |
| 10.2            | DC Supply Monitor Logic                               | 272                |
| 10.3            | DC Supply Monitor Settings                            | 272                |
| 10.4            | DC Supply Monitor DDB Signals                         | 273                |
| 11              | Trip Circuit Supervision                              | 274                |
| 11.1            | Trip Circuit Supervision Scheme 1                     | 274                |
| 11.1.1          | PSL for TCS Scheme 1                                  | 275                |
| 11.2            | Trip Circuit Supervision Scheme 2                     | 275                |
| 11.2.1          | PSL for TCS Scheme 2                                  | 276                |
| 11.3            | Trip Circuit Supervision Scheme 3                     | 276                |
| 11.3.1          | PSL for TCS Scheme 3                                  | 276                |
| Chap            | oter 8 SCADA Communications                           | 277                |
| 1               | Chapter Overview                                      | 279                |
| 2               | Communication Interfaces                              | 280                |
| 3               | Serial Communication                                  | 281                |
| <b>3</b><br>3.1 | Universal Serial Bus                                  | 281                |
| 3.1             | EIA(RS)485 Bus                                        | 281                |
| 3.2.1           | EIA(RS)485 Biasing Requirements                       | 282                |
| 3.2.1           | K-Bus                                                 | 282                |
|                 | Standard Ethernet Communication                       | 202<br><b>28</b> 4 |
| 4<br>5          | Overview of Data Protocols                            | 285                |
| 5<br>6          |                                                       |                    |
| 6<br>6 1        | Courier  Physical Connection and Link Layor           | 286                |
| 6.1             | Physical Connection and Link Layer                    | 286                |
| 6.2             | Courier Database                                      | 286                |

P14N-B/Z-TM-EN-1 vii

| 6.3               | Settings Categories                             | 286        |
|-------------------|-------------------------------------------------|------------|
| 6.4               | Setting Changes                                 | 286        |
| 6.5               | Settings Transfer                               | 287        |
| 6.6               | Event Extraction                                | 287        |
| 6.6.1             | Automatic Event Record Extraction               | 287        |
| 6.6.2             | Manual Event Record Extraction                  | 287        |
| 6.7               | Disturbance Record Extraction                   | 288        |
| 6.8               | Programmable Scheme Logic Settings              | 289        |
| 6.9               | Time Synchronisation                            | 289        |
| 6.10              | Configuration                                   | 289        |
| 7                 | IEC 60870-5-103                                 | 290        |
| 7.1               | Physical Connection and Link Layer              | 290        |
| 7.2               | Initialisation                                  | 290        |
| 7.3               | Time Synchronisation                            | 290        |
| 7.4               | Spontaneous Events                              | 291        |
| 7.5               | General Interrogation (GI)                      | 291        |
| 7.6               | Cyclic Measurements                             | 291        |
| 7.7               | Commands                                        | 291        |
| 7.8               | Test Mode                                       | 291        |
| 7.9               | Disturbance Records                             | 291        |
| 7.10              | Command/Monitor Blocking                        | 292        |
| 7.11              | Configuration                                   | 292        |
| 8<br>o 1          | DNP 3.0                                         | 293        |
| 8.1               | Physical Connection and Link Layer              | 293        |
| 8.2               | Object 1 Binary Inputs                          | 293        |
| 8.3               | Object 10 Binary Outputs                        | 293        |
| 8.4<br>o <i>E</i> | Object 20 Binary Counters                       | 294        |
| 8.5<br>8.6        | Object 30 Analogue Input                        | 294        |
| 8.7               | Object 40 Analogue Output                       | 295<br>295 |
| 8.8               | Object 50 Time Synchronisation Configuration    | 293        |
| 9.0               | MODBUS                                          | 293<br>296 |
| 9.1               | Physical Connection and Link Layer              | 296        |
| 9.2               | MODBUS Functions                                | 296        |
| 9.3               | Response Codes                                  | 296        |
| 9.4               | Register Mapping                                | 297        |
| 9.5               | Event Extraction                                | 297        |
| 9.5.1             | Automatic Event Record Extraction               | 297        |
| 9.5.2             | Manual Event Record Extraction                  | 298        |
| 9.5.3             | Record Data                                     | 298        |
| 9.6               | Disturbance Record Extraction                   | 299        |
| 9.6.1             | Manual Extraction Procedure                     | 300        |
| 9.6.2             | Automatic Extraction Procedure                  | 301        |
| 9.6.3             | Extracting the disturbance data                 | 303        |
| 9.7               | Setting Changes                                 | 306        |
| 9.8               | Password Protection                             | 306        |
| 9.9               | Protection and Disturbance Recorder Settings    | 306        |
| 9.10              | Time Synchronisation                            | 307        |
| 9.11              | Power and Energy Measurement Data Formats       | 308        |
| 10                | IEC 61850                                       | 310        |
| 10.1              | Benefits of IEC 61850                           | 310        |
| 10.2              | IEC 61850 Interoperability                      | 310        |
| 10.3              | The IEC 61850 Data Model                        | 310        |
| 10.4              | IEC 61850 in MiCOM IEDs                         | 311        |
| 10.5              | IEC 61850 Data Model Implementation             | 312        |
| 10.6              | IEC 61850 Communication Services Implementation | 312        |
| 10.7              | IEC 61850 Peer-to-peer (GSSE) communications    | 312        |

viii P14N-B/Z-TM-EN-1

| 1<br>2<br>3     | Chapter Overview Introduction User Interface           | 349<br>350<br>351 |
|-----------------|--------------------------------------------------------|-------------------|
| Chapt           | ter 10 Settings Application Software                   | 347               |
| 5               | Cyber-Security Settings                                | 345               |
| 4.8             | Logging Out                                            | 344               |
| 4.7             | Security Events Management                             | 342               |
| 4.6             | Disabling Logical Ports                                | 341               |
| 4.5             | Disabling Physical Ports                               | 341               |
| 4.4.2           | Password Encryption                                    | 341               |
| 4.4.1           | Password Recovery                                      | 340               |
| 4.4             | Password Recovery                                      | 340               |
| 4.3.3           | Password Blocking                                      | 339               |
| 4.3.2           | Password Validation                                    | 338               |
| 4.3.1           | Password Strengthening                                 | 338               |
| 4.3             | Enhanced Password Security                             | 338               |
| 4.2.3           | Access Level DDBs                                      | 338               |
| 4.2.2           | Password Rules                                         | 337               |
| 4.2.1           | Blank Passwords                                        | 337               |
| 4.2             | Four-level Access                                      | 336               |
| 4.1             | NERC-Compliant Display                                 | 335               |
| 4               | Cyber-Security Implementation                          | 335               |
| 3.2             | IEEE 1686-2007                                         | 333               |
| 3.1.8           | CIP 009                                                | 333               |
| 3.1.7           | CIP 008                                                | 333               |
| 3.1.6           | CIP 007                                                | 333               |
| 3.1.5           | CIP 006                                                | 332               |
| 3.1.4           | CIP 005                                                | 332               |
| 3.1.2           | CIP 003                                                | 332               |
| 3.1.1           | CIP 003                                                | 332               |
| 3.1.1           | CIP 002                                                | 331               |
| <b>3</b><br>3.1 | NERC Compliance                                        | 331               |
| 3               | Standards                                              | 331               |
| 1<br>2          | The Need for Cyber-Security                            | 329               |
|                 | Overview                                               | 329               |
| Chapt           | ter 9 Cyber-Security                                   | 327               |
|                 | oommanioadon ootango                                   | 323               |
| 16              | Communication Settings                                 | 323               |
| 15              | Time Synchronsiation using the Communication Protocols | 322               |
| 14              | SNTP                                                   | <b>32</b> 1       |
| 13.1            | Demodulated IRIG-B Implementation                      | 319               |
| 13              | Demodulated IRIG-B                                     | 319               |
| 11.5<br>12      | Time Synchronisation                                   | 318               |
| 11.5            | Read-Only DDB Signals                                  | 317               |
| 11.4            | Read-Only Settings                                     | 317               |
| 11.3            | IEC 61850 Protocol                                     | 317               |
| 11.2            | Courier Protocol                                       | 316               |
| 11.1            | IEC 60870-5-103 Protocol                               | 316               |
| 11              | Read Only Mode                                         | 316               |
| 10.3.2          | IEC 61850 Configurator Settings                        | 313               |
| 10.9.1          | Loss of Power                                          | 313               |
| 10.9<br>10.9.1  | Ethernet Functionality Ethernet Disconnection          | 313<br>313        |
| 10.8.1          | IEC 61850 GOOSE Configuration                          | 313               |
| 10.8            | Mapping GOOSE Messages to Virtual Inputs               | 313               |

P14N-B/Z-TM-EN-1 ix

| 3.1    | Tile Structure                               | 351 |
|--------|----------------------------------------------|-----|
| 3.2    | Menu Structure                               | 352 |
| 4      | Getting Started                              | 353 |
| 4.1    | Quick System Guide                           | 354 |
| 4.2    | Download Data Models                         | 354 |
| 4.3    | Set Up a System                              | 354 |
| 4.4    | Connecting to an IED Front Port              | 354 |
| 4.5    | Connecting to an IED in a System             | 354 |
| 4.6    | Send Settings to a Device                    | 354 |
|        | <del>_</del>                                 | 355 |
| 4.7    | Extract Settings From a Device               |     |
| 4.8    | Extract a PSL File From a Device             | 355 |
| 4.9    | Extract a DNP3 File From a Device            | 355 |
| 4.10   | Extract an Events File From a Device         | 355 |
| 4.11   | Extract a Disturbance Record From a Device   | 355 |
| 5      | PSL Editor                                   | 356 |
| 5.1    | Loading Schemes from Files                   | 357 |
| 5.2    | PSL Editor Toolbar                           | 357 |
| 5.2.1  | Logic Symbols                                | 357 |
| 5.3    | Logic Signal Properties                      | 358 |
| 5.3.1  | Link Properties                              | 359 |
| 5.3.2  | Opto Signal Properties                       | 359 |
| 5.3.3  | Input Signal Properties                      | 359 |
| 5.3.4  | Output Signal Properties                     | 359 |
| 5.3.5  | GOOSE Input Signal Properties                | 359 |
| 5.3.6  | GOOSE Output Signal Properties               | 360 |
| 5.3.7  | Control Input Signal Properties              | 360 |
| 5.3.8  | InterMiCOM Input Properties                  | 360 |
| 5.3.9  | InterMiCOM Output Properties                 | 360 |
| 5.3.10 | Function Key Properties                      | 361 |
| 5.3.11 | Fault Recorder Trigger Properties            | 361 |
| 5.3.12 | LED Signal Properties                        | 361 |
| 5.3.13 | Contact Signal Properties                    | 361 |
| 5.3.14 | LED Conditioner Properties                   | 361 |
| 5.3.15 | Contact Conditioner Properties               | 362 |
| 5.3.16 | Timer Properties                             | 362 |
| 5.3.17 | Gate Properties                              | 362 |
| 5.3.18 | SR Programmable Gate Properties              | 362 |
| 6      | IEC 61850 IED Configurator                   | 364 |
| 6.1    | IEC 61850 IED Configurator Tool Features     | 364 |
| 6.2    | IEC 61850 IED Configurator Languages         | 364 |
| 6.3    | IEC 61850 Substation Configuration Files     | 365 |
| 6.4    | Opening a Preconfigured SCL File             | 366 |
| 6.5    | Opening a Template ICD File                  | 366 |
| 6.5.1  | Template Installed for Required IED Type     | 366 |
| 6.5.2  | Template not Installed for Required IED Type | 366 |
| 6.6    | Opening an Existing MCL Configuration File   | 366 |
| 6.7    | Configuring a MiCOM IED                      | 367 |
| 6.8    | Reading or Editing IED Details               | 368 |
| 6.9    | Communications Setup                         | 368 |
| 6.10   | Editing Communications Settings              | 369 |
| 6.11   | Simple Network Time Protocol (SNTP)          | 370 |
| 6.11.1 | Configuring SNTP in the IED                  | 370 |
| 6.11.2 | Configuring SNTP In the IED                  | 370 |
| 6.12   | Editing Dataset Definitions                  | 371 |
| 6.13   | GOOSE Publishing Configuration               | 371 |
|        |                                              |     |
| 6.14   | GOOSE Subricription Configuration            | 374 |
| 6.15   | Report Control Block configuration           | 375 |

| 6.16              | Controls Configuration                    | 375  |
|-------------------|-------------------------------------------|------|
| 6.17              | Editing Measurement Configurations        | 376  |
| 6.18              | Editing Configurable Data Attributes      | 377  |
| 6.19              | Full Validation of IED Configuration      | 378  |
| 6.20              | Validation Summaries                      | 378  |
| 6.21              | Managing SCL Schema Versions              | 379  |
| 6.22              | Configuration Banks                       | 379  |
| 6.23              | Transfer of Configurations                | 380  |
| 6.24              | Exporting Installed ICD Template files    | 380  |
| 6.25              | Exporting Configured SCL Files            | 380  |
| 0.23<br><b>7</b>  | DNP3 Configurator                         | 381  |
| <i>r</i><br>7.1   |                                           | 381  |
|                   | Preparing Files Offline to Send to an IED |      |
| 7.2               | Send Settings to an IED                   | 381  |
| 7.3               | Extract Settings From an IED              | 381  |
| 7.4               | View IED Settings                         | 382  |
| 8                 | Curve Tool                                | 383  |
| 8.1               | Features                                  | 383  |
| 8.2               | Screen Layout                             | 383  |
| 8.3               | Curve Selection Pane                      | 383  |
| 8.4               | Curve Plot Pane                           | 383  |
| 8.4.1             | Zooming and Panning                       | 384  |
| 8.4.2             | Scales and Grid Lines                     | 384  |
| 8.5               | Curve Details pane                        | 384  |
| 8.6               | Curve Points Pane                         | 384  |
| 8.6.1             | Entering Values of Q and T into the Table | 384  |
| 8.7               | Input Table View                          | 385  |
| 8.8               | Product View                              | 385  |
| 8.9               | Formula Editor                            | 385  |
| 8.10              | Curve Template Definitions                | 386  |
| 8.11              | Connecting to an IED                      | 387  |
| 8.11.1            | Connecting to a Serial Port               | 387  |
| 8.11.2            | Connecting to the Ethernet Port           | 388  |
| 8.12              | Send a Curve to an IED                    | 388  |
| 8.13              | Extract a Curve from an IED               | 388  |
| 9                 | S&R Courier                               | 389  |
| 9.1               | Set Up IED Communication                  | 389  |
| 9.2               | Create a New Communication Setup          | 389  |
| 9.3               | Open a Connection                         | 390  |
| 9.4               | Create a New or Default IED DNP 3.0 File  | 390  |
| 9.5               | Extract a Settings File From a Device     | 390  |
| 9.6               | Save a Settings File                      | 390  |
| 9.7               | Send a Settings File to a Device          | 390  |
| 10                | AEDR2                                     | 391  |
| 10.1              | Initialisation File                       | 391  |
| 10.1.1            | Common Section                            | 391  |
| 10.1.2            | Courier Section                           | 392  |
| 10.1.3            | IEC 60870-5-103 Section                   | 393  |
| 10.1.4            | IEC 60870-5-103 Section                   | 394  |
| 10.2              | IEC 60870-5-103 Section                   | 394  |
| 10.3              | Operation                                 | 395  |
| 10.4              | Disturbance Record Files                  | 395  |
| 10.5              | Operation                                 | 395  |
| 10.6              | Using the Scheduled Tasks Program         | 396  |
| 10.7              | Scheduled Tasks Program Tutorial          | 396  |
| 10.7<br><b>11</b> | WinAEDR2                                  | 390  |
| 11.1              | Functions                                 | 398  |
| 11.1<br><b>12</b> | Wavewin                                   | 3990 |
| 14                | vvaveviii                                 | 399  |

P14N-B/Z-TM-EN-1 xi

| 12.2 Save as Comtrade 13. Device (Menu) Text Editor 13.1 Open a Connection Password 13.2 Change Connection Password 13.3 Open a Menu Text File as a Reference 13.4 Edit Text File of Device 13.5 Send Edited Text File to Device  Chapter 11 Scheme Logic 1 Chapter Overview 2 Introduction to the Scheme Logic 3 Fixed Scheme Logic 3 Any Start Logic 3.1 Any Start Logic 3.2 CB Fall SEP Protection Logic 3.3 Composite Earth Fault Start Logic 3.4 Any Trip Logic 3.5 SEF Any Start Logic 4 Programmable Scheme Logic 4.1 Trip Output Mappings 4.2 Opto-input Mappings 4.3 Output Relay Mappings 4.4 LED Mappings 4.5 Control Input Mappings 4.6 Circuit Breaker Mapping 4.7 Fault Record Trigger Mapping 4.8 Settings  Chapter 12 Installation 1 Chapter Overview 2 Handling the Goods 2.1 Receipt of the Goods 2.2 Unpacking the Goods 2.3 Storing the Goods 3.1 Flush Panel Mounting 3.2 K-Series Retrofit 3.2 Convertions 3.3 Software Only 4 Cables and Connectors 4.1 Terminal Blocks 4.2 Power Supply Connections 4.3 ElA(RS)485 and K-Bus Connections 4.4 Current Transformer Connections 4.5 Voltage Transformer Connections 4.6 Receipt Tonnection 4.7 ElA(RS)485 and K-Bus Connections 4.8 RIG-B Connection 4.9 Opto-input Realic Connections 4.11 Ethernet Fibre Connections 4.11 Ethernet Fibre Connections 4.11 Ethernet Fibre Connections                                                                                                    | 12.1                                                                                                    | File Manager Features                                                                                                    | 399                                                             |
|----------------------------------------------------------------------------------------------------|----------------------------------------------------------------------------------------------------|----------------------------------------------------------------------------------------------------|-----------------------------------------------------------------|
| 13.1 Open a Connection Password 13.2 Open a Menu Text File as a Reference 13.4 Edit Text File of Device 13.5 Send Edited Text File to Device  Chapter 11 Scheme Logic  Chapter Overview  Introduction to the Scheme Logic  Fixed Scheme Logic  CB Fall SEF Protection Logic  CB Fall SEF Protection Logic  CA Programmable Scheme Logic  Trip Output Mappings  Any Trip Logic  Programmable Scheme Logic  Trip Output Mappings  Control Input Mappings  Control Input Mappings  Control Input Mappings  Control Input Mappings  Control Input Mappings  Control Input Mappings  Control Input Mappings  Control Input Mappings  Control Input Mappings  Chapter 12 Installation  Chapter Overview  Handling the Goods  Le Cepit of the Goods  Le Cepit of the Goods  Le Chapter New Foods  Mounting the Goods  Mounting the Goods  Chapter Scheme Refort  Conventions  Storing the Goods  Chapter Overview  Handling the Goods  Conventions  Storing the Goods  Conventions  Storing the Goods  Conventions  Storing the Goods  Conventions  Storing the Goods  Conventions  Storing the Goods  Conventions  Conventions  Co | 12.2                                                                                                    | Save as Comtrade                                                                                                    | 399                                                             |
| 13.2 Change Connection Password 13.3 Open a Menu Text File as a Reference 13.4 Edit Text File of Device 13.5 Send Edited Text File to Device  Chapter 11 Scheme Logic  1 Chapter Overview 2 Introduction to the Scheme Logic 3 Fixed Scheme Logic 3.1 Any Start Logic 3.2 CB Fail SEF Protection Logic 3.3 Composite Earth Fault Start Logic 3.4 Any Trip Logic 3.5 SEF Any Start Logic 4 Programmable Scheme Logic 4 Programmable Scheme Logic 4 Trip Output Mappings 4.2 Opto-Input Mappings 4.2 Opto-Input Mappings 4.3 Output Relay Mappings 4.4 LED Mappings 4.5 Control Input Mappings 4.6 Circuit Breaker Mapping 4.7 Fault Record Trigger Mapping 4.8 Settings  Chapter 12 Installation  1 Chapter Overview 4 Handling the Goods 2.1 Receipt of the Goods 2.2 Unpacking the Goods 3.3 Soring the Goods 3.4 Dismantling the Goods 3.5 Series Retrofit 3.1.1 Rack Mounting 3.1.1 Rack Mounting 3.1.1 Rack Mounting 4.1 Terminal Blocks 4.2 Power Supply Connections 4.3 Earth Connection 4.4 Cables and Connectors 4.5 Voltage Transformer Connections 4.6 Watchdog Connections 4.7 ElA(RS)485 and K-Bus Connections 4.8 IRIG-B Connection 4.9 Opto-input Connections 4.1 Ethernet Metallic Connections 4.11 Ethernet Metallic Connections 4.11 Ethernet Metallic Connections 4.11 Ethernet Hetallic Connections 4.11 Ethernet Fibre Connections                                                                                                    | 13                                                                                                    | Device (Menu) Text Editor                                                                                                    | 401                                                             |
| 13.3 Open a Menu Text File as a Reference 13.4 Edit Text File of Device 13.5 Send Edited Text File to Device  Chapter 11 Scheme Logic  1 Chapter Overview 2 Introduction to the Scheme Logic 3.5 Fixed Scheme Logic 3.1 Any Start Logic 3.2 CB Fail SEF Protection Logic 3.3 Composite Earth Fault Start Logic 3.4 Any Trip Logic 3.5 SEF Any Start Logic 4 Programmable Scheme Logic 4.1 Trip Output Mappings 4.2 Opto-Input Mappings 4.3 Output Relay Mappings 4.4 LED Mappings 4.5 Control Input Mappings 4.6 Circuil Breaker Mappling 4.7 Fault Record Trigger Mapping 4.8 Settings  Chapter 12 Installation  1 Chapter Overview 2 Handling the Goods 2.1 Receipt of the Goods 2.2 Unpacking the Goods 2.3 Storing the Goods 2.4 Dismantling the Goods 2.3 Storing the Goods 2.4 Dismantling the Goods 2.5 Storing the Goods 2.6 Dismantling the Goods 2.7 Receipt of the Goods 2.8 Settings 3 Mounting the Device 3.1 Flush Panel Mounting 3.1.1 Rack Mounting 3.1.1 Rack Mounting 3.1.1 Rack Mounting 3.1.1 Rack Mounting 3.1.1 Rack Mounting 3.1.1 Fush Panel Mounting 3.1.1 Fush Panel Mounting 3.1.1 Fush Panel Mounting 3.1.1 Fush Panel Mounting 3.1.1 Fush Panel Mounting 3.1.1 Fush Panel Mounting 3.1.2 K-Series Retrofit 3.2.1 Conventions 3.3 Software Only 4 Cables and Connectors 4.1 Terminal Blocks 4.2 Power Supply Connections 4.3 Earth Connection 4.4 Current Transformer 4.5 Voltage Transformer Connections 4.6 Watchdog Connection 4.7 ElA(RS)485 and K-Bus Connections 4.8 IRIG-B Connection 4.9 Opto-input Connections 4.10 Output Relay Connections 4.11 Ethernet Hiere Connections                                                                                                    | 13.1                                                                                                    | Open a Connection                                                                                                    | 401                                                             |
| 13.3 Open a Menu Text File as a Reference 13.4 Edit Text File of Device 13.5 Send Edited Text File to Device  Chapter 11 Scheme Logic  1 Chapter Overview 2 Introduction to the Scheme Logic 3.5 Fixed Scheme Logic 3.1 Any Start Logic 3.2 CB Fail SEF Protection Logic 3.3 Composite Earth Fault Start Logic 3.4 Any Trip Logic 3.5 SEF Any Start Logic 4 Programmable Scheme Logic 4.1 Trip Output Mappings 4.2 Opto-Input Mappings 4.3 Output Relay Mappings 4.4 LED Mappings 4.5 Control Input Mappings 4.6 Circuil Breaker Mappling 4.7 Fault Record Trigger Mapping 4.8 Settings  Chapter 12 Installation  1 Chapter Overview 2 Handling the Goods 2.1 Receipt of the Goods 2.2 Unpacking the Goods 2.3 Storing the Goods 2.4 Dismantling the Goods 2.3 Storing the Goods 2.4 Dismantling the Goods 2.5 Storing the Goods 2.6 Dismantling the Goods 2.7 Receipt of the Goods 2.8 Settings 3 Mounting the Device 3.1 Flush Panel Mounting 3.1.1 Rack Mounting 3.1.1 Rack Mounting 3.1.1 Rack Mounting 3.1.1 Rack Mounting 3.1.1 Rack Mounting 3.1.1 Fush Panel Mounting 3.1.1 Fush Panel Mounting 3.1.1 Fush Panel Mounting 3.1.1 Fush Panel Mounting 3.1.1 Fush Panel Mounting 3.1.1 Fush Panel Mounting 3.1.2 K-Series Retrofit 3.2.1 Conventions 3.3 Software Only 4 Cables and Connectors 4.1 Terminal Blocks 4.2 Power Supply Connections 4.3 Earth Connection 4.4 Current Transformer 4.5 Voltage Transformer Connections 4.6 Watchdog Connection 4.7 ElA(RS)485 and K-Bus Connections 4.8 IRIG-B Connection 4.9 Opto-input Connections 4.10 Output Relay Connections 4.11 Ethernet Hiere Connections                                                                                                    | 13.2                                                                                                    | Change Connection Password                                                                                                    | 401                                                             |
| Edit Text File of Device                                                                                                    | 13.3                                                                                                    | •                                                                                                    | 401                                                             |
| Chapter 11 Scheme Logic  1 Chapter Overview 2 Introduction to the Scheme Logic 3: Fixed Scheme Logic 3: Fixed Scheme Logic 3: Any Start Logic 3: CB Fail SEF Protection Logic 3: CB Fail SEF Protection Logic 3: Any Trip Logic 3: SEF Any Start Logic 4: Programmable Scheme Logic 4: Programmable Scheme Logic 4: Programmable Scheme Logic 4: Programmable Scheme Logic 4: Programmable Scheme Logic 4: Opto-Input Mappings 4: Opto-Input Mappings 4: Opto-Input Mappings 4: District Mappings 4: Control Input Mappings 4: Control Input Mappings 4: Control Input Mappings 4: Settings  Chapter 12 Installation  1 Chapter Overview 2 Handling the Goods 2: Receipt of the Goods 2: Unpacking the Goods 2: Unpacking the Goods 2: Unpacking the Goods 3: Mounting the Goods 3: Mounting the Goods 3: K-Series Retrofit 3: Capter Supply Connections 4: Cables and Connectors 4: Prower Supply Connections 4: Ethick Sturies Connections 4: Capter Supply Connections 4: Elian Sturies Connections 4: Elian Sturies Connections 4: Elian Elian Connections 4: Elian Elian Connections 4: Elian Elian Connections 4: Elian Elian Connections 4: Elian Elian Connections 4: Elian Elian Elia |                                                                                                    | ·                                                                                                    | 401                                                             |
| Chapter 11 Scheme Logic  1 Chapter Overview 2 Introduction to the Scheme Logic 3 Fixed Scheme Logic 3.1 Any Start Logic 3.2 CB Fail SEF Protection Logic 3.3 Composite Earth Fault Start Logic 3.4 Any Trip Logic 3.5 SEF Any Start Logic 4 Programmable Scheme Logic 4.1 Trip Output Mappings 4.2 Opto-Input Mappings 4.3 Output Relay Mappings 4.4 LED Mappings 4.5 Control Input Mappings 4.6 Circuit Breaker Mapping 4.7 Fault Record Trigger Mapping 4.8 Settings  Chapter 12 Installation  1 Chapter Overview 2 Handling the Goods 2.2 Unpacking the Goods 2.3 Storing the Goods 2.4 Dismantling the Goods 2.5 Storing the Goods 2.6 Dismantling the Goods 3 Mounting the Device 3.1 Flush Panel Mounting 3.1.1 Rack Mounting 3.1.1 Rack Mounting 3.2 K-Series Retrofit 3.2.1 Conventions 3.3 Software Only 4 Cables and Connectors 4.1 Terminal Blocks 4.2 Power Supply Connections 4.3 Earth Connnections 4.4 Current Transformers 4.5 Voltage Transformer Connections 4.6 Watchdog Connections 4.7 EIA(RS)485 and K-Bus Connections 4.8 IRIG-B Connections 4.9 Opto-input Connections 4.10 Ethernet Metallic Connections 4.11 Ethernet Metallic Connections 4.10 Uptur Relay Connections 4.11 Ethernet Metallic Connections 4.12 Ethernet Hetallic Connections 4.12 Ethernet Hetallic Connections 4.12 Ethernet Fibre Connections                                                                                                    |                                                                                                    |                                                                                                    | 401                                                             |
| 1 Chapter Overview 2 Introduction to the Scheme Logic 3 Fixed Scheme Logic 3.1 Any Start Logic 3.2 CB Fall SEF Protection Logic 3.3 Composite Earth Fault Start Logic 3.4 Any Trip Logic 3.5 SEF Any Start Logic 4 Programmable Scheme Logic 4.1 Trip Output Mappings 4.2 Opto-Input Mappings 4.3 Output Relay Mappings 4.4 LED Mappings 4.5 Control Input Mappings 4.6 Circuit Breaker Mapping 4.7 Fault Record Trigger Mapping 4.8 Settings  Chapter 12 Installation 1 Chapter Overview 4 Handling the Goods 2.1 Receipt of the Goods 2.2 Unpacking the Goods 2.3 Storing the Goods 2.4 Dismantling the Goods 3 Mounting the Goods 3.1 Flush Panel Mounting 3.1.1 Rack Mounting 3.1.1 Rack Mounting 3.2 K-Series Retrofit 3.2.1 Conventions 3.3 Software Only 4 Cables and Connectors 4.1 Terminal Blocks 4.2 Power Supply Connections 4.3 Earth Connnection 4.4 Current Transformers 4.5 Voltage Transformer Connections 4.6 Watchdog Connections 4.7 EIA(RS)485 and K-Bus Connections 4.8 IRIG-B Connections 4.9 Opto-input Connections 4.10 Uptut Relay Connections 4.11 Ethernet Metallic Connections 4.10 Uptut Relay Connections 4.11 Ethernet Hetallic Connections 4.12 Ethernet Fibre Connections                                                                                                    | 10.0                                                                                                    | Cona Lanca Toxi The to Device                                                                                                    | 101                                                             |
| 2 Introduction to the Scheme Logic 3 Fixed Scheme Logic 3.1 Any Start Logic 3.2 CB Fall SEF Protection Logic 3.3 Composite Earth Fault Start Logic 3.4 Any Trip Logic 3.5 SEF Any Start Logic 4 Programmable Scheme Logic 4.1 Trip Output Mappings 4.2 Opto-Input Mappings 4.3 Output Relay Mappings 4.4 LED Mappings 4.5 Control Input Mappings 4.6 Circuit Breaker Mapping 4.7 Fault Record Trigger Mapping 4.8 Settings  Chapter 12 Installation  1 Chapter Overview Handling the Goods 2.1 Receipt of the Goods 2.2 Unpacking the Goods 2.3 Storing the Goods 2.4 Dismantling the Goods 3 Mounting the Goods 3.1 Flush Panel Mounting 3.1.1 Rack Mounting 3.1.1 Rack Mounting 3.1.1 Rack Mounting 3.2 K-Series Retrofit 3.2 Cables and Connectors 4.1 Terminal Blocks 4.2 Power Supply Connections 4.3 Earth Connnection 4.4 Current Transformers 4.5 Voltage Transformer Connections 4.6 Watchdog Connections 4.7 EIA(RS)485 and K-Bus Connections 4.8 IRIG-B Connection 4.9 Opto-input Connections 4.10 Ethernet Fibre Connections 4.11 Ethernet Hetallic Connections 4.10 Uptut Relay Connections 4.11 Ethernet Hetallic Connections 4.12 Ethernet Fibre Connections                                                                                                    | Cha <sub>l</sub>                                                                                                    | pter 11 Scheme Logic                                                                                                    | 403                                                             |
| Fixed Scheme Logic Any Start Logic CB Fail SEF Protection Logic COmposite Earth Fault Start Logic Any Trip Logic SEF Any Start Logic Frogrammable Scheme Logic Trip Output Mappings Control Input Mappings Control Input Mappings LED Mappings LED Mappings Control Input Mappings Control Input Mappings LED Mappings LED Mappings LED Mappings LED Mappings Control Input Mappings LED Mappings LED Mappings LED Mappings Control Input Mappings LED Mappings LED Mappings LED Mappings Control Input Mappings LED Mappings LED Mapping LED Mapping LED  |                                                                                                    | · ·                                                                                                    | 405                                                             |
| 3.1 Any Start Logic 3.2 CB Fail SEF Protection Logic 3.3 Composite Earth Fault Start Logic 3.4 Any Trip Logic 3.5 SEF Any Start Logic 4 Programmable Scheme Logic 4.1 Trip Output Mappings 4.2 Opto-Input Mappings 4.3 Output Relay Mappings 4.4 LED Mappings 4.5 Control Input Mappings 4.6 Circuit Breaker Mapping 4.7 Fault Record Trigger Mapping 4.8 Settings  Chapter 12 Installation  1 Chapter Overview 2 Handling the Goods 2.1 Unpacking the Goods 2.2 Unpacking the Goods 2.3 Storing the Goods 2.4 Dismantling the Goods 3 Mounting the Device 3.1 Flush Panel Mounting 3.1.1 Rack Mounting 3.2 K-Series Retrofit 3.2.1 Conventions 3.3 Software Only 4 Cables and Connectors 4.1 Terminal Blocks 4.2 Power Supply Connections 4.3 Earth Connnection 4.4 Current Transformers 4.5 Voltage Transformer Connections 4.6 Watchdog Connections 4.7 EIA(RS)485 and K-Bus Connections 4.8 IRIG-B Connection 4.9 Opto-input Connections 4.10 Cutput Relay Connections 4.11 Ethernet Metallic Connections 4.11 Ethernet Metallic Connections 4.11 Ethernet Hetallic Connections 4.11 Ethernet Hetallic Connections 4.12 Ethernet Fibre Connections                                                                                                    |                                                                                                    |                                                                                                    | 406                                                             |
| 3.2 CB Fail SEF Protection Logic 3.3 Composite Earth Fault Start Logic 3.4 Any Trip Logic 3.5 SEF Any Start Logic 4 Programmable Scheme Logic 4.1 Trip Output Mappings 4.2 Opto-Input Mappings 4.3 Output Relay Mappings 4.4 LED Mappings 4.5 Control Input Mappings 4.6 Circuit Breaker Mapping 4.7 Fault Record Trigger Mapping 4.8 Settings  Chapter 12 Installation  1 Chapter Overview 4 Handling the Goods 2.1 Receipt of the Goods 2.2 Unpacking the Goods 2.3 Storing the Goods 2.4 Dismantling the Goods 3 Mounting the Device 3.1 Flush Panel Mounting 3.1.1 Rack Mounting 3.1.1 Rack Mounting 3.1.1 Rack Mounting 3.1.1 Rack Mounting 3.1.1 Cables and Connectors 4.1 Terminal Blocks 4.2 Power Supply Connections 4.3 Earth Connection 4.4 Current Transformers 4.5 Voltage Transformer Connections 4.6 Watchdog Connections 4.7 EIA(RS)485 and K-Bus Connections 4.8 IRIG-B Connections 4.9 Opto-input Connections 4.10 Output Relay Connections 4.11 Ethernet Metallic Connections 4.11 Ethernet Metallic Connections 4.11 Ethernet Hetallic Connections 4.11 Ethernet Fibre Connections                                                                                                    |                                                                                                    |                                                                                                    | 408                                                             |
| 3.3 Composite Earth Fault Start Logic 3.4 Any Trip Logic 4 Programmable Scheme Logic 4.1 Trip Output Mappings 4.2 Opto-Input Mappings 4.3 Output Relay Mappings 4.4 LED Mappings 4.5 Control Input Mappings 4.6 Circuit Breaker Mapping 4.7 Fault Record Trigger Mapping 4.8 Settings  Chapter 12 Installation  1 Chapter Overview 2 Handling the Goods 2.1 Receipt of the Goods 2.2 Unpacking the Goods 2.3 Storing the Goods 2.4 Dismantling the Goods 3 Mounting the Device 3.1 Flush Panel Mounting 3.1.1 Rack Mounting 3.1.2 K-Series Retrofit 3.2.1 Conventions 3.3 Software Only 4 Cables and Connectors 4.1 Terminal Blocks 4.2 Power Supply Connections 4.3 Earth Connnection 4.4 Current Transformers 4.5 Voltage Transformer Connections 4.6 Watchdog Connections 4.7 ELA(RS)485 and K-Bus Connections 4.8 IRIG-B Connections 4.9 Opto-input Connections 4.10 Cutput Relay Connections 4.11 Ethernet Fibre Connections 4.12 Ethernet Fibre Connections                                                                                                    |                                                                                                    | ,                                                                                                    | 408                                                             |
| 3.4 Any Trip Logic 3.5 SEF Any Start Logic 4 Programmable Scheme Logic 4.1 Trip Output Mappings 4.2 Opto-Input Mappings 4.3 Output Relay Mappings 4.4 LED Mappings 4.5 Control Input Mappings 4.6 Circuit Breaker Mapping 4.7 Fault Record Trigger Mapping 4.8 Settings  Chapter 12 Installation  Chapter Overview 2 Handling the Goods 2.1 Receipt of the Goods 2.2 Unpacking the Goods 2.3 Storing the Goods 2.3 Storing the Goods 2.4 Dismantling the Goods 3 Mounting the Device 3.1 Flush Panel Mounting 3.1.1 Rack Mounting 3.1.1 Rack Mounting 3.2 K-Series Retrofit 3.2.1 Conventions 3.3 Software Only 4 Cables and Connectors 4.1 Terminal Blocks 4.2 Power Supply Connections 4.3 Earth Connection 4.4 Current Transformers 4.5 Voltage Transformer Connections 4.6 Watchdog Connections 4.7 ElA(RS)485 and K-Bus Connections 4.8 IRIG-B Connection 4.9 Opto-input Connections 4.10 Ethernet Fibre Connections 4.11 Ethernet Hetallic Connections 4.11 Ethernet Hetallic Connections 4.11 Ethernet Fibre Connections                                                                                                    |                                                                                                    | CB Fail SEF Protection Logic                                                                                                    | 408                                                             |
| 3.5 SEF Any Start Logic 4 Programmable Scheme Logic 1 Trip Output Mappings 4.2 Opto-Input Mappings 4.3 Output Relay Mappings 4.4 LED Mappings 4.5 Control Input Mappings 4.6 Circuit Breaker Mapping 4.7 Fault Record Trigger Mapping 4.8 Settings  Chapter 12 Installation  1 Chapter Overview 2 Handling the Goods 2.1 Receipt of the Goods 2.2 Unpacking the Goods 2.3 Storing the Goods 2.3 Storing the Goods 3 Mounting the Device 3.1 Flush Panel Mounting 3.1.1 Rack Mounting 3.2.1 Conventions 3.2.1 Conventions 4.2 K-Series Retrofit 3.2.1 Conventions 4.3 Software Only 4 Cables and Connectors 4.1 Terminal Blocks 4.2 Power Supply Connections 4.3 Earth Connnection 4.4 Current Transformers 4.5 Voltage Transformer Connections 4.6 Watchdog Connections 4.7 ElA(RS)485 and K-Bus Connections 4.8 IRIG-B Connection 4.9 Opto-input Connections 4.10 Cutput Relay Connections 4.11 Ethernet Fibre Connections 4.12 Ethernet Fibre Connections                                                                                                    | 3.3                                                                                                    | Composite Earth Fault Start Logic                                                                                                    | 409                                                             |
| 4. Programable Scheme Logic 4.1 Trip Output Mappings 4.2 Opto-Input Mappings 4.3 Output Relay Mappings 4.4 LED Mappings 4.5 Control Input Mappings 4.6 Circuit Breaker Mapping 4.7 Fault Record Trigger Mapping 4.8 Settings  Chapter 12 Installation  1 Chapter Overview 2 Handling the Goods 2.1 Receipt of the Goods 2.2 Unpacking the Goods 2.3 Storing the Goods 2.4 Dismantling the Goods 3 Mounting the Device 3.1 Flush Panel Mounting 3.1.1 Rack Mounting 3.1.1 Rack Mounting 3.2 K-Series Retrofit 3.2.1 Conventions 3.3 Software Only 4 Cables and Connectors 4.1 Terminal Blocks 4.2 Power Supply Connections 4.3 Earth Connnection 4.4 Current Transformers 4.5 Voltage Transformer Connections 4.6 Watchdog Connections 4.7 EIA(RS)485 and K-Bus Connections 4.8 IRIG-B Connection 4.9 Opto-input Connections 4.10 Cutput Relay Connections 4.11 Ethernet Metallic Connections 4.10 Output Relay Connections 4.11 Ethernet Metallic Connections 4.11 Ethernet Metallic Connections 4.11 Ethernet Metallic Connections 4.11 Ethernet Hetallic Connections 4.11 Ethernet Metallic Connections 4.12 Ethernet Fibre Connections                                                                                                    | 3.4                                                                                                    | Any Trip Logic                                                                                                    | 409                                                             |
| 4.1 Trip Output Mappings 4.2 Opto-Input Mappings 4.3 Output Relay Mappings 4.4 LED Mappings 4.5 Control Input Mappings 4.6 Circuit Breaker Mapping 4.7 Fault Record Trigger Mapping 4.8 Settings  Chapter 12 Installation  1 Chapter Overview 2 Handling the Goods 2.1 Receipt of the Goods 2.2 Unpacking the Goods 2.3 Storing the Goods 2.4 Dismantling the Goods 3 Mounting the Device 3.1 Flush Panel Mounting 3.1.1 Rack Mounting 3.1.1 Rack Mounting 3.2 K-Series Retrofit 3.2.1 Conventions 3.3 Software Only 4 Cables and Connectors 4.1 Terminal Blocks 4.2 Power Supply Connections 4.3 Earth Connection 4.4 Current Transformers 4.5 Voltage Transformer Connections 4.6 Watchdog Connections 4.7 EIA(RS)485 and K-Bus Connections 4.8 IRIG-B Connection 4.9 Opto-input Connections 4.10 Output Relay Connections 4.11 Ethernet Metallic Connections 4.11 Ethernet Metallic Connections 4.11 Ethernet Metallic Connections 4.11 Ethernet Metallic Connections 4.11 Ethernet Metallic Connections 4.11 Ethernet Metallic Connections                                                                                                    | 3.5                                                                                                    | SEF Any Start Logic                                                                                                    | 409                                                             |
| 4.2 Opto-Input Mappings 4.3 Output Relay Mappings 4.4 LED Mappings 4.5 Control Input Mappings 4.6 Circuit Breaker Mapping 4.7 Fault Record Trigger Mapping 4.8 Settings  Chapter 12 Installation  1 Chapter Overview 2 Handling the Goods 2.1 Receipt of the Goods 2.2 Unpacking the Goods 2.3 Storing the Goods 2.4 Dismantling the Goods 3 Mounting the Device 3.1 Flush Panel Mounting 3.1.1 Rack Mounting 3.1.1 Rack Mounting 3.2 K-Series Retrofit 3.2.1 Conventions 3.3 Software Only 4 Cables and Connectors 4.1 Terminal Blocks 4.2 Power Supply Connections 4.3 Earth Connnection 4.4 Current Transformers 4.5 Voltage Transformer Connections 4.6 Watchdog Connections 4.7 EIA(RS)485 and K-Bus Connections 4.8 IRIG-B Connection 4.9 Opto-input Connections 4.10 Output Relay Connections 4.11 Ethernet Metallic Connections 4.11 Ethernet Metallic Connections 4.11 Ethernet Metallic Connections 4.11 Ethernet Metallic Connections 4.12 Ethernet Metallic Connections                                                                                                    | 4                                                                                                    | Programmable Scheme Logic                                                                                                    | 410                                                             |
| 4.2 Opto-Input Mappings 4.3 Output Relay Mappings 4.4 LED Mappings 4.5 Control Input Mappings 4.6 Circuit Breaker Mapping 4.7 Fault Record Trigger Mapping 4.8 Settings  Chapter 12 Installation  1 Chapter Overview 2 Handling the Goods 2.1 Receipt of the Goods 2.2 Unpacking the Goods 2.3 Storing the Goods 2.4 Dismantling the Goods 3 Mounting the Device 3.1 Flush Panel Mounting 3.1.1 Rack Mounting 3.1.1 Rack Mounting 3.2 K-Series Retrofit 3.2 K-Series Retrofit 3.2.1 Conventions 3.3 Software Only 4 Cables and Connectors 4.1 Terminal Blocks 4.2 Power Supply Connections 4.3 Earth Connection 4.4 Current Transformers 4.5 Voltage Transformer Connections 4.6 Watchdog Connections 4.7 EIA(RS)485 and K-Bus Connections 4.8 IRIG-B Connection 4.9 Opto-input Connections 4.10 Output Relay Connections 4.11 Ethernet Metallic Connections 4.11 Ethernet Metallic Connections 4.11 Ethernet Metallic Connections 4.11 Ethernet Metallic Connections 4.12 Ethernet Fibre Connections                                                                                                    | 4.1                                                                                                    | Trip Output Mappings                                                                                                    | 410                                                             |
| 4.3 Output Relay Mappings 4.4 LED Mappings 4.5 Control Input Mappings 4.6 Circuit Breaker Mapping 4.7 Fault Record Trigger Mapping 4.8 Settings  Chapter 12 Installation  1 Chapter Overview 2 Handling the Goods 2.1 Receipt of the Goods 2.2 Unpacking the Goods 2.3 Storing the Goods 2.4 Dismantling the Goods 3 Mounting the Device 3.1 Flush Panel Mounting 3.1 Rack Mounting 3.2 K-Series Retrofit 3.2.1 Conventions 3.3 Software Only 4 Cables and Connectors 4.1 Terminal Blocks 4.2 Power Supply Connections 4.3 Earth Connnection 4.4 Current Transformers 4.5 Voltage Transformer Connections 4.6 Watchdog Connections 4.7 EIA(RS)485 and K-Bus Connections 4.8 IRIG-B Connections 4.10 Output Relay Connections 4.11 Ethernet Metallic Connections 4.11 Ethernet Hetallic Connections 4.11 Ethernet Hetallic Connections 4.11 Ethernet Hetallic Connections 4.12 Ethernet Fibre Connections                                                                                                    | 4.2                                                                                                    |                                                                                                    | 410                                                             |
| 4.4 LED Mappings 4.5 Control Input Mappings 4.6 Circuit Breaker Mapping 4.7 Fault Record Trigger Mapping 4.8 Settings  Chapter 12 Installation  1 Chapter Overview 2 Handling the Goods 2.1 Receipt of the Goods 2.2 Unpacking the Goods 2.3 Storing the Goods 2.4 Dismantling the Goods 3 Mounting the Device 3.1 Flush Panel Mounting 3.1.1 Rack Mounting 3.2.1 Conventions 3.2 K-Series Retrofit 3.2.1 Conventions 4.1 Terminal Blocks 4.2 Power Supply Connections 4.3 Earth Connnection 4.4 Current Transformers 4.5 Voltage Transformer Connections 4.6 Watchdog Connections 4.7 EIA(RS)485 and K-Bus Connections 4.8 IRIG-B Connection 4.9 Opto-input Connections 4.10 Output Relay Connections 4.11 Ethernet Metallic Connections 4.11 Ethernet Hotallic Connections 4.11 Ethernet Hotallic Connections 4.11 Ethernet Hotallic Connections 4.11 Ethernet Metallic Connections 4.12 Ethernet Fibre Connections                                                                                                    |                                                                                                    | , , , ,                                                                                                    | 411                                                             |
| 4.5 Control Input Mappings 4.6 Circuit Breaker Mapping 4.7 Fault Record Trigger Mapping 4.8 Settings  Chapter 12 Installation  1 Chapter Overview 2 Handling the Goods 2.1 Receipt of the Goods 2.2 Unpacking the Goods 2.3 Storing the Goods 2.4 Dismantling the Goods 3 Mounting the Device 3.1 Flush Panel Mounting 3.1.1 Rack Mounting 3.2 K-Series Retrofit 3.2.1 Conventions 3.3 Software Only 4 Cables and Connectors 4.1 Terminal Blocks 4.2 Power Supply Connections 4.3 Earth Connection 4.4 Current Transformers 4.5 Voltage Transformer Connections 4.6 Watchdog Connections 4.7 EIA(RS)485 and K-Bus Connections 4.8 IRIG-B Connections 4.10 Output Relay Connections 4.11 Ethernet Metallic Connections 4.11 Ethernet Metallic Connections 4.11 Ethernet Metallic Connections                                                                                                    |                                                                                                    |                                                                                                    | 411                                                             |
| 4.6 Circuit Breaker Mapping 4.7 Fault Record Trigger Mapping 4.8 Settings  Chapter 12 Installation  Chapter Overview Handling the Goods 2.1 Receipt of the Goods 2.2 Unpacking the Goods 2.3 Storing the Goods 2.4 Dismantling the Goods 3 Mounting the Device 3.1 Flush Panel Mounting 3.1.1 Rack Mounting 3.2 K-Series Retrofit 3.2.1 Conventions 3.3 Software Only 4 Cables and Connectors 4.1 Terminal Blocks 4.2 Power Supply Connections 4.3 Earth Connection 4.4 Current Transformers 4.5 Voltage Transformer Connections 4.6 Watchdog Connections 4.7 EIA(RS)485 and K-Bus Connections 4.8 IRIG-B Connection 4.9 Opto-input Connections 4.10 Output Relay Connections 4.11 Ethernet Metallic Connections 4.12 Ethernet Fibre Connections                                                                                                    |                                                                                                    | •                                                                                                    | 412                                                             |
| 4.7 Fault Record Trigger Mapping 4.8 Settings  Chapter 12 Installation  1 Chapter Overview 2 Handling the Goods 2.1 Receipt of the Goods 2.2 Unpacking the Goods 2.3 Storing the Goods 2.4 Dismantling the Device 3.1 Flush Panel Mounting 3.1.1 Rack Mounting 3.2 K-Series Retrofit 3.2.1 Conventions 3.3 Software Only 4 Cables and Connectors 4.1 Terminal Blocks 4.2 Power Supply Connections 4.3 Earth Connnection 4.4 Current Transformers 4.5 Voltage Transformer Connections 4.6 Watchdog Connections 4.7 EIA(RS)485 and K-Bus Connections 4.8 IRIG-B Connection 4.9 Opto-input Connections 4.10 Cutput Relay Connections 4.11 Ethernet Metallic Connections 4.12 Ethernet Fibre Connections                                                                                                    |                                                                                                    |                                                                                                    | 412                                                             |
| Chapter 12 Installation  Chapter 12 Installation  Chapter Overview Handling the Goods Learner Goods Learner Goods  |                                                                                                    | · · · ·                                                                                                    | 412                                                             |
| Chapter Overview Handling the Goods 1. Receipt of the Goods 2. Unpacking the Goods 2. Unpacking the Goods 2. Dismantling the Goods 3 Mounting the Device 3. Flush Panel Mounting 3.1. Rack Mounting 3.2. K-Series Retrofit 3.2.1 Conventions 3.3 Software Only 4 Cables and Connectors 4.1 Terminal Blocks 4.2 Power Supply Connections 4.3 Earth Connnection 4.4 Current Transformers 4.5 Voltage Transformer Connections 4.6 Watchdog Connections 4.7 EIA(RS)485 and K-Bus Connections 4.9 Opto-input Connections 4.10 Output Relay Connections 4.11 Ethernet Metallic Connections 4.11 Ethernet Fibre Connections 4.11 Ethernet Fibre Connections                                                                                                    |                                                                                                    |                                                                                                    | 412                                                             |
| Chapter Overview Handling the Goods 1. Receipt of the Goods 2. Unpacking the Goods 2. Unpacking the Goods 2. Dismantling the Goods 3 Mounting the Device 3. Flush Panel Mounting 3.1. Rack Mounting 3.2. K-Series Retrofit 3.2.1 Conventions 3.3 Software Only 4 Cables and Connectors 4.1 Terminal Blocks 4.2 Power Supply Connections 4.3 Earth Connnection 4.4 Current Transformers 4.5 Voltage Transformer Connections 4.6 Watchdog Connections 4.7 EIA(RS)485 and K-Bus Connections 4.9 Opto-input Connections 4.10 Output Relay Connections 4.11 Ethernet Metallic Connections 4.11 Ethernet Fibre Connections 4.11 Ethernet Fibre Connections                                                                                                    | Chai                                                                                                    | ntor 12 Installation                                                                                                    | 445                                                             |
| 2 Handling the Goods 2.1 Receipt of the Goods 2.2 Unpacking the Goods 2.3 Storing the Goods 2.4 Dismantling the Goods 3 Mounting the Device 3.1 Flush Panel Mounting 3.1.1 Rack Mounting 3.2 K-Series Retrofit 3.2.1 Conventions 3.3 Software Only 4 Cables and Connectors 4.1 Terminal Blocks 4.2 Power Supply Connections 4.3 Earth Connection 4.4 Current Transformers 4.5 Voltage Transformer Connections 4.6 Watchdog Connections 4.7 EIA(RS)485 and K-Bus Connections 4.8 IRIG-B Connection 4.9 Opto-input Connections 4.10 Output Relay Connections 4.11 Ethernet Metallic Connections 4.11 Ethernet Fibre Connections                                                                                                    |                                                                                                    |                                                                                                    | 415                                                             |
| 2.1 Receipt of the Goods 2.2 Unpacking the Goods 2.3 Storing the Goods 2.4 Dismantling the Goods 3 Mounting the Device 3.1 Flush Panel Mounting 3.1.1 Rack Mounting 3.2 K-Series Retrofit 3.2.1 Conventions 3.3 Software Only 4 Cables and Connectors 4.1 Terminal Blocks 4.2 Power Supply Connections 4.3 Earth Connection 4.4 Current Transformers 4.5 Voltage Transformer Connections 4.6 Watchdog Connections 4.7 EIA(RS)485 and K-Bus Connections 4.8 IRIG-B Connection 4.9 Opto-input Connections 4.10 Output Relay Connections 4.11 Ethernet Metallic Connections 4.12 Ethernet Fibre Connections                                                                                                    |                                                                                                    |                                                                                                    | 417                                                             |
| 2.2 Unpacking the Goods 2.3 Storing the Goods 2.4 Dismantling the Goods 3 Mounting the Device 3.1 Flush Panel Mounting 3.1.1 Rack Mounting 3.2 K-Series Retrofit 3.2.1 Conventions 3.3 Software Only 4 Cables and Connectors 4.1 Terminal Blocks 4.2 Power Supply Connections 4.3 Earth Connnection 4.4 Current Transformers 4.5 Voltage Transformer Connections 4.6 Watchdog Connections 4.7 EIA(RS)485 and K-Bus Connections 4.8 IRIG-B Connection 4.9 Opto-input Connections 4.10 Output Relay Connections 4.11 Ethernet Metallic Connections 4.11 Ethernet Fibre Connections                                                                                                    |                                                                                                    |                                                                                                    | 418                                                             |
| 2.3 Storing the Goods 2.4 Dismantling the Goods 3 Mounting the Device 3.1 Flush Panel Mounting 3.1.1 Rack Mounting 3.2 K-Series Retrofit 3.2.1 Conventions 3.3 Software Only 4 Cables and Connectors 4.1 Terminal Blocks 4.2 Power Supply Connections 4.3 Earth Connnection 4.4 Current Transformers 4.5 Voltage Transformer Connections 4.6 Watchdog Connections 4.7 EIA(RS)485 and K-Bus Connections 4.8 IRIG-B Connection 4.9 Opto-input Connections 4.10 Output Relay Connections 4.11 Ethernet Metallic Connections 4.11 Ethernet Fibre Connections                                                                                                    | 2.1                                                                                                    | Receipt of the Goods                                                                                                    | 418                                                             |
| 2.4 Dismantling the Goods  3 Mounting the Device 3.1 Flush Panel Mounting 3.1.1 Rack Mounting 3.2 K-Series Retrofit 3.2.1 Conventions 3.3 Software Only  4 Cables and Connectors 4.1 Terminal Blocks 4.2 Power Supply Connections 4.3 Earth Connnection 4.4 Current Transformers 4.5 Voltage Transformer Connections 4.6 Watchdog Connections 4.7 EIA(RS)485 and K-Bus Connections 4.8 IRIG-B Connection 4.9 Opto-input Connections 4.10 Output Relay Connections 4.11 Ethernet Metallic Connections 4.12 Ethernet Fibre Connections                                                                                                    | 2.2                                                                                                    | Unpacking the Goods                                                                                                    | 418                                                             |
| Mounting the Device  Ilush Panel Mounting  K-Series Retrofit Conventions  Software Only Cables and Connectors  Terminal Blocks  Power Supply Connections  Earth Connnection  Voltage Transformers  Voltage Transformer Connections  Ref Watchdog Connections  IRIG-B Connection  IRIG-B Connection  IRIG-B Connections  IRIG-B Connections  Intermitation Connections  Terminal Blocks  Terminal Blocks  Term |                                                                                                    | Storing the Goods                                                                                                    |                                                                 |
| 3.1 Flush Panel Mounting 3.1.1 Rack Mounting 3.2 K-Series Retrofit 3.2.1 Conventions 3.3 Software Only 4 Cables and Connectors 4.1 Terminal Blocks 4.2 Power Supply Connections 4.3 Earth Connection 4.4 Current Transformers 4.5 Voltage Transformer Connections 4.6 Watchdog Connections 4.7 EIA(RS)485 and K-Bus Connections 4.8 IRIG-B Connection 4.9 Opto-input Connections 4.10 Output Relay Connections 4.11 Ethernet Metallic Connections 4.12 Ethernet Fibre Connections                                                                                                    | 2.3                                                                                                    | <b>5</b> • • • • • • • • • • • • • • • • • • •                                                                                                    | 418                                                             |
| 3.1.1 Rack Mounting 3.2 K-Series Retrofit 3.2.1 Conventions 3.3 Software Only 4 Cables and Connectors 4.1 Terminal Blocks 4.2 Power Supply Connections 4.3 Earth Connnection 4.4 Current Transformers 4.5 Voltage Transformer Connections 4.6 Watchdog Connections 4.7 EIA(RS)485 and K-Bus Connections 4.8 IRIG-B Connection 4.9 Opto-input Connections 4.10 Output Relay Connections 4.11 Ethernet Metallic Connections 4.12 Ethernet Fibre Connections                                                                                                    |                                                                                                    | •                                                                                                    | 418<br>418                                                      |
| 3.2 K-Series Retrofit 3.2.1 Conventions 3.3 Software Only  4 Cables and Connectors 4.1 Terminal Blocks 4.2 Power Supply Connections 4.3 Earth Connnection 4.4 Current Transformers 4.5 Voltage Transformer Connections 4.6 Watchdog Connections 4.7 EIA(RS)485 and K-Bus Connections 4.8 IRIG-B Connection 4.9 Opto-input Connections 4.10 Output Relay Connections 4.11 Ethernet Metallic Connections 4.12 Ethernet Fibre Connections                                                                                                    | 2.4                                                                                                    | Dismantling the Goods                                                                                                    |                                                                 |
| 3.2.1 Conventions 3.3 Software Only  4 Cables and Connectors 4.1 Terminal Blocks 4.2 Power Supply Connections 4.3 Earth Connnection 4.4 Current Transformers 4.5 Voltage Transformer Connections 4.6 Watchdog Connections 4.7 EIA(RS)485 and K-Bus Connections 4.8 IRIG-B Connection 4.9 Opto-input Connections 4.10 Output Relay Connections 4.11 Ethernet Metallic Connections 4.12 Ethernet Fibre Connections                                                                                                    | 2.4<br><b>3</b>                                                                                                    | Dismantling the Goods  Mounting the Device                                                                                                    | 418                                                             |
| 3.3 Software Only  4 Cables and Connectors  4.1 Terminal Blocks  4.2 Power Supply Connections  4.3 Earth Connection  4.4 Current Transformers  4.5 Voltage Transformer Connections  4.6 Watchdog Connections  4.7 EIA(RS)485 and K-Bus Connections  4.8 IRIG-B Connection  4.9 Opto-input Connections  4.10 Output Relay Connections  4.11 Ethernet Metallic Connections  4.12 Ethernet Fibre Connections                                                                                                    | 2.4<br><b>3</b><br>3.1                                                                                                    | Dismantling the Goods  Mounting the Device  Flush Panel Mounting                                                                                                    | 418<br><b>419</b>                                               |
| 4 Cables and Connectors 4.1 Terminal Blocks 4.2 Power Supply Connections 4.3 Earth Connnection 4.4 Current Transformers 4.5 Voltage Transformer Connections 4.6 Watchdog Connections 4.7 EIA(RS)485 and K-Bus Connections 4.8 IRIG-B Connection 4.9 Opto-input Connections 4.10 Output Relay Connections 4.11 Ethernet Metallic Connections 4.12 Ethernet Fibre Connections                                                                                                    | 2.4<br><b>3</b><br>3.1<br>3.1.1                                                                                                    | Dismantling the Goods  Mounting the Device  Flush Panel Mounting  Rack Mounting                                                                                                    | 418<br><b>419</b><br>419                                        |
| 4.1 Terminal Blocks 4.2 Power Supply Connections 4.3 Earth Connnection 4.4 Current Transformers 4.5 Voltage Transformer Connections 4.6 Watchdog Connections 4.7 EIA(RS)485 and K-Bus Connections 4.8 IRIG-B Connection 4.9 Opto-input Connections 4.10 Output Relay Connections 4.11 Ethernet Metallic Connections 4.12 Ethernet Fibre Connections                                                                                                    | 2.4<br><b>3</b><br>3.1<br>3.1.1<br>3.2                                                                                                    | Dismantling the Goods  Mounting the Device  Flush Panel Mounting  Rack Mounting  K-Series Retrofit                                                                                                    | 418<br><b>419</b><br>419<br>420                                 |
| 4.1 Terminal Blocks 4.2 Power Supply Connections 4.3 Earth Connection 4.4 Current Transformers 4.5 Voltage Transformer Connections 4.6 Watchdog Connections 4.7 EIA(RS)485 and K-Bus Connections 4.8 IRIG-B Connection 4.9 Opto-input Connections 4.10 Output Relay Connections 4.11 Ethernet Metallic Connections 4.12 Ethernet Fibre Connections                                                                                                    | 2.4<br>3<br>3.1<br>3.1.1<br>3.2<br>3.2.1                                                                                                  | Dismantling the Goods  Mounting the Device Flush Panel Mounting Rack Mounting K-Series Retrofit Conventions                                                                                                    | 418<br><b>419</b><br>419<br>420<br>421<br>423                   |
| 4.2 Power Supply Connections 4.3 Earth Connection 4.4 Current Transformers 4.5 Voltage Transformer Connections 4.6 Watchdog Connections 4.7 EIA(RS)485 and K-Bus Connections 4.8 IRIG-B Connection 4.9 Opto-input Connections 4.10 Output Relay Connections 4.11 Ethernet Metallic Connections 4.12 Ethernet Fibre Connections                                                                                                    | 2.4<br>3<br>3.1<br>3.1.1<br>3.2<br>3.2.1<br>3.3                                                                                           | Dismantling the Goods  Mounting the Device Flush Panel Mounting Rack Mounting K-Series Retrofit Conventions Software Only                                                                                                    | 418<br><b>419</b><br>419<br>420<br>421<br>423<br>423            |
| 4.3 Earth Connnection 4.4 Current Transformers 4.5 Voltage Transformer Connections 4.6 Watchdog Connections 4.7 EIA(RS)485 and K-Bus Connections 4.8 IRIG-B Connection 4.9 Opto-input Connections 4.10 Output Relay Connections 4.11 Ethernet Metallic Connections 4.12 Ethernet Fibre Connections                                                                                                    | 2.4<br>3<br>3.1<br>3.1.1<br>3.2<br>3.2.1<br>3.3                                                                                           | Dismantling the Goods  Mounting the Device Flush Panel Mounting Rack Mounting K-Series Retrofit Conventions Software Only Cables and Connectors                                                                                                    | 418<br>419<br>419<br>420<br>421<br>423<br>423<br>425            |
| 4.4 Current Transformers 4.5 Voltage Transformer Connections 4.6 Watchdog Connections 4.7 EIA(RS)485 and K-Bus Connections 4.8 IRIG-B Connection 4.9 Opto-input Connections 4.10 Output Relay Connections 4.11 Ethernet Metallic Connections 4.12 Ethernet Fibre Connections                                                                                                    | 2.4<br>3<br>3.1<br>3.1.1<br>3.2<br>3.2.1<br>3.3<br>4<br>4.1                                                                               | Dismantling the Goods  Mounting the Device Flush Panel Mounting Rack Mounting K-Series Retrofit Conventions Software Only Cables and Connectors Terminal Blocks                                                                                                    | 418<br>419<br>419<br>420<br>421<br>423<br>423<br>425            |
| <ul> <li>Voltage Transformer Connections</li> <li>Watchdog Connections</li> <li>EIA(RS)485 and K-Bus Connections</li> <li>IRIG-B Connection</li> <li>Opto-input Connections</li> <li>Output Relay Connections</li> <li>Ethernet Metallic Connections</li> <li>Ethernet Fibre Connections</li> </ul>                                                                                                    | 2.4<br>3<br>3.1<br>3.1.1<br>3.2<br>3.2.1<br>3.3<br>4<br>4.1<br>4.2                                                                        | Dismantling the Goods  Mounting the Device Flush Panel Mounting Rack Mounting K-Series Retrofit Conventions Software Only Cables and Connectors Terminal Blocks Power Supply Connections                                                                                                    | 418<br>419<br>419<br>420<br>421<br>423<br>423<br>425<br>425     |
| <ul> <li>4.6 Watchdog Connections</li> <li>4.7 EIA(RS)485 and K-Bus Connections</li> <li>4.8 IRIG-B Connection</li> <li>4.9 Opto-input Connections</li> <li>4.10 Output Relay Connections</li> <li>4.11 Ethernet Metallic Connections</li> <li>4.12 Ethernet Fibre Connections</li> </ul>                                                                                                    | 2.4<br>3<br>3.1<br>3.1.1<br>3.2<br>3.2.1<br>3.3<br>4<br>4.1<br>4.2<br>4.3                                                                 | Dismantling the Goods  Mounting the Device Flush Panel Mounting Rack Mounting K-Series Retrofit Conventions Software Only Cables and Connectors Terminal Blocks Power Supply Connections Earth Connection                                                                                                    | 418 419 419 420 421 423 423 425 425 426                         |
| 4.7 EIA(RS)485 and K-Bus Connections 4.8 IRIG-B Connection 4.9 Opto-input Connections 4.10 Output Relay Connections 4.11 Ethernet Metallic Connections 4.12 Ethernet Fibre Connections                                                                                                    | 2.4<br>3<br>3.1<br>3.1.1<br>3.2<br>3.2.1<br>3.3<br>4<br>4.1<br>4.2<br>4.3<br>4.4                                                          | Dismantling the Goods  Mounting the Device Flush Panel Mounting Rack Mounting K-Series Retrofit Conventions Software Only Cables and Connectors Terminal Blocks Power Supply Connections Earth Connection Current Transformers                                                                                                    | 418 419 419 420 421 423 423 425 426 426                         |
| <ul> <li>4.8 IRIG-B Connection</li> <li>4.9 Opto-input Connections</li> <li>4.10 Output Relay Connections</li> <li>4.11 Ethernet Metallic Connections</li> <li>4.12 Ethernet Fibre Connections</li> </ul>                                                                                                    | 2.4<br>3<br>3.1<br>3.1.1<br>3.2<br>3.2.1<br>3.3<br>4<br>4.1<br>4.2<br>4.3<br>4.4<br>4.5                                                   | Dismantling the Goods  Mounting the Device Flush Panel Mounting Rack Mounting K-Series Retrofit Conventions Software Only Cables and Connectors Terminal Blocks Power Supply Connections Earth Connection Current Transformers Voltage Transformer Connections                                                                                                    | 418 419 419 420 421 423 423 425 425 426 426 426                 |
| <ul> <li>4.9 Opto-input Connections</li> <li>4.10 Output Relay Connections</li> <li>4.11 Ethernet Metallic Connections</li> <li>4.12 Ethernet Fibre Connections</li> </ul>                                                                                                    | 2.4<br>3<br>3.1<br>3.1.1<br>3.2<br>3.2.1<br>3.3<br>4<br>4.1<br>4.2<br>4.3<br>4.4<br>4.5<br>4.6                                            | Dismantling the Goods  Mounting the Device Flush Panel Mounting Rack Mounting K-Series Retrofit Conventions Software Only Cables and Connectors Terminal Blocks Power Supply Connections Earth Connnection Current Transformers Voltage Transformer Connections Watchdog Connections                                                                                                    | 418 419 419 420 421 423 423 425 426 426 427                     |
| <ul> <li>4.10 Output Relay Connections</li> <li>4.11 Ethernet Metallic Connections</li> <li>4.12 Ethernet Fibre Connections</li> </ul>                                                                                                    | 2.4<br>3<br>3.1<br>3.1.1<br>3.2<br>3.2.1<br>3.3<br>4<br>4.1<br>4.2<br>4.3<br>4.4<br>4.5<br>4.6<br>4.7                                     | Dismantling the Goods  Mounting the Device Flush Panel Mounting Rack Mounting K-Series Retrofit Conventions Software Only Cables and Connectors Terminal Blocks Power Supply Connections Earth Connnection Current Transformers Voltage Transformer Connections Watchdog Connections EIA(RS)485 and K-Bus Connections                                                                                                    | 418 419 419 420 421 423 423 425 425 426 426 427 427             |
| <ul><li>4.11 Ethernet Metallic Connections</li><li>4.12 Ethernet Fibre Connections</li></ul>                                                                                                    | 2.4<br>3<br>3.1<br>3.1<br>3.2<br>3.2.1<br>3.3<br>4<br>4.1<br>4.2<br>4.3<br>4.4<br>4.5<br>4.6<br>4.7<br>4.8                                | Dismantling the Goods  Mounting the Device Flush Panel Mounting Rack Mounting K-Series Retrofit Conventions Software Only Cables and Connectors Terminal Blocks Power Supply Connections Earth Connnection Current Transformers Voltage Transformer Connections Watchdog Connections EIA(RS)485 and K-Bus Connections IRIG-B Connection                                                                                                    | 418 419 419 420 421 423 423 425 425 426 426 427 427 428         |
| 4.12 Ethernet Fibre Connections                                                                                                    | 2.4<br>3<br>3.1<br>3.1.1<br>3.2<br>3.2.1<br>3.3<br>4<br>4.1<br>4.2<br>4.3<br>4.4<br>4.5<br>4.6<br>4.7<br>4.8<br>4.9                       | Dismantling the Goods  Mounting the Device Flush Panel Mounting Rack Mounting K-Series Retrofit Conventions Software Only Cables and Connectors Terminal Blocks Power Supply Connections Earth Connnection Current Transformers Voltage Transformer Connections Watchdog Connections EIA(RS)485 and K-Bus Connections IRIG-B Connection Opto-input Connections                                                                                  | 418 419 419 420 421 423 423 425 425 426 426 427 427 428 428     |
|                                                                                                    | 2.4<br>3<br>3.1<br>3.1<br>3.2<br>3.2.1<br>3.3<br>4<br>4.1<br>4.2<br>4.3<br>4.4<br>4.5<br>4.6<br>4.7<br>4.8<br>4.9<br>4.10                 | Dismantling the Goods  Mounting the Device Flush Panel Mounting Rack Mounting K-Series Retrofit Conventions Software Only Cables and Connectors Terminal Blocks Power Supply Connections Earth Connnection Current Transformers Voltage Transformer Connections Watchdog Connections EIA(RS)485 and K-Bus Connections IRIG-B Connection Opto-input Connections Output Relay Connections                                                         | 418 419 419 420 421 423 423 425 426 426 427 427 428 428 428     |
| 4.13 USB Connection                                                                                                    | 2.4 3 3.1 3.1.1 3.2 3.2.1 3.3 4 4.1 4.2 4.3 4.4 4.5 4.6 4.7 4.8 4.9 4.10 4.11                                                             | Dismantling the Goods  Mounting the Device Flush Panel Mounting Rack Mounting K-Series Retrofit Conventions Software Only Cables and Connectors Terminal Blocks Power Supply Connections Earth Connection Current Transformers Voltage Transformer Connections Watchdog Connections EIA(RS)485 and K-Bus Connections IRIG-B Connection Opto-input Connections Output Relay Connections Ethernet Metallic Connections                            | 418 419 419 420 421 423 423 425 426 426 427 427 427 428 428 428 |
|                                                                                                    | 2.4<br>3<br>3.1<br>3.1<br>3.2<br>3.2.1<br>3.3<br>4<br>4.1<br>4.2<br>4.3<br>4.4<br>4.5<br>4.6<br>4.7<br>4.8<br>4.9<br>4.10<br>4.11<br>4.12 | Dismantling the Goods  Mounting the Device Flush Panel Mounting Rack Mounting K-Series Retrofit Conventions Software Only Cables and Connectors Terminal Blocks Power Supply Connections Earth Connection Current Transformers Voltage Transformer Connections Watchdog Connections EIA(RS)485 and K-Bus Connections IRIG-B Connection Opto-input Connections Output Relay Connections Ethernet Metallic Connections Ethernet Fibre Connections | 418 419 419 420 421 423 423 425 426 426 427 427 428 428 428     |

xii P14N-B/Z-TM-EN-1

| 5      | Case Dimensions                             | 430 |
|--------|---------------------------------------------|-----|
| Chap   | oter 13 Commissioning Instructions          | 433 |
| 1      | Chapter Overview                            | 435 |
| 2      | General Guidelines                          | 436 |
| 3      | Commissioning Test Menu                     | 437 |
| 3.1    | Opto I/P Status Cell (Opto-input Status)    | 437 |
| 3.2    | Relay O/P Status Cell (Relay Output Status) | 437 |
| 3.3    | Test Port Status Cell                       | 437 |
| 3.4    | Monitor Bit 1 to 8 Cells                    | 437 |
| 3.5    | Test Mode Cell                              | 437 |
| 3.6    | Test Pattern Cell                           | 438 |
| 3.7    | Contact Test Cell                           | 438 |
| 3.8    | Test LEDs Cell                              | 438 |
| 3.9    | Test Autoreclose Cell                       | 438 |
| 3.10   | Red and Green LED Status Cells              | 439 |
| 4      | Commissioning Equipment                     | 440 |
| 4.1    | Minimum Equipment Required                  | 440 |
| 4.2    | Optional Equipment Required                 | 440 |
| 5      | Product Checks                              | 441 |
| 5.1    | Product Checks with the IED De-energised    | 441 |
| 5.1.1  | Visual Inspection                           | 441 |
| 5.1.2  | Insulation                                  | 442 |
| 5.1.3  | External Wiring                             | 442 |
| 5.1.4  | Watchdog Contacts                           | 442 |
| 5.1.5  | Power Supply                                | 443 |
| 5.2    | Product Checks with the IED Energised       | 443 |
| 5.2.1  | Watchdog Contacts                           | 443 |
| 5.2.2  | Test LCD                                    | 443 |
| 5.2.3  | Date and Time                               | 444 |
| 5.2.4  | Test LEDs                                   | 444 |
| 5.2.5  | Test Alarm and Out-of-Service LEDs          | 444 |
| 5.2.6  | Test Trip LED                               | 444 |
| 5.2.7  | Test User-programmable LEDs                 | 444 |
| 5.2.8  | Test Opto-inputs                            | 445 |
| 5.2.9  | Test Output Relays                          | 445 |
| 5.2.10 | Test Serial Communication Port RP1          | 445 |
| 5.2.11 | Test Serial Communication Port RP2          | 447 |
| 5.2.12 | Test Ethernet Communication                 | 447 |
| 5.2.13 | Test Current Inputs                         | 447 |
| 6      | Setting Checks                              | 449 |
| 6.1    | Apply Application-specific Settings         | 449 |
| 6.1.1  | Transferring Settings from a Settings File  | 449 |
| 6.1.2  | Entering settings using the HMI             | 449 |
| 7      | Protection Timing Checks                    | 451 |
| 7.1    | Overcurrent Check                           | 451 |
| 7.2    | Connecting the Test Circuit                 | 451 |
| 7.3    | Performing the Test                         | 451 |
| 7.4    | Check the Operating Time                    | 451 |
| 8      | Onload Checks                               | 453 |
| 8.1    | Confirm Current Connections                 | 453 |
| 9      | Final Checks                                | 454 |
| Chap   | oter 14 Maintenance and Troubleshooting     | 455 |
| 1      | Chapter Overview                            | 457 |
| 2      | Maintenance                                 | 458 |

P14N-B/Z-TM-EN-1 xiii

| 2.1   | Maintenance Checks                               | 458 |
|-------|--------------------------------------------------|-----|
| 2.1.1 | Alarms                                           | 458 |
| 2.1.2 | Opto-isolators                                   | 458 |
| 2.1.3 | Output Relays                                    | 458 |
| 2.1.4 | Measurement Accuracy                             | 458 |
| 2.2   | Replacing the Unit                               | 459 |
| 2.3   | Cleaning                                         | 459 |
| 3     | Troubleshooting                                  | 460 |
| 3.1   | Self-Diagnostic Software                         | 460 |
| 3.2   | Power-up Errors                                  | 460 |
| 3.3   | Error Message or Code on Power-up                | 460 |
| 3.4   | Out of Service LED on at power-up                | 461 |
| 3.5   | Error Code during Operation                      | 461 |
| 3.6   | Mal-operation during testing                     | 461 |
| 3.6.1 | Failure of Output Contacts                       | 461 |
| 3.6.2 | Failure of Opto-inputs                           | 462 |
| 3.6.3 | Incorrect Analogue Signals                       | 462 |
| 3.7   | PSL Editor Troubleshooting                       | 462 |
| 3.7.1 | Diagram Reconstruction                           | 462 |
| 3.7.2 | PSL Version Check                                | 463 |
| 3.8   | Repair and Modification Procedure                | 463 |
| Cha   | pter 15 Technical Specifications                 | 465 |
| 1     | Chapter Overview                                 | 467 |
| 2     | Interfaces                                       | 468 |
| 2.1   | Front USB Port                                   | 468 |
| 2.2   | Rear Serial Port 1                               | 468 |
| 2.3   | Rear Serial Port 2                               | 468 |
| 2.4   | IRIG-B Port                                      | 468 |
| 2.5   | Rear Ethernet Port - Fibre                       | 469 |
| 2.5.1 | 100 Base FX Receiver Characteristics             | 469 |
| 2.5.2 | 100 Base FX Transmitter Characteristics          | 469 |
| 2.6   | Rear Ethernet Port Copper                        | 469 |
| 3     | Current Protection Functions                     | 471 |
| 3.1   | Three-Phase CurrentProtection                    | 471 |
| 3.2   | Earth Fault Protection (Measured)                | 471 |
| 3.3   | Earth Fault Protection (Derived)                 | 471 |
| 3.4   | Sensitive Earth Fault Protection                 | 472 |
| 3.5   | Restricted Earth Fault Protection                | 472 |
| 3.6   | Negative Sequnce Overcurrent Protection          | 472 |
| 3.7   | Circuit Breaker Fail and Undercurrent Protection | 473 |
| 3.8   | Broken Conductor Protection                      | 473 |
| 3.9   | Thermal Overload Protection                      | 473 |
| 3.10  | Cold Load Pickup Protection                      | 473 |
| 3.11  | Selective Overcurrent Protection                 | 474 |
| 4     | Monitoring and Control                           | 475 |
| 4.1   | CB State and Condition Monitoring                | 475 |
| 4.2   | PSL Timers                                       | 475 |
| 4.3   | DC Supply Monitor                                | 475 |
| 5     | Measurements and Recording                       | 476 |
| 5.1   | General                                          | 476 |
| 5.2   | Disturbance Records                              | 476 |
| 5.3   | Event, Fault and Maintenance Records             | 476 |
| 6     | Standards Compliance                             | 477 |
| 6.1   | EMC Compliance: 2004/108/EC                      | 477 |
| 6.2   | Product Safety: 2006/95/EC                       | 477 |

xiv P14N-B/Z-TM-EN-1

| 1               | Test Record                                                          | 507               |
|-----------------|----------------------------------------------------------------------|-------------------|
| Appe            | endix B Commissioning Record                                         | 505               |
| 1               | Logic Gates                                                          | 504               |
| 6<br>7          | Logic Cates                                                          | 502<br>504        |
| 5<br>6          | Logic Symbols and Terms                                              | 498<br>502        |
| 4<br>5          | American Vs British English Terminology                              | 497<br>498        |
| 3<br>1          | Units for Digital Communications                                     | 496<br>497        |
| 2               | Acronyms and Abbreviations                                           | 490               |
| 1               | Chapter Overview                                                     | 489               |
|                 |                                                                      |                   |
| Δnne            | endix A Symbols and Glossary                                         | 487               |
| 11.14           | Power Frequency                                                      | 486               |
| 11.13           | Radiated Emissions                                                   | 486               |
| 11.12           | Conducted Emissions                                                  | 486               |
| 11.11           | Magnetic Field Immunity                                              | 486               |
| 11.10           | Immunity to Conducted Disturbances Induced by Radio Frequency Fields | 485               |
| 11.9            | Radiated Immunity from Digital Radio Telephones                      | 485               |
| 11.8            | Radiated Immunity from Digital Communications                        | 485               |
| 11.7            | Immunity to Radiated Electromagnetic Energy                          | 485               |
| 11.6            | Surge Immunity Test                                                  | 485               |
| 11.5            | Surge Withstand Capability                                           | 484               |
| 11.4            | Electrical Fast Transient or Burst Requirements                      | 484               |
| 11.3            | Immunity to Electrostatic Discharge                                  | 484               |
| 11.2            | Damped Oscillatory Test                                              | 484               |
| 11.1            | 1 MHz Burst High Frequency Disturbance Test                          | 484               |
| 11              | Electromagnetic Compatibility                                        | 484               |
| 10.4            | Impulse Voltage Withstand Test                                       | 483               |
| 10.3            | High Voltage (Dielectric) Withstand                                  | 483               |
| 10.2            | Creepage Distances and Clearances                                    | 483               |
| 10.1            | Insulation                                                           | 483               |
| 10              | Type Tests                                                           | 483               |
| 9.4             | Corrosive Environments                                               | 482               |
| 9.3             | Ambient Humidity Range                                               | 482               |
| 9.2             | Temperature Endurance Test                                           | 482               |
| 9.1             | Ambient Temperature Range                                            | 482               |
| 9               | Environmental Conditions                                             | 482               |
| 8.9.1           | Nominal Pickup and Reset Thresholds                                  | 481               |
| 8.9             | Isolated Digital Inputs                                              | 481               |
| 8.8             | Watchdog Contacts                                                    | 481               |
| 8.7             | Output Contacts                                                      | 480               |
| 8.6             | Power Supply Interruption                                            | 480               |
| 8.5             | Nominal Burden                                                       | 479               |
| 8.4             | Auxiliary Supply Voltage                                             | 479               |
| 8.3             | Voltage Transformer Inputs                                           | 479               |
| 8.2             | Current Transformer Inputs                                           | 479               |
| 8.1             | AC Measuring Inputs                                                  | 479               |
| 8               | Ratings                                                              | 479               |
| 7.4             | Transit Packaging Performance                                        | 478               |
| 7.3             | Mechanical Specifications                                            | 478               |
| 7.2             | Enclosure Protection                                                 | 478               |
| <i>r</i><br>7.1 | Mechanical Specifications Physical Paramters                         | 478               |
| 0.4<br><b>7</b> | UL/CUL Compliance                                                    | 477<br><b>478</b> |
| 6.4             | R&TTE Compliance                                                     | 477               |
| 6.3             | DITTE Compliance                                                     | 177               |

P14N-B/Z-TM-EN-1 xv

Contents P14N

| 1.1                                  | Engineer Details                                                                                                    | 507                                                  |
|--------------------------------------|----------------------------------------------------------------------------------------------------|------------------------------------------------------|
| 1.2                                  | Front Plate Information                                                                                                    | 507                                                  |
| 1.3                                  | Test Equipment                                                                                                    | 507                                                  |
| 1.4                                  | Tests with Product De-energised                                                                                                    | 507                                                  |
| 1.5                                  | Tests with Product Energised                                                                                                    | 508                                                  |
| 1.6                                  | Communication Tests                                                                                                    | 508                                                  |
| 1.7                                  | Current Input Tests                                                                                                    | 508                                                  |
| 1.8                                  | Voltage Input Tests                                                                                                    | 508                                                  |
| 1.9                                  | Overcurrent Checks                                                                                                    | 509                                                  |
| 1.10                                 | On-load Checks                                                                                                    | 509                                                  |
| 1.11                                 | On-load Checks                                                                                                    | 509                                                  |
| Арр                                  | endix C Wiring Diagrams                                                                                                    | 511                                                  |
|                                      |                                                                                                    |                                                      |
| 1                                    | Appendix Overview                                                                                                    | 513                                                  |
| 1 2                                  | Appendix Overview I/O Option A                                                                                                    | 513<br>514                                           |
|                                      | • •                                                                                                    |                                                      |
| 2                                    | I/O Option A                                                                                                    | 514                                                  |
| 2 3                                  | I/O Option A<br>I/O Option A with SEF                                                                                                    | 514<br>515                                           |
| 2<br>3<br>4                          | I/O Option A<br>I/O Option A with SEF<br>I/O Option A with Ethernet                                                                                                    | 514<br>515<br>516                                    |
| 2<br>3<br>4<br>5                     | I/O Option A I/O Option A with SEF I/O Option A with Ethernet I/O Option A with Ethernet                                                                                                    | 514<br>515<br>516<br>517                             |
| 2<br>3<br>4<br>5<br>6                | I/O Option A I/O Option A I/O Option A with SEF I/O Option A with Ethernet I/O Option A with Ethernet and SEF I/O Option B with 2 Rear Ports                                                                                            | 514<br>515<br>516<br>517<br>518                      |
| 2<br>3<br>4<br>5<br>6<br>7           | I/O Option A I/O Option A I/O Option A with SEF I/O Option A with Ethernet I/O Option A with Ethernet and SEF I/O Option B with 2 Rear Ports I/O Option B with 2 Rear Ports                                                             | 514<br>515<br>516<br>517<br>518<br>519               |
| 2<br>3<br>4<br>5<br>6<br>7<br>8      | I/O Option A I/O Option A I/O Option A with SEF I/O Option A with Ethernet I/O Option A with Ethernet and SEF I/O Option B with 2 Rear Ports I/O Option B with 2 Rear Ports I/O Option C with TCS                                       | 514<br>515<br>516<br>517<br>518<br>519<br>520        |
| 2<br>3<br>4<br>5<br>6<br>7<br>8<br>9 | I/O Option A I/O Option A I/O Option A with SEF I/O Option A with Ethernet I/O Option A with Ethernet and SEF I/O Option B with 2 Rear Ports I/O Option B with 2 Rear Ports and SEF I/O Option C with TCS I/O Option C with TCS and SEF | 514<br>515<br>516<br>517<br>518<br>519<br>520<br>521 |

xvi P14N-B/Z-TM-EN-1

## **Table of Figures**

| Figure 1:  | Functional Overview                                                    | 10  |
|------------|------------------------------------------------------------------------|-----|
| Figure 2:  | Hardware design overview                                               | 28  |
| Figure 3:  | Exploded view of IED                                                   | 29  |
| Figure 4:  | 20TE rear panel                                                        | 30  |
| Figure 5:  | 30TE Three-MIDOS block rear panel                                      | 31  |
| Figure 6:  | 30TE Two-MIDOS block + communications rear panel                       | 31  |
| Figure 7:  | 30TE Two-MIDOS block + blanking plate                                  | 32  |
| Figure 8:  | P14N in 20TE case with I/O option A                                    | 33  |
| Figure 9:  | P14N in 30TE case with I/O option A1 + Ethernet communications         | 35  |
| Figure 10: | P14N in 30TE case with I/O option B                                    | 36  |
| Figure 11: | P14N in 30TE case with I/O option C                                    | 38  |
| Figure 12: | P14N in 30TE case with I/O option D                                    | 39  |
| Figure 13: | Front panel (20TE)                                                     | 42  |
| Figure 14: | Front panel (30TE)                                                     | 43  |
| Figure 15: | Menu navigation                                                        | 51  |
| Figure 16: | Default display navigation                                             | 53  |
| Figure 17: | IEC 60255 IDMT curves                                                  | 84  |
| Figure 18: | Principle of Protection Function Implementation                        | 87  |
| Figure 19: | Non-directional Overcurrent Logic Diagram                              | 90  |
| Figure 20: | Selecting the current threshold setting                                | 92  |
| Figure 21: | Selecting the timer settings                                           | 93  |
| Figure 22: | Cold Load Pickup logic                                                 | 103 |
| Figure 23: | Selective Overcurrent Logic                                            | 108 |
| Figure 24: | Negative Sequence Overcurrent logic - non-directional operation        | 111 |
| Figure 25: | Non-directional EF logic (single stage)                                | 117 |
| Figure 26: | IDG Characteristic                                                     | 118 |
| Figure 27: | Current distribution in Petersen Coil earthed system                   | 126 |
| Figure 28: | Distribution of currents during a C phase to earth fault               | 127 |
| Figure 29: | Theoretical case - no resistance present in XL or XC                   | 127 |
| Figure 30: | Zero sequence network showing residual currents                        | 128 |
| Figure 31: | Practical case - resistance present in XL and Xc                       | 129 |
| Figure 32: | Non-directional SEF logic                                              | 132 |
| Figure 33: | EPATR B characteristic shown for TMS = 1.0                             | 133 |
| Figure 34: | EL00627 Current distribution in an insulated system with C phase fault | 138 |
| Figure 35: | EL00628 Phasor diagrams for insulated system with C phase fault        | 139 |
| Figure 36: | Positioning of core balance current transformers                       | 140 |
| Figure 37: | REF protection for delta side                                          | 141 |
| Figure 38: | REF protection for star side                                           | 141 |

Table of Figures P14N

| Figure 39: | REF bias principle                                   | 143 |
|------------|------------------------------------------------------|-----|
| Figure 40: | REF bias characteristic                              | 144 |
| Figure 41: | High Impedance principle                             | 145 |
| Figure 42: | High Impedance REF connectivity                      | 146 |
| Figure 43: | Thermal overload protection logic diagram            | 149 |
| Figure 44: | Dual time constant thermal characteristic            | 151 |
| Figure 45: | Broken conductor logic                               | 153 |
| Figure 46: | Circuit Breaker Fail Logic - three phase start       | 157 |
| Figure 47: | Circuit Breaker Fail Logic - single phase start      | 158 |
| Figure 48: | Blocked Overcurrent logic                            | 163 |
| Figure 49: | Blocked Earth Fault logic                            | 164 |
| Figure 50: | Simple busbar blocking scheme                        | 166 |
| Figure 51: | Simple busbar blocking scheme characteristics        | 166 |
| Figure 52: | 2nd Harmonic Blocking Logic                          | 169 |
| Figure 53: | HIF Protection Logic                                 | 172 |
| Figure 54: | Four-position selector switch implementation         | 191 |
| Figure 55: | Autoreclose mode select logic                        | 192 |
| Figure 56: | Start signal logic                                   | 193 |
| Figure 57: | Trip signal logic                                    | 194 |
| Figure 58: | Blocking signal logic                                | 195 |
| Figure 59: | Shots Exceeded logic                                 | 196 |
| Figure 60: | AR initiation logic                                  | 196 |
| Figure 61: | Blocking instantaneous protection for selected trips | 197 |
| Figure 62: | Blocking instantaneous protection for lockouts       | 199 |
| Figure 63: | Dead Time Control logic                              | 200 |
| Figure 64: | AR CB Close Control logic                            | 201 |
| Figure 65: | AR System Check logic                                | 202 |
| Figure 66: | Reclaim Time logic                                   | 203 |
| Figure 67: | AR Initiation inhibit                                | 204 |
| Figure 68: | Overall Lockout logic                                | 205 |
| Figure 69: | Lockout for protection trip when AR is not available | 206 |
| Figure 70: | Trip LED logic                                       | 247 |
| Figure 71: | Direct Access menu navigation                        | 261 |
| Figure 72: | Default function key PSL                             | 262 |
| Figure 73: | Remote Control of Circuit Breaker                    | 263 |
| Figure 74: | CB Control logic                                     | 264 |
| Figure 75: | CB State Monitoring logic                            | 268 |
| Figure 76: | Pole Dead logic                                      | 269 |
| Figure 77: | DC Supply Monitor zones                              | 271 |
| Figure 78: | DC Supply Monitor logic                              | 272 |
|            |                                                      |     |

xviii P14N-B/Z-TM-EN-1

P14N Table of Figures

| Figure 79:  | TCS Scheme 1                                                                                         | 274 |
|-------------|----------------------------------------------------------------------------------------------------|-----|
| Figure 80:  | PSL for TCS Scheme 1                                                                                 | 275 |
| Figure 81:  | TCS Scheme 2                                                                                         | 275 |
| Figure 82:  | PSL for TCS Scheme 2                                                                                 | 276 |
| Figure 83:  | TCS Scheme 3                                                                                         | 276 |
| Figure 84:  | PSL for TCS Scheme 3                                                                                 | 276 |
| Figure 85:  | RS485 biasing circuit                                                                                | 282 |
| Figure 86:  | Remote communication using K-Bus                                                                     | 283 |
| Figure 87:  | Control input behaviour                                                                              | 294 |
| Figure 88:  | Manual selection of a disturbance record                                                             | 301 |
| Figure 89:  | Automatic selection of disturbance record - method 1                                                 | 302 |
| Figure 90:  | Automatic selection of disturbance record - method 2                                                 | 303 |
| Figure 91:  | Configuration file extraction                                                                        | 304 |
| Figure 92:  | Data file extraction                                                                                 | 305 |
| Figure 93:  | Data model layers in IEC61850                                                                        | 311 |
| Figure 94:  | GPS Satellite timing signal                                                                          | 319 |
| Figure 95:  | Default display navigation                                                                           | 336 |
| Figure 96:  | Tile structure                                                                                       | 351 |
| Figure 97:  | Menu structure                                                                                       | 352 |
| Figure 98:  | Flowchart showing how S1 Agile can be used to set up and save a protection system offline or online. | 353 |
| Figure 99:  | Examples of how to set Red, Green and Yellow LEDs                                                    | 361 |
| Figure 100: | IEC 61850 project configuration                                                                      | 365 |
| Figure 101: | Scheme Logic Interfaces                                                                              | 406 |
| Figure 102: | Any Start Logic                                                                                      | 408 |
| Figure 103: | CB Fail SEF Protection Logic                                                                         | 408 |
| Figure 104: | Composite Earth Fault Start Logic                                                                    | 409 |
| Figure 105: | Any Trip Logic                                                                                       | 409 |
| Figure 106: | SEF Any Start Logic                                                                                  | 409 |
| Figure 107: | Trip Output Mappings                                                                                 | 410 |
| Figure 108: | Opto-Input Mappings                                                                                  | 410 |
| Figure 109: | Output Relay Mappings                                                                                | 411 |
| Figure 110: | LED Mappings                                                                                         | 411 |
| Figure 111: | Control Input Mappings                                                                               | 412 |
| Figure 112: | Circuit Breaker mapping                                                                              | 412 |
| Figure 113: | Fault Record Trigger mapping                                                                         | 412 |
| Figure 114: | Rack mounting of products                                                                            | 420 |
| Figure 115: | Inserting cradle into case                                                                           | 421 |
| Figure 116: | Spring-loaded CT shorting contacts                                                                   | 422 |
| Figure 117: | MiDOS terminal block                                                                                 | 425 |

P14N-B/Z-TM-EN-1 xix

Table of Figures P14N

| 427 |
|-----|
| 430 |
| 431 |
| 446 |
| 446 |
| 504 |
| 514 |
| 515 |
| 516 |
| 517 |
| 518 |
| 519 |
| 520 |
| 521 |
| 522 |
| 523 |
| 524 |
|     |

# **INTRODUCTION**

**CHAPTER 1** 

Chapter 1 - Introduction P14N

## **CHAPTER OVERVIEW**

| This | chapter | contains | the | following | sections: |
|------|---------|----------|-----|-----------|-----------|
|      |         |          |     |           |           |

| Chapter Overview       | 3  |
|------------------------|----|
| Foreword               | 4  |
| Features and Functions | 7  |
| Compliance             | g  |
| Functional Overview    | 10 |
| Ordering Options       | 11 |

Chapter 1 - Introduction P14N

### 2 FOREWORD

This technical manual provides a functional and technical description of Alstom Grid's P14N, as well as a comprehensive set of instructions for using the device.

We have attempted to make this manual as accurate, comprehensive and user-friendly as possible. However we cannot guarantee that it is free from errors. Nor can we state that it cannot be improved. We would therefore be very pleased to hear from you if you discover any errors, or have any suggestions for improvement. All feedback should be sent to our contact centre via the following URL:

http://www.alstom.com/grid/contactcentre/

#### 2.1 TARGET AUDIENCE

This manual is aimed towards all professionals charged with installing, commissioning, maintaining, troubleshooting, or operating any of the products within the specified product range. This includes installation and commissioning personnel as well as engineers who will be responsible for operating the product.

The level at which this manual is written assumes that installation and commissioning engineers have knowledge of handling electronic equipment and that system and protection engineers have a thorough knowledge of protection systems and associated equipment.

### 2.2 TYPOGRAPHICAL CONVENTIONS

The following typographical conventions are used throughout this manual.

The names for special keys and function keys appear in capital letters.

For example: ENTER

 When describing software applications, menu items, buttons, labels etc as they appear on the screen are written in bold type.

For example: Select Save from the file menu.

 Menu hierarchies in documentation describing software applications use the > sign to indicate the next level

For example: Select File > Save

Filenames and paths use the courier font
 For example: Example\File.text

Special terminology is written with leading capitals

For example: Sensitive Earth Fault

- When reference is made to Alstom Grid's Courier database, the column text is written in upper case For example: The SYSTEM DATA column
- When reference is made to Alstom Grid's Courier database, the cell text is written in bold type
   For example: The Language cell in the SYSTEM DATA column
- When reference is made to Alstom Grid's Courier database, the value of a cell's content is enclosed in single quotation marks

For example: The Language cell in the SYSTEM DATA column contains the value 'English'

#### 2.3 NOMENCLATURE

Due to the technical nature of this manual, many special terms, abbreviations and acronyms are used throughout the manual. Some of these terms are well-known industry-specific terms while others may be special product-specific terms used by Alstom Grid. A glossary at the back of this manual provides a complete description of all special terms used throughout the manual.

We would like to highlight the following changes of nomenclature however:

- The word 'relay' is no longer used for the device itself. Instead, the device is referred to as an 'IED'
  (Intelligent Electronic Device), the 'device', the 'product', or the 'unit'. The word 'relay' is used purely to
  describe the electromechanical components within the device, i.e. the output relays.
- British English is used throughout this manual.
- The British term 'Earth' is used in favour of the American term 'Ground'.

### 2.4 MANUAL STRUCTURE

The manual consists of the following chapters:

- Chapter 1: Introduction
- Chapter 2: Safety Information
- Chapter 3: Hardware Design
- Chapter 4: Configuration
- Chapter 5: Current Protection Functions
- Chapter 6: Autoreclose
- Chapter 7: Monitoring and Control Functions
- · Chapter 8: Communications
- Chapter 9: Cyber Security
- Chapter 10: Settings Application Software
- Chapter 11: Scheme Logic
- Chapter 12: Installation
- Chapter 13: Commissioning Instructions
- Chapter 14: Maintenance & Troubleshooting
- Chapter 15: Technical Specifications
- Appendix A: Symbols and Glossary
- Appendix B: Commissioning Record Forms
- Appendix C: Wiring diagrams

#### 2.5 PRODUCT SCOPE

The P14N feeder management IED has been designed for the protection of a wide range of overhead lines and underground cables. The P14N provides integral non-directional overcurrent and earth-fault protection and is suitable for application on solidly earthed, impedance earthed, Petersen coil earthed, and isolated systems.

In addition to the protection features, the devices include many other features to aid with power system diagnosis and fault analysis.

The P14N can be used in various applications, depending on the chosen firmware. There are two different models according to which firmware is installed: P14NB, P14NZ

- The P14NB is the base device for general application
- The P14NZ is for high impedance earth fault applications

The P14N IED is supplied with the following hardware:

| Item                             | P14N                                                     |
|----------------------------------|----------------------------------------------------------|
| Case                             | 20TE or 30TE (depending on chosen I/O)                   |
| Number of CT Inputs              | 4 (1 of these can be chosen to be standard or sensitive) |
| Optically coupled digital inputs | 8 to 13, depending on chosen options                     |

Chapter 1 - Introduction P14N

| Item                           | P14N                                 |  |
|--------------------------------|--------------------------------------|--|
| Standard relay output contacts | 8 to 12, depending on chosen options |  |
| DC Supply supervision          | Yes                                  |  |
| Programmable function keys     | 3 (for 30TE case only)               |  |
| Programmable LEDs              | 11 maximum                           |  |

### 3 FEATURES AND FUNCTIONS

### 3.1 PROTECTION FUNCTIONS

The P14N models offer the following protection functions:

| ANSI    | IEC61850 | Protection Function                                                                                         | P14NB | P14NZ    |
|---------|----------|----------------------------------------------------------------------------------------------------|-------|----------|
| 37      |          | Undercurrent detection (low load)                                                                           | Yes   | Yes      |
| 46      | NgcPTOC  | Negative sequence overcurrent                                                                               | Yes   | Yes      |
| 46BC    |          | Broken Conductor                                                                                            | Yes   | Yes      |
| 49      | ThmPTTR  | Thermal Overload                                                                                            | Yes   | Yes      |
| 50 SOTF |          | Switch onto Fault                                                                                           | Yes   | Yes      |
| 50BF    | RBRF     | CB Failure                                                                                                  | Yes   | Yes      |
| 50      | OcpPTOC  | Definite time overcurrent protection 6 stages                                                               |       | 6 stages |
| 50N     | EfdPTOC  | Neutral/Ground Definite time overcurrent protection Measured and Derived (standard EF CT), Derived (SEF CT) |       | 4 stages |
| 51      | OcpPTOC  | IDMT overcurrent protection (stages)                                                                        | Yes   | Yes      |
| 51N     | EfdPTOC  | Neutral/Ground IDMT overcurrent protection                                                                  | Yes   | Yes      |
| 64N     | RefPDIF  | Restricted Earth Fault                                                                                      | Yes   | Yes      |
|         |          | Sensitive Earth Fault (with SEF CT only)                                                                    | Yes   | Yes      |
| 68      |          | 2nd Harmonic Blocking                                                                                       | Yes   | Yes      |
| 79      | RREC     | Autoreclose (3 phases)                                                                                      | No    | 4 shots  |
|         |          | Cold load pick up                                                                                           | Yes   | Yes      |
|         |          | High Impedance Earth Fault                                                                                  | No    | Yes      |
|         |          | Blocking scheme                                                                                             | Yes   | Yes      |
|         |          | Programmable curves                                                                                         | Yes   | Yes      |
|         |          | CB Monitoring                                                                                               | Yes   | Yes      |
| 86      |          | Latching output contacts (Lockout)                                                                          | Yes   | Yes      |

### 3.2 CONTROL FUNCTIONS

The device offers the following control functions:

- Programmable Scheme Logic (PSL)
- Trip circuit supervision (TCS)
- 4 x Setting groups
- Watchdog contacts (1NO and 1NC)
- Self-monitoring (diagnostics)
- Manual CB control (local/remote)
- Read Only Mode

### 3.3 MEASUREMENT FUNCTIONS

The device offers the following measurement functions:

Chapter 1 - Introduction P14N

| Measurement Function                                                                                        | Details                                                                                                    |  |  |
|----------------------------------------------------------------------------------------------------|----------------------------------------------------------------------------------------------------|--|--|
| Measurements (Exact range of measurements depend on the device model)                                       | <ul> <li>Measured currents and calculated sequence and RMS currents</li> <li>Measured voltages and calculated sequence and RMS voltages</li> <li>Power and energy quantities</li> </ul> |  |  |
|                                                                                                    | <ul> <li>Peak, fixed and rolling demand values</li> <li>Frequency measurements</li> <li>Others measurements</li> </ul>                                                                  |  |  |
| Disturbance records (waveform capture, oscillography) Channels / duration each or total / samples per cycle | 9 / 10, 5 / 24                                                                                                    |  |  |
| Fault Records                                                                                               | 10                                                                                                    |  |  |
| Maintenance Records                                                                                         | 10                                                                                                    |  |  |
| Event Records / Event logging                                                                               | 2048                                                                                                    |  |  |
| Time Stamping of Opto-inputs                                                                                | Yes                                                                                                    |  |  |

### 3.4 COMMUNICATION FUNCTIONS

The device offers the following communication functions:

| Communication Function                                                              | Details                                                              |
|-------------------------------------------------------------------------------------|----------------------------------------------------------------------|
| Local HMI                                                                           | Yes                                                                  |
| Multi-language HMI (English, French, German, Italian, Portuguese, Spanish, Russian) | Yes                                                                  |
| Front port                                                                          | USB                                                                  |
| 1st rear port                                                                       | RS485 or IRIG-B                                                      |
| 2nd rear port (optional)                                                            | RS485 or IRIG-B                                                      |
| Protocols available                                                                 | IEC60870-5-103, IEC 61850, MODBUS, Courier, DNP3, DNP3 over Ethernet |
| IEC61850 available                                                                  | option                                                               |
| Virtual inputs                                                                      | 32                                                                   |
| Cyber security                                                                      | Yes                                                                  |
| Enhanced Studio (S1 Agile)                                                          | Yes                                                                  |

### 4 COMPLIANCE

The device has undergone a range of extensive testing and certification processes to ensure and prove compatibility with all target markets. Below is a list of standards with which the device is compliant. A detailed description of these criteria can be found in the Technical Specifications (on page 465) chapter.

### **Compliance Standards**

| Condition                                                                                                    | Compliance                                                                                                    |
|----------------------------------------------------------------------------------------------------|----------------------------------------------------------------------------------------------------|
| EMC compliance (compulsory)                                                                                                   | 2004/108/EC (demonstrated by EN50263:2000)                                                                        |
| Product safety (compulsory)                                                                                                   | 2006/95/EC (demonstrated by EN60255-27:2005)                                                                      |
| R&TTE Compliance (compulsory)                                                                                                 | 99/5/EC                                                                                                    |
| EMC                                                                                                    | EN50263, IEC 60255-22-1/2/3/4, IEC 61000-4-5/6/8/9/10,<br>EN61000-4-3/18, IEEE/ANSI C37.90.1/2, ENV50204, EN55022 |
| Product Safety for North America                                                                                              | UL/CL File No. UL/CUL E202519                                                                                     |
| Environmental conditions                                                                                                    | IEC 60068-2-1/30/60/78                                                                                            |
| Power supply interruption                                                                                                    | IEC 60255-11, IEC 61000-4-11                                                                                      |
| Type tests for Insulation, creepage distance and clearances, high voltage dielectric withstand, and impulse voltage withstand | IEC 60255-27:2005                                                                                                 |
| Enclosure protection                                                                                                    | IEC 60529:1992 – IP10, IP30, IP52                                                                                 |
| Mechanical robustness                                                                                                    | IEC 60255-21-1/2/3                                                                                                |
| Documentation                                                                                                    | IEC 60255-151                                                                                                    |

Chapter 1 - Introduction P14N

## 5 FUNCTIONAL OVERVIEW

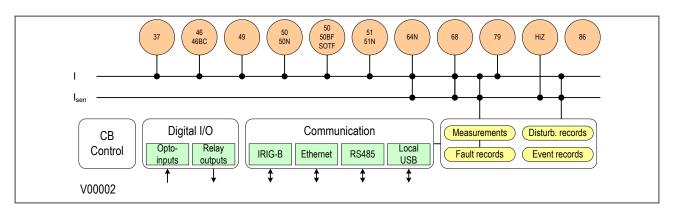

**Figure 1: Functional Overview** 

### 6 ORDERING OPTIONS

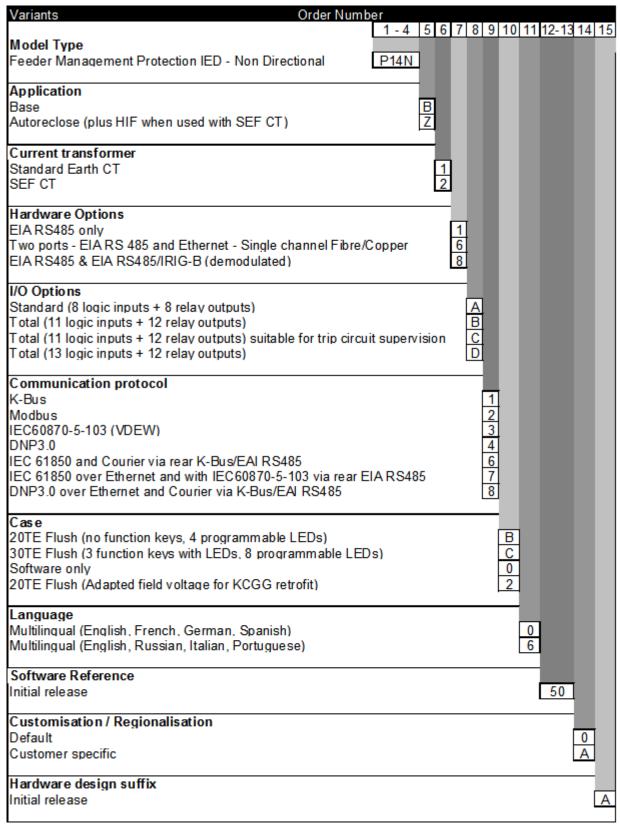

V00005

Chapter 1 - Introduction P14N

# **SAFETY INFORMATION**

# **CHAPTER 2**

## 1 CHAPTER OVERVIEW

This chapter provides information about the safe handling of the equipment. The equipment must be properly installed and handled in order to maintain it in a safe condition and to keep personnel safe at all times. You must be familiar with information contained in this chapter before unpacking, installing, commissioning, or servicing the equipment.

This chapter contains the following sections:

| Chapter Overview                          | 15 |
|-------------------------------------------|----|
| Health and Safety                         | 16 |
| Symbols                                   | 17 |
| Installation, Commissioning and Servicing | 18 |
| Decommissioning and Disposal              | 23 |

## 2 HEALTH AND SAFETY

Personnel associated with the equipment must be familiar with the contents of this Safety Information chapter as well as the Safety Guide (SFTY/4L).

When electrical equipment is in operation, dangerous voltages are present in certain parts of the equipment. Improper use of the equipment and failure to observe warning notices will endanger personnel.

Only qualified personnel may work on or operate the equipment. Qualified personnel are individuals who:

- Are familiar with the installation, commissioning, and operation of the equipment and the system to which it is being connected.
- Are familiar with accepted safety engineering practises and are authorised to energise and deenergise equipment in the correct manner.
- Are trained in the care and use of safety apparatus in accordance with safety engineering practises
- Are trained in emergency procedures (first aid).

Although the documentation provides instructions for installing, commissioning and operating the equipment, it cannot cover all conceivable circumstances. In the event of questions or problems, do not take any action without proper authorisation. Please contact the appropriate technical sales office and request the necessary information.

## 3 SYMBOLS

Throughout this manual you will come across the following symbols. You will also see these symbols on parts of the equipment.

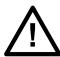

### Caution:

Refer to equipment documentation. Failure to do so could result in damage to the equipment

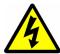

## Warning:

Risk of electric shock

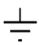

Earth terminal

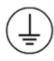

Protective Earth terminal

## 4 INSTALLATION, COMMISSIONING AND SERVICING

### 4.1 LIFTING HAZARDS

Plan carefully, identify any possible hazards and determine whether the load needs to be moved at all. Look at other ways of moving the load to avoid manual handling. Use the correct lifting techniques and Personal Protective Equipment to reduce the risk of injury.

Many injuries are caused by:

- Lifting heavy objects
- · Lifting things incorrectly
- · Pushing or pulling heavy objects
- Using the same muscles repetitively

#### 4.2 ELECTRICAL HAZARDS

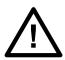

#### Caution:

All personnel involved in installing, commissioning, or servicing of this equipment must be familiar with the correct working procedures.

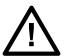

#### Caution:

Consult the equipment documentation before installing, commissioning, or servicing the equipment.

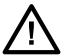

#### Caution:

Always use the equipment in a manner specified by the manufacturer. Failure to do will jeopardise the protection provided by the equipment.

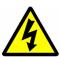

#### Warning:

Removal of equipment panels or covers may expose hazardous live parts. Do not touch until the electrical power is removed. Take extra care when there is unlocked access to the rear of the equipment.

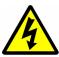

#### Warning:

Isolate the equipment before working on the terminal strips.

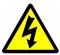

#### Warning:

A suitable protective barrier should be provided for areas with restricted space, where there is a risk of electric shock due to exposed terminals.

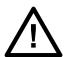

#### Caution:

Disconnect power before disassembling. Disassembly of the equipment may expose sensitive electronic circuitry. Take suitable precautions against electrostatic voltage discharge (ESD) to avoid damage to the equipment.

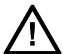

#### Caution:

NEVER look into optical fibres. Always use optical power meters to determine operation or signal level.

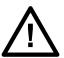

#### Caution:

Insulation testing may leave capacitors charged up to a hazardous voltage. At the end of each part of the test, discharge the capacitors by reduce the voltage to zero, before disconnecting the test leads.

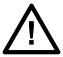

#### Caution:

Operate the equipment within the specified electrical and environmental limits.

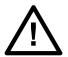

#### Caution:

Before cleaning the equipment, ensure that no connections are energised. Use a lint free cloth dampened with clean water.

#### Note:

Contact fingers of test plugs are normally protected by petroleum jelly, which should not be removed.

### 4.3 UL/CSA/CUL REQUIREMENTS

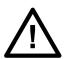

#### Caution:

Equipment intended for rack or panel mounting is for use on a flat surface of a Type 1 enclosure, as defined by Underwriters Laboratories (UL).

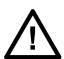

#### Caution:

To maintain compliance with UL and CSA/CUL, the equipment should be installed using UL/CSA-recognised parts for: cables, protective fuses, fuse holders and circuit breakers, insulation crimp terminals, and replacement internal batteries.

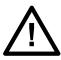

#### Caution:

For external fuse protection, a UL or CSA Listed fuse must be used. The listed protective fuse type is: Class J time delay fuse, with a maximum current rating of 15 A and a minimum DC rating of 250 V dc (for example type AJT15).

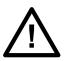

#### Caution:

Where UL/CSA listing of the equipment is not required, a high rupture capacity (HRC) fuse type with a maximum current rating of 16 Amps and a minimum dc rating of 250 V dc may be used (for example Red Spot type NIT or TIA.

#### 4.4 EQUIPMENT CONNECTIONS

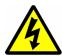

#### Warning:

Terminals exposed during installation, commissioning and maintenance may present a hazardous voltage unless the equipment is electrically isolated.

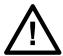

#### Caution:

Clamping screws of heavy duty terminal block connectors using M4 screws must be tightened to a nominal torque of 1.3 Nm.

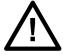

#### Caution:

Always use insulated crimp terminations for voltage and current connections.

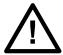

#### Caution:

Always use the correct crimp terminal and tool according to the wire size.

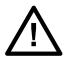

#### Caution:

Watchdog (self-monitoring) contacts are provided to indicate the health of the device. We strongly recommend that you hard wire these contacts into the substation's automation system, for alarm purposes.

### 4.5 PROTECTION CLASS 1 EQUIPMENT REQUIREMENTS

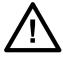

#### Caution:

Earth the equipment with the supplied PCT (Protective Conductor Terminal).

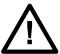

#### Caution:

Do not remove the PCT.

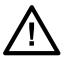

#### Caution:

The PCT is sometimes used to terminate cable screens. Always check the PCT's integrity after adding or removing such earth connections.

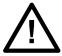

#### Caution:

Use a locknut or similar mechanism to ensure the integrity of M4 stud-connected PCTs.

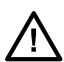

#### Caution:

The recommended minimum PCT wire size is 2.5 mm² for countries whose mains supply is 230 V (e.g. Europe) and 3.3 mm² for countries whose mains supply is 110 V (e.g. North America). This may be superseded by local or country wiring regulations.

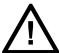

#### Caution:

The PCT connection must have low-inductance and be as short as possible.

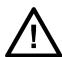

#### Caution:

All connections to the equipment must have a defined potential. Connections that are pre-wired, but not used, should be earthed when binary inputs and output relays are isolated. When binary inputs and output relays are connected to a common potential, unused pre-wired connections should be connected to the common potential of the grouped connections.

### 4.6 PRE-ENERGIZATION CHECKLIST

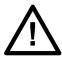

#### Caution:

Check voltage rating/polarity (rating label/equipment documentation).

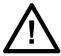

#### Caution:

Check CT circuit rating (rating label) and integrity of connections.

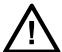

#### Caution:

Check protective fuse or miniature circuit breaker (MCB) rating.

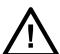

#### Caution:

Check integrity of the PCT connection.

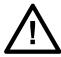

#### Caution:

Check voltage and current rating of external wiring, ensuring it is appropriate for the application.

### 4.7 PERIPHERAL CIRCUITRY

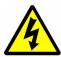

### Warning:

Do not open the secondary circuit of a live CT since the high voltage produced may be lethal to personnel and could damage insulation. The secondary of the line CT should be shorted before opening any connections to it.

#### Note:

For most Alstom equipment with ring-terminal connections, the threaded terminal block for current transformer termination has automatic CT shorting on removal of the module. Therefore external shorting of the CTs may not be required. Check the equipment documentation first to see if this applies.

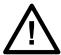

#### Caution:

Where external components, such as resistors or voltage dependent resistors (VDRs), are used, these may present a risk of electric shock or burns, if touched.

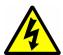

#### Warning:

Take extreme care when using external test blocks and test plugs such as the MMLG, MMLB and MiCOM ALSTOM P990, as hazardous voltages may be exposed. CT shorting links must be in place before inserting or removing MMLB test plugs, to avoid potentially lethal voltages.

## 4.8 UPGRADING/SERVICING

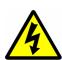

### Warning:

Modules, PCBs, or expansion boards must not be inserted into or withdrawn from the equipment while energised, as this may result in damage to the equipment. Hazardous live voltages would also be exposed, thus endangering personnel.

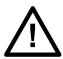

#### Caution:

Internal modules and assemblies can be heavy. Take care when inserting or removing modules into or out of the IED.

5

## **DECOMMISSIONING AND DISPOSAL**

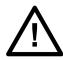

#### Caution:

Before decommissioning, isolate completely the equipment power supplies (both poles of any dc supply). The auxiliary supply input may have capacitors in parallel, which may still be charged. To avoid electric shock, discharge the capacitors via the external terminals prior to decommissioning.

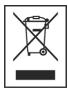

Avoid incineration or disposal to water courses. The equipment should be disposed of in a safe, responsible, in an environmentally friendly manner, and if applicable, in accordance with country-specific regulations.

# **HARDWARE DESIGN**

**CHAPTER 3** 

## 1 CHAPTER OVERVIEW

This chapter provides information about the product's hardware design.

This chapter contains the following sections:

| Chapter Overview          | 27 |
|---------------------------|----|
| Hardware Architecture     | 28 |
| Mechanical Implementation | 29 |
| Terminal Connections      | 33 |
| Front Panel               | 42 |

## 2 HARDWARE ARCHITECTURE

The main components comprising devices based on the P40Agile platform are as follows:

- The housing, consisting of a front panel and connections at the rear
- The Main processor module consisting of the main CPU (Central Processing Unit), memory and an interface to the front panel HMI (Human Machine Interface)
- An I/O board consisting of output relay contacts and digital opto-inputs
- Communication modules
- Power supply

All modules are connected by a parallel data and address bus, which allows the processor module to send and receive information to and from the other modules as required. There is also a separate serial data bus for conveying sampled data from the input module to the CPU. These parallel and serial databuses are shown as a single interconnection module in the figure, which shows the modules and the flow of information between them.

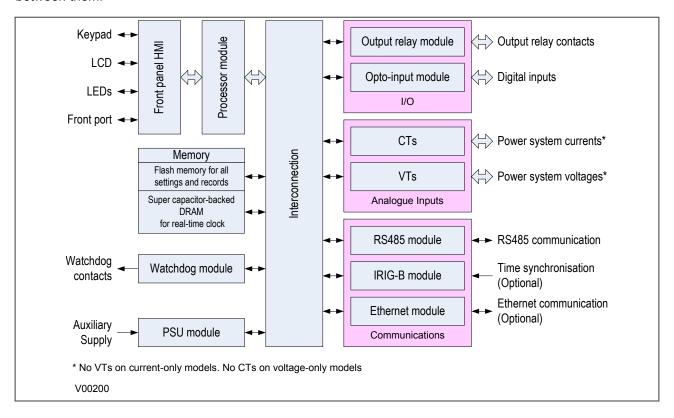

Figure 2: Hardware design overview

## 3 MECHANICAL IMPLEMENTATION

All products based on the P40Agile platform have common hardware architecture. The hardware comprises two main parts; the cradle and the housing.

The cradle consists of the front panel which is attached to a carrier board into which all of the hardware boards and modules are connected. The products have been designed such that all the boards and modules comprising the product are fixed into the cradle and are not intended to be removed or inserted after the product has left the factory.

The housing comprises the housing metalwork and connectors at the rear into which the boards in the cradle plug into.

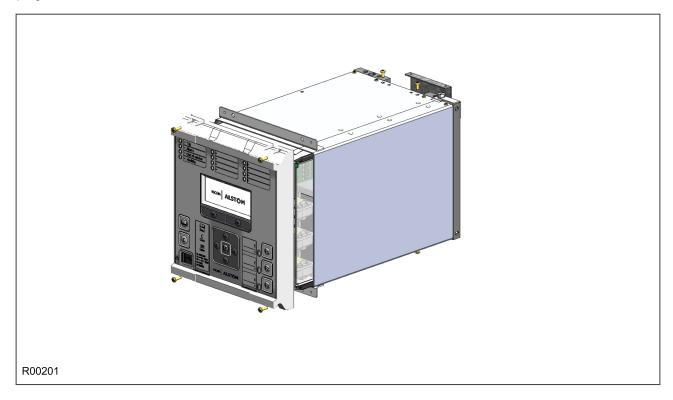

Figure 3: Exploded view of IED

### 3.1 HOUSING VARIANTS

The P40 Agile range of products are implemented in one of two case sizes. Case dimensions for industrial products usually follow modular measurement units based on rack sizes. These are: U for height and TE for width, where:

- 1U = 1.75" = 44.45 mm
- 1TE = 0.2 inches = 5.08 mm

The products are available in panel-mount or standalone versions. All products are nominally 4U high. This equates to 177.8 mm or 7 inches.

The cases are pre-finished steel with a conductive covering of aluminium and zinc. This provides good grounding at all joints, providing a low impedance path to earth that is essential for performance in the presence of external noise.

The case width depends on the product type and its hardware options. There are two different case widths for the described range of products: 20TE and 30TE. The products in the P40 Agile range can be used as a

K-series refit and the cases, cradle, and pin-outs are completely inter-compatible. The case dimensions and compatibility criteria are as follows:

| Case width (TE) | Case width (mm)     | Equivalent K series | Products                    |
|-----------------|---------------------|---------------------|-----------------------------|
| 20TE            | 102.4 mm (4 inches) | KCGG140/142         | P14N                        |
| 30TE            | 154.2 mm (6 inches) | KCEG140/142         | P14N (with extra I/O), P14D |

### 3.2 20TE REAR PANEL

The 20TE rear panel consists of two MIDOS heavy duty terminal blocks.

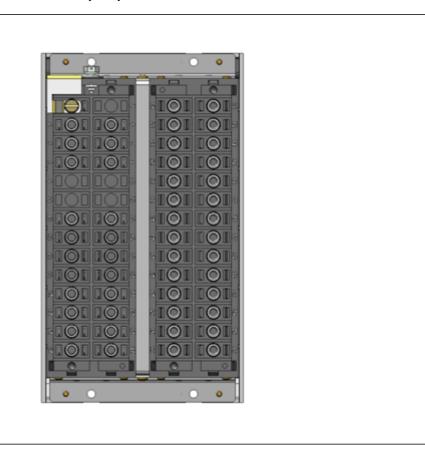

Figure 4: 20TE rear panel

R00202

### 3.3 30TE REAR PANEL

The 30TE rear panel consists of either:

- Three MIDOS heavy duty terminal blocks
- Two MIDOS heavy duty terminal blocks and a communication board
- Two MIDOS heavy duty terminal blocks and a blanking panel

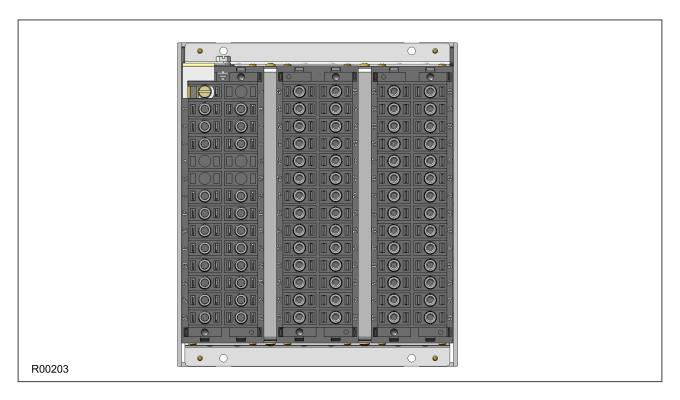

Figure 5: 30TE Three-MIDOS block rear panel

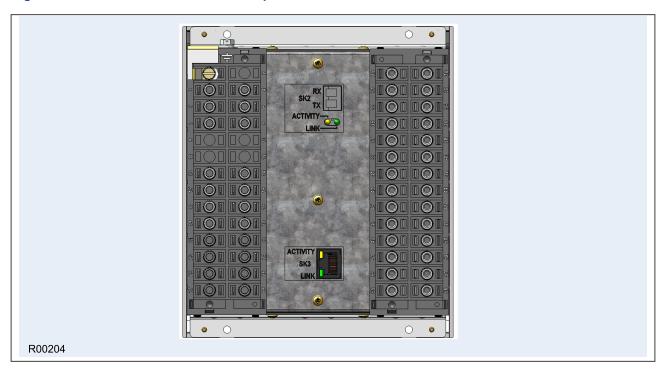

Figure 6: 30TE Two-MIDOS block + communications rear panel

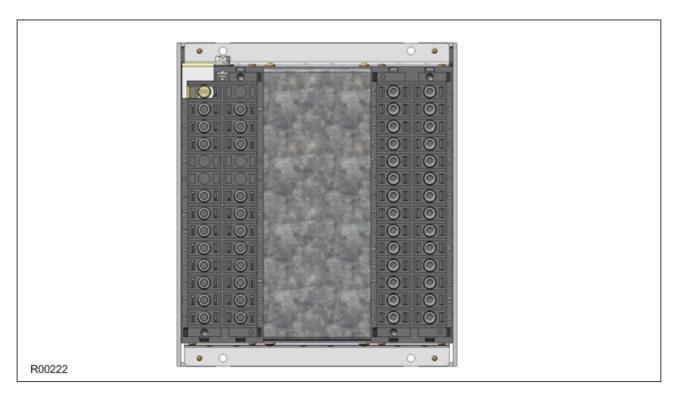

Figure 7: 30TE Two-MIDOS block + blanking plate

## 4 TERMINAL CONNECTIONS

## 4.1 I/O OPTIONS

| Component      | I/O option A                            | I/O option B                              | I/O option C                                           | I/O option D                              |
|----------------|-----------------------------------------|-------------------------------------------|--------------------------------------------------------|-------------------------------------------|
| Digital inputs | 8<br>(1 group of 3 and<br>1 group of 5) | 11<br>(2 groups of 3 and<br>1 group of 5) | 11<br>(1 group of 3, 1 group of 5<br>and 3 individual) | 13<br>(1 group of 3 and<br>2 groups of 5) |
| Output relays  | 8                                       | 12                                        | 12                                                     | 12                                        |

Note:

I/O option C is suitable for Trip Circuit Supervision (TCS) applications

## 4.2 P14N HARDWARE CONFIGURATION 1

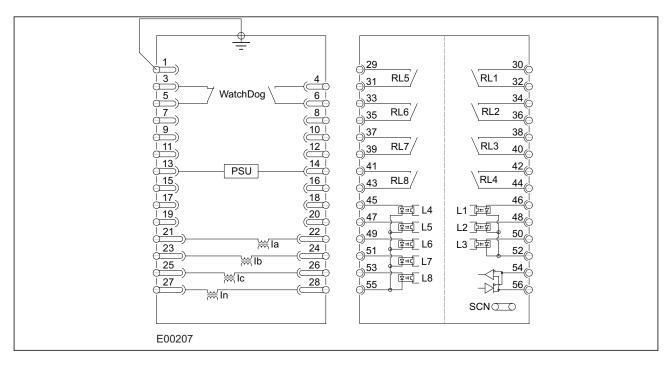

Figure 8: P14N in 20TE case with I/O option A

## Terminal Block Left (as viewed from rear)

| Terminal | Description               |
|----------|---------------------------|
| 1        | Earth                     |
| 2        | Not used                  |
| 3 + 5    | Watchdog, normally closed |
| 4 + 6    | Watchdog, normally open   |
| 7 to 12  | Not used                  |
| 13 + 14  | Power Supply Unit         |
| 15 to 20 | Not used                  |
| 21 + 22  | Current Transformer Ia    |

| Terminal | Description            |
|----------|------------------------|
| 23 + 24  | Current Transformer Ib |
| 25 + 26  | Current Transformer Ic |
| 27 + 28  | Current Transformer In |

## Terminal Block Right (as viewed from rear)

| Terminal | Description                      |
|----------|----------------------------------|
| 30 + 32  | Relay 1, normally open           |
| 34 + 36  | Relay 2, normally open           |
| 38 + 40  | Relay 3, normally open           |
| 42 + 44  | Relay 4, normally open           |
| 29 + 31  | Relay 5, normally open           |
| 33 + 35  | Relay 6, normally open           |
| 37 + 39  | Relay 7, normally open           |
| 41 + 43  | Relay 8, normally open           |
| 46 + 52  | Opto-input L1 (group 1)          |
| 48 + 52  | Opto-input L2 (group 1)          |
| 50 + 52  | Opto-input L3 (group 1)          |
| 45 + 55  | Opto-input L4 (group 2)          |
| 47 + 55  | Opto-input L5 (group 2)          |
| 49 + 55  | Opto-input L6 (group 2)          |
| 51 + 55  | Opto-input L7 (group 2)          |
| 53 + 55  | Opto-input L8 (group 2)          |
| 54 + 56  | EIA(RS)485 or Demodulated IRIG-B |

#### RL5 / \RL1 31 WatchDog <u>∫33</u> RL2 RL6/ <u>35</u> Ethernet Communications ) 37 38 Board RL3 <u>) 39</u> RL7 / 40 <u>| 41</u> 42<sub>(C</sub> PSU Single Channel RL8 / RL4 43 3 44 45 46 10/100Base-TX प्र**ः**द्र L4 L1 建文 <u>| 47</u> 48 ष्ट्र**=**ई L5 L2\_⊒=\$ 49 50 100Base-FX ष्ट्र<u>च</u>्च L6 <u>51</u> ₩Ib प्र**=**⊈ L7 53 <u>54</u> ₩Ic ¥=€ L8 55 56<sub>(C</sub> ₩In $SCN \bigcirc$ E00211

## 4.3 P14N HARDWARE CONFIGURATION 2

Figure 9: P14N in 30TE case with I/O option A1 + Ethernet communications

## Terminal Block Left (as viewed from rear)

| Terminal | Description               |
|----------|---------------------------|
| 1        | Earth                     |
| 2        | Not used                  |
| 3 + 5    | Watchdog, normally closed |
| 4 + 6    | Watchdog, normally open   |
| 7 to 12  | Not used                  |
| 13 + 14  | Power Supply Unit         |
| 15 to 20 | Not used                  |
| 21 + 22  | Current Transformer la    |
| 23 + 24  | Current Transformer Ib    |
| 25 + 26  | Current Transformer Ic    |
| 27 + 28  | Current Transformer In    |

## Terminal Block Right (as viewed from rear)

| Terminal | Description            |
|----------|------------------------|
| 30 + 32  | Relay 1, normally open |
| 34 + 36  | Relay 2, normally open |
| 38 + 40  | Relay 3, normally open |
| 42 + 44  | Relay 4, normally open |
| 29 + 31  | Relay 5, normally open |
| 33 + 35  | Relay 6, normally open |
| 37 + 39  | Relay 7, normally open |

| Terminal | Description                      |
|----------|----------------------------------|
| 41 + 43  | Relay 8, normally open           |
| 46 + 52  | Opto-input L1 (group 1)          |
| 48 + 52  | Opto-input L2 (group 1)          |
| 50 + 52  | Opto-input L3 (group 1)          |
| 45 + 55  | Opto-input L4 (group 2)          |
| 47 + 55  | Opto-input L5 (group 2)          |
| 49 + 55  | Opto-input L6 (group 2)          |
| 51 + 55  | Opto-input L7 (group 2)          |
| 53 + 55  | Opto-input L8 (group 2)          |
| 54 + 56  | EIA(RS)485 or Demodulated IRIG-B |

## 4.4 P14N HARDWARE CONFIGURATION 3

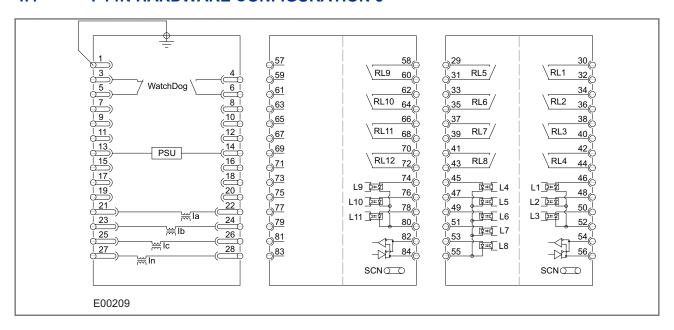

Figure 10: P14N in 30TE case with I/O option B

## **Terminal Block Left (as viewed from rear)**

| Terminal | Description               |
|----------|---------------------------|
| 1        | Earth                     |
| 2        | Not used                  |
| 3 + 5    | Watchdog, normally closed |
| 4 + 6    | Watchdog, normally open   |
| 7 to 12  | Not used                  |
| 13 + 14  | Power Supply Unit         |
| 15 to 20 | Not used                  |
| 21 + 22  | Current Transformer la    |
| 23 + 24  | Current Transformer Ib    |
| 25 + 26  | Current Transformer Ic    |
| 27 + 28  | Current Transformer In    |

## Terminal Block Right (as viewed from rear)

| Terminal | Description                      |
|----------|----------------------------------|
| 30 + 32  | Relay 1, normally open           |
| 34 + 36  | Relay 2, normally open           |
| 38 + 40  | Relay 3, normally open           |
| 42 + 44  | Relay 4, normally open           |
| 29 + 31  | Relay 5, normally open           |
| 33 + 35  | Relay 6, normally open           |
| 37 + 39  | Relay 7, normally open           |
| 41 + 43  | Relay 8, normally open           |
| 46 + 52  | Opto-input L1 (group 1)          |
| 48 + 52  | Opto-input L2 (group 1)          |
| 50 + 52  | Opto-input L3 (group 1)          |
| 45 + 55  | Opto-input L4 (group 2)          |
| 47 + 55  | Opto-input L5 (group 2)          |
| 49 + 55  | Opto-input L6 (group 2)          |
| 51 + 55  | Opto-input L7 (group 2)          |
| 53 + 55  | Opto-input L8 (group 2)          |
| 54 + 56  | EIA(RS)485 or Demodulated IRIG-B |

## **Terminal Block Centre**

| Terminal | Description                      |  |
|----------|----------------------------------|--|
| 58 + 60  | Relay 9, normally open           |  |
| 62 + 64  | Relay 10, normally open          |  |
| 66 + 68  | Relay 11, normally open          |  |
| 70 + 72  | Relay 12, normally open          |  |
| 74 + 80  | Opto-input L9 (group 3)          |  |
| 76 + 80  | Opto-input L10 (group 3)         |  |
| 78 + 80  | Opto-input L11 (group 3)         |  |
| 82 + 84  | EIA(RS)485 or Demodulated IRIG-B |  |
| The rest | Not used                         |  |

#### <u>|</u><u>57</u> ⇒<u>31</u> RL9 RL1 RL5/ <u>59</u> WatchDog 61 <u>33</u> RL10 35 <u>| 63</u> RL6/ RL2 <u>| 37</u> <u>39</u> RL11 68 RL7 RL3 67 0<u>41</u> 69 PSU RL12 72 43 RL4 16 RL8 / <u>| 71</u> <u>| 45</u> <u>| 73</u> 19 L9\_}=₹ <del>| 47</del> प्र≕द L4 20 76<sub>©</sub> 75 L2 津収 <u>| 49</u> 21 22 77 78 L10 <u>□</u> ⊈**=**€ L6 L3 Þ=₹ 51 23 24 <u>80</u> ₩Tb 53 26 82<sub>©</sub> 25 81 ₩Ic L11 📴 27 28 83 55 84<sub>©</sub> ₩In SCN

## 4.5 P14N HARDWARE CONFIGURATION 4

Figure 11: P14N in 30TE case with I/O option C

### **Terminal Block Left (as viewed from rear)**

E00210

| Terminal | Description               |
|----------|---------------------------|
| 1        | Earth                     |
| 2        | Not used                  |
| 3 + 5    | Watchdog, normally closed |
| 4 + 6    | Watchdog, normally open   |
| 7 to 12  | Not used                  |
| 13 + 14  | Power Supply Unit         |
| 15 to 20 | Not used                  |
| 21 + 22  | Current Transformer la    |
| 23 + 24  | Current Transformer Ib    |
| 25 + 26  | Current Transformer Ic    |
| 27 + 28  | Current Transformer In    |

## **Terminal Block Right (as viewed from rear)**

| Terminal | Description            |
|----------|------------------------|
| 30 + 32  | Relay 1, normally open |
| 34 + 36  | Relay 2, normally open |
| 38 + 40  | Relay 3, normally open |
| 42 + 44  | Relay 4, normally open |
| 29 + 31  | Relay 5, normally open |
| 33 + 35  | Relay 6, normally open |
| 37 + 39  | Relay 7, normally open |

| Terminal | Description                      |
|----------|----------------------------------|
| 41 + 43  | Relay 8, normally open           |
| 46 + 52  | Opto-input L1 (group 1)          |
| 48 + 52  | Opto-input L2 (group 1)          |
| 50 + 52  | Opto-input L3 (group 1)          |
| 45 + 55  | Opto-input L4 (group 2)          |
| 47 + 55  | Opto-input L5 (group 2)          |
| 49 + 55  | Opto-input L6 (group 2)          |
| 51 + 55  | Opto-input L7 (group 2)          |
| 53 + 55  | Opto-input L8 (group 2)          |
| 54 + 56  | EIA(RS)485 or Demodulated IRIG-B |

#### **Terminal Block 3 Centre**

| Terminal | Description             |
|----------|-------------------------|
| 58 + 60  | Relay 9, normally open  |
| 62 + 64  | Relay 10, normally open |
| 66 + 68  | Relay 11, normally open |
| 70 + 72  | Relay 12, normally open |
| 74 + 76  | Opto-input L9           |
| 78 + 80  | Opto-input L10          |
| 82 + 84  | Opto-input L11          |
| The rest | Not used                |

## 4.6 P14N HARDWARE CONFIGURATION 5

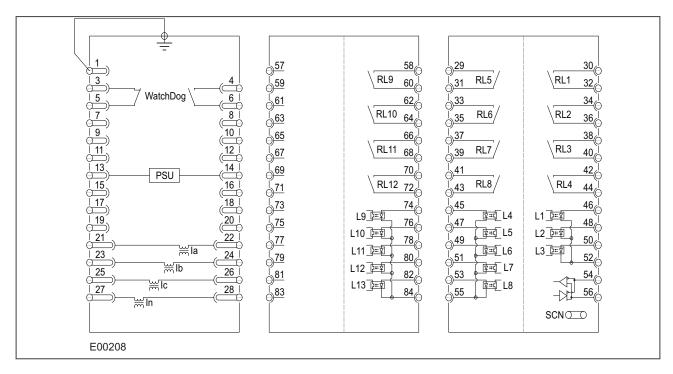

Figure 12: P14N in 30TE case with I/O option D

## Terminal Block Left (as viewed from rear)

| Terminal | Description               |
|----------|---------------------------|
| 1        | Earth                     |
| 2        | Not used                  |
| 3 + 5    | Watchdog, normally closed |
| 4 + 6    | Watchdog, normally open   |
| 7 to 12  | Not used                  |
| 13 + 14  | Power Supply Unit         |
| 15 to 20 | Not used                  |
| 21 + 22  | Current Transformer Ia    |
| 23 + 24  | Current Transformer Ib    |
| 25 + 26  | Current Transformer Ic    |
| 27 + 28  | Current Transformer In    |

## Terminal Block Right (as viewed from rear)

| Terminal | Description                      |
|----------|----------------------------------|
| 30 + 32  | Relay 1, normally open           |
| 34 + 36  | Relay 2, normally open           |
| 38 + 40  | Relay 3, normally open           |
| 42 + 44  | Relay 4, normally open           |
| 29 + 31  | Relay 5, normally open           |
| 33 + 35  | Relay 6, normally open           |
| 37 + 39  | Relay 7, normally open           |
| 41 + 43  | Relay 8, normally open           |
| 46 + 52  | Opto-input L1 (group 1)          |
| 48 + 52  | Opto-input L2 (group 1)          |
| 50 + 52  | Opto-input L3 (group 1)          |
| 45 + 55  | Opto-input L4 (group 2)          |
| 47 + 55  | Opto-input L5 (group 2)          |
| 49 + 55  | Opto-input L6 (group 2)          |
| 51 + 55  | Opto-input L7 (group 2)          |
| 53 + 55  | Opto-input L8 (group 2)          |
| 54 + 56  | EIA(RS)485 or Demodulated IRIG-B |

## **Terminal Block Centre**

| Terminal | Description              |
|----------|--------------------------|
| 58 + 60  | Relay 9, normally open   |
| 62 + 64  | Relay 10, normally open  |
| 66 + 68  | Relay 11, normally open  |
| 70 + 72  | Relay 12, normally open  |
| 74 + 84  | Opto-input L9 (group 3)  |
| 76 + 84  | Opto-input L10 (group 3) |
| 78 + 84  | Opto-input L11 (group 3) |
| 80 + 84  | Opto-input L12 (group 3) |

| Terminal | Description              |  |
|----------|--------------------------|--|
| 82 + 84  | Opto-input L13 (group 3) |  |
| The rest | Not used                 |  |

## **5** FRONT PANEL

## 5.1 20TE FRONT PANEL

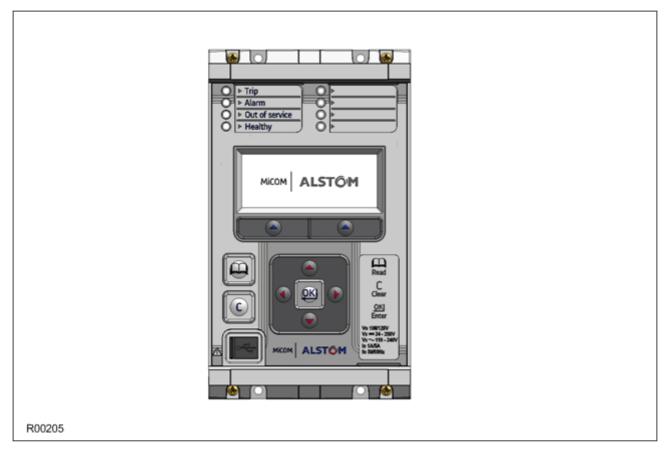

Figure 13: Front panel (20TE)

The figures show the front panels for the 20TE variant.

It consists of:

- LCD display
- Keypad
- USB port
- 4 x fixed function tri-colour LEDs
- 4 x programmable tri-colour LEDs

## 5.2 30TE FRONT PANEL

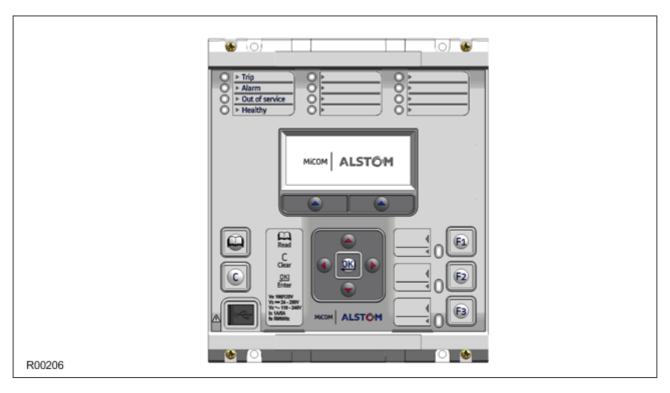

Figure 14: Front panel (30TE)

The figures show the front panels for the 30TE variant.

It consists of:

- LCD display
- Keypad
- USB port
- 4 x fixed function tri-colour LEDs
- 8 x programmable tri-colour LEDs
- 3 x function keys
- 3 x tri-colour LEDs for the function keys

## 5.3 KEYPAD

The keypad consists of the following keys:

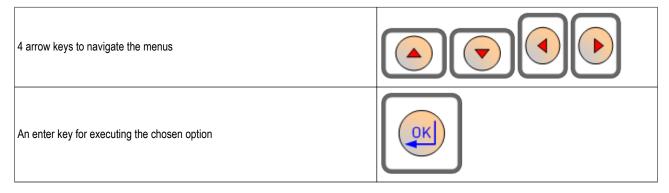

| A clear key for clearing the last command                                              |  |
|----------------------------------------------------------------------------------------|--|
| A read key for viewing larger blocks of text (arrow keys now used for scrolling)       |  |
| 2 hot keys for scrolling through the default display and for control of setting groups |  |

#### 5.4 LIQUID CRYSTAL DISPLAY

The LCD is a high resolution monochrome display with 16 characters by 3 lines and controllable back light.

#### 5.5 USB PORT

The USB port is situated on the front panel in the bottom left hand corner, and is used to communicate with a locally connected PC. It has two main purposes:

- To transfer settings information to/from the PC from/to the device.
- For downloading firmware updates and menu text editing.

The port is intended for temporary connection during testing, installation and commissioning. It is not intended to be used for permanent SCADA communications. This port supports the Courier communication protocol only. Courier is a proprietary communication protocol to allow communication with a range of protection equipment, and between the device and the Windows-based support software package.

You can connect the unit to a PC with a USB cable up to 15 m in length.

The inactivity timer for the front port is set to 15 minutes. This controls how long the unit maintains its level of password access on the front port. If no messages are received on the front port for 15 minutes, any password access level that has been enabled is cancelled.

#### Note:

The front USB port does not support automatic extraction of event and disturbance records, although this data can be accessed manually.

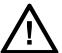

### Caution:

When not in use, always close the cover of the USB port to prevent contamination.

#### 5.6 FIXED FUNCTION LEDS

Four fixed-function LEDs on the left-hand side of the front panel indicate the following conditions.

- Trip (Red) switches ON when the IED issues a trip signal. It is reset when the associated fault record
  is cleared from the front display. Also the trip LED can be configured as self-resetting.
- Alarm (Yellow) flashes when the IED registers an alarm. This may be triggered by a fault, event or maintenance record. The LED flashes until the alarms have been accepted (read), then changes to constantly ON. When the alarms are cleared, the LED switches OFF.
- Out of service (Yellow) is ON when the IED's protection is unavailable.
- Healthy (Green) is ON when the IED is in correct working order, and should be ON at all times. It goes
  OFF if the unit's self-tests show there is an error in the hardware or software. The state of the healthy
  LED is reflected by the watchdog contacts at the back of the unit.

#### 5.7 FUNCTION KEYS

The programmable function keys are available for custom use for devices using 30TE cases or larger.

Factory default settings associate specific functions to these keys, but by using programmable scheme logic, you can change the default functions of these keys to fit specific needs. Adjacent to these function keys are programmable tri-colour LEDs, which are set to be associated with their respective function keys.

#### 5.8 PROGRAMABLE LEDS

The device has a number of programmable LEDs. All of the programmable LEDs on the unit are tri-colour and can be set to RED, YELLOW or GREEN.

In the 20TE case, four programmable LEDs are available. In 30TE, eight are available.

# **CONFIGURATION**

**CHAPTER 4** 

## 1 CHAPTER OVERVIEW

Each product has different configuration parameters according to the functions it has been designed to perform. There is, however, a common methodology used across the entire product series to set these parameters.

This chapter describes an overview of this common methodology, as well as providing concise instructions of how to configure the device.

This chapter contains the following sections:

| Chapter Overview               | 49 |
|--------------------------------|----|
| Using the HMI Panel            | 50 |
| Configuring the Data Protocols | 59 |
| Date and Time Configuration    | 66 |
| Configuration Settings         | 68 |

## 2 USING THE HMI PANEL

Using the HMI, you can:

- Display and modify settings
- View the digital I/O signal status
- Display measurements
- Display fault records
- · Reset fault and alarm indications

The keypad provides full access to the device functionality by means of a range of menu options. The information is displayed on the LCD.

| Keys | Description                          | Function                                                                                                    |
|------|--------------------------------------|----------------------------------------------------------------------------------------------------|
|      | Up and down cursor keys              | To change the menu level or change between settings in a particular column, or changing values within a cell |
| •    | Left and right cursor keys           | To change default display, change between column headings, or changing values within a cell                  |
| OK   | ENTER key                            | For changing and executing settings                                                                          |
|      | Hotkeys                              | For executing commands and settings for which shortcuts have been defined                                    |
|      | Cancel key                           | To return to column header from any menu cell                                                                |
|      | Read key                             | To read alarm messages                                                                                       |
| F1   | Function keys (not for 20TE devices) | For executing user programmable functions                                                                    |

#### Note:

As the LCD display has a resolution of 16 characters by 3 lines, some of the information is in a condensed mnemonic form.

## 2.1 NAVIGATING THE HMI PANEL

The cursor keys are used to navigate the menus. These keys have an auto-repeat function if held down continuously. This can be used to speed up both setting value changes and menu navigation. The longer the key is held pressed, the faster the rate of change or movement.

The navigation map below shows how to navigate the menu items.

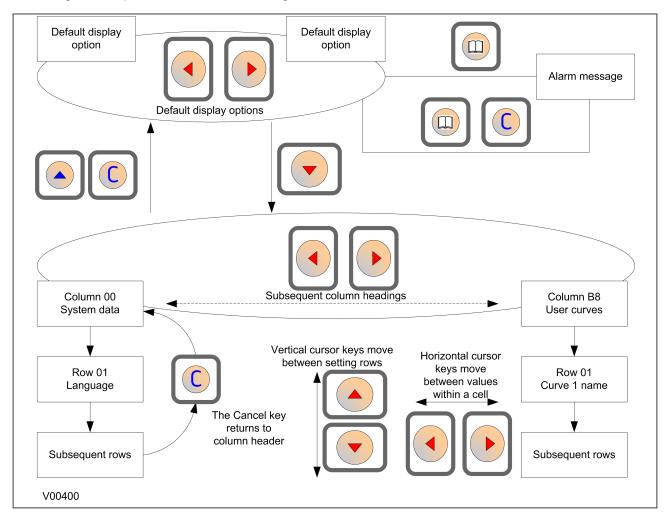

Figure 15: Menu navigation

## 2.2 GETTING STARTED

When you first start the IED, it will go through its power up procedure. After a few seconds it will settle down into one of the top level menus. There are two menus at this level:

- The Alarms menu for when there are alarms present
- The default display menu for when there are no alarms present.

If there are alarms present, the yellow Alarms LED will be flashing and the menu display will read as follows:

Alarms / Faults
Present

Even though the device itself should be in full working order when you first start it, an alarm could still be present, for example, if there is no network connection for a device fitted with a network card. If this is the case, you can read the alarm by pressing the 'Read' key.

ALARMS NIC Link Fail

If the device is fitted with an Ethernet card (not applicable to 20TE IEDs), the only way you will be able to completely clear this alarm will be by connecting the device into an Ethernet network. This is also the only way you will be able to get into the default display menu.

If there are other alarms present, these must also be cleared before you can get into the default display menu options.

## 2.3 DEFAULT DISPLAY

The default display menu contains a range of possible options that you can choose to be the default display. The options available are:

## **NERC Compliant banner**

The IED is delivered with a NERC-compliant default display:

ACCESS ONLY FOR AUTHORISED USERS HOTKEY

#### Date and time

For example:

11:09:15 23 Nov 2011 HOTKEY

## **Description (user-defined)**

For example:

Description
MiCOM P14NB

## Plant reference (user-defined)

For example:

Plant Reference MiCOM

## **Access Level**

For example:

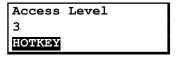

In addition to the above, there are also displays for the system voltages, currents, power and frequency etc., depending on the device model.

## 2.4 DEFAULT DISPLAY NAVIGATION

The default display navigation is best represented diagrammatically.

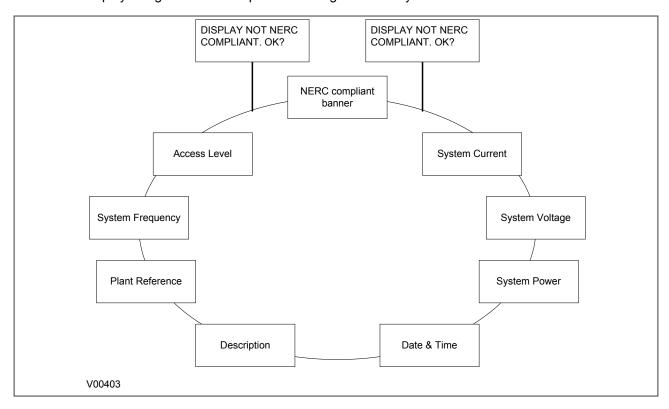

Figure 16: Default display navigation

If the device is not yet configured for NERC compliance (see Cyber-Security chapter (on page 327)) a warning will appear when moving from the "NERC compliant" banner. The warning message is as follows:

DISPLAY NOT NERC COMPLIANT. OK?

You will have to confirm with the ENTER button before you can go any further.

#### Note:

Whenever the IED has an uncleared alarm the default display is replaced by the text Alarms/ Faults present. You cannot override this default display. However, you can enter the menu structure from the default display, even if the display shows the Alarms/Faults present message.

## 2.5 PASSWORD ENTRY

Configuring the default display (in addition to modification of other settings) requires level 3 access. You will be prompted for a password before you can make any changes, as follows. The default level 3 password is AAAA.

Enter Password

- 1. A flashing cursor shows which character field of the password can be changed. Press the up or down cursor keys to change each character (tip: pressing the up arrow once will return an upper case "A" as required by the default level 3 password).
- 2. Use the left and right cursor keys to move between the character fields of the password.
- 3. Press the Enter key to confirm the password. If you enter an incorrect password, an invalid password message is displayed then the display reverts to Enter password. Upon entering a valid password a message appears indicating that the password is correct and which level of access has been unlocked. If this level is sufficient to edit the selected setting, the display returns to the setting page to allow the edit to continue. If the correct level of password has not been entered, the password prompt page appears again.
- 4. To escape from this prompt press the **Clear** key. Alternatively, enter the password using **System data > Password**. If the keypad is inactive for 15 minutes, the password protection of the front panel user interface reverts to the default access level.

To manually reset the password protection to the default level, select **System data > Password**, then press the **Clear** key instead of entering a password.

## 2.6 PROCESSING ALARMS AND FAULT RECORDS

If there are any alarm messages, they will appear on the default display and the yellow alarm LED flashes. The alarm messages can either be self-resetting or latched. If they are latched, they must be cleared manually.

- 1. To view the alarm messages, press the **Read** key. When all alarms have been viewed but not cleared, the alarm LED changes from flashing to constantly on, and the latest fault record appears (if there is one).
- 2. Scroll through the pages of the latest fault record, using the cursor keys. When all pages of the fault record have been viewed, the following prompt appears.

Press Clear To Reset Alarms

- 3. To clear all alarm messages, press the Clear key. To return to the display showing alarms or faults present, and leave the alarms uncleared, press the **Read** key.
- 4. Depending on the password configuration settings, you may need to enter a password before the alarm messages can be cleared.
- 5. When all alarms are cleared, the yellow alarm LED switches off. If the red LED was on, this will also be switched off.

#### Note:

To speed up the procedure, you can enter the alarm viewer using the **Read** key and subsequently pressing the **Clear** key. This goes straight to the fault record display. Press the **Clear** key again to move straight to the alarm reset prompt, then press the **Clear** key again to clear all alarms.

## 2.7 MENU STRUCTURE

Settings, commands, records and measurements are stored in a local database inside the IED. When using the Human Machine Interface (HMI) it is convenient to visualise the menu navigation system as a table. Each item in the menu is known as a cell, which is accessed by reference to a column and row address. Each column and row is assigned a 2-digit hexadecimal numbers, resulting in a unique 4-digit cell address for every cell in the database. The main menu groups are allocated columns and the items within the groups are allocated rows, meaning a particular item within a particular group is a cell.

Each column contains all related items, for example all of the disturbance recorder settings and records are in the same column.

There are three types of cell:

- Settings: This is for parameters that can be set to different values
- Commands: This is for commands to be executed
- Data: this is for measurements and records to be viewed, which are not settable

#### Note:

Sometimes the term "Setting" is used generically to describe all of the three types.

The table below, provides and example of the menu structure:

| SYSTEM DATA (Col 00) | VIEW RECORDS (Col 01)        | MEASUREMENTS 1 (Col 02) |  |
|----------------------|------------------------------|-------------------------|--|
| Language (Row 01)    | "Select Event [0n]" (Row 01) | IA Magnitude (Row 01)   |  |
| Password (Row 02)    | Menu Cell Ref (Row 02)       | IA Phase Angle (Row 02) |  |
| Sys Fn Links Row 03) | Time & Date (Row 03)         | IB Magnitude (Row 03)   |  |
|                      |                              |                         |  |

It is more convenient to specify all the settings in a single column, detailing the complete Courier address for each setting. The above table may therefore be represented as follows:

| Setting              | Column | Row | Description                        |  |
|----------------------|--------|-----|------------------------------------|--|
| SYSTEM DATA          | 00     | 00  | First Column definition            |  |
| Language (Row 01)    | 00     | 01  | First setting within first column  |  |
| Password (Row 02)    | 00     | 02  | Second setting within first column |  |
| Sys Fn Links Row 03) | 00     | 03  | Third setting within first column  |  |
|                      |        |     |                                    |  |
| VIEW RECORDS         | 01     | 00  | Second Column definition           |  |
| Select Event [0n]    | 01     | 01  | First setting within second column |  |

| Setting        | Column | Row | Description                         |  |
|----------------|--------|-----|-------------------------------------|--|
| Menu Cell Ref  | 01     | 02  | Second setting within second column |  |
| Time & Date    | 01     | 03  | Third setting within second column  |  |
|                |        |     |                                     |  |
| MEASUREMENTS 1 | 02     | 00  | Third Column definition             |  |
| IA Magnitude   | 02     | 01  | First setting within third column   |  |
| IA Phase Angle | 02     | 02  | Second setting within third column  |  |
| IB Magnitude   | 02     | 03  | Third setting within third column   |  |
|                |        |     |                                     |  |

The first three column headers are common throughout the entire series of products. However the rows within each of these column headers may differ according to the product type. Many of the column headers are the same for all products within the series. However, there is no guarantee that the addresses will be the same for a particular column header. Therefore you should always refer to the product settings documentation and not make any assumptions.

## 2.8 CHANGING THE SETTINGS

- 1. Starting at the default display, press the Down cursor key to show the first column heading.
- 2. Use the horizontal cursor keys to select the required column heading.
- 3. Use the vertical cursor keys to view the setting data in the column.
- 4. To return to the column header, either press the Up cursor key for a second or so, or press the **Cancel** key once. It is only possible to move across columns at the column heading level.
- 5. To return to the default display, press the Up cursor key or the **Cancel** key from any of the column headings. If you use the auto-repeat function of the Up cursor key, you cannot go straight to the default display from one of the column cells because the auto-repeat stops at the column heading.
- 6. To change the value of a setting, go to the relevant cell in the menu, then press the **Enter** key to change the cell value. A flashing cursor on the LCD shows that the value can be changed. You may be prompted for a password first.
- 7. To change the setting value, press the Up and Down cursor keys. If the setting to be changed is a binary value or a text string, select the required bit or character to be changed using the Left and Right cursor keys.
- 8. Press the **Enter** key to confirm the new setting value or the **Clear** key to discard it. The new setting is automatically discarded if it is not confirmed within 15 seconds.
- 9. For protection group settings and disturbance recorder settings, the changes must be confirmed before they are used. When all required changes have been entered, return to the column heading level and press the Down cursor key. Before returning to the default display, the following prompt appears.

Update settings? ENTER or CLEAR

10. Press the **Enter** key to accept the new settings or press the **Clear** key to discard the new settings.

## Note:

If the menu time-out occurs before the setting changes have been confirmed, the setting values are also discarded. Control and support settings are updated immediately after they are entered, without the **Update settings?** prompt.

## 2.9 DIRECT ACCESS (THE HOTKEY MENU)

It can be quite an onerous process to configure settings using the HMI panel, especially for settings and commands that need to be executed quickly or on a regular basis. The IED provides a pair of keys directly below the LCD display, which can be used to execute specified settings and commands directly.

The functions available for direct access using these keys are:

- Setting group selection
- Control Inputs
- CB Control functions

The availability of these functions is controlled by the **Direct Access** cell in the CONFIGURATION column. There are four options: 'Disabled', 'Enabled', 'CB Ctrl only' and 'Hotkey only'.

For the Setting Group selection and Control inputs, this cell must be set to either 'Enabled' or 'Hotkey only'. For CB Control functions, the cell must be set to 'Enabled' or 'CB Ctrl only'.

## 2.10 FUNCTION KEYS

With the exception of products housed in 20TE cases, the IED has a number of function keys for programming control functionality using the programmable scheme logic (PSL).

Each function key has an associated programmable tri-colour LED that can be programmed to give the desired indication on function key activation.

These function keys can be used to trigger any function that they are connected to as part of the PSL. The function key commands are in the FUNCTION KEYS column.

The first cell down in the FUNCTION KEYS column is the **Fn Key Status** cell. This contains a 10 bit word, which represents the 10 function key commands. Their status can be read from this 10 bit word.

FUNCTION KEYS Fn Key Status 0000000000

The next cell down (**Fn Key 1**) allows you to activate or disable the first function key (1). The **Lock** setting allows a function key to be locked. This allows function keys that are set to 'Toggled' mode and their DDB signal active 'high', to be locked in their active state, preventing any further key presses from deactivating the associated function. Locking a function key that is set to the Normal mode causes the associated DDB signals to be permanently off. This safety feature prevents any inadvertent function key presses from activating or deactivating critical relay functions.

FUNCTION KEYS Fn Key 1 Unlocked

The next cell down (Fn Key 1 Mode) allows you to set the function key to 'Normal' or 'Toggled'. In the Toggle mode the function key DDB signal output stays in the set state until a reset command is given, by activating the function key on the next key press. In the Normal mode, the function key DDB signal stays energised for as long as the function key is pressed then resets automatically. If required, a minimum pulse width can be programmed by adding a minimum pulse timer to the function key DDB output signal.

FUNCTION KEYS Fn Key 1 Mode Toggled

The next cell down (Fn Key 1 Label) allows you to change the label of the function. The default label is "Function key 1" in this case. To change the label you need to press the enter key and then change the text on the bottom line, character by character. This text is displayed when a function key is accessed in the function key menu, or it can be displayed in the PSL.

FUNCTION KEYS
Fn Key 1 Label
Function Key 1

Subsequent cells allow you to carry out the same procedure as above for the other function keys.

The status of the function keys is stored in non-volatile memory. If the auxiliary supply is interrupted, the status of all the function keys is restored. The IED only recognises a single function key press at a time and a minimum key press duration of approximately 200 ms is required before the key press is recognised in PSL. This feature avoids accidental double presses.

## 3 CONFIGURING THE DATA PROTOCOLS

Different protocols can be used with the various ports. The choice of protocol depends on the chosen model. Only one data protocol can be configured at any one time on any one IED. The range of available communication settings depend on which protocol has been chosen.

## 3.1 COURIER CONFIGURATION

To use the rear port with Courier, you can configure the settings using the HMI panel.

- 1. Select the CONFIGURATION column and check that the **Comms settings** cell is set to Visible.
- 2. Select the COMMUNICATIONS column.
- 3. Move to the first cell down (**RP1 protocol**). This is a non-settable cell, which shows the chosen communication protocol in this case Courier.

COMMUNICATIONS RP1 Protocol Courier

4. Move down to the next cell (RP1 Address). This cell controls the address of the IED. Up to 32 IEDs can be connected to one spur. It is therefore necessary for each IED to have a unique address so that messages from the master control station are accepted by one IED only. Courier uses an integer number between 1 and 254 for the IED address. It is set to 255 by default, which has to be changed. It is important that no two IEDs share the same address.

COMMUNICATIONS RP1 Address 100

5. Move down to the next cell (**RP1 InactivTimer**). This cell controls the inactivity timer. The inactivity timer controls how long the IED waits without receiving any messages on the rear port before it reverts to its default state, including revoking any password access that was enabled. For the rear port this can be set between 1 and 30 minutes.

COMMUNICATIONS RP1 Inactivtimer 10.00 mins.

6. If the optional fibre optic connectors are fitted, the **RP1 PhysicalLink** cell is visible. This cell controls the physical media used for the communication (Copper or Fibre optic).

COMMUNICATIONS RP1 PhysicalLink Copper

7. Move down to the next cell (**RP1 Card Status**). This cell is not settable. It just displays the status of the chosen physical layer protocol for RP1.

COMMUNICATIONS RP1 Card Status K-Bus OK

8. Move down to the next cell (**RP1 Port Config**). This cell controls the type of serial connection. Select between K-Bus or RS485.

COMMUNICATIONS RP1 Port Config K-Bus

9. If using EIA(RS)485, the next cell (**RP1 Comms Mode**) selects the communication mode. The choice is either IEC 60870 FT1.2 for normal operation with 11-bit modems, or 10-bit no parity. If using K-Bus this cell will not appear.

COMMUNICATIONS
RP1 Comms Mode
IEC 60870 FT1.2

10. If using EIA(RS)485, the next cell down controls the baud rate. Three baud rates are supported; 9600, 19200 and 38400. If using K-Bus this cell will not appear as the baud rate is fixed at 64 kbps.

COMMUNICATIONS RP1 Baud rate 19200

Note:

If you modify protection and disturbance recorder settings using an on-line editor such as PAS&T, you must confirm them. To do this, from the Configuration column select the Save changes cell. Off-line editors such as MiCOM S1 Agile do not need this action for the setting changes to take effect.

## 3.2 DNP3 CONFIGURATION

To use the rear port with DNP3.0, you can configure the settings using the HMI panel.

- 1. Select the CONFIGURATION column and check that the **Comms settings** cell is set to Visible.
- 2. Select the COMMUNICATIONS column.
- 3. Move to the first cell down (**RP1 protocol**). This is a non-settable cell, which shows the chosen communication protocol in this case DNP3.0.

COMMUNICATIONS RP1 Protocol DNP3.0

4. Move down to the next cell (RP1 Address). This cell controls the DNP3.0 address of the IED. Up to 32 IEDs can be connected to one spur, therefore it is necessary for each IED to have a unique address so that messages from the master control station are accepted by only one IED. DNP3.0 uses a decimal number between 1 and 65519 for the IED address. It is important that no two IEDs have the same address.

COMMUNICATIONS RP1 Address 1

5. Move down to the next cell (**RP1 Baud Rate**). This cell controls the baud rate to be used. Six baud rates are supported by the IED 1200 bps, 2400 bps, 4800 bps, 9600 bps, 19200 bps and 38400 bps. Make sure that the baud rate selected on the IED is the same as that set on the master station.

COMMUNICATIONS
RP1 Baud rate
9600 bits/s

6. Move down to the next cell (**RP1 Parity**). This cell controls the parity format used in the data frames. The parity can be set to be one of None, Odd or Even. Make sure that the parity format selected on the IED is the same as that set on the master station.

COMMUNICATIONS RP1 Parity None

7. If the optional fibre optic connectors are fitted, the **RP1 PhysicalLink** cell is visible. This cell controls the physical media used for the communication (Copper or Fibre optic).

COMMUNICATIONS RP1 PhysicalLink Copper

8. Move down to the next cell (**RP1 Time Sync**). This cell sets the time synchronisation request from the master by the IED. It can be set to enabled or disabled. If enabled it allows the DNP3.0 master to synchronise the time.

COMMUNICATIONS RP1 Time sync Enabled

## 3.2.1 DNP3 CONFIGURATOR

A PC support package for DNP3.0 is available as part of the supplied settings application software (MiCOM S1 Agile) to allow configuration of the device's DNP3.0 response. The configuration data is uploaded from the device to the PC in a block of compressed format data and downloaded in a similar manner after modification. The new DNP3.0 configuration takes effect after the download is complete. To restore the default configuration at any time, from the CONFIGURATION column, select the **Restore Defaults** cell then select 'All Settings'.

In MiCOM S1 Agile, the DNP3.0 data is shown in three main folders, one folder each for the point configuration, integer scaling and default variation (data format). The point configuration also includes screens for binary inputs, binary outputs, counters and analogue input configuration.

#### 3.3 IEC 60870-5-103 CONFIGURATION

To use the rear port with IEC 60870-5-103, you can configure the settings using the HMI panel.

The device operates as a slave in the system, responding to commands from a master station.

- Select the CONFIGURATION column and check that the Comms settings cell is set to Visible.
- 2. Select the COMMUNICATIONS column.
- 3. Move to the first cell down (**RP1 protocol**). This is a non-settable cell, which shows the chosen communication protocol in this case IEC 60870-5-103.

COMMUNICATIONS
RP1 Protocol
IEC 60870-5-103

4. Move down to the next cell (RP1 Address). This cell controls the IEC 60870-5-103 address of the IED. Up to 32 IEDs can be connected to one spur. It is therefore necessary for each IED to have a unique address so that messages from the master control station are accepted by one IED only. IEC 60870-5-103 uses an integer number between 0 and 254 for the IED address. It is important that no two IEDs have the same IEC 60870 5 103 address. The IEC 60870-5-103 address is then used by the master station to communicate with the IED.

COMMUNICATIONS RP1 address 162

5. Move down to the next cell (**RP1 Baud Rate**). This cell controls the baud rate to be used. Two baud rates are supported by the IED, '9600 bits/s' and '19200 bits/s'. Make sure that the baud rate selected on the IED is the same as that set on the master station.

COMMUNICATIONS RP1 Baud rate 9600 bits/s

6. Move down to the next cell (**RP1 Meas. period**). The next cell down controls the period between IEC 60870-5-103 measurements. The IEC 60870-5-103 protocol allows the IED to supply measurements at regular intervals. The interval between measurements is controlled by this cell, and can be set between 1 and 60 seconds.

COMMUNICATIONS RP1 Meas. Period 30.00 s

7. If the optional fibre optic connectors are fitted, the **RP1 PhysicalLink** cell is visible. This cell controls the physical media used for the communication (Copper or Fibre optic).

COMMUNICATIONS RP1 PhysicalLink Copper

8. The next cell down (RP1 CS103Blcking) can be used for monitor or command blocking.

COMMUNICATIONS RP1 CS103Blcking Disabled

9. There are three settings associated with this cell; these are:

| Setting:         | Description:                                                                                                    |  |  |  |  |
|------------------|----------------------------------------------------------------------------------------------------|--|--|--|--|
| Disabled         | No blocking selected.                                                                                                    |  |  |  |  |
| Monitor Blocking | When the monitor blocking DDB Signal is active high, either by energising an opto input or control input, reading of the status information and disturbance records is not permitted. When in this mode the device returns a "Termination of general interrogation" message to the master station.         |  |  |  |  |
| Command Blocking | When the command blocking DDB signal is active high, either by energising an opto input or control input, all remote commands will be ignored (i.e. CB Trip/Close, change setting group etc.). When in this mode the device returns a "negative acknowledgement of command" message to the master station. |  |  |  |  |

## 3.4 MODBUS CONFIGURATION

To use the rear port with Modbus, you can configure the settings using the HMI panel.

- 1. Select the CONFIGURATION column and check that the **Comms settings** cell is set to Visible.
- Select the COMMUNICATIONS column.
- 3. Move to the first cell down (**RP1 protocol**). This is a non settable cell, which shows the chosen communication protocol in this case Modbus.

COMMUNICATIONS RP1 Protocol Modbus

4. Move down to the next cell (**RP1 Address**). This cell controls the Modbus address of the IED. Up to 32 IEDs can be connected to one spur, therefore it is necessary for each IED to have a unique address so that messages from the master control station are accepted by only one IED. Modbus uses a decimal number between 1 and 247 for the IED address. It is important that no two IEDs have the same address.

COMMUNICATIONS RP1 Address 1

5. Move down to the next cell (**RP1 InactivTimer**). This cell controls the inactivity timer. The inactivity timer controls how long the IED waits without receiving any messages on the rear port before it reverts to its default state, including revoking any password access that was enabled. For the rear port this can be set between 1 and 30 minutes.

COMMUNICATIONS
RP1 Inactivtimer
10.00 mins

6. Move down to the next cell (**RP1 Baud Rate**). This cell controls the baud rate to be used. Six baud rates are supported by the IED 1200 bits/s, 2400 bits/s, 4800 bits/s, 9600 bits/s, 19200 bits/s and 38400 bits/s. Make sure that the baud rate selected on the IED is the same as that set on the master station.

COMMUNICATIONS RP1 Baud rate 9600 bits/s

7. Move down to the next cell (**RP1 Parity**). This cell controls the parity format used in the data frames. The parity can be set to be one of None, Odd or Even. Make sure that the parity format selected on the IED is the same as that set on the master station.

COMMUNICATIONS RP1 Parity None

8. Move down to the next cell (**Modbus IEC Time**). This cell controls the order in which the bytes of information are transmitted. There is a choice of Standard or Reverse. When 'Standard' is selected the time format complies with IEC 60870-5-4 requirements such that byte 1 of the information is transmitted first, followed by bytes 2 through to 7. If 'Reverse' is selected the transmission of information is reversed.

COMMUNICATIONS Modbus IEC Time Standard

## 3.5 IEC 61850 CONFIGURATION

You cannot configure the device for IEC 61850 using the HMI panel on the product. For this you must use the IED Configurator.

IEC 61850 allows IEDs to be directly configured from a configuration file. The IED's system configuration capabilities are determined from an IED Capability Description file (ICD), supplied with the product. By using ICD files from the products to be installed, you can design, configure and even test (using simulation tools), a substation's entire protection scheme before the products are even installed into the substation.

To help with this process, the settings application software provides an IED Configurator tool, which allows the pre-configured IEC 61850 configuration file to be imported and transferred to the IED. As well as this, you can manually create configuration files for MiCOM IEDs, based on their original IED capability description (ICD file).

#### Other features include:

- The extraction of configuration data for viewing and editing.
- A sophisticated error checking sequence to validate the configuration data before sending to the IED.

#### Note

To help the user, some configuration data is available in the IED CONFIGURATOR column, allowing read-only access to basic configuration data.

## 3.5.1 IEC 61850 CONFIGURATION BANKS

To help version management and minimise down-time during system upgrades and maintenance, the MiCOM IEDs have incorporated a mechanism consisting of multiple configuration banks. These configuration banks fall into two categories:

- Active Configuration Bank
- Inactive Configuration Bank

Any new configuration sent to the IED is automatically stored in the inactive configuration bank, therefore not immediately affecting the current configuration.

When the upgrade or maintenance stage is complete, the IED Configurator tool can be used to transmit a command, which authorises activation of the new configuration contained in the inactive configuration bank. This is done by switching the active and inactive configuration banks. The capability of switching the configuration banks is also available using the IED CONFIGURATOR column of the HMI.

The SCL Name and Revision attributes of both configuration banks are also available in the IED CONFIGURATOR column of the HMI.

#### 3.5.2 IEC 61850 NETWORK CONNECTIVITY

Configuration of the IP parameters and SNTP time synchronisation parameters is performed by the IED Configurator tool. If these parameters are not available using an SCL file, they must be configured manually.

As the IP addressing will be completely detached and independent from any public network, it is up to the company's system administrator to establish the IP addressing strategy. Every IP address on the network must be unique. This applies to all devices on the network. Duplicate IP addresses will result in conflict and must be avoided. The IED will check for a conflict on every IP configuration change and at power up. An alarm will be raised if an IP conflict is detected.

The IED can be configured to accept data from other networks using the Gateway setting. If multiple networks are used, the IP addresses must be unique across networks.

## 4 DATE AND TIME CONFIGURATION

The Date and Time setting will normally be updated automatically by the chosen UTC (Universal Time Coordination) time synchronisation mechanism when the device is in service. This does not mean that you should dispense with configuring the date and time parameters during commissioning. It is desirable to have the correct date and time represented for the commissioning process, therefore this should be the first item to configure during the commissioning process.

The date and time is set in the **Date/Time** cell in the DATE AND TIME column.

## 4.1 TIME ZONE COMPENSATION

The UTC time standard uses Greenwich Mean Time as its standard. Without compensation, this would be the date and time that would be displayed on the device irrespective of its location.

It is obviously desirable for the device to display the local time corresponding to its geographical location. For this reason, it is possible to compensate for any difference between the local time and the UTC time. This is achieved with the settings **LocalTime Enable** and **LocalTime Offset** 

The LocalTime Enable has three setting options; 'Disabled', 'Fixed', and 'Flexible'.

With 'Disabled', no local time zone is maintained. Time synchronisation from any interface will be used to directly set the master clock. All times displayed on all interfaces will be based on the master clock with no adjustment.

With 'Fixed', a local time zone adjustment is defined using the **LocalTime Offset** setting and all non-IEC 61850 interfaces (which uses SNTP) are compensated to display the local time.

With 'Flexible', a local time zone adjustment is defined using the **LocalTime Offset** setting and the non-local and non-IEC 61850 interfaces can be set to either the UTC zone or the local time zone. The local interfaces are always set to the local time zone and the Ethernet interface is always set to the UTC zone.

The interfaces where you can select between UTC and Local Time are the serial interfaces RP1, RP2, DNP over Ethernet (if applicable) and Tunnelled Courier (if applicable). This is achieved by means of the following settings:

- RP1 Time Zone
- RP2 Time Zone
- DNPOE Time Zone
- Tunnel Time Zone

The **LocalTime Offset** setting allows you to enter the local time zone compensation from -12 to + 12 hours at 15 minute intervals.

## 4.2 DAYLIGHT SAVING TIME COMPENSATION

It is possible to compensate for Daylight Saving time using the following settings

- DST Enable
- DST Offset
- DST Start
- DST Start Day
- DST Start Month
- DST Start Mins
- DST End

- DST End Day
- DST End Month
- DST End Mins

These settings are described in the DATE AND TIME settings table in the configuration chapter.

# 5 CONFIGURATION SETTINGS

# 5.1 SYSTEM DATA

| Menu Text                                                                                                    | Col            | Row                  | Default Setting                              | Available Options                                                                      |  |  |  |  |
|----------------------------------------------------------------------------------------------------|----------------|----------------------|----------------------------------------------|----------------------------------------------------------------------------------------|--|--|--|--|
|                                                                                                    | <u>'</u>       |                      | Description                                  |                                                                                        |  |  |  |  |
| SYSTEM DATA                                                                                                    | 00             | 00                   |                                              |                                                                                        |  |  |  |  |
| This column contains                                                                                                    | general sys    | tem settings and rec | ords                                         |                                                                                        |  |  |  |  |
| Language                                                                                                    | 00             | 01                   | English                                      | 0 = English, 1 = French 2 = German 3 = Spanish                                         |  |  |  |  |
| This setting defines the default language used by the device for ordering option language = 0                                                                 |                |                      |                                              |                                                                                        |  |  |  |  |
| Language                                                                                                    | 00             | 01                   | English                                      | 0 = English, 1 = Italian, 2 = Portuguese, 3 = Russian                                  |  |  |  |  |
| This setting defines the                                                                                                    | ne default lar | nguage used by the   | device for ordering option language = 6      |                                                                                        |  |  |  |  |
| Password                                                                                                    | 00             | 02                   |                                              | ASCII text (characters 33 to 122 inclusive)                                            |  |  |  |  |
| This setting defines the                                                                                                    | ne plain text  | password.            |                                              |                                                                                        |  |  |  |  |
| Sys Fn Links                                                                                                    | 00             | 03                   | 0                                            | Binary flag (data type G95) Bit 0 = 0: Disable self reset Bit 0 = 1: Enable self reset |  |  |  |  |
| This setting allows the current). Only bit 0 is                                                                                                    |                | on trip LED to be se | If resetting (set to 1 to extinguish the LED | after a period of healthy restoration of load                                          |  |  |  |  |
| Description                                                                                                    | 00             | 04                   | MiCOM P14N<br>MiCOM P14D<br>MiCOM P94V       | ASCII text                                                                             |  |  |  |  |
| In this cell, you can e                                                                                                    | nter and edit  | a 16 character IED   | description.                                 |                                                                                        |  |  |  |  |
| Plant Reference                                                                                                    | 00             | 05                   | MiCOM                                        | Extended ASCII text (characters 32 to 234 inclusive)                                   |  |  |  |  |
| In this cell, you can e                                                                                                    | nter and edit  | a 16 character plan  | t description.                               |                                                                                        |  |  |  |  |
| Model Number                                                                                                    | 00             | 06                   | Model Number                                 | <model number=""></model>                                                              |  |  |  |  |
| This cell displays the                                                                                                    | IED model n    | umber. This cannot   | be edited.                                   |                                                                                        |  |  |  |  |
| Serial Number                                                                                                    | 00             | 08                   | Serial Number                                | <serial number=""></serial>                                                            |  |  |  |  |
| This cell displays the                                                                                                    | IED serial no  | umber. This cannot b | pe edited                                    |                                                                                        |  |  |  |  |
| Frequency                                                                                                    | 00             | 09                   | 50                                           | 50 Hz, 60 Hz                                                                           |  |  |  |  |
| This cell sets the mai                                                                                                    | ns frequency   | to either 50 Hz or 6 | 0 Hz                                         |                                                                                        |  |  |  |  |
| Comms Level                                                                                                    | 00             | 0A                   | 2                                            | <conformance level=""></conformance>                                                   |  |  |  |  |
| This cell displays the                                                                                                    | Courier com    | munications conforn  | nance level                                  |                                                                                        |  |  |  |  |
| IED Address                                                                                                    | 00             | 0B                   | 255                                          | 0 to 255 (Courier)<br>0 to 247 (Modbus)<br>0 to 254 (CS103)<br>0 to 65519 (DNP3.0)     |  |  |  |  |
| This cell sets the first rear port IED address. Available settings are dependent on the protocol. This setting can also be made in the COMMUNICATIONS column. |                |                      |                                              |                                                                                        |  |  |  |  |
| IED Address                                                                                                    | 00             | 0B                   | 1                                            | 0 to 255 (Courier)<br>0 to 247 (Modbus)<br>0 to 254 (CS103)<br>0 to 65519 (DNP3.0)     |  |  |  |  |
| This cell sets the first COMMUNICATIONS                                                                                                    |                | O address. Available | settings are dependent on the protocol.      | This setting can also be made in the                                                   |  |  |  |  |

| Menu Text                                                                                                    | Col             | Row                    | Default Setting                              | Available Options                                                                                                    |  |  |  |  |  |
|----------------------------------------------------------------------------------------------------|-----------------|------------------------|----------------------------------------------|----------------------------------------------------------------------------------------------------|--|--|--|--|--|
|                                                                                                    |                 |                        | Description                                  |                                                                                                    |  |  |  |  |  |
| IED Address                                                                                                    | 00              | 0B                     | 1                                            | 0 to 255 (Courier)<br>0 to 247 (Modbus)<br>0 to 254 (CS103)<br>0 to 65519 (DNP3.0)                                    |  |  |  |  |  |
| This cell sets the first rear port IED address. Available settings are dependent on the protocol. This setting can also be made in the COMMUNICATIONS column. |                 |                        |                                              |                                                                                                    |  |  |  |  |  |
| IED Address                                                                                                    | 00              | 0B                     | 1                                            | 0 to 255 (Courier)<br>0 to 247 (Modbus)<br>0 to 254 (CS103)<br>0 to 65519 (DNP3.0)                                    |  |  |  |  |  |
| This cell sets the first r                                                                                                    |                 | address. Available     | settings are dependent on the protocol.      | This setting can also be made in the                                                                                  |  |  |  |  |  |
| Plant Status                                                                                                    | 00              | 0C                     |                                              | Binary flag (data type G4) Bit 0 = CB 1 52A state (0 = closed 1 = open) Bit 1 = CB 2 52B state (0 = open, 1 = closed) |  |  |  |  |  |
| This cell displays the c                                                                                                    | circuit breake  | r plant status. The fi | irst two bits are used. One to indicate the  | e 52A state and one to indicate the 52B state.                                                                        |  |  |  |  |  |
| Control Status                                                                                                    | 00              | 0D                     |                                              | Not used                                                                                                    |  |  |  |  |  |
| This cell is not used                                                                                                    |                 |                        | '                                            | ,                                                                                                    |  |  |  |  |  |
| Active Group                                                                                                    | 00              | 0E                     | 1                                            | 1, 2, 3, 4                                                                                                    |  |  |  |  |  |
| This cell displays the a                                                                                                    | active settings | group                  |                                              |                                                                                                    |  |  |  |  |  |
| CB Trip/Close                                                                                                    | 00              | 10                     | No Operation                                 | 0 = No Operation, 1 = Trip, 2 = Close                                                                                 |  |  |  |  |  |
| Supports trip and close                                                                                                    | e commands      | if enabled in the Cir  | rcuit Breaker Control menu.                  |                                                                                                    |  |  |  |  |  |
| CB Trip/Close                                                                                                    | 00              | 10                     | No Operation                                 | 0 = No Operation, 1 = Trip, 2 = Close                                                                                 |  |  |  |  |  |
| Supports trip and close                                                                                                    | e commands      | if enabled in the Cir  | rcuit Breaker Control menu.                  |                                                                                                    |  |  |  |  |  |
| Software Ref. 1                                                                                                    | 00              | 11                     |                                              | <software 1="" ref.=""></software>                                                                                    |  |  |  |  |  |
| This cell displays the I                                                                                                    | ED software     | version including the  | e protocol and IED model.                    |                                                                                                    |  |  |  |  |  |
| Software Ref. 2                                                                                                    | 00              | 12                     |                                              | <software 2="" ref.=""></software>                                                                                    |  |  |  |  |  |
| This cell displays the s                                                                                                    | oftware vers    | ion of the Ethernet o  | card for models equipped with IEC 6185       | 0.                                                                                                    |  |  |  |  |  |
| Opto I/P Status                                                                                                    | 00              | 20                     |                                              | 32 bit binary flag (data type G8):<br>0 = energised<br>1 = de-energised                                               |  |  |  |  |  |
| This cell displays the s                                                                                                    | tatus of the a  | available opto-inputs  | s. This information is also available in the | COMMISSIONING TESTS column                                                                                            |  |  |  |  |  |
| Relay O/P Status                                                                                                    | 00              | 21                     |                                              | 32 bit binary flag (data type G9):<br>0 = operated state<br>1 = non-operated state                                    |  |  |  |  |  |
| This cell displays the s                                                                                                    | status of the a | available output rela  | ys.                                          |                                                                                                    |  |  |  |  |  |

| Menu Text                                 | Col            | Row                   | Default Setting                            | Available Options                                                                                                    |
|-------------------------------------------|----------------|-----------------------|--------------------------------------------|----------------------------------------------------------------------------------------------------|
|                                           |                |                       | Description                                |                                                                                                    |
| Alarm Status 1                            | 00             | 22                    |                                            | Binary flag (data type G96-1):  Bit 2 = SG-opto Invalid 3 = Prot'n Disabled 4 = F out of Range 5 = VT Fail Alarm 6 = CT Fail Alarm 7 = CB Fail Alarm 8 = I^ Maint Alarm 9 = I^ Lockout Alarm 10 = CB Ops Maint 11 = CB Ops Lockout 12 = CB Op Time Maint 13 = CB Op Time Lock 14 = Fault Freq Lock 15 = CB Status Alarm 16 = Man CB Trip Fail ON/OFF 17 = Man CB CIs Fail ON/OFF 18 = Man CB Unhealthy ON/OFF 19 = Man No Checksync ON/OFF 20 = A/R Lockout ON/OFF 21 = A/R CB Unhealthy ON/OFF 22 = A/R No Checksync ON/OFF 23 = System Split ON/OFF 24 = UV Block ON/OFF Bits 25 to 31 = SR User Alarms 1 to 7 |
| This cell displays the s system purposes. | tatus of the f | irst 32 alarms as a b | pinary string, including fixed and user se | ttable alarms. This information is repeated for                                                                                                    |
| Opto I/P Status                           | 00             | 30                    |                                            | Binary flag (data type G8): 0 = energised, 1 = de-<br>energised                                                                                                    |
| This cell display the st                  | atus of the av | vailable opto-inputs. | This information is repeated for system    | purposes.                                                                                                    |
| Relay O/P Status                          | 00             | 40                    |                                            | Binary flag (data type G9): 0 = operated state, 1 = non-operated state                                                                                                    |
| This cell displays the s                  | tatus of the a | available output rela | ys.This information is repeated for syste  | m purposes.                                                                                                    |

| Menu Text                | Col             | Row                   | Default Setting                            | Available Options                                                                                                    |
|--------------------------|-----------------|-----------------------|--------------------------------------------|----------------------------------------------------------------------------------------------------|
|                          |                 |                       | Description                                |                                                                                                    |
| Alarm Status 1           | 00              | 50                    |                                            | Binary flag (data type G96-1):  Bit 2 = SG-opto Invalid 3 = Prot'n Disabled 4 = F out of Range 5 = VT Fail Alarm 6 = CT Fail Alarm 7 = CB Fail Alarm 8 = I^ Maint Alarm 9 = I^ Lockout Alarm 10 = CB Ops Maint 11 = CB Ops Lockout 12 = CB Op Time Maint 13 = CB Op Time Lock 14 = Fault Freq Lock 15 = CB Status Alarm 16 = Man CB Trip Fail ON/OFF 17 = Man CB Cls Fail ON/OFF 18 = Man CB Unhealthy ON/OFF 19 = Man No Checksync ON/OFF 20 = A/R Lockout ON/OFF 21 = A/R CB Unhealthy ON/OFF 22 = A/R No Checksync ON/OFF 23 = System Split ON/OFF 24 = UV Block ON/OFF Bits 25 to 31 = SR User Alarms 1 to 7 |
|                          | status of the f | irst 32 alarms as a l | pinary string, including fixed and user se | ttable alarms. This information is repeated for                                                                                                    |
| system purposes.         |                 |                       |                                            | 22 hit Dinary flor (data type COS 2)                                                                                                    |
| Alarm Status 2           | 00              | 51                    |                                            | 32 bit Binary flag (data type G96-2): Bits 4 to 13 = SR User Alarms 8 to 35 Bits 14 to 31 = MR user alarms 18 to 35                                                                                                    |
| This cell displays the s | status of the s | second set of 32 ala  | rms as a binary string, including fixed ar | nd user settable alarms. This cell uses data type                                                                                                    |
| Alarm Status 3           | 00              | 52                    |                                            | 32 bit Binary flag (data type G228): Bit 0 = DC Supply Fail Bit 3 = GOOSE IED Absent Bit 4 = NIC Not Fitted Bit 5 = NIC No Response Bit 6 = NIC Fatal Error Bit 8 = Bad TCP/IP Cfg. Bit 10 = NIC Link Fail Bit 11 = NIC SW Mis-Match Bit 12 = IP Addr Conflict Bit 18 = Bad DNP Settings                                                                                                    |
| This cell displays the s | status of the t | hird set of alarms as | s a binary string, including fixed and use | r settable alarms. This cell uses data type G228.                                                                                                    |
| Access Level             | 00              | D0                    |                                            | 0 = Read Some, 1 = Read All, 2 = Read All + Write Some, 3 = Read All + Write All                                                                                                    |
| This cell displays the o |                 | I                     |                                            |                                                                                                    |
| Password Level 1         | 00              | D2                    | blank                                      | ASCII text (characters 33 to 122 inclusive)                                                                                                    |
| This setting allows you  | u to change p   | assword level 1.      |                                            |                                                                                                    |
| Password Level 1         | 00              | D2                    | blank                                      | ASCII text (characters 33 to 122 inclusive)                                                                                                    |
| This setting allows you  | u to change p   | I                     | Modbus only.                               |                                                                                                    |
| Password Level 2         | 00              | D3                    | AAAA                                       | ASCII text (characters 33 to 122 inclusive)                                                                                                    |
| This setting allows you  |                 | l                     |                                            |                                                                                                    |
| Password Level 2         | 00              | D3                    | AAAA                                       | ASCII text (characters 33 to 122 inclusive)                                                                                                    |

| Menu Text                                                                                                    | Col                                                                                                    | Row                 | Default Setting                              | Available Options                           |  |  |  |  |
|----------------------------------------------------------------------------------------------------|----------------------------------------------------------------------------------------------------|---------------------|----------------------------------------------|---------------------------------------------|--|--|--|--|
| Description                                                                                                   |                                                                                                    |                     |                                              |                                             |  |  |  |  |
| This setting allows you                                                                                       | This setting allows you to change password level 2 for Modbus only.                                           |                     |                                              |                                             |  |  |  |  |
| Password Level 3                                                                                              | 00                                                                                                    | D4                  | AAAA                                         | ASCII text (characters 33 to 122 inclusive) |  |  |  |  |
| This setting allows you                                                                                       | ı to change p                                                                                                 | assword level 3.    |                                              |                                             |  |  |  |  |
| Password Level 3                                                                                              | 00                                                                                                    | D4                  | AAAA                                         | ASCII text (characters 33 to 122 inclusive) |  |  |  |  |
| This setting allows you                                                                                       | u to change p                                                                                                 | assword level 3 for | Modbus only.                                 |                                             |  |  |  |  |
| Security Feature                                                                                              | 00                                                                                                    | DF                  |                                              | <cyber level="" security=""></cyber>        |  |  |  |  |
| This setting displays the                                                                                     | ne level of cy                                                                                                | ber security implem | ented, 1 = phase 1.                          |                                             |  |  |  |  |
| Password                                                                                                    | 00                                                                                                    | E1                  |                                              | ASCII text (characters 33 to 122 inclusive) |  |  |  |  |
| This cell allows you to                                                                                       | enter the en                                                                                                  | crypted password. I | t is not visible via the user interfaced.    |                                             |  |  |  |  |
| Password Level 1                                                                                              | 00                                                                                                    | E2                  | blank                                        | ASCII text (characters 33 to 122 inclusive) |  |  |  |  |
| This setting allows you                                                                                       | u to change th                                                                                                | ne encrypted passw  | ord level 1. This is not visible via the use | er interface.                               |  |  |  |  |
| Password Level 2                                                                                              | 00                                                                                                    | E3                  | AAAA                                         | ASCII text (characters 33 to 122 inclusive) |  |  |  |  |
| This setting allows you to change the encrypted password level 2. This is not visible via the user interface. |                                                                                                    |                     |                                              |                                             |  |  |  |  |
| Password Level 3                                                                                              | 00                                                                                                    | E4                  | AAAA                                         | ASCII text (characters 33 to 122 inclusive) |  |  |  |  |
| This setting allows you                                                                                       | This setting allows you to change the encrypted password level 3. This is not visible via the user interface. |                     |                                              |                                             |  |  |  |  |

# 5.2 DATE AND TIME

| Menu Text                                                                                                    | Col                                                                                                    | Row       | Default Setting                                   | Available Options                                   |  |  |  |  |
|----------------------------------------------------------------------------------------------------|----------------------------------------------------------------------------------------------------|-----------|---------------------------------------------------|-----------------------------------------------------|--|--|--|--|
|                                                                                                    | Description                                                                                                    |           |                                                   |                                                     |  |  |  |  |
| DATE AND TIME                                                                                                    | 08                                                                                                    | 00        |                                                   |                                                     |  |  |  |  |
| This column contains Date                                                                                                    | e and Tim                                                                                                    | e stamp   | settings                                          |                                                     |  |  |  |  |
| Date/Time                                                                                                    | 08                                                                                                    | 01        |                                                   |                                                     |  |  |  |  |
| This setting defines the IE                                                                                                    | D's curre                                                                                                    | nt date a | and time.                                         |                                                     |  |  |  |  |
| IRIG-B Status                                                                                                    | 08                                                                                                    | 04        |                                                   | 0 = Disabled<br>1 = RP1<br>2 = RP2                  |  |  |  |  |
| This setting enables or dis                                                                                                    | sables IRI                                                                                                    | G-B syn   | chronisation and defines which rear port is to be | used as an IRIG-B input.                            |  |  |  |  |
| IRIG-B Status                                                                                                    | 08                                                                                                    | 05        |                                                   | 0 = No Signal<br>1 = Signal Healthy<br>2 = No Error |  |  |  |  |
| This cell displays the IRIG                                                                                                    | G-B status                                                                                                    |           |                                                   |                                                     |  |  |  |  |
| SNTP Status                                                                                                    | 08                                                                                                    | 13        |                                                   | Not Settable                                        |  |  |  |  |
| This cell displays the SNT                                                                                                    | P time sy                                                                                                    | nchronis  | sation status for IEC 61850 or DNP3 over Etherno  | et versions.                                        |  |  |  |  |
| LocalTime Enable                                                                                                    | 08                                                                                                    | 20        | Fixed                                             | 0 = Disabled, 1 = Fixed or 2 = Flexible             |  |  |  |  |
| Fixed - Local time zone ac                                                                                                    | Disabled: No local time zone will be maintained Fixed - Local time zone adjustment can be defined (all interfaces) Flexible - Local time zone adjustment can be defined (non-local interfaces) |           |                                                   |                                                     |  |  |  |  |
| LocalTime Offset                                                                                                    | 08                                                                                                    | 21        | 0                                                 | From -720 mins to 720 mins step 15m                 |  |  |  |  |
| This setting specifies the offset for the local time zone from -12 hours to +12 hours in 15 minute intervals. This adjustment is applied to the time based on the UTC/GMT master clock. |                                                                                                    |           |                                                   |                                                     |  |  |  |  |
| DST Enable                                                                                                    | 08                                                                                                    | 22        | Enabled                                           | 0 = Disabled or 1 = Enabled                         |  |  |  |  |
| This setting turns daylight                                                                                                    | saving tir                                                                                                    | ne adjus  | stment on or off.                                 |                                                     |  |  |  |  |
| DST Offset                                                                                                    | 08                                                                                                    | 23        | 60                                                | 30 minutes, 60 minutes                              |  |  |  |  |

| Menu Text                                                                                                    | Col                                                                                 | Row       | Default Setting                                     | Available Options                                                                                                    |  |  |  |
|----------------------------------------------------------------------------------------------------|-------------------------------------------------------------------------------------|-----------|-----------------------------------------------------|----------------------------------------------------------------------------------------------------|--|--|--|
|                                                                                                    | Description                                                                         |           |                                                     |                                                                                                    |  |  |  |
| This setting defines the da                                                                                           | This setting defines the daylight saving offset used for the local time adjustment. |           |                                                     |                                                                                                    |  |  |  |
| DST Start                                                                                                    | 08                                                                                  | 24        | Last                                                | 0 = First, 1 = Second, 2 = Third, 3 = Fourth or 4 = Last                                                                                             |  |  |  |
| This setting specifies the                                                                                            | week of th                                                                          | e month   | n in which daylight saving time adjustment starts.  |                                                                                                    |  |  |  |
| DST Start Day                                                                                                    | 08                                                                                  | 25        | Sunday                                              | 0 = Sunday, 1 = Monday, 2 = Tuesday, 3 = Wednesday, 4 = Thursday, 5 = Friday or 6 = Saturday                                                         |  |  |  |
| This setting specifies the                                                                                            | day of the                                                                          | week in   | which daylight saving time adjustment starts        |                                                                                                    |  |  |  |
| DST Start Month                                                                                                    | 08                                                                                  | 26        | March                                               | 0 = January, 1 = February, 2 = March, 3 = April, 4 = May, 5 = June, 6 = July, 7 = August, 8 = September, 9 = October, 10 = November or 11 = December |  |  |  |
| This setting specifies the r                                                                                          | month in v                                                                          | which da  | ylight saving time adjustment starts                |                                                                                                    |  |  |  |
| DST Start Mins                                                                                                    | 08                                                                                  | 27        | 60                                                  | From 0 mins to 1425 mins step 15 mins                                                                                                    |  |  |  |
| Setting to specify the time adjustment is to start                                                                    | of day in                                                                           | which d   | aylight saving time adjustment starts. This is set  | relative to 00:00 hours on the selected day when time                                                                                                |  |  |  |
| DST End                                                                                                    | 08                                                                                  | 28        | Last                                                | 0 = First, 1 = Second, 2 = Third, 3 = Fourth or 4 = Last                                                                                             |  |  |  |
| This setting specifies the                                                                                            | week of th                                                                          | e month   | n in which daylight saving time adjustment ends     |                                                                                                    |  |  |  |
| DST End Day                                                                                                    | 08                                                                                  | 29        | Sunday                                              | 0 = Sunday, 1 = Monday, 2 = Tuesday, 3 = Wednesday, 4 = Thursday, 5 = Friday or 6 = Saturday                                                         |  |  |  |
| This setting specifies the                                                                                            | day of the                                                                          | week in   | which daylight saving time adjustment ends.         |                                                                                                    |  |  |  |
| DST End Month                                                                                                    | 08                                                                                  | 2A        | October                                             | 0 = January, 1 = February, 2 = March, 3 = April, 4 = May, 5 = June, 6 = July, 7 = August, 8 = September, 9 = October, 10 = November or 11 = December |  |  |  |
| This setting specifies the r                                                                                          | month in v                                                                          | which da  | ylight saving time adjustment ends.                 |                                                                                                    |  |  |  |
| DST End Mins                                                                                                    | 08                                                                                  | 2B        | 60                                                  | From 0m to 1425m step 15m                                                                                                    |  |  |  |
| This setting specifies the t time adjustment is to end.                                                               | ime of da                                                                           | y in whic | ch daylight saving time adjustment ends. This is    | set relative to 00:00 hours on the selected day when                                                                                                 |  |  |  |
| RP1 Time Zone                                                                                                    | 08                                                                                  | 30        | Local                                               | 0 = UTC or 1 = Local                                                                                                    |  |  |  |
| Setting for the rear port 1                                                                                           | interface t                                                                         | to specif | y if time synchronisation received will be local or | universal time co-ordinated.                                                                                                    |  |  |  |
| RP2 Time Zone                                                                                                    | 08                                                                                  | 31        | Local                                               | 0 = UTC or 1 = Local                                                                                                    |  |  |  |
| Setting for the rear port 2                                                                                           | interface t                                                                         | to specif | y if time synchronisation received will be local or | universal time co-ordinated                                                                                                    |  |  |  |
| DNPOE Time Zone                                                                                                    | 08                                                                                  | 32        | Local                                               | 0 = UTC or 1 = Local                                                                                                    |  |  |  |
| This setting specifies whe                                                                                            | ther DNP                                                                            | 3.0 over  | Ethernet time synchronisation is coordinated by     | local time or universal time.                                                                                                    |  |  |  |
| Tunnel Time Zone                                                                                                    | 08                                                                                  | 33        | Local                                               | 0 = UTC or 1 = Local                                                                                                    |  |  |  |
| This setting specifies whether tunnelled Courier time synchronisation is coordinated by local time or universal time. |                                                                                     |           |                                                     |                                                                                                    |  |  |  |

# 5.3 GENERAL CONFIGURATION

| Menu Text                                              | Col | Row | Default Setting | Available Options |  |  |  |
|--------------------------------------------------------|-----|-----|-----------------|-------------------|--|--|--|
| Description                                            |     |     |                 |                   |  |  |  |
| CONFIGURATION                                          | 09  | 00  |                 |                   |  |  |  |
| This column contains the general configuration options |     |     |                 |                   |  |  |  |

| Menu Text                      | Menu Text Col Row Default Setting Available Options |              |                                                                                                    | Available Options                                                                                                    |
|--------------------------------|-----------------------------------------------------|--------------|----------------------------------------------------------------------------------------------------|----------------------------------------------------------------------------------------------------|
|                                |                                                     |              | Description                                                                                         |                                                                                                    |
| Restore Defaults               | 09                                                  | 01           | No Operation                                                                                        | 0 = No Operation, 1 = All Settings, 2 = Setting<br>Group 1, 3 = Setting Group 2, 4 = Setting Group<br>3, 5 = Setting Group 4 |
|                                |                                                     |              | to factory default values. Note: Restoring defaul settings do not match those of the master station | ts to all settings may result in communication via on.                                                                       |
| Setting Group                  | 09                                                  | 02           | Select via Menu                                                                                     | 0 = Select via Menu or 1 = Select via PSL                                                                                    |
| This setting allows you to ch  | oose whe                                            | ther the s   | etting group changes are to be initiated via an C                                                   | pto-input or the HMI menu.                                                                                                   |
| Active Settings                | 09                                                  | 03           | Group 1                                                                                             | 0 = Group 1, 1 = Group 2, 2 = Group 3, 3 = Group 4                                                                           |
| This setting selects the activ | e settings                                          | group.       |                                                                                                    |                                                                                                    |
| Save Changes                   | 09                                                  | 04           | No Operation                                                                                        | 0 = No Operation, 1 = Save, 2 = Abort                                                                                        |
| This command saves all IEE     | settings.                                           |              |                                                                                                    |                                                                                                    |
| Copy From                      | 09                                                  | 05           | Group 1                                                                                             | 0 = Group 1, 1 = Group 2, 2 = Group 3, 3 = Group 4                                                                           |
| This setting copies settings   | from a sel                                          | ected sett   | ng group.                                                                                           |                                                                                                    |
| Сору То                        | 09                                                  | 06           | No Operation                                                                                        | 0 = No Operation, 1 = Group 1, 2 = Group 2, 3 = Group 3                                                                      |
| This command allows the di     | splayed se                                          | ettings to l | be copied to a selected setting group.                                                              |                                                                                                    |
| Setting Group 1                | 09                                                  | 07           | Enabled                                                                                             | 0 = Disabled or 1 = Enabled                                                                                                  |
| This setting enables or disal  | bles settin                                         | gs Group     | 1.                                                                                                  |                                                                                                    |
| Setting Group 2                | 09                                                  | 08           | Disabled                                                                                            | 0 = Disabled or 1 = Enabled                                                                                                  |
| This setting enables or disal  | bles setting                                        | gs Group     | 2.                                                                                                  |                                                                                                    |
| Setting Group 3                | 09                                                  | 09           | Disabled                                                                                            | 0 = Disabled or 1 = Enabled                                                                                                  |
| This setting enables or disal  | bles settin                                         | gs Group     | 3.                                                                                                  |                                                                                                    |
| Setting Group 4                | 09                                                  | 0A           | Disabled                                                                                            | 0 = Disabled or 1 = Enabled                                                                                                  |
| This setting enables or disal  | bles settin                                         | gs Group     | 4.                                                                                                  |                                                                                                    |
| System Config                  | 09                                                  | 0B           | Invisible                                                                                           | 0 = Invisible or 1 = Visible                                                                                                 |
| This setting hides or unhides  | s the Syste                                         | em Config    | menu.                                                                                               |                                                                                                    |
| Overcurrent                    | 09                                                  | 10           | Enabled                                                                                             | 0 = Disabled or 1 = Enabled                                                                                                  |
| This setting enables or disal  | bles the Pl                                         | nase Ove     | current Protection function.                                                                        |                                                                                                    |
| Neg Sequence O/C               | 09                                                  | 11           | Disabled                                                                                            | 0 = Disabled or 1 = Enabled                                                                                                  |
| This setting enables or disal  | bles the N                                          | egative Se   | equence Overcurrent Protection function.                                                            |                                                                                                    |
| Broken Conductor               | 09                                                  | 12           | Disabled                                                                                            | 0 = Disabled or 1 = Enabled                                                                                                  |
| This setting enables or disal  | bles the Bi                                         | oken Cor     | ductor function.                                                                                    |                                                                                                    |
| Earth Fault 1                  | 09                                                  | 13           | Disabled                                                                                            | 0 = Disabled or 1 = Enabled                                                                                                  |
| This setting enables or disal  | bles the m                                          | easured E    | arth Fault Protection function.                                                                     |                                                                                                    |
| Earth Fault 2                  | 09                                                  | 14           | Enabled                                                                                             | 0 = Disabled or 1 = Enabled                                                                                                  |
| This setting enables or disal  | bles the de                                         | erived Ear   | th Fault Protection function.                                                                       |                                                                                                    |
| SEF Protection                 | 09                                                  | 15           | Disabled                                                                                            | 0 = Disabled or 1 = Enabled                                                                                                  |
| This setting enables or disal  | bles the Se                                         | ensitive E   | arth Fault Protection function.                                                                     |                                                                                                    |
| Thermal Overload               | 09                                                  | 17           | Disabled                                                                                            | 0 = Disabled or 1 = Enabled                                                                                                  |
| This setting enables or disal  | bles the Th                                         | nermal Ov    | erload Protection function.                                                                         |                                                                                                    |
| Cold Load Pickup               | 09                                                  | 19           | Disabled                                                                                            | 0 = Disabled or 1 = Enabled                                                                                                  |
| This setting enables or disal  | bles the C                                          | old Load F   | Pickup protection.                                                                                  |                                                                                                    |

| Menu Text                                                                       | Col                                                                                   | Row          | Default Setting                                  | Available Options            |  |  |
|---------------------------------------------------------------------------------|---------------------------------------------------------------------------------------|--------------|--------------------------------------------------|------------------------------|--|--|
| Description                                                                     |                                                                                       |              |                                                  |                              |  |  |
| Selective Logic                                                                 | 09                                                                                    | 1A           | Disabled                                         | 0 = Disabled or 1 = Enabled  |  |  |
| This setting enables or disab                                                   | This setting enables or disables the the Selective Logic element.                     |              |                                                  |                              |  |  |
| REF Protection                                                                  | 09                                                                                    | 1E           | Disabled                                         | 0 = Disabled or 1 = Enabled  |  |  |
| This setting enables or disables the Restricted Earth Fault Protection.         |                                                                                       |              |                                                  |                              |  |  |
| DC SupplyMonitor                                                                | 09                                                                                    | 1F           | Enabled                                          | 0 = Disabled or 1 = Enabled  |  |  |
| This setting enables or disables the DC Supply Monitoring supervision function. |                                                                                       |              |                                                  |                              |  |  |
| CB Fail                                                                         | 09                                                                                    | 20           | Disabled                                         | 0 = Disabled or 1 = Enabled  |  |  |
| This setting enables or disab                                                   | oles the Ci                                                                           | ircuit Brea  | ker Fail Protection function.                    |                              |  |  |
| Auto-Reclose                                                                    | 09                                                                                    | 24           | Disabled                                         | 0 = Disabled or 1 = Enabled  |  |  |
| This setting enables or disab                                                   | les the Au                                                                            | utoreclose   | function.                                        |                              |  |  |
| Auto-Reclose                                                                    | 09                                                                                    | 24           | Disabled                                         | 0 = Disabled                 |  |  |
| This setting disables the Aut                                                   | oreclose f                                                                            | unction fo   | r some models                                    |                              |  |  |
| Input Labels                                                                    | 09                                                                                    | 25           | Visible                                          | 0 = Invisible or 1 = Visible |  |  |
| This setting hides or unhides                                                   | the Input                                                                             | Labels m     | enu from the IED display.                        |                              |  |  |
| Output Labels                                                                   | 09                                                                                    | 26           | Visible                                          | 0 = Invisible or 1 = Visible |  |  |
| This setting hides or unhides                                                   | the Outp                                                                              | ut Labels    | menu from the IED display.                       |                              |  |  |
| TransformerRatio                                                                | 09                                                                                    | 28           | Visible                                          | 0 = Invisible or 1 = Visible |  |  |
| This setting hides or unhides                                                   | the Trans                                                                             | sformer R    | atios menu from the IED display.                 |                              |  |  |
| Record Control                                                                  | 09                                                                                    | 29           | Invisible                                        | 0 = Invisible or 1 = Visible |  |  |
| This setting hides or unhides                                                   | the Reco                                                                              | ord Contro   | I menu from the IED display.                     |                              |  |  |
| Disturb Recorder                                                                | 09                                                                                    | 2A           | Invisible                                        | 0 = Invisible or 1 = Visible |  |  |
| This setting hides or unhides                                                   | the Distu                                                                             | ırbance R    | ecorder menu from the IED display.               |                              |  |  |
| Measure't Setup                                                                 | 09                                                                                    | 2B           | Invisible                                        | 0 = Invisible or 1 = Visible |  |  |
|                                                                                 | the Meas                                                                              | surement     | Setup menu from the IED display.                 |                              |  |  |
| Comms Settings                                                                  | 09                                                                                    | 2C           | Visible                                          | 0 = Invisible or 1 = Visible |  |  |
|                                                                                 | the Com                                                                               | municatio    | n Settings menu from the IED display.            |                              |  |  |
| Commission Tests                                                                | 09                                                                                    | 2D           | Visible                                          | 0 = Invisible or 1 = Visible |  |  |
| This setting hides or unhides                                                   | the Com                                                                               | mission T    | ests menu from the IED display.                  |                              |  |  |
| Setting Values                                                                  | 09                                                                                    | 2E           | Primary                                          | 0 = Primary or 1 = Secondary |  |  |
| -                                                                               | reference                                                                             | for all sett | ings dependent on the transformer ratios; either |                              |  |  |
| Control Inputs                                                                  | 09                                                                                    | 2F           | Visible                                          | 0 = Invisible or 1 = Visible |  |  |
| •                                                                               | 1                                                                                     |              | menu further on in the IED setting menu.         |                              |  |  |
| Ctrl I/P Config                                                                 | 09                                                                                    | 35           | Visible                                          | 0 = Invisible or 1 = Visible |  |  |
| -                                                                               | Sets the Control Input Configuration menu visible further on in the IED setting menu. |              |                                                  |                              |  |  |
| Ctrl I/P Labels                                                                 | 09                                                                                    | 36           | Visible                                          | 0 = Invisible or 1 = Visible |  |  |
|                                                                                 |                                                                                       |              | er on in the IED setting menu.                   |                              |  |  |
| HIF Detection                                                                   | 09                                                                                    | 37           | Disabled                                         | 0 = Disabled or 1 = Enabled  |  |  |
| This setting enables or disab                                                   |                                                                                       |              |                                                  |                              |  |  |
| Direct Access                                                                   | 09                                                                                    | 39           | Enabled                                          | 0 = Disabled or 1 = Enabled  |  |  |
|                                                                                 | 1                                                                                     | 1            | the Circuit Breakers from the IED's hotkeys.     | 5 District St. 1. Elitables  |  |  |
| Function Key                                                                    | 09                                                                                    | 50           | Visible                                          | 0 = Disabled or 1 = Enabled  |  |  |
| •                                                                               | This setting enables or disables the Function Key menu.                               |              |                                                  |                              |  |  |
| This setting chables of disac                                                   | 7100 UIG I U                                                                          |              | y mona.                                          |                              |  |  |

| Menu Text                                                                                          | Col                                                              | Row      | Default Setting     | Available Options           |  |  |
|----------------------------------------------------------------------------------------------------|------------------------------------------------------------------|----------|---------------------|-----------------------------|--|--|
| Description                                                                                        |                                                                  |          |                     |                             |  |  |
| RP1 Read Only                                                                                      | 09                                                               | FB       | Disabled            | 0 = Disabled or 1 = Enabled |  |  |
| This setting enables or disal                                                                      | This setting enables or disables Read Only Mode for Rear Port 1. |          |                     |                             |  |  |
| RP2 Read Only                                                                                      | 09                                                               | FC       | Disabled            | 0 = Disabled or 1 = Enabled |  |  |
| This setting enables or disal                                                                      | oles Read                                                        | Only Mod | le for Rear Port 2. |                             |  |  |
| NIC Read Only 09 FD Disabled 0 = Disabled or 1 = Enabled                                           |                                                                  |          |                     |                             |  |  |
| This setting enables or disables Read Only Mode of the Network Interface Card for Ethernet models. |                                                                  |          |                     |                             |  |  |
| LCD Contrast                                                                                       | 09                                                               | FF       | 11 0 to 31 step 1   |                             |  |  |
| This setting sets the LCD contrast.                                                                |                                                                  |          |                     |                             |  |  |

## 5.4 TRANSFORMER RATIOS

| Menu Text                                                                                     | Col                                              | Row        | Default Setting                       | Available Options         |  |  |
|-----------------------------------------------------------------------------------------------|--------------------------------------------------|------------|---------------------------------------|---------------------------|--|--|
| Description                                                                                   |                                                  |            |                                       |                           |  |  |
| TRANS. RATIOS                                                                                 | 0A                                               | 00         |                                       |                           |  |  |
| This column contains sett                                                                     | ings for C                                       | urrent and | Voltage Transformer ratios            |                           |  |  |
| Phase CT Primary                                                                              | 0A                                               | 07         | 1                                     | From 1A to 30000A step 1A |  |  |
| This setting sets the phas                                                                    | e current                                        | transform  | er input primary current rating.      |                           |  |  |
| Phase CT Sec'y                                                                                | 0A                                               | 08         | 1                                     | 1A or 5A                  |  |  |
| This setting sets the phas                                                                    | e current                                        | transform  | er input secondary current rating.    |                           |  |  |
| E/F CT Primary                                                                                | 0A                                               | 09         | 1                                     | From 1A to 30000A step 1A |  |  |
| This setting sets the earth                                                                   | fault curr                                       | ent transf | ormer input primary current rating.   |                           |  |  |
| E/F CT Secondary 0A 0A 1 1A or 5A                                                             |                                                  |            |                                       | 1A or 5A                  |  |  |
| This setting sets the earth                                                                   | n fault curr                                     | ent transf | ormer input secondary current rating. |                           |  |  |
| SEF CT Primary                                                                                | SEF CT Primary 0A 0B 1 From 1A to 30000A step 1A |            |                                       |                           |  |  |
| This setting sets the sensitive earth fault current transformer input primary current rating. |                                                  |            |                                       |                           |  |  |
| SEF CT Secondary                                                                              | 0A                                               | 0C         | 1                                     | 1A or 5A                  |  |  |
| Sets the sensitive earth fault current transformer input secondary current rating.            |                                                  |            |                                       |                           |  |  |

# 5.5 SYSTEM CONFIGURATION

| Menu Text                                                                                                    | Col          | Row        | Default Setting                          | Available Options |  |  |  |
|----------------------------------------------------------------------------------------------------|--------------|------------|------------------------------------------|-------------------|--|--|--|
| Description                                                                                                    |              |            |                                          |                   |  |  |  |
| GROUP 1<br>SYSTEM CONFIG                                                                                                    | 30           | 00         |                                          |                   |  |  |  |
| This column contains se                                                                                                    | ttings for s | etting the | phase rotation and 2nd harmonic blocking |                   |  |  |  |
| Phase Sequence 30 02 Standard ABC 0=Standard ABC 1=Reverse ACB                                                                                                    |              |            |                                          |                   |  |  |  |
| This setting sets the phase rotation to standard (ABC) or reverse (ACB). Warning: This will affect the positive and negative sequence quantities calculated by the IED as well as other functions that are dependent on phase quantities. |              |            |                                          |                   |  |  |  |

# 5.6 SECURITY CONFIGURATION

| This column contains settings for the Cyber Security configuration  Joer Banner  25  01  ACCESS ONLY FOR AUTHORISED USERS  ASCII 32 to 234  With this setting, you can enter text for the NERC compliant banner.  Attempts Limit  25  02  3  0 to 3 step 1  This setting defines the maximum number of failed password attempts before action is taken.  Attempts Timer  25  03  2  1 to 33 step 1  This setting defines the maximum number of failed password attempts before action is taken.  Attempts Timer  25  04  5  1 to 30 step 1  This setting defines the time window used in which the number of failed password attempts is counted.  Slocking Timer  25  04  5  1 to 30 step 1  This setting defines the time duration for which the user is blocked, after exceeding the maximum attempts limit.  Front Port  25  05  Enabled  0 = Disabled or 1 = Enabled  This setting enables or disables the physical Front Port.  Rear Port 1  25  06  Enabled  0 = Disabled or 1 = Enabled  This setting enables or disables the secondary physical rear port (RP1).  Rear Port 2  25  07  Enabled  0 = Disabled or 1 = Enabled  This setting enables or disables the secondary physical rear port (RP2).  Eithernet Port  25  08  Enabled  0 = Disabled or 1 = Enabled  This setting enables or disables the physical Ethernet Port  Courier Tunnel  25  09  Enabled  0 = Disabled or 1 = Enabled  This setting enables or disables the logical tunnelled Courier port  EC 61850  25  0A  Enabled  0 = Disabled or 1 = Enabled  This setting enables or disables the logical Tunnelled Courier port  EC 61850  25  08  Enabled  0 = Disabled or 1 = Enabled  This setting enables or disables the logical Tunnelled Courier port  EC 61850  25  08  Enabled  0 = Disabled or 1 = Enabled  This setting enables or disables the logical Tunnelled Courier port  EC 61850  25  08  Enabled  0 = Disabled or 1 = Enabled  This setting enables or disables the logical EC 61850 port.  DNP3 OE  26  08  Enabled  0 = Disabled or 1 = Enabled  This setting enables or disables the logical EC 61850 port.  DNP3 OE  DNP3 OE | Menu Text                                                                                                    | Col        | Row        | Default Setting                                   | Available Options           |  |  |
|----------------------------------------------------------------------------------------------------|----------------------------------------------------------------------------------------------------|------------|------------|---------------------------------------------------|-----------------------------|--|--|
| This column contains settings for the Cyber Security configuration  Joer Banner  25  01  ACCESS ONLY FOR AUTHORISED USERS  ASCII 32 to 234  With this setting, you can enter text for the NERC compliant banner.  Attempts Limit  25  02  3  0 to 3 step 1  This setting defines the maximum number of failed password attempts before action is taken.  Attempts Timer  25  03  2  1 to 3 step 1  This setting defines the maximum number of failed password attempts before action is taken.  Attempts Timer  25  04  5  1 to 30 step 1  This setting defines the time window used in which the number of failed password attempts is counted.  30 ocking Timer  25  04  5  1 to 30 step 1  This setting defines the time duration for which the user is blocked, after exceeding the maximum attempts limit.  Front Port  25  05  Enabled  0 = Disabled or 1 = Enabled  This setting enables or disables the physical Front Port.  Rear Port 1  25  06  Enabled  0 = Disabled or 1 = Enabled  This setting enables or disables the secondary physical rear port (RP1).  Rear Port 2  25  07  Enabled  0 = Disabled or 1 = Enabled  This setting enables or disables the secondary physical rear port (RP2).  Eithernet Port  25  08  Enabled  0 = Disabled or 1 = Enabled  This setting enables or disables the physical Ethernet Port  Courier Tunnel  25  09  Enabled  0 = Disabled or 1 = Enabled  This setting enables or disables the logical tunnelled Courier port  EC 61850  25  0A  Enabled  0 = Disabled or 1 = Enabled  This setting enables or disables the logical Tunnelled Courier port  EC 61850  25  08  Enabled  0 = Disabled or 1 = Enabled  This setting enables or disables the logical Tunnelled Courier port  EC 61850  25  08  Enabled  0 = Disabled or 1 = Enabled  This setting enables or disables the logical Tunnelled Courier port  EC 61850  25  08  Enabled  0 = Disabled or 1 = Enabled  This setting enables or disables the logical DNP3 over Ethernet port.  Attempts Remain  25  11  Not Settable  This cell displays the number of password Level 1, 1 = Password Level 1, 2 = Passwo | Description                                                                                                    |            |            |                                                   |                             |  |  |
| User Banner   25                                                                                                    | SECURITY CONFIG                                                                                                    | 25         | 00         |                                                   |                             |  |  |
| Attempts Limit   25   02   3   0 to 3 step 1  This setting defines the maximum number of failed password attempts before action is taken.  Attempts Timer   25   03   2   1 to 3 step 1  This setting defines the time window used in which the number of failed password attempts is counted.  Attempts Timer   25   04   5   1 to 30 step 1  This setting defines the time window used in which the number of failed password attempts is counted.  Blocking Timer   25   04   5   1 to 30 step 1  This setting defines the time duration for which the user is blocked, after exceeding the maximum attempts limit.  Front Port   25   05   Enabled   0 = Disabled or 1 = Enabled  This setting enables or disables the physical Front Port.  Rear Port 1   25   06   Enabled   0 = Disabled or 1 = Enabled  This setting enables or disables the primary physical rear port (RP1).  Rear Port 2   25   07   Enabled   0 = Disabled or 1 = Enabled  This setting enables or disables the secondary physical rear port (RP2).  Ethernet Port   25   08   Enabled   0 = Disabled or 1 = Enabled  This setting enables or disables the physical Ethernet Port  Courier Tunnel   25   09   Enabled   0 = Disabled or 1 = Enabled  This setting enables or disables the logical tunnelled Courier port  EC 61850   25   0A   Enabled   0 = Disabled or 1 = Enabled  This setting enables or disables the logical tunnelled Courier port  EC 61850   25   0B   Enabled   0 = Disabled or 1 = Enabled  This setting enables or disables the logical tunnelled Courier port  EC 61850   25   0B   Enabled   0 = Disabled or 1 = Enabled  This setting enables or disables the logical DNP3 over Ethernet port.  Attempts Remain   25   11   Not Settable  This cell displays the number of password attempts remaining  Bit Time Remain   25   12   Not Settable  This cell displays the remaining blocking time.  Fallock PW level   25   20   Password Level 1, 1 = Password Level 3, 2 = Password Level 3, 3 = Password Level 3, 4 = Password Level 1, 5 = Password Level 1, 5 = Password Level 1, 5 = Password Level 1, 5 = Pas | This column contains settings for the Cyber Security configuration                                                                                                    |            |            |                                                   |                             |  |  |
| Attempts Limit 25 02 3 0 1 0 to 3 step 1  This setting defines the maximum number of failed password attempts before action is taken.  Attempts Timer 25 03 2 1 to 3 step 1  This setting defines the time window used in which the number of failed password attempts is counted.  Slocking Timer 25 04 5 1 to 30 step 1  This setting defines the time duration for which the user is blocked, after exceeding the maximum attempts limit.  Front Port 25 05 Enabled 0 = Disabled or 1 = Enabled  This setting enables or disables the physical Front Port.  Rear Port 1 25 06 Enabled 0 = Disabled or 1 = Enabled  This setting enables or disables the primary physical rear port (RP1).  Rear Port 2 25 07 Enabled 0 = Disabled or 1 = Enabled  This setting enables or disables the secondary physical rear port (RP2).  Ethernet Port 25 08 Enabled 0 = Disabled or 1 = Enabled  This setting enables or disables the physical Ethernet Port  Courier Tunnel 25 09 Enabled 0 = Disabled or 1 = Enabled  This setting enables or disables the logical tunnelled Courier port  EC 61850 25 0A Enabled 0 = Disabled or 1 = Enabled  This setting enables or disables the logical tunnelled Courier port  EC 61850 25 0B Enabled 0 = Disabled or 1 = Enabled  This setting enables or disables the logical tunnelled Courier port  EC 61850 25 0B Enabled 0 = Disabled or 1 = Enabled  This setting enables or disables the logical tunnelled Courier port  EC 61850 25 0B Enabled 0 = Disabled or 1 = Enabled  This setting enables or disables the logical DNP3 over Ethernet port.  Attempts Remain 25 11 Not Settable  This cell displays the number of password attempts remaining  3k Time Remain 25 12 Not Settable  This cell displays the remaining blocking time.  Eallock PW level 25 20 Password Level 0, 1 = Password Level 0, 3 = Password Level 2, 3 = Password Level 3, 3 = Password Level 3, 4 = Password Level 1, 2 = Password Level 2, 3 = Password Level 3, 4 = Password Level 1, 4 = Password Level 1, 4 = Password Level 1, 4 = Password Level 1, 4 = Password Level 2, 3 = Password Level 1, 4 = Pas | User Banner                                                                                                    | 25         | 01         | ACCESS ONLY FOR AUTHORISED USERS                  | ASCII 32 to 234             |  |  |
| This setting defines the maximum number of failed password attempts before action is taken.  Attempts Timer 25 03 2 1 to 3 step 1  This setting defines the time window used in which the number of failed password attempts is counted.  Blocking Timer 25 04 5 1 to 30 step 1  This setting defines the time duration for which the user is blocked, after exceeding the maximum attempts limit.  Front Port 25 05 Enabled 0 = Disabled or 1 = Enabled  This setting enables or disables the physical Front Port.  Rear Port 1 25 06 Enabled 0 = Disabled or 1 = Enabled  This setting enables or disables the primary physical rear port (RP1).  Rear Port 2 25 07 Enabled 0 = Disabled or 1 = Enabled  This setting enables or disables the primary physical rear port (RP2).  Ethernet Port 2 5 08 Enabled 0 = Disabled or 1 = Enabled  This setting enables or disables the physical Ethernet Port  Courier Tunnel 25 09 Enabled 0 = Disabled or 1 = Enabled  This setting enables or disables the logical tunnelled Courier port  EC 61850 25 0A Enabled 0 = Disabled or 1 = Enabled  This setting enables or disables the logical tunnelled Courier port  EC 61850 25 0A Enabled 0 = Disabled or 1 = Enabled  This setting enables or disables the logical Ethernet Port.  DNP3 OE 25 0B Enabled 0 = Disabled or 1 = Enabled  This setting enables or disables the logical IEC 61850 port.  DNP3 OE 25 0B Enabled 0 = Disabled or 1 = Enabled  This setting enables or disables the logical DNP3 over Ethernet port.  Attempts Remain 25 11 Not Settable  This cell displays the number of password attempts remaining  Bilk Time Remain 25 12 Not Settable  This cell displays the remaining blocking time.  Fallock PW level 25 20 Password Level 3, 3 = Password Level 3, 3 = Password Level 3, 3 = Password Level 3, 3 = Password Level 6 of the                                                                                                    | With this setting, you can enter text for the NERC compliant banner.                                                                                                    |            |            |                                                   |                             |  |  |
| Attempts Timer 25 03 2 1 to 3 step 1  This setting defines the time window used in which the number of failed password attempts is counted.  Blocking Timer 25 04 5 1 to 30 step 1  This setting defines the time duration for which the user is blocked, after exceeding the maximum attempts limit.  Front Port 25 05 Enabled 0 = Disabled or 1 = Enabled  This setting enables or disables the physical Front Port.  Rear Port 1 25 06 Enabled 0 = Disabled or 1 = Enabled  This setting enables or disables the primary physical rear port (RP1).  Rear Port 2 25 07 Enabled 0 = Disabled or 1 = Enabled  This setting enables or disables the secondary physical rear port (RP2).  Ethernet Port 25 08 Enabled 0 = Disabled or 1 = Enabled  This setting enables or disables the physical Ethernet Port  Courier Tunnel 25 09 Enabled 0 = Disabled or 1 = Enabled  This setting enables or disables the logical tunnelled Courier port  EC 61850 25 0A Enabled 0 = Disabled or 1 = Enabled  This setting enables or disables the logical EC 61850 port.  DNP3 OE 25 0B Enabled 0 = Disabled or 1 = Enabled  This setting enables or disables the logical IDNP3 over Ethernet port.  Attempts Remain 25 11 Not Settable  This cell displays the number of password attempts remaining  Bilk Time Remain 25 12 Not Settable  This cell displays the remaining blocking time.  Fallbick PW level 25 20 Password Level 0, 1 = Password Level 3  This cell displays the password level adopted by the IED after an inactivity timeout, or after the user logs out. This will be either the level of the                                                                                                    | Attempts Limit                                                                                                    | 25         | 02         | 3                                                 | 0 to 3 step 1               |  |  |
| This setting defines the time window used in which the number of failed password attempts is counted.  Slocking Timer   25   04   5   1 to 30 step 1  This setting defines the time duration for which the user is blocked, after exceeding the maximum attempts limit.  Front Port   25   05   Enabled   0 = Disabled or 1 = Enabled  This setting enables or disables the physical Front Port.  Rear Port 1   25   06   Enabled   0 = Disabled or 1 = Enabled  This setting enables or disables the primary physical rear port (RP1).  Rear Port 2   25   07   Enabled   0 = Disabled or 1 = Enabled  This setting enables or disables the secondary physical rear port (RP2).  Ethernet Port   25   08   Enabled   0 = Disabled or 1 = Enabled  This setting enables or disables the physical Ethernet Port  Courier Tunnel   25   09   Enabled   0 = Disabled or 1 = Enabled  This setting enables or disables the logical tunnelled Courier port  EC 61850   25   0A   Enabled   0 = Disabled or 1 = Enabled  This setting enables or disables the logical Ethernet Port  Courier Tunnel   25   08   Enabled   0 = Disabled or 1 = Enabled  This setting enables or disables the logical Ethernet Port  Courier Tunnel   25   08   Enabled   0 = Disabled or 1 = Enabled  This setting enables or disables the logical Ethernet port.  Courier Tunnel   25   08   Enabled   0 = Disabled or 1 = Enabled  This setting enables or disables the logical DNP3 over Ethernet port.  Attempts Remain   25   11   Not Settable  This cell displays the number of password attempts remaining  3lk Time Remain   25   12   Not Settable  This cell displays the remaining blocking time.  Fallbock PW level   25   20   Password Level 0, 1 = Password Level 3  This cell displays the password level adopted by the IED after an inactivity timeout, or after the user logs out. This will be either the level of the                                                                                                    | This setting defines the m                                                                                                    | aximum n   | umber of   | failed password attempts before action is taken.  |                             |  |  |
| Slocking Timer   25    04    5    1 to 30 step 1  This setting defines the time duration for which the user is blocked, after exceeding the maximum attempts limit.  Front Port   25    05    Enabled   0 = Disabled or 1 = Enabled  This setting enables or disables the physical Front Port.  Rear Port 1   25    06    Enabled   0 = Disabled or 1 = Enabled  This setting enables or disables the primary physical rear port (RP1).  Rear Port 2   25    07    Enabled   0 = Disabled or 1 = Enabled  This setting enables or disables the secondary physical rear port (RP2).  Ethernet Port   25    08    Enabled   0 = Disabled or 1 = Enabled  This setting enables or disables the physical Ethernet Port  Courier Tunnel   25    09    Enabled   0 = Disabled or 1 = Enabled  This setting enables or disables the logical tunnelled Courier port  EC 61850   25    0A    Enabled   0 = Disabled or 1 = Enabled  This setting enables or disables the logical EC 61850 port.  DNP3 OE   25    0B    Enabled   0 = Disabled or 1 = Enabled  This setting enables or disables the logical DNP3 over Ethernet port.  Attempts Remain   25    11    Not Settable  This cell displays the number of password attempts remaining  3lk Time Remain   25    12    Not Settable  This cell displays the remaining blocking time.  Fallbick PW level   25    20    Password Level 0, 1 = Password Level 1, 2 = Password Level 2, 3 = Password Level 3  This cell displays the password level adopted by the IED after an inactivity timeout, or after the user logs out. This will be either the level of the                                                                                                    | Attempts Timer                                                                                                    | 25         | 03         | 2                                                 | 1 to 3 step 1               |  |  |
| This setting defines the time duration for which the user is blocked, after exceeding the maximum attempts limit.  Front Port   25   05   Enabled   0 = Disabled or 1 = Enabled    This setting enables or disables the physical Front Port.  Rear Port 1   25   06   Enabled   0 = Disabled or 1 = Enabled    This setting enables or disables the primary physical rear port (RP1).  Rear Port 2   25   07   Enabled   0 = Disabled or 1 = Enabled    This setting enables or disables the secondary physical rear port (RP2).  Ethernet Port   25   08   Enabled   0 = Disabled or 1 = Enabled    This setting enables or disables the physical Ethernet Port    Courier Tunnel   25   09   Enabled   0 = Disabled or 1 = Enabled    This setting enables or disables the logical tunnelled Courier port    EC 61850   25   0A   Enabled   0 = Disabled or 1 = Enabled    This setting enables or disables the logical IEC 61850 port.  DNP3 OE   25   0B   Enabled   0 = Disabled or 1 = Enabled    This setting enables or disables the logical IEC 61850 port.  DNP3 OE   25   0B   Enabled   0 = Disabled or 1 = Enabled    This setting enables or disables the logical DNP3 over Ethernet port.  Attempts Remain   25   11   Not Settable    This cell displays the number of password attempts remaining    3lk Time Remain   25   12   Not Settable    This cell displays the remaining blocking time.  Fallbock PW level   25   20   Password Level 0, 1 = Password Level 1, 2 = Password Level 2, 3 = Password Level 3    This cell displays the password level adopted by the IED after an inactivity timeout, or after the user logs out. This will be either the level of the                                                                                                    | This setting defines the tin                                                                                                    | ne windov  | v used in  | which the number of failed password attempts is   | counted.                    |  |  |
| Front Port 25 05 Enabled 0 = Disabled or 1 = Enabled  This setting enables or disables the physical Front Port.  Rear Port 1 25 06 Enabled 0 = Disabled or 1 = Enabled  This setting enables or disables the primary physical rear port (RP1).  Rear Port 2 25 07 Enabled 0 = Disabled or 1 = Enabled  This setting enables or disables the secondary physical rear port (RP2).  Ethernet Port 25 08 Enabled 0 = Disabled or 1 = Enabled  This setting enables or disables the physical Ethernet Port  Courier Tunnel 25 09 Enabled 0 = Disabled or 1 = Enabled  This setting enables or disables the logical tunnelled Courier port  EC 61850 25 0A Enabled 0 = Disabled or 1 = Enabled  This setting enables or disables the logical IEC 61850 port.  DNP3 OE 25 0B Enabled 0 = Disabled or 1 = Enabled  This setting enables or disables the logical IEC 61850 port.  DNP3 OE 25 0B Enabled 0 = Disabled or 1 = Enabled  This setting enables or disables the logical IEC 61850 port.  DNP3 OE 25 0B Enabled 0 = Disabled or 1 = Enabled  This setting enables or disables the logical IEC 61850 port.  DNP3 OE 25 0B Enabled 0 = Disabled or 1 = Enabled  This setting enables or disables the logical DNP3 over Ethernet port.  Attempts Remain 25 11 Not Settable  This cell displays the number of password attempts remaining  3lk Time Remain 25 12 Not Settable  This cell displays the remaining blocking time.  Fallbok PW level 25 20 O Password Level 0, 1 = Password Level 1, 2 = Password Level 2, 3 = Password Level 3  This cell displays the password level adopted by the IED after an inactivity timeout, or after the user logs out. This will be either the level of the                                                                                                    | Blocking Timer                                                                                                    | 25         | 04         | 5                                                 | 1 to 30 step 1              |  |  |
| This setting enables or disables the physical Front Port.  Rear Port 1 25 06 Enabled 0 = Disabled or 1 = Enabled  This setting enables or disables the primary physical rear port (RP1).  Rear Port 2 25 07 Enabled 0 = Disabled or 1 = Enabled  This setting enables or disables the secondary physical rear port (RP2).  Ethernet Port 25 08 Enabled 0 = Disabled or 1 = Enabled  This setting enables or disables the physical Ethernet Port  Courier Tunnel 25 09 Enabled 0 = Disabled or 1 = Enabled  This setting enables or disables the logical tunnelled Courier port  EC 61850 25 0A Enabled 0 = Disabled or 1 = Enabled  This setting enables or disables the logical tunnelled Courier port  EC 61850 25 0A Enabled 0 = Disabled or 1 = Enabled  This setting enables or disables the logical IEC 61850 port.  DNP3 OE 25 0B Enabled 0 = Disabled or 1 = Enabled  This setting enables or disables the logical DNP3 over Ethernet port.  Attempts Remain 25 11 Not Settable  This cell displays the number of password attempts remaining  3lk Time Remain 25 12 Not Settable  This cell displays the remaining blocking time.  =allbck PW level 25 20 Password Level 0, 1 = Password Level 1, 2 = Password Level 2, 3 = Password Level 3  This cell displays the password level adopted by the IED after an inactivity timeout, or after the user logs out. This will be either the level of the                                                                                                    | This setting defines the tin                                                                                                    | ne duratio | n for whic | th the user is blocked, after exceeding the maxim | um attempts limit.          |  |  |
| Rear Port 1 25 06 Enabled 0 = Disabled or 1 = Enabled  This setting enables or disables the primary physical rear port (RP1).  Rear Port 2 25 07 Enabled 0 = Disabled or 1 = Enabled  This setting enables or disables the secondary physical rear port (RP2).  Ethernet Port 25 08 Enabled 0 = Disabled or 1 = Enabled  This setting enables or disables the physical Ethernet Port  Courier Tunnel 25 09 Enabled 0 = Disabled or 1 = Enabled  This setting enables or disables the logical tunnelled Courier port  EC 61850 25 0A Enabled 0 = Disabled or 1 = Enabled  This setting enables or disables the logical IEC 61850 port.  DNP3 OE 25 0B Enabled 0 = Disabled or 1 = Enabled  This setting enables or disables the logical DNP3 over Ethernet port.  Attempts Remain 25 11 Not Settable  This cell displays the number of password attempts remaining  3lk Time Remain 25 12 Not Settable  This cell displays the remaining blocking time.  =allbck PW level 25 20 Password Level 0, 1 = Password Level 3  This cell displays the password level adopted by the IED after an inactivity timeout, or after the user logs out. This will be either the level of the                                                                                                    | Front Port                                                                                                    | 25         | 05         | Enabled                                           | 0 = Disabled or 1 = Enabled |  |  |
| This setting enables or disables the primary physical rear port (RP1).  Rear Port 2 25 07 Enabled 0 = Disabled or 1 = Enabled  This setting enables or disables the secondary physical rear port (RP2).  Ethernet Port 25 08 Enabled 0 = Disabled or 1 = Enabled  This setting enables or disables the physical Ethernet Port  Courier Tunnel 25 09 Enabled 0 = Disabled or 1 = Enabled  This setting enables or disables the logical tunnelled Courier port  EC 61850 25 0A Enabled 0 = Disabled or 1 = Enabled  This setting enables or disables the logical IEC 61850 port.  DNP3 OE 25 0B Enabled 0 = Disabled or 1 = Enabled  This setting enables or disables the logical IEC 61850 port.  DNP3 OE 25 0B Enabled 0 = Disabled or 1 = Enabled  This setting enables or disables the logical DNP3 over Ethernet port.  Attempts Remain 25 11 Not Settable  This cell displays the number of password attempts remaining  Bik Time Remain 25 12 Not Settable  This cell displays the remaining blocking time.  Fallbck PW level 25 20 O Password Level 0, 1 = Password Level 1, 2 = Password Level 2, 3 = Password Level 3  This cell displays the password level adopted by the IED after an inactivity timeout, or after the user logs out. This will be either the level of the                                                                                                    | This setting enables or dis                                                                                                    | sables the | physical   | Front Port.                                       |                             |  |  |
| Rear Port 2                                                                                                    | Rear Port 1                                                                                                    | 25         | 06         | Enabled                                           | 0 = Disabled or 1 = Enabled |  |  |
| This setting enables or disables the secondary physical rear port (RP2).  Ethernet Port 25 08 Enabled 0 = Disabled or 1 = Enabled  This setting enables or disables the physical Ethernet Port  Courier Tunnel 25 09 Enabled 0 = Disabled or 1 = Enabled  This setting enables or disables the logical tunnelled Courier port  EC 61850 25 0A Enabled 0 = Disabled or 1 = Enabled  This setting enables or disables the logical IEC 61850 port.  DNP3 OE 25 0B Enabled 0 = Disabled or 1 = Enabled  This setting enables or disables the logical DNP3 over Ethernet port.  Attempts Remain 25 11 Not Settable  This cell displays the number of password attempts remaining  Bik Time Remain 25 12 Not Settable  This cell displays the remaining blocking time.  Fallbck PW level 25 20 Password Level 0, 1 = Password Level 1, 2 = Password Level 2, 3 = Password Level 3  This cell displays the password level adopted by the IED after an inactivity timeout, or after the user logs out. This will be either the level of the                                                                                                    | This setting enables or dis                                                                                                    | sables the | primary p  | hysical rear port (RP1).                          |                             |  |  |
| Ethernet Port 25 08 Enabled 0 = Disabled or 1 = Enabled  This setting enables or disables the physical Ethernet Port  Courier Tunnel 25 09 Enabled 0 = Disabled or 1 = Enabled  This setting enables or disables the logical tunnelled Courier port  EC 61850 25 0A Enabled 0 = Disabled or 1 = Enabled  This setting enables or disables the logical IEC 61850 port.  DNP3 OE 25 0B Enabled 0 = Disabled or 1 = Enabled  This setting enables or disables the logical DNP3 over Ethernet port.  Attempts Remain 25 11 Not Settable  This cell displays the number of password attempts remaining  Bilk Time Remain 25 12 Not Settable  This cell displays the remaining blocking time.  Fallbck PW level 25 20 0 Password Level 0, 1 = Password Level 1, 2 = Password Level 3 are the relevant to the logical or 1 = Enabled  O = Disabled or 1 = Enabled  O = Disabled or 1 = Enabled  Not Settable  Not Settable  O = Password Level 0, 1 = Password Level 1, 2 = Password Level 3 = Password Level 3                                                                                                    | Rear Port 2                                                                                                    | 25         | 07         | Enabled                                           | 0 = Disabled or 1 = Enabled |  |  |
| This setting enables or disables the physical Ethernet Port  Courier Tunnel 25 09 Enabled 0 = Disabled or 1 = Enabled  This setting enables or disables the logical tunnelled Courier port  EC 61850 25 0A Enabled 0 = Disabled or 1 = Enabled  This setting enables or disables the logical IEC 61850 port.  DNP3 OE 25 0B Enabled 0 = Disabled or 1 = Enabled  This setting enables or disables the logical DNP3 over Ethernet port.  Attempts Remain 25 11 Not Settable  This cell displays the number of password attempts remaining  Blk Time Remain 25 12 Not Settable  This cell displays the remaining blocking time.  Fallbck PW level 25 20 0 0 Password Level 0, 1 = Password Level 1, 2 = Password Level 2, 3 = Password Level 3  This cell displays the password level adopted by the IED after an inactivity timeout, or after the user logs out. This will be either the level of the                                                                                                    | This setting enables or dis                                                                                                    | sables the | secondar   | y physical rear port (RP2).                       |                             |  |  |
| Courier Tunnel 25 09 Enabled 0 = Disabled or 1 = Enabled  This setting enables or disables the logical tunnelled Courier port  EC 61850 25 0A Enabled 0 = Disabled or 1 = Enabled  This setting enables or disables the logical IEC 61850 port.  DNP3 OE 25 0B Enabled 0 = Disabled or 1 = Enabled  This setting enables or disables the logical DNP3 over Ethernet port.  Attempts Remain 25 11 Not Settable  This cell displays the number of password attempts remaining  Blk Time Remain 25 12 Not Settable  This cell displays the remaining blocking time.  Fallbck PW level 25 20 0 Password Level 0, 1 = Password Level 1, 2 = Password Level 2, 3 = Password Level 3  This cell displays the password level adopted by the IED after an inactivity timeout, or after the user logs out. This will be either the level of the                                                                                                    | Ethernet Port                                                                                                    | 25         | 08         | Enabled                                           | 0 = Disabled or 1 = Enabled |  |  |
| This setting enables or disables the logical tunnelled Courier port  EC 61850                                                                                                    | This setting enables or dis                                                                                                    | sables the | physical   | Ethernet Port                                     |                             |  |  |
| EC 61850                                                                                                    | Courier Tunnel                                                                                                    | 25         | 09         | Enabled                                           | 0 = Disabled or 1 = Enabled |  |  |
| This setting enables or disables the logical IEC 61850 port.  ONP3 OE 25 0B Enabled 0 = Disabled or 1 = Enabled  This setting enables or disables the logical DNP3 over Ethernet port.  Attempts Remain 25 11 Not Settable  This cell displays the number of password attempts remaining  Bilk Time Remain 25 12 Not Settable  This cell displays the remaining blocking time.  Fallbck PW level 25 20 0 0 = Password Level 0, 1 = Password Level 1, 2 = Password Level 2, 3 = Password Level 3  This cell displays the password level adopted by the IED after an inactivity timeout, or after the user logs out. This will be either the level of the                                                                                                    | This setting enables or dis                                                                                                    | sables the | logical tu | nnelled Courier port                              |                             |  |  |
| DNP3 OE 25 0B Enabled 0 = Disabled or 1 = Enabled  This setting enables or disables the logical DNP3 over Ethernet port.  Attempts Remain 25 11 Not Settable  This cell displays the number of password attempts remaining  Blk Time Remain 25 12 Not Settable  This cell displays the remaining blocking time.  Fallbck PW level 25 20 0 0 = Password Level 0, 1 = Password Level 1, 2 = Password Level 2, 3 = Password Level 3  This cell displays the password level adopted by the IED after an inactivity timeout, or after the user logs out. This will be either the level of the                                                                                                    | IEC 61850                                                                                                    | 25         | 0A         | Enabled                                           | 0 = Disabled or 1 = Enabled |  |  |
| This setting enables or disables the logical DNP3 over Ethernet port.  Attempts Remain 25 11 Not Settable  This cell displays the number of password attempts remaining  Bilk Time Remain 25 12 Not Settable  This cell displays the remaining blocking time.  Fallbck PW level 25 20 0 0 Password Level 0, 1 = Password Level 1, 2 = Password Level 2, 3 = Password Level 3  This cell displays the password level adopted by the IED after an inactivity timeout, or after the user logs out. This will be either the level of the                                                                                                    | This setting enables or dis                                                                                                    | sables the | logical IE | C 61850 port.                                     |                             |  |  |
| Attempts Remain 25 11 Not Settable  This cell displays the number of password attempts remaining  Blk Time Remain 25 12 Not Settable  This cell displays the remaining blocking time.  Fallbck PW level 25 20 0 0 0 0 0 0 0 0 0 0 0 0 0 0 0 0 0                                                                                                     | DNP3 OE                                                                                                    | 25         | 0B         | Enabled                                           | 0 = Disabled or 1 = Enabled |  |  |
| This cell displays the number of password attempts remaining  Bik Time Remain  25  12  Not Settable  This cell displays the remaining blocking time.  Fallbck PW level  25  20  0 = Password Level 0, 1 = Password Level 1, 2 = Password Level 2, 3 = Password Level 3  This cell displays the password level adopted by the IED after an inactivity timeout, or after the user logs out. This will be either the level of the                                                                                                    | This setting enables or dis                                                                                                    | sables the | logical DI | NP3 over Ethernet port.                           |                             |  |  |
| Blk Time Remain 25 12 Not Settable  This cell displays the remaining blocking time.  Fallbck PW level 25 20 0 0 0 0 0 0 0 0 0 0 0 0 0 0 0 0 0                                                                                                     | Attempts Remain                                                                                                    | 25         | 11         |                                                   | Not Settable                |  |  |
| This cell displays the remaining blocking time.  -allbck PW level  25  20  0 = Password Level 0, 1 = Password Level 1, 2 = Password Level 2, 3 = Password Level 3  This cell displays the password level adopted by the IED after an inactivity timeout, or after the user logs out. This will be either the level of the                                                                                                    | This cell displays the num                                                                                                    | ber of pas | ssword att | empts remaining                                   |                             |  |  |
| Fallbck PW level  25  20  0 = Password Level 0, 1 = Password Level 1, 2 = Password Level 2, 3 = Password Level 3  This cell displays the password level adopted by the IED after an inactivity timeout, or after the user logs out. This will be either the level of the                                                                                                    | Blk Time Remain                                                                                                    | 25         | 12         |                                                   | Not Settable                |  |  |
| Password Level 2, 3 = Password Level 3  This cell displays the password level adopted by the IED after an inactivity timeout, or after the user logs out. This will be either the level of the                                                                                                    | This cell displays the remaining blocking time.                                                                                                    |            |            |                                                   |                             |  |  |
|                                                                                                    | Fallbck PW level                                                                                                    | 25         | 20         |                                                   | ,                           |  |  |
|                                                                                                    | This cell displays the password level adopted by the IED after an inactivity timeout, or after the user logs out. This will be either the level of the highest level password that is blank, or level 0 if no passwords are blank. |            |            |                                                   |                             |  |  |
| Security Code 25 FF Not Settable                                                                                                    | Security Code                                                                                                    |            |            |                                                   |                             |  |  |
| This cell displays the 16-character security code required when requesting a recovery password.                                                                                                    |                                                                                                    |            |            |                                                   |                             |  |  |

# CURRENT PROTECTION FUNCTIONS

**CHAPTER 5** 

# 1 CHAPTER OVERVIEW

The P14N provides a wide range of current protection functions. This chapter describes the operation of these functions including the principles, logic diagrams and applications.

This chapter contains the following sections:

| Chapter Overview                         | 81  |
|------------------------------------------|-----|
| Overcurrent Protection Principles        | 82  |
| Phase Overcurrent Protection             | 89  |
| Cold Load Pickup                         | 102 |
| Selective Overcurrent Logic              | 108 |
| Negative Sequence Overcurrent Protection | 110 |
| Earth Fault Protection                   | 116 |
| Sensitive Earth Fault Protection         | 131 |
| Restricted Earth Fault Protection        | 141 |
| Thermal Overload Protection              | 148 |
| Broken Conductor Protection              | 153 |
| Circuit Breaker Fail Protection          | 156 |
| Blocked Overcurrent Protection           | 163 |
| Second Harmonic Blocking                 | 167 |
| High Impedance Fault Detection           | 171 |
| Current Transformer Requirements         | 175 |

## 2 OVERCURRENT PROTECTION PRINCIPLES

Most power system faults result in an overcurrent of one kind or another. It is the job of protection devices, formerly known as 'relays' but now known as Intelligent Electronic Devices (IEDs) to protect the power system from such faults. The general principle is to isolate the faults as quickly as possible to limit the danger and prevent unwanted fault currents flowing through systems, which can cause severe damage to equipment and systems. At the same time, we wish to switch off only the parts of the grid that are absolutely necessary, to prevent unnecessary blackouts. The protection devices that control the tripping of the grid's circuit breakers are highly sophisticated electronic units, providing an array of functionality to cover the different fault scenarios for a multitude of applications.

The described products offer a range of overcurrent protection functions including:

- Phase Overcurrent protection
- Earth Fault Overcurrent protection
- Negative Sequence Overcurrent protection
- · Sensitive Earth Fault protection
- Restricted Earth Fault protection

To ensure that only the necessary circuit breakers are tripped and that these are tripped with the smallest possible delay, the IEDs in the protection scheme need to co-ordinate with each other. Various methods are available to achieve correct co-ordination between IEDs in a system. These are:

- · By means of time alone
- By means of current alone
- By means of a combination of both time and current.

Grading by means of current is only possible where there is an appreciable difference in fault level between the two locations where the devices are situated. Grading by time is used by some utilities but can often lead to excessive fault clearance times at or near source substations where the fault level is highest.

For these reasons the most commonly applied characteristic in co-ordinating overcurrent devices is the IDMT (Inverse Definite Minimum Time) type.

#### 2.1 IDMT CHARACTERISTICS

There are two basic requirements to consider when designing protection schemes:

- All faults should be cleared as quickly as possible to minimise damage to equipment
- Fault clearance should result in minimum disruption to the electrical power grid.

The second requirement means that the protection scheme should be designed such that only the circuit breaker(s) in the protection zone where the fault occurs, should trip.

These two criteria are actually in conflict with one another, because to satisfy (1), we increase the risk of shutting off healthy parts of the grid, and to satisfy (2) we purposely introduce time delays, which increase the amount of time a fault current will flow. This problem is exacerbated by the nature of faults in that the protection devices nearest the source, where the fault currents are largest, actually need the longest time delay.

The old electromechanical relays countered this problem somewhat due to their natural operate time v. fault current characteristic, whereby the higher the fault current, the quicker the operate time. The characteristic typical of these electromechanical relays is called Inverse Definite Minimum Time or IDMT for short.

## 2.1.1 **IEC60255 IDMTCURVES**

There are three well-known variants of this characteristic, as defined by IEC 60255:

- Inverse
- Very inverse
- Extremely inverse

These equations and corresponding curves governing these characteristics are very well known in the power industry.

#### Inverse

The curve is very steep. The relay can operate at low values of fault current, but at high fault currents has a significant operate time. The inverse characteristic equation is as follows:

$$t_{op} = T \frac{0.14}{\left(\frac{I}{I_s}\right)^{0.02} - 1}$$

## **Very Inverse**

The curve lies somewhere between inverse and extremely inverse. The inverse characteristic equation is as follows.

$$t_{op} = T \frac{13.5}{\left(\frac{I}{I_s}\right) - 1}$$

#### **Extremely Inverse**

The curve is very shallow. The relay does not operate at very low values of fault current, but operates very quickly at high levels of fault current.

$$t_{op} = T \frac{80}{\left(\frac{I}{I_o}\right)^2 - 1}$$

In the above equations:

- t<sub>op</sub> is the operating time
- T is the time multiplier setting
- . I is the measured current
- Is is the current threshold setting.

The ratio I/I<sub>s</sub> is sometimes defined as 'M' or 'PSM' (Plug Setting Multiplier).

These three curves are plotted as follows:

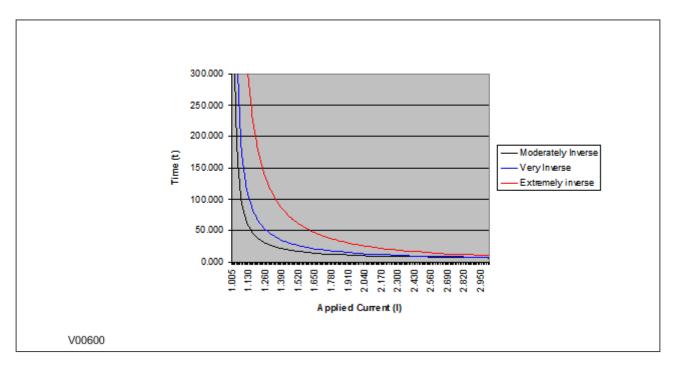

Figure 17: IEC 60255 IDMT curves

#### 2.1.2 EUROPEAN STANDARDS

The IEC 60255 IDMT Operate equation is:

$$t_{op} = \left(T \frac{\beta}{M^{\alpha} - 1} + L\right) + C$$

and the IEC 60255 IDMT Reset equation is:

$$t_r = \left(T\frac{\beta}{1 - M^{\alpha}} + L\right) + C$$

where:

- top is the operating time
- T is the Time Multiplier setting
- M is the ratio of the measured current divided by the threshold current (I/Is)
- β is a constant, which can be chosen to satisfy the required curve characteristic
- α is a constant, which can be chosen to satisfy the required curve characteristic
- C is a constant for adding Definite Time (Definite Time adder)
- L is a constant (usually only used for ANSI/IEEE curves)

The constant values for the IEC IDMT curves are as follows:

| Curve Description             | β constant | α constant | L constant |
|-------------------------------|------------|------------|------------|
| IEC Standard Inverse Operate  | 0.14       | 0.02       | 0          |
| IEC Standard Inverse Reset    | 8.2        | 6.45       | 0          |
| IEC Very Inverse Operate      | 13.5       | 1          | 0          |
| IEC Very Inverse Reset        | 50.92      | 2.4        | 0          |
| IEC Extremely Inverse Operate | 80         | 2          | 0          |

| Curve Description             | β constant | α constant | L constant |
|-------------------------------|------------|------------|------------|
| IEC Extremely Inverse Reset   | 44.1       | 3.03       | 0          |
| UK Long Time Inverse Operate* | 120        | 1          | 0          |
| BPN (EDF) Operate*            | 1000       | 2          | 0.655      |
| UK Rectifier Operate*         | 45900      | 5.6        | 0          |
| FR Short Time Inverse Operate | 0.05       | 0.04       | 0          |

#### Rapid Inverse (RI) characteristic

The RI operate curve is represented by the following equation:

$$t_{op} = K \left( \frac{1}{0.339 - \frac{0.236}{M}} \right)$$

where:

- t<sub>op</sub> is the operating time
- K is the Time Multiplier setting
- M is the ratio of the measured current divided by the threshold current (I/I<sub>s</sub>)

Note

\* When using UK Long Time Inverse, BPN, UK Rectifier, FR Short Time Inverse, or RI for the Operate characteristic, DT is always used for the Reset characteristic.

## 2.1.3 NORTH AMERICAN STANDARDS

The IEEE IDMT Operate equation is:

$$t_{op} = \left(TD\frac{\beta}{M^{\alpha} - 1} + L\right) + C$$

and the IEEE IDMT Reset equation is:

$$t_{op} = \left(TD\frac{\beta}{1 - M^{\alpha}} + L\right) + C$$

where:

- t<sub>op</sub> is the operating time
- . TD is the Time Dial setting
- M is the ratio of the measured current divided by the threshold current (I/I<sub>s</sub>)
- β is a constant, which can be chosen to satisfy the required curve characteristic
- α is a constant, which can be chosen to satisfy the required curve characteristic
- C is a constant for adding Definite Time (Definite Time adder)
- L is a constant (usually only used for ANSI/IEEE curves)

The constant values for the IEEE curves are as follows:

| Curve Description               | β constant | α constant | L constant |
|---------------------------------|------------|------------|------------|
| IEEE Moderately Inverse Operate | 0.0515     | 0.02       | 0.114      |

| Curve Description                 | β constant | α constant | L constant |
|-----------------------------------|------------|------------|------------|
| IEEE Moderately Inverse Reset     | 4.85       | 2          | 0          |
| IEEE Very Inverse Operate         | 19.61      | 2          | 0.491      |
| IEEE Very Inverse Reset           | 21.6       | 2          | 0          |
| IEEE Extremely Inverse Operate    | 28.2       | 2          | 0.1217     |
| IEEE Extremely Inverse Reset      | 29.1       | 2          | 0          |
| CO8 US Inverse Operate            | 5.95       | 2          | 0.18       |
| CO8 US Inverse Reset              | 5.95       | 2          | 0          |
| CO2 US Short Time Inverse Operate | 0.16758    | 0.02       | 0.11858    |
| CO2 US Short Time Inverse Reset   | 2.261      | 2          | 0          |
| ANSI Normally Inverse Operate     | 8.9341     | 2.0938     | 0.17966    |
| ANSI Normally Inverse Reset       | 9          | 2          | 0          |
| ANSI Short Time Inverse Operate   | 0.03393    | 1.2969     | 0.2663     |
| ANSI Short Time Inverse Reset     | 0.5        | 2          | 0          |
| ANSI Long Time Inverse Operate    | 2.18592    | 1          | 5.6143     |
| ANSI Long Time Inverse Reset      | 15.75      | 2          | 0          |

#### Note:

# 2.1.4 DIFFERENCES BETWEEN THE NORTH AMERICAN AND EUROPEAN STANDARDS

The IEEE and US curves are set differently to the IEC/UK curves, with regard to the time setting. A time multiplier setting (TMS) is used to adjust the operating time of the IEC curves, whereas a time dial setting is used for the IEEE/US curves. The menu is arranged such that if an IEC/UK curve is selected, the **I> Time Dial** cell is not visible and vice versa for the TMS setting. For both IEC and IEEE/US type curves, a definite time adder setting is available, which will increase the operating time of the curves by the set value.

#### 2.1.5 PROGRAMMABLE CURVES

As well as the standard curves as defined by various countries and standardising bodies, it is possible to program custom curves using Alstom Grid's User Programmable Curve Tool, described in the MiCOM S1 Agile chapter. This is a user-friendly tool by which you can create curves either by formula or by entering data points. Programmable curves help you to match more closely the withstand characteristics of the electrical equipment than standard curves.

## 2.2 PRINCIPLES OF IMPLEMENTATION

The MiCOM range of protection products provides a very wide range of protection functionality. Despite the diverse range of functionality provided, there is some commonality between the way many of the protection functions are implemented. It is important to describe some of these basic principles before going deeper into the individual protection functions.

A very simple representation of protection functionality is shown in the following diagram:

<sup>\*</sup> When using UK Long Time Inverse, BPN, UK Rectifier, or FR Short Time Inverse for the Operate characteristic, DT is always used for the Reset characteristic.

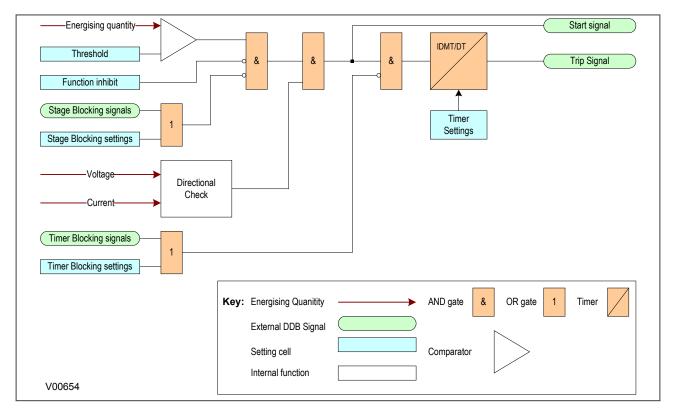

Figure 18: Principle of Protection Function Implementation

An energising quantity is either a voltage input from a system voltage transformer, a current input from a system current transformer or another quantity derived from one or both of these. The energising quantities are extracted from the power system and presented to the IED in the form of analogue signals. These analogue signals are then converted to digital quantities where they can be processed by the IEDs internal computer.

In general, an energising quantity, be it a current, voltage, power, frequency, or phase quantity, is compared with a threshold value, which may be settable, or hard-coded depending on the function. If the quantity exceeds (for overvalues) or falls short of (for undervalues) the threshold, a signal is produced, which when gated with the various inhibit and blocking functions becomes the Start signal for that protection function. This Start signal is generally made available to Fixed Scheme logic and Programmable scheme logic for further processing. It is also passed through a timer function to produce the Trip signal. The timer function may be an IDMT curve, or a Definite Time delay, depending on the function. This timer may also be blocked with timer blocking signals and settings. The timer can be configured by a range of settings to define such parameters as the type of curve, The Time Multiplier Setting, the IDMT constants, the Definite Time delay etc.

Many protection functions require a direction-dependent decision. Such functions can only be implemented where both current and voltage inputs are available. For such functions, a directional check is required, whose output can block the Start signal should the direction of the fault be wrong.

In MiCOM products, there are usually several independent stages for each of the functions, and for three-phase functions, there are usually independent stages for each of the three phases.

Typically in MiCOM products, stages 1,2 and 5 (if available) use an IDMT timer function, whilst stages 3,4 and 6 (if available) use a Definite Time timer function. If the DT time delay is set to '0', then the function is known to be "instantaneous". In many instances, the term 'instantaneous protection" is used loosely to describe Definite Time protection stages, even when the stage may not theoretically be instantaneous.

#### 2.2.1 TIMER HOLD FACILITY

This feature may be useful in certain applications, such as when grading with upstream electromechanical overcurrent relays, which have inherent reset time delays. If you set the hold timer to a value other than zero, the resetting of the protection element timers will be delayed for this period. This allows the element to behave in a similar way to an electromechanical relay. If you set the hold timer to zero, the overcurrent timer for that stage will reset instantaneously as soon as the current falls below a specified percentage of the current setting (typically 95%).

Another possible situation where the timer hold facility may be used to reduce fault clearance times is for intermittent faults. An example of this may occur in a plastic insulated cable. In this application it is possible that the fault energy melts and reseals the cable insulation, thereby extinguishing the fault. This process repeats to give a succession of fault current pulses, each of increasing duration with reducing intervals between the pulses, until the fault becomes permanent.

When the reset time is instantaneous, the device will repeatedly reset and not be able to trip until the fault becomes permanent. By using the Timer Hold facility the device will integrate the fault current pulses, thereby reducing fault clearance time.

The Timer Hold facility is only available for stages with IDMT functionality, and is controlled by the timer reset settings for the relevant stages (e.g. **I>1 tReset**, **I>2 tReset**). These cells are not visible for the IEEE/US curves if an inverse time reset characteristic has been selected, because in this case the reset time is determined by the time dial setting (TDS).

# 3 PHASE OVERCURRENT PROTECTION

Phase current faults are faults where fault current flows between two or more phases of a three-phase power system. The fault current may be between the phase conductors only or, between two or more phase conductors and earth. There are three types of phase fault:

- Line to Line (accounting for approximately 8% of all faults)
- Line to Line to Earth (accounting for approximately 5% of all faults)
- Line to Line to Line (accounting for approximately 2% of all faults)

Although not as common as earth faults (single line to earth), phase faults are typically more severe.

An example of a phase fault is where a fallen tree branch bridges two or more phases of an overhead line.

#### 3.1 PHASE OVERCURRENT PROTECTION IMPLEMENTATION

Phase Overcurrent Protection is implemented in the OVERCURRENT column of the relevant settings group.

The product provides six stages of three-phase overcurrent protection with independent time delay characteristics. All settings apply to all three phases but are independent for each of the six stages.

Stages 1, 2 and 5 provide a choice of operate and reset characteristics, where you can select between:

- A range of standard IDMT (Inverse Definite Minimum Time) curves
- · A range of User-defined curves
- DT (Definite Time)

This is achieved using the cells

- I>(n) Function for the overcurrent operate characteristic
- I>(n) Reset Char for the overcurrent reset characteristic
- I>(n) Usr RstChar for the reset characteristic for user -defined curves

where (n) is the number of the stage.

The IDMT-capable stages, (1,2 and 5) also provide a Timer Hold facility (on page 88). This is configured using the cells **I>**(n) **tReset**, where (n) is the number of the stage. This is not applicable for curves based on the IEEE standard.

Stages 3, 4 and 6 can have definite time characteristics only.

#### I>(n) Start A IDMT/DT I> Threshold\*1 I>(n) Trip A & & IA2H Start I> Blocking & 2H Blocks I>(n) 2H 1PH Block Timer Settings\*4 A LoadBlinder \*2 I> Blocking 2 Blinder Blk I>(n) Blinder Function 1Ph(based on Z) I>(n) Start B IDMT/DT I> Threshold\* I>(n) Trip B & & IB2H Start I> Blocking & 2H Blocks I>(n) 2H 1PH Block Timer Settings\*4 B LoadBlinder \*1 I> Blocking 2 Blinder Blk I>(n) & Blinder Function 1Ph(based on Z) I>(n) Start C IDMT/DT I> Threshold\*1 I>(n) Trip C IC2H Start I> Blocking & 2H Blocks I>(n) I>(n) Start 2H 1PH Block Timer Settings\*4 C LoadBlinder \*2 I>(n) Trip I> Blocking 2 Blinder Blk I>(n) & Blinder Function 1Ph(based on Z) Key: **Energising Quanitity** I2H Any Start I> Blocking External DDB Signal & 2H Blocks I>(n) Setting cell 2H 1PH Block Setting value Z1 LoadBlinder \*2 Blinder Function Derived setting 3Ph(based on Z1) & I> Blocking 2 AND gate OR gate Blinder Blk I>(n) I>(n) Timer Block Timer AR Blk Main Prot \*3 Comparator for I>Blocking detecting AR Blocks I>(n) overvalues V00601

# 3.2 NON-DIRECTIONAL OVERCURRENT LOGIC

Figure 19: Non-directional Overcurrent Logic Diagram

#### Note:

- \*1 The threshold settings are influenced by Voltage Dependent and Cold Load Pickup functionality
- \*2 Load blinder functionality is only available for stages 1,2 and 5 and on selected models
- \*3 Autoreclose blocking is only available for stages 3,4 and 6 and on selected models
- \*4 The timer settings are influenced by Cold Load Pickup and Selective Overcurrent Logic

Phase Overcurrent Modules are level detectors that detect when the current magnitude exceeds a set threshold. When this happens, the Phase Overcurrent Module in question issues a signal, which is gated with some blocking signals to produce the **Start** signal. This **Start** signal is gated with other blocking signals and applied to the IDMT/DT timer module. It is also made available directly to the user for use in the PSL. For each stage, there are three Phase Overcurrent Modules, one for each phase. The three **Start** signals from each of these phases are OR'd together to create a **3-phase Start** signal.

The outputs of the IDMT/DT timer modules are the trip signals which are used to drive the tripping output relay. These tripping signals are also OR'd together to create a **3-phase Trip** signal.

The IDMT/DT timer modules can be blocked by:

- A Phase Overcurrent Timer Block (I>(n) Timer Block)
- For models with Autoreclose functionality, an Autoreclose blocking signal, produced by the DDB AR Blk Main Prot and the relevant settings in the I>Blocking cell. This is only valid for the DT-only stages

If any one of the above signals is high, or goes high before the timer has counted out, the IDMT/DT timer module is inhibited (effectively reset) until the blocking signal goes low again. There are separate phase overcurrent timer block signals, which are independent for each overcurrent stage.

The start signal can be blocked by:

- The Second Harmonic blocking function on a per phase basis or for all three phases. The relevant bits
  are set in the I> Blocking cell and this is combined with the relevant second harmonic blocking DDBs.
- The Load Blinder function, on a per phase basis or for all three phases. The relevant bits are set in the
   I> Blocking 2 cell and this is combined with the relevant Load Blinder blocking DDBs.

The G14 Data type is used for the **I>Blocking** setting:

| Bit number | I> Blocking function |
|------------|----------------------|
| Bit 0      | VTS Blocks I>1       |
| Bit 1      | VTS Blocks I>2       |
| Bit 2      | VTS Blocks I>3       |
| Bit 3      | VTS Blocks I>4       |
| Bit 4      | VTS Blocks I>5       |
| Bit 5      | VTS Blocks I>6       |
| Bit 6      | AR Blocks I>3        |
| Bit 7      | AR Blocks I>4        |
| Bit 8      | AR Blocks I>6        |
| Bit 9      | 2H Blocks I>1        |
| Bit 10     | 2H Blocks I>2        |
| Bit 11     | 2H Blocks I>3        |
| Bit 12     | 2H Blocks I>4        |
| Bit 13     | 2H Blocks I>5        |
| Bit 14     | 2H Blocks I>6        |
| Bit 15     | 2H 1PH Block         |

These can be set via the Front panel HMI or with the settings application software.

The Phase Overcurrent threshold setting can be influenced by the Cold Load Pickup (CLP) (on page 102) and Voltage Dependent Overcurrent (VDep OC) functions, if this functionality is available and used. Likewise, the timer settings can be influenced by the Selective Logic (on page 108) function.

#### 3.3 CURRENT SETTING THRESHOLD SELECTION

The threshold setting used in the level detector depends on whether there is a Voltage Dependent condition or a Cold Load Pickup condition. The Overcurrent function selects the threshold setting according to the following diagram:

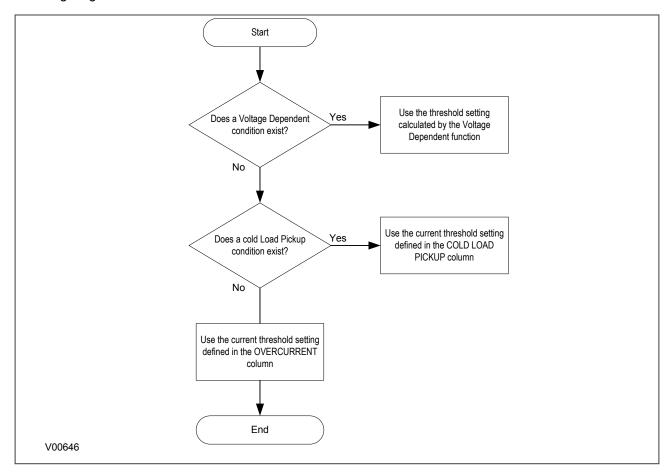

Figure 20: Selecting the current threshold setting

#### 3.4 TIMER SETTING SELECTION

The timer settings used depend on whether there is a Selective Overcurrent condition or a Cold Load Pickup condition. The Overcurrent function selects the settings according to the following flow diagram:

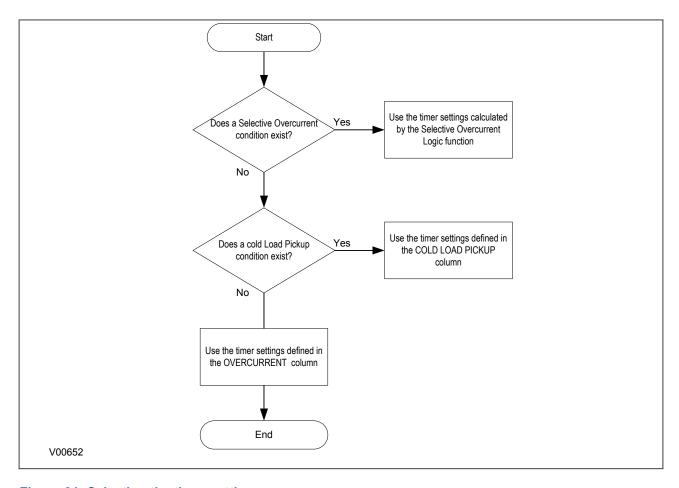

Figure 21: Selecting the timer settings

# 3.5 OVERCURRENT DDB SIGNALS

| Ordinal      | Signal Name                                                              | Source                           | Туре       | Response         |  |  |
|--------------|--------------------------------------------------------------------------|----------------------------------|------------|------------------|--|--|
|              |                                                                          | Description                      |            |                  |  |  |
| 203          | I>1 Timer Block                                                          | Programmable Scheme Logic        | PSL Output | No response      |  |  |
| This DDB sig | gnal blocks the first stage over                                         | rcurrent time delay              |            |                  |  |  |
| 204          | I>2 Timer Block                                                          | Programmable Scheme Logic        | PSL Output | No response      |  |  |
| This DDB sig | gnal blocks the second stage                                             | overcurrent time delay           |            |                  |  |  |
| 205          | I>3 Timer Block                                                          | Programmable Scheme Logic        | PSL Output | No response      |  |  |
| This DDB sig | gnal blocks the third stage ov                                           | ercurrent time delay             |            |                  |  |  |
| 206          | I>4 Timer Block                                                          | Programmable Scheme Logic        | PSL Output | No response      |  |  |
| This DDB sig | gnal blocks the fourth stage o                                           | vercurrent time delay            |            |                  |  |  |
| 243          | I>1 Trip                                                                 | Software                         | PSL Input  | Protection event |  |  |
| This DDB sig | gnal is the first stage any-pha                                          | se Phase Overcurrent trip signal |            |                  |  |  |
| 244          | I>1 Trip A                                                               | Software                         | PSL Input  | Protection event |  |  |
| This DDB sig | gnal is the first stage A-phase                                          | Phase Overcurrent trip signal    |            |                  |  |  |
| 245          | I>1 Trip B                                                               | Software                         | PSL Input  | Protection event |  |  |
| This DDB sig | This DDB signal is the first stage B-phase Phase Overcurrent trip signal |                                  |            |                  |  |  |
| 246          | I>1 Trip C                                                               | Software                         | PSL Input  | Protection event |  |  |
| This DDB sig | gnal is the first stage C-phase                                          | Phase Overcurrent trip signal    |            |                  |  |  |

| Ordinal      | Signal Name                                                               | Source                              | Туре        | Response             |  |  |  |  |
|--------------|---------------------------------------------------------------------------|-------------------------------------|-------------|----------------------|--|--|--|--|
|              |                                                                           | Description                         |             |                      |  |  |  |  |
| 247          | I>2 Trip                                                                  | Software                            | PSL Input   | Protection event     |  |  |  |  |
| This DDB sig | gnal is the second stage any-                                             | phase Phase Overcurrent trip signal |             |                      |  |  |  |  |
| 248          | I>2 Trip A                                                                | Software                            | PSL Input   | Protection event     |  |  |  |  |
| This DDB sig | This DDB signal is the second stage A-phase Phase Overcurrent trip signal |                                     |             |                      |  |  |  |  |
| 249          | I>2 Trip B                                                                | Software                            | PSL Input   | Protection event     |  |  |  |  |
| This DDB sig | · .                                                                       | ase Phase Overcurrent trip signal   | r r         |                      |  |  |  |  |
| 250          | I>2 Trip C                                                                | Software                            | PSL Input   | Protection event     |  |  |  |  |
|              | <u>'</u>                                                                  | nase Phase Overcurrent trip signal  | 1 OZ mpat   | T TO COOLOTT O VOITE |  |  |  |  |
| 251          | I>3 Trip                                                                  | Software                            | PSL Input   | Protection event     |  |  |  |  |
| -            | · .                                                                       | ase Phase Overcurrent trip signal   | 1 OL IIIput | 1 Totaction event    |  |  |  |  |
| 252          | I>3 Trip A                                                                | Software                            | PSL Input   | Protection event     |  |  |  |  |
|              | <u>'</u>                                                                  |                                     | r or illbut | Protection event     |  |  |  |  |
|              | <del>-</del> -                                                            | e Phase Overcurrent trip signal     | DOL Insuit  | Desta dia na second  |  |  |  |  |
| 253          | I>3 Trip B                                                                | Software                            | PSL Input   | Protection event     |  |  |  |  |
|              |                                                                           | e Phase Overcurrent trip signal     |             |                      |  |  |  |  |
| 254          | I>3 Trip C                                                                | Software                            | PSL Input   | Protection event     |  |  |  |  |
| This DDB sig |                                                                           | e Phase Overcurrent trip signal     | T           |                      |  |  |  |  |
| 255          | I>4 Trip                                                                  | Software                            | PSL Input   | Protection event     |  |  |  |  |
| This DDB sig | gnal is the fourth stage any-p                                            | hase Phase Overcurrent trip signal  |             |                      |  |  |  |  |
| 256          | I>4 Trip A                                                                | Software                            | PSL Input   | Protection event     |  |  |  |  |
| This DDB sig | gnal is the fourth stage A-pha                                            | se Phase Overcurrent trip signal    |             |                      |  |  |  |  |
| 257          | I>4 Trip B                                                                | Software                            | PSL Input   | Protection event     |  |  |  |  |
| This DDB sig | gnal is the fourth stage B-pha                                            | se Phase Overcurrent trip signal    |             |                      |  |  |  |  |
| 258          | I>4 Trip C                                                                | Software                            | PSL Input   | Protection event     |  |  |  |  |
| This DDB sig | gnal is the fourth stage C-pha                                            | se Phase Overcurrent trip signal    |             |                      |  |  |  |  |
| 295          | I>1 Start                                                                 | Software                            | PSL Input   | Protection event     |  |  |  |  |
| This DDB sig | nal is the first stage any-pha                                            | se Overcurrent start signal         |             |                      |  |  |  |  |
| 296          | I>1 Start A                                                               | Software                            | PSL Input   | Protection event     |  |  |  |  |
| This DDB sid | nal is the first stage A-phase                                            | Overcurrent start signal            | <u> </u>    |                      |  |  |  |  |
| 297          | I>1 Start B                                                               | Software                            | PSL Input   | Protection event     |  |  |  |  |
|              | gnal is the first stage B-phase                                           |                                     |             |                      |  |  |  |  |
| 298          | I>1 Start C                                                               | Software                            | PSL Input   | Protection event     |  |  |  |  |
|              | gnal is the first stage C-phase                                           |                                     | 1 OE IIIput | 1 Totodion ovont     |  |  |  |  |
| 299          | I>2 Start                                                                 | Software                            | PSL Input   | Protection event     |  |  |  |  |
|              |                                                                           |                                     | 1 OL IIIput | 1 Totection event    |  |  |  |  |
|              |                                                                           | phase Overcurrent start signal      | DOL Innut   | Destantian avant     |  |  |  |  |
| 300          | I>2 Start A                                                               | Software                            | PSL Input   | Protection event     |  |  |  |  |
|              | gnal is the second stage A-ph                                             | -                                   | DOL Invest  | Destrotion           |  |  |  |  |
| 301          | I>2 Start B                                                               | Software                            | PSL Input   | Protection event     |  |  |  |  |
|              | gnal is the second stage B-ph                                             | I -                                 |             |                      |  |  |  |  |
| 302          | I>2 Start C                                                               | Software                            | PSL Input   | Protection event     |  |  |  |  |
|              | gnal is the second stage C-ph                                             | <del>-</del>                        |             |                      |  |  |  |  |
| 303          | I>3 Start                                                                 | Software                            | PSL Input   | Protection event     |  |  |  |  |
| This DDB sig | This DDB signal is the third stage any-phase Overcurrent start signal     |                                     |             |                      |  |  |  |  |

| Ordinal      | Signal Name                      | Source                                       | Туре         | Response          |
|--------------|----------------------------------|----------------------------------------------|--------------|-------------------|
|              |                                  | Description                                  |              |                   |
| 304          | I>3 Start A                      | Software                                     | PSL Input    | Protection event  |
| This DDB sig | gnal is the third stage A-phas   | e Overcurrent start signal                   |              |                   |
| 305          | I>3 Start B                      | Software                                     | PSL Input    | Protection event  |
| This DDB sig | gnal is the third stage B-phas   | e Overcurrent start signal                   |              |                   |
| 306          | I>3 Start C                      | Software                                     | PSL Input    | Protection event  |
| This DDB sig | gnal is the third stage C-phas   | e Overcurrent start signal                   |              |                   |
| 307          | I>4 Start                        | Software                                     | PSL Input    | Protection event  |
| This DDB sig | gnal is the fourth stage any-p   | hase Overcurrent start signal                |              |                   |
| 308          | I>4 Start A                      | Software                                     | PSL Input    | Protection event  |
| This DDB sig | nal is the fourth stage A-pha    | se Overcurrent start signal                  |              |                   |
| 309          | I>4 Start B                      | Software                                     | PSL Input    | Protection event  |
| This DDB sid | nal is the fourth stage B-pha    | se Overcurrent start signal                  |              |                   |
| 310          | I>4 Start C                      | Software                                     | PSL Input    | Protection event  |
| This DDB sid | nal is the fourth stage C-pha    | se Overcurrent start signal                  | '            |                   |
| 351          | VTS Slow Block                   | Software                                     | PSL Input    | No response       |
|              |                                  | utput from the VTS which can block other fu  | •            |                   |
| 358          | AR Blk Main Prot                 | Software                                     | PSL Input    | Protection event  |
|              | anal generated by the Autore     | close function, blocks the Main Protection e | •            |                   |
| 567          | I>5 Timer Block                  | Programmable Scheme Logic                    | PSL Output   | No response       |
|              | gnal blocks the fifth stage over |                                              | . 02 0 a.pa. |                   |
| 568          | I>6 Timer Block                  | Programmable Scheme Logic                    | PSL Output   | No response       |
|              | gnal blocks the sixth stage ov   |                                              | 1 OL Gutput  | THO TOOPOHOO      |
| 570          | I>5 Trip                         | Software                                     | PSL Input    | Protection event  |
|              | <u>'</u>                         | ase Phase Overcurrent trip signal            | 1 OL IIIput  | 1 Totection event |
| 571          | I>5 Trip A                       | Software                                     | PSL Input    | Protection event  |
| _            | · .                              |                                              | F3L IIIput   | FIOLECTION EVENT  |
| 572          |                                  | Phase Overcurrent trip signal Software       | DCL Inquit   | Protection event  |
|              | I>5 Trip B                       |                                              | PSL Input    | Protection event  |
| -            |                                  | Phase Overcurrent trip signal                | DOL 1        | D 1 5 1           |
| 573          | I>5 Trip C                       | Software                                     | PSL Input    | Protection event  |
|              |                                  | Phase Overcurrent trip signal                | DOL 1        | D 1 5 1           |
| 574          | I>6 Trip                         | Software                                     | PSL Input    | Protection event  |
|              |                                  | hase Phase Overcurrent trip signal           | DOL 1        | <b>D</b>          |
| 575          | I>6 Trip A                       | Software                                     | PSL Input    | Protection event  |
|              | -                                | e Phase Overcurrent trip signal              | 1            | ı                 |
| 576          | I>6 Trip B                       | Software                                     | PSL Input    | Protection event  |
|              |                                  | e Phase Overcurrent trip signal              |              |                   |
| 577          | I>6 Trip C                       | Software                                     | PSL Input    | Protection event  |
| This DDB sig |                                  | e Phase Overcurrent trip signal              |              |                   |
| 579          | I>5 Start                        | Software                                     | PSL Input    | Protection event  |
| This DDB sig | gnal is the fifth stage three-ph | ase Phase Overcurrent start signal           |              |                   |
| 580          | I>5 Start A                      | Software                                     | PSL Input    | Protection event  |
| This DDB sig | gnal is the fifth stage A-phase  | Phase Overcurrent start signal               |              |                   |

| Ordinal      | Signal Name                                                               | Source                              | Туре      | Response         |  |  |  |
|--------------|---------------------------------------------------------------------------|-------------------------------------|-----------|------------------|--|--|--|
|              |                                                                           | Description                         |           |                  |  |  |  |
| 581          | I>5 Start B                                                               | Software                            | PSL Input | Protection event |  |  |  |
| This DDB sig | This DDB signal is the fifth stage B-phase Phase Overcurrent start signal |                                     |           |                  |  |  |  |
| 582          | I>5 Start C                                                               | Software                            | PSL Input | Protection event |  |  |  |
| This DDB sig | nal is the fifth stage C-phase                                            | Phase Overcurrent start signal      |           |                  |  |  |  |
| 583          | I>6 Start                                                                 | Software                            | PSL Input | Protection event |  |  |  |
| This DDB sig | nal is the sixth stage three-p                                            | hase Phase Overcurrent start signal |           |                  |  |  |  |
| 584          | I>6 Start A                                                               | Software                            | PSL Input | Protection event |  |  |  |
| This DDB sig | nal is the sixth stage A-phas                                             | e Phase Overcurrent start signal    |           |                  |  |  |  |
| 585          | I>6 Start B                                                               | Software                            | PSL Input | Protection event |  |  |  |
| This DDB sig | nal is the sixth stage B-phas                                             | e Phase Overcurrent start signal    |           |                  |  |  |  |
| 586          | I>6 Start C                                                               | Software                            | PSL Input | Protection event |  |  |  |
| This DDB sig | nal is the sixth stage C-phas                                             | e Phase Overcurrent start signal    |           |                  |  |  |  |
| 538          | IA2H Start                                                                | Software                            | PSL Input | Protection event |  |  |  |
| This DDB sig | nal is the A-phase 2nd Harm                                               | onic start signal                   |           |                  |  |  |  |
| 539          | IB2H Start                                                                | Software                            | PSL Input | Protection event |  |  |  |
| This DDB sig | nal is the B-phase 2nd Harm                                               | onic start signal                   |           |                  |  |  |  |
| 540          | IC2H Start                                                                | Software                            | PSL Input | Protection event |  |  |  |
| This DDB sig | nal is the C-phase 2nd Harm                                               | nonic start signal                  |           |                  |  |  |  |
| 541          | I2H Any Start                                                             | Software                            | PSL Input | Protection event |  |  |  |
| This DDB sig | nal is the 2nd Harmonic star                                              | t signal for any phase              |           |                  |  |  |  |
| 630          | A LoadBlinder                                                             | Software                            | PSL Input | Protection event |  |  |  |
| This DDB sig | This DDB signal is the Phase A Load Blinder signal, either direction      |                                     |           |                  |  |  |  |
| 633          | B LoadBlinder                                                             | Software                            | PSL Input | Protection event |  |  |  |
| This DDB sig | nal is the Phase B Load Blin                                              | der signal, either direction        |           |                  |  |  |  |
| 636          | C LoadBlinder                                                             | Software                            | PSL Input | Protection event |  |  |  |
| This DDB sig | nal is the Phase C Load Blin                                              | der signal, either direction        |           |                  |  |  |  |
| 639          | Z1 LoadBlinder                                                            | Software                            | PSL Input | Protection event |  |  |  |
| This DDB sig | nal is the 3-phase Load Bline                                             | der signal, either direction        |           |                  |  |  |  |

# 3.6 OVERCURRENT SETTINGS

| Menu Text                                     | Col | Row | Default Setting | Available Options |
|-----------------------------------------------|-----|-----|-----------------|-------------------|
|                                               |     |     | Description     |                   |
| GROUP 1<br>OVERCURRENT                        | 35  | 00  |                 |                   |
| This column contains settings for Overcurrent |     |     |                 |                   |

| Menu Text                     | Col        | Row          | Default Setting                                 | Available Options                                                                                                    |
|-------------------------------|------------|--------------|-------------------------------------------------|----------------------------------------------------------------------------------------------------|
|                               | 1          |              | Description                                     |                                                                                                    |
| I>1 Function                  | 35         | 23           | IEC S Inverse                                   | 0=Disabled 1=DT 2=IEC S Inverse 3=IEC V Inverse 4=IEC E Inverse 5=UK LT Inverse 6=UK Rectifier 7=RI 8=IEEE M Inverse 9=IEEE V Inverse 10=IEEE E Inverse 11=US Inverse 12=US ST Inverse 13=User curve 1 14=User curve 2 15=User curve 4 |
| This setting determines the   | tripping o | haracteris   | stic for the first stage overcurrent element.   |                                                                                                    |
| I>1 Direction                 | 35         | 24           | Non-Directional                                 | 0 = Non-Directional                                                                                                    |
| This setting determines the   | direction  | of measu     | rement for the first stage overcurrent element. |                                                                                                    |
| I>1 Current Set               | 35         | 27           | 1                                               | From 0.05*In to 4.0*In step 0.01In                                                                                                    |
| This setting sets the pick-up | p threshol | d for the f  | irst stage overcurrent element.                 |                                                                                                    |
| I>1 Time Delay                | 35         | 29           | 1                                               | From 0s to 100s step 0.01s                                                                                                    |
| This setting sets the DT time | e delay fo | or the first | stage overcurrent element.                      |                                                                                                    |
| I>1 TMS                       | 35         | 2A           | 1                                               | From 0.025 to 1.2 step 0.005                                                                                                    |
| This is the Time Multiplier S | Setting to | adjust the   | operate time of IEC IDMT curves.                |                                                                                                    |
| I>1 Time Dial                 | 35         | 2B           | 1                                               | From 0.01 to 100 step 0.01                                                                                                    |
| This is the Time Multiplier S | Setting to | adjust the   | operate time of IEEE/US IDMT curves.            |                                                                                                    |
| I>1 k (RI)                    | 35         | 2C           | 1                                               | From 0.1 to 10 step 0.05                                                                                                    |
| This setting defines the TM   | S constar  | nt to adjus  | t the operate time of the RI curve.             |                                                                                                    |
| I>1 DT Adder                  | 35         | 2D           | 0                                               | From 0s to 100s step 0.01s                                                                                                    |
| This setting adds an addition | nal fixed  | time delay   | γ to the IDMT Operate characteristic.           | ·                                                                                                    |
| I>1 Reset Char                | 35         | 2E           | DT                                              | 0=DT<br>1=Inverse                                                                                                    |
| This setting determines the   | type of R  | eset char    | acteristic used for the IEEE/US curves.         |                                                                                                    |
| I>1 tRESET                    | 35         | 2F           | 0                                               | From 0s to 100s step 0.01s                                                                                                    |
| This setting determines the   | Reset tim  | ne for the   | Definite Time Reset characteristic              |                                                                                                    |
| I>1 Usr RstChar               | 35         | 30           | DT                                              | 0 = DT<br>1=User Curve 1<br>2=User Curve 2<br>3=User Curve 3<br>4=User Curve 4                                                                                                    |
| This setting determines the   | type of R  | eset char    | acteristic used for the user defined curves.    |                                                                                                    |

| Menu Text                     | Col          | Row         | Default Setting                                  | Available Options                                                                                                    |
|-------------------------------|--------------|-------------|--------------------------------------------------|----------------------------------------------------------------------------------------------------|
|                               | ı            | l .         | Description                                      |                                                                                                    |
| I>2 Function                  | 35           | 32          | Disabled                                         | 0=Disabled 1=DT 2=IEC S Inverse 3=IEC V Inverse 4=IEC E Inverse 5=UK LT Inverse 6=UK Rectifier 7=RI 8=IEEE M Inverse 9=IEEE V Inverse 10=IEEE E Inverse 11=US Inverse 12=US ST Inverse 13=User curve 1 14=User curve 2 15=User curve 4 |
| This setting determines the   | tripping o   | haracteris  | stic for the second stage overcurrent element.   |                                                                                                    |
| I>2 Direction                 | 35           | 33          | Non-Directional                                  | 0 = Non-Directional                                                                                                    |
| This setting determines the   | direction    | of measu    | rement for the second stage overcurrent element. |                                                                                                    |
| I>2 Current Set               | 35           | 36          | 1                                                | From 0.08*In to 4.0*In step 0.01In                                                                                                    |
| This setting sets the pick-up | threshol     | d for the s | econd stage overcurrent element.                 |                                                                                                    |
| I>2 Time Delay                | 35           | 38          | 1                                                | From 0s to 100s step 0.01s                                                                                                    |
| This setting sets the DT tim  | e delay fo   | r the seco  | ond stage element.                               |                                                                                                    |
| I>2 TMS                       | 35           | 39          | 1                                                | From 0.025 to 1.2 step 0.005                                                                                                    |
| This is the Time Multiplier S | Setting to a | adjust the  | operate time of IEC IDMT curves.                 |                                                                                                    |
| I>2 Time Dial                 | 35           | 3A          | 1                                                | From 0.01 to 100 step 0.01                                                                                                    |
| This is the Time Multiplier S | Setting to a | adjust the  | operate time of IEEE/US IDMT curves.             |                                                                                                    |
| I>2 k (RI)                    | 35           | 3B          | 1                                                | From 0.1 to 10 step 0.05                                                                                                    |
| This setting defines the TM   | S constar    | nt to adjus | t the operate time of the RI curve.              |                                                                                                    |
| I>2 DT Adder                  | 35           | 3C          | 0                                                | From 0s to 100s step 0.01s                                                                                                    |
| This setting adds an addition | nal fixed    | time delay  | to the IDMT Operate characteristic.              |                                                                                                    |
| I>2 Reset Char                | 35           | 3D          | DT                                               | 0=DT<br>1=Inverse                                                                                                    |
| This setting determines the   | type of R    | eset char   | acteristic used for the IEEE/US curves.          |                                                                                                    |
| I>2 tRESET                    | 35           | 3E          | 0                                                | From 0s to 100s step 0.01s                                                                                                    |
| This setting determines the   | Reset tim    | ne for the  | Definite Time Reset characteristic               |                                                                                                    |
| l>2 Usr RstChar               | 35           | 3F          | DT                                               | 0 = DT<br>1=User Curve 1<br>2=User Curve 2<br>3=User Curve 3<br>4=User Curve 4                                                                                                    |
| This setting determines the   | type of R    | eset char   | acteristic used for the user defined curves.     |                                                                                                    |
| I>3 Status                    | 35           | 40          | Disabled                                         | 0 = Disabled, 1 = Enabled                                                                                                    |
| This setting enables or disa  | bles the t   | hird stage  | overcurrent element. There is no choice of curve | s because this stage is DT only.                                                                                                    |
| I>3 Direction                 | 35           | 41          | Non-Directional                                  | 0 = Non-Directional                                                                                                    |
| This setting determines the   | direction    | of measu    | rement for the third stage overcurrent element.  | 1                                                                                                    |
| I>3 Current Set               | 35           | 44          | 20                                               | From 0.05*In to 32.0*In step 0.01In                                                                                                    |

| Menu Text                                                                   | Col         | Row          | Default Setting                                                                                  | Available Options                             |  |
|-----------------------------------------------------------------------------|-------------|--------------|--------------------------------------------------------------------------------------------------|-----------------------------------------------|--|
|                                                                             |             |              | Description                                                                                      |                                               |  |
| This setting sets the pick-u                                                | p threshol  | d for the t  | hird stage overcurrent element.                                                                  |                                               |  |
| I>3 Time Delay                                                              | 35          | 45           | 0                                                                                                | From 0s to 100s step 0.01s                    |  |
| <u> </u>                                                                    | ie delav fo | or the third | i stage overcurrent element.                                                                     | ·                                             |  |
| I>4 Status                                                                  | 35          | 47           | Disabled                                                                                         | 0 = Disabled, 1 = Enabled                     |  |
|                                                                             | 1           |              | ge overcurrent element. There is no choice of curve                                              | ·                                             |  |
| I>4 Direction                                                               | 35          | 48           | Non-Directional                                                                                  | 0 = Non-Directional                           |  |
|                                                                             |             |              |                                                                                                  | U - NOTI-DITECTIONAL                          |  |
| •                                                                           |             | 1            | rement for the fourth stage overcurrent element.                                                 |                                               |  |
| I>4 Current Set                                                             | 35          | 4B           | 20                                                                                               | From 0.05*In to 32.0*In step 0.01In           |  |
| This setting sets the pick-u                                                | p threshol  | d for the f  | ourth stage overcurrent element.                                                                 |                                               |  |
| I>4 Time Delay                                                              | 35          | 4C           | 0                                                                                                | From 0s to 100s step 0.01s                    |  |
| This setting sets the DT time                                               | e delay fo  | or the four  | th stage overcurrent element.                                                                    |                                               |  |
|                                                                             |             |              |                                                                                                  | Bit 0=Unused                                  |  |
|                                                                             |             |              |                                                                                                  | Bit 1=Unused                                  |  |
|                                                                             |             |              |                                                                                                  | Bit 2=Unused                                  |  |
|                                                                             |             |              |                                                                                                  | Bit 3=Unused                                  |  |
|                                                                             |             |              |                                                                                                  | Bit 4=Unused                                  |  |
|                                                                             |             |              |                                                                                                  | Bit 5=Unused                                  |  |
|                                                                             |             |              |                                                                                                  | Bit 6=AR Blocks I>3                           |  |
|                                                                             |             |              |                                                                                                  | Bit 7=AR Blocks I>4                           |  |
| I> Blocking                                                                 | 35          | 4E           | 0x00                                                                                             | Bit 8=AR Blocks I>6                           |  |
|                                                                             |             |              |                                                                                                  | Bit 9=2H Blocks I>1                           |  |
|                                                                             |             |              |                                                                                                  | Bit 10=2H Blocks I>2                          |  |
|                                                                             |             |              |                                                                                                  |                                               |  |
|                                                                             |             |              |                                                                                                  | Bit 11=2H Blocks I>3                          |  |
|                                                                             |             |              |                                                                                                  | Bit 12=2H Blocks I>4                          |  |
|                                                                             |             |              |                                                                                                  | Bit 13=2H Blocks I>5                          |  |
|                                                                             |             |              |                                                                                                  | Bit 14=2H Blocks I>6                          |  |
|                                                                             |             |              |                                                                                                  | Bit 15=2H 1PH Block                           |  |
|                                                                             |             |              | you can define which blocking signals block which vith Autoreclose and second harmonic blocking. | n stage. The available settings depend on the |  |
|                                                                             |             |              |                                                                                                  | Bit 0=Unused                                  |  |
|                                                                             |             |              |                                                                                                  | Bit 1=Unused                                  |  |
|                                                                             |             |              |                                                                                                  | Bit 2=Unused                                  |  |
|                                                                             |             |              |                                                                                                  | Bit 3=Unused                                  |  |
|                                                                             |             |              |                                                                                                  | Bit 4=Unused                                  |  |
|                                                                             |             |              |                                                                                                  | Bit 5=Unused                                  |  |
|                                                                             |             |              |                                                                                                  | Bit 6=Unused                                  |  |
|                                                                             |             |              |                                                                                                  |                                               |  |
| I> Blocking                                                                 | 35          | 4E           | 0x00                                                                                             | Bit 7=Unused                                  |  |
| Ŭ                                                                           |             |              |                                                                                                  | Bit 8=Unused                                  |  |
|                                                                             |             |              |                                                                                                  | Bit 9=2H Blocks I>1                           |  |
|                                                                             |             |              |                                                                                                  | Bit 10=2H Blocks I>2                          |  |
|                                                                             |             |              |                                                                                                  | Bit 11=2H Blocks I>3                          |  |
|                                                                             |             |              |                                                                                                  | Bit 12=2H Blocks I>4                          |  |
|                                                                             |             |              |                                                                                                  | Bit 13=2H Blocks I>5                          |  |
|                                                                             |             |              |                                                                                                  | Bit 14=2H Blocks I>6                          |  |
|                                                                             |             |              |                                                                                                  | Bit 15=2H 1PH Block                           |  |
| This setting cell contains a                                                | hinary str  | ing where    | you can define which blocking signals block which                                                | stage. The available settings depend on the   |  |
|                                                                             |             |              |                                                                                                  | rolage. The available sellings depend on the  |  |
| model chosen. This description is for models with second harmonic blocking. |             |              |                                                                                                  |                                               |  |

| Menu Text                     | Col          | Row          | Default Setting                                    | Available Options                                                                                                    |
|-------------------------------|--------------|--------------|----------------------------------------------------|----------------------------------------------------------------------------------------------------|
|                               |              |              | Description                                        |                                                                                                    |
| I>5 Function                  | 35           | 63           | Disabled                                           | 0=Disabled 1=DT 2=IEC S Inverse 3=IEC V Inverse 4=IEC E Inverse 5=UK LT Inverse 6=UK Rectifier 7=RI 8=IEEE M Inverse 9=IEEE V Inverse 10=IEEE E Inverse 11=US Inverse 12=US ST Inverse 13=User curve 1 14=User curve 2 15=User curve 4 |
| This setting determines the   |              |              | stic for the fifth stage overcurrent element.      |                                                                                                    |
| I>5 Direction                 | 35           | 64           | Non-Directional                                    | 0 = Non-Directional                                                                                                    |
| This setting determines the   | direction    |              | rement for the fifth stage overcurrent element.    |                                                                                                    |
| I>5 Current Set               | 35           | 67           | 1                                                  | From 0.05*In to 4.0*In step 0.01In                                                                                                    |
| This setting sets the pick-up | threshol     | d for the f  | ifth stage overcurrent element.                    |                                                                                                    |
| I>5 Time Delay                | 35           | 69           | 1                                                  | From 0s to 100s step 0.01s                                                                                                    |
| This setting sets the DT tim  | e delay fo   | or the fifth | stage overcurrent element.                         |                                                                                                    |
| I>5 TMS                       | 35           | 6A           | 1                                                  | From 0.025 to 1.2 step 0.005                                                                                                    |
| This is the Time Multiplier S | Setting to a | adjust the   | operate time of IEC IDMT curves.                   |                                                                                                    |
| I>5 Time Dial                 | 35           | 6B           | 1                                                  | From 0.01 to 100 step 0.01                                                                                                    |
| This is the Time Multiplier S | Setting to a | adjust the   | operate time of IEEE/US IDMT curves.               |                                                                                                    |
| I>5 k (RI)                    | 35           | 6C           | 1                                                  | From 0.1 to 10 step 0.05                                                                                                    |
| This setting defines the TM   | S constar    | t to adjus   | t the operate time of the RI curve.                |                                                                                                    |
| I>5 DT Adder                  | 35           | 6D           | 0                                                  | From 0s to 100s step 0.01s                                                                                                    |
| This setting adds an addition | nal fixed    | time delay   | / to the IDMT Operate characteristic.              |                                                                                                    |
| I>5 Reset Char                | 35           | 6E           | DT                                                 | 0=DT<br>1=Inverse                                                                                                    |
| This setting determines the   | type of R    | eset char    | acteristic used for the IEEE/US curves.            |                                                                                                    |
| I>5 tRESET                    | 35           | 6F           | 0                                                  | From 0s to 100s step 0.01s                                                                                                    |
| This setting determines the   | Reset tim    | ne for the   | Definite Time Reset characteristic                 |                                                                                                    |
| I>5 Usr Rst Char              | 35           | 70           | DT                                                 | 0 = DT<br>1=User Curve 1<br>2=User Curve 2<br>3=User Curve 3<br>4=User Curve 4                                                                                                    |
| This setting determines the   | type of R    | eset char    | acteristic used for the user defined curves.       |                                                                                                    |
| I>6 Status                    | 35           | 71           | Disabled                                           | 0 = Disabled, 1 = Enabled                                                                                                    |
| This setting enables or disa  | bles the s   | sixth stage  | e overcurrent element. There is no choice of curve | s because this stage is DT only.                                                                                                    |
| I>6 Direction                 | 35           | 72           | Non-Directional                                    | 0 = Non-Directional                                                                                                    |
| This setting determines the   | direction    | of measu     | rement for the sixth stage overcurrent element.    |                                                                                                    |
| I>6 Current Set               | 35           | 75           | 20                                                 | From 0.05*In to 32.0*In step 0.01In                                                                                                    |

| Menu Text                                                                    | Col                                                                              | Row | Default Setting | Available Options |  |  |
|------------------------------------------------------------------------------|----------------------------------------------------------------------------------|-----|-----------------|-------------------|--|--|
| Description                                                                  |                                                                                  |     |                 |                   |  |  |
| This setting sets the pick-up                                                | This setting sets the pick-up threshold for the sixth stage overcurrent element. |     |                 |                   |  |  |
| I>6 Time Delay 35 76 0 From 0s to 100s step 0.01s                            |                                                                                  |     |                 |                   |  |  |
| This setting sets the DT time delay for the sixth stage overcurrent element. |                                                                                  |     |                 |                   |  |  |

## 3.7 APPLICATION NOTES

#### 3.7.1 SETTING GUIDELINES

Standard principles should be applied in calculating the necessary current and time settings. The example detailed below shows a typical setting calculation and describes how the settings are applied.

This example is for a device feeding a LV switchboard and makes the following assumptions:

- CT Ratio = 500/1
- Full load current of circuit = 450A
- Slowest downstream protection = 100A Fuse

The current setting on the device must account for both the maximum load current and the reset ratio, therefore:

**I>** must be greater than: 450/0.95 = 474A.

The device allows the current settings to be applied in either primary or secondary quantities. This is done by setting the **Setting Values** cell of the CONFIGURATION column. When this cell is set to primary, all phase overcurrent setting values are scaled by the programmed CT ratio, which is found in the TRANS. RATIOS column [0A].

In this example, assuming primary currents are to be used, the ratio should be programmed as 500/1.

The required setting is therefore 0.95A in terms of secondary current or 475A in terms of primary.

A suitable time delayed characteristic will now need to be chosen. When co-ordinating with downstream fuses, the applied characteristic should be closely matched to the fuse characteristic. Therefore, assuming IDMT co-ordination is to be used, an Extremely Inverse (EI) characteristic would normally be chosen. This is found under the **I>1** Function cell as 'IEC E Inverse'.

Finally, a suitable time multiplier setting (TMS) must be calculated and entered in cell I>1 TMS.

## 4 COLD LOAD PICKUP

When a feeder circuit breaker is closed in order to energise a load, the current levels that flow for a period of time following energisation may be far greater than the normal load levels. Consequently, overcurrent settings that have been applied to provide overcurrent protection may not be suitable during this period of energization (cold load), as they may initiate undesired tripping of the circuit breaker. This scenario can be prevented with Cold Load Pickup (CLP) functionality.

The Cold Load Pick-Up (CLP) logic works by either:

- Inhibiting one or more stages of the overcurrent protection for a set duration
- Raising the overcurrent settings of selected stages, for the cold loading period.

The CLP logic therefore provides stability, whilst maintaining protection during the start-up.

# 4.1 COLD LOAD PICKUP

Cold Load Pickup Protection is implemented in the COLD LOAD PICKUP column of the relevant settings group.

This function acts upon the following protection functions:

- All overcurrent stages (both non-directional and directional if applicable)
- The first stage of Earth Fault 1 (both non-directional and directional if applicable)
- The first stage of Earth Fault 2 (both non-directional and directional if applicable)

The principle of operation is identical for the 3-phase overcurrent protection and the first stages of Earth Fault overcurrent protection for both EF1 and EF2.

CLP operation occurs when the circuit breaker remains open for a time greater than **tcold** and is subsequently closed. CLP operation is applied after **tcold** and remains for a set time delay of **tclp** following closure of the circuit breaker. The status of the circuit breaker is provided either by means of the CB auxiliary contacts or by means of an external device via logic inputs. Whilst CLP operation is in force, the CLP settings are enabled After the time delay **tclp** has elapsed, the normal overcurrent settings are applied and the CLP settings are disabled.

If desired, instead of applying different current setting thresholds for the cold load time, it is also possible to completely block the overcurrent operation during this time, for any of the overcurrent stages.

Voltage-dependent operation can also affect the overcurrent settings. If a Voltage Dependent condition arises, this takes precedence over the CLP. If the CLP condition prevails and the Voltage Dependent function resets, the device will operate using the CLP settings. Time-delayed elements are reset to zero if they are disabled during the transitions between normal settings and CLP settings.

Note:

In the event of a conflict between Selective Logic and CLP, Selective Logic takes precedence.

## CLP Initiate CB Open 3ph CLP Operation CB Closed 3ph Cold Load Pickup COLD LOAD PICKUP I> Threshold I>(n) Current Set COLD LOAD PICKUP Timer settings <Timer settings> Key: External DDB Signal ( OR gate AND gate Setting cell Setting value Timer SR Latch Function Switch Derived setting V00635

## 4.2 CLP LOGIC

Figure 22: Cold Load Pickup logic

The CLP Operation signal indicates that CLP logic is in operation. This only happens when CLP is enabled AND CLP is initiated either externally or from a CB Open condition after the toold period has elapsed. The CLP Operation indicator goes low when CLP is disabled or when the external CLP trigger is removed or when there is a CB closed condition.

**tcold** and **tclp** are initiated via the CB open and CB closed signals generated within the device. These signals are produced by connecting auxiliary contacts from the circuit breaker or starting device to the IED's opto-inputs

If dual CB contacts are not available (one for Open (52a) and for Close (52b)) you can configure the device to be driven from a single contact (either 52a or 52b). The device would then simply invert one signal to provide the other. This option is available using the **CB status input** cell in the CB CONTROL column. The setting can be set to 'None', '52a', '52b' or '52a and 52b'.

#### 4.3 CLP DDB SIGNALS

| Ordinal      | Signal Name Source                                              |                           | Туре                           | Response                |  |  |  |  |  |
|--------------|-----------------------------------------------------------------|---------------------------|--------------------------------|-------------------------|--|--|--|--|--|
|              | Description                                                     |                           |                                |                         |  |  |  |  |  |
| 226          | CLP Initiate                                                    | Programmable Scheme Logic | PSL Output                     | No response             |  |  |  |  |  |
| This DDB sig | This DDB signal initiates the CLP operation                     |                           |                                |                         |  |  |  |  |  |
| 347          | CLP Operation                                                   | Software                  | PSL Input                      | Protection event        |  |  |  |  |  |
| This DDB sig | gnal indicates that the                                         | CLP is operating and info | rms the Overcurrent protection | to use the CLP settings |  |  |  |  |  |
| 378          | CB Open 3 ph                                                    | Software                  | PSL Input                      | Protection event        |  |  |  |  |  |
| This DDB sig | This DDB signal indicates that the CB is open on all 3 phases   |                           |                                |                         |  |  |  |  |  |
| 379          | CB Closed 3 ph                                                  | Software                  | PSL Input                      | Protection event        |  |  |  |  |  |
| This DDB sig | This DDB signal indicates that the CB is closed on all 3 phases |                           |                                |                         |  |  |  |  |  |

# 4.4 CLP SETTINGS

| Menu Text                                                                                                    | Col                                                                               | Row          | Default Setting                                    | Available Options                                    |  |
|----------------------------------------------------------------------------------------------------|-----------------------------------------------------------------------------------|--------------|----------------------------------------------------|------------------------------------------------------|--|
|                                                                                                    |                                                                                   | 1            | Description                                        |                                                      |  |
| GROUP 1                                                                                                    | 3E                                                                                | 00           |                                                    |                                                      |  |
| COLD LOAD PICKUP  This column contains setting                                                                                                    | as for Cold                                                                       | l I nad Pin  | kun                                                |                                                      |  |
| tcold Time Delay                                                                                                    | 3E                                                                                | 01           | 7200                                               | From 0s to 14400s step 1s                            |  |
| •                                                                                                    |                                                                                   |              |                                                    | ·                                                    |  |
| -                                                                                                    |                                                                                   |              | to be de-energised (dead time) before the new      |                                                      |  |
| tclp Time Delay                                                                                                    | 3E                                                                                | 02           | 7200                                               | From 0s to 14400s step 1s                            |  |
| This setting controls the per closure.                                                                                                    | riod of time                                                                      | for which    | the relevant overcurrent and earth fault setting   | s are altered or inhibited following circuit breaker |  |
| OVERCURRENT                                                                                                    | 3E                                                                                | 20           |                                                    |                                                      |  |
| The settings under this sub-                                                                                                    | -heading r                                                                        | elate to the | e Phase Overcurrent elements                       |                                                      |  |
| I>1 Status                                                                                                    | 3E                                                                                | 21           | Enable                                             | 0=Block<br>1=Enable                                  |  |
| Selecting 'Enable' means the protection stage during the                                                                                                    |                                                                                   |              | me settings in these cells will be used during the | e "tclp" time. Selecting 'Block' simply blocks the   |  |
| I>1 Current Set                                                                                                    | 3E                                                                                | 22           | 1.5                                                | 0.05*In to 4*In step 0.01In                          |  |
| This setting determines the                                                                                                    | new pick-                                                                         | up setting   | for the first stage Overcurrent element during th  | ne tclp time delay.                                  |  |
| I>1 Time Delay                                                                                                    | 3E                                                                                | 24           | 1                                                  | From 0s to 100s step 0.01s                           |  |
| This setting sets the new or                                                                                                    | perate DT                                                                         | time delay   | for the first stage Overcurrent element during the | he tclp time.                                        |  |
| I>1 TMS                                                                                                    | 3E                                                                                | 25           | 1                                                  | From 0.025 to 1.2 step 0.005                         |  |
| This is the Time Multiplier S                                                                                                    | Setting to a                                                                      | djust the o  | operate time of IEC IDMT curves.                   |                                                      |  |
| I>1 Time Dial                                                                                                    | 3E                                                                                | 26           | 1                                                  | From 0.01 to 100 step 0.01                           |  |
| This is the Time Multiplier S                                                                                                    | Setting to a                                                                      | djust the o  | operate time of IEE/US IDMT curves.                |                                                      |  |
| I>1 k (RI)                                                                                                    | 3E                                                                                | 27           | 1                                                  | From 0.1 to 10 step 0.05                             |  |
| This setting sets the new tir                                                                                                    | ne multipli                                                                       | er setting   | to adjust the operate time of the RI curve during  | the tclp time.                                       |  |
| I>2 Status                                                                                                    | 3E                                                                                | 29           | Enable                                             | 0=Block<br>1=Enable                                  |  |
| Selecting 'Enable' means the protection stage during the                                                                                                    |                                                                                   |              | me settings in these cells will be used during the | e "tclp" time. Selecting 'Block' simply blocks the   |  |
| I>2 Current Set                                                                                                    | 3E                                                                                | 2A           | 1.5                                                | 0.05*In to 4*In step 0.01In                          |  |
|                                                                                                    |                                                                                   |              |                                                    | ·                                                    |  |
|                                                                                                    |                                                                                   |              | for the second stage Overcurrent element durin     |                                                      |  |
| I>2 Time Delay                                                                                                    | 3E                                                                                | 2C           | I                                                  | From 0s to 100s step 0.01s                           |  |
|                                                                                                    |                                                                                   |              | for the second stage Overcurrent element during    |                                                      |  |
| I>2 TMS                                                                                                    | 3E                                                                                | 2D           | 1                                                  | From 0.025 to 1.2 step 0.005                         |  |
| This setting sets the new tinduring the tclp time.                                                                                                    | ne multipli                                                                       | er setting   | for the second stage Overcurrent element to ad     | just the operate time of the IEC IDMT characteristic |  |
| I>2 Time Dial                                                                                                    | 3E                                                                                | 2E           | 1                                                  | From 0.01 to 100 step 0.01                           |  |
| This setting sets the new tir                                                                                                    | ne multipli                                                                       | er setting   | to adjust the operate time of the IEEE/US IDMT     | curves during the tclp time.                         |  |
| I>2 k (RI)                                                                                                    | 3E                                                                                | 2F           | 1                                                  | From 0.1 to 10 step 0.05                             |  |
| This setting defines the TM                                                                                                    | This setting defines the TMS constant to adjust the operate time of the RI curve. |              |                                                    |                                                      |  |
| I>3 Status                                                                                                    | 3E                                                                                | 31           | Block                                              | 0=Block<br>1=Enable                                  |  |
| Selecting 'Enable' means that the current and time settings in these cells will be used during the "tclp" time. Selecting 'Block' simply blocks the protection stage during the "tclp" time. |                                                                                   |              |                                                    |                                                      |  |

| Pos Current Science   Size   Size     | Menu Text                                                                                                 | Col         | Row          | Default Setting                                    | Available Options                                  |
|----------------------------------------------------------------------------------------------------|----------------------------------------------------------------------------------------------------|-------------|--------------|----------------------------------------------------|----------------------------------------------------|
| This setting sets the new jock-up setting for the third stage Overcurrent element during the top time delay.  1>3 3 0 From 0s to 100s step 0.01s  1>3 3 3 0 From 0s to 100s step 0.01s  1>3 5 Isobo From 0s to 100s step 0.01s  1>4 Status 3 5 3 5 Block From 0 to 1 step 1    Selecting 'Enable' means that the current and time settings in these cells will be used during the "top' time.   Selecting 'Enable' means that the current and time settings in these cells will be used during the "top' time. Selecting Block' simply blocks the protection stage during the "top' time.   Selecting Sets the new jock-up setting for the Fourth stage Overcurrent element during the top time delay.  1>4 Time Delay 3 5 37 0 From 0s to 100s step 0.01s  1>5 Stating for the new operate time delay for the fourth stage Overcurrent element during the top time delay.  1>5 Time setting sunder this sub-heading relate to measured Earth Fault protection (EF1)  1>1 Status 3 8 3 3                                                                                                    |                                                                                                    | <u>'</u>    |              | Description                                        |                                                    |
| P3 Time Delay   3E   33   0   0   From 0s to 100s step 0.01s     This setting sets the new operate DT time delay for the first stage Overcurrent element during the top time.     P4 Status   3E   3S   Block   From 0 to 1 step 1     Selecting Tendel means that the current and time settings in these cells will be used during the "tcp" time. Selecting 'Block' simply blocks the protection stage during the "tcp" time. Selecting 'Block' simply blocks the protection stage during the "tcp" time. Selecting 'Block' simply blocks the protection stage during the "tcp" time delay     P4 Time Delay   3E   37   0   Selecting the tcp time delay     P4 Time Delay   3E   37   0   From 0s to 100s step 0.01s     P5 Take E1 E1   3E   39   3   Beale   From 0s to 100s step 0.01s     P5 Take E1 E1   3E   39   3E   Bable   Beale   Beale   Beale   Beale   Beale     P5 Take E1 E1   3E   3S   3E   Bable   Beale   Beale   Beale   Beale   Beale     P5 Take E1 E1   3E   3S   3S   3E   Bable   Beale   Beale   Beale     P5 Take E1 E1   3E   3S   3S   3E   Bable   Beale   Beale   Beale   Beale     P5 Take Selecting 'Beale' simply blocks the protection stage during the "tcp" time. Selecting 'Block' simply blocks the protection stage during the "tcp" time. Selecting 'Block' simply blocks the protection stage during the "tcp" time. Selecting 'Block' simply blocks the protection stage during the "tcp" time. Selecting 'Block' simply blocks the protection stage during the "tcp" time. Selecting 'Block' simply blocks the protection stage during the "tcp" time. Selecting 'Block' simply blocks the protection stage during the "tcp" time.    N1>1   IDG   S   S   3S   3                                                                                                    | I>3 Current Set                                                                                           | 3E          | 32           | 25                                                 | 0.05*In to 32*In step 0.01In                       |
| This setting sets the new operate DT time delay for the first stage Overcurrent element during the tolp time.    As Status                                                                                                    | This setting sets the new pic                                                                             | ck-up setti | ng for the   | third stage Overcurrent element during the tclp    | time delay.                                        |
| Note   Note      | I>3 Time Delay                                                                                            | 3E          | 33           | 0                                                  | From 0s to 100s step 0.01s                         |
| Selecting Enable' means that the current and time settings in these cells will be used during the "tclp" time. Selecting Block' simply blocks the protection stage during the "tclp" time. Selecting Block' simply blocks the protection stage during the "tclp" time. Selecting Set the new pick-up setting for the fourth stage Overcurrent element during the tclp time delay.  1-4 Time Delay 3E 37 0 From 0s to 100s step 0.01s  Setting for the new operate time delay for the fourth stage definite time element during the tclp time.  STAGE 1 E/F 1 3E 39 3  The settings under this sub-heading relate to measured Earth Fault protection (EF1)  NI1-1 Status 3E 3A Enable 0-Block 1=Enable  Selecting Enable' means that the current and time settings in these cells will be used during the "tclp" time. Selecting 'Block' simply blocks the protection stage during the "tclp" time.  NI1-1 Current 3E 3E 3E 02 0.05" in 0.4" in 164 in 164 in 1 | This setting sets the new op                                                                              | erate DT    | time delay   | / for the first stage Overcurrent element during t | he tclp time.                                      |
|                                                                                                    | I>4 Status                                                                                                | 3E          | 35           | Block                                              | From 0 to 1 step 1                                 |
| Note                                                                                                    |                                                                                                    |             |              | me settings in these cells will be used during the | e "tclp" time. Selecting 'Block' simply blocks the |
| This setting sets the new pick-up setting for the fourth stage Overcurrent element during the talp time delay.    Mar Delay   3E   37   9   From 0s to 100s step 0.01s     Setting for the new operate time delay for the burth stage definite time element during the talp time.   STAGE 1 E/F 1   3E   39     The settings under this sub-bearing relate to measured Earth Fault protection (EF1)   N1>1 Status   3E   3A   Enable   DeBlock   Elemants that the current and time settings in these cells will be used during the "talp" time. Selecting "Block' simply blocks the protection stage during the "talp" time.   N1>1 Current   3E   3B   0.2   0.05° In to 4° In step 0.01In     N1>1 In its setting sets the new pick-up setting for the measured Earth Fault element during the talp time delay.   N1>1 In its setting sets the new pick-up setting for the measured Earth Fault element during the talp time delay.   N1>1 In its setting sets the new pick-up setting for the measured Earth Fault element during the talp time delay.   N1>1 In its setting sets the new pick-up setting for the measured Earth Fault element during the talp time delay.   N1>1 In its setting sets the new pick-up setting for the measured Earth Fault element during the talp time delay.   N1>1 Time Delay   3E   3F   1                                                                                                    |                                                                                                    | 1           | 1            | 25                                                 | 0.05*In to 32*In step 0.01In                       |
| Note   March   March   | This setting sets the new pig                                                                             | ck-up setti | ng for the   | fourth stage Overcurrent element during the tcl    | p time delay.                                      |
| Setting for the new operate   time   delay   for the fourth stage   definite time   element during the tolp   time.   STAGE 1 E/F 1   3E   39                                                                                                    | -                                                                                                    |             | 1            | <u> </u>                                           | •                                                  |
| STAGE 1 E/F 1   3 E   3 9                                                                                                    | •                                                                                                    | time delay  | for the fo   | ourth stage definite time element during the tclp  | •                                                  |
| The settings under this sub-heading relate to method in the settings in these cells will be used during the "tclp" time. Selecting 'Block' simply blocks the protection stage during the "tclp" time. Selecting 'Block' simply blocks the protection stage during the "tclp" time. Selecting 'Block' simply blocks the protection stage during the "tclp" time. Selecting 'Block' simply blocks the protection stage during the "tclp" time. Selecting 'Block' simply blocks the protection stage during the "tclp" time. Selecting 'Block' simply blocks the protection stage during the "tclp" time. Selecting 'Block' simply blocks the protection stage during the tclp time.  N1>1 Current 3E 3B 3C 1.5 From 1 to 4 step 0.1  This setting sets the new pick—up setting for the measured Earth Fault element during the tclp time delay.  N1>1 Time Delay 3E 3F 1 From 0 s to 200s step 0.01s  N1>1 Time Delay 3E 3F 1 From 0.025 to 1.2 step 0.005  This setting sets the new operate DT time delay for the measured Earth Fault element during the tclp time.  N1>1 Time Dial 3E 40 1 From 0.025 to 1.2 step 0.005  This is the Time Multiplier Setting to adjust the operate time of IEEE/IDMT curves.  N1>1 This setting defines the TMS constant to adjust the operate time of IEEE/IDMT curves.  N1>1 K(R) 3E 41 From 0.1 to 10 step 0.05  This settings under this sub-heading relate to derived Earth Fault protection (EF2)  N2>1 Status 3E 44 Enable 6 Earth Fault protection (EF2)  N2>1 Status 8E 45 8E 8E 8E 8E 8E 8E 8E 8E 8E 8E 8E 8E 8E                                                                                                    | -                                                                                                    |             | _            |                                                    |                                                    |
| N1   1   1   1   1   1   1   1   1   1                                                                                                    |                                                                                                    |             |              | easured Earth Fault protection (FF1)               |                                                    |
| N1   Status   3E                                                                                                    | The settings under this sub-                                                                              | Ticauling i |              |                                                    | 0-Plank                                            |
| National   National    | IN1>1 Status                                                                                              | 3E          | 3A           | Enable                                             |                                                    |
| This setting sets the new pick-up setting for the measured Earth Fault element during the tclp time delay.    N1>1   DG  s   3E   3C   1.5   From 1 to 4 step 0.1    This setting defines the new TMS of the DG curve during the tclp time.   N1>1   Time Delay   3E   3E   1   From 0s to 200s step 0.01s   This setting sets the new operate DT time delay for the measured Earth Fault element during the tclp time.   N1>1   Time Delay   3E   3F   1   From 0.025 to 1.2 step 0.005   N1>1   Time Multiplier Setting to adjust the operate time of IEC IDMT curves.   N1>1   Time Dial   3E   40   1   From 0.01 to 100 step 0.01   This is the Time Multiplier Setting to adjust the operate time of IEEE/IDMT curves.   N1>1   K(RI)   3E   41   1   From 0.1 to 10 step 0.05   N1>1   K(RI)   3E   43   From 0.1 to 10 step 0.05   The setting defines the TMS constant to adjust the operate time of the RI curve.   STAGE 1   E/F 2   3E   43   From 0.1 to 10 step 0.05   N2>1   Status   3E   44   Enable   Called the Fault protection (EF2)   N2>1   Status   3E   44   Enable   Called the Fault protection (EF2)   N2>1   Status   3E   45   0.2   0.05*In to 4*In step 0.01In     This setting sets the new pick-up setting for the derived Earth Fault element during the tclp time delay.   N2>1   Current   3E   4S   0.2   0.05*In to 4*In step 0.01In     This setting sets the new pick-up setting for the derived Earth Fault element during the tclp time delay.   N2>1   Time Delay   3E   4S   1.5   From 0 to 4 step 0.1     This setting sets the new TMS of the Universed Earth Fault element during the tclp time telay to 200s step 0.01s     N2>1   Time Delay   3E   4S   1   From 0 0.025 to 1.2 step 0.005     N2>1   Time Delay   3E   4S   1   From 0 0.025 to 1.2 step 0.005     N2>1   Time Delay   3E   4S   1   From 0 0.025 to 1.2 step 0.005     N2>1   Time Multiplier Setting to adjust the operate time of IEC IDMT curves.                                                                                                    |                                                                                                    |             |              | me settings in these cells will be used during the | e "tclp" time. Selecting 'Block' simply blocks the |
| N1>1   DG  s   3E   3C   1.5   From 1 to 4 step 0.1     This setting defines the new TMS of the IDG cutred during the tclp time.   N1>1   Time Delay   3E   3E   1   From 0s to 200s step 0.01s     This setting sets the new operate DT time delay for the measured Earth Fault element during the tclp time.   N1>1   TIMS   3E   3F   1   From 0.025 to 1.2 step 0.005     This is the Time Multiplier Setting to adjust the operate time of IEC IDMT curves.   N1>1   Time Dial   3E   40   1   From 0.01 to 100 step 0.01     This is the Time Multiplier Setting to adjust the operate time of IEEE/IDMT curves.   N1>1   Rom 0.1 to 10 step 0.05     N1>1   Rom 0.1 to 10 step 0.05     Rom 0.1 to 10 step 0.05     Rom 0.1 to 10 step 0.05     Rom 0.1 to 10 step 0.05     Rom 0.1 to 10 step 0.05     R   | IN1>1 Current                                                                                             | 3E          | 3B           | 0.2                                                | 0.05*In to 4*In step 0.01In                        |
| This setting defines the new TMS of the IDG curve during the tclp time.  IM1>1 Time Delay  3E 3E 1 1 From 0s to 200s step 0.01s  This setting sets the new operate DT time delay for the measured Earth Fault element during the tclp time.  IM1>1 TMS  3E 3F 1 From 0.025 to 1.2 step 0.005  This is the Time Multiplier Setting to adjust the operate time of IEC IDMT curves.  IM1>1 Time Dial  3E 40 1 From 0.01 to 100 step 0.01  This is the Time Multiplier Setting to adjust the operate time of IEEE/IDMT curves.  IM1>1 K(RI)  3E 41 1 From 0.1 to 10 step 0.05  This setting defines the TMS constant to adjust the operate time of the RI curve.  STAGE 1 E/F 2 3E 43 The settings under this sub-beating relate to deved Earth Fault protection (EF2)  IM2>1 Status  3E 44 Enable  Selecting 'Enable' means that the current and time settings in these cells will be used during the "tclp" time. Selecting 'Block' simply blocks the protection stage during the "tclp" time.  IM2>1 Current  3E 45 0.2 0.05'In to 4'in step 0.01In  This setting sets the new picture setting for the derived Earth Fault element during the tclp time delay.  IM2>1 IDG Is 3E 46 1.5 From 0 to 4 step 0.1  This setting defines the new TMS of the IDG curve during the tclp time.  IM2>1 Time Delay 3E 48 1 From 0.025 to 1.2 step 0.005  From 0.025 to 1.2 step 0.005  This setting sets the new operate DT time delay for the derived Earth Fault element during the tclp time.  IM2>1 Time Delay 3E 48 1 From 0.025 to 1.2 step 0.005  This setting sets the new operate DT time delay for the derived Earth Fault element during the tclp time.  IM2>1 TIMS 3E 49 1 From 0.025 to 1.2 step 0.005  From 0.025 to 1.2 step 0.005                                                                                                    | This setting sets the new pic                                                                             | ck-up setti | ng for the   | measured Earth Fault element during the tclp ti    | me delay.                                          |
| IN1>1 Time Delay  3E  3E  1  This setting sets the new operate DT time delay for the measured Earth Fault element during the tclp time.  IN1>1 TMS  3E  3F  1  From 0.025 to 1.2 step 0.005  This is the Time Multiplier Setting to adjust the operate time of IEC IDMT curves.  IN1>1 Time Dial  3E  40  1  From 0.01 to 100 step 0.01  This is the Time Multiplier Setting to adjust the operate time of IEEE/IDMT curves.  IN1>1 K(RI)  3E  41  1  From 0.01 to 100 step 0.01  This setting defines the TMS constant to adjust the operate time of the RI curve.  STAGE 1 E/F 2  3E  43  The settings under this sub-heading relate to derived Earth Fault protection (EF2)  IN2>1 Status  3E  44  Enable  0=Block 1=Enable  Selecting 'Enable' means that the current and time settings in these cells will be used during the "tclp" time.  IN2>1 Current  3E  45  0.2  0.05°In to 4°In step 0.01In  This setting sets the new pick-up setting for the derived Earth Fault element during the tclp time delay.  IN2>1 IDG Is  3E  46  15  From 0 to 4 step 0.1  This setting defines the new TMS of the IDG curve during the tclp time.  IN2>1 Time Delay  3E  48  1  From 0 s to 200s step 0.01s  From 0 s to 200s step 0.01s  This setting sets the new operate DT time delay for the derived Earth Fault element during the tclp time.  IN2>1 Time Delay  3E  49  1  From 0 s to 200s step 0.01s  From 0.025 to 1.2 step 0.005  This setting sets the new operate DT time delay for the derived Earth Fault element during the tclp time.  IN2>1 TIMS  3E  49  1  From 0.025 to 1.2 step 0.005  From 0.025 to 1.2 step 0.005                                                                                                    | IN1>1 IDG Is                                                                                              | 3E          | 3C           | 1.5                                                | From 1 to 4 step 0.1                               |
| This setting sets the new operate DT time delay for the measured Earth Fault element during the tclp time.  IN1>1 TMS  3E  3F  1  From 0.025 to 1.2 step 0.005  This is the Time Multiplier Setting to adjust the operate time of IEC IDMT curves.  IN1>1 Time Dial  3E  40  1  From 0.01 to 100 step 0.01  This is the Time Multiplier Setting to adjust the operate time of IEEE/IDMT curves.  IN1>1 k(RI)  3E  41  1  From 0.1 to 10 step 0.05  This setting defines the TMS constant to adjust the operate time of the RI curve.  STAGE 1 E/F 2  3E  43  The settings under this sub-heading relate to derived Earth Fault protection (EF2)  IN2>1 Status  3E  44  Enable  0=Block 1=Enable  Selecting 'Enable' means that the current and time settings in these cells will be used during the "tclp" time. Selecting 'Block' simply blocks the protection stage during the "tclp" time.  IN2>1 Current  3E  45  0.2  0.05°In to 4°In step 0.01In  This setting sets the new pick-up setting for the derived Earth Fault element during the tclp time delay.  IN2>1 IDG Is  3E  46  1.5  From 1 to 4 step 0.1  This setting defines the new TMS of the IDG curve during the tclp time.  IN2>1 Time Delay  3E  48  1  From 0 to 200s step 0.01s  This setting sets the new operate DT time delay for the derived Earth Fault element during the tclp time.  IN2>1 TIMS  3E  49  1  From 0.025 to 1.2 step 0.005  This is the Time Multiplier Setting to adjust the operate time of IEC IDMT curves.                                                                                                    | This setting defines the new                                                                              | TMS of t    | he IDG cu    | rve during the tclp time.                          |                                                    |
| IN1>1 TMS 3E 3F 1 From 0.025 to 1.2 step 0.005  This is the Time Multiplier Setting to adjust the operate time of IEC IDMT curves.  IN1>1 Time Dial 3E 40 1 From 0.01 to 100 step 0.01  This is the Time Multiplier Setting to adjust the operate time of IEEE/IDMT curves.  IN1>1 K(RI) 3E 41 1 From 0.1 to 10 step 0.05  This setting defines the TMS constant to adjust the operate time of the RI curve.  STAGE 1 E/F 2 3E 43  The settings under this sub-heading relate to derived Earth Fault protection (EF2)  IN2>1 Status 3E 44 Enable 0-Block 1=Enable 0-Block 1=Enable 1-Enable 1-Enabl | IN1>1 Time Delay                                                                                          | 3E          | 3E           | 1                                                  | From 0s to 200s step 0.01s                         |
| IN1>1 TMS 3E 3F 1 From 0.025 to 1.2 step 0.005  This is the Time Multiplier Setting to adjust the operate time of IEC IDMT curves.  IN1>1 Time Dial 3E 40 1 From 0.01 to 100 step 0.01  This is the Time Multiplier Setting to adjust the operate time of IEEE/IDMT curves.  IN1>1 K(RI) 3E 41 1 From 0.1 to 10 step 0.05  This setting defines the TMS constant to adjust the operate time of the RI curve.  STAGE 1 E/F 2 3E 43  The settings under this sub-heading relate to derived Earth Fault protection (EF2)  IN2>1 Status 3E 44 Enable 0-Block 1=Enable 0-Block 1=Enable 1-Enable 1-Enabl | This setting sets the new op                                                                              | erate DT    | time delay   | ror the measured Earth Fault element during the    | ne tclp time.                                      |
| This is the Time Multiplier Setting to adjust the operate time of IEC IDMT curves.  IN1>1 Time Dial 3E 40 1 From 0.01 to 100 step 0.01  This is the Time Multiplier Setting to adjust the operate time of IEEE/IDMT curves.  IN1>1 k (RI) 3E 41 1 From 0.1 to 10 step 0.05  This setting defines the TMS constant to adjust the operate time of the RI curve.  STAGE 1 E/F 2 3E 43 From 0.1 to 10 step 0.05  The settings under this sub-beading relate to derived Earth Fault protection (EF2)  IN2>1 Status 3E 44 Enable 0=Block 1=Enable  Selecting 'Enable' means that the current and time settings in these cells will be used during the "tclp" time. Selecting 'Block' simply blocks the protection stage during the "tclp" time.  IN2>1 Current 3E 45 0.2 0.05*In to 4*In step 0.01In  This setting sets the new pick-up setting for the derived Earth Fault element during the tclp time delay.  IN2>1 IDG Is 3E 46 1.5 From 1 to 4 step 0.1  This setting defines the new TMS of the IDG curve during the tclp time.  IN2>1 Time Delay 3E 48 1 From 0 s to 200s step 0.01s  This setting sets the new operate DT time delay for the derived Earth Fault element during the tclp time.  IN2>1 TMS 3E 49 1 From 0.025 to 1.2 step 0.005  This is the Time Multiplier Setting to adjust the operate time of IEC IDMT curves.                                                                                                    | -                                                                                                    |             |              |                                                    |                                                    |
| IN1>1 Time Dial 3E 40 1 From 0.01 to 100 step 0.01  This is the Time Multiplier Setting to adjust the operate time of IEEE/IDMT curves.  IN1>1 k (RI) 3E 41 1 From 0.1 to 10 step 0.05  This setting defines the TMS constant to adjust the operate time of the RI curve.  STAGE 1 E/F 2 3E 43                                                                                                    | This is the Time Multiplier S                                                                             | etting to a | djust the    | operate time of IEC IDMT curves.                   | ·                                                  |
| This is the Time Multiplier Setting to adjust the operate time of IEEE/IDMT curves.  IN1>1 k (RI) 3E 41 1 1 From 0.1 to 10 step 0.05  This setting defines the TMS constant to adjust the operate time of the RI curve.  STAGE 1 E/F 2 3E 43                                                                                                    | •                                                                                                    |             | <del>-</del> | ·                                                  | From 0.01 to 100 step 0.01                         |
| IN1>1 k (RI)  3E 41 1 1 From 0.1 to 10 step 0.05  This setting defines the TMS constant to adjust the operate time of the RI curve.  STAGE 1 E/F 2  3E 43  The settings under this sub-heading relate to derived Earth Fault protection (EF2)  IN2>1 Status  3E 44  Enable  Selecting 'Enable' means that the current and time settings in these cells will be used during the "tclp" time. Selecting 'Block' simply blocks the protection stage during the "tclp" time.  IN2>1 Current  3E 45  0.2  0.05*In to 4*In step 0.01In  This setting sets the new pick-up setting for the derived Earth Fault element during the tclp time delay.  IN2>1 IDG Is  3E 46  1.5  From 1 to 4 step 0.1  This setting defines the new TMS of the IDG curve during the tclp time.  IN2>1 Time Delay  3E 48  1 From 0 s to 200s step 0.01s  This setting sets the new operate DT time delay for the derived Earth Fault element during the tclp time.  IN2>1 TMS  3E 49  1 From 0.025 to 1.2 step 0.005  This is the Time Multiplier Setting to adjust the operate time of IEC IDMT curves.                                                                                                    |                                                                                                    | etting to a | diust the    | pperate time of IFFF/IDMT curves                   |                                                    |
| This setting defines the TMS constant to adjust the operate time of the RI curve.  STAGE 1 E/F 2 3E 43                                                                                                    | · ·                                                                                                    |             |              |                                                    | From 0.1 to 10 step 0.05                           |
| STAGE 1 E/F 2  3E  43  The settings under this sub-heading relate to derived Earth Fault protection (EF2)  IN2>1 Status  3E  44  Enable  Celecting 'Enable' means that the current and time settings in these cells will be used during the "tclp" time. Selecting 'Block' simply blocks the protection stage during the "tclp" time.  IN2>1 Current  3E  45  0.2  0.05*In to 4*In step 0.01In  This setting sets the new pick-up setting for the derived Earth Fault element during the tclp time delay.  IN2>1 IDG Is  3E  46  1.5  From 1 to 4 step 0.1  This setting defines the new TMS of the IDG curve during the tclp time.  IN2>1 Time Delay  3E  48  1  From 0s to 200s step 0.01s  This setting sets the new operate DT time delay for the derived Earth Fault element during the tclp time.  IN2>1 TMS  3E  49  1  From 0.025 to 1.2 step 0.005  This is the Time Multiplier Setting to adjust the operate time of IEC IDMT curves.                                                                                                    | , ,                                                                                                    |             |              |                                                    | 110111 0.11 to 10 0top 0.00                        |
| The settings under this sub-heading relate to derived Earth Fault protection (EF2)  IN2>1 Status  3E                                                                                                    |                                                                                                    |             |              | the operate time of the fxt curve.                 |                                                    |
| IN2>1 Status  3E  44  Enable  0=Block 1=Enable  Selecting 'Enable' means that the current and time settings in these cells will be used during the "tclp" time. Selecting 'Block' simply blocks the protection stage during the "tclp" time.  IN2>1 Current  3E  45  0.2  0.05*In to 4*In step 0.01In  This setting sets the new pick-up setting for the derived Earth Fault element during the tclp time delay.  IN2>1 IDG Is  3E  46  1.5  From 1 to 4 step 0.1  This setting defines the new TMS of the IDG curve during the tclp time.  IN2>1 Time Delay  3E  48  1  From 0s to 200s step 0.01s  This setting sets the new operate DT time delay for the derived Earth Fault element during the tclp time.  IN2>1 TMS  3E  49  1  From 0.025 to 1.2 step 0.005  This is the Time Multiplier Setting to adjust the operate time of IEC IDMT curves.                                                                                                    |                                                                                                    |             | 1            | prived Forth Foult protection (FF2)                |                                                    |
| Selecting 'Enable' means that the current and time settings in these cells will be used during the "tclp" time. Selecting 'Block' simply blocks the protection stage during the "tclp" time.  IN2>1 Current  3E  45  0.2  0.05*In to 4*In step 0.01In  This setting sets the new pick-up setting for the derived Earth Fault element during the tclp time delay.  IN2>1 IDG Is  3E  46  1.5  From 1 to 4 step 0.1  This setting defines the new TMS of the IDG curve during the tclp time.  IN2>1 Time Delay  3E  48  1  From 0s to 200s step 0.01s  This setting sets the new operate DT time delay for the derived Earth Fault element during the tclp time.  IN2>1 TMS  3E  49  1  From 0.025 to 1.2 step 0.005  This is the Time Multiplier Setting to adjust the operate time of IEC IDMT curves.                                                                                                    |                                                                                                    |             |              |                                                    |                                                    |
| IN2>1 Current  3E                                                                                                    |                                                                                                    |             |              | me settings in these cells will be used during the |                                                    |
| This setting sets the new pick-up setting for the derived Earth Fault element during the tclp time delay.  IN2>1 IDG Is  3E  46  1.5  From 1 to 4 step 0.1  This setting defines the new TMS of the IDG curve during the tclp time.  IN2>1 Time Delay  3E  48  1  From 0s to 200s step 0.01s  This setting sets the new operate DT time delay for the derived Earth Fault element during the tclp time.  IN2>1 TMS  3E  49  1  From 0.025 to 1.2 step 0.005  This is the Time Multiplier Setting to adjust the operate time of IEC IDMT curves.                                                                                                    |                                                                                                    |             |              | 0.0                                                | 0.05*1 ( 4*1 ) 0.041                               |
| IN2>1 IDG Is  3E  46  1.5  From 1 to 4 step 0.1  This setting defines the new TMS of the IDG curve during the tclp time.  IN2>1 Time Delay  3E  48  1  From 0s to 200s step 0.01s  This setting sets the new operate DT time delay for the derived Earth Fault element during the tclp time.  IN2>1 TMS  3E  49  1  From 0.025 to 1.2 step 0.005  This is the Time Multiplier Setting to adjust the operate time of IEC IDMT curves.                                                                                                    |                                                                                                    | <u> </u>    |              |                                                    | •                                                  |
| This setting defines the new TMS of the IDG curve during the tclp time.  IN2>1 Time Delay 3E 48 1 From 0s to 200s step 0.01s  This setting sets the new operate DT time delay for the derived Earth Fault element during the tclp time.  IN2>1 TMS 3E 49 1 From 0.025 to 1.2 step 0.005  This is the Time Multiplier Setting to adjust the operate time of IEC IDMT curves.                                                                                                    | -                                                                                                    |             | _            |                                                    |                                                    |
| IN2>1 Time Delay  3E                                                                                                    |                                                                                                    |             |              |                                                    | From 1 to 4 step 0.1                               |
| This setting sets the new operate DT time delay for the derived Earth Fault element during the tclp time.  IN2>1 TMS  3E  49  1  From 0.025 to 1.2 step 0.005  This is the Time Multiplier Setting to adjust the operate time of IEC IDMT curves.                                                                                                    | This setting defines the new                                                                              | /TMS of t   | he IDG cu    | rve during the tclp time.                          |                                                    |
| IN2>1 TMS 3E 49 1 From 0.025 to 1.2 step 0.005  This is the Time Multiplier Setting to adjust the operate time of IEC IDMT curves.                                                                                                    | IN2>1 Time Delay                                                                                          | 3E          | 48           | 1                                                  | From 0s to 200s step 0.01s                         |
| This is the Time Multiplier Setting to adjust the operate time of IEC IDMT curves.                                                                                                    | This setting sets the new operate DT time delay for the derived Earth Fault element during the tclp time. |             |              |                                                    |                                                    |
|                                                                                                    | IN2>1 TMS                                                                                                 | 3E          | 49           | 1                                                  | From 0.025 to 1.2 step 0.005                       |
| IN2>1 Time Dial 3E 4A 1 From 0.01 to 100 step 0.01                                                                                                    | This is the Time Multiplier S                                                                             | etting to a | djust the    | operate time of IEC IDMT curves.                   |                                                    |
|                                                                                                    | IN2>1 Time Dial                                                                                           | 3E          | 4A           | 1                                                  | From 0.01 to 100 step 0.01                         |

| Menu Text                                                                                                    | Col         | Row         | Default Setting                                    | Available Options                                  |  |  |
|----------------------------------------------------------------------------------------------------|-------------|-------------|----------------------------------------------------|----------------------------------------------------|--|--|
|                                                                                                    | Description |             |                                                    |                                                    |  |  |
| This is the Time Multiplier S                                                                                                    | etting to a | djust the   | operate time of IEEE/IDMT curves.                  |                                                    |  |  |
| IN2>1 k (RI)                                                                                                    | 3E          | 4B          | 1                                                  | From 0.1 to 10 step 0.05                           |  |  |
| This setting defines the TMS                                                                                                    | S constant  | to adjust   | the operate time of the RI curve.                  |                                                    |  |  |
| OVERCURRENT                                                                                                    | 3E          | 4F          |                                                    |                                                    |  |  |
| The settings under this sub-                                                                                                    | heading re  | elate to th | e Phase Overcurrent elements                       |                                                    |  |  |
| I>5 Status                                                                                                    | 3E          | 50          | Enable                                             | 0=Block<br>1=Enable                                |  |  |
| Selecting 'Enable' means the protection stage during the "                                                                                                    |             |             | me settings in these cells will be used during the | e "tclp" time. Selecting 'Block' simply blocks the |  |  |
| I>5 Current Set                                                                                                    | 3E          | 51          | 1.5                                                | 0.05*In to 4*In step 0.01In                        |  |  |
| This setting sets the new pic                                                                                                    | ck-up setti | ng for the  | fifth stage Overcurrent element during the tclp t  | time delay.                                        |  |  |
| I>5 Time Delay                                                                                                    | 3E          | 53          | 1                                                  | From 0s to 100s step 0.01s                         |  |  |
| This setting sets the new op                                                                                                    | erate DT    | time delay  | for the fifth stage Overcurrent element during t   | he tclp time.                                      |  |  |
| I>5 TMS                                                                                                    | 3E          | 54          | 1                                                  | From 0.025 to 1.2 step 0.005                       |  |  |
| This is the Time Multiplier S                                                                                                    | etting to a | djust the   | operate time of IEC IDMT curves.                   |                                                    |  |  |
| I>5 Time Dial                                                                                                    | 3E          | 55          | 1                                                  | From 0.01 to 100 step 0.01                         |  |  |
| This is the Time Multiplier S                                                                                                    | etting to a | djust the d | operate time of IEE/US IDMT curves.                |                                                    |  |  |
| I>5 k (RI)                                                                                                    | 3E          | 56          | 1                                                  | From 0.1 to 10 step 0.05                           |  |  |
| This setting sets the new time                                                                                                    | ne multipli | er setting  | to adjust the operate time of the RI curve during  | the tclp time.                                     |  |  |
| I>6 Status                                                                                                    | 3E          | 58          | Block                                              | From 0 to 1 step 1                                 |  |  |
| Selecting 'Enable' means that the current and time settings in these cells will be used during the "tclp" time. Selecting 'Block' simply blocks the protection stage during the "tclp" time. |             |             |                                                    |                                                    |  |  |
| I>6 Current Set                                                                                                    | 3E          | 59          | 25                                                 | 0.05*In to 32*In step 0.01In                       |  |  |
| This setting sets the new pick-up setting for the sixth stage Overcurrent element during the tclp time delay.                                                                                |             |             |                                                    |                                                    |  |  |
| I>6 Time Delay                                                                                                    | 3E          | 5A          | 0                                                  | From 0s to 100s step 0.01s                         |  |  |
| This setting sets the new operate DT time delay for the sixth stage Overcurrent element during the tclp time.                                                                                |             |             |                                                    |                                                    |  |  |

#### 4.5 APPLICATION NOTES

#### 4.5.1 CLP FOR RESISTIVE LOADS

A typical example of where CLP logic may be used is for resistive heating loads such as such as air conditioning systems. Resistive loads typically offer less resistance when cold than when warm, hence the start-up current will be higher.

To set up the CLP, you need to select 'Enable' from the **I> status** option to enable the settings of the temporary current and time settings. These settings should be chosen in accordance with the expected load profile. Where it is not necessary to alter the setting of a particular stage, the CLP settings should be set to the same level as the standard overcurrent settings.

It may not be necessary to alter the protection settings following a short supply interruption. In this case a suitable **tcold** timer setting can be used.

#### 4.5.2 CLP FOR MOTOR FEEDERS

In general, a dedicated motor protection device would protect feeders supplying motor loads. However, if CLP logic is available in a feeder device, this may be used to modify the overcurrent settings during start-up.

Depending on the magnitude and duration of the motor starting current, it may be sufficient to simply block operation of instantaneous elements. If the start duration is long, the time-delayed protection settings may also need to be raised. A combination of both blocking and raising of the overcurrent settings may be adopted. The CLP overcurrent settings in this case must be chosen with regard to the motor starting characteristic.

This may be useful where instantaneous earth fault protection needs to be applied to the motor. During motor start-up conditions, it is likely that incorrect operation of the earth fault element would occur due to asymmetric CT saturation. This is due to the high level of starting current causing saturation of one or more of the line CTs feeding the overcurrent/earth fault protection. The resultant transient imbalance in the secondary line current quantities is thus detected by the residually connected earth fault element. For this reason, it is normal to either apply a nominal time delay to the element, or to use a series stabilising resistor.

The CLP logic may be used to allow reduced operating times or current settings to be applied to the earth fault element under normal running conditions. These settings could then be raised prior to motor starting, by means of the logic.

#### 4.5.3 CLP FOR SWITCH ONTO FAULT CONDITIONS

In some feeder applications, fast tripping may be required if a fault is already present on the feeder when it is energised. Such faults may be due to a fault condition not having been removed from the feeder, or due to earthing clamps having been left on following maintenance. In either case, it is desirable to clear the fault condition quickly, rather than waiting for the time delay imposed by IDMT overcurrent protection.

The CLP logic can cater for this situation. Selected overcurrent/earth fault stages could be set to instantaneous operation for a defined period following circuit breaker closure (typically 200 ms). Therefore, instantaneous fault clearance would be achieved for a switch onto fault (SOTF) condition.

# 5 SELECTIVE OVERCURRENT LOGIC

With Selective Overcurrent Logic you can use the Start contacts to control the time delays of upstream IEDs, as an alternative to simply blocking them. This provides an alternative approach to achieving non-cascading types of overcurrent scheme, which may be more familiar to some utilities than blocked overcurrent schemes.

## 5.1 SELECTIVE LOGIC IMPLEMENTATION

Selective Overcurrent Logic is implemented in the SELECTIVE LOGIC column of the relevant settings group.

The Selective Logic function works by temporarily increasing the time delay settings of the chosen overcurrent elements. This logic is initiated by energising the relevant opto-input on the upstream IED.

This function acts upon the following protection functions:

- Non-Directional/Directional phase overcurrent (3rd, 4th and 6th stages)
- Non-Directional/Directional earth fault 1 (3rd, 4th and 6th stages)
- Non-Directional/Directional earth fault 2 (3rd, 4th and 6th stages)
- Non-Directional/Directional sensitive earth fault (3rd, 4th and 6th stages)

#### 5.2 SELECTIVE OVERCURRENT LOGIC DIAGRAM

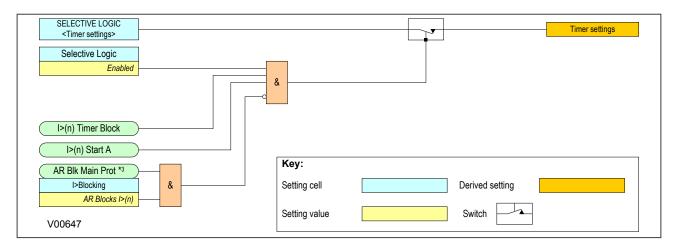

Figure 23: Selective Overcurrent Logic

The logic diagram is shown for overcurrent phase A, but is valid for all three phases for each of the stages 3,4 and 6. the principle of operation is also identical for EF1, EF2 and SEF.

When the selective logic function is enabled, the action of the blocking input is as follows:

#### No block applied

In the event of a fault condition that continuously asserts the start output, the function will assert a trip signal after the normal time delay has elapsed.

## Logic input block applied

In the event of a fault condition that continuously asserts the start output, the function will assert a trip signal after the selective logic time delay has elapsed.

## Auto-reclose input block applied

In the event of a fault condition that continuously asserts the start output, when an auto-reclose block is applied the function will not trip. The auto-reclose block also overrides the logic input block and will block the selective logic timer.

Noted that the Auto-reclose function outputs two signals that block protection, namely; **AR Blk Main Prot** and **AR Blk SEF Prot**.

**AR Blk Main Prot** is common to Phase Overcurrent, Earth Fault 1 and Earth Fault 2, whereas **AR Blk SEF Prot** is used for SEF protection.

## 5.3 SELECTIVE OVERCURRENT LOGIC SETTINGS

| Menu Text                       | Col                                                                                                    | Row         | Default Setting                                   | Available Options                                |  |  |
|---------------------------------|----------------------------------------------------------------------------------------------------|-------------|---------------------------------------------------|--------------------------------------------------|--|--|
|                                 |                                                                                                    |             | Description                                       |                                                  |  |  |
| GROUP 1<br>SELECTIVE LOGIC      | 3F                                                                                                    | 00          |                                                   |                                                  |  |  |
| This column contains setting    | s for sele                                                                                                    | ctive logic |                                                   |                                                  |  |  |
| OVERCURRENT                     | 3F                                                                                                    | 01          |                                                   |                                                  |  |  |
| The settings under this sub-    | heading re                                                                                                    | elate to Pl | nase Overcurrent Protection (POC). Selective L    | ogic is only available for stages 3 and 4 and 6. |  |  |
| I>3 Time Delay                  | 3F                                                                                                    | 02          | 1                                                 | From 0s to 100s step 0.01s                       |  |  |
| This setting sets the new op    | erate DT t                                                                                                    | time delay  | for the third stage Overcurrent element when t    | he Selective Logic function is active.           |  |  |
| I>4 Time Delay                  | 3F                                                                                                    | 03          | 1                                                 | From 0s to 100s step 0.01s                       |  |  |
| This setting sets the new op    | erate DT t                                                                                                    | time delay  | for the fourth stage Overcurrent element when     | the Selective Logic function is active.          |  |  |
| I>6 Time Delay                  | 3F                                                                                                    | 0D          | 1                                                 | From 0s to 100s step 0.01s                       |  |  |
| This setting sets the new op    | erate DT t                                                                                                    | time delay  | for the sixth stage Overcurrent element when      | the Selective Logic function is active.          |  |  |
| EARTH FAULT 1                   | 3F                                                                                                    | 14          |                                                   |                                                  |  |  |
| The settings under this sub-    | heading re                                                                                                    | elate to m  | easured Earth Fault Protection (EF1). Selective   | Logic is only available for stages 3 and 4.      |  |  |
| IN1>3 Time Delay                | 3F                                                                                                    | 15          | 2                                                 | From 0s to 200s step 0.01s                       |  |  |
| Setting for the third stage de  | finite time                                                                                                    | earth fau   | llt (measured) element operate time when the s    | elective logic is active.                        |  |  |
| IN1>4 Time Delay                | 3F                                                                                                    | 16          | 2                                                 | From 0s to 200s step 0.01s                       |  |  |
| Setting for the fourth stage of | lefinite tim                                                                                                    | e earth fa  | ault (measured) element operate time when the     | selective logic is active.                       |  |  |
| EARTH FAULT 2                   | 3F                                                                                                    | 17          |                                                   |                                                  |  |  |
| The settings under this sub-    | heading re                                                                                                    | elate to de | erived Earth Fault Protection (EF1). Selective Lo | ogic is only available for stages 3 and 4.       |  |  |
| IN2>3 Time Delay                | 3F                                                                                                    | 18          | 2                                                 | From 0s to 200s step 0.01s                       |  |  |
| Setting for the third stage de  | finite time                                                                                                    | earth fau   | ilt (derived) element operate time when the sele  | ective logic is active.                          |  |  |
| IN2>4 Time Delay                | 3F                                                                                                    | 19          | 2                                                 | From 0s to 200s step 0.01s                       |  |  |
| Setting for the fourth stage of | lefinite tim                                                                                                    | e earth fa  | ult (derived) element operate time when the se    | lective logic is active.                         |  |  |
| SENSITIVE E/F                   | 3F                                                                                                    | 1A          |                                                   |                                                  |  |  |
| The settings under this sub-    | heading re                                                                                                    | elate to Se | ensitive Earth Fault Protection (EF1). Selective  | Logic is only available for stages 3 and 4.      |  |  |
| ISEF>3 Delay                    | 3F                                                                                                    | 1B          | 1                                                 | From 0s to 200s step 0.01s                       |  |  |
| Setting for the third stage de  | Setting for the third stage definite time sensitive earth fault element operate time when the selective logic is active.  |             |                                                   |                                                  |  |  |
| ISEF>4 Delay                    | 3F                                                                                                    | 1C          | 0.5                                               | From 0s to 200s step 0.01s                       |  |  |
| Setting for the fourth stage of | Setting for the fourth stage definite time sensitive earth fault element operate time when the selective logic is active. |             |                                                   |                                                  |  |  |

# 6 NEGATIVE SEQUENCE OVERCURRENT PROTECTION

When applying standard phase overcurrent protection, the overcurrent elements must be set significantly higher than the maximum load current, thereby limiting the element's sensitivity. Most protection schemes also use an earth fault element operating from residual current, which improves sensitivity for earth faults. However, certain faults may arise which can remain undetected by such schemes. Negative Sequence Overcurrent elements can be used in such cases.

Any unbalanced fault condition will produce a negative sequence current component. Therefore, a negative phase sequence overcurrent element can be used for both phase-to-phase and phase-to-earth faults. Negative Sequence Overcurrent protection offers the following advantages:

- Negative phase sequence overcurrent elements are more sensitive to resistive phase-to-phase faults, where phase overcurrent elements may not operate.
- In certain applications, residual current may not be detected by an earth fault element due to the
  system configuration. For example, an earth fault element applied on the delta side of a delta-star
  transformer is unable to detect earth faults on the star side. However, negative sequence current will
  be present on both sides of the transformer for any fault condition, irrespective of the transformer
  configuration. Therefore, a negative phase sequence overcurrent element may be used to provide
  time-delayed back-up protection for any uncleared asymmetrical faults downstream.
- Where rotating machines are protected by fuses, loss of a fuse produces a large amount of negative sequence current. This is a dangerous condition for the machine due to the heating effect of negative phase sequence current. An upstream negative phase sequence overcurrent element could therefore be applied to provide back-up protection for dedicated motor protection relays.
- It may be sufficient to simply trigger an alarm to indicate the presence of negative phase sequence currents on the system. Operators may then investigate the cause of the imbalance.

#### 6.1 NEGATIVE SEQUENCE OVERCURRENT PROTECTION IMPLEMENTATION

Negative Sequence Overcurrent Protection is implemented in the NEG SEQ O/C column of the relevant settings group.

The product provides four stages of negative sequence overcurrent protection with independent time delay characteristics.

Stages 1, 2 provide a choice of operate and reset characteristics, where you can select between:

- A range of standard IDMT (Inverse Definite Minimum Time) curves
- A range of User-defined curves
- DT (Definite Time)

This is achieved using the cells

- I2>(n) Function for the overcurrent operate characteristic
- I2>(n) Reset Char for the overcurrent reset characteristic
- I2>(n) Usr RstChar for the reset characteristic for user -defined curves

where (n) is the number of the stage.

The IDMT-capable stages, (1 and 2) also provide a Timer Hold facility (on page 88). This is configured using the cells **I2>**(n) **tReset**, where (n) is the number of the stage. This is not applicable for curves based on the IEEE standard.

Stages 3 and 4 can have definite time characteristics only.

#### I2>(n) Start IDMT/DT I2>1 Current Set I2>(n) Trip CTS Block Key: I2> Inhibit **Energising Quanitity** External DDB Signal I2H Any Start I2> Blocking Internal function 2H Blocks I2>(n) Setting cell Setting value AND gate OR gate I2>(n) Tmr Blk Timer Comparator for detecting overvalues V00607

# 6.2 NON-DIRECTIONAL NEGATIVE SEQUENCE OVERCURRENT LOGIC

Figure 24: Negative Sequence Overcurrent logic - non-directional operation

For Negative Phase Sequence Overcurrent Protection, the energising quantity **I2>** is compared with the threshold voltage **I2>1 Current Set**. If the value exceeds this setting a Start signal (**I2>(n) Start**) is generated, provided there are no blocks. 5% hysteresis is built into the comparator such that the drop-off value is 0.95 x of the current set threshold.

The function can be blocked by an Inhibit signal, CTS, or second harmonic blocking.

The I2>Start signal is fed into a timer to produce the I2> trip signal. The timer can be blocked by the timer block signal I2> (n) Tmr Blk.

This diagram and description applies to each stage.

## 6.3 NPS OVERCURRENT DDB SIGNALS

| Ordinal    | English Text                                                             | Source                                | Туре                 | Response Function |  |  |  |
|------------|--------------------------------------------------------------------------|---------------------------------------|----------------------|-------------------|--|--|--|
|            | Description                                                              |                                       |                      |                   |  |  |  |
| 351        | VTS Slow Block                                                           | Software                              | PSL Input            | No response       |  |  |  |
| This DDB s | ignal is a purposely delayed ou                                          | tput from the VTS which can block oth | er functions         |                   |  |  |  |
| 352        | CTS Block                                                                | Software                              | PSL Input            | No response       |  |  |  |
| This DDB s | ignal is an instantaneously bloc                                         | king output from the CTS which can b  | lock other functions |                   |  |  |  |
| 504        | I2> Inhibit                                                              | Programmable Scheme Logic             | PSL Output           | No response       |  |  |  |
| This DDB s | ignal inhibits the Negative Phas                                         | e Overcurrent protection              |                      |                   |  |  |  |
| 505        | I2>1 Tmr Blk                                                             | Programmable Scheme Logic             | PSL Output           | No response       |  |  |  |
| This DDB s | ignal blocks the first stage Nega                                        | ative Phase Overcurrent timer         |                      |                   |  |  |  |
| 506        | I2>2 Tmr Blk                                                             | Programmable Scheme Logic             | PSL Output           | No response       |  |  |  |
| This DDB s | This DDB signal blocks the second stage Negative Phase Overcurrent timer |                                       |                      |                   |  |  |  |
| 507        | I2>3 Tmr Blk                                                             | Programmable Scheme Logic             | PSL Output           | No response       |  |  |  |
| This DDB s | ignal blocks the third stage Neg                                         | ative Phase Overcurrent timer         |                      |                   |  |  |  |

| Ordinal    | English Text                                          | Source                          | Туре       | Response Function |  |  |
|------------|-------------------------------------------------------|---------------------------------|------------|-------------------|--|--|
|            |                                                       | Description                     |            |                   |  |  |
| 508        | I2>4 Tmr Blk                                          | Programmable Scheme Logic       | PSL Output | No response       |  |  |
| This DDB s | ignal blocks the fourth stage Ne                      | egative Phase Overcurrent timer |            |                   |  |  |
| 509        | I2>1 Start                                            | Software                        | PSL Input  | Protection event  |  |  |
| This DDB s | ignal is the first stage NPSOC s                      | start signal                    |            |                   |  |  |
| 510        | I2>2 Start                                            | Software                        | PSL Input  | Protection event  |  |  |
| This DDB s | ignal is the second stage NPSC                        | OC start signal                 |            |                   |  |  |
| 511        | I2>3 Start                                            | Software                        | PSL Input  | Protection event  |  |  |
| This DDB s | ignal is the third stage NPSOC                        | start signal                    |            |                   |  |  |
| 512        | I2>4 Start                                            | Software                        | PSL Input  | Protection event  |  |  |
| This DDB s | ignal is the fourth stage NPSOC                       | C start signal                  |            |                   |  |  |
| 513        | 12>1 Trip                                             | Software                        | PSL Input  | Protection event  |  |  |
| This DDB s | ignal is the first stage NPSOC t                      | rip signal                      |            |                   |  |  |
| 514        | I2>2 Trip                                             | Software                        | PSL Input  | Protection event  |  |  |
| This DDB s | ignal is the second stage NPSC                        | OC trip signal                  |            |                   |  |  |
| 515        | 12>3 Trip                                             | Software                        | PSL Input  | Protection event  |  |  |
| This DDB s | This DDB signal is the third stage NPSOC trip signal  |                                 |            |                   |  |  |
| 516        | I2>4 Trip                                             | Software                        | PSL Input  | Protection event  |  |  |
| This DDB s | This DDB signal is the fourth stage NPSOC trip signal |                                 |            |                   |  |  |
| 541        | I2H Any Start                                         | Software                        | PSL Input  | Protection event  |  |  |
| This DDB s | ignal is the 2nd Harmonic start                       | signal for any phase            |            |                   |  |  |

# 6.4 NEGATIVE SEQUENCE OVERCURRENT SETTINGS

| Menu Text                 | Col         | Row          | Default Setting                            | Available Options                                                                                                    |  |  |  |
|---------------------------|-------------|--------------|--------------------------------------------|----------------------------------------------------------------------------------------------------|--|--|--|
|                           | Description |              |                                            |                                                                                                    |  |  |  |
| GROUP 1<br>NEG SEQ O/C    | 36          | 00           |                                            |                                                                                                    |  |  |  |
| This column contains se   | ttings for  | Negative     | Sequence overcurrent                       |                                                                                                    |  |  |  |
| I2>1 Status               | 36          | 10           | Disabled                                   | 0 = Disabled or 1 = Enabled                                                                                                    |  |  |  |
| This setting enables or o | disables th | ne first sta | ge NPSOC element.                          |                                                                                                    |  |  |  |
| I2>1 Function             | 36          | 11           | DT                                         | 0=DT 1=IEC S Inverse 2=IEC V Inverse 3=IEC E Inverse 4=UK LT Inverse 5=IEEE M Inverse 6=IEEE V Inverse 7=IEEE E Inverse 8=US Inverse 9=US ST Inverse 10=User Curve 1 11=User Curve 2 12=User Curve 3 13=User Curve 4 |  |  |  |
| This setting determines   | the trippin | g charact    | eristic for the first stage NPSOC element. |                                                                                                    |  |  |  |
| I2>1 Direction            | 36          | 12           | Non-Directional                            | 0 = Non-Directional                                                                                                    |  |  |  |

| Menu Text                  | Col          | Row         | Default Setting                                   | Available Options                                                                                                    |
|----------------------------|--------------|-------------|---------------------------------------------------|----------------------------------------------------------------------------------------------------|
|                            | I            |             | Description                                       |                                                                                                    |
| This setting determines    | the directi  | ion of mea  | asurement for the first stage NPSOC element.      |                                                                                                    |
| I2>1 Current Set           | 36           | 15          | 0.2                                               | 0.08*In to 4*In step 0.01In                                                                                                    |
| This setting sets the pick | k-up thres   | hold for th | ne first stage NPSOC element.                     |                                                                                                    |
| I2>1 Time Delay            | 36           | 17          | 10                                                | From 0s to 100s step 0.01s                                                                                                    |
| This setting sets the DT   | time dela    | y for the f | rst stage NPSOC element.                          |                                                                                                    |
| 12>1 TMS                   | 36           | 18          | 1                                                 | 0.025 to 1.2 step 0.005                                                                                                    |
| This is the Time Multiplie | er Setting   | to adjust   | the operate time of IEC IDMT curves.              |                                                                                                    |
| I2>1 Time Dial             | 36           | 19          | 1                                                 | 0.01 to 100 step 0.01                                                                                                    |
| This is the Time Multiplie | er Setting   | to adjust   | the operate time of IEEE/US IDMT curves.          |                                                                                                    |
| I2>1 DT Adder              | 36           | 1B          | 0                                                 | From 0s to 100s step 0.01s                                                                                                    |
| This setting adds an add   | litional fix | ed time de  | elay to the IDMT Operate characteristic.          |                                                                                                    |
| I2>1 Reset Char            | 36           | 1C          | DT                                                | 0 = DT or 1 = Inverse                                                                                                    |
| This setting determines    | the type o   | of Reset cl | naracteristic used for the IEEE/US curves.        |                                                                                                    |
| I2>1 tRESET                | 36           | 1D          | 0                                                 | From 0s to 100s step 0.01s                                                                                                    |
| This setting determines    | the Reset    | time for t  | he Definite Time Reset characteristic             |                                                                                                    |
| I2>1 Usr RstChar           | 36           | 1E          | DT                                                | 0 = DT<br>1=User Curve 1<br>2=User Curve 2<br>3=User Curve 3<br>4=User Curve 4                                                                                                    |
| This setting determines    | the type o   | of Reset cl | naracteristic used for the user defined curves.   |                                                                                                    |
| I2>2 Status                | 36           | 20          | Disabled                                          | 0 = Disabled or 1 = Enabled                                                                                                    |
| This setting enables or o  | lisables th  | ne second   | stage NPSOC element.                              |                                                                                                    |
| I2>2 Function              | 36           | 21          | DT                                                | 0=DT 1=IEC S Inverse 2=IEC V Inverse 3=IEC E Inverse 4=UK LT Inverse 5=IEEE M Inverse 6=IEEE V Inverse 7=IEEE E Inverse 8=US Inverse 9=US ST Inverse 10=User Curve 1 11=User Curve 2 12=User Curve 4 |
| This setting determines    | the trippin  | ng charact  | eristic for the second stage overcurrent element. |                                                                                                    |
| I2>2 Direction             | 36           | 22          | Non-Directional                                   | 0 = Non-Directional                                                                                                    |
|                            | the directi  |             | asurement for the second stage NPSOC element.     |                                                                                                    |
| I2>2 Current Set           | 36           | 25          | 0.2                                               | 0.08*In to 4*In step 0.01In                                                                                                    |
| This setting sets the pick | k-up thres   | hold for th | ne second stage NPSOC element.                    |                                                                                                    |
| I2>2 Time Delay            | 36           | 27          | 10                                                | From 0s to 100s step 0.01s                                                                                                    |
| This setting sets the DT   | time dela    | y for the s | econd stage NPSOC element.                        |                                                                                                    |
| I2>2 TMS                   | 36           | 28          | 1                                                 | 0.025 to 1.2 step 0.005                                                                                                    |
| This is the Time Multiplie | er Setting   | to adjust   | the operate time of IEC IDMT curves.              |                                                                                                    |
| I2>2 Time Dial             | 36           | 29          | 1                                                 | 0.01 to 100 step 0.01                                                                                                    |

| Menu Text                                                               | Col           | Row          | Default Setting                                   | Available Options                                                                                                    |  |
|-------------------------------------------------------------------------|---------------|--------------|---------------------------------------------------|----------------------------------------------------------------------------------------------------|--|
|                                                                         |               |              | Description                                       |                                                                                                    |  |
| This is the Time Multiplie                                              | er Setting    | to adjust    | the operate time of IEEE/US IDMT curves.          |                                                                                                    |  |
| I2>2 DT Adder                                                           | 36            | 2B           | 0                                                 | From 0s to 100s step 0.01s                                                                                                    |  |
| This setting adds an add                                                | litional fixe | ed time de   | elay to the IDMT Operate characteristic.          |                                                                                                    |  |
| I2>2 Reset Char                                                         | 36            | 2C           | DT                                                | 0 = DT or 1 = Inverse                                                                                                    |  |
| This setting determines t                                               | the type o    | f Reset cl   | naracteristic used for the IEEE/US curves.        |                                                                                                    |  |
| I2>2 tRESET                                                             | 36            | 2D           | 0                                                 | From 0s to 100s step 0.01s                                                                                                    |  |
| This setting determines t                                               | the Reset     | time for t   | he Definite Time Reset characteristic             |                                                                                                    |  |
| I2>2 Usr RstChar                                                        | 36            | 2E           | DT                                                | 0 = DT<br>1=User Curve 1<br>2=User Curve 2<br>3=User Curve 3<br>4=User Curve 4                                                          |  |
| This setting determines t                                               | the type o    | f Reset cl   | naracteristic used for the user defined curves.   |                                                                                                    |  |
| I2>3 Status                                                             | 36            | 30           | Disabled                                          | 0 = Disabled or 1 = Enabled                                                                                                    |  |
| This setting enables or d                                               | lisables th   | ne third sta | age NPSOC element. There is no choice of curves   | because this stage is DT only.                                                                                                    |  |
| I2>3 Direction                                                          | 36            | 32           | Non-Directional                                   | 0 = Non-Directional, 1 = Directional Fwd, 2 = Directional Rev                                                                           |  |
| This setting determines t                                               | the directi   | on of mea    | asurement for the third stage NPSOC element.      |                                                                                                    |  |
| I2>3 Current Set                                                        | 36            | 35           | 0.2                                               | 0.08*In to 32*In step 0.01In                                                                                                    |  |
| This setting sets the pick                                              | -up thres     | hold for th  | ne third stage NPSOC element.                     |                                                                                                    |  |
| I2>3 Time Delay                                                         | 36            | 37           | 10                                                | From 0s to 100s step 0.01s                                                                                                    |  |
| This setting sets the DT                                                | time dela     | y for the t  | hird stage NPSOC element.                         |                                                                                                    |  |
| I2>4 Status                                                             | 36            | 40           | Disabled                                          | 0 = Disabled or 1 = Enabled                                                                                                    |  |
| This setting enables or d                                               | lisables th   | ne fourth s  | stage NPSOC element. There is no choice of curves | s because this stage is DT only.                                                                                                    |  |
| I2>4 Direction                                                          | 36            | 42           | Non-Directional                                   | 0 = Non-Directional                                                                                                    |  |
| This setting determines t                                               | the directi   | on of mea    | asurement for the fourth stage NPSOC element.     |                                                                                                    |  |
| I2>4 Current Set                                                        | 36            | 45           | 0.2                                               | 0.08*In to 32*In step 0.01In                                                                                                    |  |
| This setting sets the pick                                              | -up thres     | hold for th  | ne fourth stage NPSOC element.                    |                                                                                                    |  |
| I2>4 Time Delay                                                         | 36            | 47           | 10                                                | From 0s to 100s step 0.01s                                                                                                    |  |
| This setting sets the DT time delay for the fourth stage NPSOC element. |               |              |                                                   |                                                                                                    |  |
| I2> Blocking                                                            | 36            | 50           | 0x0                                               | Bit 0=Unused Bit 1=Unused Bit 2=Unused Bit 3=Unused Bit 4=2H Blocks I2>1 Bit 5=2H Blocks I2>2 Bit 6=2H Blocks I2>3 Bit 7=2H Blocks I2>4 |  |

This setting cell contains a binary string (data type G158N), where you can define which blocking signals block which stage. The available settings depend on the model chosen. This description is for models with 2nd harmonic blocking.

## 6.5 APPLICATION NOTES

## 6.5.1 SETTING GUIDELINES (CURRENT THRESHOLD)

The current pick-up threshold must be set higher than the negative phase sequence current due to the maximum normal load imbalance. This can be set practically at the commissioning stage, making use of the

measurement function to display the standing negative phase sequence current. The setting should be at least 20% above this figure.

Where the negative phase sequence element needs to operate for specific uncleared asymmetric faults, a precise threshold setting would have to be based on an individual fault analysis for that particular system due to the complexities involved. However, to ensure operation of the protection, the current pick-up setting must be set approximately 20% below the lowest calculated negative phase sequence fault current contribution to a specific remote fault condition.

## 6.5.2 SETTING GUIDELINES (TIME DELAY)

Correct setting of the time delay for this function is vital. You should also be very aware that this element is applied primarily to provide back-up protection to other protection devices or to provide an alarm. It would therefore normally have a long time delay.

The time delay set must be greater than the operating time of any other protection device (at minimum fault level) that may respond to unbalanced faults, such as:

- Phase overcurrent elements
- Earth fault elements
- Broken conductor elements
- Negative phase sequence influenced thermal elements

## 7 EARTH FAULT PROTECTION

Earth faults are simply overcurrent faults where the fault current flows to earth (as opposed to between phases). They are the most common type of fault. There are a few different kinds of earth fault, but the most common is the single phase-to-earth fault. Consequently this is the first and foremost type of fault that protection devices must cover.

Typical settings for earth fault IEDs are around 30-40% of the full load current. If greater sensitivity is required, then Sensitive Earth Fault should be used.

Earth faults can be measured directly from the system by means of:

- A separate CT located in a power system earth connection
- A separate Core Balance CT (CBCT)
- A residual connection of the three line CTs, whereby the Earth faults can be derived mathematically by summing the three measured phase currents.

Depending on the device model, it will provide one or more of the above means for Earth fault protection.

## 7.1 EARTH FAULT PROTECTION ELEMENTS

Earth fault protection is implemented in the columns EARTH FAULT 1 and EARTH FAULT 2 of the relevant settings group.

Each column contains an identical set of elements, whereby the EARTH FAULT 1 (EF1) column is used for earth fault current that is measured directly from the system, whilst the EARTH FAULT 2 (EF2) column contains cells, which operate from a residual current quantity that is derived internally from the summation of the three-phase currents.

The product provides four stages of Earth Fault protection with independent time delay characteristics, for each EARTH FAULT column.

Stages 1 and 2 provide a choice of operate and reset characteristics, where you can select between:

- A range of standard IDMT (Inverse Definite Minimum Time) curves
- A range of User-defined curves
- DT (Definite Time)

For the EF1 column, this is achieved using the cells:

- IN1>(n) Function for the overcurrent operate characteristics
- IN1>(n) Reset Char for the overcurrent reset characteristic
- IN1>(n) Usr RstChar for the reset characteristic for user-defined curves

For the EF2 column, this is achieved using the cells:

- **IN2>**(n) **Function** for the overcurrent operate characteristics
- IN2>(n) Reset Char for the overcurrent reset characteristic
- IN2>(n) Usr RstChar for the reset characteristic for user-defined curves

where (n) is the number of the stage.

Stages 1 and 2 provide a Timer Hold facility (on page 88). This is configured using the cells **IN1>**(n) **tReset** for EF1 and **IN2>**(n) **tReset** for EF2.

Stages 3 and 4 can have definite time characteristics only.

The fact that both EF1 and EF2 elements may be enabled at the same time leads to a number of applications advantages. For example, some applications may require directional earth fault protection for

upstream equipment and backup earth fault protection for downstream equipment. This can be achieved with a single IED, rather than two.

## 7.2 NON-DIRECTIONAL EARTH FAULT LOGIC

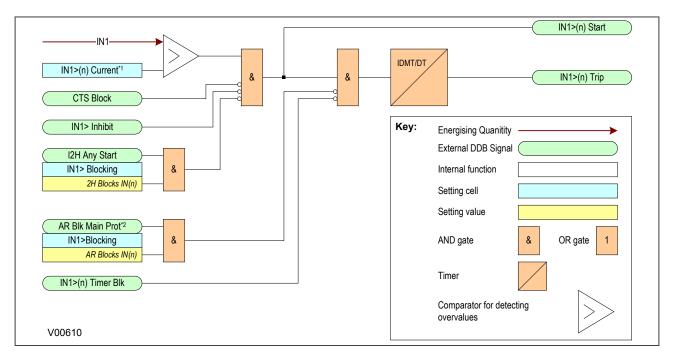

#### Note:

\*1 If a CLP condition exists, the I>(n) Current Set threshold is taken from the COLD LOAD PICKUP column \*2 Autoreclose blocking is only available for stages 3,4 and 6 and on selected models

## Figure 25: Non-directional EF logic (single stage)

The Earth Fault current is compared with a set threshold (**IN1>(n) Current**) for each stage. If it exceeds this threshold, a Start signal is triggered, providing it is not blocked. This can be blocked by the second harmonic blocking function, or an Inhibit Earth Fault DDB signal.

The autoreclose logic can be set to block the Earth Fault trip after a prescribed number of shots (set in AUTORECLOSE column). This is achieved using the **AR Blk Main Prot** setting. this can also be blocked by the relevant timer block signal **IN1>(n)TimerBlk DDB** signal.

Earth Fault protection can follow the same IDMT characteristics as described in the Overcurrent Protection Principles section. Please refer to this section for details of IDMT characteristics.

The diagram and description also applies to the Earth Fault 2 element (IN2).

## 7.3 IDG CURVE

The IDG curve is commonly used for time delayed earth fault protection in the Swedish market. This curve is available in stage 1 of the Earth Fault protection.

The IDG curve is represented by the following equation:

$$t_{op} = 5.8 - 1.35 \log_e \left( \frac{I}{IN > Setting} \right)$$

where:

top is the operating time

I is the measured current

IN> Setting is an adjustable setting, which defines the start point of the characteristic

#### Note:

Although the start point of the characteristic is defined by the "IN>" setting, the actual current threshold is a different setting called "IDG Is". The "IDG Is" setting is set as a multiple of "IN>".

#### Note:

When using an IDG Operate characteristic, DT is always used with a value of zero for the Rest characteristic.

An additional setting "IDG Time" is also used to set the minimum operating time at high levels of fault current.

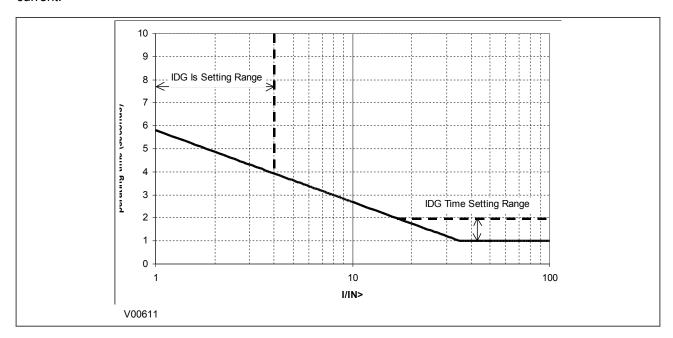

Figure 26: IDG Characteristic

## 7.4 MEASURED AND DERIVED EARTH FAULT DDB SIGNALS

| Ordinal    | English Text                                                            | Source                          | Туре       | Response Function |  |  |
|------------|-------------------------------------------------------------------------|---------------------------------|------------|-------------------|--|--|
|            |                                                                         | Description                     |            |                   |  |  |
| 208        | IN1>1 Timer Blk                                                         | Programmable Scheme Logic       | PSL Output | No response       |  |  |
| This DDB s | ignal blocks the first stage mea                                        | sured Earth Fault time delay    |            |                   |  |  |
| 209        | IN1>2 Timer Blk                                                         | Programmable Scheme Logic       | PSL Output | No response       |  |  |
| This DDB s | ignal blocks the second stage                                           | measured Earth Fault time delay |            |                   |  |  |
| 210        | IN1>3 Timer Blk                                                         | Programmable Scheme Logic       | PSL Output | No response       |  |  |
| This DDB s | ignal blocks the third stage me                                         | asured Earth Fault time delay   |            |                   |  |  |
| 211        | IN1>4 Timer Blk                                                         | Programmable Scheme Logic       | PSL Output | No response       |  |  |
| This DDB s | This DDB signal blocks the fourth stage measured Earth Fault time delay |                                 |            |                   |  |  |
| 212        | IN2>1 Timer Blk                                                         | Programmable Scheme Logic       | PSL Output | No response       |  |  |

| Ordinal     | English Text                                                   | Source                                  | Туре                            | Response Function |  |  |  |
|-------------|----------------------------------------------------------------|-----------------------------------------|---------------------------------|-------------------|--|--|--|
|             | Description                                                    |                                         |                                 |                   |  |  |  |
| This DDB si | gnal blocks the first stage deri                               | ved Earth Fault time delay              |                                 |                   |  |  |  |
| 213         | IN2>2 Timer Blk                                                | Programmable Scheme Logic               | PSL Output                      | No response       |  |  |  |
| This DDB si | gnal blocks the second stage of                                | derived Earth Fault time delay          |                                 |                   |  |  |  |
| 214         | IN2>3 Timer Blk                                                | Programmable Scheme Logic               | PSL Output                      | No response       |  |  |  |
| This DDB si | gnal blocks the third stage der                                | ived Earth Fault time delay             |                                 |                   |  |  |  |
| 215         | IN2>4 Timer Blk                                                | Programmable Scheme Logic               | PSL Output                      | No response       |  |  |  |
| This DDB si | gnal blocks the fourth stage de                                | erived Earth Fault time delay           |                                 |                   |  |  |  |
| 351         | VTS Slow Block                                                 | Software                                | PSL Input                       | No response       |  |  |  |
| This DDB si | gnal is a purposely delayed ou                                 | tput from the VTS which can block oth   | er functions                    |                   |  |  |  |
| 352         | CTS Block                                                      | Software                                | PSL Input                       | No response       |  |  |  |
| This DDB si | gnal is an instantaneously bloo                                | cking output from the CTS which can b   | lock other functions            |                   |  |  |  |
| 358         | AR Blk Main Prot                                               | Software                                | PSL Input                       | Protection event  |  |  |  |
| This DDB si | gnal, generated by the Autored                                 | close function, blocks the Main Protect | ion elements (POC, EF1, EF2, NF | PSOC)             |  |  |  |
| 528         | IN1> Inhibit                                                   | Programmable Scheme Logic               | PSL Output                      | No response       |  |  |  |
| This DDB si | This DDB signal inhibits the measured Earth Fault protection   |                                         |                                 |                   |  |  |  |
| 529         | IN2> Inhibit                                                   | Programmable Scheme Logic               | PSL Output                      | No response       |  |  |  |
| This DDB si | This DDB signal inhibits the derived Earth Fault protection    |                                         |                                 |                   |  |  |  |
| 541         | I2H Any Start                                                  | Software                                | PSL Input                       | Protection event  |  |  |  |
| This DDB si | This DDB signal is the 2nd Harmonic start signal for any phase |                                         |                                 |                   |  |  |  |

# 7.5 EARTH FAULT PROTECTION 1 SETTINGS

| Menu Text                                                                            | Col         | Row             | Default Setting                          | Available Options                                                                                                    |  |  |
|--------------------------------------------------------------------------------------|-------------|-----------------|------------------------------------------|----------------------------------------------------------------------------------------------------|--|--|
|                                                                                      | Description |                 |                                          |                                                                                                    |  |  |
| GROUP 1<br>EARTH FAULT 1                                                             | 38          | 00              |                                          |                                                                                                    |  |  |
| This column contains se                                                              | ettings for | Measured        | I Earth Fault protection (EF1)           |                                                                                                    |  |  |
| IN1> Input                                                                           | 38          | 01              | Measured                                 | Not Settable                                                                                                    |  |  |
| This cell displays the in                                                            | out type. F | or EF1 it       | is always 'Measured'                     |                                                                                                    |  |  |
| IN1>1 Function                                                                       | 38          | 25              | IEC S Inverse                            | 0=Disabled 1=DT 2=IEC S Inverse 3=IEC V Inverse 4=IEC E Inverse 5=UK LT Inverse 6=RI 7=IEEE M Inverse 8=IEEE V Inverse 9=IEEE E Inverse 10=US Inverse 11=US ST Inverse 12=IDG 13=User curve 1 14=User curve 2 15=User curve 4 |  |  |
| This setting determines                                                              | the trippir | ⊥<br>ng charact | eristic for the first stage EF1 element. |                                                                                                    |  |  |
| This south g documents the dipping sharacteristic for the first study of a document. |             |                 |                                          |                                                                                                    |  |  |

| Menu Text                                                                             | Col                                                                                                    | Row          | Default Setting                                 | Available Options                                                                                                    |  |
|---------------------------------------------------------------------------------------|----------------------------------------------------------------------------------------------------|--------------|-------------------------------------------------|----------------------------------------------------------------------------------------------------|--|
|                                                                                       |                                                                                                    |              | Description                                     | ·                                                                                                    |  |
| IN1>1 Direction                                                                       | 38                                                                                                    | 26           | Non-Directional                                 | 0 = Non-Directional                                                                                                    |  |
| This setting determines                                                               | the direct                                                                                                    | tion of mea  | asurement for the first stage EF1 element.      |                                                                                                    |  |
| IN1>1 Current                                                                         | 38                                                                                                    | 29           | 0.2                                             | 0.08*In to 4*In step 0.01In                                                                                                    |  |
| This setting sets the pick                                                            | k-up thres                                                                                                    | shold for th | ne first stage EF1 element.                     | ·                                                                                                    |  |
| IN1>1 IDG Is                                                                          | 38                                                                                                    | 2A           | 1.5                                             | 1 to 4 step 0.1                                                                                                    |  |
| This setting is set as a n element starts.                                            | This setting is set as a multiple of the Earth Fault overcurent setting IN> for the IDG curve. It determines the actual current threshold at which the |              |                                                 |                                                                                                    |  |
| IN1>1 Time Delay                                                                      | 38                                                                                                    | 2C           | 1                                               | From 0s to 200s step 0.01s                                                                                                    |  |
| This setting sets the DT                                                              | time dela                                                                                                    | y for the f  | irst stage EF1 element.                         |                                                                                                    |  |
| IN1>1 TMS                                                                             | 38                                                                                                    | 2D           | 1                                               | 0.025 to 1.2 step 0.005                                                                                                    |  |
| This is the Time Multiplie                                                            | er Setting                                                                                                    | to adjust    | the operate time of IEC IDMT curves.            |                                                                                                    |  |
| IN1>1 Time Dial                                                                       | 38                                                                                                    | 2E           | 1                                               | 0.01 to 100 step 0.01                                                                                                    |  |
| This is the Time Multiplie                                                            | er Setting                                                                                                    | to adjust    | the operate time of IEEE/US IDMT curves.        | ·                                                                                                    |  |
| IN1>1 k (RI)                                                                          | 38                                                                                                    | 2F           | 1                                               | From 0.1 to 10 step 0.05                                                                                                    |  |
| ` '                                                                                   | TMS con:                                                                                                    | stant to ad  | ljust the operate time of the RI curve.         | '                                                                                                    |  |
| IN1>1 IDG Time                                                                        | 38                                                                                                    | 30           | 1.2                                             | From 1s to 2s step 0.01s                                                                                                    |  |
|                                                                                       | nimum op                                                                                                    | erate time   | at high levels of fault current for IDG curves. |                                                                                                    |  |
| IN1>1 DT Adder                                                                        | 38                                                                                                    | 31           | 0                                               | From 0s to 100s step 0.01s                                                                                                    |  |
|                                                                                       | litional fix                                                                                                    | ed time de   | elay to the IDMT Operate characteristic.        | ·                                                                                                    |  |
| IN1>1 Reset Char                                                                      | 38                                                                                                    | 32           | DT                                              | 0 = DT or 1 = Inverse                                                                                                    |  |
| This setting determines                                                               |                                                                                                    |              | naracteristic used for the IEEE/US curves.      |                                                                                                    |  |
| IN1>1 tRESET                                                                          | 38                                                                                                    | 33           | 0                                               | From 0s to 100s step 0.01s                                                                                                    |  |
| This setting determines                                                               | the Rese                                                                                                    | t time for t | he Definite Time Reset characteristic           | ·                                                                                                    |  |
| IN1>1 Usr RstChr                                                                      | 38                                                                                                    | 34           | DT                                              | 0 = DT<br>1=User Curve 1<br>2=User Curve 2<br>3=User Curve 3<br>4=User Curve 4                                                                                                    |  |
| This setting determines                                                               | the type o                                                                                                    | of Reset cl  | naracteristic used for the user defined curves. |                                                                                                    |  |
| IN1>2 Function                                                                        | 38                                                                                                    | 36           | Disabled                                        | 0=Disabled 1=DT 2=IEC S Inverse 3=IEC V Inverse 4=IEC E Inverse 5=UK LT Inverse 6=RI 7=IEEE M Inverse 8=IEEE V Inverse 9=IEEE E Inverse 10=US Inverse 11=US ST Inverse 12=IDG 13=User curve 1 14=User curve 2 15=User curve 4 |  |
| This setting determines the tripping characteristic for the second stage EF1 element. |                                                                                                    |              |                                                 |                                                                                                    |  |
| IN1>2 Direction                                                                       | 38                                                                                                    | 37           | Non-Directional                                 | 0 = Non-Directional                                                                                                    |  |

| Menu Text                                                                                                    | Col                                                                                        | Row          | Default Setting                                       | Available Options                                                              |  |
|----------------------------------------------------------------------------------------------------|--------------------------------------------------------------------------------------------|--------------|-------------------------------------------------------|--------------------------------------------------------------------------------|--|
|                                                                                                    |                                                                                            |              | Description                                           |                                                                                |  |
| This setting determines t                                                                                                  | This setting determines the direction of measurement for the second stage EF1 element.     |              |                                                       |                                                                                |  |
| IN1>2 Current                                                                                                    | 38                                                                                         | 3A           | 0.2                                                   | 0.08*In to 4*In step 0.01In                                                    |  |
| This setting sets the pick                                                                                                 | c-up thres                                                                                 | hold for th  | e second stage EF1 element.                           |                                                                                |  |
| IN1>2 IDG Is                                                                                                    | 38                                                                                         | 3B           | 1.5                                                   | 1 to 4 step 0.1                                                                |  |
| This setting is set as a melement starts.                                                                                  | nultiple of                                                                                | the Earth    | Fault overcurent setting IN> for the IDG curve. It do | etermines the actual current threshold at which the                            |  |
| IN1>2 Time Delay                                                                                                    | 38                                                                                         | 3D           | 1                                                     | From 0s to 200s step 0.01s                                                     |  |
| This setting sets the DT                                                                                                   | time dela                                                                                  | y for the s  | econd stage EF1 element.                              |                                                                                |  |
| IN1>2 TMS                                                                                                    | 38                                                                                         | 3E           | 1                                                     | 0.025 to 1.2 step 0.005                                                        |  |
| This is the Time Multiplie                                                                                                 | er Setting                                                                                 | to adjust t  | the operate time of IEC IDMT curves.                  |                                                                                |  |
| IN1>2 Time Dial                                                                                                    | 38                                                                                         | 3F           | 1                                                     | 0.01 to 100 step 0.01                                                          |  |
| This is the Time Multiplie                                                                                                 | er Setting                                                                                 | to adjust t  | the operate time of IEEE/US IDMT curves.              |                                                                                |  |
| IN1>2 k (RI)                                                                                                    | 38                                                                                         | 40           | 1                                                     | From 0.1 to 10 step 0.05                                                       |  |
| This setting defines the                                                                                                   | TMS cons                                                                                   | stant to ad  | just the operate time of the RI curve.                |                                                                                |  |
| IN1>2 IDG Time                                                                                                    | 38                                                                                         | 41           | 1.2                                                   | From 1s to 2s step 0.01s                                                       |  |
| This setting sets the min                                                                                                  | This setting sets the minimum operate time at high levels of fault current for IDG curves. |              |                                                       |                                                                                |  |
| IN1>2 DT Adder                                                                                                    | 38                                                                                         | 42           | 0                                                     | From 0s to 100s step 0.01s                                                     |  |
| This setting adds an add                                                                                                   | litional fix                                                                               | ed time de   | elay to the IDMT Operate characteristic.              |                                                                                |  |
| IN1>2 Reset Char                                                                                                    | 38                                                                                         | 43           | DT                                                    | 0 = DT or 1 = Inverse                                                          |  |
| This setting determines t                                                                                                  | the type c                                                                                 | of Reset ch  | naracteristic used for the IEEE/US curves.            |                                                                                |  |
| IN1>2 tRESET                                                                                                    | 38                                                                                         | 44           | 0                                                     | From 0s to 100s step 0.01s                                                     |  |
| This setting determines t                                                                                                  | the Reset                                                                                  | time for the | he Definite Time Reset characteristic                 |                                                                                |  |
| IN2>1 Usr RstChr                                                                                                    | 38                                                                                         | 45           | DT                                                    | 0 = DT<br>1=User Curve 1<br>2=User Curve 2<br>3=User Curve 3<br>4=User Curve 4 |  |
| This setting determines t                                                                                                  | the type c                                                                                 | f Reset ch   | naracteristic used for the user defined curves.       |                                                                                |  |
| IN1>3 Status                                                                                                    | 38                                                                                         | 46           | Disabled                                              | 0 = Disabled, 1 = Enabled                                                      |  |
| This setting enables or d                                                                                                  | lisables th                                                                                | ne third sta | age EF1 element. There is no choice of curves because | ause this stage is DT only.                                                    |  |
| IN1>3 Direction                                                                                                    | 38                                                                                         | 47           | Non-Directional                                       | 0 = Non-Directional, 1 = Directional Fwd, 2 = Directional Rev                  |  |
| This setting determines t                                                                                                  | the directi                                                                                | ion of mea   | surement for the third stage EF1 element.             |                                                                                |  |
| IN1>3 Current                                                                                                    | 38                                                                                         | 4A           | 0.2                                                   | 0.08*In to 32*In step 0.01In                                                   |  |
| This setting sets the pick                                                                                                 | -<br>k-up thres                                                                            | hold for th  | e third stage EF1 element.                            |                                                                                |  |
| IN1>3 Time Delay                                                                                                    | 38                                                                                         | 4B           | 1                                                     | From 0s to 200s step 0.01s                                                     |  |
| This setting sets the DT time delay for the third stage EF1 element.                                                       |                                                                                            |              |                                                       |                                                                                |  |
| IN1>4 Status                                                                                                    | 38                                                                                         | 4D           | Disabled                                              | 0 = Disabled, 1 = Enabled                                                      |  |
| This setting enables or disables the fourth stage EF1 element. There is no choice of curves because this stage is DT only. |                                                                                            |              |                                                       |                                                                                |  |
| IN1>4 Direction                                                                                                    | 38                                                                                         | 4E           | Non-Directional                                       | 0 = Non-Directional, 1 = Directional Fwd, 2 = Directional Rev                  |  |
| This setting determines the direction of measurement for the fourth stage EF1 element.                                     |                                                                                            |              |                                                       |                                                                                |  |
| IN1>4 Current                                                                                                    | 38                                                                                         | 51           | 0.2                                                   | 0.08*In to 32*In step 0.01In                                                   |  |
| This setting sets the pick-up threshold for the fourth stage EF1 element.                                                  |                                                                                            |              |                                                       |                                                                                |  |

| Menu Text                                                                                                    | Col       | Row         | Default Setting          | Available Options                                                                                                    |
|----------------------------------------------------------------------------------------------------|-----------|-------------|--------------------------|----------------------------------------------------------------------------------------------------|
| Description                                                                                                    |           |             |                          |                                                                                                    |
| IN1>4 Time Delay                                                                                                    | 38        | 52          | 1                        | From 0s to 200s step 0.01s                                                                                                    |
| This setting sets the DT                                                                                                    | time dela | y for the f | ourth stage EF1 element. |                                                                                                    |
| IN1> Blocking                                                                                                    | 38        | 54          | 0x00F                    | Bit 0=Not Used Bit 1=Not Used Bit 2=Not Used Bit 3=Not Used Bit 3=Not Used Bit 4=AR Blocks IN>3 Bit 5=AR Blocks IN>4 Bit 6=2H Blocks IN>1 Bit 7=2H Blocks IN>2 Bit 8=2H Blocks IN>3 Bit 9=2H Blocks IN>4 Bit 10=Not Used |
| This setting cell contains a binary string (data type G63B), where you can define which blocking signals block which stage. The available settings depend on the model chosen. This description is for models without VTS blocking                          |           |             |                          |                                                                                                    |
| IN1> Blocking                                                                                                    | 38        | 54          | 0x00F                    | Bit 0=Not Used Bit 1=Not Used Bit 2=Not Used Bit 3=Not Used Bit 3=Not Used Bit 4=Not Used Bit 5=Not Used Bit 6=2H Blocks IN>1 Bit 7=2H Blocks IN>2 Bit 8=2H Blocks IN>3 Bit 9=2H Blocks IN>4                             |
| This setting cell contains a binary string (data type G63C), where you can define which blocking signals block which stage. The available settings depend on the model chosen. This description is for models without VTS blocking and without Autoreclose. |           |             |                          |                                                                                                    |

# 7.6 EARTH FAULT PROTECTION 2 SETTINGS

| Menu Text                                                         | Col | Row | Default Setting | Available Options |  |
|-------------------------------------------------------------------|-----|-----|-----------------|-------------------|--|
| Description                                                       |     |     |                 |                   |  |
| GROUP 1<br>EARTH FAULT 2                                          | 39  | 00  |                 |                   |  |
| This column contains settings for Derived Earth Fault             |     |     |                 |                   |  |
| IN2> Input                                                        | 39  | 01  | Derived         | Not Settable      |  |
| This cell displays the input type. For EF2 it is always 'Derived' |     |     |                 |                   |  |

| Menu Text                                 | Col           | Row          | Default Setting                                       | Available Options                                                                                                    |
|-------------------------------------------|---------------|--------------|-------------------------------------------------------|----------------------------------------------------------------------------------------------------|
|                                           |               | ı            | Description                                           |                                                                                                    |
| IN2>1 Function                            | 39            | 25           | IEC S Inverse                                         | 0=Disabled 1=DT 2=IEC S Inverse 3=IEC V Inverse 4=IEC E Inverse 5=UK LT Inverse 6=RI 7=IEEE M Inverse 8=IEEE V Inverse 9=IEEE E Inverse 10=US Inverse 11=US ST Inverse 12=IDG 13=User curve 1 14=User curve 2 15=User curve 4 |
| This setting determines t                 | the trippin   | g charact    | eristic for the first stage EF2 element.              |                                                                                                    |
| IN2>1 Direction                           | 39            | 26           | Non-Directional                                       | 0 = Non-Directional                                                                                                    |
| This setting determines t                 | the directi   | on of mea    | asurement for the first stage EF2 element.            |                                                                                                    |
| IN2>1 Current                             | 39            | 29           | 0.2                                                   | 0.08*In to 4*In step 0.01In                                                                                                    |
| This setting sets the pick                | c-up thres    | hold for th  | ne first stage EF2 element.                           |                                                                                                    |
| IN2>1 IDG Is                              | 39            | 2A           | 1.5                                                   | 1 to 4 step 0.1                                                                                                    |
| This setting is set as a melement starts. | nultiple of   | the Earth    | Fault overcurent setting IN> for the IDG curve. It do | etermines the actual current threshold at which the                                                                                                    |
| IN2>1 Time Delay                          | 39            | 2C           | 1                                                     | From 0s to 200s step 0.01s                                                                                                    |
| This setting sets the DT                  | time dela     | y for the fi | rst stage EF2 element.                                |                                                                                                    |
| IN2>1 TMS                                 | 39            | 2D           | 1                                                     | 0.025 to 1.2 step 0.005                                                                                                    |
| This is the Time Multiplie                | er Setting    | to adjust    | the operate time of IEC IDMT curves.                  |                                                                                                    |
| IN2>1 Time Dial                           | 39            | 2E           | 1                                                     | 0.01 to 100 step 0.01                                                                                                    |
| This is the Time Multiplie                | er Setting    | to adjust    | the operate time of IEEE/US IDMT curves.              |                                                                                                    |
| IN2>1 k (RI)                              | 39            | 2F           | 1                                                     | From 0.1 to 10 step 0.05                                                                                                    |
| This setting defines the                  | TMS cons      | tant to ad   | just the operate time of the RI curve.                |                                                                                                    |
| IN2>1 IDG Time                            | 39            | 30           | 1.2                                                   | 1s to 2s step 0.01s                                                                                                    |
| This setting sets the min                 | imum ope      | erate time   | at high levels of fault current for IDG curves.       |                                                                                                    |
| IN2>1 DT Adder                            | 39            | 31           | 0                                                     | From 0s to 100s step 0.01s                                                                                                    |
| This setting adds an add                  | litional fixe | ed time de   | elay to the IDMT Operate characteristic.              |                                                                                                    |
| IN2>1 Reset Char                          | 39            | 32           | DT                                                    | 0 = DT or 1 = Inverse                                                                                                    |
| This setting determines t                 | the type o    | f Reset cl   | naracteristic used for the IEEE/US curves.            |                                                                                                    |
| IN2>1 tRESET                              | 39            | 33           | 0                                                     | From 0s to 100s step 0.01s                                                                                                    |
| This setting determines t                 | the Reset     | time for t   | he Definite Time Reset characteristic                 |                                                                                                    |
| IN2>1 Usr RstChr                          | 39            | 34           | DT                                                    | 0 = DT<br>1=User Curve 1<br>2=User Curve 2<br>3=User Curve 3<br>4=User Curve 4                                                                                                    |
| This setting determines t                 | the type o    | f Reset ch   | naracteristic used for the user defined curves.       |                                                                                                    |

| Menu Text                                 | Col          | Row         | Default Setting                                       | Available Options                                                                                                    |
|-------------------------------------------|--------------|-------------|-------------------------------------------------------|----------------------------------------------------------------------------------------------------|
|                                           | l            | 1           | Description                                           |                                                                                                    |
| IN2>2 Function                            | 39           | 36          | Disabled                                              | 0=Disabled 1=DT 2=IEC S Inverse 3=IEC V Inverse 4=IEC E Inverse 5=UK LT Inverse 6=RI 7=IEEE M Inverse 8=IEEE V Inverse 9=IEEE E Inverse 10=US Inverse 11=US ST Inverse 12=IDG 13=User curve 1 14=User curve 2 15=User curve 4 |
| This setting determines                   | the trippin  | g charact   | eristic for the second stage EF2 element.             |                                                                                                    |
| IN2>2 Direction                           | 39           | 37          | Non-Directional                                       | 0 = Non-Directional                                                                                                    |
| This setting determines                   | the directi  | ion of mea  | asurement for the second stage EF2 element.           |                                                                                                    |
| IN2>2 Current                             | 39           | 3A          | 0.2                                                   | 0.08*In to 4*In step 0.01In                                                                                                    |
| This setting sets the pick                | k-up thres   | hold for th | ne second stage EF2 element.                          |                                                                                                    |
| IN2>2 IDG Is                              | 39           | 3B          | 1.5                                                   | 1 to 4 step 0.1                                                                                                    |
| This setting is set as a melement starts. | nultiple of  | the Earth   | Fault overcurent setting IN> for the IDG curve. It do | etermines the actual current threshold at which the                                                                                                    |
| IN2>2 Time Delay                          | 39           | 3D          | 1                                                     | From 0s to 200s step 0.01s                                                                                                    |
| This setting sets the DT                  | time dela    | y for the s | econd stage EF2 element.                              |                                                                                                    |
| IN2>2 TMS                                 | 39           | 3E          | 1                                                     | 0.025 to 1.2 step 0.005                                                                                                    |
| This is the Time Multiplie                | er Setting   | to adjust   | the operate time of IEC IDMT curves.                  |                                                                                                    |
| IN2>2 Time Dial                           | 39           | 3F          | 1                                                     | 0.01 to 100 step 0.01                                                                                                    |
| This is the Time Multiplie                | er Setting   | to adjust   | the operate time of IEEE/US IDMT curves.              |                                                                                                    |
| IN2>2 k (RI)                              | 39           | 40          | 1                                                     | From 0.1 to 10 step 0.05                                                                                                    |
| This setting defines the                  | TMS cons     | stant to ad | just the operate time of the RI curve.                |                                                                                                    |
| IN2>2 IDG Time                            | 39           | 41          | 1.2                                                   | From 1s to 2s step 0.01s                                                                                                    |
| This setting sets the min                 | imum ope     | erate time  | at high levels of fault current for IDG curves.       |                                                                                                    |
| IN2>2 DT Adder                            | 39           | 42          | 0                                                     | From 0s to 100s step 0.01s                                                                                                    |
| This setting adds an add                  | litional fix | ed time de  | elay to the IDMT Operate characteristic.              |                                                                                                    |
| IN2>2 Reset Char                          | 39           | 43          | DT                                                    | 0 = DT or 1 = Inverse                                                                                                    |
| This setting determines                   | the type o   | f Reset cl  | naracteristic used for the IEEE/US curves.            |                                                                                                    |
| IN2>2 tRESET                              | 39           | 44          | 0                                                     | From 0s to 100s step 0.01s                                                                                                    |
| This setting determines                   | the Reset    | time for t  | he Definite Time Reset characteristic                 |                                                                                                    |
| IN2>2 Usr RstChr                          | 39           | 45          | DT                                                    | 0 = DT<br>1=User Curve 1<br>2=User Curve 2<br>3=User Curve 3<br>4=User Curve 4                                                                                                    |
| This setting determines                   | the type o   | of Reset cl | naracteristic used for the user defined curves.       |                                                                                                    |
| IN2>3 Status                              | 39           | 46          | Disabled                                              | 0 = Disabled, 1 = Enabled                                                                                                    |

| Menu Text                                                                                                    | Col             | Row          | Default Setting                                                                          | Available Options                                                                                                    |  |
|----------------------------------------------------------------------------------------------------|-----------------|--------------|------------------------------------------------------------------------------------------|----------------------------------------------------------------------------------------------------|--|
|                                                                                                    |                 | <u> </u>     | Description                                                                              |                                                                                                    |  |
| This setting enables or d                                                                                                  | lisables th     | ne third sta | age EF2 element. There is no choice of curves bec                                        | ause this stage is DT only.                                                                                                    |  |
| IN2>3 Direction                                                                                                    | 39              | 47           | Non-Directional                                                                          | 0 = Non-Directional, 1 = Directional Fwd, 2 = Directional Rev                                                                                                    |  |
| This setting determines                                                                                                    | the directi     | on of mea    | asurement for the third stage EF2 element.                                               |                                                                                                    |  |
| IN2>3 Current                                                                                                    | 39              | 4A           | 0.2                                                                                      | 0.08*In to 32*In step 0.01In                                                                                                    |  |
| This setting sets the pick-up threshold for the third stage EF2 element.                                                   |                 |              |                                                                                          |                                                                                                    |  |
| IN2>3 Time Delay                                                                                                    | 39              | 4B           | 1                                                                                        | From 0s to 200s step 0.01s                                                                                                    |  |
| This setting sets the DT                                                                                                   | time dela       | y for the t  | hird stage EF2 element.                                                                  |                                                                                                    |  |
| IN2>4 Status                                                                                                    | 39              | 4D           | Disabled                                                                                 | 0 = Disabled, 1 = Enabled                                                                                                    |  |
| This setting enables or disables the fourth stage EF2 element. There is no choice of curves because this stage is DT only. |                 |              |                                                                                          |                                                                                                    |  |
| IN2>4 Direction                                                                                                    | 39              | 4E           | Non-Directional                                                                          | 0 = Non-Directional, 1 = Directional Fwd, 2 = Directional Rev                                                                                                    |  |
| This setting determines the direction of measurement for the fourth stage EF2 element.                                     |                 |              |                                                                                          |                                                                                                    |  |
| IN2>4 Current                                                                                                    | 39              | 51           | 0.2                                                                                      | 0.08*In to 32*In step 0.01In                                                                                                    |  |
| This setting sets the pick                                                                                                 | -<br>k-up thres | hold for th  | ne fourth stage EF2 element.                                                             |                                                                                                    |  |
| IN2>4 Time Delay                                                                                                    | 39              | 52           | 1                                                                                        | From 0s to 200s step 0.01s                                                                                                    |  |
| This setting sets the DT                                                                                                   | time dela       | y for the f  | ourth stage EF2 element.                                                                 |                                                                                                    |  |
| IN2> Blocking                                                                                                    | 39              | 54           | 0x00F                                                                                    | Bit 0=Not Used Bit 1=Not Used Bit 2=Not Used Bit 3=Not Used Bit 3=Not Used Bit 4=AR Blocks IN>3 Bit 5=AR Blocks IN>4 Bit 6=2H Blocks IN>1 Bit 7=2H Blocks IN>2 Bit 8=2H Blocks IN>3 Bit 9=2H Blocks IN>4 |  |
|                                                                                                    |                 |              | ta type G63B), where you can define which blockin ion is for models without VTS blocking | g signals block which stage. The available settings                                                                                                    |  |
| IN2> Blocking                                                                                                    | 39              | 54           | 0x00F                                                                                    | Bit 0=Not Used Bit 1=Not Used Bit 2=Not Used Bit 3=Not Used Bit 3=Not Used Bit 4=Not Used Bit 5=Not Used Bit 6=2H Blocks IN>1 Bit 7=2H Blocks IN>2 Bit 8=2H Blocks IN>3 Bit 9=2H Blocks IN>4             |  |

This setting cell contains a binary string (data type G63C), where you can define which blocking signals block which stage. The available settings depend on the model chosen. This description is for models without VTS blocking and without Autoreclose.

# 7.7 APPLICATION NOTES

# 7.7.1 SETTING GUIDELINES (DIRECTIONAL ELEMENT)

With directional earth faults, the residual current under fault conditions lies at an angle lagging the polarizing voltage. Hence, negative RCA settings are required for DEF applications. This is set in the cell **I>Char Angle** in the relevant earth fault menu.

We recommend the following RCA settings:

- Resistance earthed systems: 0°
- Distribution systems (solidly earthed): -45°
- Transmission systems (solidly earthed): -60°

#### 7.7.2 PETERSON COIL EARTHED SYSTEMS

Power systems are usually earthed to limit transient overvoltages during arcing faults and also to assist with detection and clearance of earth faults. Impedance earthing has the advantage of limiting damage incurred by plant during earth fault conditions and also limits the risk of explosive failure of switchgear, which is a danger to personnel. In addition, it limits touch and step potentials at a substation or in the vicinity of an earth fault.

If a high impedance device is used for earthing the system, the earth fault current will be reduced but the steady state and transient overvoltages on the sound phases can be very high. Consequently, high impedance earthing is generally only used in distribution voltage networks, where it is not expensive to provide the necessary insulation against such overvoltages.

One way of providing high impedance earthing is where the inductive earthing reactance is made equal to the total system capacitive reactance to earth at system frequency. This practice is known as Petersen Coil Earthing, or Resonant Coil Earthing. With a correctly tuned system, the steady state earth fault current is zero, so that arcing earth faults become self-extinguishing. Such a system can be run with one phase earthed for a long period until the cause of the fault is identified and rectified.

The figure below shows a source earthed through a Petersen Coil, with an earth fault applied on the A Phase. Under this situation, the A phase shunt capacitance becomes short-circuited by the fault. Consequently, the calculations show that if the reactance of the earthing coil is set correctly, the resulting steady state earth fault current is zero.

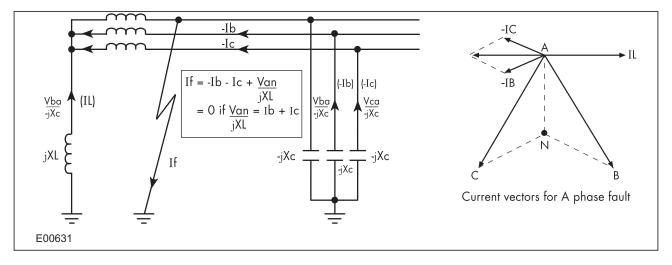

Figure 27: Current distribution in Petersen Coil earthed system

The figure below shows a three-feeder radial distribution system with a source that is earthed via a Petersen Coil, where a phase-to-earth fault is present on the C-phase.

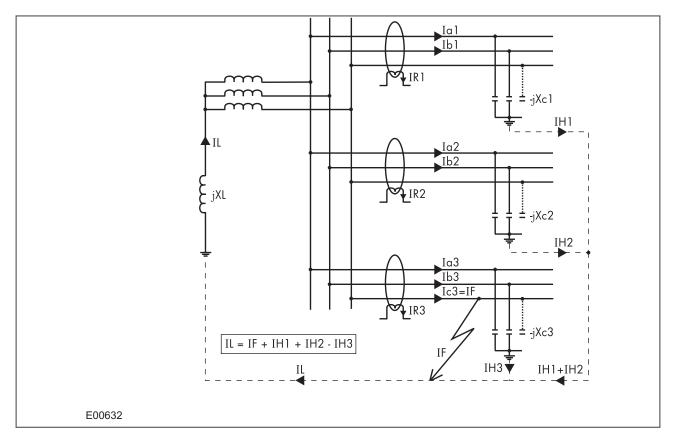

Figure 28: Distribution of currents during a C phase to earth fault

The associated vector diagrams shown below assume that it is fully compensated (i.e. coil reactance fully tuned to system capacitance), and that the resistance in the earthing coil and in the feeder cables is negligible.

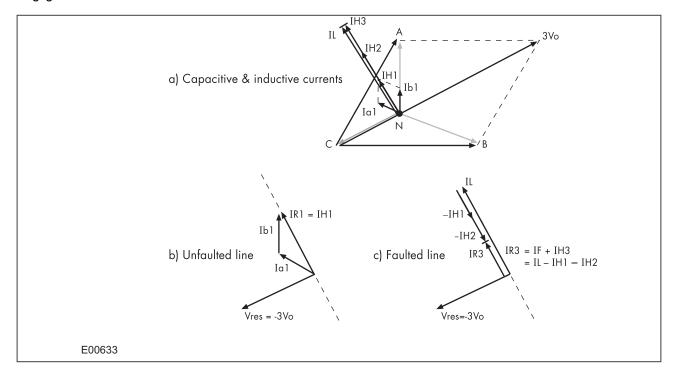

Figure 29: Theoretical case - no resistance present in XL or XC

In figure (a), the C phase to earth fault causes the voltages on the healthy phases to rise by a factor of  $\sqrt{3}$ . The A phase charging currents (Ia1, Ia2 and Ia3), then lead the resultant A phase voltage by 90°; likewise for the B phase charging currents with respect to the resultant Vb.

The imbalance detected by a core balanced current transformer on the healthy feeders is a simple vector addition of la1 and lb1, giving a residual current which lies at exactly 90° lagging the residual voltage (figure (b)). As the healthy phase voltages have risen by a factor of  $\sqrt{3}$ , the charging currents on these phases are also  $\sqrt{3}$  times larger than their steady state values. Therefore the magnitude of residual current IR1 is equal to 3 times the steady state per phase charging current.

The actual residual voltage used as a reference signal for directional earth fault IEDs is phase shifted by 180° and is therefore shown as –3Vo in the vector diagrams. This phase shift is automatically introduced within the IEDs.

On the faulted feeder, the residual current is the addition of the charging current on the healthy phases (IH3) plus the fault current (IF). The net imbalance is therefore equal to IL-IH1-IH2, as shown below.

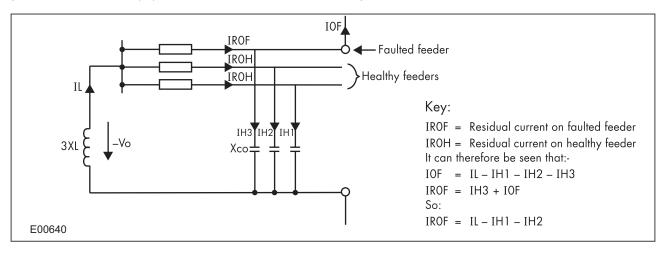

Figure 30: Zero sequence network showing residual currents

When comparing the residual currents occurring on the healthy and faulted feeders, using the above analysis, it can be seen that the currents would be similar in both magnitude and phase; hence it would not be possible to apply an IED, which could provide discrimination.

However, the scenario of negligible resistance being present in the coil or feeder cables is purely theoretical. Therefore further consideration needs to be given to a practical application in which the resistive component is no longer ignored. This situation may be more readily explained by considering the zero sequence network for this fault condition.

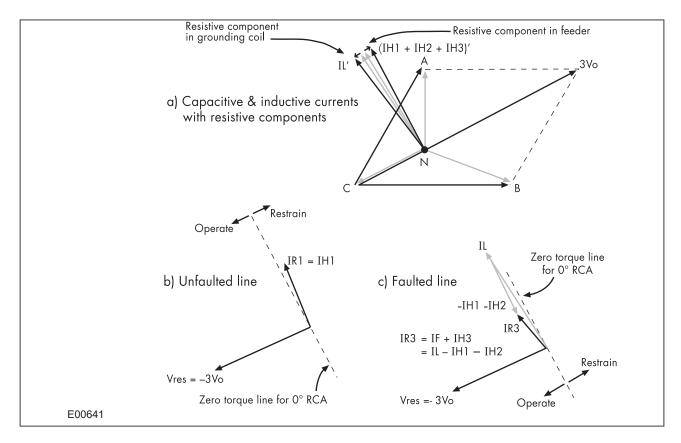

Figure 31: Practical case - resistance present in XL and Xc

Due to the presence of resistance in the feeders, the healthy phase charging currents are now leading their respective phase voltages by less than 90°. In a similar manner, the resistance present in the earthing coil has the effect of shifting the current IL to an angle less than 90° lagging.

The residual current now appears at an angle in excess of 90° from the polarising voltage for the healthy feeder and less than 90° on the faulted feeder. Therefore, a directional IED having a characteristic angle setting of 0° (with respect to the polarising signal of -3Vo) could be applied to provide discrimination. The healthy feeder residual current would appear within the restrain section of the characteristic but the residual current on the faulted feeder would lie within the operate region.

In practical systems, it may be found that a value of resistance is purposely inserted in parallel with the earthing coil. This serves two purposes; firstly to increase the earth fault current to a more practically detectable level and secondly to increase the angular difference between the residual signals in order to facilitate discriminating protection.

# 7.7.3 SETTING GUIDELINES (COMPENSATED NETWORKS)

The directional setting should be such that the forward direction is looking down into the protected feeder (away from the busbar), with a 0° RCA setting.

For a fully compensated system, the residual current detected by the relay on the faulted feeder is equal to the coil current minus the sum of the charging currents flowing from the rest of the system. Further, the addition of the two healthy phase charging currents on each feeder gives a total charging current which has a magnitude of three times the steady state per phase value. Therefore, for a fully compensated system, the detected unbalanced current is equal to three times the per phase charging current of the faulted circuit. A typical setting may therefore be in the order of 30% of this value, i.e. equal to the per phase charging current of the faulted circuit. In practise, the exact settings may well be determined on site, where system faults can be applied and suitable settings can be adopted based on practically obtained results.

In most situations, the system will not be fully compensated and consequently a small level of steady state fault current will be allowed to flow. The residual current seen by the IED on the faulted feeder may therefore be a larger value, which further emphasises the fact that the IED settings should be based upon practical current levels, wherever possible.

The above also holds true for the RCA setting. As has been shown, a nominal RCA setting of 0° is required. However, fine-tuning of this setting on-site may be necessary in order to obtain the optimum setting in accordance with the levels of coil and feeder resistances present. The loading and performance of the CT will also have an effect in this regard. The effect of CT magnetising current will be to create phase lead of current. Whilst this would assist with operation of faulted feeder IEDs, it would reduce the stability margin of healthy feeder IEDs. A compromise can therefore be reached through fine adjustment of the RCA. This is adjustable in 1° steps.

# 8 SENSITIVE EARTH FAULT PROTECTION

With some earth faults, the fault current flowing to earth is limited by either intentional resistance (as is the case with some HV systems) or unintentional resistance (e.g. in very dry conditions and where the substrate is high resistance, such as sand or rock).

To provide protection in such cases, it is necessary to provide an earth fault protection system with a setting that is considerably lower than for normal line protection. Such sensitivity cannot be provided with conventional CTs, therefore SEF would normally be fed from a core balance current transformer (CBCT) mounted around the three phases of the feeder cable. Also a special measurement class SEF transformer should be used in the IED.

With SEF protection, settings as low as 10% can be used

#### 8.1 SEF PROTECTION IMPLEMENTATION

Sensitive Earth Fault protection is implemented in the SEF PROTECTION column of the relevant settings group.

The product provides four stages of SEF protection with independent time delay characteristics.

Stages 1, 2 provide a choice of operate and reset characteristics, where you can select between:

- A range of standard IDMT (Inverse Definite Minimum Time) curves
- A range of User-defined curves
- DT (Definite Time)

This is achieved using the cells

- ISEF>(n) Function for the overcurrent operate characteristic
- ISEF>(n) Reset Char for the overcurrent reset characteristic
- ISEF>(n) Usr RstChar for the reset characteristic for user -defined curves

where (n) is the number of the stage.

Stages 1 and 2 also provide a Timer Hold facility (on page 88). This is configured using the cells ISEF>(n) tReset.

Stages 3 and 4 can have definite time characteristics only.

## ISEF(n) Start IDMT/DT ISEF>(n) Current ISEF>(n) Trip ISEF>(n) Direction Non-directional Inhibit SEF settings 12H Any Start ISEF> Blocking Key: **Energising Quanitity** 2H Blocks ISEF>(n) External DDB Signal AR Blk Main Prot Internal function ISEF>Blocking AR Blocks ISEF>(n) Setting cell Setting value ISEF>(n) Timer Blk OR gate AND gate Timer Comparator for detecting overvalues V00615

# 8.2 NON-DIRECTIONAL SEF LOGIC

Figure 32: Non-directional SEF logic

The SEF current is compared with a set threshold (**ISEF>(n) Current**) for each stage. If it exceeds this threshold, a Start signal is triggered, providing it is not blocked. This can be blocked by the second harmonic blocking function, or an Inhibit SEF DDB signal.

The autoreclose logic can be set to block the SEF trip after a prescribed number of shots (set in AUTORECLOSE column). This is achieved using the **AR Blk Main Prot** setting. this can also be blocked by the relevant timer block signal **ISEF>(n)TimerBlk DDB** signal.

SEF protection can follow the same IDMT characteristics as described in the Overcurrent Protection Principles section. Please refer to this section for details of IDMT characteristics.

# 8.3 EPATR B CURVE

The EPATR B curve is commonly used for time-delayed Sensitive Earth Fault protection in certain markets. This curve is only available in the Sensitive Earth Fault protection stages 1 and 2. It is based on primary current settings, employing a SEF CT ratio of 100:1 A.

The EPATR\_B curve has 3 separate segments defined in terms of the primary current. It is defined as follows:

| Segment | Primary Current Range Based on 100A:1A CT Ratio | Current/Time Characteristic   |
|---------|-------------------------------------------------|-------------------------------|
| 1       | ISEF = 0.5A to 6.0A                             | t = 432 x TMS/ISEF 0.655 secs |
| 2       | ISEF = 6.0A to 200A                             | t = 800 x TMS/ISEF secs       |
| 3       | ISEF above 200A                                 | t = 4 x TMS secs              |

where TMS (time multiplier setting) is 0.025 - 1.2 in steps of 0.025.

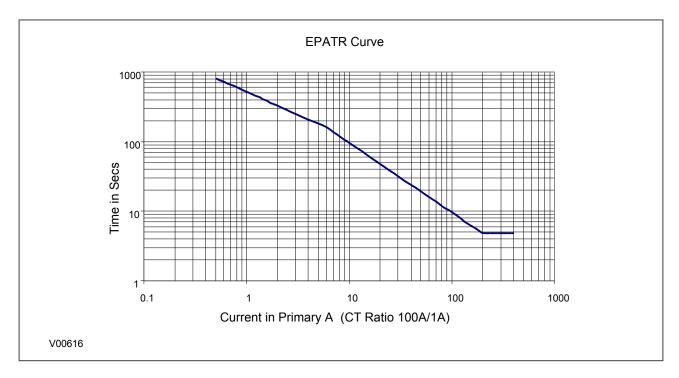

Figure 33: EPATR B characteristic shown for TMS = 1.0

# 8.4 SEF DDB SIGNALS

| Ordinal    | English Text                                                            | Source                           | Туре       | Response Function |  |  |  |  |
|------------|-------------------------------------------------------------------------|----------------------------------|------------|-------------------|--|--|--|--|
|            |                                                                         | Description                      |            |                   |  |  |  |  |
| 216        | ISEF>1 Timer Blk                                                        | Programmable Scheme Logic        | PSL Output | No response       |  |  |  |  |
| This DDB s | This DDB signal blocks the first stage Sensitive Earth Fault time delay |                                  |            |                   |  |  |  |  |
| 217        | ISEF>2 Timer Blk                                                        | Programmable Scheme Logic        | PSL Output | No response       |  |  |  |  |
| This DDB s | ignal blocks the second stage S                                         | Sensitive Earth Fault time delay |            |                   |  |  |  |  |
| 218        | ISEF>3 Timer Blk                                                        | Programmable Scheme Logic        | PSL Output | No response       |  |  |  |  |
| This DDB s | ignal blocks the third stage Sen                                        | sitive Earth Fault time delay    |            |                   |  |  |  |  |
| 219        | ISEF>4 Timer Blk                                                        | Programmable Scheme Logic        | PSL Output | No response       |  |  |  |  |
| This DDB s | ignal blocks the fourth stage Se                                        | nsitive Earth Fault time delay   |            |                   |  |  |  |  |
| 216        | ISEF>1 Timer Blk                                                        | Programmable Scheme Logic        | PSL Output | No response       |  |  |  |  |
| This DDB s | ignal blocks the first stage Sens                                       | sitive Earth Fault time delay    |            |                   |  |  |  |  |
| 217        | ISEF>2 Timer Blk                                                        | Programmable Scheme Logic        | PSL Output | No response       |  |  |  |  |
| This DDB s | ignal blocks the second stage S                                         | Sensitive Earth Fault time delay |            |                   |  |  |  |  |
| 218        | ISEF>3 Timer Blk                                                        | Programmable Scheme Logic        | PSL Output | No response       |  |  |  |  |
| This DDB s | ignal blocks the third stage Sen                                        | sitive Earth Fault time delay    |            |                   |  |  |  |  |
| 219        | ISEF>4 Timer Blk                                                        | Programmable Scheme Logic        | PSL Output | No response       |  |  |  |  |
| This DDB s | ignal blocks the fourth stage Se                                        | nsitive Earth Fault time delay   |            |                   |  |  |  |  |
| 269        | ISEF>1 Trip                                                             | Software                         | PSL Input  | Protection event  |  |  |  |  |
| This DDB s | This DDB signal is the first stage Sensitive Earth Fault trip signal    |                                  |            |                   |  |  |  |  |
| 270        | ISEF>2 Trip                                                             | Software                         | PSL Input  | Protection event  |  |  |  |  |
| This DDB s | ignal is the second stage Sensi                                         | tive Earth Fault trip signal     |            |                   |  |  |  |  |
| 271        | ISEF>3 Trip                                                             | Software                         | PSL Input  | Protection event  |  |  |  |  |

| Ordinal                                                   | English Text                                                   | Source                                  | Туре                           | Response Function |  |  |
|-----------------------------------------------------------|----------------------------------------------------------------|-----------------------------------------|--------------------------------|-------------------|--|--|
|                                                           |                                                                | Description                             |                                |                   |  |  |
| This DDB si                                               | gnal is the third stage Sensitive                              | Earth Fault trip signal                 |                                |                   |  |  |
| 272                                                       | ISEF>4 Trip                                                    | Software                                | PSL Input                      | Protection event  |  |  |
| This DDB si                                               | gnal is the fourth stage Sensitiv                              | e Earth Fault trip signal               |                                |                   |  |  |
| 323                                                       | ISEF>1 Start                                                   | Software                                | PSL Input                      | Protection event  |  |  |
| This DDB si                                               | gnal is the first stage Sensitive                              | Earth Fault start signal                |                                |                   |  |  |
| 324                                                       | ISEF>2 Start                                                   | Software                                | PSL Input                      | Protection event  |  |  |
| This DDB si                                               | gnal is the second stage Sensi                                 | tive Earth Fault start signal           |                                |                   |  |  |
| 325                                                       | ISEF>3 Start                                                   | Software                                | PSL Input                      | Protection event  |  |  |
| This DDB si                                               | gnal is the third stage Sensitive                              | Earth Fault start signal                |                                |                   |  |  |
| 326                                                       | ISEF>4 Start                                                   | Software                                | PSL Input                      | Protection event  |  |  |
| This DDB si                                               | gnal is the fourth stage Sensitive                             | e Earth Fault start signal              |                                |                   |  |  |
| 351                                                       | VTS Slow Block                                                 | Software                                | PSL Input                      | No response       |  |  |
| This DDB si                                               | gnal is a purposely delayed out                                | tput from the VTS which can block oth   | er functions                   |                   |  |  |
| 352                                                       | CTS Block                                                      | Software                                | PSL Input                      | No response       |  |  |
| This DDB si                                               | gnal is an instantaneously bloc                                | king output from the CTS which can be   | lock other functions           |                   |  |  |
| 358                                                       | AR Blk Main Prot                                               | Software                                | PSL Input                      | Protection event  |  |  |
| This DDB si                                               | gnal, generated by the Autored                                 | lose function, blocks the Main Protecti | on elements (POC, EF1, EF2, NF | PSOC)             |  |  |
| 442                                                       | Inhibit SEF                                                    | Programmable Scheme Logic               | PSL Output                     | No response       |  |  |
| This DDB signal inhibits Sensitive Earth Fault protection |                                                                |                                         |                                |                   |  |  |
| 541                                                       | I2H Any Start                                                  | Software                                | PSL Input                      | Protection event  |  |  |
| This DDB si                                               | This DDB signal is the 2nd Harmonic start signal for any phase |                                         |                                |                   |  |  |
| 626                                                       | ISEF> Any Start                                                | Fixed Scheme Logic                      | PSL Input                      | Protection event  |  |  |
| This DDB si                                               | gnal is the any-phase start sigr                               | nal for SEF                             |                                |                   |  |  |

# 8.5 SEF SETTINGS

| Menu Text                                                                                                    | Col        | Row        | Default Setting       | Available Options |  |
|----------------------------------------------------------------------------------------------------|------------|------------|-----------------------|-------------------|--|
| Description                                                                                                    |            |            |                       |                   |  |
| GROUP 1<br>SEF PROTECTION                                                                                                    | 3A         | 00         |                       |                   |  |
| This column contains sett                                                                                                    | ings for S | ensitive E | arth Fault protection |                   |  |
| SEF Options                                                                                                    | 3A         | 01         | SEF                   | 0=SEF             |  |
| This setting selects the type of sensitive earth fault protection function. For non-directional models, only standard SEF is available. |            |            |                       |                   |  |

| Menu Text                                   | Col           | Row          | Default Setting                                   | Available Options                                                                                                    |
|---------------------------------------------|---------------|--------------|---------------------------------------------------|----------------------------------------------------------------------------------------------------|
|                                             | <u> </u>      |              | Description                                       |                                                                                                    |
| ISEF>1 Function                             | 3A            | 2A           | DT                                                | 0=Disabled1=DT 2=IEC S Inverse 3=IEC V Inverse 4=IEC E Inverse 5=UK LT Inverse 6=IEEE M Inverse 7=IEEE V Inverse 8=IEEE E Inverse 9=US Inverse 10=US ST Inverse 11=IDG 12=EPATR B 13=User curve 1 14=User curve 2 15=User curve 3 16=User curve 4 |
| This setting determines th                  | e tripping    | characte     | ristic for the first stage SEF element.           |                                                                                                    |
| ISEF>1 Direction                            | 3A            | 2B           | Non-Directional                                   | 0 = Non-Directional, 1 = Directional Fwd, 2 = Directional Rev                                                                                                    |
| This setting determines th                  | e directio    | n of meas    | urement for the first stage SEF element.          |                                                                                                    |
| ISEF>1 Current                              | 3A            | 2E           | 0.05                                              | 0.001*In to 0.1*In step 0.00025In                                                                                                    |
| This setting sets the pick-                 | up thresh     | old for the  | first stage SEF element.                          |                                                                                                    |
| ISEF>1 IDG Is                               | 3A            | 2F           | 1.5                                               | 1 to 4 step 0.1                                                                                                    |
| This setting is set as a mu element starts. | Iltiple of IS | SEF> sett    | ing for the IDG curve (Scandinavian) and determin | es the actual IED current threshold at which the                                                                                                    |
| ISEF>1 Delay                                | 3A            | 31           | 1                                                 | From 0s to 200s step 0.01s                                                                                                    |
| This setting sets the DT ti                 | me delay      | for the fire | st stage SEF element.                             |                                                                                                    |
| ISEF>1 TMS                                  | 3A            | 32           | 1                                                 | 0.025 to 1.2 step 0.005                                                                                                    |
| This is the Time Multiplier                 | Setting to    | adjust th    | e operate time of IEC IDMT curves.                |                                                                                                    |
| ISEF>1 Time Dial                            | 3A            | 33           | 1                                                 | 0.01 to 100 step 0.01                                                                                                    |
| This is the Time Multiplier                 | Setting to    | adjust th    | e operate time of IEEE/US IDMT curves.            |                                                                                                    |
| ISEF>1 IDG Time                             | 3A            | 34           | 1.2                                               | From 1s to 2s step 0.01s                                                                                                    |
| This setting sets the minin                 | num oper      | ate time a   | t high levels of fault current for IDG curves.    |                                                                                                    |
| ISEF>1 DT Adder                             | 3A            | 35           | 0                                                 | From 0s to 100s step 0.01s                                                                                                    |
| This setting adds an addit                  | ional fixed   | d time del   | ay to the IDMT Operate characteristic.            |                                                                                                    |
| ISEF>1 Reset Chr                            | 3A            | 36           | DT                                                | 0 = DT or 1 = Inverse                                                                                                    |
| This setting determines th                  | e type of     | Reset cha    | aracteristic used for the IEEE/US curves.         |                                                                                                    |
| ISEF>1 tRESET                               | 3A            | 37           | 0                                                 | From 0s to 100s step 0.01s                                                                                                    |
| This setting determines th                  | e Reset t     | ime for the  | e Definite Time Reset characteristic              |                                                                                                    |
| ISEF>1 Usr RstChr                           | ЗА            | 38           | DT                                                | 0 = DT<br>1=User Curve 1<br>2=User Curve 2<br>3=User Curve 3<br>4=User Curve 4                                                                                                    |
| This setting determines th                  | e type of     | Reset cha    | aracteristic used for the user defined curves.    |                                                                                                    |

| Menu Text                                         | Col           | Row          | Default Setting                                   | Available Options                                                                                                    |
|---------------------------------------------------|---------------|--------------|---------------------------------------------------|----------------------------------------------------------------------------------------------------|
|                                                   | <u> </u>      |              | Description                                       |                                                                                                    |
| ISEF>2 Function                                   | 3A            | 3A           | Disabled                                          | 0=Disabled1=DT 2=IEC S Inverse 3=IEC V Inverse 4=IEC E Inverse 5=UK LT Inverse 6=IEEE M Inverse 7=IEEE V Inverse 8=IEEE E Inverse 9=US Inverse 10=US ST Inverse 11=IDG 12=EPATR B 13=User curve 1 14=User curve 2 15=User curve 4 |
| This setting determines the                       | e tripping    | characte     | ristic for the first stage SEF element.           |                                                                                                    |
| ISEF>2 Direction                                  | 3A            | 3B           | Non-Directional                                   | 0 = Non-Directional, 1 = Directional Fwd, 2 = Directional Rev                                                                                                    |
| This setting determines th                        | e directio    | n of meas    | urement for the first stage SEF element.          |                                                                                                    |
| ISEF>2 Current                                    | 3A            | 3E           | 0.05                                              | 0.005*In to 0.1*In step 0.00025In                                                                                                    |
| This setting sets the pick-                       | up thresh     | old for the  | first stage SEF element.                          |                                                                                                    |
| ISEF>2 IDG Is                                     | 3A            | 3F           | 1.5                                               | 1 to 4 step 0.1                                                                                                    |
| This setting is set as a multiple element starts. | Iltiple of IS | SEF> setti   | ing for the IDG curve (Scandinavian) and determin | es the actual IED current threshold at which the                                                                                                    |
| ISEF>2 Delay                                      | 3A            | 41           | 1                                                 | From 0s to 200s step 0.01s                                                                                                    |
| This setting sets the DT ti                       | me delay      | for the fire | st stage SEF element.                             |                                                                                                    |
| ISEF>2 TMS                                        | 3A            | 42           | 1                                                 | 0.025 to 1.2 step 0.005                                                                                                    |
| This is the Time Multiplier                       | Setting to    | adjust th    | e operate time of IEC IDMT curves.                |                                                                                                    |
| ISEF>2 Time Dial                                  | 3A            | 43           | 1                                                 | 0.01 to 100 step 0.01                                                                                                    |
| This is the Time Multiplier                       | Setting to    | adjust th    | e operate time of IEEE/US IDMT curves.            |                                                                                                    |
| ISEF>2 IDG Time                                   | 3A            | 44           | 1.2                                               | From 1s to 2s step 0.01s                                                                                                    |
| This setting sets the minir                       | num oper      | ate time a   | t high levels of fault current for IDG curves.    |                                                                                                    |
| ISEF>2 DT Adder                                   | 3A            | 45           | 0                                                 | From 0s to 100s step 0.01s                                                                                                    |
| This setting adds an addit                        | ional fixed   | d time dela  | ay to the IDMT Operate characteristic.            |                                                                                                    |
| ISEF>2 Reset Chr                                  | 3A            | 46           | DT                                                | 0 = DT or 1 = Inverse                                                                                                    |
| This setting determines th                        | e type of     | Reset cha    | aracteristic used for the IEEE/US curves.         |                                                                                                    |
| ISEF>2 tRESET                                     | 3A            | 47           | 0                                                 | From 0s to 100s step 0.01s                                                                                                    |
| This setting determines th                        | e Reset t     | ime for the  | e Definite Time Reset characteristic              |                                                                                                    |
| ISEF>2 Usr RstChr                                 | 3A            | 48           | DT                                                | 0 = DT<br>1=User Curve 1<br>2=User Curve 2<br>3=User Curve 3<br>4=User Curve 4                                                                                                    |
| This setting determines th                        | e type of     | Reset cha    | aracteristic used for the user defined curves.    |                                                                                                    |
| ISEF>3 Status                                     | 3A            | 49           | Disabled                                          | 0 = Disabled, 1 = Enabled                                                                                                    |
| This setting enables or dis                       | sables the    | third stag   | ge SEF element. There is no choice of curves beca | ause this stage is DT only.                                                                                                    |
| ISEF>3 Direction                                  | 3A            | 4A           | Non-Directional                                   | 0 = Non-Directional, 1 = Directional Fwd, 2 = Directional Rev                                                                                                    |

| Menu Text                                                            | Col                     | Row                       | Default Setting                                                                           | Available Options                                                                                                    |  |
|----------------------------------------------------------------------|-------------------------|---------------------------|-------------------------------------------------------------------------------------------|----------------------------------------------------------------------------------------------------|--|
|                                                                      |                         | <u> </u>                  | Description                                                                               |                                                                                                    |  |
| This setting determines th                                           | e directio              | n of meas                 | urement for the third stage SEF element.                                                  |                                                                                                    |  |
| ISEF>3 Current                                                       | 3A                      | 4D                        | 0.4                                                                                       | 0.08*In to 32*In step 0.01In                                                                                                    |  |
| This setting sets the pick-                                          | up thresh               | old for the               | third stage SEF element.                                                                  |                                                                                                    |  |
| ISEF>3 Delay                                                         | 3A                      | 4E                        | 0.5                                                                                       | From 0s to 200s step 0.01s                                                                                                    |  |
| This setting sets the DT time delay for the third stage SEF element. |                         |                           |                                                                                           |                                                                                                    |  |
| ISEF>4 Status                                                        | 3A                      | 50                        | Disabled                                                                                  | 0 = Disabled, 1 = Enabled                                                                                                    |  |
| This setting enables or dis                                          | sables the              | fourth sta                | age SEF element. There is no choice of curves be                                          | cause this stage is DT only.                                                                                                    |  |
| ISEF>4 Direction                                                     | 3A                      | 51                        | Non-Directional                                                                           | 0 = Non-Directional, 1 = Directional Fwd, 2 = Directional Rev                                                                                                    |  |
| This setting determines th                                           | e directio              | n of meas                 | urement for the fourth stage SEF element.                                                 |                                                                                                    |  |
| ISEF>4 Current                                                       | 3A                      | 54                        | 0.6                                                                                       | 0.08*In to 32*In step 0.01In                                                                                                    |  |
| This setting sets the pick-                                          | up thresh               | old for the               | fourth stage SEF element.                                                                 |                                                                                                    |  |
| ISEF>4 Delay                                                         | 3A                      | 55                        | 0.25                                                                                      | From 0s to 200s step 0.01s                                                                                                    |  |
| This setting sets the DT ti                                          | me delay                | for the for               | urth stage SEF element.                                                                   |                                                                                                    |  |
| ISEF> Blocking                                                       | 3A                      | 57                        | 0x000                                                                                     | Bit 0=Not Used, Bit 1=Not Used, Bit 2=Not Used, Bit 3=Not Used, Bit 4=AR Blks ISEF>3, Bit 5=AR Blks ISEF>4, Bit 6=2H Blocks ISEF>1, Bit 7=2H Blocks ISEF>2, Bit 8=2H Blocks ISEF>3, Bit 9=2H Blocks ISEF>4, Bit 10=Not Used, Bit 11=Not Used     |  |
| This setting cell contains a depend on the model cho                 | a binary s<br>sen. This | tring (data<br>descriptio | a type G64B), where you can define which blocking<br>n is for models without VTS blocking | g signals block which stage. The available settings                                                                                                    |  |
| ISEF> Blocking                                                       | 3A                      | 57                        | 0x000                                                                                     | Bit 0=Not Used, Bit 1=Not Used, Bit 2=Not Used, Bit 3=Not Used, Bit 3=Not Used, Bit 4=Not Used, Bit 5=Not Used, Bit 6=2H Blocks ISEF>1, Bit 7=2H Blocks ISEF>2, Bit 8=2H Blocks ISEF>3, Bit 9=2H Blocks ISEF>4, Bit 10=Not Used, Bit 11=Not Used |  |

This setting cell contains a binary string (data type G64C), where you can define which blocking signals block which stage. The available settings depend on the model chosen. This description is for models without VTS blocking and without Autoreclose.

#### 8.6 APPLICATION NOTES

# 8.6.1 INSULATED SYSTEMS

When insulated systems are used, it is not possible to detect faults using standard earth fault protection. It is possible to use a residual overvoltage device to achieve this, but even with this method full discrimination is not possible. Fully discriminative earth fault protection on this type of system can only be achieved by using a SEF (Sensitive Earth Fault) element. This type of protection detects the resultant imbalance in the system

charging currents that occurs under earth fault conditions. A core balanced CT must be used for this application. This eliminates the possibility of spill current that may arise from slight mismatches between residually connected line CTs. It also enables a much lower CT ratio to be applied, thereby allowing the required protection sensitivity to be more easily achieved.

The following diagram shows an insulated system with a C-phase fault.

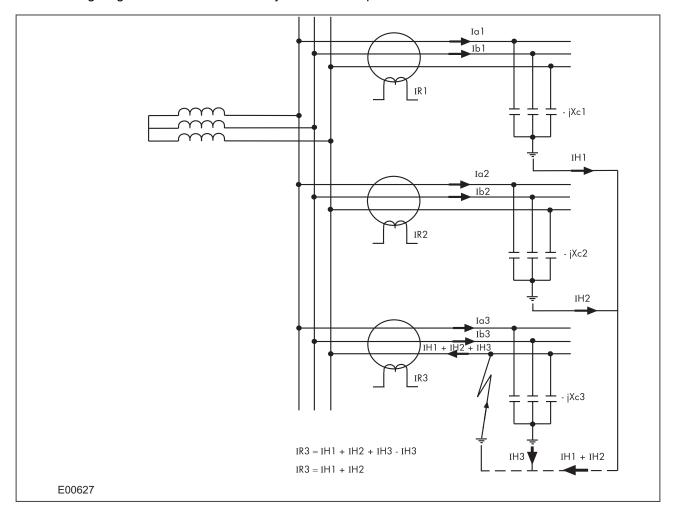

Figure 34: EL00627 Current distribution in an insulated system with C phase fault

The IEDs on the healthy feeders see the charging current imbalance for their own feeder. The IED on the faulted feeder, however, sees the charging current from the rest of the system (IH1 and IH2 in this case). Its own feeder's charging current (IH3) is cancelled out.

With reference to the associated vector diagram, it can be seen that the C-phase to earth fault causes the voltages on the healthy phases to rise by a factor of  $\sqrt{3}$ . The A-phase charging current (Ia1), leads the resultant A phase voltage by 90°. Likewise, the B-phase charging current leads the resultant Vb by 90°.

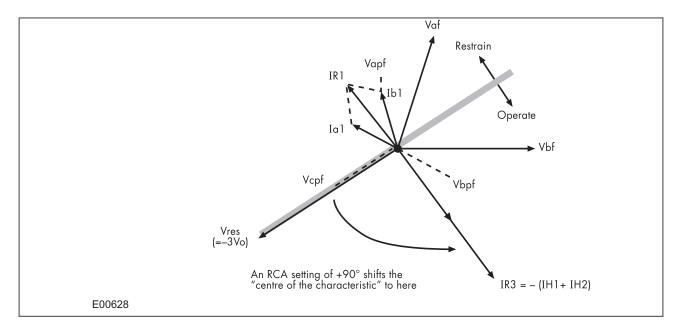

Figure 35: EL00628 Phasor diagrams for insulated system with C phase fault

The current imbalance detected by a core balanced current transformer on the healthy feeders is the vector addition of Ia1 and Ib1. This gives a residual current which lags the polariing voltage (–3Vo) by 90°. As the healthy phase voltages have risen by a factor of Ö3, the charging currents on these phases are also Ö3 times larger than their steady state values. Therefore, the magnitude of the residual current IR1, is equal to 3 times the steady state per phase charging current.

The phasor diagrams indicate that the residual currents on the healthy and faulted feeders (IR1 and IR3 respectively) are in anti-phase. A directional element could therefore be used to provide discriminative earth fault protection.

If the polarising is shifted through +90°, the residual current seen by the relay on the faulted feeder will lie within the operate region of the directional characteristic and the current on the healthy feeders will fall within the restrain region.

We have said that the required characteristic angle setting for the SEF element when applied to insulated systems, is  $+90^{\circ}$ . This is for the case when the IED is connected such that its direction of current flow for operation is from the source busbar towards the feeder. If the forward direction for operation were set such that it is from the feeder into the busbar, (which some utilities may standardise on), then a  $-90^{\circ}$  RCA would be required.

# Note:

Discrimination can be provided without the need for directional control. This can only be achieved, however, if it is possible to set the IED in excess of the charging current of the protected feeder and below the charging current for the rest of the system.

# 8.6.2 SETTING GUIDELINES (INSULATED SYSTEMS)

The residual current on the faulted feeder is equal to the sum of the charging currents flowing from the rest of the system. Further, the addition of the two healthy phase charging currents on each feeder gives a total charging current which has a magnitude of three times the per phase value. Therefore, the total imbalance current is equal to three times the per phase charging current of the rest of the system. A typical setting may therefore be in the order of 30% of this value, i.e. equal to the per phase charging current of the remaining system. Practically though, the required setting may well be determined on site, where suitable settings can be adopted based on practically obtained results.

When using a core-balanced transformer, care must be taken in the positioning of the CT with respect to the earthing of the cable sheath:

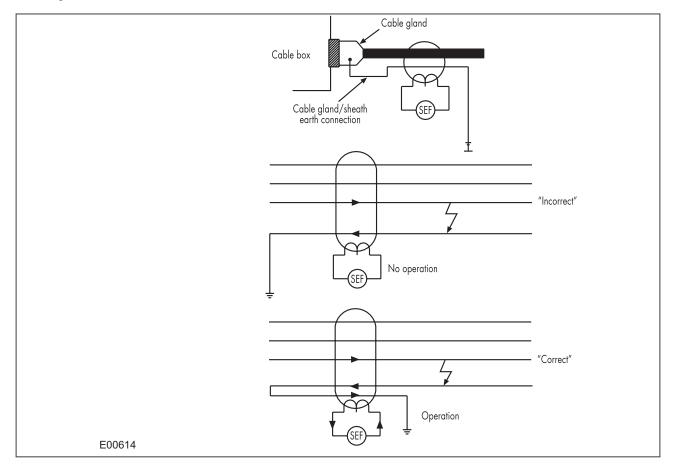

Figure 36: Positioning of core balance current transformers

If the cable sheath is terminated at the cable gland and directly earthed at that point, a cable fault (from phase to sheath) will not result in any unbalanced current in the core balance CT. Therefore, prior to earthing, the connection must be brought back through the CBCT and earthed on the feeder side. This then ensures correct relay operation during earth fault conditions.

# 9 RESTRICTED EARTH FAULT PROTECTION

Winding-to-core faults in a transformer are quite common due to insulation breakdown. Such faults can have very low fault currents, but they are faults nevertheless and have to be picked up, as they can still severely damage expensive equipment. Often the fault currents are even lower than the nominal load current. Clearly, neither overcurrent nor percentage differential protection is sufficiently sensitive in this case. We therefore require a different type of protection arrangement. Not only should the protection arrangement be sensitive, but it must create a protection zone, which is limited to the transformer windings. Restricted Earth Fault (REF) protection satisfies these conditions.

The first figure shows an REF protection arrangement for the delta side of a delta-star transformer. The current transformers measuring the currents in each phase are connected in parallel. A fault outside the protection zone (i.e. outside the delta winding) will not result in a spill current, as the fault current would simply circulate in the delta windings. However, if any of the three delta windings were to develop a fault, the impedance of the faulty winding would change and that would result in a mismatch between the phase currents, resulting in a spill current, sufficient to trigger a trip command.

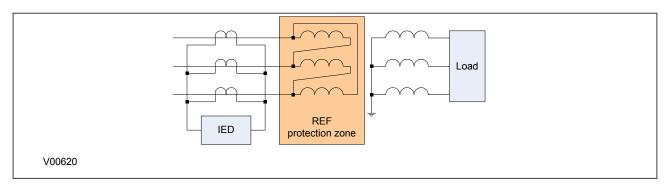

Figure 37: REF protection for delta side

The second figure shows an REF protection arrangement for the star side of a delta-star transformer. Here we have a similar arrangement of current transformers connected in parallel. The only difference is that we need to measure the zero sequence current in the neutral line as well. We know that an external unbalanced fault causes zero sequence current to flow through the neutral line, resulting in uneven currents in the phases, which would cause the IED to maloperate. By measuring this zero sequence current and placing the current transformer in parallel with the other three, the currents are balanced up resulting in stable operation. Now only a fault inside the star winding can create an imbalance sufficient to cause the IED to issue a trip command.

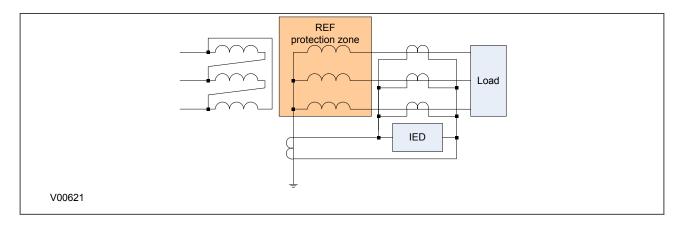

Figure 38: REF protection for star side

Two methods of REF are commonly used; bias or high impedance. The biasing technique operates by measuring the level of through-current flowing and altering the protection device sensitivity accordingly. In a

biased differential IED, the through-current is measured and used to increase the setting of the differential element. For heavy through-faults, one CT in the scheme can be expected to become more saturated than the other and so differential current can be produced. However, biasing will increase the IED setting such that the resulting differential current is insufficient to cause the IED to operate, therefore ensuring the integrity of the tripping scheme.

The high impedance technique ensures that the circuit is of sufficiently high impedance such that the differential voltage that may occur under external fault conditions is less than that required to drive setting current through the device.

#### 9.1 RESTRICTED EARTH FAULT PROTECTION IMPLEMENTATION

Restricted Earth Fault Protection is implemented in the Restricted E/F column of the relevant settings group. It is here that the constants and bias currents are set.

The REF protection may be configured to operate as either a high impedance or biased element.

# 9.2 REF SETTINGS

| Menu Text                       | Col                                                                                                    | Row         | Default Setting                                   | Available Options         |  |  |
|---------------------------------|----------------------------------------------------------------------------------------------------|-------------|---------------------------------------------------|---------------------------|--|--|
|                                 |                                                                                                    |             | Description                                       |                           |  |  |
| GROUP 1<br>RESTRICTED E/F       | 43                                                                                                    | 00          |                                                   |                           |  |  |
| This column contains settin     | gs for Res                                                                                             | stricted Ea | arth Fault Protection                             |                           |  |  |
| REF Options                     | 43                                                                                                    | 01          | Lo Z REF                                          | 0=Hi Z REF or 1=Lo Z REF  |  |  |
| This setting determines the     | Restricte                                                                                              | d Earth Fa  | ault mode of operation - high impedance or low    | impedance.                |  |  |
| IREF> k1                        | 43                                                                                                    | 02          | 20                                                | From 0 to 20 step 1       |  |  |
| This setting sets the first slo | ope consta                                                                                             | ant of the  | low impedance biased characteristic.              |                           |  |  |
| IREF> k2                        | 43                                                                                                    | 03          | 150                                               | From 0 to 150 step 1      |  |  |
| This setting sets the second    | d slope co                                                                                             | nstant of   | the low impedance biased characteristic.          |                           |  |  |
| IREF> Is1                       | 43                                                                                                    | 04          | 0.2                                               | From 0.08 to 1 step 0.01  |  |  |
| This setting sets the bias cu   | urrent thre                                                                                            | shold for   | the first slope of the low impedance characterist | tic.                      |  |  |
| IREF> Is2                       | 43                                                                                                    | 05          | 1                                                 | From 0.1 to 1.5 step 0.01 |  |  |
| This setting sets the bias cu   | This setting sets the bias current threshold for the second slope of the low impedance characteristic. |             |                                                   |                           |  |  |
| IREF> Is                        | 43                                                                                                    | 06          | 0.2                                               | From 0.05 to 1 step 0.01  |  |  |
| Setting that determines the     | minimum                                                                                                | differentia | al operate current for the hi-impedance element   |                           |  |  |

#### 9.3 APPLICATION NOTES

#### 9.3.1 BIASED DIFFERENTIAL PROTECTION

The three line CTs are connected to the three-phase CTs, and the neutral CT is connected to the EF1 CT input. These currents are then used internally to derive both a bias and a differential current quantity for use by the low impedance REF protection (Lo-Z). The advantage of this mode of connection is that the line and neutral CTs are not differentially connected, so the neutral CT can also be used to drive the EF1 protection to provide Standby Earth Fault Protection. Also, no external components such as stabilizing resistors or Metrosils are required.

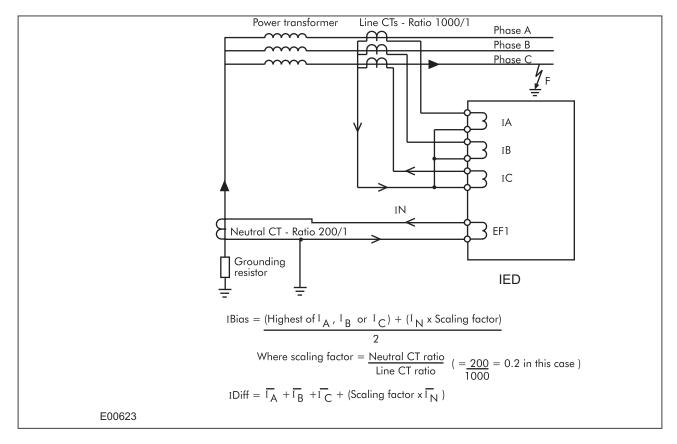

Figure 39: REF bias principle

Where the neutral CT also drives the EF1 protection element to provide standby earth fault protection, you may require that the neutral CT has a lower ratio than the line CTs in order to provide better earth fault sensitivity. This must be accounted for in the REF protection, otherwise the neutral current value used would be incorrect. For this reason, the device automatically scales the level of neutral current used in the bias calculation by a factor equal to the ratio of the neutral to line CT primary ratings. The use of this scaling factor is shown in the figure, where the formulae for bias and differential currents are given.

# Operate K2 Restrain I S1 I S2 I S2 I

# 9.3.2 SETTING GUIDELINES FOR BIASED DIFFERENTIAL OPERATION

Figure 40: REF bias characteristic

E00622

The formulae used by the device to calculate the required bias quantity is as follows:

 $I_{BIAS} = \{(Highest\ of\ Ia,\ Ib\ or\ Ic) + (I_{neutral}\ x\ Scaling\ Factor)\}/2$   $For\ I_{BIAS} < Is1:\ Operate\ when\ I_{DIFF} > Is1 + K1(I_{BIAS})$   $For\ I_{BIAS} = Is2:\ Operate\ when\ I_{DIFF} > Is1 + K1(Is2)$   $For\ I_{BIAS} > Is2:\ Operate\ when\ I_{DIFF} > Is1 + K1(Is2) + K2(I_{BIAS}-Is2)$ 

Two bias settings are provided in the REF characteristic. The K1 level of bias is applied up to through currents of Is2, which is normally set to the rated current of the transformer. K1 should normally be set to 0% to give optimum sensitivity for internal faults. However, if any CT mismatch is present under normal conditions, then K1 may be increased accordingly, to compensate.

K2 bias is applied for through currents above Is2 and would typically be set to 150%.

#### 9.3.3 HIGH IMPEDANCE REF

The high impedance principle is best explained by considering a differential scheme where one CT is saturated for an external fault, as shown below.

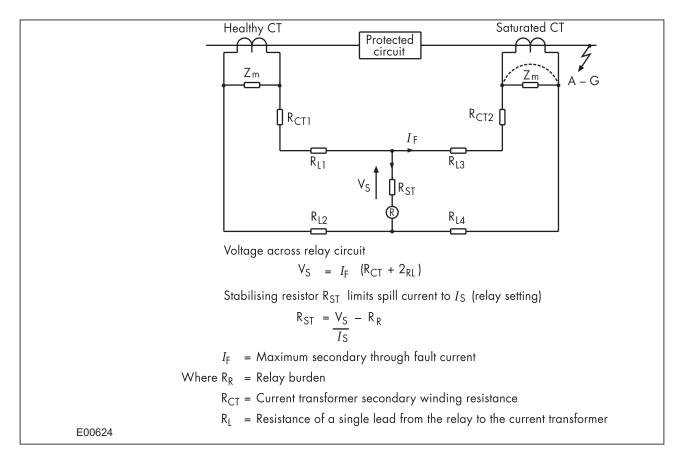

Figure 41: High Impedance principle

If the IED circuit has a very high impedance, the secondary current produced by the healthy CT will flow through the saturated CT. If CT magnetising impedance of the saturated CT is considered to be negligible, the maximum voltage across the circuit will be equal to the secondary fault current multiplied by the connected impedance,  $(R_{L3} + R_{L4} + R_{CT2})$ .

The IED can be made stable for this maximum applied voltage by increasing the overall impedance of the circuit, such that the resulting current through it is less than its current setting. As the impedance of the IED input alone is relatively low, a series connected external resistor is required. The value of this resistor, R<sub>ST</sub>, is calculated by the formula shown. An additional non-linear, Metrosil, may be required to limit the peak secondary circuit voltage during internal fault conditions.

To ensure that the protection will operate quickly during an internal fault, the CTs used to operate the protection must have a knee-point voltage of at least 4 Vs.

The necessary connections for high impedance REF are as follows:

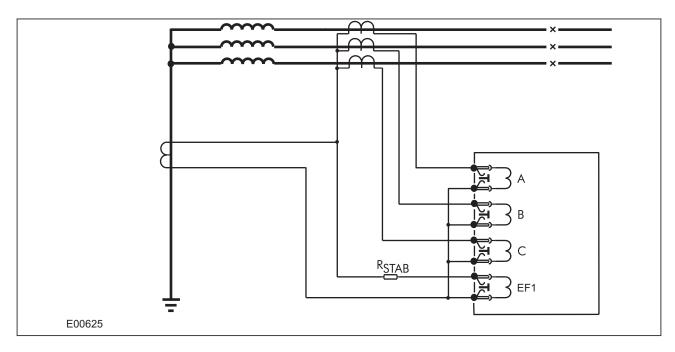

Figure 42: High Impedance REF connectivity

#### 9.3.4 SETTING GUIDELINES FOR HIGH IMPEDANCE OPERATION

First, go to the SEF PROT'N column and set the **SEF/REF Options** cell to 'Hi Z' to enable this protection.

The only setting cell then visible in the RESTRICTED E/F column is **IREF>Is**, which may be programmed with the required differential current setting. This would typically be set to give a primary operating current of either 30% of the minimum earth fault level for a resistance earthed system or between 10 and 60% of rated current for a solidly earthed system.

The primary operating current (lop) will be a function of the current transformer ratio, the IED operating current (IREF>Is1), the number of current transformers in parallel with an IED element (n) and the magnetising current of each current transformer (le) at the stability voltage (Vs). This relationship can be expressed in three ways:

1) To determine the maximum current transformer magnetising current to achieve a specific primary operating current with a particular relay operating current:

$$I_e < \frac{1}{n} \left( \frac{I_{op}}{CTRatio} - I_{REF} > I_s \right)$$

2) To determine the minimum current setting to achieve a specific primary operating current with a given current transformer magnetising current:

$$I_{REF} > I_{s} < \left(\frac{I_{op}}{CTRatio} - nI_{e}\right)$$

3) To express the protection primary operating current with a particular level of magnetising current:

$$I_{OP} = (CTRatio)(I_{REF}) > I_s + nI_c$$

In order to achieve the required primary operating current with the current transformers that are used, a current setting (IREF>Is) must be selected for the high impedance element, as detailed in expression (ii) above. The setting of the stabilising resistor (RST) must be calculated in the following manner, where the setting is a function of the required stability voltage setting (Vs) and the relay current setting (IREF>Is).

$$R_{st} = \frac{V_s}{I_{REF} > I_s} = \frac{I_f \left( R_{CT} + 2R_L \right)}{I_{REF} > I_s}$$

The stabilising resistor that can be supplied is continuously adjustable up to its maximum declared resistance.

Note:

The above formula assumes negligible relay burden.

# 10 THERMAL OVERLOAD PROTECTION

The heat generated within an item of plant, such as a cable or a transformer, is the resistive loss (I2Rt). The thermal time characteristic is therefore based on the square of the current integrated over time. The device automatically uses the largest phase current for input to the thermal model.

Equipment is designed to operate continuously at a temperature corresponding to its full load rating, where the heat generated is balanced with heat dissipated. Over-temperature conditions occur when currents in excess of their maximum rating are allowed to flow for a period of time. It is known that temperature changes during heating follow exponential time constants.

The device provides two characteristics that may be selected according to the application; single time constant characteristic and dual time constant characteristic.

#### 10.1 SINGLE TIME CONSTANT CHARACTERISTIC

This characteristic is used to protect cables, dry type transformers (e.g. type AN), and capacitor banks.

The single constant thermal characteristic is given by the equation:

$$t = -\tau \log \left[ \frac{I^2 - (KI_{FLC})^2}{I^2 - I_p^2} \right]$$

where:

- t = time to trip, following application of the overload current I
- τ = heating and cooling time constant of the protected plant
- I = largest phase current
- I<sub>FLC</sub> full load current rating (the Thermal Trip setting)
- K = a constant with the value of 1.05
- I<sub>D</sub> = steady state pre-loading before application of the overload

# 10.2 DUAL TIME CONSTANT CHARACTERISTIC

This characteristic is used to protect oil-filled transformers with natural air cooling (e.g. type ONAN). The thermal model is similar to that with the single time constant, except that two timer constants must be set.

For marginal overloading, heat will flow from the windings into the bulk of the insulating oil. Therefore, at low current, the replica curve is dominated by the long time constant for the oil. This provides protection against a general rise in oil temperature.

For severe overloading, heat accumulates in the transformer windings, with little opportunity for dissipation into the surrounding insulating oil. Therefore at high current levels, the replica curve is dominated by the short time constant for the windings. This provides protection against hot spots developing within the transformer windings.

Overall, the dual time constant characteristic serves to protect the winding insulation from ageing and to minimise gas production by overheated oil. Note however that the thermal model does not compensate for the effects of ambient temperature change.

The dual time constant thermal characteristic is given by the equation:

$$0.4e^{(-t/\tau_1)} + 0.6e^{(-t/\tau_2)} = \left[ \frac{I^2 - (KI_{FLC})^2}{I^2 - I_p^2} \right]$$

#### where:

- τ<sub>1</sub> = heating and cooling time constant of the transformer windings
- τ<sub>2</sub> = heating and cooling time constant of the transformer windings

#### 10.3 THERMAL OVERLOAD PROTECTION IMPLEMENTATION

The device incorporates a current-based thermal characteristic, using RMS load current to model heating and cooling of the protected plant. The element can be set with both alarm and trip stages.

Thermal Overload Protection is implemented in the THERMAL OVERLOAD column of the relevant settings group.

This column contains the settings for the characteristic type, the alarm and trip thresholds and the time constants.

#### 10.4 THERMAL OVERLOAD PROTECTION LOGIC

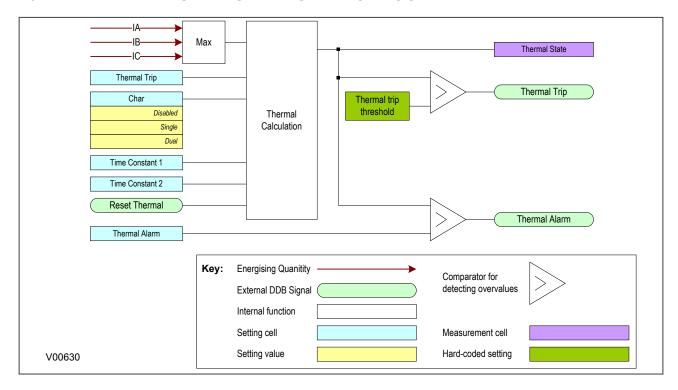

Figure 43: Thermal overload protection logic diagram

The magnitudes of the three phase input currents are compared and the largest magnitude is taken as the input to the thermal overload function. If this current exceeds the thermal trip threshold setting a start condition is asserted.

The Start signal is applied to the chosen thermal characteristic module, which has three outputs signals; alarm trip and thermal state measurement. The thermal state measurement is made available in the MEASUREMENTS 3 column.

The thermal state can be reset by either an opto-input (if assigned to this function using the programmable scheme logic) or the HMI panel menu. This reset command is also found in the MEASUREMENTS 3 column.

# 10.5 THERMAL OVERLOAD DDB SIGNALS

| Ordinal     | English Text                                         | Source                    | Туре       | Response Function |  |  |  |
|-------------|------------------------------------------------------|---------------------------|------------|-------------------|--|--|--|
| Description |                                                      |                           |            |                   |  |  |  |
| 236         | Reset Thermal                                        | Programmable Scheme Logic | PSL Output | No response       |  |  |  |
| This DDB s  | This DDB signal resets the Thermal State             |                           |            |                   |  |  |  |
| 329         | Thermal Alarm                                        | Software                  | PSL Input  | Protection event  |  |  |  |
| This DDB s  | This DDB signal is the Thermal Overload start signal |                           |            |                   |  |  |  |
| 276         | Thermal Trip                                         | Software                  | PSL Input  | Protection event  |  |  |  |
| This DDB s  | This DDB signal is the Thermal Overload trip signal  |                           |            |                   |  |  |  |

# 10.6 THERMAL OVERLOAD SETTINGS

| Menu Text                                                                                                    | Col                                                | Row | Default Setting | Available Options                  |
|----------------------------------------------------------------------------------------------------|----------------------------------------------------|-----|-----------------|------------------------------------|
| Description                                                                                                    |                                                    |     |                 |                                    |
| GROUP 1<br>THERMAL OVERLOAD                                                                                                    | 3C                                                 | 00  |                 |                                    |
| This column contains setting                                                                                                    | This column contains settings for Thermal Overload |     |                 |                                    |
| Characteristic                                                                                                    | 3C                                                 | 01  | Single          | 0 = Disabled, 1 = Single, 2 = Dual |
| This setting determines the operate characteristic for the thermal overload element.                                                      |                                                    |     |                 |                                    |
| Thermal Trip                                                                                                    | 3C                                                 | 02  | 1               | 0.08*In to 4*In step 0.01In        |
| This setting sets the pick-up threshold of the thermal characteristic. This would normally be the maximum full load current.              |                                                    |     |                 |                                    |
| Thermal Alarm                                                                                                    | 3C                                                 | 03  | 70              | 50 to 100 step 1                   |
| This setting sets the thermal state threshold at which an alarm will be generated. This corresponds to a percentage of the trip threshold |                                                    |     |                 |                                    |
| Time Constant 1                                                                                                    | 3C                                                 | 04  | 10              | 1 to 200 step 1                    |
| This setting sets the thermal time constant for a single time constant characteristic.                                                    |                                                    |     |                 |                                    |
| Time Constant 2                                                                                                    | 3C                                                 | 05  | 5               | 1 to 200 step 1                    |
| This setting sets the thermal time constant for a dual time constant characteristic.                                                      |                                                    |     |                 |                                    |

# 10.7 APPLICATION NOTES

#### 10.7.1 SETTING GUIDELINES FOR DUAL TIME CONSTANT CHARACTERISTIC

The easiest way of solving the dual time constant thermal equation is to express the current in terms of time and to use a spreadsheet to calculate the current for a series of increasing operating times using the following equation, then plotting a graph.

$$I = \sqrt{\frac{0.4I_p^2.e^{(-t/\tau 1)} + 0.6I_p^2.e^{(-t/\tau 2)} - k^2.I_{FLC}^2}{0.4e^{(-t/\tau 1)} + 0.6e^{(-t/\tau 2)} - 1}}$$

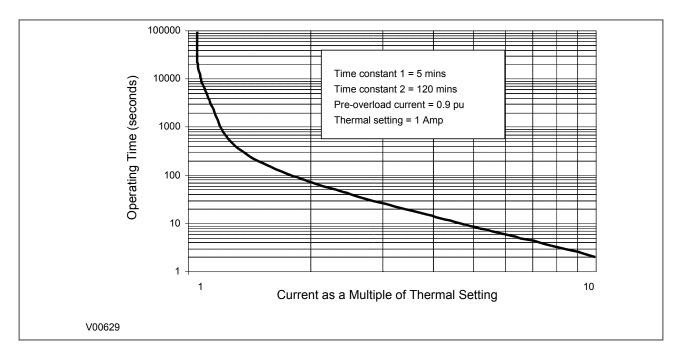

Figure 44: Dual time constant thermal characteristic

The current setting is calculated as:

Thermal Trip = Permissible continuous loading of the transformer item/CT ratio.

For an oil-filled transformer with rating 400 to 1600 kVA, the approximate time constants are:

- $\tau_1 = 5$  minutes
- $\tau_2 = 120 \text{ minutes}$

An alarm can be raised on reaching a thermal state corresponding to a percentage of the trip threshold. A typical setting might be "Thermal Alarm" = 70% of thermal capacity.

#### Note.

The thermal time constants given in the above tables are typical only. Reference should always be made to the plant manufacturer for accurate information.

#### 10.7.2 SETTING GUIDELINES FOR SINGLE TIME CONSTANT CHARACTERISTIC

The time to trip varies depending on the load current carried before application of the overload, i.e. whether the overload was applied from hot or cold.

The thermal time constant characteristic may be rewritten as:

$$e^{(-t/\tau)} = \left[\frac{\theta - \theta_p}{\theta - 1}\right]$$

where:

- $\theta$  = thermal state =  $I^2/K^2I_{FIC}^2$
- $\theta_p$  = pre-fault thermal state =  $I_p^2/K^2I_{FLC}^2$

Note: A current of 105%Is (KIFLC) has to be applied for several time constants to cause a thermal state measurement of 100%

The current setting is calculated as:

Thermal Trip = Permissible continuous loading of the plant item/CT ratio.

The following tables show the approximate time constant in minutes, for different cable rated voltages with various conductor cross-sectional areas, and other plant equipment.

| Area mm2 | 6 - 11 kV  | 22 kV      | 33 kV      | 66 kV      |
|----------|------------|------------|------------|------------|
| 25 – 50  | 10 minutes | 15 minutes | 40 minutes | _          |
| 70 – 120 | 15 minutes | 25 minutes | 40 minutes | 60 minutes |
| 150      | 25 minutes | 40 minutes | 40 minutes | 60 minutes |
| 185      | 25 minutes | 40 minutes | 60 minutes | 60 minutes |
| 240      | 40 minutes | 40 minutes | 60 minutes | 60 minutes |
| 300      | 40 minutes | 60 minutes | 60 minutes | 90 minutes |

| Plant type                                              | Time Constant (Minutes) |
|---------------------------------------------------------|-------------------------|
| Dry-type transformer <400 kVA                           | 40                      |
| Dry-type transformers 400 – 800 kVA                     | 60 - 90                 |
| Air-core Reactors                                       | 40                      |
| Capacitor Banks                                         | 10                      |
| Overhead Lines with cross section > 100 mm <sup>2</sup> | 10                      |
| Overhead Lines                                          | 10                      |
| Busbars                                                 | 60                      |

# 11 BROKEN CONDUCTOR PROTECTION

One type of unbalanced fault is the 'Series' or 'Open Circuit' fault. This type of fault can arise from, among other things, broken conductors. Series faults do not cause an increase in phase current and so cannot be detected by overcurrent IEDs. However, they do produce an imbalance, resulting in negative phase sequence current, which can be detected.

It is possible to apply a negative phase sequence overcurrent element to detect broken conductors. However, on a lightly loaded line, the negative sequence current resulting from a series fault condition may be very close to, or less than, the full load steady state imbalance arising from CT errors and load imbalances, making it very difficult to distinguish. A regular negative sequence element would therefore not work at low load levels. To overcome this, the device incorporates a special Broken Conductor protection element.

The Broken Conductor element measures the ratio of negative to positive phase sequence current (I2/I1). This ratio is approximately constant with variations in load current, therefore making it more sensitive to series faults than standard negative sequence protection.

#### 11.1 BROKEN CONDUCTOR PROTECTION IMPLEMENTATION

Broken Conductor protection is implemented in the BROKEN CONDUCTOR column of the relevant settings group.

This column contains the settings to enable the function, for the pickup threshold and the time delay.

# 11.2 BROKEN CONDUCTOR PROTECTION LOGIC

The ratio of  $I_2/I_1$  is calculated and compared with the threshold. If the threshold is exceeded, the delay timer is initiated. The CTS block signal is used to block the operation of the delay timer.

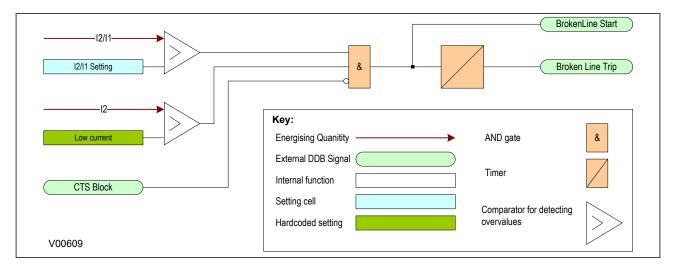

Figure 45: Broken conductor logic

#### 11.3 BROKEN CONDUCTOR DDB SIGNALS

| Ordinal                                                  | English Text | Source | Туре             | Response Function |  |
|----------------------------------------------------------|--------------|--------|------------------|-------------------|--|
| Description                                              |              |        |                  |                   |  |
| 260 Broken Line Trip Software PSL Input Protection event |              |        | Protection event |                   |  |
| This DDB signal is the Broken Conductor trip signal      |              |        |                  |                   |  |

| Ordinal                                                                                            | English Text                                             | Source   | Type      | Response Function |
|----------------------------------------------------------------------------------------------------|----------------------------------------------------------|----------|-----------|-------------------|
| Description                                                                                        |                                                          |          |           |                   |
| 352                                                                                                | CTS Block                                                | Software | PSL Input | No response       |
| This DDB signal is an instantaneously blocking output from the CTS which can block other functions |                                                          |          |           |                   |
| 535                                                                                                | 535 BrokenLine Start Software PSL Input Protection event |          |           |                   |
| This DDB signal is the Broken Conductor start signal                                               |                                                          |          |           |                   |

# 11.4 BROKEN CONDUCTOR SETTINGS

| Menu Text                                                                                         | Col | Row | Default Setting | Available Options           |
|---------------------------------------------------------------------------------------------------|-----|-----|-----------------|-----------------------------|
| Description                                                                                       |     |     |                 |                             |
| GROUP 1<br>BROKEN CONDUCTOR                                                                       | 37  | 00  |                 |                             |
| This column contains settings for Broken Conductor                                                |     |     |                 |                             |
| Broken Conductor                                                                                  | 37  | 01  | Enabled         | 0 = Disabled or 1 = Enabled |
| This setting enables or disables the Broken Conductor function.                                   |     |     |                 |                             |
| I2/I1 Setting                                                                                     | 37  | 02  | 0.2             | From 0.2 to 1 step 0.01     |
| This setting determines the pick-up threshold of the negative to positive sequence current ratio. |     |     |                 |                             |
| I2/I1 Time Delay                                                                                  | 37  | 03  | 60              | From 0s to 100s step 0.1s   |
| This setting sets the time delay for the broken conductor element                                 |     |     |                 |                             |

# 11.5 APPLICATION NOTES

#### 11.5.1 SETTING GUIDELINES

For a broken conductor affecting a single point earthed power system, there will be little zero sequence current flow and the ratio of  $I_2/I_1$  that flows in the protected circuit will approach 100%. In the case of a multiple earthed power system (assuming equal impedance's in each sequence network), the ratio  $I_2/I_1$  will be 50%.

In practise, the levels of standing negative phase sequence current present on the system govern this minimum setting. This can be determined from a system study, or by making use of the measurement facilities at the commissioning stage. If the latter method is adopted, it is important to take the measurements during maximum system load conditions, to ensure that all single-phase loads are accounted for.

Note:

A minimum value of 8% negative phase sequence current is required for successful operation.

Since sensitive settings have been employed, we can expect that the element will operate for any unbalanced condition occurring on the system (for example, during a single pole autoreclose cycle). For this reason, a long time delay is necessary to ensure co-ordination with other protection devices. A 60 second time delay setting may be typical.

The following example was recorded by an IED during commissioning:

$$I_{full\ load} = 500A$$

$$I_2 = 50A$$

therefore the quiescent  $I_2/I_1$  ratio = 0.1

To allow for tolerances and load variations a setting of 20% of this value may be typical: Therefore set:

$$I_2/I_1 = 0.2$$

In a double circuit (parallel line) application, using a 40% setting will ensure that the broken conductor protection will operate only for the circuit that is affected. A setting of 0.4 results in no pick-up for the parallel healthy circuit.

Set  $I_2/I_1$  Time Delay = 60 s to allow adequate time for short circuit fault clearance by time delayed protections.

# 12 CIRCUIT BREAKER FAIL PROTECTION

When a fault occurs, one or more protection devices will operate and issue a trip command to the relevant circuit breakers. Operation of the circuit breaker is essential to isolate the fault and prevent, or at least limit, damage to the power system. For transmission and sub-transmission systems, slow fault clearance can also threaten system stability.

For these reasons, it is common practise to install Circuit Breaker Failure protection (CBF). CBF protection monitors the circuit breaker and establishes whether it has opened within a reasonable time. If the fault current has not been interrupted following a set time delay from circuit breaker trip initiation, the CBF protection will operate, whereby the upstream circuit breakers are back-tripped to ensure that the fault is isolated.

CBF operation can also reset all start output contacts, ensuring that any blocks asserted on upstream protection are removed.

## 12.1 CIRCIUIT BREAKER FAIL IMPLEMENTATION

Circuit Breaker Failure Protection is implemented in the CB FAIL & I< column of the relevant settings group.

The circuit breaker failure protection incorporates two timers, **CB Fail 1 Timer** and **CB Fail 2 Timer**, allowing configuration for the following scenarios:

- Simple CBF, where only CB Fail 1 Timer is enabled. For any protection trip, the CB Fail 1 Timer is started, and normally reset when the circuit breaker opens to isolate the fault. If breaker opening is not detected, the CB Fail 1 Timer times out and closes an output contact assigned to breaker fail (using the programmable scheme logic). This contact is used to back-trip upstream switchgear, generally tripping all infeeds connected to the same busbar section.
- A re-tripping scheme, plus delayed back-tripping. Here, CB Fail 1 Timer is used to issue a trip
  command to a second trip circuit of the same circuit breaker. This requires the circuit breaker to have
  duplicate circuit breaker trip coils. This mechanism is known as re-tripping. Should re-tripping fail to
  open the circuit breaker, then a back-trip may be issued following an additional time delay. The backtrip uses CB Fail 2 Timer, which was also started at the instant of the initial protection element trip.

#### Ext. Trip 3ph CB Fail 1 Status CBF3PhStart Enabled Trip Command In Q Disabled IA< Start IB< Start & IC< Start Bfail1 Trip 3ph ZCD IA< ZCD B< & ZCD C< ZCD IN< External Trip EF CB Fail 2 Status IN< Start CB Fail Alarm ZCD IN< External TripSEF CBF SEF Trip Q ISEF< Start Bfail2 Trip 3ph ZCD ISEF< **CBF Nonl Trip** Volt Prot Reset I<Only Note on SR Latches CB Open & K All latches are reset dominant and are triggered on the positive edge. If the edge All Poles Dead occurs while the reset is active, the detection of the edge is delayed until the Ext. Trip 3ph reset becomes non-active. Ext. Prot Reset Key: I<Only External DDB Signal CB Open & K Hidden DDB Signal All Poles Dead Setting cell CBFExtPhAStart Setting value CBFExtPhBStart AND gate OR gate CBFExtPhCStart SR Latch Timer V00634

# 12.2 CIRCIUIT BREAKER FAIL LOGIC

Figure 46: Circuit Breaker Fail Logic - three phase start

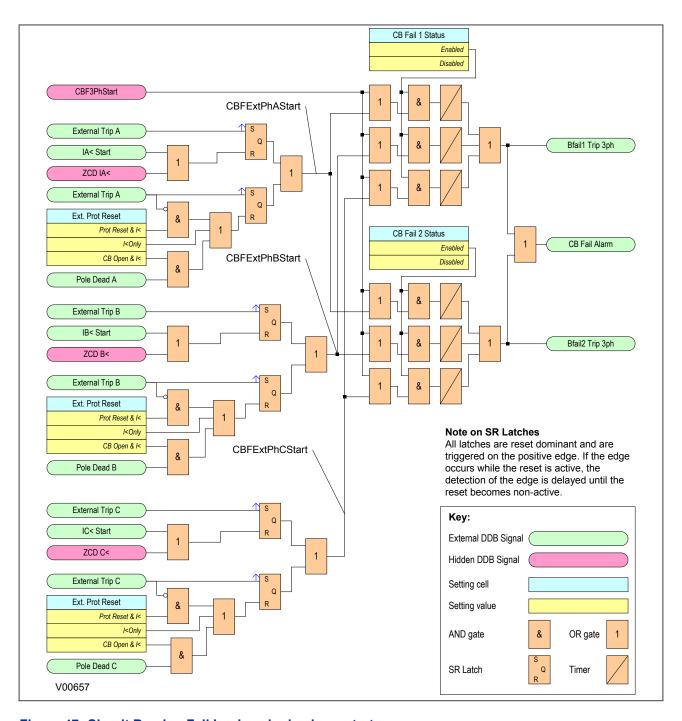

Figure 47: Circuit Breaker Fail Logic - single phase start

CBF elements **CB Fail 1 Timer** and **CB Fail 2 Timer** can be configured to operate for trips triggered by protection elements within the device or via an external protection trip. The latter is achieved by allocating one of the opto-isolated inputs to "External Trip" using the programmable scheme logic.

It is possible to reset the CBF from a breaker open indication (from the Pole Dead logic) or from a protection reset. In these cases resetting is only allowed provided the undercurrent elements have also been reset. The resetting options are summarised in the following table:

| Initiation (Menu Selectable) | CB Fail Timer Reset Mechanism                                                                                          |  |
|------------------------------|----------------------------------------------------------------------------------------------------|--|
|                              | The resetting mechanism is fixed (e.g. 50/51/46/21/87) IA< operates AND IB< operates AND IC< operates AND IN< operates |  |

| Initiation (Menu Selectable)                     | CB Fail Timer Reset Mechanism                                                                                                    |  |
|--------------------------------------------------|----------------------------------------------------------------------------------------------------|--|
| Sensitive Earth Fault element                    | The resetting mechanism is fixed. ISEF< Operates                                                                                                    |  |
| Non-current based protection (e.g. 27/59/81/32L) | Three options are available:  - All I< and IN< elements operate - Protection element reset AND all I< and IN< elements operate - CB open (all 3 poles) AND all I< and IN< elements operate |  |
| External protection                              | Three options are available.  - All I< and IN< elements operate  - External trip reset AND all I< and IN< elements operate  - CB open (all 3 poles) AND all I< and IN< elements operate    |  |

The **Remove I> Start** and **Remove IN>** Start settings are used to remove starts issued from the overcurrent and earth elements respectively following a breaker fail time out. The start is removed when the cell is set to 'Enabled'.

## 12.3 CB FAIL DDB SIGNALS

| Ordinal                                                  | English Text                                             | Source                               | Туре       | Response Function   |  |  |  |
|----------------------------------------------------------|----------------------------------------------------------|--------------------------------------|------------|---------------------|--|--|--|
|                                                          | Description                                              |                                      |            |                     |  |  |  |
| 150                                                      | CB Fail Alarm                                            | Software                             | PSL Input  | Alarm latched event |  |  |  |
| This DDB s                                               | gnal is an alarm indicating CB                           | Failure                              |            |                     |  |  |  |
| 227                                                      | Ext. Trip 3ph                                            | Programmable Scheme Logic            | PSL Output | No response         |  |  |  |
| This DDB s                                               | gnal receives an external three                          | -phase trip signal                   |            |                     |  |  |  |
| 353                                                      | Bfail1 Trip 3ph                                          | Software                             | PSL Input  | Protection event    |  |  |  |
| This DDB s                                               | gnal is the three-phase trip sigr                        | nal for the stage 1 CB Fail function |            |                     |  |  |  |
| 354                                                      | Bfail2 Trip 3ph                                          | Software                             | PSL Input  | Protection event    |  |  |  |
| This DDB s                                               | gnal is the three-phase trip sign                        | nal for the stage 2 CB Fail function |            |                     |  |  |  |
| 373                                                      | IA< Start                                                | Software                             | PSL Input  | No response         |  |  |  |
| This DDB s                                               | gnal is the A-phase Phase Und                            | dercurrent start signal              |            |                     |  |  |  |
| 374                                                      | IB< Start                                                | Software                             | PSL Input  | No response         |  |  |  |
| This DDB s                                               | gnal is the B-phase Phase Und                            | dercurrent start signal              |            |                     |  |  |  |
| 375                                                      | IC< Start                                                | Software                             | PSL Input  | No response         |  |  |  |
| This DDB s                                               | gnal is the C-phase Phase Unc                            | dercurrent start signal              |            |                     |  |  |  |
| 376                                                      | IN< Start                                                | Software                             | PSL Input  | No response         |  |  |  |
| This DDB s                                               | gnal is the Earth Fault undercu                          | rrent start signal                   |            |                     |  |  |  |
| 377                                                      | ISEF< Start                                              | Software                             | PSL Input  | No response         |  |  |  |
| This DDB s                                               | gnal is the Sensitive Earth Fau                          | It undercurrent start signal         |            |                     |  |  |  |
| 380                                                      | All Poles Dead                                           | Software                             | PSL Input  | No response         |  |  |  |
| This DDB s                                               | gnal indicates that all poles are                        | dead                                 |            |                     |  |  |  |
| 382                                                      | Pole Dead A                                              | Software                             | PSL Input  | No response         |  |  |  |
| This DDB signal indicates that the A-phase pole is dead. |                                                          |                                      |            |                     |  |  |  |
| 383                                                      | Pole Dead B                                              | Software                             | PSL Input  | No response         |  |  |  |
| This DDB s                                               | This DDB signal indicates that the B-phase pole is dead. |                                      |            |                     |  |  |  |
| 384                                                      | Pole Dead C                                              | Software                             | PSL Input  | No response         |  |  |  |
| This DDB s                                               | gnal indicates that the C-phase                          | pole is dead.                        |            |                     |  |  |  |

| Ordinal                                                                                                    | English Text                     | Source                                    | Туре                            | Response Function          |  |
|----------------------------------------------------------------------------------------------------|----------------------------------|-------------------------------------------|---------------------------------|----------------------------|--|
|                                                                                                    |                                  | Description                               |                                 |                            |  |
| 499                                                                                                    | External Trip A                  | Programmable Scheme Logic                 | PSL Output                      | No response                |  |
| This DDB s                                                                                                  | ignal is connected to an externa | al A-Phase trip, which initiates a CB Fa  | il condition                    |                            |  |
| 500                                                                                                    | External Trip B                  | Programmable Scheme Logic                 | PSL Output                      | No response                |  |
| This DDB s                                                                                                  | ignal is connected to an externa | al B-Phase trip, which initiates a CB Fa  | nil condition                   |                            |  |
| 501                                                                                                    | External Trip C                  | Programmable Scheme Logic                 | PSL Output                      | No response                |  |
| This DDB s                                                                                                  | ignal is connected to an externa | al C-Phase Trip, which initiates a CB F   | ail condition                   |                            |  |
| 502                                                                                                    | External Trip EF                 | Programmable Scheme Logic                 | PSL Output                      | No response                |  |
| This DDB s                                                                                                  | ignal is connected to an externa | al Earth Fault trip, which initiates a CB | Fail condition                  |                            |  |
| 503                                                                                                    | External TripSEF                 | Programmable Scheme Logic                 | PSL Output                      | No response                |  |
| This DDB signal is connected to an external Sensitive Earth Fault trip, which initiates a CB Fail condition |                                  |                                           |                                 |                            |  |
| 536                                                                                                    | Trip Command In                  | Programmable Scheme Logic                 | PSL Output                      | Protection event           |  |
| This DDB s                                                                                                  | ignal is the Trip Command In si  | gnal, which triggers the fixed trip LED   | and is mapped to the Trip Comma | and Out signal in the FSL. |  |

# 12.4 CB FAIL SETTINGS

| Menu Text                                                                                                    | Col                                                                                                    | Row          | Default Setting                                      | Available Options                                |  |  |
|----------------------------------------------------------------------------------------------------|----------------------------------------------------------------------------------------------------|--------------|------------------------------------------------------|--------------------------------------------------|--|--|
| Description                                                                                                    |                                                                                                    |              |                                                      |                                                  |  |  |
| GROUP 1<br>CB FAIL & I<                                                                                            | 45                                                                                                    | 00           |                                                      |                                                  |  |  |
| This column contains sett                                                                                          | ngs for Ci                                                                                                    | rcuit Fail   | and Under Current.                                   |                                                  |  |  |
| BREAKER FAIL                                                                                                    | 45                                                                                                    | 01           |                                                      |                                                  |  |  |
| The settings under this su                                                                                         | b-heading                                                                                                    | relate to    | Circuit Breaker Fail (CB Fail) settings              |                                                  |  |  |
| CB Fail 1 Status                                                                                                   | 45                                                                                                    | 02           | Enabled                                              | 0 = Disabled or 1 = Enabled                      |  |  |
| This setting enables or dis                                                                                        | ables the                                                                                                    | first stage  | e of the CB Fail protection.                         |                                                  |  |  |
| CB Fail 1 Timer                                                                                                    | 45                                                                                                    | 03           | 0.2                                                  | From 0s to 50s step 0.01s                        |  |  |
| This setting sets the first s                                                                                      | tage CB F                                                                                                    | ail timer i  | n which the CB opening must be detected.             |                                                  |  |  |
| CB Fail 2 Status                                                                                                   | 45                                                                                                    | 04           | Disabled                                             | 0 = Disabled or 1 = Enabled                      |  |  |
| This setting enables or dis                                                                                        | ables the                                                                                                    | second s     | tage of the CB Fail protection.                      |                                                  |  |  |
| CB Fail 2 Timer                                                                                                    | 45                                                                                                    | 05           | 0.4                                                  | From 0s to 50s step 0.01s                        |  |  |
| This setting sets the second                                                                                       | nd stage (                                                                                                    | CB Fail tin  | ner in which the CB opening must be detected.        |                                                  |  |  |
| Ext Prot Reset                                                                                                    | 45                                                                                                    | 07           | CB Open & I<                                         | 0=I< Only<br>1=CB Open & I<<br>2=Prot Reset & I< |  |  |
| This setting determines th                                                                                         | e element                                                                                                    | ts that will | reset the CB fail timer for CB Failures initiated by | external protection functions.                   |  |  |
| UNDER CURRENT                                                                                                    | 45                                                                                                    | 08           |                                                      |                                                  |  |  |
| The settings under this su                                                                                         | b-heading                                                                                                    | relate to    | Undercurrent settings                                |                                                  |  |  |
| I< Current Set                                                                                                    | 45                                                                                                    | 09           | 0.1                                                  | From 0.02*I1 to 3.2*I1 step 0.01*I1              |  |  |
| This setting determines th                                                                                         | This setting determines the current threshold, which will reset the CB Fail timer for Overcurrent-based protection |              |                                                      |                                                  |  |  |
| IN< Current Set                                                                                                    | 45                                                                                                    | 0A           | 0.1                                                  | From 0.02*I2 to 3.2*I2 step 0.01*I2              |  |  |
| This setting determines the current threshold, which will reset the CB Fail timer for Earth Fault-based protection |                                                                                                    |              |                                                      |                                                  |  |  |
| ISEF< Current                                                                                                    | 45                                                                                                    | 0B           | 0.02                                                 | From 0.001*I3 to 0.8*I3 step 0.0005*I3           |  |  |
| This setting determines th                                                                                         | e current                                                                                                    | threshold,   | which will reset the CB Fail timer for SEF-based     | protection                                       |  |  |
| BLOCKED O/C                                                                                                    | 45                                                                                                    | 0C           |                                                      |                                                  |  |  |

| Menu Text                                                   | Col                                                                        | Row | Default Setting | Available Options           |  |  |  |
|-------------------------------------------------------------|----------------------------------------------------------------------------|-----|-----------------|-----------------------------|--|--|--|
|                                                             | Description                                                                |     |                 |                             |  |  |  |
| The settings under this su                                  | The settings under this sub-heading relate to Blocked Overcurrent settings |     |                 |                             |  |  |  |
| Remove I> Start                                             | 45                                                                         | 0D  | Disabled        | 0 = Disabled or 1 = Enabled |  |  |  |
| This setting enables or dis                                 | This setting enables or disables the Remove I>Start signal                 |     |                 |                             |  |  |  |
| Remove IN> Start                                            | 45                                                                         | 0E  | Disabled        | 0 = Disabled or 1 = Enabled |  |  |  |
| This setting enables or disables the Remove IN>Start signal |                                                                            |     |                 |                             |  |  |  |

#### 12.5 APPLICATION NOTES

#### 12.5.1 RESET MECHANISMS FOR CB FAIL TIMERS

It is common practise to use low set undercurrent elements to indicate that circuit breaker poles have interrupted the fault or load current. This covers the following situations:

- Where circuit breaker auxiliary contacts are defective, or cannot be relied on to definitely indicate that the breaker has tripped
- Where a circuit breaker has started to open but has become jammed. This may result in continued
  arcing at the primary contacts, with an additional arcing resistance in the fault current path. Should this
  resistance severely limit fault current, the initiating protection element may reset. Therefore, reset of
  the element may not give a reliable indication that the circuit breaker has opened fully

For any protection function requiring current to operate, the device uses operation of undercurrent elements to detect that the necessary circuit breaker poles have tripped and reset the CB fail timers. However, the undercurrent elements may not be reliable methods of resetting CBF in all applications. For example:

- Where non-current operated protection, such as under/overvoltage or under/overfrequency, derives
  measurements from a line connected voltage transformer. Here, I< only gives a reliable reset method
  if the protected circuit would always have load current flowing. In this case, detecting drop-off of the
  initiating protection element might be a more reliable method.</li>
- Where non-current operated protection, such as under/overvoltage or under/overfrequency, derives measurements from a busbar connected voltage transformer. Again using I< would rely upon the feeder normally being loaded. Also, tripping the circuit breaker may not remove the initiating condition from the busbar, and hence drop-off of the protection element may not occur. In such cases, the position of the circuit breaker auxiliary contacts may give the best reset method.</p>

#### 12.5.2 SETTING GUIDELINES (CB FAIL TIMER)

The following examples consider direct tripping of a 2-cycle circuit breaker. Typical timer settings to use are as follows:

| CB Fail Reset<br>Mechanism | tBF Time Delay                                                                          | Typical Delay For 2 Cycle Circuit Breaker |
|----------------------------|-----------------------------------------------------------------------------------------|-------------------------------------------|
| Initiating element reset   | CB interrupting time + element reset time (max.) + error in tBF timer + safety margin   | 50 + 50 + 10 + 50 = 160 ms                |
| CB open                    | CB auxiliary contacts opening/ closing time (max.) + error in tBF timer + safety margin | 50 + 10 + 50 = 110 ms                     |
| Undercurrent elements      | CB interrupting time + undercurrent element (max.) + safety margin operating time       | 50 + 25 + 50 = 125 ms                     |

#### Note

All CB Fail resetting involves the operation of the undercurrent elements. Where element resetting or CB open resetting is used, the undercurrent time setting should still be used if this proves to be the worst case. Where auxiliary tripping relays are used, an additional 10-15ms must be added to allow for trip relay operation.

## 12.5.3 SETTING GUIDELINES (UNDERCURRENT)

The phase undercurrent settings (I<) must be set less than load current to ensure that I< operation correctly indicates that the circuit breaker pole is open. A typical setting for overhead line or cable circuits is 20%In. Settings of 5%In are common for generator circuit breaker CBF.

The SEF protection and standard earth fault undercurrent elements must be set less than the respective trip setting, typically as follows:

$$ISEF < = (ISEF > trip)/2$$
  
 $IN < = (IN > trip)/2$ 

## 13 BLOCKED OVERCURRENT PROTECTION

With Blocked Overcurrent schemes, you connect the start contacts from downstream IEDs to the timer blocking inputs of upstream IEDs. This allows identical current and time settings to be used on each of the IEDs in the scheme, as the device nearest to the fault does not receive a blocking signal and so trips discriminatively. This type of scheme therefore reduces the number of required grading stages, and consequently fault clearance times.

The principle of Blocked Overcurrent protection may be extended by setting fast-acting overcurrent elements on the incoming feeders to a substation, which are then arranged to be blocked by start contacts from the devices protecting the outgoing feeders. The fast-acting element is thus allowed to trip for a fault condition on the busbar, but is stable for external feeder faults due to the blocking signal.

This type of scheme provides much reduced fault clearance times for busbar faults than would be the case with conventional time-graded overcurrent protection. The availability of multiple overcurrent and earth fault stages in the Alstom Grid IEDs allows additional time-graded overcurrent protection for back-up purposes.

#### 13.1 BLOCKED OVERCURRENT IMPLEMENTATION

Blocked Overcurrent schemes are implemented using the PSL. The start outputs, available from each stage of the overcurrent and earth fault elements (including the sensitive earth fault element) can be mapped to output relay contacts. These outputs can then be connected to the relevant timer block inputs of the upstream IEDs via opto-inputs.

#### 13.2 BLOCKED OVERCURRENT LOGIC

To facilitate the implementation of blocked overcurrent schemes, the device provides the following logic to provide a Blocked Overcurrent Start signal **I>BlockStart**:

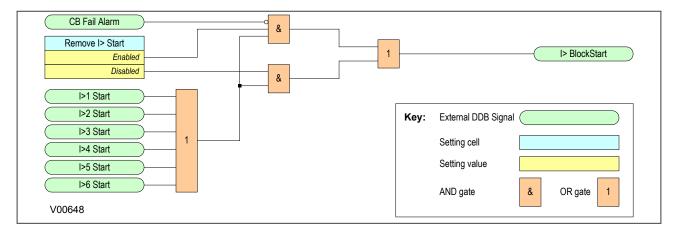

Figure 48: Blocked Overcurrent logic

The **I>BlockStart** signal is derived from the logical OR of the phase overcurrent start outputs. This output is then gated with the **CB Fail Alarm** DDB signal and the setting **Remove I>** Start setting.

## 13.3 BLOCKED EARTH FAULT LOGIC

To facilitate the implementation of blocked overcurrent schemes, the device provides the following logic to provide the Blocked Earth Fault signal **IN/ISEF Blk Start**:

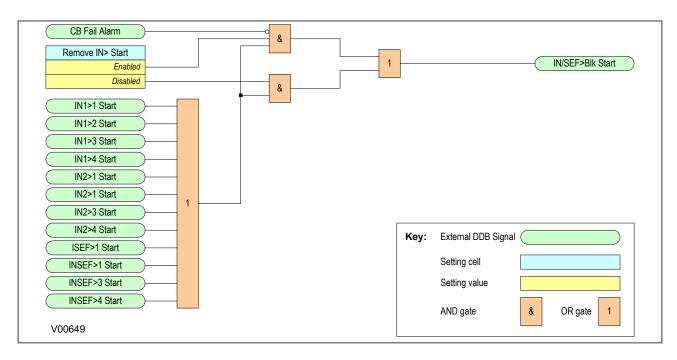

Figure 49: Blocked Earth Fault logic

The **IN/SEF Blk Start** signal is derived from the logical OR of the phase overcurrent start outputs. This output is then gated with the **CB Fail Alarm** DDB signal and the **Remove IN>** Start setting.

## 13.4 BLOCKED OVERCURRENT DDB SIGNALS

| Ordinal    | English Text                                                          | Source                        | Туре      | Response Function   |  |  |
|------------|-----------------------------------------------------------------------|-------------------------------|-----------|---------------------|--|--|
|            |                                                                       | Description                   |           | <u>'</u>            |  |  |
| 150        | CB Fail Alarm                                                         | Software                      | PSL Input | Alarm latched event |  |  |
| This DDB s | gnal is an alarm indicating CB                                        | Failure                       |           |                     |  |  |
| 295        | I>1 Start                                                             | Software                      | PSL Input | Protection event    |  |  |
| This DDB s | gnal is the first stage any-phas                                      | e Overcurrent start signal    |           |                     |  |  |
| 299        | I>2 Start                                                             | Software                      | PSL Input | Protection event    |  |  |
| This DDB s | gnal is the second stage any-p                                        | hase Overcurrent start signal |           |                     |  |  |
| 303        | I>3 Start                                                             | Software                      | PSL Input | Protection event    |  |  |
| This DDB s | gnal is the third stage any-phas                                      | se Overcurrent start signal   |           |                     |  |  |
| 307        | I>4 Start                                                             | Software                      | PSL Input | Protection event    |  |  |
| This DDB s | gnal is the fourth stage any-pha                                      | ase Overcurrent start signal  |           |                     |  |  |
| 315        | IN1>1 Start                                                           | Software                      | PSL Input | Protection event    |  |  |
| This DDB s | gnal is the first stage measured                                      | d Earth Fault start signal    |           |                     |  |  |
| 316        | IN1>2 Start                                                           | Software                      | PSL Input | Protection event    |  |  |
| This DDB s | gnal is the second stage meas                                         | ured Earth Fault start signal |           |                     |  |  |
| 317        | IN1>3 Start                                                           | Software                      | PSL Input | Protection event    |  |  |
| This DDB s | This DDB signal is the third stage measured Earth Fault start signal  |                               |           |                     |  |  |
| 318        | IN1>4 Start                                                           | Software                      | PSL Input | Protection event    |  |  |
| This DDB s | This DDB signal is the fourth stage measured Earth Fault start signal |                               |           |                     |  |  |
| 319        | IN2>1 Start                                                           | Software                      | PSL Input | Protection event    |  |  |
| This DDB s | gnal is the first stage derived E                                     | arth Fault start signal       |           |                     |  |  |

| Ordinal                                                                   | English Text                                                                  | Source                             | Туре      | Response Function |  |  |  |
|---------------------------------------------------------------------------|-------------------------------------------------------------------------------|------------------------------------|-----------|-------------------|--|--|--|
|                                                                           | Description                                                                   |                                    |           |                   |  |  |  |
| 320                                                                       | IN2>2 Start                                                                   | Software                           | PSL Input | Protection event  |  |  |  |
| This DDB s                                                                | ignal is the second stage derive                                              | ed Earth Fault start signal        |           |                   |  |  |  |
| 321                                                                       | IN2>3 Start                                                                   | Software                           | PSL Input | Protection event  |  |  |  |
| This DDB s                                                                | ignal is the third stage derived I                                            | Earth Fault start signal           |           |                   |  |  |  |
| 322                                                                       | IN2>4 Start                                                                   | Software                           | PSL Input | Protection event  |  |  |  |
| This DDB s                                                                | ignal is the fourth stage derived                                             | Earth Fault start signal           |           |                   |  |  |  |
| 323                                                                       | ISEF>1 Start                                                                  | Software                           | PSL Input | Protection event  |  |  |  |
| This DDB s                                                                | ignal is the first stage Sensitive                                            | Earth Fault start signal           |           |                   |  |  |  |
| 324                                                                       | ISEF>2 Start                                                                  | Software                           | PSL Input | Protection event  |  |  |  |
| This DDB s                                                                | ignal is the second stage Sensi                                               | tive Earth Fault start signal      |           |                   |  |  |  |
| 325                                                                       | ISEF>3 Start                                                                  | Software                           | PSL Input | Protection event  |  |  |  |
| This DDB s                                                                | ignal is the third stage Sensitive                                            | Earth Fault start signal           |           |                   |  |  |  |
| 326                                                                       | ISEF>4 Start                                                                  | Software                           | PSL Input | Protection event  |  |  |  |
| This DDB s                                                                | ignal is the fourth stage Sensitiv                                            | e Earth Fault start signal         |           |                   |  |  |  |
| 348                                                                       | I> BlockStart                                                                 | Software                           | PSL Input | Protection event  |  |  |  |
| This DDB s                                                                | ignal is the start signl for Blocke                                           | ed Overcurrent functionality       |           |                   |  |  |  |
| 349                                                                       | IN/SEF>Blk Start                                                              | Software                           | PSL Input | Protection event  |  |  |  |
| This DDB signal is the start signal for Blocked Earth Fault functionality |                                                                               |                                    |           |                   |  |  |  |
| 579                                                                       | I>5 Start                                                                     | Software                           | PSL Input | Protection event  |  |  |  |
| This DDB s                                                                | This DDB signal is the fifth stage three-phase Phase Overcurrent start signal |                                    |           |                   |  |  |  |
| 583                                                                       | I>6 Start                                                                     | Software                           | PSL Input | Protection event  |  |  |  |
| This DDB s                                                                | ignal is the sixth stage three-ph                                             | ase Phase Overcurrent start signal |           |                   |  |  |  |

# 13.5 BLOCKED OVERCURRENT SETTINGS

| Menu Text                                                   | Col                                                        | Row       | Default Setting              | Available Options           |  |  |
|-------------------------------------------------------------|------------------------------------------------------------|-----------|------------------------------|-----------------------------|--|--|
| Description                                                 |                                                            |           |                              |                             |  |  |
| BLOCKED O/C                                                 | 45                                                         | 0C        |                              |                             |  |  |
| The settings under this su                                  | b-heading                                                  | relate to | Blocked Overcurrent settings |                             |  |  |
| Remove I> Start                                             | 45                                                         | 0D        | Disabled                     | 0 = Disabled or 1 = Enabled |  |  |
| This setting enables or dis                                 | This setting enables or disables the Remove I>Start signal |           |                              |                             |  |  |
| Remove IN> Start                                            | 45                                                         | 0E        | Disabled                     | 0 = Disabled or 1 = Enabled |  |  |
| This setting enables or disables the Remove IN>Start signal |                                                            |           |                              |                             |  |  |

## 13.6 APPLICATION NOTES

## 13.6.1 BUSBAR BLOCKING SCHEME

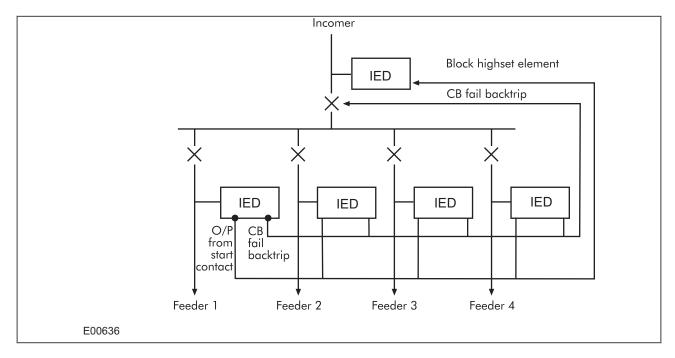

Figure 50: Simple busbar blocking scheme

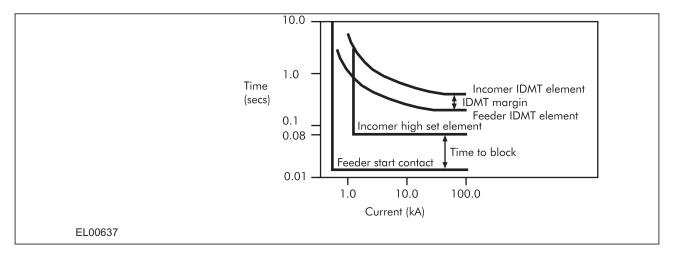

Figure 51: Simple busbar blocking scheme characteristics

## 14 SECOND HARMONIC BLOCKING

When a transformer is initially connected to a source of AC voltage, there may be a substantial surge of current through the primary winding called inrush current. This is analogous to the inrush current exhibited by an electric motor that is started up by sudden connection to a power source, although transformer inrush is caused by a different phenomenon.

In an ideal transformer, the magnetizing current would rise to approximately twice its normal peak value as well, generating the necessary MMF to create this higher-than-normal flux. However, most transformers are not designed with enough of a margin between normal flux peaks and the saturation limits to avoid saturating in a condition like this, and so the core will almost certainly saturate during this first half-cycle of voltage. During saturation, disproportionate amounts of MMF are needed to generate magnetic flux. This means that winding current, which creates the MMF to cause flux in the core, could rise to a value way in excess of its steady state peak value. Furthermore, if the transformer happens to have some residual magnetism in its core at the moment of connection to the source, the problem could be further exacerbated.

We can see that inrush current is a regularly occurring phenomenon and should not be considered a fault, as we do not wish the protection device to issue a trip command whenever a transformer, or machine is switched on. This presents a problem to the protection device, because it should always trip on an internal fault. The problem is that typical internal transformer faults may produce overcurrents which are not necessarily greater than the inrush current. Furthermore faults tend to manifest themselves on switch on, due to the high inrush currents. For this reason, we need to find a mechanism that can distinguish between fault current and inrush current. Fortunately this is possible due to the different natures of the respective currents. An inrush current waveform is rich in harmonics, whereas an internal fault current consists only of the fundamental. We can thus develop a restraining method based on the harmonic content of the inrush current. The mechanism by which this is achieved is called second harmonic blocking.

#### 14.1 SECOND HARMONIC BLOCKING IMPLEMENTATION

Second harmonic blocking can be applied to the following overcurrent protection types:

- Phase Overcurrent protection (POC)
- Earth Fault protection (derived and measured) (EF1 and EF2)
- Sensitive Earth Fault protection (SEF)
- Negative Phase Sequence Overcurrent protection (NPSOC)

Second harmonic blocking is implemented in the GROUP (n) SYSTEM CONFIG column, where (n) is the number of the setting group.

Second harmonic blocking It is applicable to all stages of each of the elements. For POC, 2nd harmonic blocking can be applied to each phase individually (phase segregated), or to all three phases at once (cross-block).

The function works by identifying and measuring the inrush currents present at switch on. It does this by comparing the value of the second harmonic current components to the value of the fundamental component. If this ratio exceeds the set thresholds, then the blocking signal is generated. The threshold is defined by the **2ndHarm Thresh** setting.

We only want the function to block the protection if the fundamental current component is within the normal range. If this exceeds the normal range, then this is indicative of a fault, which must be protected. For this reason there is another settable trigger **I> lift 2H**, which when exceeded, stops the 2nd harmonic blocking function.

Each overcurrent protection element has an **I>Blocking** setting with which the type of blocking is defined. It is with this setting that phase segregated or 3-phase blocking is chosen.

The G14 Data type is used for the **I>Blocking** setting:

| Bit number | I> Blocking function |
|------------|----------------------|
| Bit 0      | VTS Blocks I>1       |
| Bit 1      | VTS Blocks I>2       |
| Bit 2      | VTS Blocks I>3       |
| Bit 3      | VTS Blocks I>4       |
| Bit 4      | VTS Blocks I>5       |
| Bit 5      | VTS Blocks I>6       |
| Bit 6      | AR Blocks I>3        |
| Bit 7      | AR Blocks I>4        |
| Bit 8      | AR Blocks I>6        |
| Bit 9      | 2H Blocks I>1        |
| Bit 10     | 2H Blocks I>2        |
| Bit 11     | 2H Blocks I>3        |
| Bit 12     | 2H Blocks I>4        |
| Bit 13     | 2H Blocks I>5        |
| Bit 14     | 2H Blocks I>6        |
| Bit 15     | 2H 1PH Block         |

#### & Select fundamental I2H Any Start I>Lift 2H & IA2H Start Low current (hard-coded) IB2H Start Invert Select 2<sup>nd</sup> IC2H Start harmonic $2^{\text{nd}}$ Harm thresh Select fundamental I>Lift 2H Key: & **Energising Quanitity** Low current (hard-coded) External DDB Signal Invert Χ Setting cell Select 2<sup>nd</sup> harmonic Function 2<sup>nd</sup> Harm thresh Hard-coded setting Select fundamental OR gate AND gate I>Lift 2H & Multiplier & Low current (hard-coded) Comparator for overvalues Invert Select 2<sup>nd</sup> harmonic 2<sup>nd</sup> Harm thresh Comparator for undervalues V00626

## 14.2 SECOND HARMONIC BLOCKING LOGIC

Figure 52: 2nd Harmonic Blocking Logic

#### 14.3 SECOND HARMONIC DDB SIGNALS

| Ordinal    | English Text                                                   | Source            | Туре      | Response Function |  |  |
|------------|----------------------------------------------------------------|-------------------|-----------|-------------------|--|--|
|            |                                                                | Description       |           |                   |  |  |
| 538        | IA2H Start                                                     | Software          | PSL Input | Protection event  |  |  |
| This DDB s | ignal is the A-phase 2nd Harmo                                 | onic start signal |           |                   |  |  |
| 539        | IB2H Start                                                     | Software          | PSL Input | Protection event  |  |  |
| This DDB s | ignal is the B-phase 2nd Harmo                                 | nic start signal  |           |                   |  |  |
| 540        | IC2H Start                                                     | Software          | PSL Input | Protection event  |  |  |
| This DDB s | This DDB signal is the C-phase 2nd Harmonic start signal       |                   |           |                   |  |  |
| 541        | I2H Any Start                                                  | Software          | PSL Input | Protection event  |  |  |
| This DDB s | This DDB signal is the 2nd Harmonic start signal for any phase |                   |           |                   |  |  |

## 14.4 SECOND HARMONIC SETTINGS

| Menu Text                                                                                                    | Col                                                                                                    | Row         | Default Setting                                                                               | Available Options                                |  |  |  |
|----------------------------------------------------------------------------------------------------|----------------------------------------------------------------------------------------------------|-------------|-----------------------------------------------------------------------------------------------|--------------------------------------------------|--|--|--|
|                                                                                                    | Description                                                                                                    |             |                                                                                               |                                                  |  |  |  |
| GROUP 1<br>SYSTEM CONFIG                                                                                                    | 30                                                                                                    | 00          |                                                                                               |                                                  |  |  |  |
| This column contains sett                                                                                                    | ings for se                                                                                                    | tting the p | phase rotation and 2nd harmonic blocking                                                      |                                                  |  |  |  |
| Phase Sequence                                                                                                    | 30                                                                                                    | 02          | Standard ABC                                                                                  | 0=Standard ABC<br>1=Reverse ACB                  |  |  |  |
|                                                                                                    |                                                                                                    |             | rd (ABC) or reverse (ACB). Warning: This will afferns that are dependant on phase quantities. | ect the positve and negative sequence quantities |  |  |  |
| 2NDHARM BLOCKING                                                                                                    | 30                                                                                                    | 03          |                                                                                               |                                                  |  |  |  |
| The settings under this su                                                                                                    | b-heading                                                                                                    | relate to   | 2nd harmonic blocking                                                                         |                                                  |  |  |  |
| 2nd Harmonic                                                                                                    | 30                                                                                                    | 04          | Disabled                                                                                      | 0 = Disabled or 1 = Enabled                      |  |  |  |
| This setting enables or dis                                                                                                    | sables the                                                                                                    | 2nd Harn    | nonic blocking of the overcurrent protection.                                                 |                                                  |  |  |  |
| 2ndHarm Thresh                                                                                                    | 30                                                                                                    | 05          | 20                                                                                            | From 5% to 70% step 1                            |  |  |  |
| This setting sets the lower threshold for 2nd harmonic blocking in percent. If the 2nd harmonic component exceeds this threshold, the overcurrent protection will be blocked. |                                                                                                    |             |                                                                                               |                                                  |  |  |  |
| I>lift 2H                                                                                                    | 30                                                                                                    | 06          | 10                                                                                            | From 4A to 32A step 0.01                         |  |  |  |
| This setting sets the uppe applied.                                                                                                    | This setting sets the upper threshold for 2nd harmonic blocking in amps If the 2nd harmonic exceeds this threshold, there wil be no blocking |             |                                                                                               |                                                  |  |  |  |

#### 14.5 APPLICATION NOTES

#### 14.5.1 SETTING GUIDELINES

During the energization period, the second harmonic component of the inrush current may be as high as 70%. The second harmonic level may be different for each phase, which is why phase segregated blocking is available.

If the setting is too low, the 2nd harmonic blocking may prevent tripping during some internal transformer faults. If the setting is too high, the blocking may not operate for low levels of inrush current which could result in undesired tripping of the overcurrent element during the energization period. In general, a setting of 15% to 20% is suitable.

## 15 HIGH IMPEDANCE FAULT DETECTION

A High Impedance Fault, also known as a *Downed Conductor*, happens when a primary conductor makes unwanted electrical contact with a road surface, pathway, tree etc., whereby due to the high impedance of the fault path, the fault current is restricted to a level below that which can be reliably detected by standard overcurrent devices. Even in cases where the instantaneous fault current may exceed the thresholds, the duration of this transient is usually so small that the standard overcurrent IED will not pick up. It is quite a challenging problem to detect such faults, and it requires a special method combining multiple techniques.

Due to the high impedance and transient nature of such faults it is not possible to derive the fault calculation from short-circuit computing. HIF detection therefore relies on the detection of the fault current and voltage waveform signatures. These waveforms may be very different from fault to fault, but they often have commonalities typified by:

- · Third harmonic content
- The transient bursting (intermittent change of amplitude)

We can use these phenomena to detect the fault.

We may need to establish the direction of the fault. For this, we can use instantaneous power measurement. Hence we can see there are three components necessary to provide a reliable HIF detection function:

- Component harmonic Analysis (CHA)
- Fundamental Analysis (FA) (with or without directional analysis (DIR)

## 15.1 HIGH IMPEDANCE FAULT PROTECTION IMPLEMENTATION

## 15.2 HIGH IMPEDANCE FAULT PROTECTION LOGIC

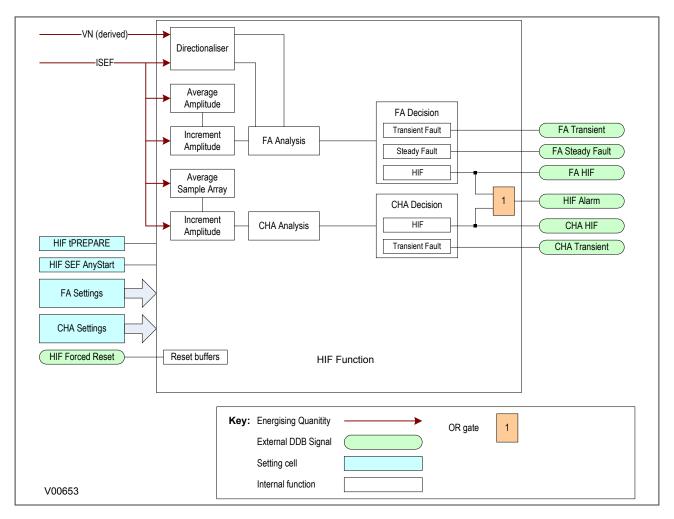

Figure 53: HIF Protection Logic

## 15.3 HIGH IMPEDANCE PROTECTION DDB SIGNALS

| Ordinal                                                                                        | Signal Name                                                                             | Source                        | Туре      | Response            |  |  |
|------------------------------------------------------------------------------------------------|-----------------------------------------------------------------------------------------|-------------------------------|-----------|---------------------|--|--|
|                                                                                                | Description                                                                             |                               |           |                     |  |  |
| 1209                                                                                           | HIF Alarm                                                                               | Software                      | PSL Input | Alarm latched event |  |  |
| This DDB s                                                                                     | ignal indicates that the High Im                                                        | pedance Fault Alarm is active |           |                     |  |  |
| 1210                                                                                           | FA HIF                                                                                  | Software                      | PSL Input | Protection event    |  |  |
| This DDB s                                                                                     | This DDB signal indicates that Fundamental Analysis has detected a high impedance fault |                               |           |                     |  |  |
| 1211                                                                                           | FA Transient                                                                            | Software                      | PSL Input | Protection event    |  |  |
| This DDB s                                                                                     | This DDB signal indicates that Fundamental Analysis has detected a Transient Event      |                               |           |                     |  |  |
| 1212                                                                                           | FA Steady Fault                                                                         | Software                      | PSL Input | Protection event    |  |  |
| This DDB signal indicates that Fundamental Analysis has detected a steady state Fault          |                                                                                         |                               |           |                     |  |  |
| 1213                                                                                           | CHA HIF                                                                                 | Software                      | PSL Input | Protection event    |  |  |
| This DDB signal indicates that Component Harmonic Analysis has detected a high impedance fault |                                                                                         |                               |           |                     |  |  |

| Ordinal                                                                | Signal Name                                                                               | Source      | Туре      | Response         |  |  |
|------------------------------------------------------------------------|-------------------------------------------------------------------------------------------|-------------|-----------|------------------|--|--|
| Description                                                            |                                                                                           |             |           |                  |  |  |
| 1214                                                                   | CHA Transient                                                                             | Software    | PSL Input | Protection event |  |  |
| This DDB s                                                             | This DDB signal indicates that Component Harmonic Analysis has detected a Transient Event |             |           |                  |  |  |
| 1216 HIF Forced Reset Programmable Scheme Logic PSL Output No response |                                                                                           | No response |           |                  |  |  |
| This DDB signal forces a HIF Reset                                     |                                                                                           |             |           |                  |  |  |

# 15.4 HIGH IMPEDANCE PROTECTION SETTINGS

| Menu Text                                                                                          | Col                                                                                     | Row                       | Default Setting                        | Available Options                 |  |
|----------------------------------------------------------------------------------------------------|-----------------------------------------------------------------------------------------|---------------------------|----------------------------------------|-----------------------------------|--|
| Description                                                                                        |                                                                                         |                           |                                        |                                   |  |
| GROUP 1<br>HIF DETECTION                                                                           | 4C                                                                                      | 00                        |                                        |                                   |  |
| This column contains settings f                                                                    | or High Impedance                                                                       | Fault Detection           |                                        |                                   |  |
| HIF SEF AnyStart                                                                                   | 4C                                                                                      | 01                        | Disabled                               | 0 = Disabled or 1 = Enabled       |  |
| This setting allows the ISEF> A                                                                    | ny Start DDB sign                                                                       | al to trigger the HIF det | ection                                 |                                   |  |
| HIF tPREPARE                                                                                       | 4C                                                                                      | 02                        | 2                                      | From 0.03s to 30s step 0.01s      |  |
| This setting sets the preparatio                                                                   | n time required to                                                                      | produce the initial data, | such as the average amplitude v        | alue.                             |  |
| FUNDAMENT.ANALYS                                                                                   | 4C                                                                                      | 05                        |                                        |                                   |  |
| This sub-heading contains setti                                                                    | ngs for the Fundar                                                                      | mental Analysis (FA) al   | gorithm.                               |                                   |  |
| FA Status                                                                                          | 4C                                                                                      | 06                        | Enabled                                | 0 = Disabled or 1 = Enabled       |  |
| This setting enables or disables                                                                   | s Fundamental Ana                                                                       | alysis.                   |                                        |                                   |  |
| FA> Start Thresh                                                                                   | 4C                                                                                      | 07                        | 0.01                                   | From 0.00025A to 2A step 0.00025A |  |
| This setting defines the Fundar increments exceeds this thresh                                     |                                                                                         | rement Start threshold.   | The FA algorithm starts the evaluation | uation process when the current   |  |
| AdaptBurstThresh                                                                                   | 4C                                                                                      | 08                        | Enabled                                | 0 = Disabled or 1 = Enabled       |  |
| This setting enables or disables                                                                   | the Adaptive Burs                                                                       | st Threshold setting. Wi  | nen enabled, the Burst Threshold       | is adapted automatically.         |  |
| FA> Burst Thresh                                                                                   | 4C                                                                                      | 09                        | 0.05                                   | From 0.00025A to 2A step 0.00025A |  |
| This setting defines the Burst V                                                                   | alid threshold. Wh                                                                      | en the measured curre     | nt amplitude exceeds this thresho      | ld, a valid burst is recognised.  |  |
| FA tAVERAGE                                                                                        | 4C                                                                                      | 0A                        | 10                                     | From 1s to 60s step 1s            |  |
| This setting defines the time du                                                                   | ration window for                                                                       | calculating the average   | value.                                 |                                   |  |
| FA tINTERMITTENT                                                                                   | 4C                                                                                      | 0B                        | 2                                      | From 0.5s to 5s step 0.5s         |  |
| This setting defines the time du                                                                   | ration in which the                                                                     | Burst Valid shots are o   | counted for a HIF to be recognised     | i.                                |  |
| FA tRESET                                                                                          | 4C                                                                                      | 0C                        | 10                                     | From 10s to 60s step 5s           |  |
| This setting defines the reset til                                                                 | me for the FA eval                                                                      | uation process.           |                                        |                                   |  |
| FA> Burst Count                                                                                    | 4C                                                                                      | 0D                        | 8                                      | From 3 to 30 step 1               |  |
| This setting sets the number of burst valid shots which is used to determine a HIF condition.      |                                                                                         |                           |                                        |                                   |  |
| FA Trans Sec Lmt                                                                                   | 4C                                                                                      | 0E                        | 3                                      | From 1 to 10 step 1               |  |
| This setting sets the number of sections which are evaluated for determining a FA transient event. |                                                                                         |                           |                                        |                                   |  |
| FA DIR Status                                                                                      | 4C                                                                                      | 10                        | Disabled                               | 0 = Disabled                      |  |
| This setting enables or disables FA Direction Detection.                                           |                                                                                         |                           |                                        |                                   |  |
| COMP.HARM.ANALYS                                                                                   | 4C                                                                                      | 20                        |                                        |                                   |  |
| This sub-heading contains setti                                                                    | This sub-heading contains settings for the Component Harmonic Analysis (CHA) algorithm. |                           |                                        |                                   |  |
| CHA Status                                                                                         | 4C                                                                                      | 21                        | Enabled                                | 0 = Disabled or 1 = Enabled       |  |
| This setting enables or disables CHA.                                                              |                                                                                         |                           |                                        |                                   |  |

| Menu Text                                                                                           | Col                 | Row                     | Default Setting                | Available Options                 |
|----------------------------------------------------------------------------------------------------|---------------------|-------------------------|--------------------------------|-----------------------------------|
| Description                                                                                         |                     |                         |                                |                                   |
| CHA> Fund Thresh                                                                                    | 4C                  | 22                      | 0.01                           | From 0.00025A to 2A step 0.00025A |
| This setting defines the CHA ar                                                                     | mplitude threshold. |                         |                                |                                   |
| CHA>3rdHarmThrsh                                                                                    | 4C                  | 23                      | 2                              | From 0.5% to 70% step 0.5%        |
| This setting defines the amplitu                                                                    | de ratio (3Harmon   | ic to fundamental).     |                                |                                   |
| CHA Del Ang180-x                                                                                    | 4C                  | 24                      | 85                             | From 0deg to 90deg step 1deg      |
| This setting sets the lower angl                                                                    | e boundary of the   | phase angle between th  | nird harmonic and fundamental. |                                   |
| CHA Del Ang180+x                                                                                    | 4C                  | 25                      | 0                              | From 0deg to 90deg step 1deg      |
| This setting sets the upper ang                                                                     | le boundary of the  | phase angle between t   | hird harmonic and fundamental. |                                   |
| CHA tAVERAGE                                                                                        | 4C                  | 26                      | 20                             | From 5s to 60s step 1s            |
| This setting defines the time du                                                                    | ration window for   | calculating the average | value.                         |                                   |
| CHA tTRANSIENT                                                                                      | 4C                  | 27                      | 0.2                            | From 0.04s to 1s step 0.02s       |
| This setting defines the time duration for determining a transient event                            |                     |                         |                                |                                   |
| CHA tDURATION                                                                                       | 4C                  | 28                      | 2                              | From 1s to 5s step 1s             |
| This setting defines the time duration for determining a HIF condition.                             |                     |                         |                                |                                   |
| CHA tRESET                                                                                          | 4C                  | 29                      | 10                             | From 10s to 30s step 5s           |
| This setting defines the reset time for the CHA evaluation process.                                 |                     |                         |                                |                                   |
| CHA Trans SecLmt                                                                                    | 4C                  | 2A                      | 3                              | From 1 to 10 step 1               |
| This setting sets the number of sections which are evaluated for determining a CHA transient event. |                     |                         |                                |                                   |

## 16 CURRENT TRANSFORMER REQUIREMENTS

The current transformer requirements are based on a maximum fault current of 50 times the rated current (In) with the device having an instantaneous overcurrent setting of 25 times the rated current. The current transformer requirements are designed to provide operation of all protection elements.

Where the criteria for a specific application are in excess of this, or the lead resistance exceeds the limiting lead resistance shown in the following table, the CT requirements may need to be modified according to the formulae in the subsequent sections:

| Nominal Rating | Nominal Output | Accuracy Class | Accuracy Limited Factor | Limiting Lead<br>Resistance |
|----------------|----------------|----------------|-------------------------|-----------------------------|
| 1A             | 2.5VA          | 10P            | 20                      | 1.3 ohms                    |
| 5A             | 7.5VA          | 10P            | 20                      | 0.11 ohms                   |

The formula subscripts used in the subsequent sections are as follows:

V<sub>K</sub> = Required CT knee-point voltage (volts)

I<sub>f</sub> = Maximum through-fault current level (amps)

Ifn = Maximum prospective secondary earth fault current (amps)

Ifp = Maximum prospective secondary phase fault current (amps)

I<sub>cn</sub> = Maximum prospective secondary earth fault current or 31 times I> setting (whichever is lower) (amps)

I<sub>cp</sub> = Maximum prospective secondary phase fault current or 31 times I> setting (whichever is lower) (amps)

I<sub>n</sub> = Rated secondary current (amps)

I<sub>sn</sub> = Stage 2 & 3 earth fault setting (amps)

 $I_{sp}$  = Stage 2 and 3 setting (amps)

R<sub>CT</sub> = Resistance of current transformer secondary winding (ohms)

R<sub>I</sub> = Resistance of a single lead from relay to current transformer (ohms)

R<sub>p</sub> = Impedance of the phase current input at 30In (ohms)

 $R_n$  = Impedance of the neutral current input at 30In (ohms)

R<sub>st</sub> = Value of stabilising resistor for REF applications (ohms)

I<sub>s</sub> = Current setting of REF elements (amps)

## 16.1 OVERCURRENT AND EARTH FAULT PROTECTION

#### 16.1.1 NON-DIRECTIONAL ELEMENTS

Time-delayed phase overcurrent elements

$$V_{K} = \frac{I_{cp}}{2} (R_{CT} + R_{L} + R_{p})$$

Time-delayed earth fault overcurrent elements

$$V_{K} = \frac{I_{cn}}{2} (R_{CT} + 2R_{L} + R_{p} + R_{n})$$

Instantaneous phase overcurrent elements

$$V_K = I_{sp}(R_{CT} + R_L + R_p)$$

Instantaneous earth fault overcurrent elements

$$V_K = I_{sn}(R_{CT} + 2R_L + R_p + R_n)$$

## 16.2 SEF PROTECTION (RESIDUALLY CONNECTED)

#### 16.2.1 NON-DIRECTIONAL ELEMENTS

**Time delayed SEF protection** 

$$V_K \ge \frac{I_{cn}}{2} (R_{CT} + 2R_L + R_p + Rn)$$

**Instantaneous SEF protection** 

$$V_K \ge \frac{I_{sn}}{2} (R_{CT} + 2R_L + R_p + Rn)$$

# 16.3 SEF PROTECTION (CORE-BALANCED CT)

#### 16.3.1 NON-DIRECTIONAL ELEMENTS

Time delayed element

$$V_K \ge \frac{I_{cn}}{2} (R_{CT} + 2R_L + Rn)$$

Instantaneous element

$$V_K \ge I_{sn}(R_{CT} + 2R_I + Rn)$$

Note

Ensure that the phase error of the applied core balance current transformer is less than 90 minutes at 10% of rated current and less than 150 minutes at 1% of rated current.

## 16.4 LOW IMPEDANCE REF PROTECTION

For X/R < 40 and  $I_f < 15I_n$ 

$$V_K \ge 24I_n(R_{CT} + 2R_L)$$

For 40 < X/R < 120 and  $15I_n < If < 40I_n$ 

$$V_K \ge 48I_n(R_{CT} + 2R_L)$$

Note:

Class x or Class 5P CTs should be used for low impedance REF applications.

#### 16.5 HIGH IMPEDANCE REF PROTECTION

The high impedance REF element will maintain stability for through-faults and operate in less than 40ms for internal faults, provided the following equations are met:

$$R_{st} = \frac{I_f (R_{CT} + 2R_L)}{I_s}$$

$$V_K \ge 4I_s R_{st}$$

Note.

Class x CTs should be used for high impedance REF applications.

#### 16.6 USE OF ANSI C-CLASS CTS

Where American/IEEE standards are used to specify CTs, the C class voltage rating can be used to determine the equivalent knee point voltage according to IEC. The equivalence formula is:

$$V_K = 1.05(C \ rating \ in \ volts) + 100R_{CT}$$

# **AUTORECLOSE**

**CHAPTER 6** 

# 1 CHAPTER OVERVIEW

Selected models of this product provide sophisticated Autoreclose (AR) functionality. The purpose of this chapter is to describe the operation of this functionality including the principles, logic diagrams and applications.

This chapter contains the following sections:

| Chapter Overview                    | 181 |
|-------------------------------------|-----|
| Introduction to 3-phase Autoreclose | 182 |
| Implementation                      | 183 |
| Autoreclose Function Inputs         | 184 |
| Autoreclose Function Outputs        | 187 |
| Autoreclose Function Alarms         | 189 |
| Autoreclose Operation               | 190 |
| DDB Signals                         | 208 |
| Settings                            | 211 |
| Setting Guidelines                  | 216 |

## 2 INTRODUCTION TO 3-PHASE AUTORECLOSE

It is known that approximately 80 - 90% of faults are transient in nature. This means that most faults do not last long and are self-clearing. A common example of a transient fault is an insulator flashover, which may be caused for example by lightning, clashing conductors or wind-blown debris.

A transient fault, such as an insulator flashover, is a self-clearing 'non-damage' fault. The flashover will cause one or more circuit breakers to trip, but it may also have the effect of clearing the fault. If the fault clears itself, the fault does not recur when the line is re-energised.

The remaining 10 - 20% of faults are either semi-permanent or permanent. A small tree branch falling on the line could cause a semi-permanent fault. Here the cause of the fault would not be removed by the immediate tripping of the circuit, but could be burnt away during a time-delayed trip. Permanent faults could be broken conductors, transformer faults, cable faults or machine faults, which must be located and repaired before the supply can be restored.

In the majority of fault incidents, if the faulty line is immediately tripped out, and time is allowed for the fault arc to deionise, reclosure of the circuit breakers will result in the line being successfully re-energised.

Autoreclose schemes are used to automatically reclose a circuit breaker a set time after it has been opened due to operation of a protection element.

On HV/MV distribution networks, autoreclosing is applied mainly to radial feeders, where system stability problems do not generally arise. The main advantages of using Autoreclose are:

- Minimal interruption in supply to the consumer
- Reduction of operating costs fewer man hours in repairing fault damage and the possibility of running unattended substations
- With Autoreclose, instantaneous protection can be used which means shorter fault durations. This in turn means less fault damage and fewer permanent faults

Autoreclosing provides an important benefit on circuits using time-graded protection, in that it allows the use of instantaneous protection to provide a high speed first trip. With fast tripping, the duration of the power arc resulting from an overhead line fault is reduced to a minimum. This lessens the chance of damage to the line, which might otherwise cause a transient fault to develop into a permanent fault. Using instantaneous protection also prevents blowing of fuses in teed feeders, as well as reducing circuit breaker maintenance by eliminating pre-arc heating.

When instantaneous protection is used with autoreclosing, the scheme is normally arranged to block the instantaneous protection after the first trip. Therefore, if the fault persists after re-closure, the time-graded protection will provide discriminative tripping resulting in the isolation of the faulted section. However, for certain applications, where the majority of the faults are likely to be transient, it is common practise to allow more than one instantaneous trip before the instantaneous protection is blocked.

Some schemes allow a number of re-closures and time-graded trips after the first instantaneous trip, which may result in the burning out and clearance of semi-permanent faults. Such a scheme may also be used to allow fuses to operate in teed feeders where the fault current is low.

When considering feeders that are partly overhead line and partly underground cable, any decision to install auto-reclosing should be subject to analysis of the data (knowledge of the frequency of transient faults). This is because this type of arrangement probably has a greater proportion of semi-permanent and permanent faults than for purely overhead feeders. In this case, the advantages of autoreclosing are small. It can even be disadvantageous because re-closing on to a faulty cable is likely to exacerbate the damage.

## 3 IMPLEMENTATION

Autoreclose functionality is a software option, which is selected when ordering the device, so this description only applies to models with this option.

Autoreclose works for phase overcurrent (POC) earth fault (EF) and sensitive earth fault (SEF) protection. It is implemented in the AUTORECLOSE column of the relevant settings group. In addition to the settings contained in this column, you will also need to make some settings in the blocking cells of the relevant protection columns.

The Autoreclose function can be set to perform a single-shot, two-shot, three-shot or four-shot cycle. You select this by the **Number of Shots** cell in the AUTORECLOSE column. You can also initiate a separate Autoreclose cycle for the SEF protection, with a different number of shots, selected by the **Number of SEF Shots** cell. Dead times for all shots can be adjusted independently.

An Autoreclose cycle can be initiated internally by operation of a protection element, or externally by a separate protection device. The dead time starts in one of two cases; when the circuit breaker has tripped, or when the protection has reset. You select this using the **Start Dead t On** cell.

At the end of the relevant dead time, a **CB close 3ph** signal is given, providing it is safe for the circuit breaker to close. This is determined by checking that certain system conditions are met as specified by the **System Checks** functionality.

It is safe to close the circuit breaker providing that:

- only one side of the circuit breaker is live (either dead line / live bus, or live line / dead bus), or
- if both bus and line sides of the circuit breaker are live, the system voltages are synchronised.

In addition, the energy source powering the circuit breaker (for example the closing spring) must be fully charged. This is indicated from the **CB Healthy** DDB input.

When the CB has closed, the reclaim time starts. If the circuit breaker does not trip again, the Autoreclose function resets at the end of the set reclaim time. If the protection operates during the reclaim time the device either advances to the next shot in the Autoreclose cycle, or if all reclose attempts have been made, goes to lockout.

CB Status signals must also be available, so the default setting for **CB Status Input** should be modified according to the application. The default PSL requires 52A, 52B and CB Healthy logic inputs, so a setting of both **52A and 52B** is required for the **CB Status Input**.

## 4 AUTORECLOSE FUNCTION INPUTS

The Autoreclose function has several logic inputs, which can be mapped to any of the opto-inputs or to one or more of the DDB output signals generated by the PSL. The functions of these inputs are described below.

#### 4.1 CB HEALTHY

It is necessary to establish if there is sufficient energy in the circuit breaker (spring charged, gas pressure healthy, etc.) before the CB can be re-closed. This **CB Healthy** input is used to ensure this before initiating a **CB closed 3ph** command. If on completion of the dead time, the **CB Healthy** input is low, and remains low for a period given by the **CB Healthy Time** timer, lockout will result and the circuit breaker will remain open.

The majority of circuit breakers are only capable of providing a single trip-close-trip cycle, in which case the **CB Healthy** signal would stay low after one Autoreclose shot, resulting in lockout.

This check can be disabled by not allocating an opto-input for the **CB Healthy** signal, whereby the signal defaults to a High state.

#### 4.2 BLOCK AR

The **Block AR** input blocks the Autoreclose function and causes a lockout. It can be used when protection operation without Autoreclose is required. A typical example is on a transformer feeder, where Autoreclose may be initiated by the feeder protection but blocked by the transformer protection.

#### 4.3 RESET LOCKOUT

The **Reset Lockout** input can be used to reset the Autoreclose function following lockout. It also resets any Autoreclose alarms, provided that the signals that initiated the lockout have been removed.

#### 4.4 AR AUTO MODE

The **AR Auto Mode** input is used to select the Auto operating mode. In this mode, the Autoreclose function is in service.

#### 4.5 AR LIVE LINE MODE

The **AR Live Line Mode** input is used to select the Live Line operating mode when Autoreclose is out of service and all blocking of instantaneous protection by Autoreclose is disabled. This operating mode takes precedence over all other operating modes for safety reasons, as it indicates that utility personnel are working near live equipment.

#### 4.6 TELECONTROL MODE

The **Telecontrol** input is used to select the Telecontrol operating mode so that the Auto and Non-auto modes of operation can be selected remotely.

## 4.7 LIVE/DEAD CCTS OK (LIVE/DEAD CIRCUITS OK)

The **Live/Dead Ccts OK** signal is a signal indicating the status of the Live Line / Dead Bus or Live Bus / Dead Line system conditions (High = OK, Low = Not OK). The logic required can be derived in the PSL from the Live Line, Dead Line, Live Bus and Dead Bus signals in the System Check logic, or it can come from an external source depending on the application.

## 4.8 AR SYS CHECKS (AR SYSTEM CHECKS)

The AR Sys Checks signal can be mapped from the system checks output SysChksInactive, to enable auto-reclosing without any system checks, providing the System Checks setting in the CONFIGURATION column is disabled. This mapping is not essential, because the No System Checks setting in the AUTORECLOSE column can be enabled to achieve the same effect.

This DDB can also be mapped to an opto-input, to allow the IED to receive a signal from an external system monitoring device, indicating that the system conditions are suitable for CB closing. This should not normally be necessary, since the IED has comprehensive built in system check functionality.

#### 4.9 EXT AR PROT TRIP (EXTERNAL AR PROTECTION TRIP)

The Ext AR Prot signal allows Autoreclose initiation by a Trip from a separate protection device.

#### 4.10 EXT AR PROT START(EXTERNAL AR PROTECTION START)

The Ext AR Prot signal allows Autoreclose initiation by a Start from a separate protection device.

#### 4.11 DAR COMPLETE (DELAYED AUTORECLOSE COMPLETE)

Some utilities require Delayed Autoreclose (DAR) functionality.

The **DAR Complete** signal can, if required, be mapped in PSL to provide a short pulse when a CB Close command is given at the end of the dead time. If **DAR Complete** is activated during an Autoreclose cycle, output **DAR in Progress** resets, even though the reclaim time may still be running, and **AR in Progress** remains set until the end of the reclaim time.

For most applications, **DAR complete** can be ignored (not mapped in PSL). In such cases, output **DAR in Progress** operates and resets in parallel with **AR in Progress**.

#### 4.12 CB IN SERVICE (CIRCUIT BREAKER IN SERVICE)

This signal must be high until the instant of protection operation for an Autoreclose cycle to be initiated. For most applications, this DDB can be mapped simply from **CB Closed 3ph**. More complex PSL mapping can be programmed if required, for example where it is necessary to confirm not only that the CB is closed but also that the line and/or bus VT is actually live up to the instant of protection operation.

#### 4.13 AR RESTART

In some applications, it is sometimes necessary to initiate an Autoreclose cycle by means of connecting an external signal to an opto-input. This would be when the normal interlock conditions are not all satisfied, i.e. when the CB is open and the associated feeder is dead. If the **AR Restart** input is mapped to an opto-input, activation of that opto-input will initiate an Autoreclose cycle irrespective of the status of the **CB in Service** input, provided the other interlock conditions, are still satisfied.

## 4.14 DT OK TO START (DEAD TIME OK TO START)

This is an optional extra interlock in the dead time initiation logic. In addition to the CB being open and the protection reset, **DT OK To Start** has to be set high to allow the dead time function to be primed after an AR cycle has started. Once the dead time function is primed, this signal has no further affect – the dead time function stays primed even if the signal subsequently goes low. A typical PSL mapping for this input is from the **Dead Line** signal from the System Check logic. This would enable dead time priming only when the feeder has gone dead after CB tripping. If this extra dead time priming interlock is not required, **DT OK To Start** can be left unmapped, and it will default to a high state.

#### 4.15 DEAD TIME ENABLED

This is another optional interlock in the dead time logic. This signal has to be high to allow the dead time to run. If this signal goes low, the dead time stops and resets, but stays primed, and will restart from zero when it goes high again. A typical PSL mapping is from the **CB Healthy** input or from selected signals from the System Check logic. It could also be mapped to an opto-input to provide a 'hold off' function for the follower CB in a 'master/follower' application with 2 CBs. If this optional interlock is not required, **Dead Time Enabled** can be left unmapped, and it will default to a high state.

## 4.16 AR INIT TRIP TEST (INITIATE TRIP TEST)

If **AR Init TripTest** is mapped to an opto-input, and that input is activated momentarily, the IED generates a CB trip output via **AR Trip Test**. The default PSL then maps this to output to the trip output relay and initiates an Autoreclose cycle.

#### **4.17** AR SKIP SHOT 1

If **AR Skip Shot 1** is mapped to an opto-input, and that input is activated momentarily, the IED logic will cause the Autoreclose sequence counter to increment by 1. This will decrease the available number of reclose shots and will lockout the re-closer.

#### 4.18 INH RECLAIM TIME (INHIBIT RECLAIM TIME)

If **Inh Reclaim Time** is mapped to an opto-input, and that input is active at the start of the reclaim time, the IED logic will cause the reclaim timers to be blocked.

## 5 AUTORECLOSE FUNCTION OUTPUTS

The Autoreclose function has several logic outputs, which can be assigned to output relay contacts, monitor bits in the COMMISSIONING TESTS column, or the PSL. The functions of these outputs are described below.

#### 5.1 AR IN PROGRESS

This signal is present during the complete re-close cycle from the start of protection to the end of the reclaim time or lockout.

#### 5.2 DAR IN PROGRESS

This operates together with the **AR In Progress** signal at the start of Autoreclose. If **DAR Complete** does not operate, **DAR in Progress** remains operated until **AR In Progress** resets at the end of the cycle. If **DAR Complete** goes high during the Autoreclose cycle, **DAR in Progress** resets.

#### 5.3 SEQUENCE COUNTER STATUS DDB SIGNALS

During each Autoreclose cycle a sequence Counter increments by 1 after each fault trip and resets to zero at the end of the cycle.

- Seq. Counter = 0 is set when the counter is at zero
- Seq. Counter = 1 is set when the counter is at 1
- Seq. Counter = 2 is set when the counter is at 2
- Seq. Counter = 3 is set when the counter is at 3
- Seq. Counter = 4 is set when the counter is at 4

#### 5.4 SUCCESSFUL CLOSE

The **Successful Close** output indicates that an Autoreclose cycle has been successfully completed. A successful Autoreclose signal is given after the protection has tripped the CB and it has reclosed successfully. The successful Autoreclose output is reset at the next CB trip or from one of the reset lockout methods.

## 5.5 AR IN SERVICE

The **AR In Service** output indicates whether the Autoreclose is in or out of service. Autoreclose is In Service when the device is in **Auto** mode and Out of Service when in the **Non-Auto** and **Live Line** modes.

## 5.6 AR BLK MAIN PROT (BLOCK MAIN PROTECTION)

The AR Blk Main Prot signal blocks the DT-only stages (instantaneous stages) of the main current protection elements. These are I>3, I>4, I>6, IN1>3, IN1>4, IN2>3, and IN2>4. You block the instantaneous stages for each trip of the Autoreclose cycle using the Overcurrent and Earth Fault 1 and 2 settings, I>Blocking, IN1> Blocking, IN2> Blocking and the Trip 1/2/3/4/5 Main settings.

## 5.7 AR BLK SEF PROT (BLOCK SEF PROTECTION)

The **AR Blk SEF Prot** signal blocks the DT-only stages (instantaneous stages) of the SEF protection elements. These are **ISEF>3**, and **ISEF>4**. You block the instantaneous SEF stages for each trip of the Autoreclose cycle using the SEF PROTECTION setting **ISEF> Blocking**, and the **Trip 1/2/3/4/5 SEF** settings.

#### 5.8 RECLOSE CHECKS

The Reclose Checks output indicates that the AR System Checks are in progress.

#### 5.9 DEADTIME IN PROG

The **DeadTime in Prog** output indicates that the dead time is in progress. This signal is set when **Reclose Checks** is set AND input **Dead TimeEnabled** is high. This may be useful during commissioning to check the operation of the Autoreclose cycle.

#### 5.10 DT COMPLETE (DEAD TIME COMPLETE)

**DT Complete** (Dead time complete) operates at the end of the set dead time, and remains operated until either the scheme resets at the end of the reclaim time or a further protection operation or Autoreclose initiation occurs. It can be applied purely as an indication, or included in PSL mapping to logic input **DAR Complete**.

## 5.11 AR SYNC CHECK (AR SYNCHRONISATION CHECK)

**AR Sync Check** indicates that the Autoreclose Synchronism checks are satisfactory. This is when either of the synchronisation check modules (CS1 or CS2), confirms an In-Synchronism condition.

#### 5.12 AR SYSCHECKS OK (AR SYSTEM CHECKS OK)

**AR SysChecks OK** indicates that the Autoreclose System checks are satisfactory. This is when any selected system check condition (synchronism check, live bus/dead line etc.) is confirmed.

#### 5.13 AUTO CLOSE

The **Auto Close** output indicates that the Autoreclose logic has issued a 'Close' signal to the CB. This output feeds a signal to the control close pulse timer and remains on until the CB has closed. This signal may be useful during commissioning to check the operation of the Autoreclose cycle.

#### 5.14 PROTECTION LOCKT (PROTECTION LOCKOUT)

**Protection Lockt** (Protection Lockout) operates if **AR lockout** is triggered by protection operation either during the inhibit period following a manual CB close or when the device is in **Non-auto** or **Live Line** mode.

#### 5.15 RESET LCKOUT ALM (RESET LOCKOUT ALARM)

**Reset Lckout Alm** operates when the device is in **Non-auto** mode, if the **Reset Lockout** setting is set to 'Select Non Auto'.

#### 5.16 RECLAIM IN PROG

**Reclaim in Prog** output indicates that a reclaim timer is in progress and will drop-off once the reclaim timer resets.

## 5.17 RECLAIM COMPLETE

**Reclaim Complete** operates at the end of the set reclaim time and is a fast reset. To maintain the output indication a dwell timer has to be implemented in PSL.

## 6 AUTORECLOSE FUNCTION ALARMS

The following DDB signals will produce an alarm. These are described below.

#### 6.1 AR NO SYS CHECK

The AR No Sys Check alarm indicates that the system voltages are not suitable for autoreclosing at the end of the system check time (setting Sys Check Time), leading to a lockout condition. This alarm is latched and must be reset manually.

#### 6.2 AR CB UNHEALTHY

The **AR CB Unhealthy** alarm indicates that the **CB Healthy** input was not energised at the end of the 'CB Healthy Time', leading to a lockout condition. This alarm is latched and must be reset manually.

#### 6.3 AR LOCKOUT

The **AR Lockout** alarm indicates that the device is in a lockout status and that further re-close attempts will not be made. This alarm can configured to reset automatically (self-reset) or manually as determined by the setting **Reset Lockout by** in the CB CONTROL column.

## 7 AUTORECLOSE OPERATION

#### 7.1 OPERATING MODES

The Autoreclose function has three operating modes:

- Auto Mode: Autoreclose is in service
- Non-auto Mode: Autoreclose is out of service AND the chosen protection functions are blocked if setting AR Deselected = 'Block Inst Prot.'
- Live Line Mode: Autoreclose is out of service, but protection functions are NOT blocked, even if setting
   AR Deselected = 'Block Inst Prot.'

#### Note:

Live Line Mode provides extra security for live line working on the protected feeder.

The Autoreclose function must first be enabled in the CONFIGURATION column. You can then select the operating mode according to application requirements. The basic method of mode selection is determined by the setting **AR Mode Select** in the AUTORECLOSE column, as summarised in the following table:

| AR Mode Select Setting | Description                                                                                                    |  |  |
|------------------------|----------------------------------------------------------------------------------------------------|--|--|
| Command Mode           | Auto or Non-auto mode selection is determined by the command cell <b>Autoreclose Mode</b> in the CB CONTROL column.                                                                                                    |  |  |
| Opto Set Mode          | Auto or Non-auto mode selection is determined by an opto-input mapped to <b>AR Auto Mode</b> If the <b>AR Auto Mode</b> input is high, Auto operating mode is selected. If the <b>AR Auto Mode</b> input is low, Non-Auto operating mode is selected.                                                                                                    |  |  |
| User Set Mode          | Auto or Non-auto mode selection is controlled by the <b>Telecontrol Mode</b> input. If the <b>Telecontrol Mode</b> input is high, the setting <b>Autoreclose Mode</b> in the CB CONTROL column is used to select Auto or Non Auto operating mode. If the <b>Telecontrol Mode</b> input is low, it behaves as for the 'Opto Set Mode' setting.                                      |  |  |
| Pulse Set Mode         | Auto or Non-auto mode selection is determined by the falling edge of <b>Telecontrol</b> . If the <b>Telecontrol</b> input is high, the operating mode is toggled between Auto and Non Auto Mode on the falling edge as it goes low. The Auto Mode pulses are produced by the SCADA system.  If the <b>Telecontrol</b> input is low, it behaves as for the 'Opto Set Mode' setting. |  |  |

The Live Line Mode is controlled by **AR Live Line** Mode. If this is high, the scheme is forced into Live Line Mode irrespective of the other signals.

#### 7.1.1 FOUR-POSITION SELECTOR SWITCH IMPLEMENTATION

It is quite common for some utilities to apply a four position selector switch to control the mode of operation. This application can be implemented using the DDB signals **AR Live Line Mode**, **AR Auto Mode** and **Telecontrol Mode**. This is demonstrated in the following diagram.

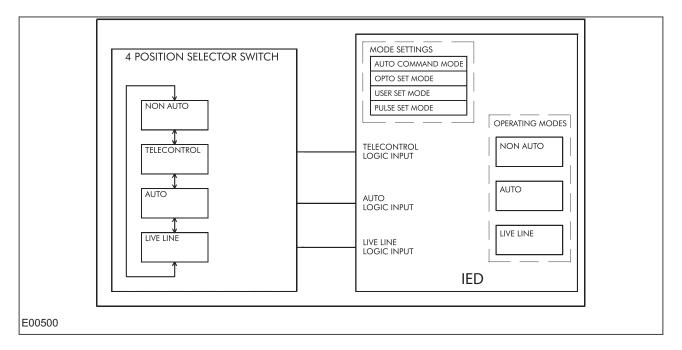

Figure 54: Four-position selector switch implementation

The required logic truth table for this arrangement is as follows:

| Switch position | AR Auto Mode     | Telecontrol Mode | AR Live Line Mode |
|-----------------|------------------|------------------|-------------------|
| Non-auto        | 0                | 0                | 0                 |
| Telecontrol     | 0 or SCADA pulse | 1                | 0                 |
| Auto            | 1                | 0                | 0                 |
| Live Line       | 0                | 0                | 1                 |

#### 7.1.2 OPERATING MODE SELECTION LOGIC

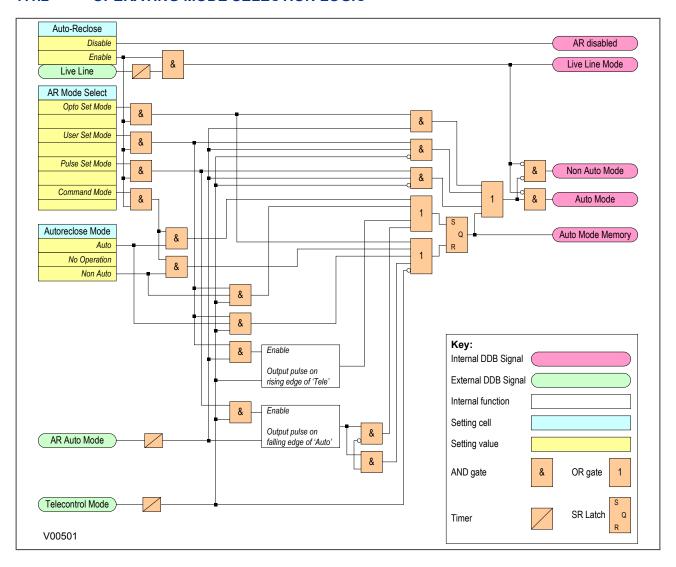

Figure 55: Autoreclose mode select logic

The mode selection logic includes a 100 ms delay **Auto Mode**, **Telecontrol** and **Live Line** logic inputs, to ensure a predictable change of operating modes. This is of particular importance for the case when the four position switch does not have 'make-before-break' contacts. The logic also ensures that when the switch is moved from Auto or Non-Auto position to Telecontrol, the scheme remains in the previously selected mode (Auto or Non-Auto) until a different mode is selected by remote control.

For applications where live line operating mode and remote selection of Auto/Non-auto modes are not required, a simple two position switch can be arranged to activate **Auto Mode** input. In this case, the **Live Line** and **Telecontrol** inputs would be unused.

#### 7.2 AUTORECLOSE INITIATION

Autoreclose is usually initiated from the IED's internal protection function. Different stages of phase overcurrent and earth fault protection can be programmed to initiate or block the main Autoreclose function. The stages of sensitive earth fault protection can also be programmed to initiate or block both the Main Autoreclose function or the SEF Autoreclose function.

The associated settings are found in the AUTORECLOSE column under the sub-heading AR INITIATION. For example:

If I>1 AR is set to 'Initiate Main AR', operation of the I>1 protection stage will initiate Autoreclose

If **ISEF>1** AR is set to 'No Action', operation of the **ISEF>1** protection stage will lead to a CB trip but no reclose.

Note:

A selection must be made for each protection stage that is enabled.

A separate protection device may also initiate Autoreclose. The Autoreclose can be initiated from a protection Trip, or when sequence coordination is required from a protection Start. If external triggering of Autoreclose is required, the following DDB signals should be mapped to opto-inputs:

- Ext AR Prot Trip
- Ext AR Prot Strt (if applicable)

In addition, the setting Ext Prot should be set to 'Initiate Main AR'.

Although a protection start and a protection trip can initiate an AR cycle, several checks still have to be performed before the initialisation signal is given. Some of the checks are listed below:

- Auto Mode has been selected
- Live line mode is disabled
- The number of main protection and SEF shots have not been reached
- Sequence co-ordination is enabled (for protection start to initiate AR. This is not necessary if a
  protection trip is doing the initiating)
- The CB Ops Lockout DDB signal is not set
- The CB in Service DDB signal is high

Note:

The relevant protection trip must be mapped to the Trip Command In DDB.

#### 7.2.1 START SIGNAL LOGIC

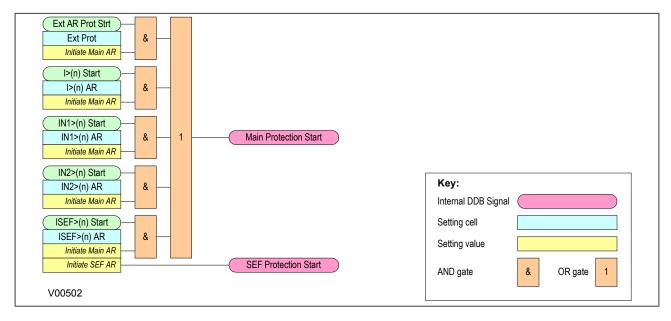

Figure 56: Start signal logic

## 7.2.2 TRIP SIGNAL LOGIC

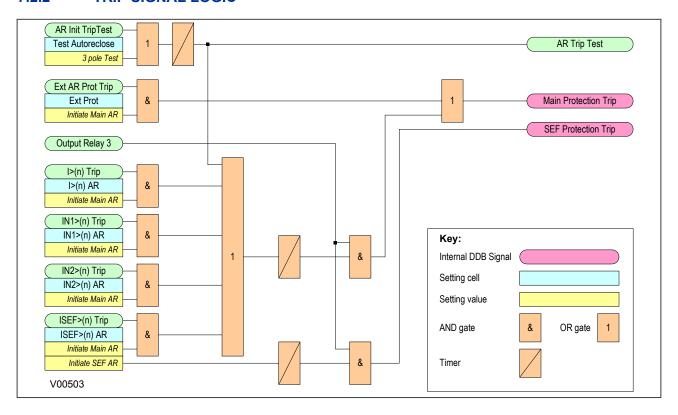

Figure 57: Trip signal logic

## 7.2.3 BLOCKING SIGNAL LOGIC

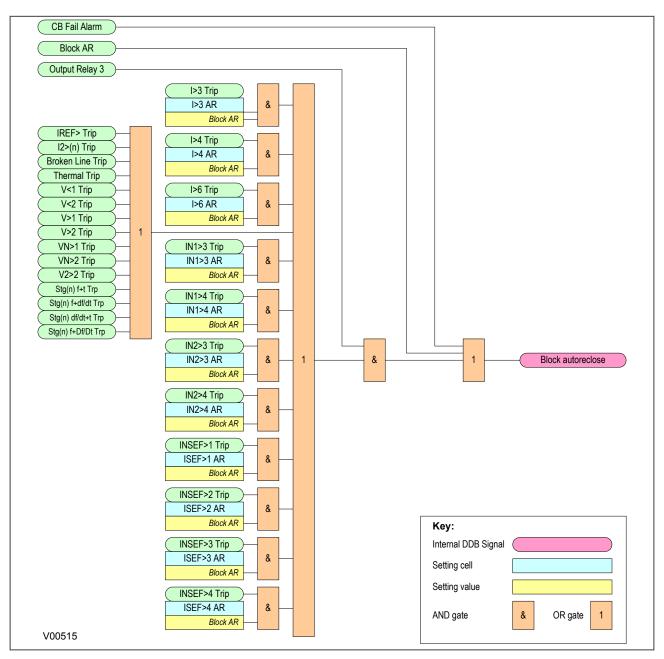

Figure 58: Blocking signal logic

#### 7.2.4 SHOTS EXCEEDED LOGIC

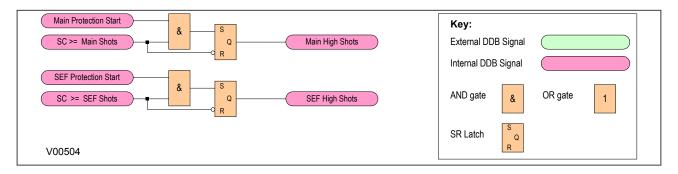

Figure 59: Shots Exceeded logic

#### 7.2.5 AR INITIATION LOGIC

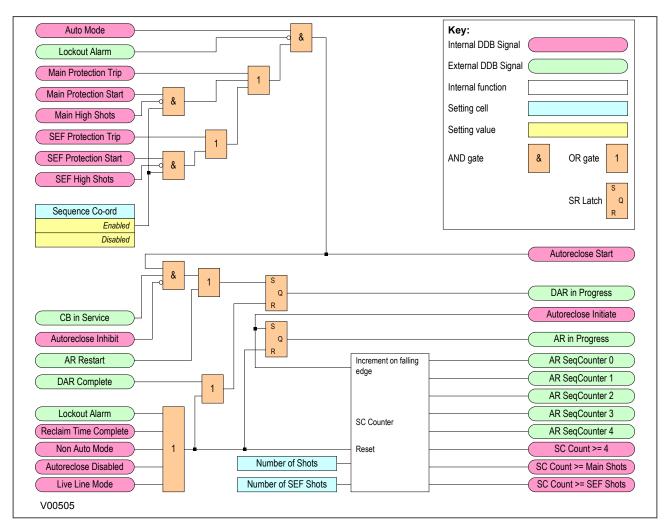

Figure 60: AR initiation logic

# 7.3 BLOCKING INSTANTANEOUS PROTECTION FOR SELECTED TRIPS

Instantaneous protection may be blocked or not blocked for each trip in an Autoreclose cycle. This is selected using the **Trip** (n) **Main** and **Trip** (n) **SEF** settings, where n is the number of the trip in the autoreclose cycle. These allow the instantaneous elements of phase, earth fault and SEF protection to be

selectively blocked for a CB trip sequence. For example, if **Trip 1 Main** is set to 'No Block' and **Trip 2 Main** is set to 'Block Inst Prot', the instantaneous elements of the phase and earth fault protection will be available for the first trip but blocked afterwards for the second trip during the Autoreclose cycle. The logic for this is shown below.

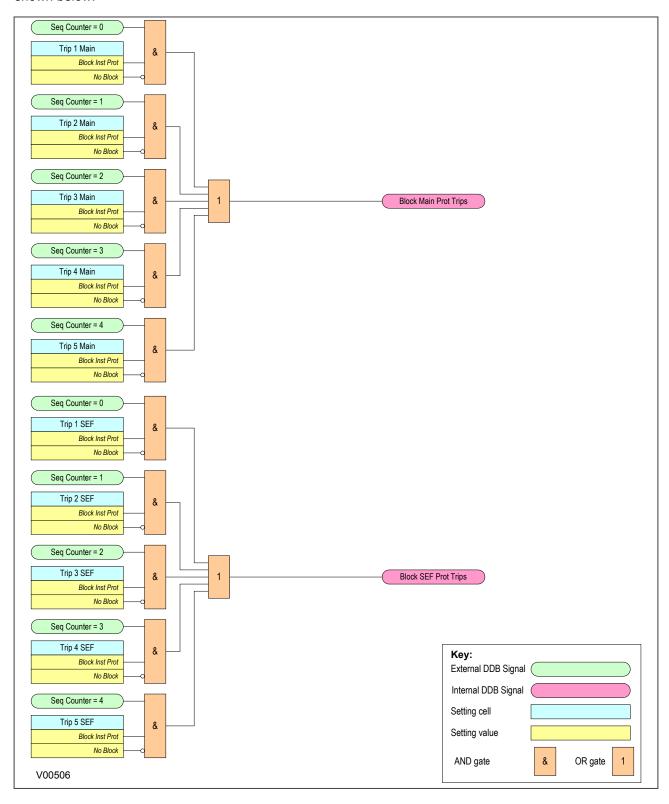

Figure 61: Blocking instantaneous protection for selected trips

## 7.4 BLOCKING INSTANTANEOUS PROTECTION FOR LOCKOUTS

Instantaneous protection can also be blocked for certain lockout conditions:

It is blocked when the CB maintenance lockout counter or excessive fault frequency lockout has reached its penultimate value.

For example, if the setting **No. CB Ops Lock** in the CB MONITOR SETUP column is set to 100 and the **No. CB Ops Maint** = '99', the instantaneous protection can be blocked to ensure that the last CB trip before lockout will be due to discriminative protection operation. This is controlled using the **EFF Maint Lock** setting (Excessive Fault Frequency maintenance lockout). If this is set to 'Block Inst Prot', the instantaneous protection will be blocked for the last CB Trip before lockout occurs.

Instantaneous protection can also be blocked when the IED is locked out, using the **AR Lockout** setting. It can also be blocked after a manual close using the **Manual Close** setting. When the IED is in the Non-auto mode it can be blocked by using the **AR Deselected** setting. The logic for these features is shown below.

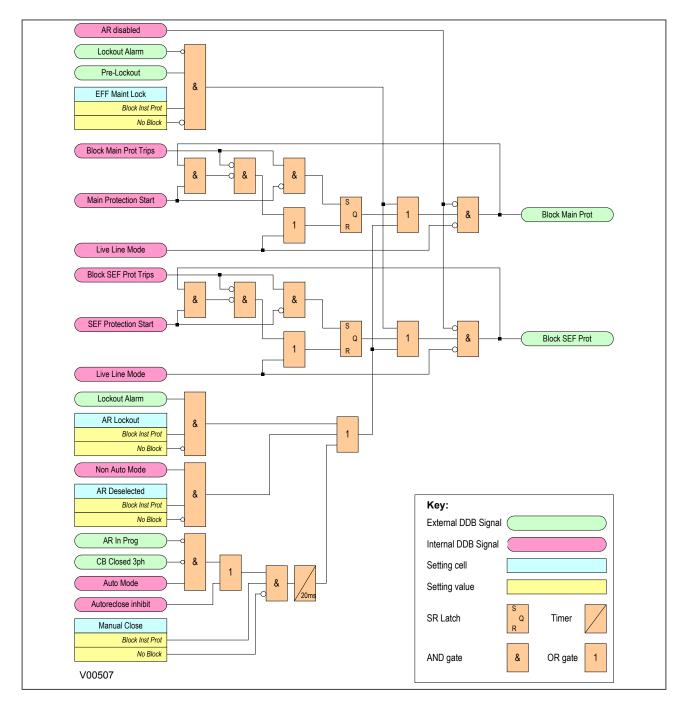

Figure 62: Blocking instantaneous protection for lockouts

# 7.5 DEAD TIME CONTROL

When the setting **CS AR Immediate** is enabled, immediate re-closure of the circuit breaker is allowed providing that both sides of the circuit breaker are live and in synchronism at any time after the dead time has started. This allows for quicker load restoration, as it is not necessary to wait for the full dead time to expire.

If **CS AR Immediate** is disabled, or neither Line nor Bus are live, the dead timer will continue to run, if the **Dead Time Enabled** signal is high. The **Dead Time Enabled** function could be mapped to an opto-input to indicate that the circuit breaker is healthy. Mapping the **Dead Time Enabled** function in PSL increases the flexibility by allowing it to be triggered by other conditions such as Live Line/Dead Bus. If **Dead Time Enabled** is not mapped in PSL, it defaults to high, so the dead time can run.

The dead time control logic is shown below.

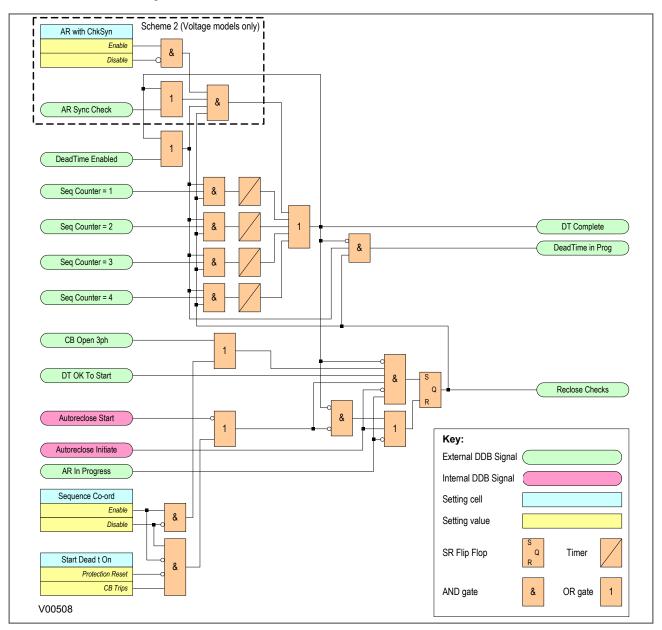

Figure 63: Dead Time Control logic

# 7.5.1 AR CB CLOSE CONTROL

Once the dead time is completed or a synchronism check is confirmed, the **Auto Close** signal is given, provided both the **CB Healthy** and the **System Checks** are satisfied. The **Auto Close** signal triggers a CB Close command via the CB Control functionality.

The AR CB Close Control Logic is shown below.

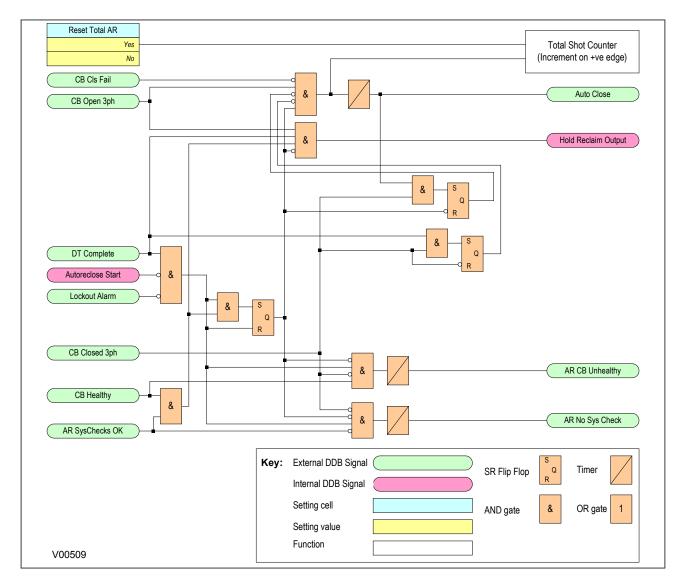

Figure 64: AR CB Close Control logic

#### 7.6 AR SYSTEM CHECKS

The permission to initiate an Autoreclose depends on the following AR system check settings. These are found in the AUTORECLOSE column under the AR SYSTEM CHECKS sub-heading and are not to be confused with the main system check settings in the SYSTEM CHECKS column.

The AR SYSTEM CHECKS are as follows:

- Live/Dead Ccts: When enabled this setting will give an AR Check OK signal when the LiveDead Ccts OK signal is high. This logic input DDB would normally be mapped in PSL to appropriate combinations of Line Live, Line Dead, Bus Live and Bus Dead DDB signals.
- **No System Checks**: When enabled this setting completely disables system checks thus allowing Autoreclose initiation under any system conditions.
- SysChk on Shot 1: Can be used to disable system checks on the first AR shot.
- AR with ChkSync: Only allows Autoreclose when the system satisfies the Check Sync Stage 1 (CS1) settings in the main SYSTEM CHECKS menu.
- AR with SysSync: Only allows Autoreclose when the system satisfies the Check Sync Stage 2 (CS2) settings in the main SYSTEM CHECKS menu.

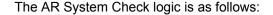

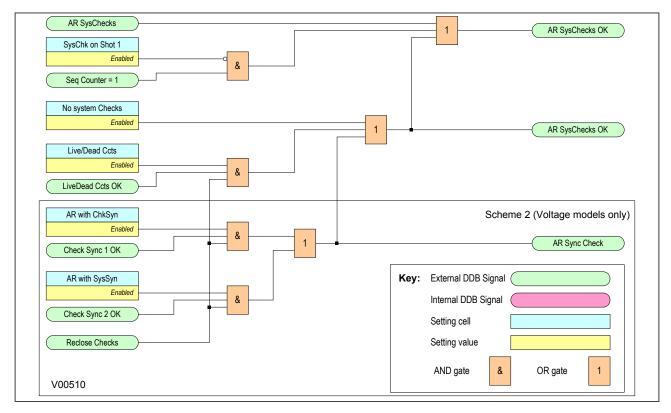

Figure 65: AR System Check logic

#### 7.7 RECLAIM TIMER INITIATION

The **tReclaim** Extend setting allows you to control whether the timer is suspended from the protection start contacts or not. When a setting of 'No Operation' is used, the reclaim timer operates from the instant the CB is closed and will continue until the timer expires. The **Reclaim Time** must therefore be set in excess of the time-delayed protection operating time, to ensure that the protection can operate before the Autoreclose function is reset.

For certain applications it is advantageous to set **tReclaim Extend** to 'On Prot Start'. This facility allows the operation of the reclaim timer to be suspended after CB re-closure by a signal from the main protection start or SEF protection start signals. This feature ensures that the reclaim time cannot time out and reset the Autoreclose before the time delayed protection has operated.

Since the reclaim timer will be suspended, it is unnecessary to use a timer setting in excess of the protection operating time, therefore a short reclaim time can be used. Short reclaim time settings can help to prevent unnecessary lockout for a succession of transient faults in a short period, for example during a thunderstorm.

**P14N** 

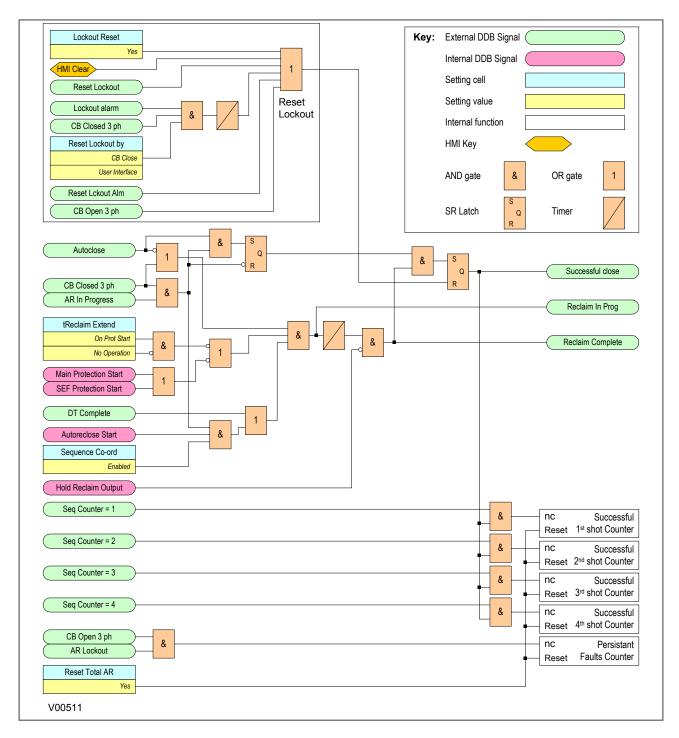

Figure 66: Reclaim Time logic

# 7.8 AUTORECLOSE INHIBIT

To ensure that autoreclosing is not initiated for a manual CB closure on to a pre-existing fault (switch on to fault), the **AR on Man Close** setting can be set to Inhibited. With this setting, Autoreclose initiation is inhibited for a period equal to setting **AR Inhibit Time** following a manual CB closure. The logic for AR Inhibit is as follows:

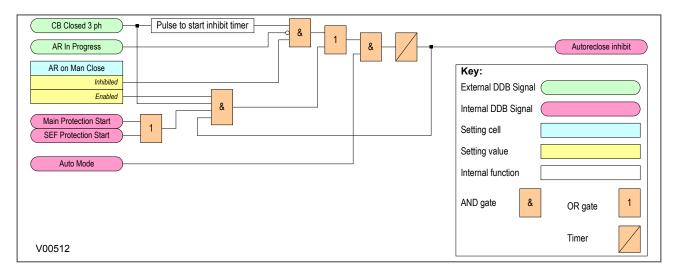

Figure 67: AR Initiation inhibit

If a protection operation occurs during the inhibit period, Autoreclose is not initiated. A further option is provided by setting **Man Close on Flt**. If this is set to 'Lockout', Autoreclose is locked out (**AR Lockout**) for a fault during the inhibit period following manual CB closure. If **Man Close on Flt** is set to 'No Lockout, the CB trips without reclosure, but Autoreclose is not locked out.

You may need to block selected fast non-discriminating protection in order to obtain fully discriminative tripping during the AR initiation inhibit period following CB manual close. You can do this by setting **Manual Close** to 'Block Inst Prot'. A 'No Block setting will enable all protection elements immediately on CB closure.

If setting **AR on Man Close** is set to 'Enabled, Autoreclose can be initiated immediately on CB closure, and settings **AR Inhibit Time**, **Man Close on FIt** and **Manual Close** are irrelevant.

# 7.9 AUTORECLOSE LOCKOUT

If protection operates during the reclaim time following the final reclose attempt, the IED is driven to lockout and the Autoreclose function is disabled until the lockout condition is reset. This produces the alarm, **AR Lockout**. The **Block AR** input blocks Autoreclose and causes a lockout if Autoreclose is in progress.

Autoreclose lockout can also be caused by the CB failing to close due to an unhealthy circuit breaker (CB springs not charged or low gas pressure) or if there is no synchronisation between the system voltages. These two conditions are indicated by the alarms **CB Unhealthy** and **AR No Check Sync**. This is shown in the AR Lockout logic diagram as follows:

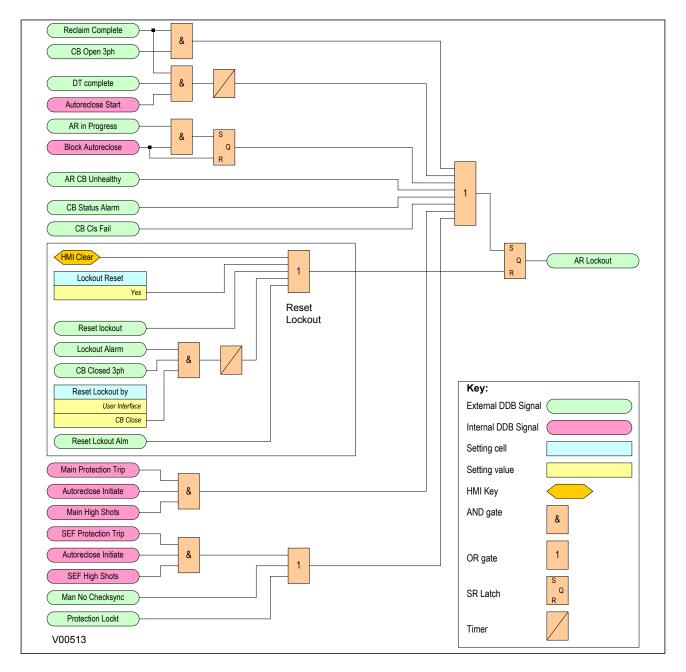

Figure 68: Overall Lockout logic

AR lockout may also be due to a protection operation when the IED is in the Live Line or Non-auto modes when the setting **Trip AR Inactive** is set to 'Lockout'. Autoreclose lockout can also be caused by a protection operation after manual closing during the **AR Inhibit Time** when the **Manual Close on FIt** setting is set to 'Lockout'. This is shown as follows:

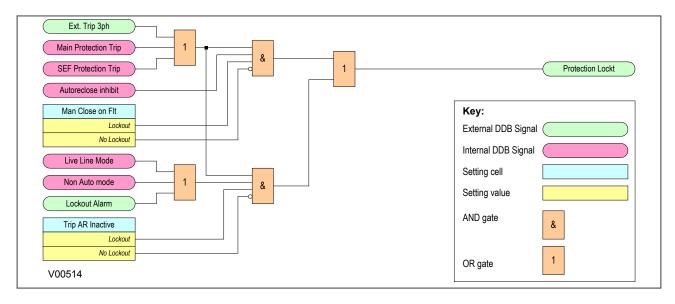

Figure 69: Lockout for protection trip when AR is not available

Note:

Lockout can also be caused by the CB condition monitoring functions in the CB MONITOR SETUP column.

The **Reset Lockout** input can be used to reset the Autoreclose function following lockout and reset any Autoreclose alarms, provided that the signals that initiated the lockout have been removed. Lockout can also be reset from the clear key or the command **Lockout Reset** from the CB CONTROL column.

There are two different **Reset Lockout by** settings. One in the CB CONTROL column and one in the AUTORECLOSE column.

The **Reset Lockout by** setting in the CB CONTROL column is used to enable or disable reset of lockout automatically from a manual close after the manual close time **Man Close Rst Dly**.

The **Reset Lockout by** setting in the AUTORECLOSE column is used to enable/disable the resetting of lockout when the IED is in the Non-auto operating mode. The reset lockout methods are summarised in the following table:

| Reset Lockout Method                                                                                 | When Available? |
|----------------------------------------------------------------------------------------------------|-----------------|
| User Interface via the Clear key. Note: This will also reset all other protection flags              | Always          |
| User interface via CB CONTROL command Lockout Reset                                                  | Always          |
| Opto-input Reset lockout                                                                             | Always          |
| Following a successful manual close if CB CONTROL setting Reset Lockout by is set to 'CB Close'      | Only when set   |
| By selecting Non-Auto mode, provided AUTORECLOSE setting Reset Lockout by is set to 'Select NonAuto' | Only when set   |

#### 7.10 SEQUENCE CO-ORDINATION

The **Sequence Co-ord** setting in the AUTORECLOSE menu allows sequence co-ordination with other protection devices, such as downstream pole-mounted reclosers.

The main protection start or SEF protection start signals indicate when fault current is present, advance the sequence count by one and start the dead time, whether the CB is open or closed. When the dead time is complete and the protection start inputs are low, the reclaim timer is initiated.

You should program both the upstream and downstream Autoreclose IEDs with the same number of shots to lockout and number of instantaneous trips before instantaneous protection is blocked. This will ensure that for a persistent downstream fault, both Autoreclose IEDs will be on the same sequence count and will block instantaneous protection at the same time. When sequence co-ordination is disabled, the circuit breaker has to be tripped to start the dead time, and the sequence count is advanced by one.

When using sequence co-ordination for some applications such as downstream pole-mounted reclosers, it may be desirable to re-enable instantaneous protection when the recloser has locked out. When the downstream recloser has locked out there is no need for discrimination. This allows you to have instantaneous, then IDMT, then instantaneous trips again during an Autoreclose cycle. Instantaneous protection may be blocked or not blocked for each trip in an Autoreclose cycle using the **Trip (n) Main** and **Trip (n) SEF** settings, where n is the number of the trip in the autoreclose cycle.

## 7.11 SYSTEM CHECKS FOR FIRST RECLOSE

The **Sys Chk on Shot 1** setting in the SYSTEM CHECKS sub menu of the AUTORECLOSE column is used to enable or disable system checks for the first reclose attempt in an Autoreclose cycle. This may be preferred when high speed Autoreclose is applied, to avoid the extra time for a synchronism check. Subsequent reclose attempts in a multi-shot cycle will, however, still require a synchronism check.

# 8 DDB SIGNALS

| Ordinal      | Signal Name                                                                    | Source                              | Туре                   | Response                                |  |  |  |  |  |
|--------------|--------------------------------------------------------------------------------|-------------------------------------|------------------------|-----------------------------------------|--|--|--|--|--|
|              |                                                                                | Description                         |                        |                                         |  |  |  |  |  |
| 163          | AR Lockout                                                                     | Software                            | PSL Input              | Alarm self reset event                  |  |  |  |  |  |
| This DDB si  | gnal indicates that the AR did not result in su                                | ccessful reclosure and locks out fu | rther reclose attempts |                                         |  |  |  |  |  |
| 164          | AR CB Unhealthy                                                                | Software                            | PSL Input              | Alarm latched event                     |  |  |  |  |  |
| The scheme   | The scheme has waited for the "CB HEALTHY" signal for the HEALTHY WINDOW time. |                                     |                        |                                         |  |  |  |  |  |
| 165          | AR No Sys Check                                                                | Software                            | PSL Input              | Alarm latched event                     |  |  |  |  |  |
| The scheme   | has waited for the "SYSTEM OK TO CLOSE                                         | "<br>" input for the SYSTEM CHECK V | VINDOW time            |                                         |  |  |  |  |  |
| 230          | CB Healthy                                                                     | Programmable Scheme Logic           | PSL Output             | No response                             |  |  |  |  |  |
| This DDB si  | gnal indicates that the CB is healthy.                                         |                                     |                        |                                         |  |  |  |  |  |
| 237          | Reset Lockout                                                                  | Programmable Scheme Logic           | PSL Output             | No response                             |  |  |  |  |  |
| This DDB R   | esets a lockout condition                                                      |                                     |                        | ·                                       |  |  |  |  |  |
| 239          | Block AR                                                                       | Programmable Scheme Logic           | PSL Output             | No response                             |  |  |  |  |  |
| This DDB si  | gnal blocks the Autoreclose function                                           | J J                                 |                        | ·                                       |  |  |  |  |  |
| 240          | AR LiveLine Mode                                                               | Programmable Scheme Logic           | PSL Output             | No response                             |  |  |  |  |  |
| This DB indi | cates that the autoreclose function is in Live                                 |                                     | '                      | '                                       |  |  |  |  |  |
| 241          | AR Auto Mode                                                                   | Programmable Scheme Logic           | PSL Output             | No response                             |  |  |  |  |  |
| This DB indi | cates that the autoreclose function is in Auto                                 |                                     | '                      | '                                       |  |  |  |  |  |
| 242          | Telecontrol Mode                                                               | Programmable Scheme Logic           | PSL Output             | No response                             |  |  |  |  |  |
|              | cates that the autoreclose function is in Telec                                |                                     | '                      | '                                       |  |  |  |  |  |
| 358          | AR Blk Main Prot                                                               | Software                            | PSL Input              | Protection event                        |  |  |  |  |  |
|              | gnal, generated by the Autoreclose function,                                   | blocks the Main Protection elemen   |                        |                                         |  |  |  |  |  |
| 359          | AR Blk SEF Prot                                                                | Software                            | PSL Input              | Protection event                        |  |  |  |  |  |
|              | gnal, generated by the Autoreclose function,                                   |                                     |                        |                                         |  |  |  |  |  |
| 360          | AR In Progress                                                                 | Software                            | PSL Input              | Protection event                        |  |  |  |  |  |
|              | gnal indicates that three-pole Autoreclose is i                                |                                     |                        | 1 1 1 1 1 1 1 1 1 1 1 1 1 1 1 1 1 1 1 1 |  |  |  |  |  |
| 361          | AR In Service                                                                  | Software                            | PSL Input              | Protection event                        |  |  |  |  |  |
|              | gnal indicates that Autoreclose is in or out of                                |                                     | . 02put                |                                         |  |  |  |  |  |
| 362          | AR SeqCounter 0                                                                | Software                            | PSL Input              | No response                             |  |  |  |  |  |
|              | gnal indicates that the AR has not been initia                                 |                                     |                        |                                         |  |  |  |  |  |
| 363          | AR SegCounter 1                                                                | Software                            | PSL Input              | Protection event                        |  |  |  |  |  |
|              | gnal indicates that the AR function is in its firs                             |                                     |                        |                                         |  |  |  |  |  |
| 364          | AR SegCounter 2                                                                | Software                            | PSL Input              | Protection event                        |  |  |  |  |  |
|              | gnal indicates that the AR function is in its se                               |                                     | OL                     | Totodion ovon                           |  |  |  |  |  |
| 365          | AR SegCounter 3                                                                | Software                            | PSL Input              | Protection event                        |  |  |  |  |  |
|              | gnal indicates that the AR function is in its thi                              |                                     | 1 OE IIIpat            | 1 Totodion ovone                        |  |  |  |  |  |
| 366          | AR SegCounter 4                                                                | Software                            | PSL Input              | Protection event                        |  |  |  |  |  |
|              | gnal indicates that the AR function is in its for                              |                                     | . OL mput              | Otootion ovont                          |  |  |  |  |  |
| 367          | Successful Close                                                               | Software                            | PSL Input              | Protection event                        |  |  |  |  |  |
|              | gnal indicates a successful reclosure                                          | - Contraro                          | . OE mput              | Otootion ovont                          |  |  |  |  |  |
| 368          | DeadTime in Prog                                                               | Software                            | PSL Input              | Protection event                        |  |  |  |  |  |
|              | gnal indicates that the Autoreclose dead time                                  |                                     | 1 OL IIIput            | 1 TOLEGUIOTI GVETIL                     |  |  |  |  |  |
| א מטט פוודו  | gnamulates that the Autoreclose dead tille                                     | io iii piugicoo                     |                        |                                         |  |  |  |  |  |

| Ordinal      | Signal Name                                              | Source                             | Туре                   | Response                              |  |  |  |  |
|--------------|----------------------------------------------------------|------------------------------------|------------------------|---------------------------------------|--|--|--|--|
|              |                                                          | Description                        | '                      |                                       |  |  |  |  |
| 369          | Protection Lockt                                         | Software                           | PSL Input              | Protection event                      |  |  |  |  |
| This DB sigr | This DB signal locks out the Autoreclose function        |                                    |                        |                                       |  |  |  |  |
| 370          | Reset Lckout Alm                                         | Software                           | PSL Input              | Protection event                      |  |  |  |  |
| This DDB si  | This DDB signal indicates that a lockout has been reset. |                                    |                        |                                       |  |  |  |  |
| 371          | Auto Close                                               | Software                           | PSL Input              | Protection event                      |  |  |  |  |
| This DDB si  | gnal tells the CB to close, originating from Au          | toreclose only. This DDB signal ha | is a fixed reset time. |                                       |  |  |  |  |
| 372          | AR Trip Test                                             | Software                           | PSL Input              | Protection event                      |  |  |  |  |
| This DDB si  | gnal is used to test the Autoreclose function t          | rip test                           | 1                      |                                       |  |  |  |  |
| 403          | AR Sys Checks                                            | Programmable Scheme Logic          | PSL Output             | No response                           |  |  |  |  |
|              | gnal tells the the Autoreclose that the system           |                                    | ,                      | , , , , , , , , , , , , , , , , , , , |  |  |  |  |
| 439          | Ext AR Prot Trip                                         | Programmable Scheme Logic          | PSL Output             | No response                           |  |  |  |  |
|              | an initiate an Autoreclose sequence from an              |                                    |                        |                                       |  |  |  |  |
| 440          | Ext AR Prot Strt                                         | Programmable Scheme Logic          | PSL Output             | No response                           |  |  |  |  |
| -            | forms the Autoreclose function of an external            |                                    | . or output            | То гооролос                           |  |  |  |  |
| 453          | DAR Complete                                             | Programmable Scheme Logic          | PSL Output             | No response                           |  |  |  |  |
|              | gnal resets the AR in Progress 1 signal                  | 1 Togrammable Ocheme Logic         | 1 OL Output            | No response                           |  |  |  |  |
| 454          | CB in Service                                            | Programmable Scheme Logic          | PSL Output             | No response                           |  |  |  |  |
|              | gnal indicates that the Circuit Breaker is in se         |                                    | 1 OL Output            | No response                           |  |  |  |  |
| 455          | AR Restart                                               | Programmable Scheme Logic          | PSL Output             | No response                           |  |  |  |  |
|              |                                                          |                                    | F3L Output             | No response                           |  |  |  |  |
|              | gnal triggers a Restart of the Autoreclose init          |                                    | DCI Innut              | No reasones                           |  |  |  |  |
| 456          | DAR In Progress                                          | Software                           | PSL Input              | No response                           |  |  |  |  |
|              | gnal indicates that delayed Auto-Reclose is in           | . •                                | DOI 0 / /              | \.\.                                  |  |  |  |  |
| 457          | DeadTime Enabled                                         | Programmable Scheme Logic          | PSL Output             | No response                           |  |  |  |  |
|              | gnal enables the Dead Time timers                        |                                    |                        | I                                     |  |  |  |  |
| 458          | DT OK To Start                                           | Programmable Scheme Logic          | PSL Output             | No response                           |  |  |  |  |
|              | gnal tells the AR that it is OK to start the Auto        |                                    | I                      | I                                     |  |  |  |  |
| 459          | DT Complete                                              | Software                           | PSL Input              | No response                           |  |  |  |  |
|              | gnal indicates that the Autoreclose Dead Tim             |                                    |                        |                                       |  |  |  |  |
| 460          | Reclose Checks                                           | Software                           | PSL Input              | No response                           |  |  |  |  |
| This DDB si  | gnal indicates that Autoreclose system check             | s are in progress                  |                        | 1                                     |  |  |  |  |
| 461          | LiveDead Ccts OK                                         | Programmable Scheme Logic          | PSL Output             | No response                           |  |  |  |  |
| This DDB in  | forms the AR function that there is a Live/De            | ad circuit condition               |                        |                                       |  |  |  |  |
| 462          | AR Sync Check                                            | Software                           | PSL Input              | No response                           |  |  |  |  |
| This DDB si  | gnal indicates that the Autoreclose Synchron             | isation Check is OK                |                        |                                       |  |  |  |  |
| 463          | AR SysChecks OK                                          | Software                           | PSL Input              | No response                           |  |  |  |  |
| This DDB si  | gnal indicates that the Autoreclose System C             | hecks are is OK                    |                        |                                       |  |  |  |  |
| 464          | AR Init TripTest                                         | Programmable Scheme Logic          | PSL Output             | No response                           |  |  |  |  |
| This DDB si  | gnal initiates an Autoreclose trip test.                 |                                    |                        |                                       |  |  |  |  |
| 530          |                                                          |                                    |                        |                                       |  |  |  |  |
| This DDB si  | gnal forces the Autoreclose function to skip s           | hot 1 of a reclose sequence.       |                        |                                       |  |  |  |  |
| 532          | Inh Reclaim Time                                         | Programmable Scheme Logic          | PSL Output             | No response                           |  |  |  |  |
| This DDB si  | gnal inhibits the Autoreclose Reclaim Timer              |                                    |                        |                                       |  |  |  |  |

| Ordinal                                                                 | Signal Name                                   | Source             | Type      | Response    |  |  |  |  |
|-------------------------------------------------------------------------|-----------------------------------------------|--------------------|-----------|-------------|--|--|--|--|
| Description                                                             |                                               |                    |           |             |  |  |  |  |
| 533                                                                     | Reclaim In Prog                               | Software           | PSL Input | No response |  |  |  |  |
| This DDB si                                                             | gnal indicates that the Autoreclose Reclaim T | ime is in progress |           |             |  |  |  |  |
| Software PSL Input No response                                          |                                               |                    |           |             |  |  |  |  |
| This DDB signal indicates that the Autoreclose Reclaim Time is complete |                                               |                    |           |             |  |  |  |  |

# 9 SETTINGS

| Menu Text                                             | Col                                                                                                    | Row            | Default Setting                               | Available Options                                                        |  |  |  |
|-------------------------------------------------------|----------------------------------------------------------------------------------------------------|----------------|-----------------------------------------------|--------------------------------------------------------------------------|--|--|--|
|                                                       |                                                                                                    |                | Description                                   |                                                                          |  |  |  |
| GROUP 1<br>AUTORECLOSE                                | 49                                                                                                    | 00             |                                               |                                                                          |  |  |  |
| This column contains settings for Autoreclose (AR)    |                                                                                                    |                |                                               |                                                                          |  |  |  |
| AR Mode Select                                        | 49                                                                                                    | 01             | Command Mode                                  | 0=Command Mode<br>1=Opto Set Mode<br>2=User Set Mode<br>3=Pulse Set Mode |  |  |  |
| This setting determines the                           | e Autoreclos                                                                                                    | se mode.       |                                               |                                                                          |  |  |  |
| Number of Shots                                       | 49                                                                                                    | 02             | 1                                             | From 1 to 4 step 1                                                       |  |  |  |
| This setting sets the requir                          | red number                                                                                                    | of autoreclos  | e cycles for Overcurrent trips.               |                                                                          |  |  |  |
| Number SEF Shots                                      | 49                                                                                                    | 03             | 0                                             | From 0 to 4 step 1                                                       |  |  |  |
| This setting sets the numb                            | er of require                                                                                                    | ed autoreclos  | e cycles for SEF trips.                       |                                                                          |  |  |  |
| Sequence Co-ord                                       | 49                                                                                                    | 04             | Disabled                                      | 0 = Disabled or 1 = Enabled                                              |  |  |  |
| This setting enables the second device.               | equence co-                                                                                                    | ordination fu  | nction to ensure the correct protection grad  | ing between an upstream and downstream re-                               |  |  |  |
| CS AR Immediate                                       | 49                                                                                                    | 05             | Disabled                                      | 0 = Disabled or 1 = Enabled                                              |  |  |  |
| This setting allows immediafter the dead time has sta |                                                                                                    | re of the circ | uit breaker provided both sides of the circui | t breaker are live and in synchronism at any time                        |  |  |  |
| Dead Time 1                                           | 49                                                                                                    | 06             | 10                                            | From 0.01s to 300s step 0.01s                                            |  |  |  |
| This setting sets the dead                            | time for the                                                                                                    | first autorecl | ose cycle.                                    |                                                                          |  |  |  |
| Dead Time 2                                           | 49                                                                                                    | 07             | 60                                            | From 0.01s to 300s step 0.01s                                            |  |  |  |
| This setting sets the dead                            | time for the                                                                                                    | second auto    | reclose cycle.                                |                                                                          |  |  |  |
| Dead Time 3                                           | 49                                                                                                    | 08             | 180                                           | From 0.01s to 9999s step 0.01s                                           |  |  |  |
| This setting sets the dead                            | time for the                                                                                                    | third autored  | lose cycle.                                   |                                                                          |  |  |  |
| Dead Time 4                                           | 49                                                                                                    | 09             | 180                                           | From 0.01s to 9999s step 0.01s                                           |  |  |  |
| This setting sets the dead                            | time for the                                                                                                    | fourth autore  | close cycle.                                  |                                                                          |  |  |  |
| CB Healthy Time                                       | 49                                                                                                    | 0A             | 5                                             | From 0.01s to 9999s step 0.01s                                           |  |  |  |
| This setting defines the CE                           | 3 lockout tim                                                                                                    | ie             |                                               |                                                                          |  |  |  |
| Start Dead t On                                       | 49                                                                                                    | 0B             | Protection Reset                              | 0=Protection Reset<br>1=CB Trips                                         |  |  |  |
| This setting determines wh                            | nether the de                                                                                                    | ead time has   | started when the circuit breaker trips or wh  | en the protection trip resets.                                           |  |  |  |
| tReclaim Extend                                       | 49                                                                                                    | 0C             | No Operation                                  | 0=On Prot Start<br>1=No Operation                                        |  |  |  |
|                                                       | This setting allows the user to control whether the reclaim timer is suspended by the protection start contacts or not (i.e. whether the IED is permitted to reclaim if a fault condition is present and will be cleared in a long time-scale). |                |                                               |                                                                          |  |  |  |
| Reclaim Time 1                                        | 49                                                                                                    | 0D             | 180                                           | From 1s to 600s step 0.01s                                               |  |  |  |
| Sets the autoreclose recla                            | im time for t                                                                                                    | he first autor | eclose cycle.                                 |                                                                          |  |  |  |
| Reclaim Time 2                                        | 49                                                                                                    | 0E             | 180                                           | From 1s to 600s step 0.01s                                               |  |  |  |
| Sets the autoreclose recla                            | im time for t                                                                                                    | he second a    | utoreclose cycle.                             |                                                                          |  |  |  |
| Reclaim Time 3                                        | 49                                                                                                    | 0F             | 180                                           | From 1s to 600s step 0.01s                                               |  |  |  |
| Sets the autoreclose recla                            | im time for t                                                                                                    | he third auto  | reclose cycle.                                |                                                                          |  |  |  |
| Reclaim Time 4                                        | 49                                                                                                    | 10             | 180                                           | From 1s to 600s step 0.01s                                               |  |  |  |

| Menu Text                                                                                                    | Col                                                                                                  | Row           | Default Setting                                 | Available Options                                 |  |  |  |  |  |
|----------------------------------------------------------------------------------------------------|----------------------------------------------------------------------------------------------------|---------------|-------------------------------------------------|---------------------------------------------------|--|--|--|--|--|
|                                                                                                    |                                                                                                    |               | Description                                     |                                                   |  |  |  |  |  |
| Sets the autoreclose recla                                                                                                    | Sets the autoreclose reclaim time for the fourth autoreclose cycle.                                  |               |                                                 |                                                   |  |  |  |  |  |
| AR Inhibit Time                                                                                                    | 49                                                                                                   | 11            | 5                                               | From 0.01s to 600s step 0.01s                     |  |  |  |  |  |
| This setting defines the in                                                                                                    | This setting defines the inhibit time before Autoreclose is initiated following a manual CB closure. |               |                                                 |                                                   |  |  |  |  |  |
| AR Lockout                                                                                                    | 49                                                                                                   | 12            | No Block                                        | 0=No Block<br>1=Block Inst Prot                   |  |  |  |  |  |
| This setting is used to block                                                                                                    | ck instantane                                                                                        | eous protecti | on if the IED has undergone Autoreclose Lo      | ockout.                                           |  |  |  |  |  |
| EFF Maint Lock                                                                                                    | 49                                                                                                   | 13            | No Block                                        | 0=No Block<br>1=Block Inst Prot                   |  |  |  |  |  |
| This setting is used to bloo                                                                                                    | ck instantane                                                                                        | eous protecti | on for the last circuit breaker trip before loc | kout occurs.                                      |  |  |  |  |  |
| AR Deselected                                                                                                    | 49                                                                                                   | 14            | No Block                                        | 0=No Block<br>1=Block Inst Prot                   |  |  |  |  |  |
| This setting allows the ins                                                                                                    | tantaneous p                                                                                         | protection to | be blocked when autoreclose is in non-auto      | mode of operation.                                |  |  |  |  |  |
| Manual Close                                                                                                    | 49                                                                                                   | 15            | No Block                                        | 0=No Block<br>1=Block Inst Prot                   |  |  |  |  |  |
| This setting is used to blooprogress or autoreclose is                                                                                                    |                                                                                                    | eous protecti | on when the circuit breaker is closed manua     | ally whilst there is no auto-reclose sequence in  |  |  |  |  |  |
| Trip 1 Main                                                                                                    | 49                                                                                                   | 16            | No Block                                        | 0=No Block<br>1=Block Inst Prot                   |  |  |  |  |  |
| The Trip (n) Main settings breaker trip sequence.                                                                                                    | are used to                                                                                          | selectively b | lock the instantaneous elements of phase a      | and earth fault protection elements for a circuit |  |  |  |  |  |
| Trip 2 Main                                                                                                    | 49                                                                                                   | 17            | Block Inst Prot                                 | 0=No Block<br>1=Block Inst Prot                   |  |  |  |  |  |
| The Trip (n) Main settings breaker trip sequence.                                                                                                    | are used to                                                                                          | selectively b | lock the instantaneous elements of phase a      | and earth fault protection elements for a circuit |  |  |  |  |  |
| Trip 3 Main                                                                                                    | 49                                                                                                   | 18            | Block Inst Prot                                 | 0=No Block<br>1=Block Inst Prot                   |  |  |  |  |  |
| The Trip (n) Main settings breaker trip sequence.                                                                                                    | are used to                                                                                          | selectively b | lock the instantaneous elements of phase a      | and earth fault protection elements for a circuit |  |  |  |  |  |
| Trip 4 Main                                                                                                    | 49                                                                                                   | 19            | Block Inst Prot                                 | 0=No Block<br>1=Block Inst Prot                   |  |  |  |  |  |
| The Trip (n) Main settings breaker trip sequence.                                                                                                    | are used to                                                                                          | selectively b | lock the instantaneous elements of phase a      | and earth fault protection elements for a circuit |  |  |  |  |  |
| Trip 5 Main                                                                                                    | 49                                                                                                   | 1A            | Block Inst Prot                                 | 0=No Block<br>1=Block Inst Prot                   |  |  |  |  |  |
| The Trip (n) Main settings breaker trip sequence.                                                                                                    | are used to                                                                                          | selectively b | lock the instantaneous elements of phase a      | and earth fault protection elements for a circuit |  |  |  |  |  |
| Trip 1 SEF                                                                                                    | 49                                                                                                   | 1B            | Block Inst Prot                                 | 0=No Block<br>1=Block Inst Prot                   |  |  |  |  |  |
| The Trip (n) SEF settings are used to selectively block the instantaneous elements of sensitive earth fault protection elements for a circuit breaker trip sequence. |                                                                                                    |               |                                                 |                                                   |  |  |  |  |  |
| Trip 2 SEF                                                                                                    | 49                                                                                                   | 1C            | Block Inst Prot                                 | 0=No Block<br>1=Block Inst Prot                   |  |  |  |  |  |
| The Trip (n) SEF settings are used to selectively block the instantaneous elements of sensitive earth fault protection elements for a circuit breaker trip sequence. |                                                                                                    |               |                                                 |                                                   |  |  |  |  |  |
| Trip 3 SEF                                                                                                    | 49                                                                                                   | 1D            | Block Inst Prot                                 | 0=No Block<br>1=Block Inst Prot                   |  |  |  |  |  |
| The Trip (n) SEF settings are used to selectively block the instantaneous elements of sensitive earth fault protection elements for a circuit breaker trip sequence. |                                                                                                    |               |                                                 |                                                   |  |  |  |  |  |

| Menu Text                                                                                  | Col                                                                                                    | Row            | Default Setting                               | Available Options                                       |  |  |  |  |
|--------------------------------------------------------------------------------------------|----------------------------------------------------------------------------------------------------|----------------|-----------------------------------------------|---------------------------------------------------------|--|--|--|--|
|                                                                                            |                                                                                                    |                | Description                                   |                                                         |  |  |  |  |
| Trip 4 SEF                                                                                 | 49                                                                                                    | 1E             | Block Inst Prot                               | 0=No Block<br>1=Block Inst Prot                         |  |  |  |  |
| The Trip (n) SEF settings trip sequence.                                                   | The Trip (n) SEF settings are used to selectively block the instantaneous elements of sensitive earth fault protection elements for a circuit breaker trip sequence. |                |                                               |                                                         |  |  |  |  |
| Trip 5 SEF                                                                                 | 49                                                                                                    | 1F             | Block Inst Prot                               | 0=No Block<br>1=Block Inst Prot                         |  |  |  |  |
| The Trip (n) SEF settings trip sequence.                                                   | are used to                                                                                                    | selectively bl | ock the instantaneous elements of sensitive   | e earth fault protection elements for a circuit breaker |  |  |  |  |
| Man Close on Flt                                                                           | 49                                                                                                    | 20             | Lockout                                       | 0=No Lockout<br>1=Lockout                               |  |  |  |  |
| This setting decides wheth                                                                 | ner the the A                                                                                                    | R should loc   | kout or not after a Manual Close on Fault o   | peration.                                               |  |  |  |  |
| Trip AR Inactive                                                                           | 49                                                                                                    | 21             | No Lockout                                    | 0=No Lockout<br>1=Lockout                               |  |  |  |  |
| When AR is inactive (Non-                                                                  | -auto, or Live                                                                                                    | E Line mode)   | , this setting determines whether The AR s    | hould be locked out or not.                             |  |  |  |  |
| Reset Lockout by                                                                           | 49                                                                                                    | 22             | User Interface                                | 0=User Interface<br>1=Select NonAuto                    |  |  |  |  |
| This setting is used to dete                                                               | ermine the m                                                                                                    | nethod by wh   | ich the Lockout is reset.                     |                                                         |  |  |  |  |
| AR on Man Close                                                                            | 49                                                                                                    | 24             | Inhibited                                     | 0=Enabled<br>1=Inhibited                                |  |  |  |  |
| If this is set to 'Enabled', a on Flt and Manual Close.                                    | utoreclosing                                                                                                    | can be initia  | ted immediately on circuit breaker closure,   | overriding the settings AR Inhibit Time, Man Close      |  |  |  |  |
| Sys Check Time                                                                             | 49                                                                                                    | 25             | 5                                             | From 0.01s to 9999s step 0.01s                          |  |  |  |  |
| This setting sets the amou                                                                 | int of time se                                                                                                    | et for System  | Checks for Autoreclose operation.             |                                                         |  |  |  |  |
| AR Skip Shot 1                                                                             | 49                                                                                                    | 26             | Disabled                                      | 0 = Disabled or 1 = Enabled                             |  |  |  |  |
| When enabled this setting the number of available re                                       |                                                                                                    |                | equence counter to be incremented by one      | via a DDB input signal. This will therefore decrease    |  |  |  |  |
| AR INITIATION                                                                              | 49                                                                                                    | 28             |                                               |                                                         |  |  |  |  |
| The settings under this su                                                                 | b-heading re                                                                                                    | elate to Autor | eclose initiation                             |                                                         |  |  |  |  |
| I>1 AR                                                                                     | 49                                                                                                    | 29             | Initiate Main AR                              | 0=No Action<br>1=Initiate Main AR                       |  |  |  |  |
| This setting determines im                                                                 | pact of the f                                                                                                    | irst stage ove | ercurrent protection on AR operation.         |                                                         |  |  |  |  |
| I>2 AR                                                                                     | 49                                                                                                    | 2A             | Initiate Main AR                              | 0=No Action<br>1=Initiate Main AR                       |  |  |  |  |
| This setting determines im                                                                 | pact of the s                                                                                                    | second stage   | overcurrent protection on AR operation.       |                                                         |  |  |  |  |
| I>3 AR                                                                                     | 49                                                                                                    | 2B             | Initiate Main AR                              | 0=No Action<br>1=Initiate Main AR<br>2=Block AR         |  |  |  |  |
| This setting determines im                                                                 | pact of the t                                                                                                    | hird stage ov  | rercurrent protection on AR operation.        |                                                         |  |  |  |  |
| I>4 AR                                                                                     | 49                                                                                                    | 2C             | Initiate Main AR                              | 0=No Action<br>1=Initiate Main AR<br>2=Block AR         |  |  |  |  |
| This setting determines impact of the fourth stage overcurrent protection on AR operation. |                                                                                                    |                |                                               |                                                         |  |  |  |  |
| IN1>1 AR                                                                                   | 49                                                                                                    | 2D             | Initiate Main AR                              | 0=No Action<br>1=Initiate Main AR                       |  |  |  |  |
| This setting determines im                                                                 | pact of the f                                                                                                    | irst stage me  | easured earth fault overcurrent protection or | n AR operation.                                         |  |  |  |  |
| IN1>2 AR                                                                                   | 49                                                                                                    | 2E             | Initiate Main AR                              | 0=No Action<br>1=Initiate Main AR                       |  |  |  |  |
| This setting determines im                                                                 | pact of the s                                                                                                    | second stage   | measured earth fault overcurrent protection   | n on AR operation.                                      |  |  |  |  |

| Menu Text                                                                                                    | Col           | Row            | Default Setting                                | Available Options                                                    |  |
|----------------------------------------------------------------------------------------------------|---------------|----------------|------------------------------------------------|----------------------------------------------------------------------|--|
|                                                                                                    |               |                | Description                                    |                                                                      |  |
| IN1>3 AR                                                                                                    | 49            | 2F             | Initiate Main AR                               | 0=No Action<br>1=Initiate Main AR<br>2=Block AR                      |  |
| This setting determines in                                                                                                    | pact of the t | hird stage m   | easured earth fault overcurrent protection o   | on AR operation.                                                     |  |
| IN1>4 AR                                                                                                    | 49            | 30             | Initiate Main AR                               | 0=No Action<br>1=Initiate Main AR<br>2=Block AR                      |  |
| This setting determines in                                                                                                    | pact of the f | ourth stage r  | measured earth fault overcurrent protection    | on AR operation.                                                     |  |
| IN2>1 AR                                                                                                    | 49            | 31             | No Action                                      | 0=No Action<br>1=Initiate Main AR                                    |  |
| This setting determines im                                                                                                    | pact of the f | irst stage de  | rived earth fault overcurrent protection on A  |                                                                      |  |
| IN2>2 AR                                                                                                    | 49            | 32             | No Action                                      | 0=No Action<br>1=Initiate Main AR                                    |  |
| This setting determines im                                                                                                    | pact of the   | second stage   | derived earth fault overcurrent protection of  | on AR operation.                                                     |  |
| IN2>3 AR                                                                                                    | 49            | 33             | No Action                                      | 0=No Action<br>1=Initiate Main AR<br>2=Block AR                      |  |
| This setting determines in                                                                                                    | pact of the t | hird stage de  | erived earth fault overcurrent protection on A | AR operation.                                                        |  |
| IN2>4 AR                                                                                                    | 49            | 34             | No Action                                      | 0=No Action<br>1=Initiate Main AR<br>2=Block AR                      |  |
| This setting determines in                                                                                                    | pact of the f | ourth stage of | derived earth fault overcurrent protection on  | AR operation.                                                        |  |
| ISEF>1 AR                                                                                                    | 49            | 35             | No Action                                      | 0=No Action<br>1=Initiate Main AR<br>2=Initiate SEF AR<br>3=Block AR |  |
| This setting determines im                                                                                                    | pact of the f | irst stage se  | nsitive earth fault overcurrent protection on  | AR operation.                                                        |  |
| ISEF>2 AR                                                                                                    | 49            | 36             | No Action                                      | 0=No Action<br>1=Initiate Main AR<br>2=Initiate SEF AR<br>3=Block AR |  |
| This setting determines im                                                                                                    | pact of the   | second stage   | sensitive earth fault overcurrent protection   | on AR operation.                                                     |  |
| ISEF>3 AR                                                                                                    | 49            | 37             | No Action                                      | 0=No Action<br>1=Initiate Main AR<br>2=Initiate SEF AR<br>3=Block AR |  |
| This setting determines in                                                                                                    | pact of the t | hird stage se  | ensitive earth fault overcurrent protection on | AR operation.                                                        |  |
| ISEF>4 AR                                                                                                    | 49            | 38             | No Action                                      | 0=No Action<br>1=Initiate Main AR<br>2=Initiate SEF AR<br>3=Block AR |  |
| This setting determines impact of the fourth stage sensitive earth fault overcurrent protection on AR operation.                |               |                |                                                |                                                                      |  |
| Ext Prot                                                                                                    | 49            | 3C             | No Action                                      | 0=No Action<br>1=Initiate Main AR                                    |  |
| This setting determines if external protection inputs initiates auto-reclose. This must be mapped in programmable scheme logic. |               |                |                                                |                                                                      |  |
| I>5 AR                                                                                                    | 49            | 3D             | Initiate Main AR                               | 0=No Action<br>1=Initiate Main AR                                    |  |
| This setting determines impact of the fifth stage overcurrent protection on AR operation.                                       |               |                |                                                |                                                                      |  |

| Menu Text                                                                                                    | Col           | Row            | Default Setting                           | Available Options                               |  |  |  |
|----------------------------------------------------------------------------------------------------|---------------|----------------|-------------------------------------------|-------------------------------------------------|--|--|--|
| Description                                                                                                    |               |                |                                           |                                                 |  |  |  |
| I>6 AR                                                                                                    | 49            | 3E             | Initiate Main AR                          | 0=No Action<br>1=Initiate Main AR<br>2=Block AR |  |  |  |
| This setting determines im                                                                                              | pact of the s | sixth stage ov | vercurrent protection on AR operation.    |                                                 |  |  |  |
| SYSTEM CHECKS                                                                                                    | 49            | 40             |                                           |                                                 |  |  |  |
| The settings under this su                                                                                              | b-heading re  | late to Autor  | eclose system checks                      |                                                 |  |  |  |
| AR with ChkSyn                                                                                                    | 49            | 41             | Disabled                                  | 0 = Disabled or 1 = Enabled                     |  |  |  |
| This setting enables/disab                                                                                              | les autoreclo | se with chec   | ck synchronisation for Check Sync stage 1 | (CS1)                                           |  |  |  |
| AR with SysSyn                                                                                                    | 49            | 42             | Disabled                                  | 0 = Disabled or 1 = Enabled                     |  |  |  |
| This setting enables/disab                                                                                              | les autoreclo | se with ched   | ck synchronisation for Check Sync stage 2 | (CS2)                                           |  |  |  |
| Live/Dead Ccts                                                                                                    | 49            | 43             | Disabled                                  | 0 = Disabled or 1 = Enabled                     |  |  |  |
| When enabled, this setting                                                                                              | will produce  | e an "AR Ch    | eck Ok" DDB signal when the Live/Dead Co  | cts DDB signal is high.                         |  |  |  |
| No System Checks                                                                                                    | 49            | 44             | Enabled                                   | 0 = Disabled or 1 = Enabled                     |  |  |  |
| When enabled this setting completely disables system checks thus allowing autoreclose initiation without system checks. |               |                |                                           |                                                 |  |  |  |
| SysChk on Shot 1                                                                                                    | 49            | 45             | Enabled                                   | 0 = Disabled or 1 = Enabled                     |  |  |  |
| This setting is used to enable/disable system checks for the first auto-reclose shot.                                   |               |                |                                           |                                                 |  |  |  |

# 10 SETTING GUIDELINES

## 10.1 NUMBER OF SHOTS

There are no clear cut rules for defining the number of shots for a particular application. Generally medium voltage systems use only two or three shot Autoreclose schemes. However, in certain countries, for specific applications, a four-shot scheme is not uncommon. A four-shot scheme has the advantage that the final dead time can be set sufficiently long to allow any thunderstorms to pass before reclosing for the final time. This arrangement prevents unnecessary lockout for consecutive transient faults.

Typically, the first trip, and sometimes the second, will result from instantaneous protection. Since most faults are transient, the subsequent trips will be time delayed, all with increasing dead times to clear semi-permanent faults.

An important consideration is the ability of the circuit breaker to perform several trip-close operations in quick succession and the affect of these operations on the circuit maintenance period.

On EHV transmission circuits with high fault levels, only one re-closure is normally applied, because of the damage that could be caused by multiple re-closures.

#### 10.2 DEAD TIMER SETTING

The choice of dead time is dependent on the system. The main factors that can influence the choice of dead time are:

- Stability and synchronism requirements
- Operational convenience
- Load
- The type of circuit breaker
- Fault deionising time
- The protection reset time

#### 10.2.1 STABILITY AND SYNCHRONISM REQUIREMENTS

It may be that the power transfer level on a specific feeder is such that the systems at either end of the feeder could quickly fall out of synchronism if the feeder is opened. If this is the case, it is usually necessary to reclose the feeder as quickly as possible to prevent loss of synchronism. This is called high speed autoreclosing (HSAR). In this situation, the dead time setting should be adjusted to the minimum time necessary. This time setting should comply with the minimum dead time limitations imposed by the circuit breaker and associated protection, which should be enough to allow complete deionisation of the fault path and restoration of the full voltage withstand level. Typical HSAR dead time values are between 0.3 and 0.5 seconds.

On a closely interconnected transmission system, where alternative power transfer paths usually hold the overall system in synchronism even when a specific feeder opens, or on a radial supply system where there are no stability implications, it is often preferred to leave a feeder open for a few seconds after fault clearance. This allows the system to stabilise, and reduces the shock to the system on re-closure. This is called slow or delayed auto-reclosing (DAR). The dead time setting for DAR is usually selected for operational convenience.

#### 10.2.2 OPERATIONAL CONVENIENCE

When HSAR is not required, the dead time chosen for the first re-closure following a fault trip is not critical. It should be long enough to allow any resulting transients resulting to decay, but not so long as to cause major inconvenience to consumers who are affected by the loss of the feeder. The setting chosen often depends on service experience with the specific feeder.

Typical first shot dead time settings on 11 kV distribution systems are 5 to 10 seconds. In situations where two parallel circuits from one substation are carried on the same towers, it is often arranged for the dead times on the two circuits to be staggered, e.g. one at 5 seconds and the other at 10 seconds, so that the two circuit breakers do not reclose simultaneously following a fault affecting both circuits.

For multi-shot Autoreclose cycles, the second and subsequent shot dead times are usually longer than the first shot, to allow time for semi-permanent faults to burn clear, and for the CB to recharge. Typical second and third shot dead time settings are 30 seconds and 60 seconds respectively.

# 10.2.3 LOAD REQUIREMENTS

Some types of electrical load might have specific requirements for minimum and/or maximum dead time, to prevent damage and minimise disruption. For example, synchronous motors are only capable of tolerating extremely short supply interruptions without losing synchronism. In practise it is desirable to disconnect the motor from the supply in the event of a fault; the dead time would normally be sufficient to allow a controlled shutdown. Induction motors, on the other hand, can withstand supply interruptions up to typically 0.5 seconds and re-accelerate successfully.

#### 10.2.4 CIRCUIT BREAKER

For HSAR, the minimum dead time of the power system will depend on the minimum time delays imposed by the circuit breaker during a tripping and reclose operation.

After tripping, time must be allowed for the mechanism to reset before applying a closing pulse, otherwise the circuit breaker might fail to close correctly. This resetting time will vary depending on the circuit breaker, but is typically 0.1 seconds.

Once the mechanism has reset, a CB Close signal can be applied. The time interval between energising the closing mechanism and making the contacts is called the closing time. A solenoid closing mechanism may take up to 0.3 seconds. A spring-operated breaker, on the other hand, can close in less than 0.1 seconds.

Where HSAR is required, for the majority of medium voltage applications, the circuit breaker mechanism reset time itself dictates the minimum dead time. This would be the mechanism reset time plus the CB closing time. A solenoid mechanism is not suitable for high speed Autoreclose as the closing time is generally too long.

For most circuit breakers, after one re-closure, it is necessary to recharge the closing mechanism energy source before a further re-closure can take place. Therefore the dead time for second and subsequent shots in a multi-shot sequence must be set longer than the spring or gas pressure recharge time.

#### 10.2.5 FAULT DEIONISATION TIME

For HSAR, the fault deionising time may be the most important factor when considering the dead time. This is the time required for ionised air to disperse around the fault position so that the insulation level of the air is restored. You cannot accurately predict this, but you can obtain an approximation from the following formula:

Deionising time = (10.5 + ((system voltage in kV)/34.5))/frequency

Examples:

At 66 kV 50 Hz, the deionising time is approximately 0.25 s

At 132 kV 60 Hz, the deionising time is approximately 0.29 s

#### 10.2.6 PROTECTION RESET TIME

It is essential that any time-graded protection fully resets during the dead time, so that correct time discrimination will be maintained after reclosing on to a fault. For HSAR, instantaneous reset of protection is required. However at distribution level, where the protection is predominantly made up of overcurrent and earth fault devices, the protection reset time may not be instantaneous. In the event that the circuit breaker recloses on to a fault and the protection has not fully reset, discrimination may be lost with the downstream

protection. To avoid this condition the dead time must be set in excess of the slowest reset time of either the local device or any downstream protection.

Typical 11/33 kV dead time settings in the UK are as follows:

1st dead time = 5 - 10 seconds

2nd dead time = 30 seconds

3rd dead time = 60 - 180 seconds

4th dead time = 1 - 30 minutes

Note:

A 4th dead time is uncommon in the UK, however this may be common in other countries such as South Africa.

#### 10.3 RECLAIM TIMER SETTING

A number of factors influence the choice of the reclaim timer:

- Supply continuity: Large reclaim times can result in unnecessary lockout for transient faults.
- Fault incidence/Past experience: Small reclaim times may be required where there is a high incidence of lightning strikes to prevent unnecessary lockout for transient faults.
- Spring charging time: For HSAR the reclaim time may be set longer than the spring charging time to
  ensure there is sufficient energy in the circuit breaker to perform a trip-close-trip cycle. For delayed
  Autoreclose there is no need as the dead time can be extended by an extra CB healthy check window
  time if there is insufficient energy in the CB. If there is insufficient energy after the check window time
  the IED will lockout.
- Switchgear maintenance: Excessive operation resulting from short reclaim times can mean shorter
  maintenance periods. A minimum reclaim time of more than 5 seconds may be needed to allow the
  circuit breaker time to recover after a trip and close before it can perform another trip-close-trip cycle.
  This time will depend on the circuit breaker's duty rating.

The reclaim time must be long enough to allow any time-delayed protection initiating Autoreclose to operate. Failure to do so would result in premature resetting of the Autoreclose scheme and re-enabling of instantaneous protection. If this condition arose, a permanent fault would effectively look like a number of transient faults, resulting in continuous autoreclosing, unless additional measures are taken such as excessive fault frequency lockout protection.

Sensitive earth fault protection is applied to detect high resistance earth faults and usually has a long time delay, typically 10 - 15 seconds. This longer time may have to be taken into consideration, if autoreclosing from SEF protection. High resistance earth faults are rarely transient and may be a danger to the public. It is therefore common practise to block Autoreclose by operation of sensitive earth fault protection and lockout the circuit breaker.

A typical 11/33 kV reclaim time in the UK is 5 - 10 seconds. This prevents unnecessary lockout during thunderstorms. However, reclaim times of up to 60 - 180 seconds may be used elsewhere in the world.

# **MONITORING AND CONTROL**

**CHAPTER 7** 

# 1 CHAPTER OVERVIEW

As well as providing a range of protection functions, the product includes comprehensive monitoring and control functionality.

This chapter contains the following sections:

| Chapter Overview         | 221 |
|--------------------------|-----|
| Records                  | 222 |
| Disturbance Recorder     | 238 |
| Measurements             | 240 |
| I/O Functions            | 244 |
| CB Condition Monitoring  | 257 |
| Circuit Breaker Control  | 260 |
| CB State Monitoring      | 267 |
| Pole Dead Function       | 269 |
| DC Supply Monitor        | 271 |
| Trip Circuit Supervision | 274 |
|                          |     |

# 2 RECORDS

The IED logs three different types of record. These are Event, Fault and Maintenance records, which are stored in the IED's non-volatile memory. It is important to log records because this allows you to establish the sequence of events that occurred, for example following a particular power system condition.

The device is capable of storing up to:

- 2048 event records
- 10 Fault records
- 10 maintenance records

When the available space is exhausted, the oldest record is automatically overwritten by the new one. The IED's internal clock provides a time tag for each event, to a resolution of 1 ms.

The VIEW RECORDS column contains details of these Event, Fault and Maintenance records, which can be displayed on the IED's front panel, although it is far easier to view them using the settings application software.

#### 2.1 EVENT RECORDS

Event records are generated when certain events happen. A change in any digital input signal or protection element output signal causes an event record to be created. These events are generated by the protection software and immediately time stamped. They are then transferred to non-volatile memory for storage. In extreme cases, it is possible for the buffer to overflow under avalanche conditions. If this occurs, a maintenance record is generated to indicate this loss of information.

You can control which events cause an event record to be logged in the RECORD CONTROL column. The following table provides details of this control for all event types.

| Menu Text                                                                                                    | Col         | Row        | Default Setting                                       | Available Options                                      |  |  |  |
|----------------------------------------------------------------------------------------------------|-------------|------------|-------------------------------------------------------|--------------------------------------------------------|--|--|--|
| Description                                                                                                    |             |            |                                                       |                                                        |  |  |  |
| RECORD CONTROL                                                                                                    | 0B          | 00         |                                                       |                                                        |  |  |  |
| This column contains set                                                                                                    | tings for F | Record Co  | ntrols.                                               |                                                        |  |  |  |
| Alarm Event                                                                                                    | 0B          | 04         | Enabled                                               | 0 = Disabled or 1 = Enabled                            |  |  |  |
| This setting enables or di                                                                                                    | sables the  | e generati | on of an event on alarm. Disabling this setting mea   | ns that no event is generated for alarms.              |  |  |  |
| Relay O/P Event                                                                                                    | 0B          | 05         | Enabled                                               | 0 = Disabled or 1 = Enabled                            |  |  |  |
| This setting enables or di will be generated for any                                                                                                    |             | •          |                                                       | contact. Disabling this setting means that no event    |  |  |  |
| Opto Input Event                                                                                                    | 0B          | 06         | Enabled                                               | 0 = Disabled or 1 = Enabled                            |  |  |  |
| This setting enables or di generated for any change                                                                                                    |             | -          | on of an event for a change of state of opto-input. C | Disabling this setting means that no event will be     |  |  |  |
| General Event                                                                                                    | 0B          | 07         | Enabled                                               | 0 = Disabled or 1 = Enabled                            |  |  |  |
| This setting enables or di                                                                                                    | sables the  | e generati | on of general events. Disabling this setting means t  | hat no general events are generated.                   |  |  |  |
| Fault Rec Event                                                                                                    | 0B          | 08         | Enabled                                               | 0 = Disabled or 1 = Enabled                            |  |  |  |
| This setting enables or di produces a fault record.                                                                                                    | sables the  | e generati | on of fault record events. Disabling this setting mea | ins that no event will be generated for any fault that |  |  |  |
| Maint Rec Event                                                                                                    | 0B          | 09         | Enabled                                               | 0 = Disabled or 1 = Enabled                            |  |  |  |
| This setting enables or disables the generation of maintenance record events. Disabling this setting means that no event will be generated for any occurrence that produces a maintenance record. |             |            |                                                       |                                                        |  |  |  |
| Protection Event                                                                                                    | 0B          | 0A         | Enabled                                               | 0 = Disabled or 1 = Enabled                            |  |  |  |
| This setting enables or disables the generation of protection events. Disabling this setting means that any operation of protection elements will not be logged as an event.                      |             |            |                                                       |                                                        |  |  |  |

| Menu Text                                                                                                    | Col                                                                                                    | Row        | Default Setting                                   | Available Options                                                                           |  |  |  |
|----------------------------------------------------------------------------------------------------|----------------------------------------------------------------------------------------------------|------------|---------------------------------------------------|---------------------------------------------------------------------------------------------|--|--|--|
| Description                                                                                                    |                                                                                                    |            |                                                   |                                                                                             |  |  |  |
| DDB 31 - 0                                                                                                    | 0B                                                                                                    | 40         | 0xFFFFFFF                                         | 32-bit binary flag (data type G27) 1 = event recording Enabled 0 = event recording Disabled |  |  |  |
| These signals can be incl                                                                                                    | uded or e                                                                                                    | xcluded fi | rom being stored as a Courier event record (assum | ing the DDB is capable of creating an event)                                                |  |  |  |
| DDB 63 - 32                                                                                                    | 0B                                                                                                    | 41         | 0xFFFFFFF                                         | 32-bit binary flag (data type G27) 1 = event recording Enabled 0 = event recording Disabled |  |  |  |
| These signals can be incl                                                                                                    | uded or e                                                                                                    | xcluded fi | rom being stored as a Courier event record (assum | ing the DDB is capable of creating an event)                                                |  |  |  |
| DDB 95 - 64                                                                                                    | 0B                                                                                                    | 42         | 0xFFFFFFF                                         | 32-bit binary flag (data type G27) 1 = event recording Enabled 0 = event recording Disabled |  |  |  |
| These signals can be incl                                                                                                    | uded or e                                                                                                    | xcluded fi | rom being stored as a Courier event record (assum | ing the DDB is capable of creating an event)                                                |  |  |  |
| DDB 127 - 96                                                                                                    | 0B                                                                                                    | 43         | 0xFFFFFFF                                         | 32-bit binary flag (data type G27) 1 = event recording Enabled 0 = event recording Disabled |  |  |  |
| These signals can be incl                                                                                                    | uded or e                                                                                                    | xcluded fi | rom being stored as a Courier event record (assum | ing the DDB is capable of creating an event)                                                |  |  |  |
| DDB 159 - 128                                                                                                    | 0B                                                                                                    | 44         | 0xFFFFFFF                                         | 32-bit binary flag (data type G27) 1 = event recording Enabled 0 = event recording Disabled |  |  |  |
| These signals can be incl                                                                                                    | uded or e                                                                                                    | xcluded fi | rom being stored as a Courier event record (assum | ing the DDB is capable of creating an event)                                                |  |  |  |
| DDB 191 - 160                                                                                                    | 0B                                                                                                    | 45         | 0xFFFFFFF                                         | 32-bit binary flag (data type G27) 1 = event recording Enabled 0 = event recording Disabled |  |  |  |
| These signals can be incl                                                                                                    | uded or e                                                                                                    | xcluded fi | rom being stored as a Courier event record (assum | ing the DDB is capable of creating an event)                                                |  |  |  |
| DDB 223 - 192                                                                                                    | 0B                                                                                                    | 46         | 0xFFFFFFF                                         | 32-bit binary flag (data type G27) 1 = event recording Enabled 0 = event recording Disabled |  |  |  |
| These signals can be incl                                                                                                    | uded or e                                                                                                    | xcluded fi | rom being stored as a Courier event record (assum | ing the DDB is capable of creating an event)                                                |  |  |  |
| DDB 255 - 224                                                                                                    | 0B                                                                                                    | 47         | 0xFFFFFFF                                         | 32-bit binary flag (data type G27) 1 = event recording Enabled 0 = event recording Disabled |  |  |  |
| These signals can be incl                                                                                                    | uded or e                                                                                                    | xcluded fi | rom being stored as a Courier event record (assum | ing the DDB is capable of creating an event)                                                |  |  |  |
| DDB 287 - 256                                                                                                    | 0B                                                                                                    | 48         | 0xFFFFFFF                                         | 32-bit binary flag (data type G27) 1 = event recording Enabled 0 = event recording Disabled |  |  |  |
| These signals can be incl                                                                                                    | uded or e                                                                                                    | xcluded fi | rom being stored as a Courier event record (assum | ing the DDB is capable of creating an event)                                                |  |  |  |
| DDB 319 - 288                                                                                                    | ОВ                                                                                                    | 49         | 0xFFFFFFF                                         | 32-bit binary flag (data type G27) 1 = event recording Enabled 0 = event recording Disabled |  |  |  |
| These signals can be incl                                                                                                    | These signals can be included or excluded from being stored as a Courier event record (assuming the DDB is capable of creating an event) |            |                                                   |                                                                                             |  |  |  |
| DDB 351 - 320                                                                                                    | 0B                                                                                                    | 4A         | 0xFFFFFFF                                         | 32-bit binary flag (data type G27) 1 = event recording Enabled 0 = event recording Disabled |  |  |  |
| These signals can be incl                                                                                                    | uded or e                                                                                                    | xcluded fi | rom being stored as a Courier event record (assum | ing the DDB is capable of creating an event)                                                |  |  |  |
| DDB 383 - 352                                                                                                    | 0B                                                                                                    | 4B         | 0xFFFFFFF                                         | 32-bit binary flag (data type G27) 1 = event recording Enabled 0 = event recording Disabled |  |  |  |
| These signals can be included or excluded from being stored as a Courier event record (assuming the DDB is capable of creating an event) |                                                                                                    |            |                                                   |                                                                                             |  |  |  |

| Menu Text                                                                                                    | Col        | Row        | Default Setting                                   | Available Options                                                                           |
|----------------------------------------------------------------------------------------------------|------------|------------|---------------------------------------------------|---------------------------------------------------------------------------------------------|
| Description                                                                                                    |            |            |                                                   |                                                                                             |
| DDB 415 - 384                                                                                                    | 0B         | 4C         | 0xFFFFFFF                                         | 32-bit binary flag (data type G27) 1 = event recording Enabled 0 = event recording Disabled |
| These signals can be incl                                                                                                    | luded or e | xcluded fi | rom being stored as a Courier event record (assum | ing the DDB is capable of creating an event)                                                |
| DDB 447 - 416                                                                                                    | 0B         | 4D         | 0xFFFFFFF                                         | 32-bit binary flag (data type G27) 1 = event recording Enabled 0 = event recording Disabled |
| These signals can be incl                                                                                                    | luded or e | xcluded fi | rom being stored as a Courier event record (assum | ing the DDB is capable of creating an event)                                                |
| DDB 479 - 448                                                                                                    | 0B         | 4E         | 0xFFFFFFF                                         | 32-bit binary flag (data type G27) 1 = event recording Enabled 0 = event recording Disabled |
| These signals can be incl                                                                                                    | luded or e | xcluded fi | rom being stored as a Courier event record (assum | ing the DDB is capable of creating an event)                                                |
| DDB 511 - 480                                                                                                    | 0B         | 4F         | 0xFFFFFFF                                         | 32-bit binary flag (data type G27) 1 = event recording Enabled 0 = event recording Disabled |
| These signals can be incl                                                                                                    | luded or e | xcluded fi | rom being stored as a Courier event record (assum | ing the DDB is capable of creating an event)                                                |
| DDB 543 - 512                                                                                                    | 0B         | 50         | 0xFFFFFFF                                         | 32-bit binary flag (data type G27) 1 = event recording Enabled 0 = event recording Disabled |
| These signals can be incl                                                                                                    | luded or e | xcluded fi | rom being stored as a Courier event record (assum | ing the DDB is capable of creating an event)                                                |
| DDB 575 - 544                                                                                                    | 0B         | 51         | 0xFFFFFFF                                         | 32-bit binary flag (data type G27) 1 = event recording Enabled 0 = event recording Disabled |
| These signals can be incl                                                                                                    | luded or e | xcluded fi | rom being stored as a Courier event record (assum | ing the DDB is capable of creating an event)                                                |
| DDB 607 - 576                                                                                                    | 0B         | 52         | 0xFFFFFFF                                         | 32-bit binary flag (data type G27) 1 = event recording Enabled 0 = event recording Disabled |
| These signals can be incl                                                                                                    | luded or e | xcluded fi | rom being stored as a Courier event record (assum | ing the DDB is capable of creating an event)                                                |
| DDB 639 - 608                                                                                                    | 0B         | 53         | 0xFFFFFFF                                         | 32-bit binary flag (data type G27) 1 = event recording Enabled 0 = event recording Disabled |
| These signals can be incl                                                                                                    | luded or e | xcluded fi | rom being stored as a Courier event record (assum | ing the DDB is capable of creating an event)                                                |
| DDB 671 - 640                                                                                                    | 0B         | 54         | 0xFFFFFFF                                         | 32-bit binary flag (data type G27) 1 = event recording Enabled 0 = event recording Disabled |
| These signals can be incl                                                                                                    | luded or e | xcluded fi | rom being stored as a Courier event record (assum | ing the DDB is capable of creating an event)                                                |
| DDB 703 - 672                                                                                                    | 0B         | 55         | 0xFFFFFFF                                         | 32-bit binary flag (data type G27) 1 = event recording Enabled 0 = event recording Disabled |
| These signals can be included or excluded from being stored as a Courier event record (assuming the DDB is capable of creating an event) |            |            |                                                   |                                                                                             |
| DDB 735 - 704                                                                                                    | 0B         | 56         | 0xFFFFFFF                                         | 32-bit binary flag (data type G27) 1 = event recording Enabled 0 = event recording Disabled |
| These signals can be included or excluded from being stored as a Courier event record (assuming the DDB is capable of creating an event) |            |            |                                                   |                                                                                             |
| DDB 767 - 736                                                                                                    | 0B         | 57         | 0xFFFFFFF                                         | 32-bit binary flag (data type G27) 1 = event recording Enabled 0 = event recording Disabled |
| These signals can be included or excluded from being stored as a Courier event record (assuming the DDB is capable of creating an event) |            |            |                                                   |                                                                                             |

| Menu Text                                                                                                    | Col                                                                                                    | Row        | Default Setting                                   | Available Options                                                                           |
|----------------------------------------------------------------------------------------------------|----------------------------------------------------------------------------------------------------|------------|---------------------------------------------------|---------------------------------------------------------------------------------------------|
| Description                                                                                                    |                                                                                                    |            |                                                   |                                                                                             |
| DDB 799 - 768                                                                                                    | 0B                                                                                                    | 58         | 0xFFFFFFF                                         | 32-bit binary flag (data type G27) 1 = event recording Enabled 0 = event recording Disabled |
| These signals can be incl                                                                                                    | uded or e                                                                                                    | xcluded fi | rom being stored as a Courier event record (assum | ing the DDB is capable of creating an event)                                                |
| DDB 831 - 800                                                                                                    | 0B                                                                                                    | 59         | 0xFFFFFFF                                         | 32-bit binary flag (data type G27) 1 = event recording Enabled 0 = event recording Disabled |
| These signals can be incl                                                                                                    | uded or e                                                                                                    | xcluded fi | rom being stored as a Courier event record (assum | ing the DDB is capable of creating an event)                                                |
| DDB 863 - 832                                                                                                    | 0B                                                                                                    | 5A         | 0xFFFFFFF                                         | 32-bit binary flag (data type G27) 1 = event recording Enabled 0 = event recording Disabled |
| These signals can be incl                                                                                                    | uded or e                                                                                                    | xcluded fi | rom being stored as a Courier event record (assum | ing the DDB is capable of creating an event)                                                |
| DDB 895 - 864                                                                                                    | 0B                                                                                                    | 5B         | 0xFFFFFFF                                         | 32-bit binary flag (data type G27) 1 = event recording Enabled 0 = event recording Disabled |
| These signals can be incl                                                                                                    | uded or e                                                                                                    | xcluded fi | rom being stored as a Courier event record (assum | ing the DDB is capable of creating an event)                                                |
| DDB 927 - 896                                                                                                    | 0B                                                                                                    | 5C         | 0xFFFFFFF                                         | 32-bit binary flag (data type G27) 1 = event recording Enabled 0 = event recording Disabled |
| These signals can be incl                                                                                                    | uded or e                                                                                                    | xcluded fi | rom being stored as a Courier event record (assum | ing the DDB is capable of creating an event)                                                |
| DDB 959 - 928                                                                                                    | 0B                                                                                                    | 5D         | 0xFFFFFFF                                         | 32-bit binary flag (data type G27) 1 = event recording Enabled 0 = event recording Disabled |
| These signals can be incl                                                                                                    | uded or e                                                                                                    | xcluded fi | rom being stored as a Courier event record (assum | ing the DDB is capable of creating an event)                                                |
| DDB 991 - 960                                                                                                    | 0B                                                                                                    | 5E         | 0xFFFFFFF                                         | 32-bit binary flag (data type G27) 1 = event recording Enabled 0 = event recording Disabled |
| These signals can be incl                                                                                                    | uded or e                                                                                                    | xcluded fi | rom being stored as a Courier event record (assum | ing the DDB is capable of creating an event)                                                |
| DDB 1023 - 992                                                                                                    | 0B                                                                                                    | 5F         | 0xFFFFFFF                                         | 32-bit binary flag (data type G27) 1 = event recording Enabled 0 = event recording Disabled |
| These signals can be incl                                                                                                    | uded or e                                                                                                    | xcluded fi | rom being stored as a Courier event record (assum | ing the DDB is capable of creating an event)                                                |
| DDB 1055 - 1024                                                                                                    | 0B                                                                                                    | 60         | 0xFFFFFFF                                         | 32-bit binary flag (data type G27) 1 = event recording Enabled 0 = event recording Disabled |
| These signals can be incl                                                                                                    | These signals can be included or excluded from being stored as a Courier event record (assuming the DDB is capable of creating an event) |            |                                                   |                                                                                             |
| DDB 1087 - 1056                                                                                                    | 0B                                                                                                    | 61         | 0xFFFFFFF                                         | 32-bit binary flag (data type G27) 1 = event recording Enabled 0 = event recording Disabled |
| These signals can be included or excluded from being stored as a Courier event record (assuming the DDB is capable of creating an event) |                                                                                                    |            |                                                   |                                                                                             |
| DDB 1119 - 1088                                                                                                    | 0B                                                                                                    | 62         | 0xFFFFFFF                                         | 32-bit binary flag (data type G27) 1 = event recording Enabled 0 = event recording Disabled |
| These signals can be included or excluded from being stored as a Courier event record (assuming the DDB is capable of creating an event) |                                                                                                    |            |                                                   |                                                                                             |
| DDB 1151 - 1120                                                                                                    | 0B                                                                                                    | 63         | 0xFFFFFFF                                         | 32-bit binary flag (data type G27) 1 = event recording Enabled 0 = event recording Disabled |
| These signals can be included or excluded from being stored as a Courier event record (assuming the DDB is capable of creating an event) |                                                                                                    |            |                                                   |                                                                                             |

| Menu Text                                                                                                    | Col        | Row        | Default Setting                                   | Available Options                                                                           |
|----------------------------------------------------------------------------------------------------|------------|------------|---------------------------------------------------|---------------------------------------------------------------------------------------------|
| Description                                                                                                    |            |            |                                                   |                                                                                             |
| DDB 1183 - 1152                                                                                                    | 0B         | 64         | 0xFFFFFFF                                         | 32-bit binary flag (data type G27) 1 = event recording Enabled 0 = event recording Disabled |
| These signals can be incl                                                                                                    | luded or e | xcluded fi | rom being stored as a Courier event record (assum | ing the DDB is capable of creating an event)                                                |
| DDB 1215 - 1184                                                                                                    | 0B         | 65         | 0xFFFFFFF                                         | 32-bit binary flag (data type G27) 1 = event recording Enabled 0 = event recording Disabled |
| These signals can be incl                                                                                                    | luded or e | xcluded fi | rom being stored as a Courier event record (assum | ing the DDB is capable of creating an event)                                                |
| DDB 1247 - 1216                                                                                                    | 0B         | 66         | 0xFFFFFFF                                         | 32-bit binary flag (data type G27) 1 = event recording Enabled 0 = event recording Disabled |
| These signals can be incl                                                                                                    | luded or e | xcluded fi | rom being stored as a Courier event record (assum | ing the DDB is capable of creating an event)                                                |
| DDB 1279 - 1248                                                                                                    | 0B         | 67         | 0xFFFFFFF                                         | 32-bit binary flag (data type G27) 1 = event recording Enabled 0 = event recording Disabled |
| These signals can be incl                                                                                                    | luded or e | xcluded fi | rom being stored as a Courier event record (assum | ing the DDB is capable of creating an event)                                                |
| DDB 1311 - 1280                                                                                                    | 0B         | 68         | 0xFFFFFFF                                         | 32-bit binary flag (data type G27) 1 = event recording Enabled 0 = event recording Disabled |
| These signals can be incl                                                                                                    | luded or e | xcluded fi | rom being stored as a Courier event record (assum | ing the DDB is capable of creating an event)                                                |
| DDB 1343 - 1312                                                                                                    | 0B         | 69         | 0xFFFFFFF                                         | 32-bit binary flag (data type G27) 1 = event recording Enabled 0 = event recording Disabled |
| These signals can be incl                                                                                                    | luded or e | xcluded fi | rom being stored as a Courier event record (assum | ing the DDB is capable of creating an event)                                                |
| DDB 1375 - 1344                                                                                                    | 0B         | 6A         | 0xFFFFFFF                                         | 32-bit binary flag (data type G27) 1 = event recording Enabled 0 = event recording Disabled |
| These signals can be incl                                                                                                    | luded or e | xcluded fi | rom being stored as a Courier event record (assum | ing the DDB is capable of creating an event)                                                |
| DDB 1407 - 1376                                                                                                    | 0B         | 6B         | 0xFFFFFFF                                         | 32-bit binary flag (data type G27) 1 = event recording Enabled 0 = event recording Disabled |
| These signals can be incl                                                                                                    | luded or e | xcluded fi | rom being stored as a Courier event record (assum | ing the DDB is capable of creating an event)                                                |
| DDB 1439 - 1408                                                                                                    | 0B         | 6C         | 0xFFFFFFF                                         | 32-bit binary flag (data type G27) 1 = event recording Enabled 0 = event recording Disabled |
| These signals can be incl                                                                                                    | luded or e | xcluded fi | rom being stored as a Courier event record (assum | ing the DDB is capable of creating an event)                                                |
| DDB 1471 - 1440                                                                                                    | 0B         | 6D         | 0xFFFFFFF                                         | 32-bit binary flag (data type G27) 1 = event recording Enabled 0 = event recording Disabled |
| These signals can be included or excluded from being stored as a Courier event record (assuming the DDB is capable of creating an event) |            |            |                                                   |                                                                                             |
| DDB 1503 - 1472                                                                                                    | 0B         | 6E         | 0xFFFFFFF                                         | 32-bit binary flag (data type G27) 1 = event recording Enabled 0 = event recording Disabled |
| These signals can be included or excluded from being stored as a Courier event record (assuming the DDB is capable of creating an event) |            |            |                                                   |                                                                                             |
| DDB 1535 - 1504                                                                                                    | 0B         | 6F         | 0xFFFFFFF                                         | 32-bit binary flag (data type G27) 1 = event recording Enabled 0 = event recording Disabled |
| These signals can be included or excluded from being stored as a Courier event record (assuming the DDB is capable of creating an event) |            |            |                                                   |                                                                                             |

| Menu Text                                                                                                    | Col                                                                                                    | Row        | Default Setting                                   | Available Options                                                                           |
|----------------------------------------------------------------------------------------------------|----------------------------------------------------------------------------------------------------|------------|---------------------------------------------------|---------------------------------------------------------------------------------------------|
| Description                                                                                                    |                                                                                                    |            |                                                   |                                                                                             |
| DDB 1567 - 1536                                                                                                    | 0B                                                                                                    | 70         | 0xFFFFFFF                                         | 32-bit binary flag (data type G27) 1 = event recording Enabled 0 = event recording Disabled |
| These signals can be incl                                                                                                    | luded or e                                                                                                    | xcluded fi | rom being stored as a Courier event record (assum | ing the DDB is capable of creating an event)                                                |
| DDB 1599 - 1568                                                                                                    | 0B                                                                                                    | 71         | 0xFFFFFFF                                         | 32-bit binary flag (data type G27) 1 = event recording Enabled 0 = event recording Disabled |
| These signals can be incl                                                                                                    | luded or e                                                                                                    | xcluded fi | rom being stored as a Courier event record (assum | ing the DDB is capable of creating an event)                                                |
| DDB 1631 - 1600                                                                                                    | 0B                                                                                                    | 72         | 0xFFFFFFF                                         | 32-bit binary flag (data type G27) 1 = event recording Enabled 0 = event recording Disabled |
| These signals can be incl                                                                                                    | luded or e                                                                                                    | xcluded fi | rom being stored as a Courier event record (assum | ing the DDB is capable of creating an event)                                                |
| DDB 1663 - 1632                                                                                                    | 0B                                                                                                    | 73         | 0xFFFFFFF                                         | 32-bit binary flag (data type G27) 1 = event recording Enabled 0 = event recording Disabled |
| These signals can be incl                                                                                                    | luded or e                                                                                                    | xcluded fi | rom being stored as a Courier event record (assum | ing the DDB is capable of creating an event)                                                |
| DDB 1695 - 1664                                                                                                    | 0B                                                                                                    | 74         | 0xFFFFFFF                                         | 32-bit binary flag (data type G27) 1 = event recording Enabled 0 = event recording Disabled |
| These signals can be incl                                                                                                    | luded or e                                                                                                    | xcluded fi | rom being stored as a Courier event record (assum | ing the DDB is capable of creating an event)                                                |
| DDB 1727 - 1696                                                                                                    | 0B                                                                                                    | 75         | 0xFFFFFFF                                         | 32-bit binary flag (data type G27) 1 = event recording Enabled 0 = event recording Disabled |
| These signals can be incl                                                                                                    | luded or e                                                                                                    | xcluded fi | rom being stored as a Courier event record (assum | ing the DDB is capable of creating an event)                                                |
| DDB 1759- 1728                                                                                                    | 0B                                                                                                    | 76         | 0xFFFFFFF                                         | 32-bit binary flag (data type G27) 1 = event recording Enabled 0 = event recording Disabled |
| These signals can be incl                                                                                                    | luded or e                                                                                                    | xcluded fi | rom being stored as a Courier event record (assum | ing the DDB is capable of creating an event)                                                |
| DDB 1791- 1760                                                                                                    | 0B                                                                                                    | 77         | 0xFFFFFFF                                         | 32-bit binary flag (data type G27) 1 = event recording Enabled 0 = event recording Disabled |
| These signals can be incl                                                                                                    | luded or e                                                                                                    | xcluded fi | rom being stored as a Courier event record (assum | ing the DDB is capable of creating an event)                                                |
| DDB 1823 - 1792                                                                                                    | 0B                                                                                                    | 78         | 0xFFFFFFF                                         | 32-bit binary flag (data type G27) 1 = event recording Enabled 0 = event recording Disabled |
| These signals can be incl                                                                                                    | These signals can be included or excluded from being stored as a Courier event record (assuming the DDB is capable of creating an event) |            |                                                   |                                                                                             |
| DDB 1855 - 1824                                                                                                    | 0B                                                                                                    | 79         | 0xFFFFFFF                                         | 32-bit binary flag (data type G27) 1 = event recording Enabled 0 = event recording Disabled |
| These signals can be included or excluded from being stored as a Courier event record (assuming the DDB is capable of creating an event) |                                                                                                    |            |                                                   |                                                                                             |
| DDB 1887 - 1856                                                                                                    | 0B                                                                                                    | 7A         | 0xFFFFFFF                                         | 32-bit binary flag (data type G27) 1 = event recording Enabled 0 = event recording Disabled |
| These signals can be included or excluded from being stored as a Courier event record (assuming the DDB is capable of creating an event) |                                                                                                    |            |                                                   |                                                                                             |
| DDB 1919 - 1888                                                                                                    | 0B                                                                                                    | 7B         | 0xFFFFFFF                                         | 32-bit binary flag (data type G27) 1 = event recording Enabled 0 = event recording Disabled |
| These signals can be included or excluded from being stored as a Courier event record (assuming the DDB is capable of creating an event) |                                                                                                    |            |                                                   |                                                                                             |

| Menu Text                                                                                                    | Col         | Row        | Default Setting                                   | Available Options                                                                           |  |
|----------------------------------------------------------------------------------------------------|-------------|------------|---------------------------------------------------|---------------------------------------------------------------------------------------------|--|
|                                                                                                    | Description |            |                                                   |                                                                                             |  |
| DDB 1951 - 1920                                                                                                    | 0B          | 7C         | 0xFFFFFFF                                         | 32-bit binary flag (data type G27) 1 = event recording Enabled 0 = event recording Disabled |  |
| These signals can be inc                                                                                                    | luded or e  | xcluded fi | rom being stored as a Courier event record (assum | ing the DDB is capable of creating an event)                                                |  |
| DDB 1983 - 1952                                                                                                    | 0B          | 7D         | 0xFFFFFFF                                         | 32-bit binary flag (data type G27) 1 = event recording Enabled 0 = event recording Disabled |  |
| These signals can be inc                                                                                                    | luded or e  | xcluded fi | rom being stored as a Courier event record (assum | ing the DDB is capable of creating an event)                                                |  |
| DDB 2015 - 1984                                                                                                    | 0B          | 7E         | 0xFFFFFFF                                         | 32-bit binary flag (data type G27) 1 = event recording Enabled 0 = event recording Disabled |  |
| These signals can be included or excluded from being stored as a Courier event record (assuming the DDB is capable of creating an event) |             |            |                                                   |                                                                                             |  |
| DDB 2047 - 2016                                                                                                    | 0B          | 7F         | 0xFFFFFFF                                         | 32-bit binary flag (data type G27) 1 = event recording Enabled 0 = event recording Disabled |  |
| These signals can be included or excluded from being stored as a Courier event record (assuming the DDB is capable of creating an event) |             |            |                                                   |                                                                                             |  |

You can view the event records using the settings application software or with the front panel HMI. You select the event to be viewed on the LCD with the Select Event cell in the VIEW RECORDS column. A value of '0' corresponds to the latest event, '1' the next latest and so on. The following subsequent cells display details pertaining to the chosen event. Not all cells are relevant in all cases. The cells displayed depend on the type of event.

- Menu Cell Ref: indicates the event type
- Time & Date: indicates the time and date the event occurred
- Record Text: displays the event description (2 lines of 16 characters)
- Record Value: displays a 32 bit binary number representing the event
- Evt Iface Source: displays the interface on which the event was logged
- Evt Access Level: records the access level of the interface that initiated the event. This access level
  is displayed in this cell.
- Evt Extra Info: provides supporting information for the event and can vary between the different event types.
- Evt Unique ID: displays the unique event ID associated with the event.
- Reset indication: resets the trip LED indications provided that the relevant protection element has
  reset.

# 2.2 EVENT TYPES

There are several different types of event:

- Opto-input events (Change of state of opto-input)
- Contact events (Change of state of output relay contact)
- Alarm events
- Protection events (starts and trips)
- Fault record notifications
- Maintenance report notifications
- Security Events
- Platform Events

#### 2.2.1 OPTO-INPUT EVENTS

If one or more of the opto-inputs has changed state since the last time the protection algorithm ran, the new logical state is logged as an event. Details of the event are displayed in the VIEW RECORDS column.

A Time and Date stamp is always associated with the event in question and this is always displayed first.

The event type description shown in the **Record Text** cell for this type of event is always 'Logic Inputs #' where # is the batch number of the opto-inputs. This is '1', for the first batch of 32 opto-inputs and '2' for the second batch of 32 opto-inputs (if applicable).

The event value shown in the **Record Value** cell for this type of event is a binary string of data type G8 depicting their logical states, whereby the LSB (on the right) corresponds to the first opto-input.

The same information is also shown in the **Opto I/P Status** cell in the SYSTEM DATA column.

#### 2.2.2 CONTACT EVENTS

If one or more of the output relays has changed state since the last time the protection algorithm ran, the new logical state is logged as an event. Details of the event are displayed in the VIEW RECORDS column,

A Time and Date stamp is always associated with the event in question and this is always displayed first

The event type description shown in the **Record Text** cell for this type of event is always 'Output Contacts #' where # is the batch number of the relay output contacts. This is '1', for the first batch of 32 output contacts and '2' for the second batch of 32 output contacts (if applicable).

The event value shown in the **Record Value** cell for this type of event is a binary string of data type G9 depicting their logical states, whereby the LSB (on the right) corresponds to the first output contact.

The same information is also shown in the **Relay O/P Status** cell in the SYSTEM DATA column.

#### 2.2.3 ALARM EVENTS

The IED logs any alarm conditions it generates as individual events. Details of the event are displayed in the VIEW RECORDS column.

A Time and Date stamp is always associated with the event in question and this is always displayed first

The event type description shown in the **Record Text** cell for this type of event is dependent on the alarm type of which there are many. These are defined in data types G96-1, G96-2 and G228 as shown below:

The same information is also shown in the **Alarm Status 1**, **Alarm Status 2** and **Alarm Status 3** cells in the SYSTEM DATA column.

Note:

Alarm Status 1 is duplicated in cells 22 and 50.

The event value is not shown in the **Record Value** cell for this type of event. It is intended for use by the extraction software.

# **Data Type G96-1: Product Alarm Status 1**

| Bit Number | Event Text                           | Description                    |
|------------|--------------------------------------|--------------------------------|
| Bit 1      | Product Alarm Status 1 (2 Registers) | Unused                         |
| Bit 2      | Unused                               | Unused                         |
| Bit 3      | Unused                               | Setting group via opto invalid |
| Bit 4      | SG-opto Invalid ON/OFF               | Protection Disabled            |
| Bit 5      | Prot'n Disabled ON/OFF               | Frequency out of range         |
| Bit 6      | F out of Range ON/OFF                | VTS Alarm                      |

| Bit Number | Event Text              | Description                             |
|------------|-------------------------|-----------------------------------------|
| Bit 7      | VT Fail Alarm ON/OFF    | CTS Alarm                               |
| Bit 8      | CT Fail Alarm ON/OFF    | CB Trip Fail Protection                 |
| Bit 9      | CB Fail Alarm ON/OFF    | Broken current Maintenance Alarm        |
| Bit 10     | I^ Maint Alarm ON/OFF   | Broken current Lockout Alarm            |
| Bit 11     | I^ Lockout Alarm ON/OFF | No of CB Ops Maintenance Alarm          |
| Bit 12     | CB Ops Maint ON/OFF     | No of CB Ops Lockout Alarm              |
| Bit 13     | CB Ops Lockout ON/OFF   | CB Op Time Maintenance Alarm            |
| Bit 14     | CB Op Time Maint ON/OFF | CB Op Time Lockout Alarm                |
| Bit 15     | CB Op Time Lock ON/OFF  | Excessive Fault Frequency Lockout Alarm |
| Bit 16     | Fault Freq Lock ON/OFF  | CB Status Alarm                         |
| Bit 17     | CB Status Alarm ON/OFF  | CB Fail Trip Control                    |
| Bit 18     | Man CB Trip Fail ON/OFF | CB Fail Close Control                   |
| Bit 19     | Man CB Cls Fail ON/OFF  | No Healthy Control Close                |
| Bit 20     | Man CB Unhealthy ON/OFF | No C/S control close                    |
| Bit 21     | Man No Checksync ON/OFF | A/R Lockout                             |
| Bit 22     | A/R Lockout ON/OFF      | A/R CB Not healthy                      |
| Bit 23     | A/R CB Unhealthy ON/OFF | A/R No Checksync                        |
| Bit 24     | A/R No Checksync ON/OFF | System Split                            |
| Bit 25     | System Split ON/OFF     | UV Block                                |
| Bit 26     | UV Block ON/OFF         | User Definable Alarm 1 (Self Reset)     |
| Bit 27     | SR User Alarm 1 ON/OFF  | User Definable Alarm 2 (Self Reset)     |
| Bit 28     | SR User Alarm 2 ON/OFF  | User Definable Alarm 3 (Self Reset)     |
| Bit 29     | SR User Alarm 3 ON/OFF  | User Definable Alarm 4 (Self Reset)     |
| Bit 30     | SR User Alarm 4 ON/OFF  | User Definable Alarm 5 (Self Reset)     |
| Bit 31     | SR User Alarm 5 ON/OFF  | User Definable Alarm 6 (Self Reset)     |
| Bit 32     | SR User Alarm 6 ON/OFF  | User Definable Alarm 7 (Self Reset)     |

# **Data Type G96-2: Product Alarm Status 2**

| Bit Number | Event Text              | Description                          |
|------------|-------------------------|--------------------------------------|
| Bit 1      | Unused                  | Unused                               |
| Bit 2      | Unused                  | Unused                               |
| Bit 3      | Unused                  | Unused                               |
| Bit 4      | Unused                  | Unused                               |
| Bit 5      | SR User Alarm 8 ON/OFF  | User Definable Alarm 8 (Self Reset)  |
| Bit 6      | SR User Alarm 9 ON/OFF  | User Definable Alarm 9 (Self Reset)  |
| Bit 7      | SR User Alarm 10 ON/OFF | User Definable Alarm 10 (Self Reset) |
| Bit 8      | SR User Alarm 11 ON/OFF | User Definable Alarm 11 (Self Reset) |
| Bit 9      | SR User Alarm 12 ON/OFF | User Definable Alarm 12 (Self Reset) |
| Bit 10     | SR User Alarm 13 ON/OFF | User Definable Alarm 13 (Self Reset) |
| Bit 11     | SR User Alarm 14 ON/OFF | User Definable Alarm 14 (Self Reset) |
| Bit 12     | SR User Alarm 15 ON/OFF | User Definable Alarm 15 (Self Reset) |
| Bit 13     | SR User Alarm 16 ON/OFF | User Definable Alarm 16 (Self Reset) |
| Bit 14     | SR User Alarm 17 ON/OFF | User Definable Alarm 17 (Self Reset) |

| Bit Number | Event Text              | Description                       |
|------------|-------------------------|-----------------------------------|
| Bit 15     | MR User Alarm 18 ON/OFF | User Definable Alarm 18 (Latched) |
| Bit 16     | MR User Alarm 19 ON/OFF | User Definable Alarm 19 (Latched) |
| Bit 17     | MR User Alarm 20 ON/OFF | User Definable Alarm 20 (Latched) |
| Bit 18     | MR User Alarm 21 ON/OFF | User Definable Alarm 21 (Latched) |
| Bit 19     | MR User Alarm 22 ON/OFF | User Definable Alarm 22 (Latched) |
| Bit 20     | MR User Alarm 23 ON/OFF | User Definable Alarm 23 (Latched) |
| Bit 21     | MR User Alarm 24 ON/OFF | User Definable Alarm 24 (Latched) |
| Bit 22     | MR User Alarm 25 ON/OFF | User Definable Alarm 25 (Latched) |
| Bit 23     | MR User Alarm 26 ON/OFF | User Definable Alarm 26 (Latched) |
| Bit 24     | MR User Alarm 27 ON/OFF | User Definable Alarm 27 (Latched) |
| Bit 25     | MR User Alarm 28 ON/OFF | User Definable Alarm 28 (Latched) |
| Bit 26     | MR User Alarm 29 ON/OFF | User Definable Alarm 29 (Latched) |
| Bit 27     | MR User Alarm 30 ON/OFF | User Definable Alarm 30 (Latched) |
| Bit 28     | MR User Alarm 31 ON/OFF | User Definable Alarm 31 (Latched) |
| Bit 29     | MR User Alarm 32 ON/OFF | User Definable Alarm 32 (Latched) |
| Bit 30     | MR User Alarm 33 ON/OFF | User Definable Alarm 33 (Latched) |
| Bit 31     | MR User Alarm 34 ON/OFF | User Definable Alarm 34 (Latched) |
| Bit 32     | MR User Alarm 35 ON/OFF | User Definable Alarm 35 (Latched) |

# **Data Type G228: Product Alarm Status 3**

| Bit Number | Event Text       | Description      |  |  |
|------------|------------------|------------------|--|--|
| Bit 1      | Unused           | Unused           |  |  |
| Bit 2      | Unused           | Unused           |  |  |
| Bit 3      | Unused           | Unused           |  |  |
| Bit 4      | GOOSE IED Absent | GOOSE IED Absent |  |  |
| Bit 5      | NIC Not Fitted   | NIC Not Fitted   |  |  |
| Bit 6      | NIC No Response  | NIC No Response  |  |  |
| Bit 7      | NIC Fatal Error  | NIC Fatal Error  |  |  |
| Bit 8      | Unused           | Unused           |  |  |
| Bit 9      | Bad TCP/IP Cfg.  | Bad TCP/IP Cfg.  |  |  |
| Bit 10     | Unused           | Unused           |  |  |
| Bit 11     | NIC Link Fail    | NIC Link Fail    |  |  |
| Bit 12     | NIC SW Mis-Match | NIC SW Mis-Match |  |  |
| Bit 13     | IP Addr Conflict | IP Addr Conflict |  |  |
| Bit 14     | Unused           | Unused           |  |  |
| Bit 15     | Unused           | Unused           |  |  |
| Bit 16     | Unused           | Unused           |  |  |
| Bit 17     | Unused           | Unused           |  |  |
| Bit 18     | Unused           | Unused           |  |  |
| Bit 19     | Bad DNP Settings | Bad DNP Settings |  |  |
| Bit 20     | Unused           | Unused           |  |  |
| Bit 21     | Unused Unused    |                  |  |  |
| Bit 22     | Unused           | Unused           |  |  |

| Bit Number | Event Text | Description |
|------------|------------|-------------|
| Bit 23     | Unused     | Unused      |
| Bit 24     | Unused     | Unused      |
| Bit 25     | Unused     | Unused      |
| Bit 26     | Unused     | Unused      |
| Bit 27     | Unused     | Unused      |
| Bit 28     | Unused     | Unused      |
| Bit 29     | Unused     | Unused      |
| Bit 30     | Unused     | Unused      |
| Bit 31     | Unused     | Unused      |
| Bit 32     | Unused     | Unused      |

#### 2.2.4 PROTECTION EVENTS

The IED logs protection starts and trips as individual events. Details of the event are displayed in the VIEW RECORDS column.

A Time and Date stamp is always associated with the event in question and this is always displayed first.

The event type description shown in the **Record Text** cell for this type of event is dependent on the protection event that occurred. Each time a protection event occurs, a DDB signal changes state. It is the name of this DDB signal followed by 'ON' or 'OFF' that appears in the **Record Text** cell.

The event value is not shown in the **Record Value** cell for this type of event. It is intended for use by the extraction software. However, the binary strings can be viewed in the COMMISSION TESTS column in the relevant DDB batch cells.

### 2.2.5 FAULT RECORD EVENTS

An event record is created each time a fault record is generated. This event record is different from the Fault Record itself. The event record simply states that a fault record was generated, but contains no details of the fault.

Details of the event are displayed in the VIEW RECORDS column.

A Time and Date stamp is always associated with the event in question and this is always displayed first.

The event type description shown in the **Record Text** cell for this type of event is just 'Fault Record'.

#### 2.2.6 MAINTENANCE EVENTS

Internal failures detected by the self-monitoring circuitry are logged as maintenance records. An event record is created each time this happens. Details of the event are displayed in the VIEW RECORDS column.

A Time and Date stamp is always associated with the event in question and this is always displayed first

The event type description shown in the **Record Text** cell for this type of event is always 'Maint Recorded.'

The Record Value cell also provides a unique binary code, which should be noted.

#### 2.2.7 SECURITY EVENTS

An event record is generated each time a setting is executed, which requires an access level.

A Time and Date stamp is always associated with the event in question and this is always displayed first.

The event type description shown in the **Record Text** cell displays the type of change. These are as follows:

| Event Value | Event Text                      | Description                                                   |  |
|-------------|---------------------------------|---------------------------------------------------------------|--|
| 0           | User Logged In                  | A user has logged in                                          |  |
| 1           | User Logged Out                 | A user has logged out                                         |  |
| 2           | P/Word Set Blank                | A blank password has been set                                 |  |
| 3           | P/Word Not NERC                 | The password is not NERC compliant                            |  |
| 4           | Password Changed                | The password has changed                                      |  |
| 5           | Password Blocked                | The password has been blocked                                 |  |
| 6           | P/Word Unblocked                | The password has been unblocked                               |  |
| 7           | P/W Ent When Blk                | The password has been entered while it is blocked             |  |
| 8           | Inval PW Entered                | An invalid password has been entered                          |  |
| 9           | P/Word Timed Out                | The password has timed out                                    |  |
| 10          | Rcvy P/W Entered                | The recovery password has been entered                        |  |
| 11          | IED Sec Code Rd                 | The IED security code has been read                           |  |
| 12          | IED Sec Code Exp                | The IED security code timer has expired                       |  |
| 13          | Port Disabled                   | A port has been disabled                                      |  |
| 14          | Port Enabled                    | A port has been enabled                                       |  |
| 15          | Def Dsp Not NERC                | The default display is not NERC compliant                     |  |
| 16          | PSL Stng D/Load                 | PSL settings have been downloaded to the IED                  |  |
| 17          | DNP Stng D/Load                 | DNP settings have been downloaded to the IED                  |  |
| 18          | Trace Dat D/Load                | Trace Data has been downloaded to the IED                     |  |
| 19          | IED Confg D/Load                | A configuration file has been downloaded to the IED           |  |
| 20          | User Crv D/Load                 | A user curve has been downloaded to the IED                   |  |
| 21          | Setng Grp D/Load                | A settings group has been downloaded to the IED               |  |
| 22          | DR Settng D/Load                | A Disturbance Recorder setting has been downloaded to the IED |  |
| 23          | PSL Stng Upload                 | PSL settings have been uploaded from the IED                  |  |
| 24          | DNP Stng Upload                 | DNP settings have been uploaded from the IED                  |  |
| 25          | Trace Dat Upload                | Trace Data has been uploaded from the IED                     |  |
| 26          | IED Confg Upload                | A configuration file has been uploaded from the IED           |  |
| 27          | User Crv Upload                 | A user curve has been uploaded from the IED                   |  |
| 28          | PSL Confg Upload                | A PSL configuration has been uploaded from the IED            |  |
| 29          | Settings Upload                 | Settings have been uploaded from the IED                      |  |
| 30          | Events Extracted                | Events have been extracted                                    |  |
| 31          | Actv. Grp Desel. By "Interface" | The active group has been deselected by an interface          |  |
| 32          | Actv. Grp Select By "Interface" | The active group has been selected by an interface            |  |
| 33          | Actv. Grp Desel. By Opto        | The active group has been deselected by a digital input       |  |
| 34          | Actv. Grp Select By Opto        | The active group has been selected by a digital input         |  |
| 35          | C & S Changed                   | A control and support setting has changed                     |  |
| 36          | DR Changed                      | A Disturbance Recorder setting has changed                    |  |
| 37          | Settings Changed                | Settings have been changed                                    |  |
| 38          | Def Set Restored                | The default setting has been restored                         |  |
| 39          | Def Crv Restored                | The default curve has been restored                           |  |
| 40          | Power On                        | The power has been switched on                                |  |
| 41          | App Downloaded                  | An application has been downloaded to the IED                 |  |
| 42          | IRIG-B Set None                 | IRIG-B interface has been set to "None"                       |  |
|             | 1                               | 1                                                             |  |

| Event Value | Event Text       | Description                            |
|-------------|------------------|----------------------------------------|
| 43          | IRIG-B Set Port1 | IRIG-B interface has been set to "RP1" |
| 44          | IRIG-B Set Port2 | IRIG-B interface has been set to "RP2" |

### 2.2.8 PLATFORM EVENTS

There is a group of events that come under the classification "General Events".

A Time and Date stamp is always associated with the event in question and this is always displayed first.

The event type description shown in the **Record Text** cell displays the type of change. These are as follows:

| Event Value | Event Text       | Description                               |
|-------------|------------------|-------------------------------------------|
| 0           | Alarms Cleared   | The alarm log has been cleared            |
| 1           | Events Cleared   | The events log has been cleared           |
| 2           | Faults Cleared   | The fault log has been cleared            |
| 3           | Maint Cleared    | The maintenance log has been cleared      |
| 4           | IRIG-B Active    | IRIG-B is active                          |
| 5           | IRIG-B Inactive  | IRIG-B is inactive                        |
| 6           | Time Synch       | The time has been synchronised            |
| 7           | Indication Reset | The LED indications have been reset       |
| 14          | NIC Link Fail    | The Network Interface Card has failed     |
| 15          | Dist Rec Cleared | The disturbance records have been cleared |
| 16          | IO Upgrade OK    | The I/O has been upgraded successfully    |

### 2.3 FAULT RECORDS

A fault record is triggered by the **Fault REC TRIG** signal DDB, which is assigned in the PSL. If there are any fault records, these will appear automatically in the VIEW RECORDS column. You can select the fault record in the **Select Fault** cell in the VIEW RECORDS column. A value of '0' corresponds to the latest fault record. Information about the fault follows in the subsequent cells. The time stamp assigned to the fault record itself is more accurate than the corresponding stamp of the event record, because the event is logged some time after the actual fault record is generated. The fault measurements in the fault record are given at the time of the protection Start. The fault recorder does not stop recording until the Start or Trip resets.

### Note:

We recommend that you set the triggering contact to 'self reset' and not 'latching'. This is because if you use a latching contact, the fault record would not be generated until the contact has been fully reset.

## 2.4 MAINTENANCE RECORDS

Internal failures detected by the self-monitoring circuitry, such as watchdog failure are logged as maintenance records. If there are any maintenance records, these will appear automatically in the VIEW RECORDS column. You can select the maintenance record in the **Select Maint** cell in the VIEW RECORDS column. A value of '0' corresponds to the latest maintenance record. The subsequent cells **Maint Text**, **Maint Type**, and **Maint Data** display details pertaining to the chosen maintenance record, whereby:

Maint Text: displays a description of the maintenance record

Maint Type: indicates the type of maintenance record

| Event Value | Event Text      | Description                                    |
|-------------|-----------------|------------------------------------------------|
| 6           | FPGA Health Err | There is a Field Programmable Gate Array error |

| Event Value | Event Text          | Description                                                                                                    |  |
|-------------|---------------------|----------------------------------------------------------------------------------------------------|--|
| 7           | IO Card Error       | There is an I/O card error                                                                                                    |  |
| 9           | Code Verify Fail    | There is a code verification failure                                                                                                    |  |
| 14          | Software Failure    | There is a general software failure                                                                                                    |  |
| 15          | H/W Verify Fail     | There is a hardware verification failure                                                                                                    |  |
| 16          | Non Standard        | There is a non-standard error                                                                                                    |  |
| 17          | Ana. Sample Fail    | There is a failure with the analogue signal sampling                                                                                                  |  |
| 18          | NIC Soft Error      | There is a Network Interface Card error                                                                                                    |  |
| 22          | PSL Latch Reset     | A PSL latch has been reset                                                                                                    |  |
| 23          | Control IP Reset    | A control input has been reset                                                                                                    |  |
| 24          | Fn Keys Reset       | A function key has been reset                                                                                                    |  |
| 25          | SR Gates Reset      | An SR gate has been reset                                                                                                    |  |
| 26          | System Error        | There is a system error                                                                                                    |  |
| 27          | Solicited Reboot    | The device has ben requested to reboot.                                                                                                    |  |
| 28          | Unrec'ble Error     | There is an unrecoverable internal error. The device will reboot after the maintenance record has been created                                        |  |
| 29          | Lockout Request     | A lockout has been requested. This is generated whenever maintenance access is gained through the USB port                                            |  |
| 30          | IO Upgrade Fail     | There has been an I/O upgrade failure. This can be caused by a faulty I/O card, or the boot loader enable bit on the micro-controller being disabled. |  |
| 31          | Application Fail    | An application has failed                                                                                                    |  |
| 32          | System Restart      | Not used                                                                                                    |  |
| 33          | Unknown Error       | There is an unknown error                                                                                                    |  |
| 34          | FPGA Failure        | The Field Programmable Gate Array has failed                                                                                                    |  |
| 35          | Upgrade Mode<br>Req | Upgrade mode has been requested. This is generated whenever maintenance access is gained through the USB port                                         |  |
| 36          | Invalid MAC Addr    | The device has an invalid MAC address                                                                                                    |  |

Maint Data: displays the error code of the maintenance record

The maintenance records are as follows:

# 2.5 VIEW RECORDS COLUMN

| Menu Text                                                                            | Col                                | Row        | Default Setting                                   | Available Options                                  |  |  |  |
|--------------------------------------------------------------------------------------|------------------------------------|------------|---------------------------------------------------|----------------------------------------------------|--|--|--|
|                                                                                      | Description                        |            |                                                   |                                                    |  |  |  |
| VIEW RECORDS                                                                         | 01                                 | 00         |                                                   |                                                    |  |  |  |
| This column contains info                                                            | rmation al                         | out recor  | ds. Most of these cells are not editable.         |                                                    |  |  |  |
| Select Event [0n]                                                                    | 01 01 01 0   From 0 to 2048 step 1 |            |                                                   |                                                    |  |  |  |
| This setting selects the re                                                          | quired eve                         | ent record | . A value of 0 corresponds to the latest event, 1 | the second latest and so on.                       |  |  |  |
| Menu Cell Ref                                                                        | 01                                 | 02         | (From Record) <event type=""></event>             |                                                    |  |  |  |
| This cell indicates the type                                                         | e of event                         |            |                                                   |                                                    |  |  |  |
| Time & Date                                                                          | 01                                 | 03         | (From Record)                                     | <date and="" event="" of="" the="" time=""></date> |  |  |  |
| This cell shows the Time & Date of the event, given by the internal Real Time Clock. |                                    |            |                                                   |                                                    |  |  |  |
| Record Text                                                                          | 01                                 | 04         | Not Settable                                      |                                                    |  |  |  |
| This cell shows the description of the event - up to 32 Characters over 2 lines.     |                                    |            |                                                   |                                                    |  |  |  |

| Menu Text                              | Col         | Row          | Default Setting                                  | Available Options                              |  |
|----------------------------------------|-------------|--------------|--------------------------------------------------|------------------------------------------------|--|
|                                        |             |              | Description                                      |                                                |  |
| Record Value                           | 01          | 05           |                                                  | Not Settable                                   |  |
| This cell displays a 32 bit            | binary Fla  | g represe    | enting the event.                                |                                                |  |
| Select Fault [0n]                      | 01          | 06           | 0                                                | From 0 to 9 step 1                             |  |
| This setting selects the re            | quired fau  | ılt record t | from those stored. A value of 0 corresponds to t | he latest fault and so on.                     |  |
| Faulted Phase                          | 01          | 07           |                                                  | <faulted phase=""></faulted>                   |  |
| This cell displays the fault           | ted phase   |              |                                                  |                                                |  |
| Start Elements 1                       | 01          | 08           |                                                  | <start signal="" status=""></start>            |  |
| This cell displays the state           | us of the f | irst set of  | 32 start signals.                                |                                                |  |
| Start Elements 2                       | 01          | 09           |                                                  | <start signal="" status=""></start>            |  |
| This cell displays the state           | us of the s | second se    | t of 32 start signals.                           |                                                |  |
| Start Elements 3                       | 01          | 0A           |                                                  | <start signal="" status=""></start>            |  |
| This cell displays the state           | us of the t | hird set of  | f 32 start signals.                              | ,                                              |  |
| Start Elements 4                       | 01          | 0B           |                                                  | <start signal="" status=""></start>            |  |
| This cell displays the state           | us of the f | ourth set    | of 32 start signals.                             | ,                                              |  |
| Trip Elements 1                        | 01          | 0C           |                                                  | <start signal="" status=""></start>            |  |
| This cell displays the state           | us of the f | irst set of  | 32 trip signals.                                 |                                                |  |
| Trip Elements 2                        | 01          | 0D           |                                                  | <start signal="" status=""></start>            |  |
| This cell displays the state           | us of the s | econd se     | t of 32 trip signals.                            | -                                              |  |
| Trip Elements 3                        | 01          | 0E           |                                                  | <start signal="" status=""></start>            |  |
| This cell displays the state           | us of the t | hird set of  | f 32 trip signals.                               | -                                              |  |
| Trip Elements 4                        | 01          | 0F           |                                                  | <start signal="" status=""></start>            |  |
| This cell displays the state           |             | ourth set    | of 32 trip signals.                              |                                                |  |
| Fault Alarms                           | 01          | 10           |                                                  | <faultt alarm="" signal="" status=""></faultt> |  |
| This cell displays the state           |             | 1.4          | ı signals                                        | - authorized and a second                      |  |
| Fault Time                             | 01          | 11           |                                                  | <fault and="" date="" time=""></fault>         |  |
| This cell displays the time            |             |              | <br> It                                          | Tadit date diffe diffe                         |  |
| Active Group                           | 01          | 12           |                                                  | <active group="" settings=""></active>         |  |
| This cell displays the activ           |             |              |                                                  | 4 touve counting groups                        |  |
| System Frequency                       | 01          | 13           |                                                  | <system frequency=""></system>                 |  |
| This cell displays the syst            |             |              |                                                  | Coystem nequency                               |  |
| Fault Duration                         | 01          | 14           |                                                  | <fault duration=""></fault>                    |  |
| This cell displays the dura            |             |              | 9                                                | 4 duit duration?                               |  |
| CB Operate Time                        | 01          | 15           |                                                  | <cb operate="" time=""></cb>                   |  |
| This cell displays the CB              |             |              |                                                  | 40B operate times                              |  |
| IED Trip Time                          | 01          | 16           |                                                  | <trip time=""></trip>                          |  |
| This cell displays the time            |             |              | urt to protection trip                           | THE UNION                                      |  |
| IA                                     | 01          | 1B           | In to protection trip                            | < A>                                           |  |
| This cell displays the pha             |             |              |                                                  | יווי                                           |  |
| IB                                     | 01          | 1C           |                                                  | < B>                                           |  |
|                                        |             |              |                                                  | \U                                             |  |
| This cell displays the pha             | se B curre  | nt<br>1D     |                                                  | 210                                            |  |
| This call displays the pho             | • •         |              |                                                  | <ic></ic>                                      |  |
| This cell displays the phase C current |             |              |                                                  |                                                |  |

| Menu Text                                                                                               | Col         | Row         | Default Setting                                   | Available Options                                                  |  |
|----------------------------------------------------------------------------------------------------|-------------|-------------|---------------------------------------------------|--------------------------------------------------------------------|--|
| Description                                                                                             |             |             |                                                   |                                                                    |  |
| IN Measured                                                                                             | 01          | 21          |                                                   | <in measured=""></in>                                              |  |
| This cell displays the value of measured neutral current                                                |             |             |                                                   |                                                                    |  |
| IN Derived                                                                                              | 01          | 22          |                                                   | <in derived=""></in>                                               |  |
| This cell displays the valu                                                                             | e of deriv  | ed neutra   | current                                           |                                                                    |  |
| IN Sensitive                                                                                            | 01          | 23          |                                                   | <in sensitive=""></in>                                             |  |
| This cell displays the valu                                                                             | e of sensi  | itive neutr | al current                                        |                                                                    |  |
| IREF Diff                                                                                               | 01          | 24          |                                                   | <iref diff=""></iref>                                              |  |
| This cell displays the valu                                                                             | e of Restr  | ricted Earl | h Fault differential current                      |                                                                    |  |
| IREF Bias                                                                                               | 01          | 25          |                                                   | <iref bias=""></iref>                                              |  |
| This cell displays the valu                                                                             | e of Restr  | ricted Earl | h Fault bias current                              |                                                                    |  |
| Select Maint [0n]                                                                                       | 01          | F0          | Manual override to select a fault record.         | From 0 to 9 step 1                                                 |  |
| This setting selects the re                                                                             | quired ma   | aintenance  | e report from those stored. A value of 0 correspo | onds to the latest report.                                         |  |
| Maint Text                                                                                              | 01          | F1          |                                                   | <maintenance description="" record=""></maintenance>               |  |
| This cell displays the des                                                                              | cription of | the maint   | enance record                                     |                                                                    |  |
| Maint Type                                                                                              | 01          | F2          |                                                   | Not Settable                                                       |  |
| This is the type of mainte                                                                              | nance rec   | ord         |                                                   |                                                                    |  |
| Maint Data                                                                                              | 01          | F3          |                                                   | Not Settable                                                       |  |
| This is the maintenance r                                                                               | ecord data  | a (error co | de)                                               |                                                                    |  |
| Evt Iface Source                                                                                        | 01          | FA          |                                                   | <pre><interface event="" of="" source="" the=""></interface></pre> |  |
| This cell displays the inte                                                                             | rface on w  | hich the    | event was logged                                  |                                                                    |  |
| Evt Access Level                                                                                        | 01          | FB          |                                                   | <event access="" level=""></event>                                 |  |
| Any security event that in that initiated the event. The                                                |             |             |                                                   | ort, will also record the access level of the interface            |  |
| Evt Extra Info                                                                                          | 01          | FC          |                                                   | <extra event="" information=""></extra>                            |  |
| This cell provides supporting information for the event and can vary between the different event types. |             |             |                                                   |                                                                    |  |
| Evt Unique Id                                                                                           | 01          | FE          |                                                   | <event id=""></event>                                              |  |
| This cell displays the unic                                                                             | que event   | ID associa  | ated with the event.                              |                                                                    |  |
| Reset Indication                                                                                        | 01          | FF          | No                                                | 0=No<br>1=Yes                                                      |  |
| This command resets the                                                                                 | trip LED i  | indications | s provided that the relevant protection element h | nas reset.                                                         |  |

## 3 DISTURBANCE RECORDER

The disturbance recorder can record the waveforms of the calibrated analogue channels, plus the values of the digital signals. The disturbance recorder is supplied with data once per cycle, and collates the received data into a disturbance record. The disturbance records can be extracted using application software or the SCADA system, which can also store the data in COMTRADE format, allowing the use of other packages to view the recorded data.

The integral disturbance recorder has an area of memory specifically set aside for storing disturbance records. The number of records that can be stored is dependent on the recording duration. The maximum total recording time is 94.5 seconds, whereby the minimum duration is 0.1 s and the maximum duration is 10.5 s.

When the available memory is exhausted, the oldest records are overwritten by the newest ones.

The disturbance recorder stores the samples that are taken at a rate of 24 samples per cycle.

Each disturbance record consists of 8 analogue data channels and 32 digital data channels. The relevant CT and VT ratios for the analogue channels are also extracted to enable scaling to primary quantities.

Note:

If a CT ratio is set less than unity, the device will choose a scaling factor of zero for the appropriate channel.

The DISTURBANCE RECORDER menu column is summarised in the following table:

| Menu Text                                                                                                    | Col                                                                                                    | Row             | Default Setting                        | Available Options                                       |  |  |  |  |
|----------------------------------------------------------------------------------------------------|----------------------------------------------------------------------------------------------------|-----------------|----------------------------------------|---------------------------------------------------------|--|--|--|--|
|                                                                                                    | Description                                                                                                    |                 |                                        |                                                         |  |  |  |  |
| DISTURB RECORDER                                                                                                    | 0C                                                                                                    | 00              |                                        |                                                         |  |  |  |  |
| This column contains setti                                                                                                | This column contains settings for the Disturbance Recorder                                                                                                    |                 |                                        |                                                         |  |  |  |  |
| Duration                                                                                                    | 0C                                                                                                    | 01              | 1.5                                    | 0.1s to 10.5s step 0.01s                                |  |  |  |  |
| This setting sets the overa                                                                                               | II recordir                                                                                                    | ng time.        |                                        |                                                         |  |  |  |  |
| Trigger Position                                                                                                    | 0C                                                                                                    | 02              | 33.3                                   | 0 to 100 step 0.1                                       |  |  |  |  |
| This setting sets the trigge fault and 1s post fault reco                                                                 |                                                                                                    |                 | e duration. For example, the default s | etting, which is set to 33.3% (of 1.5s) gives 0.5s pre- |  |  |  |  |
| Trigger Mode                                                                                                    | 0C                                                                                                    | 03              | Single                                 | 0 = Single or 1 = Extended                              |  |  |  |  |
|                                                                                                    | When set to single mode, if a further trigger occurs whilst a recording is taking place, the recorder will ignore the trigger. However, if this has been set to Extended, the post trigger timer will be reset to zero, thereby extending the recording time. |                 |                                        |                                                         |  |  |  |  |
| Analog Channel 1 to 9  OC  O4 to OC  VA  0=VA 1=VB 2=VC 3=V Checksync or VN 4=IA 5=IB 6=IC 7=IN-ISEF 8=Frequency 9=Unused |                                                                                                    |                 |                                        |                                                         |  |  |  |  |
| This setting selects any available analogue input to be assigned to this channel.                                         |                                                                                                    |                 |                                        |                                                         |  |  |  |  |
| Digital Input 1 to 32                                                                                                    | 0C                                                                                                    | 0D to 4B (even) | Relay 1                                | See Data Types - G32                                    |  |  |  |  |
|                                                                                                    | The digital channels may monitor any of the opto-inputs, output relay contacts and other internal digital signals, such as protection starts, LEDs etc. This setting assigns the digital channel to any one of these.                                         |                 |                                        |                                                         |  |  |  |  |
| Input 1 to 32 Trigger                                                                                                    | nput 1 to 32 Trigger 0C 0E to 4C (odd) No Trigger 0 = No Trigger, 1 = Trigger L/H, 2 = Trigger H/L                                                                                                    |                 |                                        |                                                         |  |  |  |  |
| This setting defines whether the digital input is triggered and if so, the trigger polarity (low to high or high to low). |                                                                                                    |                 |                                        |                                                         |  |  |  |  |

The fault recording times are set by a combination of the **Duration** and **Trigger Position** cells. The **Duration** cell sets the overall recording time and the **Trigger Position** cell sets the trigger point as a percentage of the duration. For example, the default settings show that the overall recording time is set to 1.5 s with the trigger point being at 33.3% of this, giving 0.5 s pre-fault and 1 s post fault recording times.

With the **Trigger Mode** set to 'Single', if further triggers occurs whilst a recording is taking place, the recorder will ignore the trigger. However, with the **Trigger Mode** set to 'Extended', the post trigger timer will be reset to zero, thereby extending the recording time.

You can select any of the IED's analogue inputs as analogue channels to be recorded. You can also map any of the opto-inputs output contacts to the digital channels. In addition, you may also map a number of internal DDB signals such as Starts and LEDs to digital channels.

You may choose any of the digital channels to trigger the disturbance recorder on either a low to high or a high to low transition, via the **Input Trigger** cell. The default settings are such that any dedicated trip output contacts will trigger the recorder.

It is not possible to view the disturbance records locally via the front panel LCD. You must extract these using suitable software such as MiCOM S1 Agile.

## 4 MEASUREMENTS

### 4.1 MEASURED QUANTITIES

The device measures directly and calculates a number of system quantities, which are updated every second. You can view these values in the MEASUREMENTS columns or with the MiCOM S1 Agile Measurement Viewer. Depending on the model, the device may measure and display some or more of the following quantities:

- Measured currents and calculated sequence and RMS currents
- Measured voltages and calculated sequence and RMS voltages
- Power and energy quantities
- Peak, fixed and rolling demand values
- Frequency measurements
- · Others measurements

#### 4.1.1 MEASURED AND CALCULATED CURRENTS

The device measures phase-to-phase and phase-to-neutral current values. The values are produced by sampling the analogue input quantities, converting them to digital quantities and using special algorithms to present the magnitude and phase values. Sequence quantities are produced by processing the measured values. These are also displayed as magnitude and phase angle values. RMS phase voltage and current values are calculated using the sum of the samples squared over a cycle of sampled data

These measurements are contained in the MEASUREMENTS 1 column.

#### 4.1.2 OTHER MEASUREMENTS

Depending on the model, the device produces a range of other measurements such as 2nd harmonic, thermal, SEF power, impedance and additional frequency measurements.

These measurements are contained in the MEASUREMENTS 3 column.

## 4.2 MEASUREMENT SETUP

You can define the way measurements are set up and displayed using the MEASURE'T SETUP column, as shown below:

| Menu Text                                                                                                    | Col                                                                         | Row     | Default Setting | Available Options                                                                                                    |  |  |  |
|----------------------------------------------------------------------------------------------------|-----------------------------------------------------------------------------|---------|-----------------|----------------------------------------------------------------------------------------------------|--|--|--|
|                                                                                                    | Description                                                                 |         |                 |                                                                                                    |  |  |  |
| MEASURE'T SETUP                                                                                                    | 0D                                                                          | 00      |                 |                                                                                                    |  |  |  |
| This column contains settir                                                                                                   | ngs for the                                                                 | measure | ment setup      |                                                                                                    |  |  |  |
| Default Display                                                                                                    | 0D                                                                          | 01      | User Banner     | 0 = User Banner,<br>1 = 3Ph + N Current,<br>2 = Date and Time,<br>3 = Description,<br>4 = Plant Reference,<br>5 = Frequency,<br>6 = Access Level<br>7 = DC Supply Mag |  |  |  |
| This setting is used to sele                                                                                                  | This setting is used to select the default display from a range of options. |         |                 |                                                                                                    |  |  |  |
| Local Values                                                                                                    | 0D                                                                          | 02      | Primary         | 0 = Primary or 1 = Secondary                                                                                                    |  |  |  |
| This setting controls whether local measured values (via HMI or front port) are displayed as primary or secondary quantities. |                                                                             |         |                 |                                                                                                    |  |  |  |
| Remote Values                                                                                                    | 0D                                                                          | 03      | Primary         | 0 = Primary or 1 = Secondary                                                                                                    |  |  |  |

| Menu Text                                                                                                    | Col         | Row        | Default Setting                                  | Available Options                |  |  |
|----------------------------------------------------------------------------------------------------|-------------|------------|--------------------------------------------------|----------------------------------|--|--|
| Description                                                                                                    |             |            |                                                  |                                  |  |  |
| This setting controls wheth                                                                                                    | er remote   | measure    | d values (via rear comms ports) are displayed as | primary or secondary quantities. |  |  |
| Measurement Ref                                                                                                    | 0D          | 04         | IA                                               | 0 = IA,<br>1 = IB,<br>2 = IC     |  |  |
| This setting sets the phase                                                                                                    | reference   | for all an | gular measurements (for Measurements 1 only).    |                                  |  |  |
| Fix Dem Period                                                                                                    | 0D          | 06         | 30                                               | From 1m to 99m step 1m           |  |  |
| This setting defines the len                                                                                                    | igth of the | fixed dem  | nand window in minutes                           |                                  |  |  |
| Roll Sub Period                                                                                                    | 0D          | 07         | 30                                               | From 1m to 99m step 1m           |  |  |
| This setting is used to set t                                                                                                    | he length   | of the win | dow used for the calculation of rolling demand q | uantities (in minutes).          |  |  |
| Num Sub Periods                                                                                                    | 0D          | 08         | 1                                                | 1 to 15 step 1                   |  |  |
| This setting is used to set the resolution of the rolling sub window.                                                               |             |            |                                                  |                                  |  |  |
| Remote 2 Values                                                                                                    | 0D          | 0B         | Primary                                          | 0 = Primary or 1 = Secondary     |  |  |
| The setting defines whether the values measured via the Second Rear Communication port are displayed in primary or secondary terms. |             |            |                                                  |                                  |  |  |

# 4.3 MEASUREMENT TABLES

## **Measurements 1**

| Menu Text                  | Col       | Row       | Default Setting | Available Options |
|----------------------------|-----------|-----------|-----------------|-------------------|
|                            |           |           | Description     |                   |
| MEASUREMENTS 1             | 02        | 00        |                 |                   |
| This column contains measu | rement pa | arameters |                 |                   |
| IA Magnitude               | 02        | 01        |                 | Not Settable      |
| IA Magnitude               |           |           |                 |                   |
| IA Phase Angle             | 02        | 02        |                 | Not Settable      |
| IA Phase Angle             |           |           |                 |                   |
| IB Magnitude               | 02        | 03        |                 | Not Settable      |
| IB Magnitude               |           |           |                 |                   |
| IB Phase Angle             | 02        | 04        |                 | Not Settable      |
| IB Phase Angle             |           |           |                 |                   |
| IC Magnitude               | 02        | 05        |                 | Not Settable      |
| IC Magnitude               |           |           |                 |                   |
| IC Phase Angle             | 02        | 06        |                 | Not Settable      |
| IC Phase Angle             |           |           |                 |                   |
| IN Measured Mag            | 02        | 07        |                 | Not Settable      |
| IN Measured Magnitude      |           |           |                 |                   |
| IN Measured Ang            | 02        | 08        |                 | Not Settable      |
| IN Measured Phase Angle    |           |           |                 |                   |
| IN Derived Mag             | 02        | 09        |                 | Not Settable      |
| IN Derived Magnitude       |           |           |                 |                   |
| IN Derived Angle           | 02        | 0A        |                 | Not Settable      |
| IN Derived Phase Angle     |           |           |                 |                   |
| ISEF Magnitude             | 02        | 0B        |                 | Not Settable      |
| ISEF Magnitude             |           |           |                 |                   |

| Menu Text        | Col      | Row | Default Setting | Available Options |
|------------------|----------|-----|-----------------|-------------------|
|                  |          |     | Description     |                   |
| ISEF Angle       | 02       | 0C  |                 | Not Settable      |
| ISEF Phase Angle |          |     |                 |                   |
| I1 Magnitude     | 02       | 0D  |                 | Not Settable      |
| I1 Magnitude     |          |     |                 |                   |
| I2 Magnitude     | 02       | 0E  |                 | Not Settable      |
| I2 Magnitude     | '        |     |                 |                   |
| I0 Magnitude     | 02       | 0F  |                 | Not Settable      |
| I0 Magnitude     | '        |     |                 |                   |
| IA RMS           | 02       | 10  |                 | Not Settable      |
| IA RMS           | '        |     |                 |                   |
| IB RMS           | 02       | 11  |                 | Not Settable      |
| IB RMS           | '        |     |                 |                   |
| IC RMS           | 02       | 12  |                 | Not Settable      |
| IC RMS           | <u>'</u> |     |                 |                   |
| Frequency        | 02       | 2D  |                 | Not Settable      |
| Frequency        |          |     |                 |                   |
| I1 Magnitude     | 02       | 40  |                 | Not Settable      |
| I1 Magnitude     |          |     |                 |                   |
| I1 Phase Angle   | 02       | 41  |                 | Not Settable      |
| I1 Phase Angle   |          |     |                 |                   |
| I2 Magnitude     | 02       | 42  |                 | Not Settable      |
| I2 Magnitude     | <u>'</u> |     |                 |                   |
| I2 Phase Angle   | 02       | 43  |                 | Not Settable      |
| I2 Phase Angle   |          |     |                 |                   |
| I0 Magnitude     | 02       | 44  |                 | Not Settable      |
| I0 Magnitude     |          |     |                 |                   |
| I0 Phase Angle   | 02       | 45  |                 | Not Settable      |
| I0 Phase Angle   |          |     |                 |                   |

## **Measurements 2**

| Menu Text                  | Col                                         | Row | Default Setting | Available Options |  |  |  |
|----------------------------|---------------------------------------------|-----|-----------------|-------------------|--|--|--|
|                            | Description                                 |     |                 |                   |  |  |  |
| MEASUREMENTS 2             | 03                                          | 00  |                 |                   |  |  |  |
| This column contains measu | This column contains measurement parameters |     |                 |                   |  |  |  |
| IA Fixed Demand            | 03                                          | 18  |                 | Not Settable      |  |  |  |
| IA Fixed Demand            |                                             |     |                 |                   |  |  |  |
| IB Fixed Demand            | 03                                          | 19  |                 | Not Settable      |  |  |  |
| IB Fixed Demand            |                                             |     |                 |                   |  |  |  |
| IC Fixed Demand            | 03                                          | 1A  |                 | Not Settable      |  |  |  |
| IC Fixed Demand            |                                             |     |                 |                   |  |  |  |
| IA Roll Demand             | 03                                          | 1D  |                 | Not Settable      |  |  |  |
| IA Rolling Demand          | IA Rolling Demand                           |     |                 |                   |  |  |  |

| Menu Text                   | Col         | Row   | Default Setting | Available Options |  |  |  |
|-----------------------------|-------------|-------|-----------------|-------------------|--|--|--|
|                             | Description |       |                 |                   |  |  |  |
| IB Roll Demand              | 03          | 1E    |                 | Not Settable      |  |  |  |
| IB Rolling Demand           |             |       |                 |                   |  |  |  |
| IC Roll Demand              | 03          | 1F    |                 | Not Settable      |  |  |  |
| IC Rolling Demand           |             |       |                 |                   |  |  |  |
| IA Peak Demand              | 03          | 22    |                 | Not Settable      |  |  |  |
| IA Peak Demand              |             |       |                 |                   |  |  |  |
| IB Peak Demand              | 03          | 23    |                 | Not Settable      |  |  |  |
| IB Peak Demand              |             |       |                 |                   |  |  |  |
| IC Peak Demand              | 03          | 24    |                 | Not Settable      |  |  |  |
| IC Peak Demand              |             |       |                 |                   |  |  |  |
| Reset Demand                | 03          | 25    | No              | 0 = No or 1 = Yes |  |  |  |
| This command resets all the | demand o    | cells |                 |                   |  |  |  |

## **Measurements 3**

| Menu Text                      | Col         | Row       | Default Setting | Available Options |  |
|--------------------------------|-------------|-----------|-----------------|-------------------|--|
|                                |             |           | Description     |                   |  |
| MEASUREMENTS 3                 | 04          | 00        |                 |                   |  |
| This column contains measu     | rement pa   | arameters |                 |                   |  |
| Highest Phase I                | 04          | 01        |                 | Not Settable      |  |
| Highest Phase current          |             |           |                 |                   |  |
| Thermal State                  | 04          | 02        |                 | Not Settable      |  |
| Thermal State                  |             |           |                 |                   |  |
| Reset Thermal                  | 04          | 03        | No              | 0 = No or 1 = Yes |  |
| This command resets the Th     | ermal Sta   | te        |                 |                   |  |
| IREF Diff                      | 04          | 04        |                 | Not Settable      |  |
| Retricted Earth Fault differen | itial curen | t         |                 |                   |  |
| IREF Bias                      | 04          | 05        |                 | Not Settable      |  |
| Retricted Earth Fault bias cu  | rent        |           |                 |                   |  |
| I2/I1 Ratio                    | 04          | 0C        |                 | Not Settable      |  |
| I2/I1 Ratio                    |             |           |                 |                   |  |
| IA 2ndHarm                     | 04          | 0F        |                 | Not Settable      |  |
| IA 2nd Harmonic                |             |           |                 |                   |  |
| IB 2ndHarm                     | 04          | 10        |                 | Not Settable      |  |
| IB 2nd Harmonic                |             |           |                 |                   |  |
| IC 2ndHarm                     | 04          | 11        |                 | Not Settable      |  |
| IC 2nd Harmonic                |             |           |                 |                   |  |
| DC Supply Mag                  | 04          | 20        |                 | Not Settable      |  |
| Auxiliary Supply Voltage leve  | el          |           |                 |                   |  |

## 5 I/O FUNCTIONS

#### 5.1 FUNCTION KEYS

On models housed in 30TE cases or larger, a number of programmable function keys are available. This allows you to assign function keys to control functionality via the programmable scheme logic (PSL). Each function key is associated with a programmable tri-colour LED, which you can program to give the desired indication on activation of the function key.

These function keys can be used to trigger any function that they are connected to as part of the PSL. The function key commands can be found in the FUNCTION KEYS column.

Each function key is associated with a DDB signal as shown in the DDB table. You can map these DDB signals to any function available in the PSL.

The **Fn Key Status** cell displays the status (energised or de-energised) of the function keys by means of a binary string, where each bit represents a function key starting with bit 0 for function key 1.

Each function key has three settings associated with it, as shown:

- Fn Key (n) Mode, which allows you to configure the key as toggled or normal
- Fn Key (n), which enables or disables the function key
- Fn Key (n) label, which allows you to define the function key text that is displayed

When the **Fn Key (n) Mode** cell is set to 'Toggle', the function key DDB signal output will remain in the set state until a reset command is given. In the 'Normal' mode, the function key DDB signal will remain energised for as long as the function key is pressed and will then reset automatically. In this mode, a minimum pulse duration can be programmed by adding a minimum pulse timer to the function key DDB output signal.

The **Fn Key (n)** cell is used to enable (unlock) or disable the function key signals in PSL. The Lock setting has been provided to prevent further activation on subsequent key presses. This allows function keys that are set to 'Toggled' mode and their DDB signal active 'high', to be locked in their active state thus preventing any further key presses from deactivating the associated function. Locking a function key that is set to the "Normal" mode causes the associated DDB signals to be permanently off. This safety feature prevents any inadvertent function key presses from activating or deactivating critical functions.

The **Fn Key Label** cell makes it possible to change the text associated with each individual function key. This text will be displayed when a function key is accessed in the function key menu, or it can be displayed in the PSL.

The status of all function keys are recorded in non-volatile memory, in case of auxiliary supply interruption.

#### Note:

The device only recognises a single function key press at a time.

#### Note

A key press duration of at least 200 ms is required before it is recognised in PSL. This deglitching feature avoids accidental double presses.

### 5.1.1 FUNCTION KEY DDB SIGNALS

| Ordinal | Signal Name    | Source   | Туре         | Response         |  |  |  |  |
|---------|----------------|----------|--------------|------------------|--|--|--|--|
|         | Description    |          |              |                  |  |  |  |  |
| 712     | Function Key 1 | Software | Function Key | Protection event |  |  |  |  |

| Ordinal                                            | Signal Name                                        | Source   | Туре         | Response         |  |  |  |  |
|----------------------------------------------------|----------------------------------------------------|----------|--------------|------------------|--|--|--|--|
|                                                    | Description                                        |          |              |                  |  |  |  |  |
| DDB signal indic                                   | DDB signal indicates that Function key 1 is active |          |              |                  |  |  |  |  |
| 713                                                | Function Key 2                                     | Software | Function Key | Protection event |  |  |  |  |
| DDB signal indicates that Function key 2 is active |                                                    |          |              |                  |  |  |  |  |
| 714                                                | Function Key 3                                     | Software | Function Key | Protection event |  |  |  |  |
| DDB signal indicates that Function key 3 is active |                                                    |          |              |                  |  |  |  |  |

## 5.1.2 FUNCTION KEY SETTINGS

| Menu Text                                                                                                    | Col        | Row           | Default Setting                                                                       | Available Options                                      |  |
|----------------------------------------------------------------------------------------------------|------------|---------------|---------------------------------------------------------------------------------------|--------------------------------------------------------|--|
|                                                                                                    |            |               | Description                                                                           |                                                        |  |
| FUNCTION KEYS                                                                                                    | 17         | 00            |                                                                                       |                                                        |  |
| This column contains the                                                                                                    | function k | ey definition | ons (only available for 30TE case).                                                   |                                                        |  |
| Fn Key Status                                                                                                    | 17         | 01            | 0                                                                                     | Binary flag:<br>0 = energised<br>1 = de-energised      |  |
| This cell displays the statu                                                                                                    | us of each | function l    | key                                                                                   |                                                        |  |
| Fn Key 1                                                                                                    | 17         | 02            | Unlocked                                                                              | 0 = Disabled<br>1 = Unlocked<br>2 = Locked             |  |
| This setting activates fund                                                                                                    | tion key 1 | . The 'Loc    | ck' setting allows a function key, which is in toggle                                 | e mode, to be locked in its current active state.      |  |
| Fn Key 1 Mode                                                                                                    | 17         | 03            | Toggled                                                                               | 0 = Normal or 1 = Toggled                              |  |
|                                                                                                    |            |               | oggle' mode, a single key press set sand latches ains high as long as key is pressed. | the function key output to 'high' or 'low' in the PSL. |  |
| Fn Key 1 Label                                                                                                    | 17         | 04            | Function Key 1                                                                        | ASCII text (characters 32 to 163 inclusive)            |  |
| This setting lets you chang                                                                                                    | ge the fun | ction key     | text to something more suitable for the application                                   | n.                                                     |  |
| Fn Key 2                                                                                                    | 17         | 05            | Unlocked                                                                              | 0 = Disabled<br>1 = Unlocked<br>2 = Locked             |  |
| This setting activates fund                                                                                                    | tion key 2 | . The 'Loc    | ck' setting allows a function key, which is in toggle                                 | e mode, to be locked in its current active state.      |  |
| Fn Key 2 Mode                                                                                                    | 17         | 06            | Normal                                                                                | 0 = Normal or 1 = Toggled                              |  |
|                                                                                                    |            |               | oggle' mode, a single key press set sand latches ains high as long as key is pressed. | the function key output to 'high' or 'low' in the PSL. |  |
| Fn Key 2 Label                                                                                                    | 17         | 07            | Function Key 2                                                                        | ASCII text (characters 32 to 163 inclusive)            |  |
| This setting lets you chang                                                                                                    | ge the fun | ction key     | text to something more suitable for the application                                   | n.                                                     |  |
| Fn Key 3                                                                                                    | 17         | 08            | Unlocked                                                                              | 0 = Disabled<br>1 = Unlocked<br>2 = Locked             |  |
| This setting activates function key 3. The 'Lock' setting allows a function key, which is in toggle mode, to be locked in its current active state.                                                                                    |            |               |                                                                                       |                                                        |  |
| Fn Key 3 Mode                                                                                                    | 17         | 09            | Normal                                                                                | 0 = Normal or 1 = Toggled                              |  |
| This setting sets the function key mode. In 'Toggle' mode, a single key press set sand latches the function key output to 'high' or 'low' in the PSL. In 'Normal' mode the function key output remains high as long as key is pressed. |            |               |                                                                                       |                                                        |  |
| Fn Key 3 Label                                                                                                    | 17         | 0A            | Function Key 3                                                                        | ASCII text (characters 32 to 163 inclusive)            |  |
| This setting lets you change the function key text to something more suitable for the application.                                                                                                    |            |               |                                                                                       |                                                        |  |

#### 5.2 LEDS

Depending on the model, a number of LEDs are used. Some are fixed function LEDs, some are programmable, and for devices with function keys there are LEDs associated with each function key.

#### 5.2.1 FIXED FUNCTION LEDS

Four fixed-function LEDs on the left-hand side of the front panel indicate the following conditions.

- Trip (Red) switches ON when the IED issues a trip signal. It is reset when the associated fault record is cleared from the front display. Also the trip LED can be configured as self-resetting.
- Alarm (Yellow) flashes when the IED registers an alarm. This may be triggered by a fault, event or
  maintenance record. The LED flashes until the alarms have been accepted (read), then changes to
  constantly ON. When the alarms are cleared, the LED switches OFF.
- Out of service (Yellow) is ON when the IED's protection is unavailable.
- Healthy (Green) is ON when the IED is in correct working order, and should be ON at all times. It goes
  OFF if the unit's self-tests show there is an error in the hardware or software. The state of the healthy
  LED is reflected by the watchdog contacts at the back of the unit.

#### 5.2.2 PROGRAMABLE LEDS

The device has a number of programmable LEDs. All of the programmable LEDs on the unit are tri-colour and can be set to RED, YELLOW or GREEN.

In the 20TE case, four programmable LEDs are available. In 30TE, eight are available.

#### 5.2.3 FUNCTION KEY LEDS

Adjacent to the function keys are programmable tri-colour LEDs. These should be associated with their respective function keys.

#### 5.2.4 TRIP LED LOGIC

When a trip occurs, the trip LED is illuminated. It is possible to reset this with a number of ways:

- Directly with a reset command (by pressing the Clear Key)
- With a reset logic input
- With self-resetting logic

You enable the automatic self-resetting with the **Sys Fn Links** cell in the SYSTEM DATA column. A '0' disables self resetting and a '1' enables self resetting.

The reset occurs when the circuit is reclosed and the **Any Pole Dead** signal has been reset for three seconds providing the **Any Start** signal is inactive. The reset is prevented if the **Any Start** signal is active after the breaker closes. This is useful when used in conjunction with the Autoreclose logic, as it will prevent unwanted trip flags being displayed after a successful reclosure of the breaker.

The Trip LED logic is as follows:

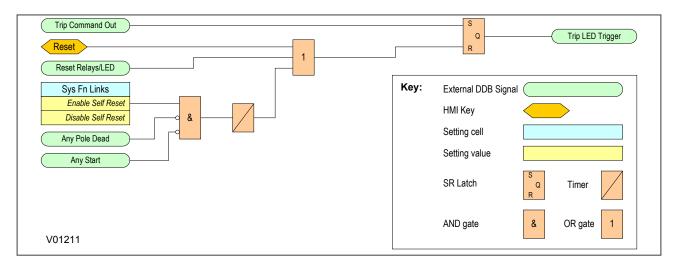

Figure 70: Trip LED logic

## 5.2.5 LED DDB SIGNALS

| Ordinal        | Signal Name                                       | Source        | Туре           | Response    |  |  |  |  |  |
|----------------|---------------------------------------------------|---------------|----------------|-------------|--|--|--|--|--|
|                |                                                   | Descr         | iption         |             |  |  |  |  |  |
| 640            | LED1 Red                                          | Software      | Tri-colour LED | No response |  |  |  |  |  |
| DDB signal ind | DDB signal indicates that the red LED is active   |               |                |             |  |  |  |  |  |
| 641            | LED1 Grn                                          | Software      | Tri-colour LED | No response |  |  |  |  |  |
| DDB signal ind | icates that the green                             | LED is active |                |             |  |  |  |  |  |
| 642            | LED2 Red                                          | Software      | Tri-colour LED | No response |  |  |  |  |  |
| DDB signal ind | icates that the red LE                            | D is active   |                |             |  |  |  |  |  |
| 643            | LED2 Grn                                          | Software      | Tri-colour LED | No response |  |  |  |  |  |
| DDB signal ind | icates that the green                             | LED is active |                |             |  |  |  |  |  |
| 644            | LED3 Red                                          | Software      | Tri-colour LED | No response |  |  |  |  |  |
| DDB signal ind | icates that the red LE                            | D is active   |                |             |  |  |  |  |  |
| 645            | LED3 Grn                                          | Software      | Tri-colour LED | No response |  |  |  |  |  |
| DDB signal ind | icates that the green                             | LED is active |                |             |  |  |  |  |  |
| 646            | LED4 Red                                          | Software      | Tri-colour LED | No response |  |  |  |  |  |
| DDB signal ind | icates that the red LE                            | D is active   |                |             |  |  |  |  |  |
| 647            | LED4 Grn                                          | Software      | Tri-colour LED | No response |  |  |  |  |  |
| DDB signal ind | icates that the green                             | LED is active |                |             |  |  |  |  |  |
| 648            | LED5 Red(30TE)                                    | Software      | Tri-colour LED | No response |  |  |  |  |  |
| DDB signal ind | icates that the red LE                            | D is active   |                |             |  |  |  |  |  |
| 649            | LED5 Grn(30TE)                                    | Software      | Tri-colour LED | No response |  |  |  |  |  |
| DDB signal ind | icates that the green                             | LED is active |                |             |  |  |  |  |  |
| 650            | LED6 Red(30TE)                                    | Software      | Tri-colour LED | No response |  |  |  |  |  |
| DDB signal ind | DDB signal indicates that the red LED is active   |               |                |             |  |  |  |  |  |
| 651            | LED6 Grn(30TE)                                    | Software      | Tri-colour LED | No response |  |  |  |  |  |
| DDB signal ind | DDB signal indicates that the green LED is active |               |                |             |  |  |  |  |  |
| 652            | LED7 Red(30TE)                                    | Software      | Tri-colour LED | No response |  |  |  |  |  |
| DDB signal ind | icates that the red LE                            | D is active   |                |             |  |  |  |  |  |

| Ordinal         | Signal Name                                                  | Source                     | Туре           | Response    |  |  |  |  |
|-----------------|--------------------------------------------------------------|----------------------------|----------------|-------------|--|--|--|--|
| Description     |                                                              |                            |                |             |  |  |  |  |
| 653             | LED7 Grn(30TE)                                               | Software                   | Tri-colour LED | No response |  |  |  |  |
| DDB signal indi | icates that the green                                        | LED is active              |                |             |  |  |  |  |
| 654             | LED8 Red(30TE)                                               | Software                   | Tri-colour LED | No response |  |  |  |  |
| DDB signal ind  | icates that the red LE                                       | D is active                |                |             |  |  |  |  |
| 655             | LED8 Grn(30TE)                                               | Software                   | Tri-colour LED | No response |  |  |  |  |
| DDB signal ind  | icates that the green                                        | LED is active              |                |             |  |  |  |  |
| 656             | FnKey LED1 Red                                               | Software                   | Tri-colour LED | No response |  |  |  |  |
| DDB signal indi | icates that the red Fu                                       | nction Key LED is active   |                |             |  |  |  |  |
| 657             | FnKey LED1 Grn                                               | Software                   | Tri-colour LED | No response |  |  |  |  |
| DDB signal indi | icates that the green                                        | Function Key LED is active |                |             |  |  |  |  |
| 658             | FnKey LED2 Red                                               | Software                   | Tri-colour LED | No response |  |  |  |  |
| DDB signal indi | icates that the red Fu                                       | nction Key LED is active   |                |             |  |  |  |  |
| 659             | FnKey LED2 Grn                                               | Software                   | Tri-colour LED | No response |  |  |  |  |
| DDB signal indi | icates that the green                                        | Function Key LED is active |                |             |  |  |  |  |
| 660             | FnKey LED3 Red                                               | Software                   | Tri-colour LED | No response |  |  |  |  |
| DDB signal indi | DDB signal indicates that the red Function Key LED is active |                            |                |             |  |  |  |  |
| 661             | FnKey LED3 Grn                                               | Software                   | Tri-colour LED | No response |  |  |  |  |
| DDB signal ind  | icates that the green                                        | Function Key LED is active |                |             |  |  |  |  |

## 5.2.6 LED CONDITIONERS

When driving an LED, the driving signal has to first be conditioned. We need to define certain properties such as whether it should be latched or not. This is defined in the PSL Editor (on page 356), which is described in the Setting Applications Software chapter.

A different set of DDB signals is provided for the purposes of connecting signals such as trips, starts and alarms, if these signals are to drive the LEDs. The names of these DDB signals are shown below.

| Ordinal    | Signal Name                                        | Source                    | Туре                       | Response    |  |  |  |  |
|------------|----------------------------------------------------|---------------------------|----------------------------|-------------|--|--|--|--|
|            | Description                                        |                           |                            |             |  |  |  |  |
| 676        | LED1 Con R                                         | Programmable Scheme Logic | Tri-colour LED Conditioner | No response |  |  |  |  |
| This DDB s | gnal drives the red LED C                          | Conditioner 1             |                            |             |  |  |  |  |
| 677        | LED1 Con G                                         | Programmable Scheme Logic | Tri-colour LED Conditioner | No response |  |  |  |  |
| This DDB s | gnal drives the green LED                          | Conditioner 1             |                            |             |  |  |  |  |
| 678        | LED2 Con R                                         | Programmable Scheme Logic | Tri-colour LED Conditioner | No response |  |  |  |  |
| This DDB s | gnal drives the red LED C                          | Conditioner 2             |                            |             |  |  |  |  |
| 679        | LED2 Con G                                         | Programmable Scheme Logic | Tri-colour LED Conditioner | No response |  |  |  |  |
| This DDB s | gnal drives the green LED                          | Conditioner 2             |                            |             |  |  |  |  |
| 680        | LED3 Con R                                         | Programmable Scheme Logic | Tri-colour LED Conditioner | No response |  |  |  |  |
| This DDB s | gnal drives the red LED C                          | Conditioner 3             |                            |             |  |  |  |  |
| 681        | LED3 Con G                                         | Programmable Scheme Logic | Tri-colour LED Conditioner | No response |  |  |  |  |
| This DDB s | This DDB signal drives the green LED Conditioner 3 |                           |                            |             |  |  |  |  |
| 682        | LED4 Con R                                         | Programmable Scheme Logic | Tri-colour LED Conditioner | No response |  |  |  |  |
| This DDB s | gnal drives the red LED C                          | Conditioner 4             |                            |             |  |  |  |  |
| 683        | LED4 Con G                                         | Programmable Scheme Logic | Tri-colour LED Conditioner | No response |  |  |  |  |

| Ordinal     | Signal Name                                                  | Source                      | Туре                       | Response    |  |  |  |
|-------------|--------------------------------------------------------------|-----------------------------|----------------------------|-------------|--|--|--|
|             |                                                              | Descr                       | iption                     |             |  |  |  |
| This DDB si | gnal drives the green LED                                    | Conditioner 4               |                            |             |  |  |  |
| 684         | LED5 Con R(30TE)                                             | Programmable Scheme Logic   | Tri-colour LED Conditioner | No response |  |  |  |
| This DDB si | This DDB signal drives the red LED Conditioner 5             |                             |                            |             |  |  |  |
| 685         | LED5 Con G(30TE)                                             | Programmable Scheme Logic   | Tri-colour LED Conditioner | No response |  |  |  |
| This DDB si | gnal drives the green LED                                    | Conditioner 5               |                            |             |  |  |  |
| 686         | LED6 Con R(30TE)                                             | Programmable Scheme Logic   | Tri-colour LED Conditioner | No response |  |  |  |
| This DDB si | gnal drives the red LED C                                    | onditioner 6                |                            |             |  |  |  |
| 687         | LED6 Con G(30TE)                                             | Programmable Scheme Logic   | Tri-colour LED Conditioner | No response |  |  |  |
| This DDB si | gnal drives the green LED                                    | Conditioner 6               |                            |             |  |  |  |
| 688         | LED7 Con R(30TE)                                             | Programmable Scheme Logic   | Tri-colour LED Conditioner | No response |  |  |  |
| This DDB si | gnal drives the red LED C                                    | onditioner 7                |                            |             |  |  |  |
| 689         | LED7 Con G(30TE)                                             | Programmable Scheme Logic   | Tri-colour LED Conditioner | No response |  |  |  |
| This DDB si | gnal drives the green LED                                    | Conditioner 7               |                            |             |  |  |  |
| 690         | LED8 Con R(30TE)                                             | Programmable Scheme Logic   | Tri-colour LED Conditioner | No response |  |  |  |
| This DDB si | gnal drives the red LED C                                    | onditioner 8                |                            |             |  |  |  |
| 691         | LED8 Con G(30TE)                                             | Programmable Scheme Logic   | Tri-colour LED Conditioner | No response |  |  |  |
| This DDB si | gnal drives the green LED                                    | Conditioner 8               |                            |             |  |  |  |
| 692         | FnKey LED1 ConR                                              | Programmable Scheme Logic   | Tri-colour LED Conditioner | No response |  |  |  |
| This DDB si | gnal drives the red Function                                 | on Key LED Conditioner 1    |                            |             |  |  |  |
| 693         | FnKey LED1 ConG                                              | Programmable Scheme Logic   | Tri-colour LED Conditioner | No response |  |  |  |
| This DDB si | <u> </u>                                                     | ction Key LED Conditioner 1 |                            |             |  |  |  |
| 694         | FnKey LED2 ConR                                              | Programmable Scheme Logic   | Tri-colour LED Conditioner | No response |  |  |  |
| This DDB si | gnal drives the red Function                                 | on Key LED Conditioner 2    |                            |             |  |  |  |
| 695         | FnKey LED2 ConG                                              | Programmable Scheme Logic   | Tri-colour LED Conditioner | No response |  |  |  |
| This DDB si |                                                              | ction Key LED Conditioner 2 |                            |             |  |  |  |
| 696         | FnKey LED3 ConR                                              | Programmable Scheme Logic   | Tri-colour LED Conditioner | No response |  |  |  |
| This DDB si | gnal drives the red Function                                 | <u> </u>                    |                            |             |  |  |  |
| 697         | FnKey LED3 ConG                                              | Programmable Scheme Logic   | Tri-colour LED Conditioner | No response |  |  |  |
| This DDB si | his DDB signal drives the red Function Key LED Conditioner 3 |                             |                            |             |  |  |  |

## 5.3 OPTO-INPUTS

Depending on the model, a number of opto-inputs are available. The use of these opto-inputs depends on the application. There are a number of settings associated with the opto-inputs.

## 5.3.1 OPTO-INPUT CONFIGURATION

| Menu Text                                                                                                    | Col        | Row       | Default Setting | Available Options |  |  |
|----------------------------------------------------------------------------------------------------|------------|-----------|-----------------|-------------------|--|--|
| Description                                                                                                    |            |           |                 |                   |  |  |
| OPTO CONFIG                                                                                                    | 11         | 00        |                 |                   |  |  |
| This column contains opto-                                                                                                    | -input con | figuratio | n settings      |                   |  |  |
| Global Nominal V 11 01 48/54V 0 0 = 24-27V, 1 = 30-34V, 2 = 48-54V, 3 = 110-125V, 4 = 220-250V or 5 = Custom                                          |            |           |                 |                   |  |  |
| This setting sets the nominal DC voltage for all opto-inputs. The Custom setting allows you to set each opto-input to any voltage value individually. |            |           |                 |                   |  |  |

| Menu Text                                                                                                    | Col        | Row        | Default Setting                                | Available Options                                                   |  |
|----------------------------------------------------------------------------------------------------|------------|------------|------------------------------------------------|---------------------------------------------------------------------|--|
|                                                                                                    |            |            | Description                                    |                                                                     |  |
| Opto Input 1                                                                                                    | 11         | 02         | 48/54V                                         | 0 = 24/27V, 1 = 30/34V, 2 = 48/54V, 3 = 110/125V<br>or 4 = 220/250V |  |
| This cell sets the nominal v                                                                                                    | oltage for | r opto-in  | put 1                                          |                                                                     |  |
| Opto Input 2                                                                                                    | 11         | 03         | 48/54V                                         | 0 = 24/27V, 1 = 30/34V, 2 = 48/54V, 3 = 110/125V<br>or 4 = 220/250V |  |
| This cell sets the nominal v                                                                                                    | oltage for | r opto-in  | put 2                                          |                                                                     |  |
| Opto Input 3                                                                                                    | 11         | 04         | 48/54V                                         | 0 = 24/27V, 1 = 30/34V, 2 = 48/54V, 3 = 110/125V<br>or 4 = 220/250V |  |
| This cell sets the nominal v                                                                                                    | oltage for | r opto-in  | put 3                                          |                                                                     |  |
| Opto Input 4                                                                                                    | 11         | 05         | 48/54V                                         | 0 = 24/27V, 1 = 30/34V, 2 = 48/54V, 3 = 110/125V<br>or 4 = 220/250V |  |
| This cell sets the nominal v                                                                                                    | oltage for | r opto-in  | put 4                                          |                                                                     |  |
| Opto Input 5                                                                                                    | 11         | 06         | 48/54V                                         | 0 = 24/27V, 1 = 30/34V, 2 = 48/54V, 3 = 110/125V<br>or 4 = 220/250V |  |
| This cell sets the nominal v                                                                                                    | oltage for | r opto-in  | put 5                                          |                                                                     |  |
| Opto Input 6                                                                                                    | 11         | 07         | 48/54V                                         | 0 = 24/27V, 1 = 30/34V, 2 = 48/54V, 3 = 110/125V<br>or 4 = 220/250V |  |
| This cell sets the nominal                                                                                                    | oltage for | r opto-in  | put 6                                          |                                                                     |  |
| Opto Input 7                                                                                                    | 11         | 08         | 48/54V                                         | 0 = 24/27V, 1 = 30/34V, 2 = 48/54V, 3 = 110/125V<br>or 4 = 220/250V |  |
| This cell sets the nominal v                                                                                                    | oltage for | r opto-in  | put 7                                          |                                                                     |  |
| Opto Input 8                                                                                                    | 11         | 09         | 48/54V                                         | 0 = 24/27V, 1 = 30/34V, 2 = 48/54V, 3 = 110/125V<br>or 4 = 220/250V |  |
| This cell sets the nominal v                                                                                                    | oltage for | r opto-in  | put 8                                          |                                                                     |  |
| Opto Input 9                                                                                                    | 11         | 0A         | 48/54V                                         | 0 = 24/27V, 1 = 30/34V, 2 = 48/54V, 3 = 110/125V<br>or 4 = 220/250V |  |
| This cell sets the nominal v                                                                                                    | oltage for | r opto-in  | put 9                                          |                                                                     |  |
| Opto Input 10                                                                                                    | 11         | 0B         | 48/54V                                         | 0 = 24/27V, 1 = 30/34V, 2 = 48/54V, 3 = 110/125V<br>or 4 = 220/250V |  |
| This cell sets the nominal v                                                                                                    | oltage for | r opto-in  | put 10                                         |                                                                     |  |
| Opto Input 11                                                                                                    | 11         | 0C         | 48/54V                                         | 0 = 24/27V, 1 = 30/34V, 2 = 48/54V, 3 = 110/125V<br>or 4 = 220/250V |  |
| This cell sets the nominal v                                                                                                    | oltage for | r opto-in  | put 11                                         |                                                                     |  |
| Opto Input 12                                                                                                    | 11         | 0D         | 48/54V                                         | 0 = 24/27V, 1 = 30/34V, 2 = 48/54V, 3 = 110/125V<br>or 4 = 220/250V |  |
| This cell sets the nominal                                                                                                    | oltage for | r opto-in  | put 12                                         |                                                                     |  |
| Opto Input 13                                                                                                    | 11         | 0E         | 48/54V                                         | 0 = 24/27V, 1 = 30/34V, 2 = 48/54V, 3 = 110/125V<br>or 4 = 220/250V |  |
| This cell sets the nominal v                                                                                                    | oltage for | r opto-in  | put 13                                         |                                                                     |  |
| Opto Filter Cntl                                                                                                    | 11         | 50         | 0xFFFFFFF                                      | Binary flag (data type G9): 0 = Off, 1 = Energised                  |  |
| This setting determines wh                                                                                                    | ether the  | ın-built ı | noise filter is off or on for each opto-input. | 0 = Standard 60% to 80% or                                          |  |
| Characteristic                                                                                                    | 11         | 80         | Standard 60%-80%                               | 1 = 50% to 70%                                                      |  |
| -                                                                                                    |            |            | and drop-off characteristics.                  |                                                                     |  |
| Opto 9 Mode                                                                                                    | 11         | 90         | Normal                                         | 0 = Normal, 1 = TCS                                                 |  |
| This setting selects the opto-input's mode of operation; either normal opto or Trip Circuit Supervision (TCS). Valid for I/O option C only. |            |            |                                                |                                                                     |  |

| Menu Text                                                                                                    | Col                                           | Row     | Default Setting                                    | Available Options                           |  |  |  |
|----------------------------------------------------------------------------------------------------|-----------------------------------------------|---------|----------------------------------------------------|---------------------------------------------|--|--|--|
| Description                                                                                                    |                                               |         |                                                    |                                             |  |  |  |
| Opto 10 Mode                                                                                                    | Opto 10 Mode 11 91 Normal 0 = Normal, 1 = TCS |         |                                                    |                                             |  |  |  |
| This setting selects the opt                                                                                                    | o-input's                                     | mode of | operation; either normal opto or Trip Circuit Supe | rvision (TCS). Valid for I/O option C only. |  |  |  |
| Opto 11 Mode         11         92         Normal         0 = Normal, 1 = TCS                                                               |                                               |         |                                                    |                                             |  |  |  |
| This setting selects the opto-input's mode of operation; either normal opto or Trip Circuit Supervision (TCS). Valid for I/O option C only. |                                               |         |                                                    |                                             |  |  |  |

## 5.3.2 OPTO-INPUT LABELS

| Menu Text                   | Col                                                     | Row        | Default Setting | Available Options |  |  |  |  |
|-----------------------------|---------------------------------------------------------|------------|-----------------|-------------------|--|--|--|--|
|                             |                                                         |            | Description     |                   |  |  |  |  |
| GROUP 1<br>INPUT LABELS     | 4A                                                      | 00         |                 |                   |  |  |  |  |
| This column contains sett   | This column contains settings for the opto-input Labels |            |                 |                   |  |  |  |  |
| Opto Input 1                | 4A                                                      | 01         | Input L1        | ASCII text        |  |  |  |  |
| This setting defines the la | bel for op                                              | to-input 1 |                 |                   |  |  |  |  |
| Opto Input 2                | 4A                                                      | 02         | Input L2        | ASCII text        |  |  |  |  |
| This setting defines the la | bel for op                                              | to-input 2 |                 |                   |  |  |  |  |
| Opto Input 3                | 4A                                                      | 03         | Input L3        | ASCII text        |  |  |  |  |
| This setting defines the la | bel for op                                              | to-input 3 |                 |                   |  |  |  |  |
| Opto Input 4                | 4A                                                      | 04         | Input L4        | ASCII text        |  |  |  |  |
| This setting defines the la | bel for op                                              | to-input 4 |                 |                   |  |  |  |  |
| Opto Input 5                | 4A                                                      | 05         | Input L5        | ASCII text        |  |  |  |  |
| This setting defines the la | bel for op                                              | to-input 5 |                 |                   |  |  |  |  |
| Opto Input 6                | 4A                                                      | 06         | Input L6        | ASCII text        |  |  |  |  |
| This setting defines the la | bel for op                                              | to-input 6 |                 |                   |  |  |  |  |
| Opto Input 7                | 4A                                                      | 07         | Input L7        | ASCII text        |  |  |  |  |
| This setting defines the la | bel for op                                              | to-input 7 |                 |                   |  |  |  |  |
| Opto Input 8                | 4A                                                      | 08         | Input L8        | ASCII text        |  |  |  |  |
| This setting defines the la | bel for op                                              | to-input 8 |                 |                   |  |  |  |  |
| Opto Input 9                | 4A                                                      | 09         | Input L9        | ASCII text        |  |  |  |  |
| This setting defines the la | bel for op                                              | to-input 9 |                 |                   |  |  |  |  |
| Opto Input 10               | 4A                                                      | 0A         | Input L10       | ASCII text        |  |  |  |  |
| This setting defines the la | bel for op                                              | to-input 1 | 0               |                   |  |  |  |  |
| Opto Input 11               | 4A                                                      | 0B         | Input L11       | ASCII text        |  |  |  |  |
| This setting defines the la | bel for op                                              | to-input 1 | 1               |                   |  |  |  |  |
| Opto Input 12               | 4A                                                      | 0C         | Input L12       | ASCII text        |  |  |  |  |
| This setting defines the la | bel for op                                              | to-input 1 | 2               |                   |  |  |  |  |
| Opto Input 13               | 4A                                                      | 0D         | Input L13       | ASCII text        |  |  |  |  |
| This setting defines the la | bel for op                                              | to-input 1 | 3               |                   |  |  |  |  |

## 5.3.3 OPTO-INPUT DDB SIGNALS

Depending on the model there are up to 13 opto-inputs available. These are connected to DDB signals starting with DDB 32 as follows. The default names are provided, but note that these can be configured in the I/P LABELS column.

| Ordinal                               | Signal Name                           | Source   | Туре        | Response                |  |  |
|---------------------------------------|---------------------------------------|----------|-------------|-------------------------|--|--|
|                                       |                                       | 1        | Description |                         |  |  |
| 32                                    | Input L1                              | Software | Opto-input  | Opto-input change event |  |  |
| DDB signal connected to               | opto-input 1                          | '        |             |                         |  |  |
| 33                                    | Input L2                              | Software | Opto-input  | Opto-input change event |  |  |
| DDB signal connected to               | opto-input 2                          |          |             |                         |  |  |
| 34                                    | Input L3                              | Software | Opto-input  | Opto-input change event |  |  |
| DDB signal connected to               | opto-input 3                          |          |             |                         |  |  |
| 35                                    | Input L4                              | Software | Opto-input  | Opto-input change event |  |  |
| DDB signal connected to               | opto-input 4                          |          |             |                         |  |  |
| 36                                    | Input L5                              | Software | Opto-input  | Opto-input change event |  |  |
| DDB signal connected to               | opto-input 5                          |          |             |                         |  |  |
| 37                                    | Input L6                              | Software | Opto-input  | Opto-input change event |  |  |
| DDB signal connected to               | opto-input 6                          |          |             |                         |  |  |
| 38                                    | Input L7                              | Software | Opto-input  | Opto-input change event |  |  |
| DDB signal connected to               | opto-input 7                          |          |             |                         |  |  |
| 39                                    | Input L8                              | Software | Opto-input  | Opto-input change event |  |  |
| DDB signal connected to               | opto-input 8                          |          |             |                         |  |  |
| 40                                    | Input L9                              | Software | Opto-input  | Opto-input change event |  |  |
| DDB signal connected to               | opto-input 9                          |          |             |                         |  |  |
| 41                                    | Input L10                             | Software | Opto-input  | Opto-input change event |  |  |
| DDB signal connected to               | DDB signal connected to opto-input 10 |          |             |                         |  |  |
| 42                                    | Input L11                             | Software | Opto-input  | Opto-input change event |  |  |
| DDB signal connected to opto-input 11 |                                       |          |             |                         |  |  |
| 43                                    | Input L12                             | Software | Opto-input  | Opto-input change event |  |  |
| DDB signal connected to               | DDB signal connected to opto-input 12 |          |             |                         |  |  |
| 44                                    | Input L13                             | Software | Opto-input  | Opto-input change event |  |  |
| DDB signal connected to               | opto-input 13                         |          |             |                         |  |  |

#### 5.3.4 ENHANCED TIME STAMPING

Each opto-input sample is time stamped within a tolerance of +/- 1 ms with respect to the Real Time Clock. These time stamps are used for the opto event logs and for the disturbance recording. The device needs to be synchronised accurately to an external clock source such as an IRIG-B signal or a master clock signal provided in the relevant data protocol.

For both the filtered and unfiltered opto-inputs, the time stamp of an opto-input change event is the sampling time at which the change of state occurred. If a mixture of filtered and unfiltered opto-inputs change state at the same sampling interval, these state changes are reported as a single event. The enhanced opto-input event time stamping is consistent across all the implemented protocols. The GOOSE messages are published in a timely manner and are not delayed by any event filtering mechanisms.

## 5.4 OUTPUT RELAYS

Depending on the model, a number of relay outputs are available. The use of these relay outputs depend on the application. There are a number of settings associated with the relay outputs.

### 5.4.1 OUTPUT RELAY LABELS

In the O/P LABELS column, you can define the DDB signal names for the output relays.

| Menu Text                   | Col                                                | Row        | Default Setting | Available Options |  |
|-----------------------------|----------------------------------------------------|------------|-----------------|-------------------|--|
|                             | <u> </u>                                           |            | Description     |                   |  |
| GROUP 1<br>OUTPUT LABELS    | 4B                                                 | 00         |                 |                   |  |
| This column contains sett   | ings for th                                        | e output r | elay labels     |                   |  |
| Relay 1                     | 4B                                                 | 01         | Output R1       | ASCII text        |  |
| This setting defines the la | bel for out                                        | tput relay | 1               |                   |  |
| Relay 2                     | 4B                                                 | 02         | Output R2       | ASCII text        |  |
| This setting defines the la | bel for out                                        | tput relay | 2               |                   |  |
| Relay 3                     | 4B                                                 | 03         | Output R3       | ASCII text        |  |
| This setting defines the la | bel for out                                        | tput relay | 3               |                   |  |
| Relay 4                     | 4B                                                 | 04         | Output R4       | ASCII text        |  |
| This setting defines the la | bel for out                                        | tput relay | 4               |                   |  |
| Relay 5                     | 4B                                                 | 05         | Output R5       | ASCII text        |  |
| This setting defines the la | bel for out                                        | tput relay | 5               |                   |  |
| Relay 6                     | 4B                                                 | 06         | Output R6       | ASCII text        |  |
| This setting defines the la | bel for out                                        | tput relay | 6               |                   |  |
| Relay 7                     | 4B                                                 | 07         | Output R7       | ASCII text        |  |
| This setting defines the la | bel for out                                        | tput relay | 7               |                   |  |
| Relay 8                     | 4B                                                 | 08         | Output R8       | ASCII text        |  |
| This setting defines the la | bel for out                                        | tput relay | 8               |                   |  |
| Relay 9                     | 4B                                                 | 09         | Output R9       | ASCII text        |  |
| This setting defines the la | bel for out                                        | tput relay | 9               |                   |  |
| Relay 10                    | 4B                                                 | 0A         | Output R10      | ASCII text        |  |
| This setting defines the la | This setting defines the label for output relay 10 |            |                 |                   |  |
| Relay 11                    | 4B                                                 | 0B         | Output R11      | ASCII text        |  |
| This setting defines the la | bel for out                                        | tput relay | 11              |                   |  |
| Relay 12                    | 4B                                                 | 0C         | Output R12      | ASCII text        |  |
| This setting defines the la | bel for out                                        | tput relay | 12              |                   |  |

## 5.4.2 OUTPUT RELAY DDB SIGNALS

Depending on the model there are up to 12 output relays available. These are connected to DDB signals starting with number 0 as follows. The default names are provided, but note that these can be configured in the O/P LABELS column.

| Ordinal    | Signal Name                                    | Source   | Туре         | Response                  |  |  |
|------------|------------------------------------------------|----------|--------------|---------------------------|--|--|
|            |                                                | Des      | scription    |                           |  |  |
| 0          | Output R1                                      | Software | Output Relay | Output relay change event |  |  |
| DDB signal | connected to output relay conta                | act 1    |              |                           |  |  |
| 1          | Output R2                                      | Software | Output Relay | Output relay change event |  |  |
| DDB signal | connected to output relay conta                | act 2    |              |                           |  |  |
| 2          | Output R3                                      | Software | Output Relay | Output relay change event |  |  |
| DDB signal | connected to output relay conta                | act 3    |              |                           |  |  |
| 3          | Output R4                                      | Software | Output Relay | Output relay change event |  |  |
| DDB signal | DDB signal connected to output relay contact 4 |          |              |                           |  |  |
| 4          | Output R5                                      | Software | Output Relay | Output relay change event |  |  |

| Ordinal    | Signal Name                                     | Source   | Туре         | Response                  |  |  |  |  |
|------------|-------------------------------------------------|----------|--------------|---------------------------|--|--|--|--|
|            | Description                                     |          |              |                           |  |  |  |  |
| DDB signal | DDB signal connected to output relay contact 5  |          |              |                           |  |  |  |  |
| 5          | Output R6                                       | Software | Output Relay | Output relay change event |  |  |  |  |
| DDB signal | connected to output relay conta                 | act 6    |              |                           |  |  |  |  |
| 6          | Output R7                                       | Software | Output Relay | Output relay change event |  |  |  |  |
| DDB signal | connected to output relay conta                 | act 7    |              |                           |  |  |  |  |
| 7          | Output R8                                       | Software | Output Relay | Output relay change event |  |  |  |  |
| DDB signal | connected to output relay conta                 | act 8    |              |                           |  |  |  |  |
| 8          | Output R9                                       | Software | Output Relay | Output relay change event |  |  |  |  |
| DDB signal | connected to output relay conta                 | act 9    |              |                           |  |  |  |  |
| 9          | Output R10                                      | Software | Output Relay | Output relay change event |  |  |  |  |
| DDB signal | connected to output relay conta                 | act 10   |              |                           |  |  |  |  |
| 10         | Output R11                                      | Software | Output Relay | Output relay change event |  |  |  |  |
| DDB signal | DDB signal connected to output relay contact 11 |          |              |                           |  |  |  |  |
| 11         | Output R12                                      | Software | Output Relay | Output relay change event |  |  |  |  |
| DDB signal | connected to output relay conta                 | act 12   |              |                           |  |  |  |  |

### 5.4.3 OUTPUT RELAY CONDITIONERS

When driving an output relay, the driving signal has to first be conditioned. We need to define certain properties such as, pickup time, dropoff time, dwell and whether it is a pulsed or latched output. This is all defined in the PSL Editor, which is described in the Setting Applications Software (on page 347) chapter.

A different set of DDB signals is provided for the purposes of connecting signals such as trip and start commands and alarms, if these signals are to drive the output relays. The names of these DDB signals are shown below.

| Ordinal        | Signal Name                                        | Source                    | Type               | Response    |  |  |  |
|----------------|----------------------------------------------------|---------------------------|--------------------|-------------|--|--|--|
| Description    |                                                    |                           |                    |             |  |  |  |
| 72             | Relay Cond 1                                       | Programmable Scheme Logic | Output Conditioner | No response |  |  |  |
| DDB signal con | nected to output re                                | elay conditioner 1        |                    |             |  |  |  |
| 73             | Relay Cond 2                                       | Programmable Scheme Logic | Output Conditioner | No response |  |  |  |
| DDB signal con | nected to output re                                | elay conditioner 2        |                    |             |  |  |  |
| 74             | Relay Cond 3                                       | Programmable Scheme Logic | Output Conditioner | No response |  |  |  |
| DDB signal con | nected to output re                                | lay conditioner 3         |                    |             |  |  |  |
| 75             | Relay Cond 4                                       | Programmable Scheme Logic | Output Conditioner | No response |  |  |  |
| DDB signal cor | nected to output re                                | lay conditioner 4         |                    |             |  |  |  |
| 76             | Relay Cond 5                                       | Programmable Scheme Logic | Output Conditioner | No response |  |  |  |
| DDB signal cor | nected to output re                                | lay conditioner 5         |                    |             |  |  |  |
| 77             | Relay Cond 6                                       | Programmable Scheme Logic | Output Conditioner | No response |  |  |  |
| DDB signal con | nected to output re                                | elay conditioner 6        |                    |             |  |  |  |
| 78             | Relay Cond 7                                       | Programmable Scheme Logic | Output Conditioner | No response |  |  |  |
| DDB signal con | nected to output re                                | elay conditioner 7        |                    |             |  |  |  |
| 79             | Relay Cond 8                                       | Programmable Scheme Logic | Output Conditioner | No response |  |  |  |
| DDB signal cor | DDB signal connected to output relay conditioner 8 |                           |                    |             |  |  |  |
| 80             | Relay Cond 9                                       | Programmable Scheme Logic | Output Conditioner | No response |  |  |  |
| DDB signal cor | nected to output re                                | lay conditioner 9         |                    |             |  |  |  |

| Ordinal                                                                   | Signal Name                                         | Source                    | Type               | Response    |  |  |  |  |
|---------------------------------------------------------------------------|-----------------------------------------------------|---------------------------|--------------------|-------------|--|--|--|--|
| Description                                                               |                                                     |                           |                    |             |  |  |  |  |
| 81                                                                        | Relay Cond 10                                       | Programmable Scheme Logic | Output Conditioner | No response |  |  |  |  |
| DDB signal cor                                                            | DDB signal connected to output relay conditioner 10 |                           |                    |             |  |  |  |  |
| 82                                                                        | Relay Cond 11                                       | Programmable Scheme Logic | Output Conditioner | No response |  |  |  |  |
| DDB signal cor                                                            | DDB signal connected to output relay conditioner 11 |                           |                    |             |  |  |  |  |
| 83 Relay Cond 12 Programmable Scheme Logic Output Conditioner No response |                                                     |                           |                    |             |  |  |  |  |
| DDB signal cor                                                            | DDB signal connected to output relay conditioner 12 |                           |                    |             |  |  |  |  |

## 5.5 CONTROL INPUTS

The control inputs are software switches, which can be set or reset locally or remotely. These inputs can be used to trigger any PSL function to which they are connected. There are three setting columns associated with the control inputs.

## 5.5.1 CONTROL INPUT SETTINGS

| Menu Text                                                                                                    | Col                                                | Row         | Default Setting                                                                       | Available Options                                   |  |  |  |
|----------------------------------------------------------------------------------------------------|----------------------------------------------------|-------------|---------------------------------------------------------------------------------------|-----------------------------------------------------|--|--|--|
| Description                                                                                                    |                                                    |             |                                                                                       |                                                     |  |  |  |
| CONTROL INPUTS                                                                                                    | 12                                                 | 00          |                                                                                       |                                                     |  |  |  |
| This column contains setti                                                                                                    | ngs for th                                         | e type o    | f control input                                                                       |                                                     |  |  |  |
| Ctrl I/P Status 1                                                                                                    | 12                                                 | 01          | 0x0000000                                                                             | Binary flag (data type G202):<br>0 = Reset, 1 = Set |  |  |  |
|                                                                                                    |                                                    |             | Control Inputs by scrolling and changing the status e individual Control Input cells. | s of selected bits. Alternatively, each of the 32   |  |  |  |
| Ctrl I/P Status 2                                                                                                    | 12                                                 | 02          | 0x0000000                                                                             | Binary flag (data type G262):<br>0 = Reset, 1 = Set |  |  |  |
| This cell sets or resets the first batch of 32 Control Inputs by scrolling and changing the status of selected bits. Alternatively, each of the 32 Control inputs can be set and reset using the individual Control Input cells. |                                                    |             |                                                                                       |                                                     |  |  |  |
| Control Inputs 1 to 64                                                                                                    | 12                                                 | 10 to<br>4F | No Operation                                                                          | 0 = No Operation, 1 = Set , 2 = Reset               |  |  |  |
| These commands set or re                                                                                                    | These commands set or reset Control Inputs 1 to 64 |             |                                                                                       |                                                     |  |  |  |

## 5.5.2 CONTROL INPUT CONFIGURATION

| Menu Text                                                                                                    | Col         | Row              | Default Setting | Available Options                                                 |  |  |  |
|----------------------------------------------------------------------------------------------------|-------------|------------------|-----------------|-------------------------------------------------------------------|--|--|--|
| Description                                                                                                    |             |                  |                 |                                                                   |  |  |  |
| CTRL I/P CONFIG                                                                                                    | 13          | 00               |                 |                                                                   |  |  |  |
| This column contains con                                                                                                    | ifiguration | settings for the | control inputs. |                                                                   |  |  |  |
| Hotkey Enabled 1                                                                                                    | 13          | 01               | 0xFFFFFFF       | Binary flag (data type G233):<br>0 = not assigned, 1 = assigned   |  |  |  |
| This setting allows the co pulsed without the need t                                                                                                    | •           |                  |                 | nu. The hotkey menu allows the control inputs to be set, reset or |  |  |  |
| Hotkey Enabled 2                                                                                                    | 13          | 02               | 0xFFFFFFF       | Binary flag (data type G263):<br>0 = not assigned, 1 = assigned   |  |  |  |
| This setting allows the control inputs to be individually assigned to the Hotkey menu. The hotkey menu allows the control inputs to be set, reset or pulsed without the need to enter the CONTROL INPUTS column. |             |                  |                 |                                                                   |  |  |  |
| Control Inputs 1 to 64                                                                                                    | 13          | 10 to ED (evens) | Latched         | 0 = Latched or 1 = Pulsed                                         |  |  |  |

| Menu Text                                                                                                    | Col                                                                        | Row | Default Setting | Available Options |  |  |
|----------------------------------------------------------------------------------------------------|----------------------------------------------------------------------------|-----|-----------------|-------------------|--|--|
| Description                                                                                                    |                                                                            |     |                 |                   |  |  |
| This setting configures th                                                                                     | This setting configures the control input as either 'latched' or 'pulsed'. |     |                 |                   |  |  |
| Ctrl Commands 1 to 64 13 11 to EE (odds) SET/RESET 0 = On/Off, 1 = Set/Reset, 2 = In/Out, 3 = Enabled/Disabled |                                                                            |     |                 |                   |  |  |
| This setting allows you to select the text to be displayed on the hotkey menu.                                 |                                                                            |     |                 |                   |  |  |

## 5.5.3 CONTROL INPUT LABELS

In the CTRL I/P LABELS column, you can define the DDB signal names for the control inputs.

| Menu Text                                                                                                    | Col                                                        | Row      | Default Setting   | Available Options                                    |  |  |
|----------------------------------------------------------------------------------------------------|------------------------------------------------------------|----------|-------------------|------------------------------------------------------|--|--|
| Description                                                                                                    |                                                            |          |                   |                                                      |  |  |
| CTRL I/P LABELS                                                                                                    | 29                                                         | 00       |                   |                                                      |  |  |
| This column contains set                                                                                                    | This column contains settings for the Control Input Labels |          |                   |                                                      |  |  |
| Control Inputs 1 to 64                                                                                                    | 29                                                         | 01 to 40 | Control Input (n) | Extended ASCII text (characters 32 to 234 inclusive) |  |  |
| In this cell you can enter a text label to describe the control input. This text is displayed when a control input is accessed by the hotkey menu and in the programmable scheme logic description of the control input. |                                                            |          |                   |                                                      |  |  |

## 5.5.4 CONTROL INPUT DDB SIGNALS

There are 64 control inputs available. These are connected to DDB signals starting with number 800 and 1233 as follows. The default names are provided, but note that these can be configured in the CTRL I/P LABELS column.

| Ordinal                                   | Signal Name                                                      | Source | Туре | Response |  |  |  |  |
|-------------------------------------------|------------------------------------------------------------------|--------|------|----------|--|--|--|--|
| Description                               |                                                                  |        |      |          |  |  |  |  |
| 800 to 831                                | 0 to 831 Control Input (n) Software Control Protection event     |        |      |          |  |  |  |  |
| This DDB signal                           | This DDB signal is a control input signal                        |        |      |          |  |  |  |  |
| 1233 to 1264                              | 1233 to 1264 Control Input (n) Software Control Protection event |        |      |          |  |  |  |  |
| This DDB signal is a control input signal |                                                                  |        |      |          |  |  |  |  |

# 6 CB CONDITION MONITORING

The device records various statistics related to each circuit breaker trip operation, allowing an accurate assessment of the circuit breaker condition to be determined. The circuit breaker condition monitoring counters are incremented every time the device issues a trip command.

These statistics are available in the CB CONDITION column and are shown below. The menu cells shown are counter values only, and cannot be set directly. The counters may be reset, however, during maintenance. This is achieved with the setting **Reset CB Data**.

Note:

When in Commissioning test mode the CB condition monitoring counters are not updated.

### 6.1 CB CONDITION MEASUREMENTS

| Menu Text                              | Col                                               | Row        | Default Setting            | Available Options |  |  |  |
|----------------------------------------|---------------------------------------------------|------------|----------------------------|-------------------|--|--|--|
|                                        | Description                                       |            |                            |                   |  |  |  |
| CB CONDITION                           | 06                                                | 00         |                            |                   |  |  |  |
| This column contains CB                | condition r                                       | monitoring | measured parameters        |                   |  |  |  |
| CB Operations                          | 06                                                | 01         |                            | Not Settable      |  |  |  |
| This cell displays the num             | ber of CB                                         | Operation  | ns                         |                   |  |  |  |
| Total IA Broken                        | 06                                                | 02         |                            | Not Settable      |  |  |  |
| This cell displays the total           | broken IA                                         | since the  | last maintenance procedure |                   |  |  |  |
| Total IB Broken                        | 06                                                | 03         |                            | Not Settable      |  |  |  |
| This cell displays the total           | broken IB                                         | since the  | last maintenance procedure |                   |  |  |  |
| Total IC Broken                        | 06                                                | 04         |                            | Not Settable      |  |  |  |
| This cell displays the total           | broken IC                                         | since the  | last maintenance procedure |                   |  |  |  |
| CB Operate Time                        | 06                                                | 05         |                            | Not Settable      |  |  |  |
| This cell displays the CB Operate Time |                                                   |            |                            |                   |  |  |  |
| Reset CB Data                          | 06                                                | 06         | No                         | 0 = No or 1 = Yes |  |  |  |
| This cell resets the CB cor            | This cell resets the CB condition monitoring data |            |                            |                   |  |  |  |

## 6.2 CB MONITOR SETUP

| Menu Text                                                                                                    | Col        | Row        | Default Setting                                 | Available Options                          |  |  |
|----------------------------------------------------------------------------------------------------|------------|------------|-------------------------------------------------|--------------------------------------------|--|--|
| Description                                                                                                    |            |            |                                                 |                                            |  |  |
| CB MONITOR SETUP                                                                                                    | 10         | 00         |                                                 |                                            |  |  |
| This column contains Circ                                                                                                    | uit Breake | r monitori | ng parameters                                   |                                            |  |  |
| Broken I <sup>^</sup>                                                                                                    | 10         | 01         | 2                                               | 1 to 2 step 0.1                            |  |  |
| This setting sets the factor to be used for the cumulative brokent current counter calculation. This factor is set according to the type of Circuit Breaker used.                                                                                                    |            |            |                                                 |                                            |  |  |
| I^ Maintenance                                                                                                    | 10         | 02         | Alarm Disabled                                  | 0 = Alarm Disabled or 1 = Alarm Enabled    |  |  |
| This setting determines when the setting determines when the setting determines are setting determined by the setting determines when the setting determines are setting determined by the setting determined by the | hether an  | alarm is r | aised or not when the cumulative broken current | maintenance counter threshold is exceeded. |  |  |
| I^ Maintenance                                                                                                    | 10         | 03         | 1000                                            | From 1 * NM1 to 25000 * NM1 step 1 * NM1   |  |  |
| This setting determines the threshold for the cumulative broken current maintenance counter.                                                                                                    |            |            |                                                 |                                            |  |  |
| I^ Lockout                                                                                                    | 10         | 04         | Alarm Disabled                                  | 0 = Alarm Disabled or 1 = Alarm Enabled    |  |  |

| Menu Text                                                                                                    | Col                                                                                                    | Row         | Default Setting                                    | Available Options                                     |  |  |
|----------------------------------------------------------------------------------------------------|----------------------------------------------------------------------------------------------------|-------------|----------------------------------------------------|-------------------------------------------------------|--|--|
|                                                                                                    | Description                                                                                                    |             |                                                    |                                                       |  |  |
| This setting determines wh                                                                                                    | This setting determines whether an alarm will be raised or not when the cumulative broken current lockout counter threshold is exceeded. |             |                                                    |                                                       |  |  |
| I^ Lockout                                                                                                    | 10                                                                                                    | 05          | 2000                                               | From 1 * NM1 to 25000 * NM1 step 1 * NM1              |  |  |
| This setting determines the                                                                                                    | e threshol                                                                                                    | d for the   | cumulative broken current lockout counter.         |                                                       |  |  |
| No. CB Ops Maint                                                                                                    | 10                                                                                                    | 06          | Alarm Disabled                                     | 0 = Alarm Disabled or 1 = Alarm Enabled               |  |  |
| This setting activates the '                                                                                                    | number of                                                                                                    | f CB oper   | ations' maintenance alarm.                         |                                                       |  |  |
| No. CB Ops Maint                                                                                                    | 10                                                                                                    | 07          | 10                                                 | 1 to 10000 step 1                                     |  |  |
| This setting sets the thresh                                                                                                    | hold for th                                                                                                    | e 'Numbe    | r of CB operations' alarm.                         |                                                       |  |  |
| No. CB Ops Lock                                                                                                    | 10                                                                                                    | 08          | Alarm Disabled                                     | 0 = Alarm Disabled or 1 = Alarm Enabled               |  |  |
| This setting activates the '                                                                                                    | number o                                                                                                    | f CB oper   | ations' lockout alarm.                             |                                                       |  |  |
| No. CB Ops Lock                                                                                                    | 10                                                                                                    | 09          | 20                                                 | 1 to 10000 step 1                                     |  |  |
| This setting sets the threst a second operations thres                                                                                                    |                                                                                                    | e 'numbe    | r of CB operations' lockout. Note: The IED can be  | e set to lockout the autoreclose function on reaching |  |  |
| CB Time Maint                                                                                                    | 10                                                                                                    | 0A          | Alarm Disabled                                     | 0 = Alarm Disabled or 1 = Alarm Enabled               |  |  |
| This setting activates the '                                                                                                    | CB opera                                                                                                    | te time' m  | aintenance alarm.                                  |                                                       |  |  |
| CB Time Maint                                                                                                    | 10                                                                                                    | 0B          | 0.1                                                | From 0.005s to 0.5s step 0.001s                       |  |  |
| This setting sets the thresh                                                                                                    | hold for th                                                                                                    | e allowab   | le accumulated CB interruption time before main    | tenance should be carried out                         |  |  |
| CB Time Lockout                                                                                                    | 10                                                                                                    | 0C          | Alarm Disabled                                     | 0 = Alarm Disabled or 1 = Alarm Enabled               |  |  |
| This setting activates the '                                                                                                    | CB operat                                                                                                    | te time' lo | ckout alarm.                                       |                                                       |  |  |
| CB Time Lockout                                                                                                    | 10                                                                                                    | 0D          | 0.2                                                | From 0.005s to 0.5s step 0.001s                       |  |  |
| This setting sets the thresh                                                                                                    | hold for th                                                                                                    | e allowab   | le accumulated CB interruption time before locko   | ut.                                                   |  |  |
| Fault Freq Lock                                                                                                    | 10                                                                                                    | 0E          | Alarm Disabled                                     | 0 = Alarm Disabled or 1 = Alarm Enabled               |  |  |
| This setting enables or dis                                                                                                    | ables the                                                                                                    | 'excessiv   | e fault frequency' alarm.                          |                                                       |  |  |
| Fault Freq Count                                                                                                    | 10                                                                                                    | 0F          | 10                                                 | From 1 to 9999 step 1                                 |  |  |
| This setting sets a 'CB free                                                                                                    | quent ope                                                                                                    | rations' co | ounter that monitors the number of operations over | er a set time period.                                 |  |  |
| Fault Freq Time                                                                                                    | 10                                                                                                    | 10          | 3600                                               | From 0s to 9999s step 1s                              |  |  |
| This setting sets the time period over which the CB operations are to be monitored. Should the set number of trip operations be accumulated within this time period, an alarm can be raised. |                                                                                                    |             |                                                    |                                                       |  |  |

### 6.3 APPLICATION NOTES

### 6.3.1 SETTING THE THRESHOLDS FOR THE TOTAL BROKEN CURRENT

Where power lines are protected by oil circuit breakers (OCBs), changing of the oil accounts for a significant proportion of the switchgear maintenance costs. Often, oil changes are performed after a fixed number of CB fault operations. However, this may result in premature maintenance where fault currents tend to be low, because oil degradation may be slower than would normally be expected. The Total Current Accumulator (I^counter) cumulatively stores the total value of the current broken by the circuit breaker providing a more accurate assessment of the circuit breaker condition.

The dielectric withstand of the oil generally decreases as a function of  $I^2t$ , where 'I' is the broken fault current and 't' is the arcing time within the interrupter tank. The arcing time cannot be determined accurately, but is generally dependent on the type of circuit breaker being used. Instead, you set a factor (**Broken I^**) with a value between 1 and 2, depending on the circuit breaker.

Most circuit breakers would have this value set to '2', but for some types of circuit breaker, especially those operating on higher voltage systems, a value of 2 may be too high. In such applications **Broken I^** may be set lower, typically 1.4 or 1.5.

The setting range for **Broken I^** is variable between 1.0 and 2.0 in 0.1 steps.

Note:

Any maintenance program must be fully compliant with the switchgear manufacturer's instructions.

### 6.3.2 SETTING THE THRESHOLDS FOR THE NUMBER OF OPERATIONS

Every circuit breaker operation results in some degree of wear for its components. Therefore routine maintenance, such as oiling of mechanisms, may be based on the number of operations. Suitable setting of the maintenance threshold will allow an alarm to be raised, indicating when preventative maintenance is due. Should maintenance not be carried out, the device can be set to lockout the autoreclose function on reaching a second operations threshold (**No. CB ops Lock**). This prevents further reclosure when the circuit breaker has not been maintained to the standard demanded by the switchgear manufacturer's maintenance instructions.

Some circuit breakers, such as oil circuit breakers (OCBs) can only perform a certain number of fault interruptions before requiring maintenance attention. This is because each fault interruption causes carbonising of the oil, degrading its dielectric properties. The maintenance alarm threshold (setting **No. CB Ops. Maint**) may be set to indicate the requirement for oil dielectric testing, or for more comprehensive maintenance. Again, the lockout threshold **No. CB Ops Lock** may be set to disable autoreclosure when repeated further fault interruptions could not be guaranteed. This minimises the risk of oil fires or explosion.

#### 6.3.3 SETTING THE THRESHOLDS FOR THE OPERATING TIME

Slow CB operation indicates the need for mechanism maintenance. Alarm and lockout thresholds (**CB Time Maint** and **CB Time Lockout**) are provided to enforce this. They can be set in the range of 5 to 500 ms. This time relates to the interrupting time of the circuit breaker.

#### 6.3.4 SETTING THE THRESHOLDS FOR EXCESSSIVE FAULT FREQUENCY

Persistent faults will generally cause autoreclose lockout, with subsequent maintenance attention. Intermittent faults such as clashing vegetation may repeat outside of any reclaim time, and the common cause might never be investigated. For this reason it is possible to set a frequent operations counter, which allows the number of operations **Fault Freq Count** over a set time period **Fault Freq Time** to be monitored. A separate alarm and lockout threshold can be set.

## 7 CIRCUIT BREAKER CONTROL

There are several types of circuit breaker;

- CBs with no auxiliary contacts
- CBs with 52A contacts (where the auxiliary contact follows the state of the CB)
- CBs with 52B contacts (where the auxiliary contact is in the opposite state the state of the CB)
- CBs with both 52A and 52B contacts

Circuit Breaker control is only possible if the circuit breaker in question provides auxiliary contacts. The **CB Status Input** cell in the CB CONTROL column must be set to the type of circuit breaker. If no CB auxiliary contacts are available then this cell should be set to 'None', and no CB control will be possible.

For local control, the CB control by cell should be set accordingly.

The output contact can be set to operate following a time delay defined by the setting **Man Close Delay**. One reason for this delay is to give personnel time to safely move away from the circuit breaker following a **CB close** command.

The length of the trip and close control pulses can be set via the **Trip Pulse Time** and **Close Pulse Time** settings respectively. These should be set long enough to ensure the breaker has completed its open or close cycle before the pulse has elapsed.

If an attempt to close the breaker is being made, and a protection trip signal is generated, the protection trip command overrides the close command.

The **Reset Lockout by** setting is used to enable or disable the resetting of lockout automatically from a manual close after the time set by **Man Close RstDly**.

If the CB fails to respond to the control command (indicated by no change in the state of CB Status inputs) a **CB Failed to Trip** or **CB Failed to Close** alarm is generated after the relevant trip or close pulses have expired. These alarms can be viewed on the LCD display, remotely, or can be assigned to output contacts using the programmable scheme logic (PSL).

#### Note:

The **CB Healthy Time** and **Sys Check time** set under this menu section are applicable to manual circuit breaker operations only. These settings are duplicated in the AUTORECLOSE menu for autoreclose applications.

The **Lockout Reset** and **Reset Lockout by** settings are applicable to CB Lockouts associated with manual circuit breaker closure, CB Condition monitoring (Number of circuit breaker operations, for example) and autoreclose lockouts.

The device includes the following options for control of a single circuit breaker:

- · Local control using the IED menu
- · Local control using the Hotkeys
- Local control using the function keys
- Local control using opto-inputs
- Remote control using remote communication

#### 7.1 LOCAL CONTROL USING THE IED MENU

You can control manual trips and closes with the **CB Trip/Close** command in the SYSTEM DATA column. This can be set to 'No Operation', 'Trip', or 'Close' accordingly.

For this to work you have to set the **CB control by** cell to option 1 'Local', option 5 'Opto+Local', or option 7 'Opto+Local+Remote' in the CB CONTROL column.

## 7.2 LOCAL CONTROL USING THE DIRECT ACCESS KEYS

The hotkeys allow you to manually trip and close the CB without the need to enter the SYSTEM DATA column. For this to work you have to set the **CB control by** cell to option 1 'Local', option 5 'Opto+Local', or option 7 'Opto+Local+Remote' in the CB CONTROL column.

CB control using the hotkey is achieved by pressing the right-hand button directly below LCD screen. This button is only enabled if:

- The CB Control by setting is set to one of the options where local control is possible (option 1,3,5, or 7)
- The CB Status Input is set to '52A', '52B', or 'Both 52A and 52B'

If the CB is currently closed, the command text on the bottom right of the LCD screen will read 'Trip'. Conversely, if the CB is currently open, the command text will read 'Close'

If you execute a 'Trip', a screen with the CB status will be displayed once the command has been completed. If you execute a 'Close', a screen with a timing bar will appear while the command is being executed. This screen also gives you the option to cancel or restart the close procedure. The time delay is determined by the **Man Close Delay** setting in the CB CONTROL menu. When the command has been executed, a screen confirming the present status of the circuit breaker is displayed. You are then prompted to select the next appropriate command or exit.

If no keys are pressed for a period of 25 seconds while waiting for the command confirmation, the device will revert to showing the CB Status. If no key presses are made for a period of 25 seconds while displaying the CB status screen, the device will revert to the default screen.

To avoid accidental operation of the trip and close functionality, the hotkey CB control commands are disabled for 10 seconds after exiting the hotkey menu.

The direct access functionality is summarised graphically below:

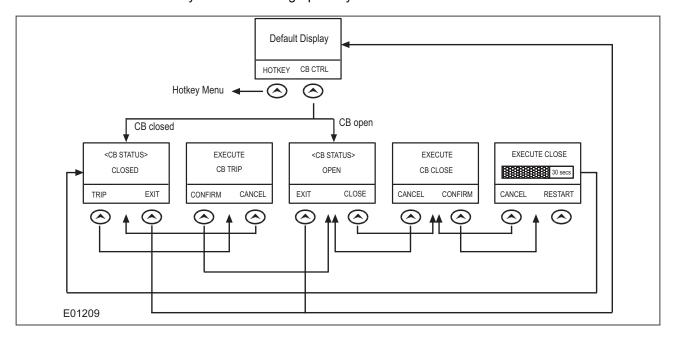

Figure 71: Direct Access menu navigation

## 7.3 LOCAL CONTROL USING THE FUNCTION KEYS

You can also use the function keys to allow direct control of the circuit breaker. This has the advantage over hotkeys, that the LEDs associated with the function keys can indicate the status of the CB. The default PSL is set up such that Function key 2 initiates a trip and Function key 3 initiates a close. For this to work you have to set the CB control by cell to option 5 'Opto+Local', or option 7 'Opto+Local+Remote' in the CB CONTROL column.

The default PSL logic for the function key mappings is shown below. As you can see, function keys 2 and 3 have already been assigned to CB control in the default PSL.

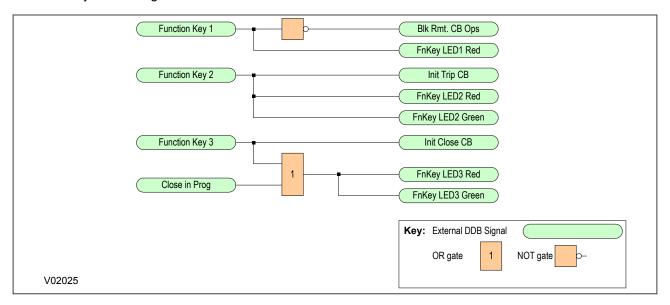

Figure 72: Default function key PSL

The programmable function key LEDs have been mapped such that they will indicate yellow whilst the keys are activated.

## 7.4 LOCAL CONTROL USING THE OPTO-INPUTS

Certain applications may require the use of push buttons or other external signals to control the various CB control operations. It is possible to connect such push buttons and signals to opto-inputs and map these to the relevant DDB signals.

For this to work, you have to set the **CB control by** cell to option 2 'Remote', option 4 'opto', option 5 'Opto +Local', option 6 'Opto+Remote', or option 7 'Opto+Local+Remote' in the CB CONTROL column.

The following DDB signals would be used for such purposes:

| Ordinal    | English Text                                          | Source                    | Туре       | Response Function |  |  |  |  |
|------------|-------------------------------------------------------|---------------------------|------------|-------------------|--|--|--|--|
|            | Description                                           |                           |            |                   |  |  |  |  |
| 232        | Init Trip CB                                          | Programmable Scheme Logic | PSL Output | No response       |  |  |  |  |
| This DDB s | This DDB signals the circuit breaker to open          |                           |            |                   |  |  |  |  |
| 233        | Init Close CB                                         | Programmable Scheme Logic | PSL Output | No response       |  |  |  |  |
| This DDB s | This DDB signals the circuit breaker to open          |                           |            |                   |  |  |  |  |
| 234        | Reset Close Dly                                       | Programmable Scheme Logic | PSL Output | No response       |  |  |  |  |
| This DDB s | This DDB signal resets the Manual CB Close Time Delay |                           |            |                   |  |  |  |  |

## 7.5 REMOTE CONTROL

Remote CB control can be achieved by setting the **CB Trip/Close** cell in the SYSTEM DATA column to trip or close by using a Courier command to the rear interface RP1.

For this to work, you have to set the **CB control by** cell to option 2 'Remote', option 3 'Local+Remote', option 6 ' Opto+remote', or option 7 'Opto+Local+Remote' in the CB CONTROL column.

We recommend that you allocate separate relay output contacts for remote CB control and protection tripping. This allows you to select the control outputs using a simple local/remote selector switch as shown below. Where this feature is not required the same output contact(s) can be used for both protection and remote tripping.

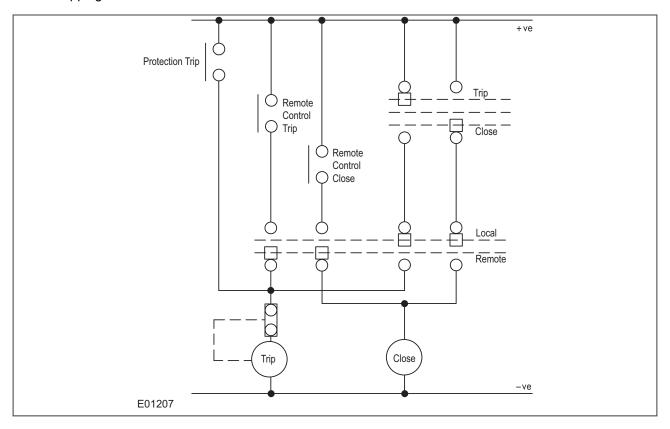

Figure 73: Remote Control of Circuit Breaker

## 7.6 CB HEALTHY CHECK

A CB Healthy check is also available if required. This facility accepts an input to one of the opto-inputs to indicate that the breaker is capable of closing (e.g. that it is fully charged). A time delay can be set with the setting **CB Healthy Time**. If the CB does not indicate a healthy condition within the time period following a Close command, the device will lockout and alarm.

# 7.7 CB CONTROL LOGIC

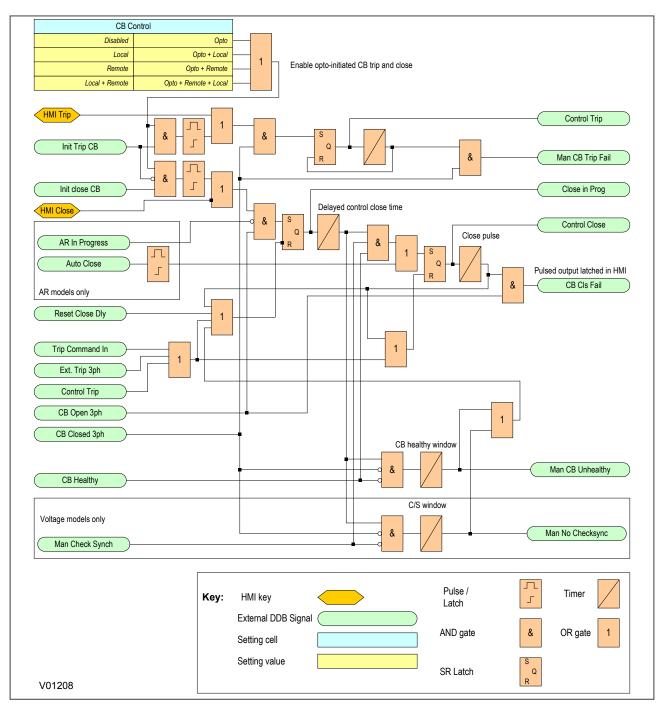

Figure 74: CB Control logic

## 7.8 CB CONTROL SETTINGS

| Menu Text                                                      | Col | Row | Default Setting | Available Options |  |
|----------------------------------------------------------------|-----|-----|-----------------|-------------------|--|
| Description                                                    |     |     |                 |                   |  |
| CB CONTROL                                                     | 07  | 00  |                 |                   |  |
| This column controls the circuit Breaker Control configuration |     |     |                 |                   |  |

| Part                                                                                                    | Menu Text                                                                  | Col          | Row         | Default Setting                                     | Available Options                                                 |
|----------------------------------------------------------------------------------------------------|----------------------------------------------------------------------------|--------------|-------------|-----------------------------------------------------|-------------------------------------------------------------------|
| CB Control by                                                                                                    |                                                                            |              |             | Description                                         |                                                                   |
| Close Pulse Time                                                                                                    | CB Control by                                                              | 07           | 01          | Disabled                                            | 1=Local 2=Remote 3=Local+Remote 4=Opto 5=Opto+local 6=Opto+Remote |
| This setting defines the duration of the close pulse within which the CB should close when a close command is issued.  Trip Pulse Time   07   03   0.5   From 0.1s to 5s step 0.01s  This setting defines the duration of the trip pulse within which the CB should trip when a manual or protection trip command is issued.  Man Close Delay   07   07   08   5   10   From 0.01s to 600s step 0.01s  This setting defines the delay time before the close pulse is executed.  CB Healthy Time   07   06   5   From 0.01s to 600s step 0.01s  This setting defines the time period following a close command then the IED will lockout and alarm.  Lockout Reset   07   08   No   0 = No or 1 = Yes  This command resets the AutoRectors  This setting defines whether the AutoRectors  Lockout by   07   09   CB Close   0= No or 1 = Yes  This setting defines whether the AutoRectors  This setting defines whether the AutoRectors  Lockout by   07   09   CB Close   0= No or 1 = Yes  This setting defines whether the AutoRectors  This setting defines whether the AutoRectors become the life of the period following a manual closure.  Reset Lockout by   07   08   No Operation   0= No Operation   1= AutoRectors  This setting sets the time delay before the Lockout signal is to be reset by the user interface or a CB Closed signal.  Man Close RstDly   07   08   No Operation   0= No Operation   1= AutoRectors  This command changes the Autorectors - In Service or Out of Service   0= No Operation   1= AutoRectors   0= No Operation   1= AutoRectors   0= No Operation   1= AutoRectors   0= No Operation   1= AutoRectors   0= No Operation   1= AutoRectors   0= No Operation   1= AutoRectors   0= No Operation   1= AutoRectors   0= No Operation   1= AutoRectors   0= No Operation   1= AutoRectors   0= No Operation   1= AutoRectors   0= No Operation   1= AutoRectors   0= No Operation   1= AutoRectors   0= No Operation   1= AutoRectors   0= No Operation   1= AutoRectors   0= No Operation   0= No Operation   0= No Operation   0= No Operation   0= No Operation   0= No Operati | This setting selects the type                                              | pe of circu  | it breaker  | control to be used                                  |                                                                   |
| Trip Pulse Time                                                                                                    | Close Pulse Time                                                           | 07           | 02          | 0.5                                                 | From 0.1s to 50s step 0.01s                                       |
| This setting defines the duration of the trip pulse within which the CB should trip when a manual or protection trip command is issued.  Man Close Delay   07   05   10   From 0.01s to 600s step 0.01s  This setting defines the duration of the trip pulse is executed.  CB Healthy Time   07   06   5   From 0.01s to 9099s step 0.01s  This setting defines the time period in which a CB needs to indicate a healthy condition before it closes. If the CB does not indicate a healthy condition in this time period following a close command then the IED will lockout and alarm.  Lockout Reset   07   08   No   0 = No or 1 = Yes  This command resets the AutoRectose Lockout.  Reset Lockout by   07   09   09   CB Close   0 = User Interface 1 = CB Close  This setting defines whether the AutoRectose Lockout signal is to be reset by the user interface or a CB Closed signal.  Man Close RatDly   07   0A   5   From 0.1s to 600s step 0.01s  This setting sets the time delay before tookout state can be reset following a manual closure.  Autoreclose Mode   07   0B   No Operation   0 = No Operation   0 = No Operation  This command changes the Autorectose - In Service - Out of Service  This cold displays the Autorectose - In Service - Out of Service  Total Reclosures   07   0F   No   0 = No or 1 = Yes  This cold displays the number of successful reclosures - Service - Out of Service  CB Status Input   07   10   No   0 = No or 1 = Yes  This cold displays the publication to the autorectose counters.  CB Status Input   07   11   None   0 = No or 1 = Yes  This cold displays the publication to the autorectose counters.  CB Status Input   07   12   No   No   0 = No or 1 = Yes  This cold displays the publication to define the type of circuit breaker contacts that will be used for the circuit breaker cortice. From A contacts match the status of the circuit breaker primary contacts.  Setting to define the type of circuit breaker contacts that will be used for the circuit breaker cortice. From A contacts match the status of the circuit breaker primary  | This setting defines the du                                                | uration of t | the close   | pulse within which the CB should close when a c     | lose command is issued.                                           |
| Man Close Delay         07         05         10         From 0.01s to 600s step 0.01s           This setting defines the delay time         before the close pulse is executed.           CB Healthy Time         07         06         5         From 0.01s to 9999s step 0.01s           This setting defines the time period to be provided in this time period to define the librorium outside in the librorium outside in this time period to the librorium outside in this time period to the CB does not indicate a healthy condition before it closes. If the CB does not indicate a healthy condition before it closes. If the CB does not indicate a healthy condition before it closes. If the CB does not indicate a healthy condition before it closes. If the CB does not indicate a healthy condition before it closes. If the CB does not indicate a healthy condition before it closes. If the CB does not indicate a healthy condition before it closes. If the CB does not indicate a healthy condition before it closes. If the CB does not indicate a healthy condition before it closes. If the CB does not indicate a healthy condition before it closes. If the CB does not indicate a healthy condition before it closes. If the CB does not indicate a healthy condition before it closes. If the CB does not indicate a healthy condition to close it closes. If the CB does not indicate a healthy condition to close it closes. If the CB does not indicate a healthy condition to close it closes. If the CB does not indicate a healthy condition to close it closes. If the CB does not indicate a healthy condition to close it closes. If the CB does not indicate a healthy condition to close it closes. If the CB does not indicate a healthy condition to close it closes. If the CB does not indicate a healthy condition to close it closes. If the CB does not in CB close it closes. If the                                                                                                    | Trip Pulse Time                                                            | 07           | 03          | 0.5                                                 | From 0.1s to 5s step 0.01s                                        |
| This setting defines the delay time before the close pulse is executed.  CB Healthy Time 07 06 5 5 From 0.01s to 9999s step 0.01s  This setting defines the time period in which a CB needs to indicate a healthy condition before it closes. If the CB does not indicate a healthy condition in this time period following a close vortice of condition in this time period following a close vortice of condition in this time period following a close vortice of condition in this time period following a close vortice of condition in this time period following a close vortice of condition in this time period following a close vortice vortice of condition in this time period following a close vortice vortice to condition in this time period in which a CB seeds to indicate a healthy condition before it closes. If the CB does not indicate a healthy condition before it closes. If the CB does not indicate a healthy condition before it closes. If the CB does not indicate a healthy condition before it closes. If the CB does not indicate a healthy condition before it closes. If the CB does not indicate a healthy condition before it closes. If the CB does not indicate a healthy condition before it closes. If the CB does not indicate a healthy condition before it closes. If the CB does not indicate a healthy condition before it closes. If the CB does not indicate a healthy condition before it closes. If the CB does not indicate a healthy condition before it closes if the CB does not indicate a healthy condition before it closes. If the CB does not indicate a healthy condition before it closes if the CB does not indicate a healthy condition before it closes. If the CB does not indicate a healthy condition before it closes if the CB does not indicate a healthy condition before it closes if the CB does not indicate a healthy condition before it closes. If the CB does not indicate a healthy condition before it closes if the CB does not indicate a healthy condition and alone.  CB CB CB CB CB CB CB CB CB CB CB CB CB C                         | This setting defines the du                                                | ration of t  | the trip pu | ilse within which the CB should trip when a manu    | ial or protection trip command is issued.                         |
| CB Healthy Time 07 06 5 needs to indicate a healthy condition before it closes. If the CB does not indicate a healthy condition in this time period following a close submand then the IED will lockout and alarm.  This setting defines the twiterelice submand resets the submand resets the submand res | Man Close Delay                                                            | 07           | 05          | 10                                                  | From 0.01s to 600s step 0.01s                                     |
| This setting defines the time period in which a CB needs to indicate a healthy condition in this time period in which a CB needs to indicate a healthy condition in this time period following a close someomend then the IED will lockout and alarm.  Lockout Reset   07   08   No   0 = No or 1 = Yes    This command resets the Autorective become and then the IED will lockout and alarm.  Reset Lockout by   07   09   0B Close   0=User Interface (1-CB Close    This setting defines whether the Autorective become and the condition in this setting defines whether the Autorective become and the condition in this setting defines whether the Autorective to the condition in this setting sets the time delay before the Lockout signal is to be reset by the user interface on a CB Closed signal.  Man Close RStDly   07   0A   5   From 0.1s to 600s step 0.01s  This setting sets the time delay before the Lockout state can be reset following a manual closure.  Autorectose Mode   07   0B   No Operation   O=No Operation   1-Autorectose Mode   07   0B   No Operation   1-Autorectose State>  This coll displays the Autorective - In Service or Out of Service  Total Reclosures   07   0F   No   Number of successful reclosures>  Reset Total AR   07   10   No   No   0 = No or 1 = Yes    This coll displays the number of successful reclosures become the set of the circuit breaker contacts whether the set of the definition of the circuit breaker contacts whether the set of the definition of the circuit breaker contacts whether the set of the definition of the circuit breaker contacts whether the set of the definition of the circuit breaker contacts whether the set of the circuit breaker contacts whether the set of the definition of the circuit breaker contacts whether the set of the circuit breaker contacts whether the set of the circuit breaker contacts whether the set of the circuit breaker contacts whether the set of the circuit breaker contacts whether the set of the circuit breaker contacts whether the set of the circuit breaker contacts whethe | This setting defines the de                                                | elay time b  | efore the   | close pulse is executed.                            |                                                                   |
| condition in this time period Tollowing and Clock Out Reset     107     08     No     0 = No or 1 = Yes       This command resets the Autoreaction of Tollowing Seet Lockout by     07     08     08 Close     0=User Interface (1-CB Close (1-CB Close (1-CB C                                                                                                    | CB Healthy Time                                                            | 07           | 06          | 5                                                   | From 0.01s to 9999s step 0.01s                                    |
| This command resets the Autorectose Lockout  Reset Lockout by 07 09 CB Close  This setting defines whether the Autorectose Lockout signal is to be reset by the user interface 1=CB Closed  This setting defines whether the Autorectose Lockout signal is to be reset by the user interface or a CB Closed signal.  Man Close RstDly 07 0A 5 From 0.1s to 600s step 0.01s  This setting sets the time delay before the Lockout state can be reset following a manual closure.  Autoreclose Mode 07 0B No Operation 1=Auto 2=Non Autoreclose Hodgen  This command changes the Autorectose Inserting Service or Out of Service  Total Reclosures 07 0F Service or Out of Service  Total Reclosures 07 10 No 0 No 0 Non 0 Non 0  |                                                                            |              |             |                                                     | it closes. If the CB does not indicate a healthy                  |
| Reset Lockout by 07 09 CB Close 0=User Interface 1=CB Close  This setting defines whether the Auto-Reclose Lockout signal is to be reset by the user interface or a CB Closed signal.  Man Close RstDly 07 0A 5 From 0.1s to 600s step 0.01s  This setting sets the time delay before the Lockout signal is to be reset by the user interface or a CB Closed signal.  Man Close RstDly 07 0A 5 From 0.1s to 600s step 0.01s  This setting sets the time delay before the Lockout state can be reset following a manual closure.  Autoreclose Mode 07 0B No Operation 1=Auto 2=Non Auto  This command changes the Autoreclose to Service Interval of Service Interval of Service Interval o | Lockout Reset                                                              | 07           | 08          | No                                                  | 0 = No or 1 = Yes                                                 |
| This setting defines whether the AutoReclose Lockout signal is to be reset by the user interface or a CB Closed signal.  Man Close RstDly 07 0A 5 From 0.1s to 600s step 0.01s  This setting sets the time delay before the Lockout state can be reset following a manual closure.  Autoreclose Mode 07 0B No Operation 1-Auto 2=Non Auto  This command changes the Autoreclose to the United States or Oracle of States or Oracle or Oracle oracle oracle or | This command resets the                                                    | AutoReck     | ose Locko   | out.                                                |                                                                   |
| Man Close RstDly 07 0A 5 From 0.1s to 600s step 0.01s  This setting sets the time delay before the Lockout state can be reset following a manual closure.  Autoreclose Mode 07 0B No Operation 1=Auto 2=Non Auto  This command changes the Autoreclose mode  AR Status 07 0E Autoreclose state>  This cell displays the Autoreclose - In Service or Out of Service  Total Reclosures 07 0F No Operation 1=Auto 2=Non Auto  This cell displays the number of successful reclosures.  Reset Total AR 07 10 No 0=No or 1 = Yes  This command allows you to to reset the autoreclose counters.  CB Status Input 07 11 None 0=None 1=52A 2=52B 3=Both 52A and 52B  Setting to define the type of circuit breaker contacts that will be used for the circuit breaker control logic. Form A contacts match the status of the circuit breaker primary contacts, form B are opposite to the breaker status.  1 Shot Clearance 07 12 Not Settable  This cell displays the total number of successful clearances after 1 shot 2 Shot Clearance 07 14 Not Settable  This cell displays the total number of successful clearances after 2 shots  3 Shot Clearance 07 14 Not Settable                                                                                                    | Reset Lockout by                                                           | 07           | 09          | CB Close                                            |                                                                   |
| This setting sets the time delay before the Lockout state can be reset following a manual closure.  Autoreclose Mode 07 0B No Operation 1=Auto 2=Non Auto  This command changes the Autoreclose mode  AR Status 07 0E <a href="Autoreclose state">Autoreclose state</a> This cell displays the Autoreclose - In Service or Out of Service  Total Reclosures 07 0F <a href="Autorecloses-In Service">Autoreclose - In Service or Out of Service</a> This cell displays the number of successful reclosures>  Reset Total AR 07 10 No 0 = No or 1 = Yes  This command allows you to to reset the autoreclose counters.  CB Status Input 07 11 None 0=None 1=52A 2=52B 3=Both 52A and 52B  Setting to define the type of circuit breaker contacts that will be used for the circuit breaker control logic. Form A contacts match the status of the circuit breaker primary contacts, form B are opposite to the breaker status.  1 Shot Clearance 07 12 Not Settable  This cell displays the total number of successful clearances after 1 shot 2 Shot Clearance 07 13 Not Settable  This cell displays the total number of successful clearances after 2 shots 3 Shot Clearance 07 14 Not Settable                                                                                                    | This setting dcfines wheth                                                 | er the Aut   | toReclose   | Lockout signal is to be reset by the user interface | ce or a CB Closed signal.                                         |
| Autoreclose Mode 07 0B No Operation 1=Auto 2=Non Auto  This command changes the Autoreclose mode  AR Status 07 0E                                                                                                    | Man Close RstDly                                                           | 07           | 0A          | 5                                                   | From 0.1s to 600s step 0.01s                                      |
| Autoreclose Mode 07 0B No Operation 1=Auto 2=Non Auto  This command changes the Autoreclose mode  AR Status 07 0E                                                                                                    | This setting sets the time                                                 | delay befo   | re the Lo   | ckout state can be reset following a manual close   | ure.                                                              |
| AR Status 07 0E                                                                                                    | Autoreclose Mode                                                           | 07           | 0B          | No Operation                                        | 1=Auto                                                            |
| This cell displays the Autoreclose - In Service or Out of Service  Total Reclosures 07 0F Service or Out of Service  Total Reclosures 07 0F Service or Out of Service  This cell displays the number of successful reclosures.  Reset Total AR 07 10 No 0 = No or 1 = Yes  This command allows you to to reset the autoreclose counters.  CB Status Input 07 11 None 0= 0=None 1 = 52A 2 = 52B 3 = Both 52A and 52B  Setting to define the type of circuit breaker contacts that will be used for the circuit breaker control logic. Form A contacts match the status of the circuit breaker primary contacts, form B are opposite to the breaker status.  1 Shot Clearance 07 12 Not Settable  This cell displays the total number of successful clearances after 1 shot  2 Shot Clearance 07 13 Not Settable  This cell displays the total number of successful clearances after 2 shots  3 Shot Clearance 07 14 Not Settable                                                                                                    | This command changes th                                                    | ne Autored   | close mod   | le                                                  |                                                                   |
| Total Reclosures 07 0F                                                                                                    | AR Status                                                                  | 07           | 0E          |                                                     | <autoreclose state=""></autoreclose>                              |
| This cell displays the number of successful reclosures.  Reset Total AR 07 10 No 0 = No or 1 = Yes  This command allows you to to reset the autoreclose counters.  CB Status Input 07 11 None 1=52A 2=52B 3=Both 52A and 52B  Setting to define the type of circuit breaker contacts that will be used for the circuit breaker control logic. Form A contacts match the status of the circuit breaker primary contacts, form B are opposite to the breaker status.  1 Shot Clearance 07 12 Not Settable  This cell displays the total number of successful clearances after 1 shot  2 Shot Clearance 07 13 Not Settable  This cell displays the total number of successful clearances after 2 shots  3 Shot Clearance 07 14 Not Settable                                                                                                    | This cell displays the Auto                                                | reclose -    | In Service  | e or Out of Service                                 |                                                                   |
| Reset Total AR 07 10 No 0 = No or 1 = Yes  This command allows you to to reset the autoreclose counters.  CB Status Input 07 11 None 0 = 1=52A 2=52B 3=Both 52A and 52B  Setting to define the type of circuit breaker contacts that will be used for the circuit breaker control logic. Form A contacts match the status of the circuit breaker primary contacts, form B are opposite to the breaker status.  1 Shot Clearance 07 12 Not Settable  This cell displays the total number of successful clearances after 1 shot  2 Shot Clearance 07 13 Not Settable  This cell displays the total number of successful clearances after 2 shots  3 Shot Clearance 07 14 Not Settable                                                                                                    | Total Reclosures                                                           | 07           | 0F          |                                                     | <number of="" reclosures="" successful=""></number>               |
| This command allows you to to reset the autoreclose counters.  CB Status Input  07  11  None  0=None 1=52A 2=52B 3=Both 52A and 52B  Setting to define the type of circuit breaker contacts that will be used for the circuit breaker control logic. Form A contacts match the status of the circuit breaker primary contacts, form B are opposite to the breaker status.  1 Shot Clearance  07  12  Not Settable  This cell displays the total number of successful clearances after 1 shot 2 Shot Clearance  07  13  Not Settable  This cell displays the total number of successful clearances after 2 shots 3 Shot Clearance  07  14  Not Settable                                                                                                    | This cell displays the num                                                 | ber of suc   | cessful re  | eclosures.                                          |                                                                   |
| CB Status Input  07  11  None  0=None 1=52A 2=52B 3=Both 52A and 52B  Setting to define the type of circuit breaker contacts that will be used for the circuit breaker control logic. Form A contacts match the status of the circuit breaker primary contacts, form B are opposite to the breaker status.  1 Shot Clearance  07  12  Not Settable  This cell displays the total number of successful clearances after 1 shot  2 Shot Clearance  07  13  Not Settable  This cell displays the total number of successful clearances after 2 shots  3 Shot Clearance  07  14  None  0=None 1=52A 2=52B 3=Both 52A and 52B  Not Settable                                                                                                    | Reset Total AR                                                             | 07           | 10          | No                                                  | 0 = No or 1 = Yes                                                 |
| CB Status Input  07  11  None  1=52A 2=52B 3=Both 52A and 52B  Setting to define the type of circuit breaker contacts that will be used for the circuit breaker control logic. Form A contacts match the status of the circuit breaker primary contacts, form B are opposite to the breaker status.  1 Shot Clearance  07  12  Not Settable  This cell displays the total number of successful clearances after 1 shot  2 Shot Clearance  07  13  Not Settable  This cell displays the total number of successful clearances after 2 shots  3 Shot Clearance  07  14  None  1=52A 2=52B 3=Both 52A and 52B  Not Settable                                                                                                    | This command allows you                                                    | to to rese   | et the auto | preclose counters.                                  |                                                                   |
| circuit breaker primary contacts, form B are opposite to the breaker status.  1 Shot Clearance 07 12 Not Settable  This cell displays the total number of successful clearances after 1 shot  2 Shot Clearance 07 13 Not Settable  This cell displays the total number of successful clearances after 2 shots  3 Shot Clearance 07 14 Not Settable                                                                                                    | CB Status Input                                                            | 07           | 11          | None                                                | 1=52A<br>2=52B                                                    |
| This cell displays the total number of successful clearances after 1 shot  2 Shot Clearance 07 13 Not Settable  This cell displays the total number of successful clearances after 2 shots  3 Shot Clearance 07 14 Not Settable                                                                                                    | · · · · · · · · · · · · · · · · · · ·                                      |              |             |                                                     |                                                                   |
| 2 Shot Clearance 07 13 Not Settable  This cell displays the total number of successful clearances after 2 shots  3 Shot Clearance 07 14 Not Settable                                                                                                    | 1 Shot Clearance                                                           | 07           | 12          |                                                     | Not Settable                                                      |
| This cell displays the total number of successful clearances after 2 shots  3 Shot Clearance 07 14 Not Settable                                                                                                    | This cell displays the total                                               | number o     | f success   | sful clearances after 1 shot                        |                                                                   |
| 3 Shot Clearance 07 14 Not Settable                                                                                                    |                                                                            |              | 1           |                                                     | Not Settable                                                      |
|                                                                                                    | This cell displays the total number of successful clearances after 2 shots |              |             |                                                     |                                                                   |
| This cell displays the total number of successful clearances after 3 shots                                                                                                    | 3 Shot Clearance                                                           | 07           | 14          |                                                     | Not Settable                                                      |
|                                                                                                    | This cell displays the total                                               | number o     | of success  | ful clearances after 3 shots                        |                                                                   |

| Menu Text                                                                | Col                                                                        | Row       | Default Setting                                   | Available Options |  |  |
|--------------------------------------------------------------------------|----------------------------------------------------------------------------|-----------|---------------------------------------------------|-------------------|--|--|
|                                                                          | Description                                                                |           |                                                   |                   |  |  |
| 4 Shot Clearance                                                         | 07                                                                         | 15        |                                                   | Not Settable      |  |  |
| This cell displays the total                                             | This cell displays the total number of successful clearances after 4 shots |           |                                                   |                   |  |  |
| Persistent Fault                                                         | 07                                                                         | 16        |                                                   | Not Settable      |  |  |
| This cell displays the total                                             | number o                                                                   | f unsucce | essful clearances after which the Autorclose went | into lockout.     |  |  |
| Shot1 Recloses                                                           | 07                                                                         | 20        |                                                   | Not Settable      |  |  |
| This cell displays the total number of single-shot shot reclose attempts |                                                                            |           |                                                   |                   |  |  |
| Shot234 Recloses                                                         | 07                                                                         | 21        |                                                   | Not Settable      |  |  |
| This cell displays the total number of multi-shot reclose attempts       |                                                                            |           |                                                   |                   |  |  |

# 8 CB STATE MONITORING

CB State monitoring is used to verify the open or closed state of a circuit breaker. Most circuit breakers have auxiliary contacts through which they transmit their status (open or closed) to control equipment such as IEDs. These auxiliary contacts are known as:

- 52A for contacts that follow the state of the CB
- 52B for contacts that are in opposition to the state of the CB

All our devices can be set to monitor both of these types of circuit breaker. If the state is unknown for some reason, an alarm can be raised.

Some CBs provide both sets of contacts. If this is the case, these contacts will normally be in opposite states. Should both sets of contacts be open, this would indicate one of the following conditions:

- Auxiliary contacts/wiring defective
- · Circuit Breaker (CB) is defective
- · CB is in isolated position

Should both sets of contacts be closed, only one of the following two conditions would apply:

- Auxiliary contacts/wiring defective
- · Circuit Breaker (CB) is defective

If any of the above conditions exist, an alarm will be issued after a 5 s time delay. An output contact can be assigned to this function via the programmable scheme logic (PSL). The time delay is set to avoid unwanted operation during normal switching duties.

In the CB CONTROL column there is a setting called **CB Status Input**. This cell can be set at one of the following four options:

- None
- 52A
- 52B
- Both 52A and 52B

Where 'None' is selected no CB status is available. Where only 52A is used on its own then the device will assume a 52B signal from the absence of the 52A signal. Circuit breaker status information will be available in this case but no discrepancy alarm will be available. The above is also true where only a 52B is used. If both 52A and 52B are used then status information will be available and in addition a discrepancy alarm will be possible, according to the following table:

| Auxiliary Contact Position |        | CB State Detected | Action                                                     |
|----------------------------|--------|-------------------|------------------------------------------------------------|
| 52A                        | 52B    |                   |                                                            |
| Open                       | Closed | Breaker open      | Circuit breaker healthy                                    |
| Closed                     | Open   | Breaker closed    | Circuit breaker healthy                                    |
| Closed                     | Closed | CB failure        | Alarm raised if the condition persists for greater than 5s |
| Open                       | Open   | State unknown     | Alarm raised if the condition persists for greater than 5s |

# 8.1 CB STATE MONITORING LOGIC

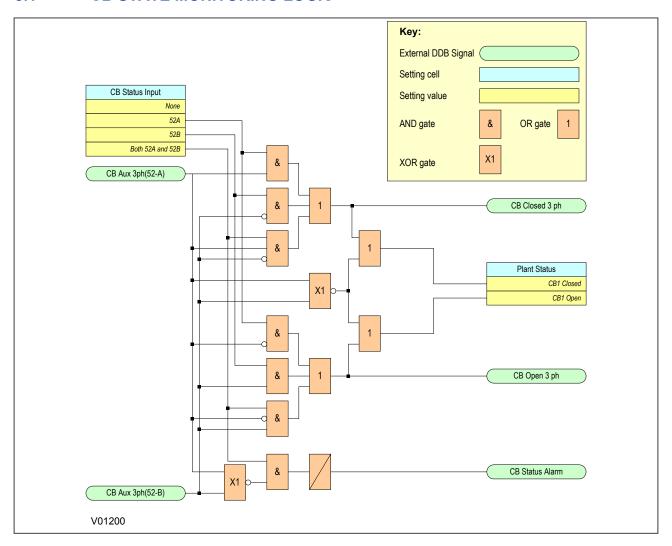

Figure 75: CB State Monitoring logic

# 9 POLE DEAD FUNCTION

The Pole Dead Logic is used to indicate that one or more phases of the line are dead. It can also be used to block operation of underfrequency and undervoltage elements where applicable.

A Pole Dead condition is determined by measuring the line currents and/or voltages or by monitoring the status of the circuit breaker auxiliary contacts.

### 9.1 POLE DEAD LOGIC

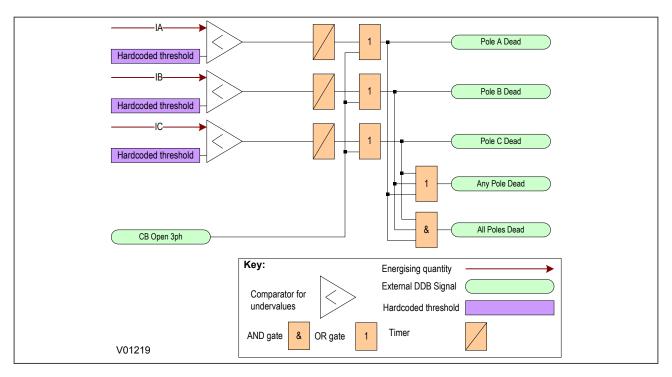

Figure 76: Pole Dead logic

If the line current falls below a certain threshold the device initiates a Pole Dead condition. The undercurrent (I<) threshold is hardcoded internally.

If one or more poles are dead, the device will indicate which phase is dead and will also assert the **Any Pole Dead** DDB signal. If all phases are dead the **Any Pole Dead** signal would be accompanied by the **All Poles Dead** signal.

A CB Open 3ph signal automatically initiates a Pole Dead condition regardless of the current measurement.

# 9.2 POLE DEAD DDB SIGNALS

| Ordinal    | Signal Name                                                      | Source   | Туре      | Response         |  |  |
|------------|------------------------------------------------------------------|----------|-----------|------------------|--|--|
|            | Description                                                      |          |           |                  |  |  |
| 378        | CB Open 3 ph                                                     | Software | PSL Input | Protection event |  |  |
| This DDB s | This DDB signal indicates that the CB is open on all 3 phases    |          |           |                  |  |  |
| 380        | All Poles Dead                                                   | Software | PSL Input | No response      |  |  |
| This DDB s | This DDB signal indicates that all poles are dead                |          |           |                  |  |  |
| 381        | Any Pole Dead                                                    | Software | PSL Input | No response      |  |  |
| This DDB s | This DDB signal indicates that one or more of the poles is dead. |          |           |                  |  |  |

| Ordinal    | Signal Name                                              | Source   | Туре      | Response    |  |  |  |
|------------|----------------------------------------------------------|----------|-----------|-------------|--|--|--|
|            | Description                                              |          |           |             |  |  |  |
| 382        | Pole Dead A                                              | Software | PSL Input | No response |  |  |  |
| This DDB s | This DDB signal indicates that the A-phase pole is dead. |          |           |             |  |  |  |
| 383        | Pole Dead B                                              | Software | PSL Input | No response |  |  |  |
| This DDB s | This DDB signal indicates that the B-phase pole is dead. |          |           |             |  |  |  |
| 384        | Pole Dead C                                              | Software | PSL Input | No response |  |  |  |
| This DDB s | This DDB signal indicates that the C-phase pole is dead. |          |           |             |  |  |  |

# 10 DC SUPPLY MONITOR

DC supply monitoring can be a very desirable feature for some applications. The nominal DC Station supply is 48 V DC, which is provided by a very large battery. It is sometimes possible for this nominal supply to fall below or rise above acceptable operational limits. An excessive supply voltage may for example be indicative of overcharging and too low a voltage supply may indicate that the battery is failing. In such cases it is very useful to have DC supply monitoring functionality on some devices, which are being driven by the supply. The P40 Agile products provide such functionality by measuring the auxiliary DC supply fed into the device and processing this information using settings to define certain limits. In addition, the DC Auxiliary Supply value can be displayed on the front panel LCD to a resolution of 0.1 V DC. The measuring range is from 19 V DC to 300 V DC.

#### 10.1 DC SUPPLY MONITOR IMPLEMENTATION

The P40Agile products provide three DC supply monitoring zones; zone 1, zone 2, and zone 3. This allows you to have multiple monitoring criteria. Each zone must be configured to correspond to either an overvoltage condition or an undervoltage condition. A single zone cannot be configured to provide an alarm for both undervoltage and overvoltage conditions. Typically, you would configure zones 1 and 2 for undervoltage conditions, whereby the lowest limit is set very low, and zone 3 for an overvoltage condition whereby the upper limit is very high.

This is best illustrated diagrammatically:

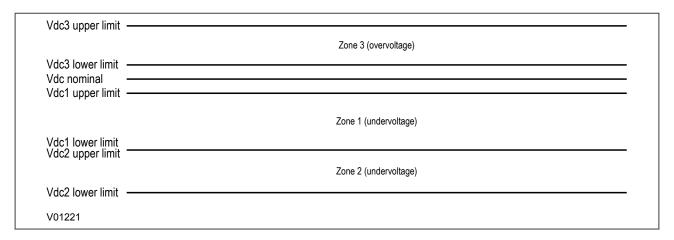

#### Figure 77: DC Supply Monitor zones

It is possible to have overlapping zones whereby zone 2 upper limit is lower than zone 1 lower limit in the above example.

The DC Supply Monitoring function is implemented using settings in the DC SUP. MONITOR column. There are three sets of settings; one for each of the zones. The settings allow you to:

- Enable or disable the function for each zone
- Set a lower voltage limit for each zone
- Set an upper voltage limit for each zone
- Set a time delay for each zone

# 10.2 DC SUPPLY MONITOR LOGIC

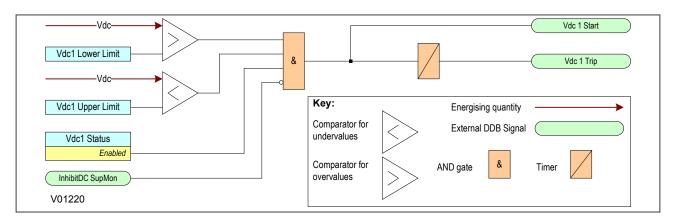

Figure 78: DC Supply Monitor logic

The diagram shows the DC Supply Monitoring logic for stage 1 only. Stages 2 and 3 are identical in principle.

The logic function will work when the setting the **Vdc1 status** cell to enabled and the DC Supply Monitoring inhibit signal (**InhibitDC SupMon**) is low.

If the auxiliary supply voltage (Vdc) exceeds the lower limit AND falls below the upper limit, the voltage is in the unhealthy zone and a Start signal is generated.

# 10.3 DC SUPPLY MONITOR SETTINGS

| Menu Text                                                  | Col         | Row          | Default Setting                                | Available Options           |  |
|------------------------------------------------------------|-------------|--------------|------------------------------------------------|-----------------------------|--|
|                                                            | Description |              |                                                |                             |  |
| DC SUP. MONITOR                                            | 2A          | 00           |                                                |                             |  |
| This column contains set                                   | tings for D | C Voltage    | Supply Supervision                             |                             |  |
| DC ZONE ONE                                                | 2A          | 01           |                                                |                             |  |
| The settings under this su                                 | ub-headin   | g apply to   | zone 1                                         |                             |  |
| Vdc1 Status                                                | 2A          | 02           | Enabled                                        | 0 = Disabled or 1 = Enabled |  |
| This setting enables or di                                 | sables the  | DC Supp      | ly Monitoring supervision function for zone 1  |                             |  |
| Vdc1 Lower Limit                                           | 2A          | 03           | 88                                             | From 19 to 300 step 1       |  |
| This setting set the lower                                 | threshold   | for the ZC   | DNE setting.                                   |                             |  |
| Vdc1 Upper Limit                                           | 2A          | 04           | 99                                             | From 19 to 300 step 1       |  |
| This setting sets the upper                                | er thresho  | ld for the Z | ONE setting.                                   |                             |  |
| Vdc1 Timer                                                 | 2A          | 05           | 0.4                                            | From 0s to 7200s step 0.1s  |  |
| This setting sets the pick                                 | up/dropoff  | for the trip | signal of the ZONE Supply Monitoring.          |                             |  |
| DC ZONE TWO                                                | 2A          | 11           |                                                |                             |  |
| The settings under this su                                 | ub-headin   | g apply to   | zone 2                                         |                             |  |
| Vdc2 Status                                                | 2A          | 12           | Enabled                                        | 0 = Disabled or 1 = Enabled |  |
| This setting enables or di                                 | sables the  | DC Supp      | lly Monitoring supervision function for zone 2 |                             |  |
| Vdc2 Lower Limit                                           | 2A          | 13           | 77 From 19 to 300 step 1                       |                             |  |
| This setting set the lower threshold for the ZONE setting. |             |              |                                                |                             |  |
| Vdc2 Upper Limit                                           | 2A          | 14           | 88                                             | From 19 to 300 step 1       |  |
| This setting sets the upper                                | er thresho  | ld for the Z | ONE setting.                                   |                             |  |
| Vdc2 Timer                                                 | 2A          | 15           | 0.4                                            | From 0s to 7200s step 0.1s  |  |

| Menu Text                   | Col                                                                                       | Row        | Default Setting | Available Options           |  |  |  |
|-----------------------------|-------------------------------------------------------------------------------------------|------------|-----------------|-----------------------------|--|--|--|
|                             | Description                                                                               |            |                 |                             |  |  |  |
| This setting sets the pick  | This setting sets the pickup/dropoff for the trip signal of the ZONE Supply Monitoring.   |            |                 |                             |  |  |  |
| DC ZONE THREE               | 2A                                                                                        | 21         |                 |                             |  |  |  |
| The settings under this su  | ub-heading                                                                                | g apply to | zone 3          |                             |  |  |  |
| Vdc3 Status                 | 2A                                                                                        | 22         | Enabled         | 0 = Disabled or 1 = Enabled |  |  |  |
| This setting enables or di  | This setting enables or disables the DC Supply Monitoring supervision function for zone 3 |            |                 |                             |  |  |  |
| Vdc3 Lower Limit            | 2A                                                                                        | 23         | 121             | From 19 to 300 step 1       |  |  |  |
| This setting set the lower  | threshold                                                                                 | for the Z0 | DNE setting.    |                             |  |  |  |
| Vdc3 Upper Limit            | 2A                                                                                        | 24         | 238             | From 19 to 300 step 1       |  |  |  |
| This setting sets the upper | This setting sets the upper threshold for the ZONE setting.                               |            |                 |                             |  |  |  |
| Vdc3 Time Delay             | 2A                                                                                        | 25         | 0.4             | From 0s to 7200s step 0.1s  |  |  |  |
| This setting sets the pick  | This setting sets the pickup/dropoff for the trip signal of the ZONE Supply Monitoring.   |            |                 |                             |  |  |  |

# 10.4 DC SUPPLY MONITOR DDB SIGNALS

| Ordinal        | Signal Name                                                | Source                    | Type      | Response         |  |  |
|----------------|------------------------------------------------------------|---------------------------|-----------|------------------|--|--|
|                | Description                                                |                           |           |                  |  |  |
| 762            | Vdc1 Start                                                 | Software                  | PSL Input | Protection event |  |  |
| This DDB signa | l is the DC Supply Monitoring                              | g Zone 1 Start signal     |           |                  |  |  |
| 763            | Vdc2 Start                                                 | Software                  | PSL Input | Protection event |  |  |
| This DDB signa | l is the DC Supply Monitoring                              | g Zone 2 Start signal     |           |                  |  |  |
| 764            | Vdc3 Start                                                 | Software                  | PSL Input | Protection event |  |  |
| This DDB signa | l is the DC Supply Monitoring                              | g Zone 3 Start signal     |           |                  |  |  |
| 765            | Vdc1 Trip                                                  | Software                  | PSL Input | Protection event |  |  |
| This DDB signa | l is the DC Supply Monitoring                              | g Zone 1 Trip signal      |           |                  |  |  |
| 766            | Vdc2 Trip                                                  | Software                  | PSL Input | Protection event |  |  |
| This DDB signa | I is the DC Supply Monitoring                              | g Zone 2 Trip signal      |           |                  |  |  |
| 767            | Vdc3 Trip                                                  | Software                  | PSL Input | Protection event |  |  |
| This DDB signa | l is the DC Supply Monitoring                              | g Zone 3 Trip signal      |           |                  |  |  |
| 768            | InhibitDC SupMon                                           | Programmable Scheme Logic | PSL Input | Protection event |  |  |
| This DDB signa | This DDB signal is the DC Supply Monitoring Inhibit Signal |                           |           |                  |  |  |
| 769            | DC Supply Fail                                             | Software                  | PSL Input | Protection event |  |  |
| This DDB signa | I is the DC Supply Monitoring                              | g Alarm Signal            |           |                  |  |  |

# 11 TRIP CIRCUIT SUPERVISION

In most protection schemes, the trip circuit extends beyond the IED enclosure and passes through components such as links, relay contacts, auxiliary switches and other terminal boards. Such complex arrangements may require dedicated schemes for their supervision.

There are two distinctly separate parts to the trip circuit; the trip path, and the trip coil. The trip path is the path between the IED enclosure and the CB cubicle. This path contains ancillary components such as cables, fuses and connectors. A break in this path is possible, so it is desirable to supervise this trip path and to raise an alarm if a break should appear in this path.

The trip coil itself is also part of the overall trip circuit, and it is also possible for the trip coil to develop an open-circuit fault.

#### 11.1 TRIP CIRCUIT SUPERVISION SCHEME 1

This scheme provides supervision of the trip coil with the CB open or closed, however, it does not provide supervision of the trip path whilst the breaker is open. Also, the CB status can be monitored when a self-reset trip contact is used. However, this scheme is incompatible with latched trip contacts, as a latched contact will short out the opto-input for a time exceeding the recommended Delayed Drop-off (DDO) timer setting of 400 ms, and therefore does not support CB status monitoring. If you require CB status monitoring, further opto-inputs must be used.

#### Note:

A 52a CB auxiliary contact follows the CB position. A 52b auxiliary contact is the opposite.

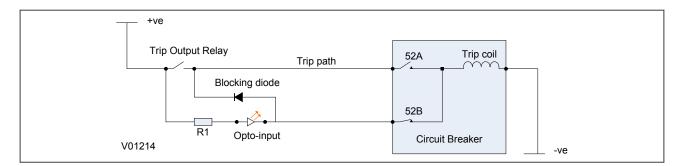

Figure 79: TCS Scheme 1

When the CB is closed, supervision current passes through the opto-input, blocking diode and trip coil. When the CB is open, supervision current flows through the opto-input and into the trip coil via the 52b auxiliary contact. This means that *Trip Coil* supervision is provided when the CB is either closed or open, however *Trip Path* supervision is only provided when the CB is closed. No supervision of the trip path is provided whilst the CB is open (pre-closing supervision). Any fault in the trip path will only be detected on CB closing, after a 400 ms delay.

#### 11.1.1 PSL FOR TCS SCHEME 1

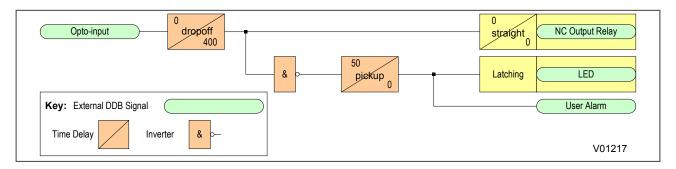

Figure 80: PSL for TCS Scheme 1

The opto-input can be used to drive a Normally Closed Output Relay, which in turn can be used to drive alarm equipment. The signal can also be inverted to drive a latching programmable LED and a user alarm DDB signal.

The DDO timer operates as soon as the opto-input is energised, but will take 400 ms to drop off/reset in the event of a trip circuit failure. The 400 ms delay prevents a false alarm due to voltage dips caused by faults in other circuits or during normal tripping operation when the opto-input is shorted by a self-reset trip contact. When the timer is operated the NC (normally closed) output relay opens and the LED and user alarms are reset.

The 50 ms delay on pick-up timer prevents false LED and user alarm indications during the power up time, following a voltage supply interruption.

#### 11.2 TRIP CIRCUIT SUPERVISION SCHEME 2

Much like TCS scheme 1, this scheme provides supervision of the trip coil with the breaker open or closed but does not provide pre-closing supervision of the trip path. However, using two opto-inputs allows the IED to correctly monitor the circuit breaker status since they are connected in series with the CB auxiliary contacts. This is achieved by assigning Opto-input 1 to the 52a contact and Opto-input 2 to the 52b contact. Provided the **Circuit Breaker Status** setting in the CB CONTROL column is set to '52a and 52b', the IED will correctly monitor the status of the breaker. This scheme is also fully compatible with latched contacts as the supervision current will be maintained through the 52b contact when the trip contact is closed.

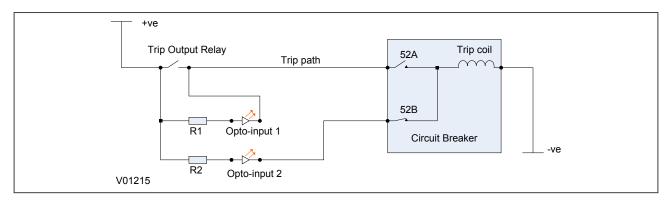

Figure 81: TCS Scheme 2

When the breaker is closed, supervision current passes through opto input 1 and the trip coil. When the breaker is open current flows through opto input 2 and the trip coil. As with scheme 1, no supervision of the trip path is provided whilst the breaker is open. Any fault in the trip path will only be detected on CB closing, after a 400 ms delay.

#### 11.2.1 PSL FOR TCS SCHEME 2

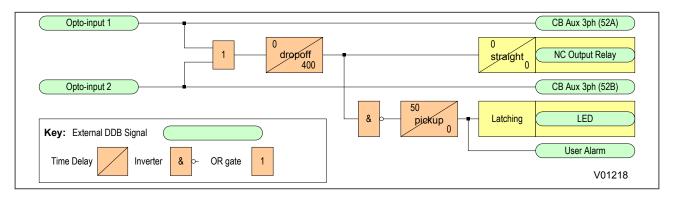

Figure 82: PSL for TCS Scheme 2

The PSL for this TCS scheme 2 is practically the same as that of TCS scheme 1. The main difference is that both opto-inputs must be low before a trip circuit fail alarm is given.

#### 11.3 TRIP CIRCUIT SUPERVISION SCHEME 3

TCS Scheme 3 is designed to provide supervision of the trip coil with the breaker open or closed, but unlike TCS schemes 1 and 2, it also provides pre-closing supervision of the trip path. Since only one opto-input is used, this scheme is not compatible with latched trip contacts. If you require CB status monitoring, further opto-inputs must be used.

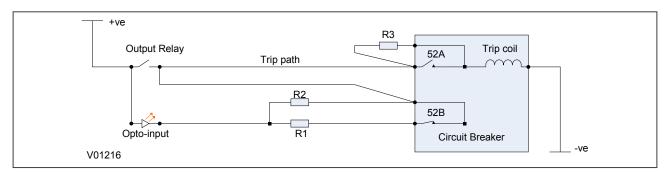

Figure 83: TCS Scheme 3

When the CB is closed, supervision current passes through the opto-input, resistor R2 and the trip coil. When the CB is open, current flows through the opto-input, resistors R1 and R2 (in parallel), resistor R3 and the trip coil. Unlike schemes 1 and 2, supervision current is maintained through the trip path with the breaker in either state, therefore providing pre-closing supervision.

# 11.3.1 PSL FOR TCS SCHEME 3

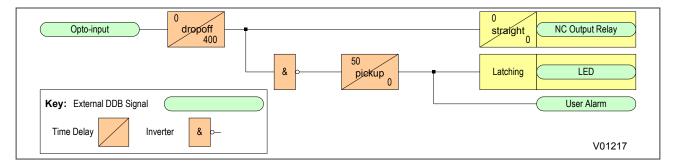

Figure 84: PSL for TCS Scheme 3

# **SCADA COMMUNICATIONS**

**CHAPTER 8** 

# 1 CHAPTER OVERVIEW

The MiCOM products support substation automation system and SCADA communications based on two communications technologies; serial and Ethernet. Serial communications has been around for a long time, and there are many substations still wired up this way. Ethernet is a more modern medium and all modern substation communications is based on this technology. Alstom Grid's MiCOM products support both of these communication technologies.

This chapter contains the following sections:

| Chapter Overview                                       | 279 |
|--------------------------------------------------------|-----|
| Communication Interfaces                               | 280 |
| Serial Communication                                   | 281 |
| Standard Ethernet Communication                        | 284 |
| Overview of Data Protocols                             | 285 |
| Courier                                                | 286 |
| IEC 60870-5-103                                        | 290 |
| DNP 3.0                                                | 293 |
| MODBUS                                                 | 296 |
| IEC 61850                                              | 310 |
| Read Only Mode                                         | 316 |
| Time Synchronisation                                   | 318 |
| Demodulated IRIG-B                                     | 319 |
| SNTP                                                   | 321 |
| Time Synchronsiation using the Communication Protocols | 322 |
| Communication Settings                                 | 323 |

# 2 COMMUNICATION INTERFACES

The MiCOM P40 Agile products have a number of standard and optional communication interfaces. The standard and optional hardware and protocols are summarised below:

| Port                              | Availability | Physical Layer  | Use                                 | Data Protocols                                          |
|-----------------------------------|--------------|-----------------|-------------------------------------|---------------------------------------------------------|
| Front                             | Standard     | USB             | Local settings<br>Firmware download | Courier                                                 |
| Rear serial port 1                | Standard     | RS485 / K-Bus   | SCADA<br>Remote settings<br>IRIG-B  | Courier, MODBUS, IEC 60870-5-103, DNP3.0                |
| Rear serial port 2 (order option) | Optional     | RS485           | SCADA<br>Remote settings<br>IRIG-B  | Courier                                                 |
| Rear Ethernet port                | Optional     | Ethernet/copper | SCADA<br>Remote settings            | Courier, DNP3.0 over Ethernet, IEC 61850 (order option) |
| Rear Ethernet port                | Optional     | Ethernet/fibre  | SCADA<br>Remote settings            | Courier or DNP3.0 over Ethernet (order option)          |

#### Note

Optional communication boards are always fitted into slot C and only slot C.

It is only possible to fit one optional communications board, therefore Serial and Ethernet communications are mutually exclusive.

# 3 SERIAL COMMUNICATION

The physical layer standards that are used for serial communications for SCADA purposes are:

- Universal Serial Bus (USB)
- EIA(RS)485 (often abbreviated to RS485)
- K-Bus (a proprietary customization of RS485)

USB is a relatively new standard, which replaces EIA(RS232) for local communication with the IED (for transferring settings and downloading firmware updates)

RS485 is similar to RS232 but for longer distances and it allows daisy-chaining and multi-dropping of IEDs.

K-Bus is a proprietary protocol quite similar to RS485, but it cannot be mixed on the same link as RS485. Unlike RS485, K-Bus signals applied across two terminals are not polarised.

It is important to note that these are not data protocols. They only describe the physical characteristics required for two devices to communicate with each other.

For a description of the K-Bus standard see K-Bus (on page 282) and Alstom Grid's K-Bus interface guide reference R6509.

A full description of the RS485 is available in the published standard.

### 3.1 UNIVERSAL SERIAL BUS

The USB port is used for connecting computers locally for the purposes of transferring settings, measurements and records to/from the computer to the IED and to download firmware updates from a local computer to the IED.

# 3.2 **EIA(RS)485 BUS**

The RS485 two-wire connection provides a half-duplex, fully isolated serial connection to the IED. The connection is polarized but there is no agreed definition of which terminal is which. If the master is unable to communicate with the product, and the communication parameters match, then it is possible that the two-wire connection is reversed.

The RS485 bus must be terminated at each end with 120  $\Omega$  0.5 W terminating resistors between the signal wires.

The RS485 standard requires that each device be directly connected to the actual bus. Stubs and tees are forbidden. Loop bus and Star topologies are not part of the RS485 standard and are also forbidden.

Two-core screened twisted pair cable should be used. The final cable specification is dependent on the application, although a multi-strand 0.5 mm<sup>2</sup> per core is normally adequate. The total cable length must not exceed 1000 m. It is important to avoid circulating currents, which can cause noise and interference, especially when the cable runs between buildings. For this reason, the screen should be continuous and connected to ground at one end only, normally at the master connection point.

The RS485 signal is a differential signal and there is no signal ground connection. If a signal ground connection is present in the bus cable then it must be ignored. At no stage should this be connected to the cable's screen or to the product's chassis. This is for both safety and noise reasons.

It may be necessary to bias the signal wires to prevent jabber. Jabber occurs when the signal level has an indeterminate state because the bus is not being actively driven. This can occur when all the slaves are in receive mode and the master is slow to turn from receive mode to transmit mode. This may be because the master is waiting in receive mode, in a high impedance state, until it has something to transmit. Jabber causes the receiving device(s) to miss the first bits of the first character in the packet, which results in the slave rejecting the message and consequently not responding. Symptoms of this are; poor response times

(due to retries), increasing message error counts, erratic communications, and in the worst case, complete failure to communicate.

# 3.2.1 EIA(RS)485 BIASING REQUIREMENTS

Biasing requires that the signal lines be weakly pulled to a defined voltage level of about 1 V. There should only be one bias point on the bus, which is best situated at the master connection point. The DC source used for the bias must be clean to prevent noise being injected.

#### Note:

Some devices may be able to provide the bus bias, in which case external components would not be required.

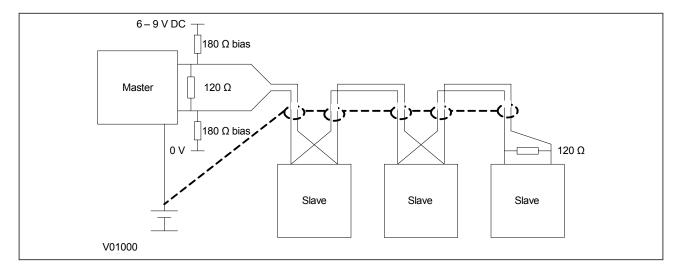

Figure 85: RS485 biasing circuit

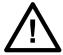

#### Warning:

It is extremely important that the 120  $\Omega$  termination resistors are fitted. Otherwise the bias voltage may be excessive and may damage the devices connected to the bus.

As the field voltage is much higher than that required, Alstom Grid cannot assume responsibility for any damage that may occur to a device connected to the network as a result of incorrect application of this voltage.

Ensure the field voltage is not used for other purposes, such as powering logic inputs, because noise may be passed to the communication network.

# 3.3 K-BUS

K-Bus is a robust signalling method based on RS485 voltage levels. K-Bus incorporates message framing, based on a 64 kbps synchronous HDLC protocol with FM0 modulation to increase speed and security.

The rear interface is used to provide a permanent connection for K-Bus, which allows multi-drop connection.

A K-Bus spur consists of up to 32 IEDs connected together in a multi-drop arrangement using twisted pair wiring. The K-Bus twisted pair connection is non-polarised.

Two-core screened twisted pair cable should be used. The final cable specification is dependent on the application, although a multi-strand 0.5 mm<sup>2</sup> per core is normally adequate. The total cable length must not exceed 1000 m. It is important to avoid circulating currents, which can cause noise and interference, especially when the cable runs between buildings. For this reason, the screen should be continuous and connected to ground at one end only, normally at the master connection point.

The K-Bus signal is a differential signal and there is no signal ground connection. If a signal ground connection is present in the bus cable then it must be ignored. At no stage should this be connected to the cable's screen or to the product's chassis. This is for both safety and noise reasons.

It is not possible to use a standard EIA(RS)232 to EIA(RS)485 converter to convert IEC 60870-5 FT1.2 frames to K-Bus. A protocol converter, namely the KITZ101, KITZ102 or KITZ201, must be used for this purpose. Please consult Alstom Grid for information regarding the specification and supply of KITZ devices. The following figure demonstrates a typical K-Bus connection.

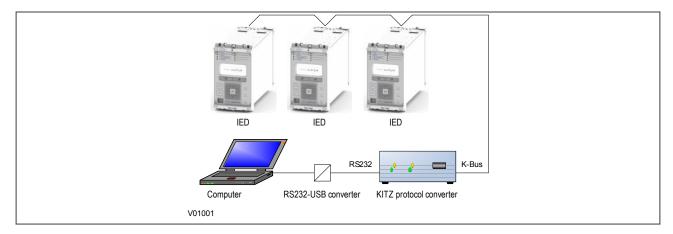

Figure 86: Remote communication using K-Bus

Note:

An RS232-USB converter is only needed if the local computer does not provide an RS232 port.

Further information about K-Bus is available in the publication R6509: K-Bus Interface Guide, which is available on request.

# 4 STANDARD ETHERNET COMMUNICATION

The Ethernet interface is required for either IEC 61850 or DNP3 over Ethernet (protocol must be selected at time of order). With either of these protocols, the Ethernet interface also offers communication with MiCOM S1 Studio for remote configuration and record extraction.

Fibre optic connection is recommended for use in permanent connections in a substation environment, as it offers advantages in terms of noise rejection. The fibre optic port provides 100 Mbps communication and uses type LC connectors.

The device can also be connected to either a 10Base-T or a 100Base-TX Ethernet hub or switch using the RJ45 port. The port automatically senses which type of hub is connected. Due to noise and interference reasons, this connection type is only recommended for short-term connections over a short distance.

The pins on the RJ45connector are as follows:

| Pin | Signal name | Signal definition   |
|-----|-------------|---------------------|
| 1   | TXP         | Transmit (positive) |
| 2   | TXN         | Transmit (negative) |
| 3   | RXP         | Receive (positive)  |
| 4   | -           | Not used            |
| 5   | -           | Not used            |
| 6   | RXN         | Receive (negative)  |
| 7   | -           | Not used            |
| 8   | -           | Not used            |

# 5 OVERVIEW OF DATA PROTOCOLS

The products supports a wide range of protocols to make them applicable to many industries and applications. The exact data protocols supported by a particular product depend on its chosen application, but the following table gives a list of the data protocols that are typically available.

# **SCADA** data protocols

| Data Protocol   | Layer 1 protocol Description |                                                                                      |
|-----------------|------------------------------|--------------------------------------------------------------------------------------|
| Courier         | K-Bus, RS485, Ethernet, USB  | Standard for SCADA communications developed by Alstom Grid.                          |
| MODBUS          | RS485                        | Standard for SCADA communications developed by Modicon.                              |
| IEC 60870-5-103 | RS485                        | IEC standard for SCADA communications                                                |
| DNP 3.0         | RS485, Ethernet              | Standard for SCADA communications developed by Harris. Used mainly in North America. |
| IEC 61850       | Ethernet                     | IEC standard for substation automation. Facilitates interoperability.                |

The relationship of these protocols to the lower level physical layer protocols are as follows:

| Data Bratagala  | IEC 60870-5-103         |          |         |         |
|-----------------|-------------------------|----------|---------|---------|
|                 | MODBUS                  | IEC61850 |         |         |
| Data Protocols  | DNP3.0                  | DNP3.0   |         |         |
|                 | Courier                 | Courier  | Courier | Courier |
| Data Link Layer | EIA(RS)485              | Ethernet | USB     | K-Bus   |
| Physical Layer  | Copper or Optical Fibre |          |         |         |

# 6 COURIER

This section should provide sufficient detail to enable understanding of the Courier protocol at a level required by most users. For situations where the level of information contained in this manual is insufficient, further publications (R6511 and R6512) containing in-depth details about the protocol and its use, are available on request.

Courier is an Alstom Grid proprietary communication protocol. Courier uses a standard set of commands to access a database of settings and data in the IED. This allows a master to communicate with a number of slave devices. The application-specific elements are contained in the database rather than in the commands used to interrogate it, meaning that the master station does not need to be preconfigured. Courier also provides a sequence of event (SOE) and disturbance record extraction mechanism.

#### 6.1 PHYSICAL CONNECTION AND LINK LAYER

In the P40 Agile products, Courier can be used with three physical layer protocols: K-Bus, EIA(RS)485 and USB.

Three connection options are available for Courier:

- The front USB port for connection to Settings application software on, for example, a laptop
- Rear serial port 1 for permanent SCADA connection via RS485 or K-Bus
- The optional rear serial port 2 for permanent SCADA connection via RS485 or K-Bus

The IED address and baud rate can be selected using the front panel menu or by a suitable application such as MiCOM S1 Agile.

#### 6.2 COURIER DATABASE

The Courier database is two-dimensional and resembles a table. Each cell in the database is referenced by a row and column address. Both the column and the row can take a range from 0 to 255 (0000 to FFFF Hexadecimal. Addresses in the database are specified as hexadecimal values, for example, 0A02 is column 0A row 02. Associated settings or data are part of the same column. Row zero of the column has a text string to identify the contents of the column and to act as a column heading.

The product-specific menu databases contain the complete database definition. This information is also presented in the Settings chapter.

#### 6.3 SETTINGS CATEGORIES

There are two main categories of settings in protection IEDs:

- Control and support settings
- Protection settings

With the exception of the Disturbance Recorder settings, changes made to the control and support settings are implemented immediately and stored in non-volatile memory. Changes made to the Protection settings and the Disturbance Recorder settings are stored in 'scratchpad' memory and are not immediately implemented. These need to be committed by writing to the **Save Changes** cell in the CONFIGURATION column.

#### 6.4 SETTING CHANGES

Courier provides two mechanisms for making setting changes. Either method can be used for editing any of the settings in the database.

#### Method 1

This uses a combination of three commands to perform a settings change:

First, enter Setting mode: This checks that the cell is settable and returns the limits.

- 1. Preload Setting: This places a new value into the cell. This value is echoed to ensure that setting corruption has not taken place. The validity of the setting is not checked by this action.
- 2. Execute Setting: This confirms the setting change. If the change is valid, a positive response is returned. If the setting change fails, an error response is returned.
- 3. Abort Setting: This command can be used to abandon the setting change.

This is the most secure method. It is ideally suited to on-line editors because the setting limits are extracted before the setting change is made. However, this method can be slow if many settings are being changed because three commands are required for each change.

#### Method 2

The Set Value command can be used to change a setting directly. The response to this command is either a positive confirm or an error code to indicate the nature of a failure. This command can be used to implement a setting more rapidly than the previous method, however the limits are not extracted. This method is therefore most suitable for off-line setting editors such as MiCOM S1 Agile, or for issuing preconfigured control commands.

#### 6.5 SETTINGS TRANSFER

To transfer the settings to or from the IED, use the settings application software.

#### 6.6 EVENT EXTRACTION

You can extract events either automatically (rear serial port only) or manually (either serial port). For automatic extraction, all events are extracted in sequential order using the standard Courier event mechanism. This includes fault and maintenance data if appropriate. The manual approach allows you to select events, faults, or maintenance data as desired.

#### 6.6.1 AUTOMATIC EVENT RECORD EXTRACTION

This method is intended for continuous extraction of event and fault information as it is produced. It is only supported through the rear Courier port.

When new event information is created, the **Event** bit is set in the **Status** byte. This indicates to the Master device that event information is available. The oldest, non-extracted event can be extracted from the IED using the **Send Event** command. The IED responds with the event data.

Once an event has been extracted, the **Accept Event** command can be used to confirm that the event has been successfully extracted. When all events have been extracted, the **Event** bit is reset. If there are more events still to be extracted, the next event can be accessed using the Send Event command as before.

## 6.6.2 MANUAL EVENT RECORD EXTRACTION

The VIEW RECORDS column (location 01) is used for manual viewing of event, fault, and maintenance records. The contents of this column depend on the nature of the record selected. You can select events by event number and directly select a fault or maintenance record by number.

#### **Event Record Selection ('Select Event' cell: 0101)**

This cell can be set the number of stored events. For simple event records (Type 0), cells 0102 to 0105 contain the event details. A single cell is used to represent each of the event fields. If the event selected is a fault or maintenance record (Type 3), the remainder of the column contains the additional information.

#### Fault Record Selection ('Select Fault' cell: 0105)

This cell can be used to select a fault record directly, using a value between 0 and 4 to select one of up to five stored fault records. (0 is the most recent fault and 4 is the oldest). The column then contains the details of the fault record selected.

#### Maintenance Record Selection ('Select Maint' cell: 01F0)

This cell can be used to select a maintenance record using a value between 0 and 4. This cell operates in a similar way to the fault record selection.

If this column is used to extract event information, the number associated with a particular record changes when a new event or fault occurs.

#### **Event Types**

The IED generates events under certain circumstances such as:

- Change of state of output contact
- Change of state of opto-input
- Protection element operation
- Alarm condition
- Setting change
- Password entered/timed-out

#### **Event Record Format**

The IED returns the following fields when the Send Event command is invoked:

- Cell reference
- Time stamp
- Cell text
- Cell value

The Menu Database contains tables of possible events, and shows how the contents of the above fields are interpreted. Fault and Maintenance records return a Courier Type 3 event, which contains the above fields plus two additional fields:

- Event extraction column
- Event number

These events contain additional information, which is extracted from the IED using the RECORDER EXTRACTION column B4. Row 01 of the RECORDER EXTRACTION column contains a Select Record setting that allows the fault or maintenance record to be selected. This setting should be set to the event number value returned in the record. The extended data can be extracted from the IED by uploading the text and data from the column.

#### 6.7 DISTURBANCE RECORD EXTRACTION

The stored disturbance records are accessible through the Courier interface. The records are extracted using the RECORDER EXTRACTION column (B4).

The **Select Record** cell can be used to select the record to be extracted. Record 0 is the oldest non-extracted record. Older records which have been already been extracted are assigned positive values, while younger records are assigned negative values. To help automatic extraction through the rear port, the IED sets the **Disturbance** bit of the **Status** byte, whenever there are non-extracted disturbance records.

Once a record has been selected, using the above cell, the time and date of the record can be read from the **Trigger Time** cell (B402). The disturbance record can be extracted using the block transfer mechanism from

cell B40B and saved in the COMTRADE format. The settings application software software automatically does this.

### 6.8 PROGRAMMABLE SCHEME LOGIC SETTINGS

The programmable scheme logic (PSL) settings can be uploaded from and downloaded to the IED using the block transfer mechanism.

The following cells are used to perform the extraction:

- Domain cell (B204): Used to select either PSL settings (upload or download) or PSL configuration data (upload only)
- Sub-Domain cell (B208): Used to select the Protection Setting Group to be uploaded or downloaded.
- Version cell (B20C): Used on a download to check the compatibility of the file to be downloaded.
- Transfer Mode cell (B21C): Used to set up the transfer process.
- Data Transfer cell (B120): Used to perform upload or download.

The PSL settings can be uploaded and downloaded to and from the IED using this mechanism. The settings application software MiCOM S1 Agile must be used to edit the settings. It also performs checks on the validity of the settings before they are transferred to the IED.

#### 6.9 TIME SYNCHRONISATION

The time and date can be set using the time synchronization feature of the Courier protocol. The device will correct for the transmission delay. The time synchronization message may be sent as either a global command or to any individual IED address. If the time synchronization message is sent to an individual address, then the device will respond with a confirm message. If sent as a global command, the (same) command must be sent twice. A time synchronization Courier event will be generated/produced whether the time-synchronization message is sent as a global command or to any individual IED address.

If the clock is being synchronized using the IRIG-B input then it will not be possible to set the device time using the Courier interface. An attempt to set the time using the interface will cause the device to create an event with the current date and time taken from the IRIG-B synchronized internal clock.

# 6.10 CONFIGURATION

To configure the IED for this protocol, please see the Configuration (on page 47) chapter.

# 7 IEC 60870-5-103

The specification IEC 60870-5-103 (Telecontrol Equipment and Systems Part 5 Section 103: Transmission Protocols), defines the use of standards IEC 60870-5-1 to IEC 60870-5-5, which were designed for communication with protection equipment

This section describes how the IEC 60870-5-103 standard is applied to the Px40 platform. It is not a description of the standard itself. The level at which this section is written assumes that the reader is already familiar with the IEC 60870-5-103 standard.

This section should provide sufficient detail to enable understanding of the standard at a level required by most users.

The IEC 60870-5-103 interface is a master/slave interface with the device as the slave device. The device conforms to compatibility level 2, as defined in the IEC 60870-5-103.standard.

The following IEC 60870-5-103 facilities are supported by this interface:

- Initialization (reset)
- Time synchronization
- Event record extraction
- General interrogation
- Cyclic measurements
- General commands
- Disturbance record extraction
- Private codes

# 7.1 PHYSICAL CONNECTION AND LINK LAYER

There is just one option for IEC 60870-5-103:

Rear serial port 1- for permanent SCADA connection via RS485

The IED address and baud rate can be selected using the front panel menu or by a suitable application such as MiCOM S1 Agile.

#### 7.2 INITIALISATION

Whenever the device has been powered up, or if the communication parameters have been changed a reset command is required to initialize the communications. The device will respond to either of the two reset commands; Reset CU or Reset FCB (Communication Unit or Frame Count Bit). The difference between the two commands is that the Reset CU command will clear any unsent messages in the transmit buffer, whereas the Reset FCB command does not delete any messages.

The device will respond to the reset command with an identification message ASDU 5. The Cause of Transmission (COT) of this response will be either Reset CU or Reset FCB depending on the nature of the reset command. The content of ASDU 5 is described in the IEC 60870-5-103 section of the Menu Database, available from Alstom Grid separately if required.

In addition to the above identification message, it will also produce a power up event.

# 7.3 TIME SYNCHRONISATION

The time and date can be set using the time synchronization feature of the IEC 60870-5-103 protocol. The device will correct for the transmission delay as specified in IEC 60870-5-103. If the time synchronization message is sent as a send/confirm message then the device will respond with a confirm message. A time synchronization Class 1 event will be generated/produced whether the time-synchronization message is sent as a send confirm or a broadcast (send/no reply) message.

If the clock is being synchronized using the IRIG-B input then it will not be possible to set the device time using the IEC 60870-5-103 interface. An attempt to set the time via the interface will cause the device to create an event with the current date and time taken from the IRIG-B synchronized internal clock.

#### 7.4 SPONTANEOUS EVENTS

Events are categorized using the following information:

- Function type
- Information Number

The IEC 60870-5-103 profile in the Menu Database contains a complete listing of all events produced by the device.

# 7.5 GENERAL INTERROGATION (GI)

The GI request can be used to read the status of the device, the function numbers, and information numbers that will be returned during the GI cycle. These are shown in the IEC 60870-5-103 profile in the Menu Database.

# 7.6 CYCLIC MEASUREMENTS

The device will produce measured values using ASDU 9 on a cyclical basis, this can be read from the device using a Class 2 poll (note ADSU 3 is not used). The rate at which the device produces new measured values can be controlled using the measurement period setting. This setting can be edited from the front panel menu or using MiCOM S1 Agile. It is active immediately following a change.

The device transmits its measurands at 2.4 times the rated value of the analogue value.

# 7.7 COMMANDS

A list of the supported commands is contained in the Menu Database. The device will respond to other commands with an ASDU 1, with a cause of transmission (COT) indicating 'negative acknowledgement'.

# 7.8 TEST MODE

It is possible to disable the device output contacts to allow secondary injection testing to be performed using either the front panel menu or the front serial port. The IEC 60870-5-103 standard interprets this as 'test mode'. An event will be produced to indicate both entry to and exit from test mode. Spontaneous events and cyclic measured data transmitted whilst the device is in test mode will have a COT of 'test mode'.

# 7.9 DISTURBANCE RECORDS

The disturbance records are stored in uncompressed format and can be extracted using the standard mechanisms described in IEC 60870-5-103.

Note:

IEC 60870-5-103 only supports up to 8 records.

# 7.10 COMMAND/MONITOR BLOCKING

The device supports a facility to block messages in the monitor direction (data from the device) and also in the command direction (data to the device). Messages can be blocked in the monitor and command directions using one of the two following methods

- The menu command RP1 CS103Blocking in the COMMUNICATIONS column
- The DDB signals Monitor Blocked and Command Blocked

# 7.11 CONFIGURATION

To configure the IED for this protocol, please see the Configuration (on page 47) chapter.

# 8 DNP 3.0

This section describes how the DNP 3.0 standard is applied to the Px40 platform. It is not a description of the standard itself. The level at which this section is written assumes that the reader is already familiar with the DNP 3.0 standard.

The descriptions given here are intended to accompany the device profile document that is included in the Menu Database document. The DNP 3.0 protocol is not described here, please refer to the documentation available from the user group. The device profile document specifies the full details of the DNP 3.0 implementation. This is the standard format DNP 3.0 document that specifies which objects; variations and qualifiers are supported. The device profile document also specifies what data is available from the device using DNP 3.0. The IED operates as a DNP 3.0 slave and supports subset level 2, as described in the DNP 3.0 standard, plus some of the features from level 3.

The DNP 3.0 protocol is defined and administered by the DNP Users Group. For further information on DNP 3.0 and the protocol specifications, please see the DNP website (www.dnp.org).

#### 8.1 PHYSICAL CONNECTION AND LINK LAYER

DNP 3.0 can be used with two physical layer protocols: EIA(RS)485, or Ethernet.

Several connection options are available for DNP 3.0

- Rear serial port 1 for permanent SCADA connection via RS485
- The rear Ethernet RJ45 port on the optional Ethernet board for permanent SCADA Ethernet connection
- The rear Ethernet fibre port on the optional Ethernet board for permanent SCADA Ethernet connection

The IED address and baud rate can be selected using the front panel menu or by a suitable application such as MiCOM Agile.

When using a serial interface, the data format is: 1 start bit, 8 data bits, 1 stop bit and optional configurable parity bit.

## 8.2 OBJECT 1 BINARY INPUTS

Object 1, binary inputs, contains information describing the state of signals in the IED, which mostly form part of the digital data bus (DDB). In general these include the state of the output contacts and opto-inputs, alarm signals, and protection start and trip signals. The 'DDB number' column in the device profile document provides the DDB numbers for the DNP 3.0 point data. These can be used to cross-reference to the DDB definition list. See the relevant Menu Database document. The binary input points can also be read as change events using Object 2 and Object 60 for class 1-3 event data.

### 8.3 OBJECT 10 BINARY OUTPUTS

Object 10, binary outputs, contains commands that can be operated using DNP 3.0. Therefore the points accept commands of type pulse on (null, trip, close) and latch on/off as detailed in the device profile in the relevant Menu Database document, and execute the command once for either command. The other fields are ignored (queue, clear, trip/close, in time and off time).

There is an additional image of the Control Inputs. Described as Alias Control Inputs, they reflect the state of the Control Input, but with a dynamic nature.

- If the Control Input DDB signal is already SET and a new DNP SET command is sent to the Control Input, the Control Input DDB signal goes momentarily to RESET and then back to SET.
- If the Control Input DDB signal is already RESET and a new DNP RESET command is sent to the Control Input, the Control Input DDB signal goes momentarily to SET and then back to RESET.

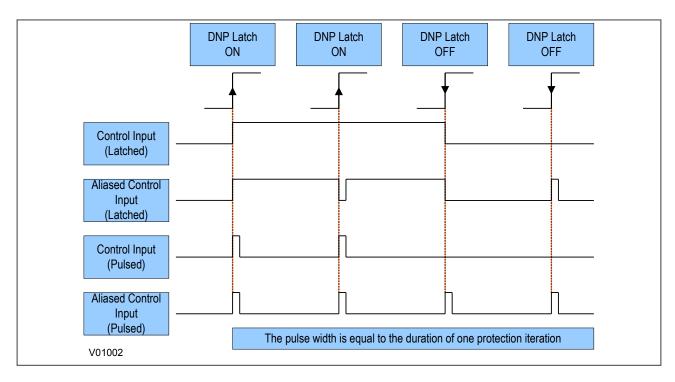

Figure 87: Control input behaviour

Many of the IED's functions are configurable so some of the Object 10 commands described in the following sections may not be available. A read from Object 10 reports the point as off-line and an operate command to Object 12 generates an error response.

Examples of Object 10 points that maybe reported as off-line are:

- Activate setting groups: Ensure setting groups are enabled
- CB trip/close: Ensure remote CB control is enabled
- Reset NPS thermal: Ensure NPS thermal protection is enabled
- Reset thermal O/L: Ensure thermal overload protection is enabled
- Reset RTD flags: Ensure RTD Inputs is enabled
- Control inputs: Ensure control inputs are enabled

#### 8.4 OBJECT 20 BINARY COUNTERS

Object 20, binary counters, contains cumulative counters and measurements. The binary counters can be read as their present 'running' value from Object 20, or as a 'frozen' value from Object 21. The running counters of object 20 accept the read, freeze and clear functions. The freeze function takes the current value of the object 20 running counter and stores it in the corresponding Object 21 frozen counter. The freeze and clear function resets the Object 20 running counter to zero after freezing its value.

Binary counter and frozen counter change event values are available for reporting from Object 22 and Object 23 respectively. Counter change events (Object 22) only report the most recent change, so the maximum number of events supported is the same as the total number of counters. Frozen counter change events (Object 23) are generated whenever a freeze operation is performed and a change has occurred since the previous freeze command. The frozen counter event queues store the points for up to two freeze operations.

# 8.5 OBJECT 30 ANALOGUE INPUT

Object 30, analogue inputs, contains information from the IED's measurements columns in the menu. All object 30 points can be reported as 16 or 32-bit integer values with flag, 16 or 32-bit integer values without flag, as well as short floating point values.

Analogue values can be reported to the master station as primary, secondary or normalized values (which takes into account the IED's CT and VT ratios), and this is settable in the COMMUNICATIONS column in the IED. Corresponding deadband settings can be displayed in terms of a primary, secondary or normalized value. Deadband point values can be reported and written using Object 34 variations.

The deadband is the setting used to determine whether a change event should be generated for each point. The change events can be read using Object 32 or Object 60. These events are generated for any point which has a value changed by more than the deadband setting since the last time the data value was reported.

Any analogue measurement that is unavailable when it is read is reported as offline. For example, the frequency would be offline if the current and voltage frequency is outside the tracking range of the IED. All Object 30 points are reported as secondary values in DNP 3.0 (with respect to CT and VT ratios).

#### 8.6 OBJECT 40 ANALOGUE OUTPUT

The conversion to fixed-point format requires the use of a scaling factor, which is configurable for the various types of data within the IED such as current, voltage, and phase angle. All Object 40 points report the integer scaling values and Object 41 is available to configure integer scaling quantities.

#### 8.7 OBJECT 50 TIME SYNCHRONISATION

Function codes 1 (read) and 2 (write) are supported for Object 50 (time and date) variation 1. The DNP Need Time function (the duration of time waited before requesting another time sync from the master) is supported, and is configurable in the range 1 - 30 minutes.

If the clock is being synchronized using the IRIG-B input then it will not be possible to set the device time using the Courier interface. An attempt to set the time using the interface will cause the device to create an event with the current date and time taken from the IRIG-B synchronized internal clock.

### 8.8 CONFIGURATION

To configure the IED for this protocol, please see the Configuration (on page 47) chapter.

# 9 MODBUS

This section describes how the MODBUS standard is applied to the Px40 platform. It is not a description of the standard itself. The level at which this section is written assumes that the reader is already familiar with the MODBUS standard.

The MODBUS protocol is a master/slave protocol, defined and administered by the MODBUS Organization For further information on MODBUS and the protocol specifications, please seethe Modbus web site (www.modbus.org).

#### 9.1 PHYSICAL CONNECTION AND LINK LAYER

Only one option is available for connecting MODBUS

Rear serial port 1 - for permanent SCADA connection via EIA(RS)485

The MODBUS interface uses 'RTU' mode communication rather than 'ASCII' mode as this provides more efficient use of the communication bandwidth. This mode of communication is defined by the MODBUS standard.

The IED address and baud rate can be selected using the front panel menu or by a suitable application such as MiCOM Agile.

When using a serial interface, the data format is: 1 start bit, 8 data bits, 1 parity bit with 1 stop bit, or 2 stop bits (a total of 11 bits per character).

#### 9.2 MODBUS FUNCTIONS

The following MODBUS function codes are supported:

- 01: Read Coil Status
- 02: Read Input Status
- 03: Read Holding Registers
- 04: Read Input Registers
- 06: Preset Single Register
- 08: Diagnostics
- 11: Fetch Communication Event Counter
- 12: Fetch Communication Event Log
- 16: Preset Multiple Registers 127 max

These are interpreted by the MiCOM IED in the following way:

- 01: Read status of output contacts (0xxxx addresses)
- 02: Read status of opto inputs (1xxxx addresses)
- 03: Read setting values (4xxxx addresses)
- 04: Read measured values (3xxxx addresses
- 06: Write single setting value (4xxxx addresses)
- 16: Write multiple setting values (4xxxx addresses)

# 9.3 RESPONSE CODES

| MCode | MODBUS Description    | MiCOM Interpretation                                         |
|-------|-----------------------|--------------------------------------------------------------|
| 01    | Illegal Function Code | The function code transmitted is not supported by the slave. |

| MCode | MODBUS Description   | MiCOM Interpretation                                                                                                    |
|-------|----------------------|----------------------------------------------------------------------------------------------------|
| 02    | Illegal Data Address | The start data address in the request is not an allowable value. If any of the addresses in the range cannot be accessed due to password protection then all changes within the request are discarded and this error response will be returned.  Note: If the start address is correct but the range includes non–implemented addresses this response is not produced. |
| 03    | Illegal Value        | A value referenced in the data field transmitted by the master is not within range. Other values transmitted within the same packet will be executed if inside range.                                                                                                    |
| 06    | Slave Device Busy    | The write command cannot be implemented due to the database being locked by another interface. This response is also produced if the software is busy executing a previous request.                                                                                                    |

#### 9.4 REGISTER MAPPING

The device supports the following memory page references:

- Memory Page: Interpretation
- 0xxxx: Read and write access of the output relays
- 1xxxx: Read only access of the opto inputs
- 3xxxx: Read only access of data
- 4xxxx: Read and write access of settings

where xxxx represents the addresses available in the page (0 to 9999).

A complete map of the MODBUS addresses supported by the device is contained in the relevant menu database, which is available on request.

#### Note:

The "extended memory file" (6xxxx) is not supported.

# Note:

MODBUS convention is to document register addresses as ordinal values whereas the actual protocol addresses are literal values. The MiCOM relays begin their register addresses at zero. Therefore, the first register in a memory page is register address zero. The second register is register address 1 and so on.

#### Note:

The page number notation is not part of the address.

#### 9.5 EVENT EXTRACTION

The device supports two methods of event extraction providing either automatic or manual extraction of the stored event, fault, and maintenance records.

#### 9.5.1 AUTOMATIC EVENT RECORD EXTRACTION

The automatic extraction facilities allow all types of record to be extracted as they occur. Event records are extracted in sequential order including any fault or maintenance data that may be associated with the event.

The MODBUS master can determine whether the device has any events stored that have not yet been extracted. This is performed by reading the status register 30001 (G26 data type). If the event bit of this register is set then the device has non-extracted events available. To select the next event for sequential extraction, the master station writes a value of 1 to the record selection register 40400 (G18 data type). The event data together with any fault/maintenance data can be read from the registers specified below. Once

the data has been read, the event record can be marked as having been read by writing a value of '2' to register 40400.

#### 9.5.2 MANUAL EVENT RECORD EXTRACTION

There are three registers available to manually select stored records and three read-only registers allowing the number of stored records to be determined.

40100: Select Event40101: Select Fault

40102: Select Maintenance Record

For each of the above registers a value of 0 represents the most recent stored record. The following registers can be read to indicate the numbers of the various types of record stored.

• 30100: Number of stored records

30101: Number of stored fault records

• 30102: Number of stored maintenance records

Each fault or maintenance record logged causes an event record to be created. If this event record is selected, the additional registers allowing the fault or maintenance record details will also become populated.

#### 9.5.3 RECORD DATA

The location and format of the registers used to access the record data is the same whether they have been selected using either automatic or manual extraction.

| Event Description       | MODBUS<br>Address | Length | Comments                                                                                                    |
|-------------------------|-------------------|--------|----------------------------------------------------------------------------------------------------|
| Time and Date           | 30103             | 4      | See G12 data type description                                                                                                    |
| Event Type              | 30107             | 1      | See G13 data type description                                                                                                    |
| Event Value             | 30108             | 2      | Nature of value depends on event type. This will contain the status as a binary flag for contact, opto-input, alarm, and protection events.                                                                                                    |
| MODBUS Address          | 30110             | 1      | This indicates the MODBUS register address where the change occurred.  Alarm 30011  Relays 30723  Optos 30725  Protection events – like the relay and opto addresses this will map onto the MODBUS address of the appropriate DDB status register depending on which bit of the DDB the change occurred. These will range from 30727 to 30785.  For platform events, fault events and maintenance events the default is 0. |
| Event Index             | 30111             | 1      | This register will contain the DDB ordinal for protection events or the bit number for alarm events. The direction of the change will be indicated by the most significant bit; 1 for $0-1$ change and 0 for $1-0$ change.                                                                                                    |
| Additional Data Present | 30112             | 1      | 0 means that there is no additional data.  1 means fault record data can be read from 30113 to 30199 (number of registers depends on the product).  2 means maintenance record data can be read from 30036 to 30039.                                                                                                    |

If a fault record or maintenance record is directly selected using the manual mechanism then the data can be read from the register ranges specified above. The event record data in registers 30103 to 30111 will not be available.

It is possible using register 40401(G6 data type) to independently clear the stored relay event/fault and maintenance records. This register also provides an option to reset the device indications, which has the same effect on the relay as pressing the clear key within the alarm viewer using the HMI panel menu.

# 9.6 DISTURBANCE RECORD EXTRACTION

The IED provides facilities for both manual and automatic extraction of disturbance records.

Records extracted over MODBUS from Px40 devices are presented in COMTRADE format. This involves extracting an ASCII text configuration file and then extracting a binary data file.

Each file is extracted by reading a series of data pages from the IED The data page is made up of 127 registers, giving a maximum transfer of 254 bytes per page.

The following set of registers is presented to the master station to support the extraction of uncompressed disturbance records:

#### **MODBUS** registers

| MODBUS Register   | Name                                               | Description                                                                                                    |
|-------------------|----------------------------------------------------|----------------------------------------------------------------------------------------------------|
| 3x00001           | Status register                                    | Provides the status of the relay as bit flags: b0: Out of service b1: Minor self test failure b2: Event b3: Time synchronization b4: Disturbance b5: Fault b6: Trip b7: Alarm b8 to b15: Unused A '1' on b4 indicates the presence of a disturbance                                                                                                  |
| 3x00800           | No of stored disturbances                          | Indicates the total number of disturbance records currently stored in the relay, both extracted and non-extracted.                                                                                                    |
| 3x00801           | Unique identifier of the oldest disturbance record | Indicates the unique identifier value for the oldest disturbance record stored in the relay. This is an integer value used in conjunction with the 'Number of stored disturbances' value to calculate a value for manually selecting records.                                                                                                    |
| 4x00250           | Manual disturbance record selection register       | This register is used to manually select disturbance records. The values written to this cell are an offset of the unique identifier value for the oldest record. The offset value, which ranges from 0 to the Number of stored disturbances - 1, is added to the identifier of the oldest record to generate the identifier of the required record. |
| 4x00400           | Record selection command register                  | This register is used during the extraction process and has a number of commands. These are: b0: Select next event b1: Accept event b2: Select next disturbance record b3: Accept disturbance record b4: Select next page of disturbance data b5: Select data file                                                                                   |
| 3x00930 - 3x00933 | Record time stamp                                  | These registers return the timestamp of the disturbance record.                                                                                                    |
| 3x00802           | No of registers in data page                       | This register informs the master station of the number of registers in the data page that are populated.                                                                                                    |
| 3x00803 - 3x00929 | Data page registers                                | These 127 registers are used to transfer data from the relay to the master station. They are 16-bit unsigned integers.                                                                                                    |
| 3x00934           | Disturbance record status register                 | The disturbance record status register is used during the extraction process to indicate to the master station when data is ready for extraction. See next table.                                                                                                    |
| 4x00251           | Data file format selection                         | This is used to select the required data file format. This is reserved for future use.                                                                                                    |

#### Note:

Register addresses are provided in reference code + address format. E.g. 4x00001 is reference code 4x, address 1 (which is specified as function code 03, address 0x0000 in the MODBUS specification).

The disturbance record status register will report one of the following values:

#### **Disturbance record states**

| State                         | Description                                                                                                    |
|-------------------------------|----------------------------------------------------------------------------------------------------|
| Idle                          | This will be the state reported when no record is selected; such as after power on or after a record has been marked as extracted.                |
| Busy                          | The relay is currently processing data.                                                                                                    |
| Page ready                    | The data page has been populated and the master station can now safely read the data.                                                             |
| Configuration complete        | All of the configuration data has been read without error.                                                                                        |
| Record complete               | All of the disturbance data has been extracted.                                                                                                   |
| Disturbance overwritten       | An error occurred during the extraction process where the disturbance being extracted was overwritten by a new record.                            |
| No non-extracted disturbances | An attempt was made by the master station to automatically select the next oldest non-extracted disturbance when all records have been extracted. |
| Not a valid disturbance       | An attempt was made by the master station to manually select a record that did not exist in the relay.                                            |
| Command out of sequence       | The master station issued a command to the relay that was not expected during the extraction process.                                             |

# 9.6.1 MANUAL EXTRACTION PROCEDURE

The procedure used to extract a disturbance manually is shown below. The manual method of extraction does not allow for the acceptance of disturbance records.

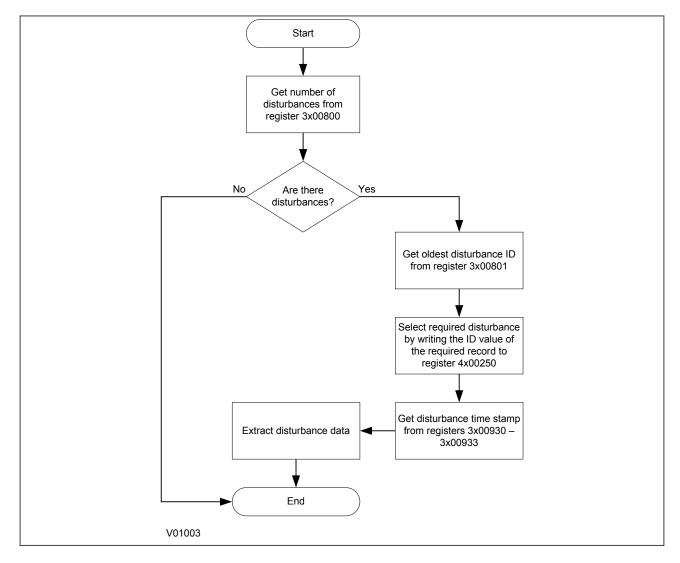

Figure 88: Manual selection of a disturbance record

# 9.6.2 AUTOMATIC EXTRACTION PROCEDURE

There are two methods that can be used for automatically extracting disturbances:

#### **Method 1**

Method 1 is simpler and is better at extracting single disturbance records (when the disturbance recorder is polled regularly).

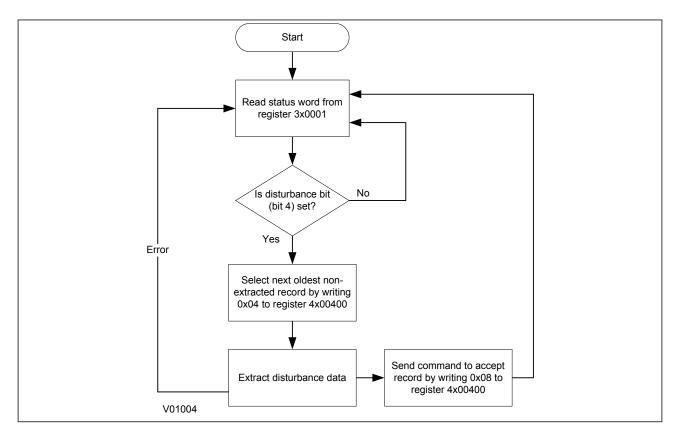

Figure 89: Automatic selection of disturbance record - method 1

#### Method 2

Method 2 is more complex to implement but is more efficient at extracting large quantities of disturbance records. This may be useful when the disturbance recorder is polled only occasionally and therefore may have many stored records.

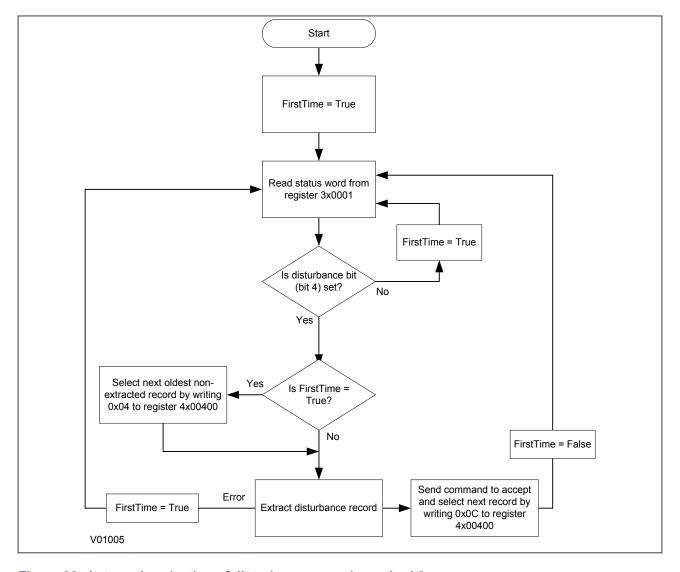

Figure 90: Automatic selection of disturbance record - method 2

# 9.6.3 EXTRACTING THE DISTURBANCE DATA

The extraction of the disturbance record is a two-stage process that involves extracting the configuration file first and then the data file. first the configuration file must be extracted, followed by the data file:

# **Extracting the Comtrade configuration file**

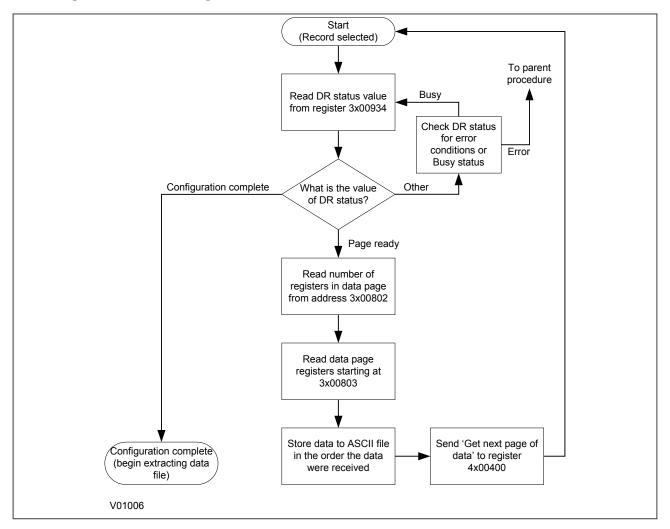

Figure 91: Configuration file extraction

# Extracting the comtrade data file

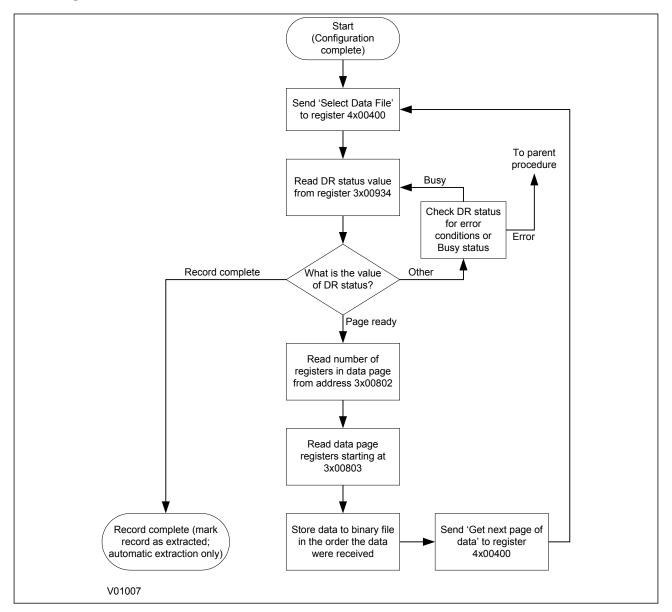

Figure 92: Data file extraction

During the extraction of the COMTRADE files, an error may occur, which will be reported on the DR Status register 3x00934. In this case, you must take action to re-start the record extraction or to abort according to the table below.

| Value | State                   | Description                                                                                                    |
|-------|-------------------------|----------------------------------------------------------------------------------------------------|
| 0     | Idle                    | This will be the state reported when no record is selected; such as after power on or after a record has been marked as extracted. |
| 1     | Busy                    | The relay is currently processing data.                                                                                            |
| 2     | Page ready              | The data page has been populated and the master station can now safely read the data.                                              |
| 3     | Configuration complete  | All of the configuration data has been read without error.                                                                         |
| 4     | Record complete         | All of the disturbance data has been extracted.                                                                                    |
| 5     | Disturbance overwritten | An error occurred during the extraction process where the disturbance being extracted was overwritten by a new record.             |

| Value | State                       | Description                                                                                                    |
|-------|-----------------------------|----------------------------------------------------------------------------------------------------|
| 6     | No unextracted disturbances | An attempt was made by the master station to automatically select the next oldest unextracted disturbance when all records have been extracted. |
| 7     | Not a valid disturbance     | An attempt was made by the master station to manually select a record that did not exist in the relay.                                          |
| 8     | Command out of sequence     | The master station issued a command to the relay that was not expected during the extraction process.                                           |

# 9.7 SETTING CHANGES

All the IED settings are 4xxxx page addresses. The following points should be noted when changing settings:

- Settings implemented using multiple registers must be written to using a multi-register write operation.
- The first address for a multi-register write must be a valid address. If there are unmapped addresses within the range being written to, the data associated with these addresses will be discarded.
- If a write operation is performed with values that are out of range, the illegal data response will be produced. Valid setting values within the same write operation will be executed.
- If a write operation is performed, which attempts to change registers requiring a higher level of password access than is currently enabled then all setting changes in the write operation will be discarded.

### 9.8 PASSWORD PROTECTION

The following registers are available to control password protection:

| Function                                         | MODBUS Registers                          |
|--------------------------------------------------|-------------------------------------------|
| Password entry                                   | 4x00001 to 4x00002 and 4x20000 to 4x20003 |
| Setting to change password level 1 (4 character) | 4x00023 to 4x00024                        |
| Setting to change password level 1 (8 character) | 4x20008 to 4x20011                        |
| Setting to change password level 2               | 4x20016 to 4x20019                        |
| Setting to change password level 3               | 4x20024 to 4x20027                        |
| Can be read to indicate current access level     | 3x00010                                   |

# 9.9 PROTECTION AND DISTURBANCE RECORDER SETTINGS

Setting changes to either of these areas are stored in a scratchpad area and will not be used by the IED unless confirmed. Register 40405 can be used either to confirm or abort the setting changes within the scratchpad area.

The IED supports four groups of protection settings. The MODBUS addresses for each of the four groups are repeated within the following address ranges.

- Group 1: 4x1000 4x2999
- Group 2: 4x3000 4x4999
- Group 3: 4x5000 4x6999
- Group 4: 4x7000 4x8999

In addition to the basic editing of the protection setting groups, the following functions are provided:

- Default values can be restored to a setting group or to all of the relay settings by writing to register 4x0402.
- It is possible to copy the contents of one setting group to another by writing the source group to register 40406 and the target group to 4x0407.

The setting changes performed by either of the two operations defined above are made to the scratchpad area. These changes must be confirmed by writing to register 4x0405.

The active protection setting groups can be selected by writing to register 40404. An illegal data response will be returned if an attempt is made to set the active group to one that has been disabled.

# 9.10 TIME SYNCHRONISATION

The date-time data type G12 allows *real* date and time information to be conveyed to a resolution of 1 ms. The structure of the data type is compliant with the IEC 60870-5-4 **Binary Time 2a** format.

The seven bytes of the date/time frame are packed into four 16-bit registers and are transmitted in sequence starting from byte 1. This is followed by a null byte, making eight bytes in total.

Register data is usually transmitted starting with the highest-order byte. Therefore byte 1 will be in the high-order byte position followed by byte 2 in the low-order position for the first register. The last register will contain just byte 7 in the high order position and the low order byte will have a value of zero.

# G12 date & time data type structure

|      | Bit Position |     |     |     |     |     |    |    |  |  |
|------|--------------|-----|-----|-----|-----|-----|----|----|--|--|
| Byte | 7            | 6   | 5   | 4   | 3   | 2   | 1  | 0  |  |  |
| 1    | m7           | m6  | m5  | m4  | m3  | m2  | m1 | m0 |  |  |
| 2    | m15          | m14 | m13 | m12 | m11 | m10 | m9 | m8 |  |  |
| 3    | IV           | R   | 15  | 14  | 13  | 12  | l1 | 10 |  |  |
| 4    | SU           | R   | R   | H4  | H3  | H2  | H1 | H0 |  |  |
| 5    | W2           | W1  | W0  | D4  | D3  | D2  | D1 | D0 |  |  |
| 6    | R            | R   | R   | R   | M3  | M2  | M1 | M0 |  |  |
| 7    | R            | Y6  | Y5  | Y4  | Y3  | Y2  | Y1 | Y0 |  |  |

### Key to table:

m = milliseconds: 0 to 59,999

I = minutes: 0 to 59H = hours: 0 to 23

• W = day of the week: 1 to 7 starting from Monday

D = day of the month: 1 to 31

M = month of the year: 1 to 12 starting from January

Y = year of the century: 0 to 99

R = reserved: 0

SU = summertime: 0 = GMT, 1 = summertime
IV = invalid: 0 = invalid value, 1 = valid value

Since the range of the data type is only 100 years, the century must be deduced. The century is calculated as the one that will produce the nearest time value to the current date. For example: 30-12-99 is 30-12-1999 when received in 1999 & 2000, but is 30-12-2099 when received in 2050. This technique allows 2 digit years to be accurately converted to 4 digits in a ±50 year window around the current date.

The invalid bit has two applications:

- It can indicate that the date-time information is considered inaccurate, but is the best information available.
- It can indicate that the date-time information is not available.

The summertime bit is used to indicate that summertime (day light saving) is being used and, more importantly, to resolve the alias and time discontinuity which occurs when summertime starts and ends. This is important for the correct time correlation of time stamped records.

The day of the week field is optional and if not calculated will be set to zero.

The concept of time zone is not catered for by this data type and hence by the relay. It is up to the end user to determine the time zone. Normal practice is to use UTC (universal co-ordinated time).

# 9.11 POWER AND ENERGY MEASUREMENT DATA FORMATS

The power and energy measurements are available in two data formats:

Data Type G29: an integer format using 3 registers

Data Type G125: a 32 bit floating point format using 2 registers

The G29 registers are listed in the first part of the MEASUREMENTS 2 column of the Courier database. The G125 equivalents appear at the end of the MEASUREMENTS 2 column.

# Data type G29

Data type G29 consists of three registers:

The first register is the per unit (or normalised) power or energy measurement. It is a signed 16 bit quantity. This register is of Data Type G28.

The second and third registers contain a multiplier to convert the per unit value to a real value. These are unsigned 32-bit quantities. These two registers together are of Data Type G27.

Thee overall power or energy value conveyed by the G29 data type is therefore G29 = G28 x G27.

The IED calculates the G28 per unit power or energy value as:

G28 = (measured secondary quantity/CT secondary)(110V/(VT secondary).

Since data type G28 is a signed 16-bit integer, its dynamic range is constrained to +/- 32768. You should take this limitation into consideration for the energy measurements, as the G29 value will saturate a long time before the equivalent G125 does.

The associated G27 multiplier is calculated as:

G27 = (CT primary)(VT primary/110V) when primary value measurements are selected and

G27 = (CT secondary)(VT secondary/110V) when secondary value measurements are selected.

Due to the required truncations from floating point values to integer values in the calculations of the G29 component parts and its limited dynamic range, we only recommend using G29 values when the MODBUS master cannot deal with the G125 IEEE754 floating point equivalents.

# Note:

The G29 values must be read in whole multiples of three registers. It is not possible to read the G28 and G27 parts with separate read commands.

# **Example of Data Type G29**

Assuming the CT/VT configurations are as follows:

- Main VT Primary 6.6 kV
- Main VT Secondary 110 V
- Phase CT Primary 3150 A
- Phase CT Secondary 1 A

The Three-phase Active Power displayed on the measurement panel on the front display of the IED would be 21.94 MW

The registers related to the Three-phase Active Power are: 3x00327, 3x00328, 3x00329

| Register Address | Data read from these registers | Format of the data |
|------------------|--------------------------------|--------------------|
| 3x00327          | 116                            | G28                |
| 3x00328          | 2                              | G27                |
| 3x00329          | 57928                          | G27                |

The Equivalent G27 value =  $[2^{16} * Value in the address 3x00328 + Value in the address 3x00329] = 216*2 + 57928 = 189000$ 

The Equivalent value of power G29 = G28 \* Equivalent G27 =116 \* 189000 =21.92 MW

Note:

The above calculated value (21.92 MW) is same as the power value measured on the front panel display.

# Data type G125

Data type G125 is a short float IEEE754 floating point format, which occupies 32 bits in two consecutive registers. The high order byte of the format is in the first (low order) register and the low order byte in the second register.

The value of the G125 measurement is as accurate as the IED's ability to resolve the measurement after it has applied the secondary or primary scaling factors. It does not suffer from the truncation errors or dynamic range limitations associated with the G29 data format.

# 10 IEC 61850

This section describes how the IEC 61850 standard is applied to the Px40 platform. It is not a description of the standard itself. The level at which this section is written assumes that the reader is already familiar with the IEC 61850 standard.

IEC 61850 is the international standard for Ethernet-based communication in substations. It enables integration of all protection, control, measurement and monitoring functions within a substation, and additionally provides the means for interlocking and inter-tripping. It combines the convenience of Ethernet with the security that is so essential in substations today.

# **10.1 BENEFITS OF IEC 61850**

The standard provides:

- Standardized models for IEDs and other equipment within the substation
- Standardized communication services (the methods used to access and exchange data)
- Standardized formats for configuration files
- Peer-to-peer communication

The standard adheres to the requirements laid out by the ISO OSI model and therefore provides complete vendor interoperability and flexibility on the transmission types and protocols used. This includes mapping of data onto Ethernet, which is becoming more and more widely used in substations, in favour of RS485. Using Ethernet in the substation offers many advantages, most significantly including:

- Ethernet allows high-speed data rates (currently 100 Mbps, rather than 10's of kbps or less used by most serial protocols)
- Ethernet provides the possibility to have multiple clients
- Ethernet is an open standard in every-day use
- There is a wide range of Ethernet-compatible products that may be used to supplement the LAN installation (hubs, bridges, switches)

# 10.2 IEC 61850 INTEROPERABILITY

A major benefit of IEC 61850 is interoperability. IEC 61850 standardizes the data model of substation IEDs, which allows interoperability between products from multiple vendors.

An IEC 61850-compliant device may be interoperable, but this does not mean it is interchangeable. You cannot simply replace a product from one vendor with that of another without reconfiguration. However the terminology is pre-defined and anyone with prior knowledge of IEC 61850 should be able to integrate a new device very quickly without having to map all of the new data. IEC 61850 brings improved substation communications and interoperability to the end user, at a lower cost.

### 10.3 THE IEC 61850 DATA MODEL

The data model of any IEC 61850 IED can be viewed as a hierarchy of information, whose nomenclature and categorization is defined and standardized in the IEC 61850 specification.

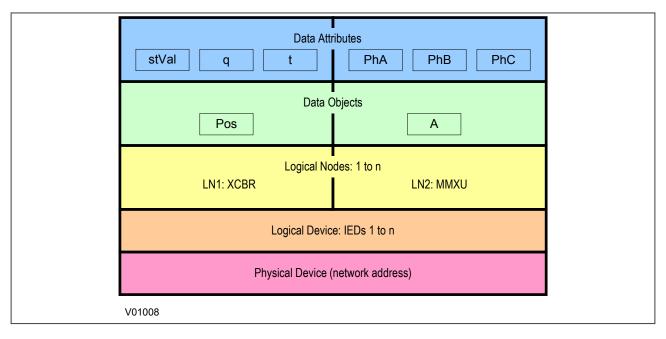

Figure 93: Data model layers in IEC61850

The levels of this hierarchy can be described as follows:

# **Data Frame format**

| Layer                         | Description                                                                                                    |
|-------------------------------|----------------------------------------------------------------------------------------------------|
| Physical Device               | Identifies the actual IED within a system. Typically the device's name or IP address can be used (for example Feeder_1 or 10.0.0.2                                                                                                    |
| Logical Device                | Identifies groups of related Logical Nodes within the Physical Device. For the MiCOM IEDs, 5 Logical Devices exist: Control, Measurements, Protection, Records, System                                                                                                    |
| Wrapper/Logical Node Instance | Identifies the major functional areas within the IEC 61850 data model. Either 3 or 6 characters are used as a prefix to define the functional group (wrapper) while the actual functionality is identified by a 4 character Logical Node name suffixed by an instance number.  For example, XCBR1 (circuit breaker), MMXU1 (measurements), FrqPTOF2 (overfrequency protection, stage 2). |
| Data Object                   | This next layer is used to identify the type of data you will be presented with. For example, Pos (position) of Logical Node type XCBR                                                                                                    |
| Data Attribute                | This is the actual data (measurement value, status, description, etc.). For example, stVal (status value) indicating actual position of circuit breaker for Data Object type Pos of Logical Node type XCBR                                                                                                    |

# 10.4 IEC 61850 IN MICOM IEDS

IEC 61850 is implemented by use of a separate Ethernet card. This Ethernet card manages the majority of the IEC 61850 implementation and data transfer to avoid any impact on the performance of the protection functions.

To communicate with an IEC 61850 IED on Ethernet, it is necessary only to know its IP address. This can then be configured into either:

- An IEC 61850 client (or master), for example a PACiS computer (MiCOM C264)
- An HMI
- An MMS browser, with which the full data model can be retrieved from the IED, without any prior knowledge of the IED

The IEC 61850 compatible interface standard provides capability for the following:

- Read access to measurements
- Refresh of all measurements at the rate of once per second.
- Generation of non-buffered reports on change of status or measurement
- SNTP time synchronization over an Ethernet link. (This is used to synchronize the IED's internal real time clock.
- GOOSE peer-to-peer communication
- Disturbance record extraction by file transfer. The record is extracted as an ASCII format COMTRADE file
- Controls (Direct and Select Before Operate)

### Note:

Setting changes are not supported in the current IEC 61850 implementation. Currently these setting changes are carried out using MiCOM S1 Agile.

### 10.5 IEC 61850 DATA MODEL IMPLEMENTATION

The data model naming adopted in the IEDs has been standardised for consistency. Therefore the Logical Nodes are allocated to one of the five Logical Devices, as appropriate.

The data model is described in the Model Implementation Conformance Statement (MICS) document, which is available as a separate document.

# 10.6 IEC 61850 COMMUNICATION SERVICES IMPLEMENTATION

The IEC 61850 communication services which are implemented in the IEDs are described in the Protocol Implementation Conformance Statement (PICS) document, which is available as a separate document.

# 10.7 IEC 61850 PEER-TO-PEER (GSSE) COMMUNICATIONS

The implementation of IEC 61850 Generic Object Oriented Substation Event (GOOSE) enables faster communication between IEDs offering the possibility for a fast and reliable system-wide distribution of input and output data values. The GOOSE model uses multicast services to deliver event information. Multicast messaging means that messages are sent to all the devices on the network, but only those devices that have been appropriately configured will receive the frames. In addition, the receiving devices can specifically accept frames from certain devices and discard frames from the other devices. It is also known as a publisher-subscriber system. When a device detects a change in one of its monitored status points it publishes a new message. Any device that is interested in the information subscribes to the data it contains.

### Note.

Multicast messages cannot be routed across networks without special equipment.

Each new message is re-transmitted at configurable intervals, to counter for possible corruption due to interference, and collisions, therefore ensuring delivery. In practice, the parameters controlling the message transmission cannot be calculated. Time must be allocated to the testing of GOOSE schemes before or during commissioning, in just the same way a hardwired scheme must be tested.

# 10.8 MAPPING GOOSE MESSAGES TO VIRTUAL INPUTS

Each GOOSE signal contained in a subscribed GOOSE message can be mapped to any of the 32 virtual inputs within the PSL. The virtual inputs allow the mapping to internal logic functions for protection control, directly to output contacts or LEDs for monitoring.

An IED can subscribe to all GOOSE messages but only the following data types can be decoded and mapped to a virtual input:

- BOOLEAN
- BSTR2
- INT16
- INT32
- INT8
- UINT16
- UINT32
- UINT8

### 10.8.1 IEC 61850 GOOSE CONFIGURATION

All GOOSE configuration is performed using the IED Configurator tool available in the MiCOM S1 Agile software application.

All GOOSE publishing configuration can be found under the **GOOSE Publishing** tab in the configuration editor window. All GOOSE subscription configuration parameters are under the **External Binding** tab in the configuration editor window.

Settings to enable GOOSE signalling and to apply Test Mode are available using the HMI.

# 10.9 ETHERNET FUNCTIONALITY

Settings relating to a failed Ethernet link are available in the COMMUNICATIONS column of the IED's HMI.

# 10.9.1 ETHERNET DISCONNECTION

IEC 61850 **Associations** are unique and made between the client and server. If Ethernet connectivity is lost for any reason, the associations are lost, and will need to be re-established by the client. The IED has a **TCP\_KEEPALIVE** function to monitor each association, and terminate any which are no longer active.

### 10.9.2 LOSS OF POWER

The IED allows the re-establishment of associations without disruption of its operation, even after its power has been removed. As the IED acts as a server in this process, the client must request the association. Uncommitted settings are cancelled when power is lost, and reports requested by connected clients are reset. The client must re-enable these when it next creates the new association to the IED.

# 10.10 IEC 61850 CONFIGURATOR SETTINGS

This section contains the table for setting up the IEC61850 Configurator.

| Menu Text                                                       | Col | Row | Default Setting | Available Options |  |  |  |
|-----------------------------------------------------------------|-----|-----|-----------------|-------------------|--|--|--|
| Description                                                     |     |     |                 |                   |  |  |  |
| IEC61850 CONFIG.                                                | 19  | 00  |                 |                   |  |  |  |
| This column contains settings for the IEC61850 IED Configurator |     |     |                 |                   |  |  |  |

| Menu Text                                                                                                    | Col          | Row        | Default Setting                                  | Available Options                                                                                                    |  |  |
|----------------------------------------------------------------------------------------------------|--------------|------------|--------------------------------------------------|----------------------------------------------------------------------------------------------------|--|--|
|                                                                                                    |              |            | Description                                      |                                                                                                    |  |  |
| Switch Conf.Bank                                                                                                    | 19           | 05         | No Action                                        | 0 = No Action or 1 = Switch banks                                                                                                    |  |  |
| This command allows you to switch between the current configuration, held in the Active Memory Bank to the configuration held in the Inactive Memory Bank.                                                                            |              |            |                                                  |                                                                                                    |  |  |
| Restore MCL                                                                                                    | 19           | 0A         | No Action                                        | 0 = No Action or 1 = Restore MCL                                                                                                    |  |  |
| This command lets you rest                                                                                                    |              |            |                                                  | 100100000000000000000000000000000000000                                                                                                    |  |  |
| Active Conf.Name                                                                                                    | 19           | 10         | Not Available                                    | Not Settable                                                                                                    |  |  |
|                                                                                                    |              | 1.4        | in the Active Memory Bank (usually taken from    |                                                                                                    |  |  |
| Active Conf.Rev                                                                                                    | 19           | 11         | Not Available                                    | Not Settable                                                                                                    |  |  |
|                                                                                                    | 1.4          |            | nber of the configuration in the Active Memory B |                                                                                                    |  |  |
| Inact.Conf.Name                                                                                                    | 19           | 20         | Not Available                                    | Not Settable                                                                                                    |  |  |
|                                                                                                    |              |            | in the Inactive Memory Bank (usually taken from  |                                                                                                    |  |  |
| Inact.Conf.Rev                                                                                                    | 19           | 21         | Not Available                                    | Not Settable                                                                                                    |  |  |
|                                                                                                    | 1.4          |            |                                                  |                                                                                                    |  |  |
| IP PARAMETERS                                                                                                    | 19           | 30         | nber of the configuration in the Inactive Memory | Not Settable                                                                                                    |  |  |
|                                                                                                    |              |            | 24050 ID                                         | Not Settable                                                                                                    |  |  |
| The data in this sub-heading                                                                                                    | _            | 1          | ·                                                | N 10 # H                                                                                                    |  |  |
| IP Address                                                                                                    | 19           | 31         | 0.0.0.0                                          | Not Settable                                                                                                    |  |  |
| This cell displays the IED's                                                                                                    |              |            | 0.000                                            | N 10 11 1                                                                                                    |  |  |
| Subnet mask                                                                                                    | 19           | 32         | 0.0.0.0                                          | Not Settable                                                                                                    |  |  |
|                                                                                                    |              |            | es the subnet on which the IED is located.       |                                                                                                    |  |  |
| Gateway                                                                                                    | 19           | 33         | 0.0.0.0                                          | Not Settable                                                                                                    |  |  |
|                                                                                                    | -            | T T        | AN on which the IED is located.                  |                                                                                                    |  |  |
| SNTP PARAMETERS                                                                                                    | 19           | 40         |                                                  | Not Settable                                                                                                    |  |  |
| The data and settings under                                                                                                    | r this sub-  | heading re | elate to the IEC61850 SNTP parameters            |                                                                                                    |  |  |
| SNTP Server 1                                                                                                    | 19           | 41         | 0.0.0.0                                          | Not Settable                                                                                                    |  |  |
| This cell displays the IP add                                                                                                    | lress of the | e primary  | SNTP server.                                     |                                                                                                    |  |  |
| SNTP Server 2                                                                                                    | 19           | 42         | 0.0.0.0                                          | Not Settable                                                                                                    |  |  |
| This cell displays the IP add                                                                                                    | lress of the | e seconda  | ary SNTP server.                                 |                                                                                                    |  |  |
| IEC 61850 SCL                                                                                                    | 19           | 50         |                                                  | Not Settable                                                                                                    |  |  |
| IEC61850 versions only.                                                                                                    |              |            |                                                  |                                                                                                    |  |  |
| IED Name                                                                                                    | 19           | 51         | Not Available                                    | Not Settable                                                                                                    |  |  |
| This setting displays the uni                                                                                                    | que IED n    | ame used   | d on the IEC 61850 network (usually taken from   | the SCL file).                                                                                                    |  |  |
| IEC 61850 GOOSE                                                                                                    | 19           | 60         |                                                  | Not Settable                                                                                                    |  |  |
| IEC61850 versions only.                                                                                                    | '            |            |                                                  |                                                                                                    |  |  |
| GoEna                                                                                                    | 19           | 70         | 0x00                                             | Bit 0=gcb01 GoEna Bit 1=gcb02 GoEna Bit 2=gcb03 GoEna Bit 3=gcb04 GoEna Bit 4=gcb05 GoEna Bit 5=gcb06 GoEna Bit 6=gcb07 GoEna Bit 7=gcb08 GoEna |  |  |
| This setting enables the GC                                                                                                    | OSE publ     | isher sett | ings.                                            |                                                                                                    |  |  |
| Test Mode                                                                                                    | 19           | 71         | 0x00                                             | 0 = Disabled, 1 = Pass Through, 2 = Forced                                                                                                    |  |  |
| This setting allows the test pattern to be sent in the GOOSE message. With 'Pass Through', the data in the GOOSE message is sent as normal. With 'Forced', the data sent in the GOOSE message follows the 'VOP Test Pattern' setting. |              |            |                                                  |                                                                                                    |  |  |

| Menu Text                                             | Col | Row | Default Setting | Available Options |  |  |  |
|-------------------------------------------------------|-----|-----|-----------------|-------------------|--|--|--|
| Description                                           |     |     |                 |                   |  |  |  |
| Ignore Test Flag                                      | 19  | 73  | No              | 0 = No or 1 = Yes |  |  |  |
| This cell allows you to ignore the test flag, if set. |     |     |                 |                   |  |  |  |

# 11 READ ONLY MODE

With IEC 61850 and Ethernet/Internet communication capabilities, security has become an important issue. In view of this, all MiCOM devices comply with the latest Cyber-Security (on page 327) standards. In addition to this, the device provides a facility to allow the user to enable or disable the physical interfaces. This feature is available for products using Courier, IEC 60870-5-103, or IEC 61850.

Note:

For IEC 60870-5-103, Read Only Mode function is different from the existing Command block feature.

# 11.1 IEC 60870-5-103 PROTOCOL

If Read-Only Mode is enabled for RP1 or RP2 with IEC 60870-5-103, the following commands are blocked at the interface:

- Write parameters (=change setting) (private ASDUs)
- General Commands (ASDU20), namely:
  - INF16 auto-recloser on/off
  - INF19 LED reset
  - Private INFs (for example: CB open/close, Control Inputs)

The following commands are still allowed:

- Poll Class 1 (Read spontaneous events)
- Poll Class 2 (Read measurands)
- GI sequence (ASDU7 'Start GI', Poll Class 1)
- Transmission of Disturbance Records sequence (ASDU24, ASDU25, Poll Class 1)
- Time Synchronisation (ASDU6)
- General Commands (ASDU20), namely:
  - INF23 activate characteristic 1
  - INF24 activate characteristic 2
  - INF25 activate characteristic 3
  - INF26 activate characteristic 4

# 11.2 COURIER PROTOCOL

If Read-Only Mode is enabled for RP1 or RP2 with Courier, the following commands are blocked at the interface:

- Write settings
- All controls, including:
  - Reset Indication (Trip LED)
  - Operate Control Inputs
  - CB operations
  - Auto-reclose operations
  - Reset demands
  - Clear event/fault/maintenance/disturbance records
  - Test LEDs & contacts

The following commands are still allowed:

· Read settings, statuses, measurands

- Read records (event, fault, disturbance)
- Time Synchronisation
- · Change active setting group

# 11.3 IEC 61850 PROTOCOL

If Read-Only Mode is enabled for the Ethernet interfacing with IEC 61850, the following commands are blocked at the interface:

- All controls, including:
  - Enable/disable protection
  - Operate Control Inputs
  - CB operations (Close/Trip, Lock)
  - Reset LEDs

The following commands are still allowed:

- · Read statuses, measurands
- Generate reports
- Extract disturbance records
- Time synchronisation
- Change active setting group

# 11.4 READ-ONLY SETTINGS

The following settings are available for enabling or disabling Read Only Mode.

- RP1 Read Only
- RP2 Read Only
- NIC Read Only

These settings are not available for MODBUS and DNP3.

# 11.5 READ-ONLY DDB SIGNALS

The remote read only mode is also available in the PSL using three dedicated DDB signals:

- RP1 Read Only
- RP2 Read Only
- NIC Read Only

Using the PSL, these signals can be activated by opto-inputs, Control Inputs and function keys if required.

# 12 TIME SYNCHRONISATION

In modern protection schemes it is necessary to synchronise the IED's real time clock so that events from different devices can be time stamped and placed in chronological order. This is achieved in various ways depending on the chosen options and communication protocols.

- Using the IRIG-B input (if fitted)
- Using the SNTP time protocol (for Ethernet IEC61850 versions + DNP3 OE)
- By using the time synchronisation functionality inherent in the data protocols

# 13 DEMODULATED IRIG-B

IRIG stands for Inter Range instrumentation Group, which is a standards body responsible for standardising different time code formats. There are several different formats starting with IRIG-A, followed by IRIG-B and so on. The letter after the "IRIG" specifies the resolution of the time signal in pulses per second (PPS). IRIG-B, the one which we use has a resolution of 100 PPS. IRIG-B is used when accurate time-stamping is required.

The following diagram shows a typical GPS time-synchronised substation application. The satellite RF signal is picked up by a satellite dish and passed on to receiver. The receiver receives the signal and converts it into time signal suitable for the substation network. IEDs in the substation use this signal to govern their internal clocks and event recorders.

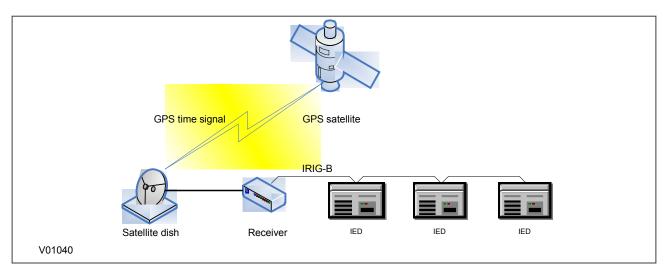

Figure 94: GPS Satellite timing signal

The IRIG-B time code signal is a sequence of one second time frames. Each frame is split up into ten 100 mS slots as follows:

- Time-slot 1: Seconds
- Time-slot 2: Minutes
- Time-slot 3: Hours
- Time-slot 4: Days
- Time-slot 5 and 6: Control functions
- Time-slots 7 to 10: Straight binary time of day

The first four time-slots define the time in BCD (Binary Coded Decimal). Time-slots 5 and 6 are used for control functions, which control deletion commands and allow different data groupings within the synchronisation strings. Time-slots 7-10 define the time in SBS (Straight Binary Second of day).

# 13.1 DEMODULATED IRIG-B IMPLEMENTATION

All models have the option of accepting a demodulated IRIG-B input. This is a hardware option and it uses the same terminals as the RP1 (or RP2 if applicable) inputs. You cannot have IRIG-B and a serial port in the same slot. This means 20Te models cannot have both IRIG-B time synchronisation and serial communications capability. For 30TE models however, it is possible to have IRIG-B in one slot and a serial port in another, provided this option is ordered.

To set the device to use IRIG-B, use the setting **IRIG-B Sync** cell in the DATE AND TIME column. This can be set to 'None' (for no IRIG-B), 'RP1' (for the option where IRIG-B uses terminals 54 and 56) and 'RP2' (for the option where IRIG-B uses terminals 82 and 84)

The IRIG-B status can be viewed in the IRIG-B Status cell in the DATE AND TIME column.

# 14 SNTP

SNTP is used to synchronise the clocks of computer systems over packet-switched, variable-latency data networks, such as IP. SNTP can be used as the time synchronisation method for models using IEC 61850 over Ethernet.

The device is synchronised by the main SNTP server. This is achieved by entering the IP address of the SNTP server into the IED using the IED Configurator software (on page 364) described in the S1 Agile chapter. A second server is also configured with a different IP address for backup purposes.

The HMI menu does not contain any configurable settings relating to SNTP, as the only way to configure it is using the IEC61850 Configurator. However it is possible to view some parameters in the COMMUNICATIONS column under the sub-heading SNTP parameters. Here you can view the SNTP server addresses and the SNTP poll rate in the cells **SNTP Server** 1, **SNTP Server** 2 and **SNTP Poll rate** respectively.

The SNTP time synchronisation status is displayed in the SNTP Status cell in the DATE AND TIME column.

# 15 TIME SYNCHRONSIATION USING THE COMMUNICATION PROTOCOLS

All communication protocols have in-built time synchronisation mechanisms. If neither IRIG-B nor SNTP is used to synchronise the devices, the time synchronisation mechanism within the relevant serial protocol is used. The real time is usually defined in the master station and communicated to the relevant IEDs via one of the rear serial ports using the chosen protocol. It is also possible to define the time locally using settings in the DATE AND TIME column.

The time synchronisation for each protocol is described in the relevant protocol description sections as follows:

- Courier Time Synchronisation (on page 289)
- IEC 60870-5-103 Time synchronisation (on page 290)
- DNP 3 Time Synchronisation (on page 295)
- Modbus time Synchronisation (on page 307)

# 16 COMMUNICATION SETTINGS

This section contains a complete table of the settings required to set up the device communication.

| Menu Text                                                                                                    | Col                                                                                                    | Row         | Default Setting                                                                     | Available Options                                                      |  |  |  |
|----------------------------------------------------------------------------------------------------|----------------------------------------------------------------------------------------------------|-------------|-------------------------------------------------------------------------------------|------------------------------------------------------------------------|--|--|--|
|                                                                                                    |                                                                                                    |             | Description                                                                         | -                                                                      |  |  |  |
| COMMUNICATIONS                                                                                                    | 0E                                                                                                    | 00          | -                                                                                   |                                                                        |  |  |  |
| This column contains genera                                                                                                    | l commun                                                                                                    | ications s  | ettings                                                                             |                                                                        |  |  |  |
| RP1 Protocol                                                                                                    | 0E                                                                                                    | 01          |                                                                                     | 0 = Courier,<br>1 = IEC870-5-103,<br>2 = Modbus,<br>3 = DNP3.0         |  |  |  |
| This setting sets the address                                                                                                    | of RP1.                                                                                                    |             |                                                                                     |                                                                        |  |  |  |
| RP1 Address                                                                                                    | 0E                                                                                                    | 02          | 255                                                                                 | 0 to 255 (Courier)                                                     |  |  |  |
| This setting sets the address                                                                                                    | of RP1.                                                                                                    |             |                                                                                     |                                                                        |  |  |  |
| RP1 Address                                                                                                    | 0E                                                                                                    | 02          | 247                                                                                 | 0 to 247 (Modbus)                                                      |  |  |  |
| This setting sets the address                                                                                                    | of RP1.                                                                                                    |             |                                                                                     |                                                                        |  |  |  |
| RP1 Address                                                                                                    | 0E                                                                                                    | 02          | 254                                                                                 | 0 to 254 (CS103)                                                       |  |  |  |
| This setting sets the address                                                                                                    | of RP1.                                                                                                    |             |                                                                                     |                                                                        |  |  |  |
| RP1 Address                                                                                                    | 0E                                                                                                    | 02          | 255                                                                                 | 0 to 65534 (DNP3.0)                                                    |  |  |  |
| This setting sets the address                                                                                                    | of RP1.                                                                                                    |             |                                                                                     |                                                                        |  |  |  |
| RP1 InactivTimer                                                                                                    | 0E                                                                                                    | 03          | 15                                                                                  | From 1m to 30m step 1m                                                 |  |  |  |
| This setting defines the period                                                                                                    | d of inacti                                                                                                    | vity on RF  | 21 before the IED reverts to its default state.                                     |                                                                        |  |  |  |
| RP1 Baud Rate                                                                                                    | 0E                                                                                                    | 04          | 19200 bits/s                                                                        | 1200, 2400, 4800 9600, 19200, 38400 (dependent on protocol)            |  |  |  |
|                                                                                                    |                                                                                                    |             | een the IED RP1 port and the master station. It able for the non-Courier protocols. | is important that both IED and master station are                      |  |  |  |
| RP1 Parity                                                                                                    | 0E                                                                                                    | 05          | None                                                                                | 0 = Odd, 1 = Even, 2 = None                                            |  |  |  |
| This setting controls the parit setting.                                                                                                    | ty format ι                                                                                                    | ised in the | e data frames of RP1. It is important that both IE                                  | ED and master station are set with the same parity                     |  |  |  |
| RP1 Meas Period                                                                                                    | 0E                                                                                                    | 06          | 15                                                                                  | From 1s to 60s step 1s                                                 |  |  |  |
| This setting controls the time                                                                                                    | interval th                                                                                                    | nat the IEI | D will use between sending measurement data                                         | to the master station for IEC60870-5-103 versions.                     |  |  |  |
| RP1 Time Sync                                                                                                    | 0E                                                                                                    | 08          | Disabled                                                                            | 0 = Disabled or 1 = Enabled                                            |  |  |  |
| This setting is for DNP3.0 ve<br>Disabled either the internal fr                                                                                                    |                                                                                                    |             | Enabled the master station can be used to syn IRIG-B input are used.                | chronize the time on the IED via RP1. If set to                        |  |  |  |
| Modbus IEC Time                                                                                                    | 0E                                                                                                    | 09          | Standard                                                                            | 0=Standard IEC (Existing format) 1=Reverse IEC (Company agreed format) |  |  |  |
|                                                                                                    | When 'Standard IEC' is selected the time format complies with IEC60870-5-4 requirements such that byte 1 of the information is transmitted first, followed by bytes 2 through to 7. If 'Reverse' is selected the transmission of information is reversed. |             |                                                                                     |                                                                        |  |  |  |
| RP1 CS103Blcking                                                                                                    | 0E                                                                                                    | 0A          | Disabled                                                                            | 0 = Disabled, 1 = Monitor Blocking or 2 = Command Blocking             |  |  |  |
| This cell sets the blocking type for IEC60870-5-103. With monitor blocking, reading of the status information and disturbance records is not permitted. When in this mode the IED returns a "termination of general interrogation" message to the master station. With command blocking, all remote commands will be ignored (e.g.CB Trip/Close, change setting group). When in this mode the IED returns a "negative acknowledgement of command" message to the master station. |                                                                                                    |             |                                                                                     |                                                                        |  |  |  |
| RP1 Card Status                                                                                                    | 0E                                                                                                    | 0В          |                                                                                     | 0 = K Bus OK<br>1 = EIA485 OK<br>2 = IRIG-B                            |  |  |  |
| This setting displays the com                                                                                                    | municatio                                                                                                    | n type an   | d status of RP1                                                                     |                                                                        |  |  |  |

| Menu Text                                                     | Col          | Row         | Default Setting                                   | Available Options                                                            |
|---------------------------------------------------------------|--------------|-------------|---------------------------------------------------|------------------------------------------------------------------------------|
|                                                               |              |             | Description                                       |                                                                              |
| RP1 Port Config                                               | 0E           | 0C          | EIA485 (RS485)                                    | 0 = K-Bus                                                                    |
|                                                               | f nhysical   | protocol t  | for RP1 - either K-bus or RS485.                  | 1 = EIA485 (RS485)                                                           |
|                                                               | Priyologi    | protocori   |                                                   | 0 = IEC60870 FT1.2 Frame or                                                  |
| RP1 Comms Mode                                                | 0E           | 0D          | IEC60870 FT1.2                                    | 1 = 10-bit no parity                                                         |
| This setting determines the se                                | erial comr   | nunicatior  | n mode.                                           |                                                                              |
| RP1 Baud Rate                                                 | 0E           | 0E          | 19200 bits/s                                      | 0 = 9600 bits/s, 1 = 19200 bits/s, 2 = 38400 bits/s<br>Courier protocol only |
| This cell controls the commur speed setting. This cell is app |              |             |                                                   | both IED and master station are set at the same                              |
| Meas Scaling                                                  | 0E           | 0F          | Primary                                           | 0 = Normalised, 1 = Primary, 2 = Secondary                                   |
| This setting determines the se                                | caling type  | e of analo  | gue quantities - in terms of primary, secondary   | or normalised, for DNP3 models                                               |
| Message Gap (ms)                                              | 0E           | 10          | 0                                                 | From 0ms to 50ms step 1ms                                                    |
| This setting allows the maste                                 | r station to | have an     | interframe gap. DNP 3.0 versions only             |                                                                              |
| DNP Need Time                                                 | 0E           | 11          | 10                                                | From 1ms to 30ms step 1ms                                                    |
| This setting sets the duration                                | of time wa   | aited befo  | re requesting another time sync from the maste    | er. DNP 3.0 versions only.                                                   |
| DNP App Fragment                                              | 0E           | 12          | 2048                                              | 100 to 2048 step 1                                                           |
| This setting sets the maximur                                 | m messag     | je length ( | application fragment size) transmitted by the IE  | D for DNP 3.0 versions.                                                      |
| DNP App Timeout                                               | 0E           | 13          | 2                                                 | From 1s to 120s step 1s                                                      |
| This setting sets the maximum only.                           | n waiting    | time betw   | een sending a message fragment and reciving       | confirmation from the master. DNP 3.0 versions                               |
| DNP SBO Timeout                                               | 0E           | 14          | 10                                                | From 1s to 10s step 1s                                                       |
| This setting sets the maximur master. DNP 3.0 versions only   |              | time betw   | reen receiving (sending?) a select command an     | d awaiting an operate confirmation from the                                  |
| DNP Link Timeout                                              | 0E           | 15          | 0                                                 | From 0s to 120s step 1s                                                      |
| This setting sets the maximur versions only.                  | n waiting    | time for a  | Data Link Confirm from the master. A value of     | 0 means data link support disabled. DNP 3.0                                  |
| NIC Protocol                                                  | 0E           | 1F          |                                                   | IEC61850 or DNP3.0 over Ethernet                                             |
| This cell indicates whether IE                                | C 61850      | or DNP 3.   | 0 over Ethernet are used on the rear Ethernet բ   | port.                                                                        |
| NIC MAC Address                                               | 0E           | 22          | Ethernet MAC Address                              | <ethernet address="" mac=""></ethernet>                                      |
| This setting displays the MAC                                 | address      | of the rea  | r Ethernet port, if applicable.                   |                                                                              |
| NIC Tunl Timeout                                              | 0E           | 64          | 5.00 min                                          | From 1ms to 30ms step 1ms                                                    |
| This setting sets the maximur                                 | n waiting    | time befo   | re an inactive tunnel to the application software | is reset. DNP 3.0 over Ethernet versions only.                               |
| NIC Link Report                                               | 0E           | 6A          | Alarm                                             | 0 = Alarm, 1 = Event, 2 = None                                               |
| This setting defines how a fai                                | led or unfi  | itted netw  | ork link is reported. DNP 3.0 over Ethernet vers  | ions only.                                                                   |
| REAR PORT2 (RP2)                                              | 0E           | 80          |                                                   | -                                                                            |
| The settings in this sub-menu                                 | are for m    | nodels wit  | h a second communications port (RP2).             |                                                                              |
| RP2 Protocol                                                  | 0E           | 81          | Courier                                           | Not Settable                                                                 |
| This cell displays the commu                                  | nications i  | protocol re | elevant to main communication port (RP2) of the   | e chosen IED model.                                                          |
| RP2 Card Status                                               | 0E           | 84          |                                                   | 0 = K Bus OK<br>1 = EIA485 OK<br>2 = IRIG-B                                  |
| This setting displays the com                                 | municatio    | n type an   | d status of RP2, if applicable                    |                                                                              |
| RP2 Port Config                                               | 0E           | 88          | EIA485 (RS485)                                    | 0 = K-Bus<br>1 = EIA485 (RS485)                                              |

| Menu Text                                                                          | Col                                                                                                    | Row         | Default Setting                                     | Available Options                                  |  |  |  |
|------------------------------------------------------------------------------------|----------------------------------------------------------------------------------------------------|-------------|-----------------------------------------------------|----------------------------------------------------|--|--|--|
|                                                                                    | <u>I</u>                                                                                                    | <u>I</u>    | Description                                         |                                                    |  |  |  |
| This seting selects the type of physical protocol for RP2 - either K-bus or RS485. |                                                                                                    |             |                                                     |                                                    |  |  |  |
| RP2 Comms Mode                                                                     | 0E                                                                                                    | 8A          | IEC60870 FT1.2                                      | 0 = IEC60870 FT1.2 Frame or 1 = 10-bit no parity   |  |  |  |
| This setting determines the s                                                      | erial comr                                                                                                    | nunicatio   | n mode.                                             |                                                    |  |  |  |
| RP2 Address                                                                        | 0E                                                                                                    | 90          | 255                                                 | 0 to 255 step 1                                    |  |  |  |
| This setting sets the address                                                      | of RP2.                                                                                                    |             |                                                     |                                                    |  |  |  |
| RP2 InactivTimer                                                                   | 0E                                                                                                    | 92          | 15                                                  | From 1m to 30m step 1m                             |  |  |  |
| This setting defines the period                                                    | d of inacti                                                                                                    | vity on RF  | P2 before the IED reverts to its default state.     |                                                    |  |  |  |
| RP2 Baud Rate                                                                      | 0E                                                                                                    | 94          | 19200 bps                                           | 0 = 9600 bps, 1 = 19200 bps, 2 = 38400 bps         |  |  |  |
| This setting sets the commun set at the same speed setting                         |                                                                                                    | eed betw    | een the IED RP2 port and the master station. It     | is important that both IED and master station are  |  |  |  |
| IP Address                                                                         | 0E                                                                                                    | A1          | 0.0.0.0                                             | Not Settable                                       |  |  |  |
| This cell displays the IED's IF                                                    | address.                                                                                                    | DNP ove     | er Ethernet versions only.                          |                                                    |  |  |  |
| Subnet Address                                                                     | 0E                                                                                                    | A2          | 0.0.0.0                                             | Not Settable                                       |  |  |  |
| This cell displays the the LAN                                                     | l's subnet                                                                                                    | address     | on which the IED is located. DNP 3.0 over Ethe      | rnet versions only.                                |  |  |  |
| Gateway                                                                            | 0E                                                                                                    | A4          | 0.0.0.0                                             | Not Settable                                       |  |  |  |
| This cell displays the LAN's g                                                     | ateway a                                                                                                    | ddress on   | which the IED is located. DNP 3.0 over Ethern       | et versions only.                                  |  |  |  |
| DNP Time Synch                                                                     | 0E                                                                                                    | A5          | Disabled                                            | 0 = Disabled or 1 = Enabled                        |  |  |  |
| If set to 'Enabled' the DNP3.0 clock, or IRIG-B input are use                      |                                                                                                    |             |                                                     | set to 'Disabled' either the internal free running |  |  |  |
| Meas Scaling                                                                       | 0E                                                                                                    | A6          | Primary                                             | 0 = Normalised, 1 = Primary, 2 = Secondary         |  |  |  |
| This setting determines the s                                                      | caling type                                                                                                    | e of analo  | gue quantities - in terms of primary, secondary     | or normalised, for DNP3 models.                    |  |  |  |
| NIC Tunl Timeout                                                                   | 0E                                                                                                    | A7          | 5                                                   | From 1ms to 30ms step 1ms                          |  |  |  |
| This setting sets the maximum                                                      | m waiting                                                                                                    | time befo   | re an inactive tunnel to the application software   | is reset. DNP 3.0 over Ethernet versions only.     |  |  |  |
| NIC Link Report                                                                    | 0E                                                                                                    | A8          | Alarm                                               | 0 = Alarm, 1 = Event, 2 = None                     |  |  |  |
| This setting defines how a fai                                                     | led or unf                                                                                                    | itted netw  | ork link is reported. DNP 3.0 over Ethernet vers    | ions only.                                         |  |  |  |
| NIC Link Timeout                                                                   | 0E                                                                                                    | A9          | 60s                                                 | From 0.1ms to 60ms step 0.1ms                      |  |  |  |
| This setting determines the d is attempted.                                        | uration of                                                                                                    | time wait   | ed, after a failed network link is detected, before | e communication by an alternative media interface  |  |  |  |
| SNTP PARAMETERS                                                                    | 0E                                                                                                    | AA          |                                                     |                                                    |  |  |  |
| The settings in this sub-menu                                                      | are for m                                                                                                    | nodels usi  | ng DNP3 over Ethernet.                              |                                                    |  |  |  |
| SNTP Server 1                                                                      | 0E                                                                                                    | AB          | 0.0.0.0                                             | Not Settable                                       |  |  |  |
| This cell indicates the SNTP                                                       | Server 1 a                                                                                                    | address. [  | DNP 3.0 over Ethernet versions only.                |                                                    |  |  |  |
| SNTP Server 2                                                                      | 0E                                                                                                    | AC          | 0.0.0.0                                             | Not Settable                                       |  |  |  |
| This cell indicates the SNTP                                                       | Server 2 a                                                                                                    | address. [  | DNP 3.0 over Ethernet versions only.                |                                                    |  |  |  |
| SNTP Poll Rate                                                                     | 0E                                                                                                    | AD          | 64s                                                 | Not Settable                                       |  |  |  |
| This cell displays the SNTP p                                                      | oll rate in                                                                                                    | terval in s | econds. DNP 3.0 over Ethernet versions only.        |                                                    |  |  |  |
| DNP Need Time                                                                      | 0E                                                                                                    | B1          | 10                                                  | From 1 to 30 step 1                                |  |  |  |
| This setting sets the duration                                                     | This setting sets the duration of time waited before requesting another time sync from the master. DNP 3.0 versions only. |             |                                                     |                                                    |  |  |  |
| DNP App Fragment                                                                   | 0E                                                                                                    | B2          | 2048                                                | From 100 to 2048 step 1                            |  |  |  |
| This setting sets the maximum                                                      | m messag                                                                                                    | je length ( | (application fragment size) transmitted by the IE   | D for DNP 3.0 versions.                            |  |  |  |
| DNP App Timeout                                                                    | 0E                                                                                                    | В3          | 2                                                   | From 1s to 120s step 1s                            |  |  |  |
| This setting sets the maximum only.                                                | m waiting                                                                                                    | time betw   | reen sending a message fragment and reciving        | confirmation from the master. DNP 3.0 versions     |  |  |  |

| Menu Text       | Col | Row | Default Setting | Available Options      |
|-----------------|-----|-----|-----------------|------------------------|
| Description     |     |     |                 |                        |
| DNP SBO Timeout | 0E  | B4  | 10              | From 1s to 10s step 1s |

This setting sets the maximum waiting time between receiving (sending?) a select command and awaiting an operate confirmation from the master. DNP 3.0 versions only.

# **CYBER-SECURITY**

**CHAPTER 9** 

# 1 OVERVIEW

In the past, substation networks were traditionally isolated and the protocols and data formats used to transfer information between devices were more often than not proprietary.

For these reasons, the substation environment was very secure against cyber-attacks. The terms used for this inherent type of security are:

- Security by isolation (if the substation network is not connected to the outside world, it cannot be accessed from the outside world).
- Security by obscurity (if the formats and protocols are proprietary, it is very difficult to interpret them.

The increasing sophistication of protection schemes coupled with the advancement of technology and the desire for vendor interoperability has resulted in standardisation of networks and data interchange within substations. Today, devices within substations use standardised protocols for communication. Furthermore, substations can be interconnected with open networks, such as the internet or corporate-wide networks, which use standardised protocols for communication. This introduces a major security risk making the grid vulnerable to cyber-attacks, which could in turn lead to major electrical outages.

Clearly, there is now a need to secure communication and equipment within substation environments. This chapter describes the security measures that have been put in place for Alstom Grid 's range of Intelligent Electronic Devices (IEDs).

This chapter contains the following sections:

| Overview                      | 329 |
|-------------------------------|-----|
| The Need for Cyber-Security   | 330 |
| Standards                     | 331 |
| Cyber-Security Implementation | 335 |
| Cyber-Security Settings       | 345 |

# 2 THE NEED FOR CYBER-SECURITY

Cyber-security provides protection against unauthorised disclosure, transfer, modification, or destruction of information or information systems, whether accidental or intentional. To achieve this, there are several security requirements:

- Confidentiality (preventing unauthorized access to information)
- Integrity (preventing unauthorized modification)
- Availability / Authentication (preventing the denial of service and assuring authorized access to information)
- Non-repudiation (preventing the denial of an action that took place)
- Traceability/Detection (monitoring and logging of activity to detect intrusion and analyze incidents)

The threats to cyber-security may be unintentional (e.g. natural disasters, human error), or intentional (e.g. cyber-attacks by hackers).

Good cyber-security can be achieved with a range of measures, such as closing down vulnerability loopholes, implementing adequate security processes and procedures and providing technology to help achieve this.

Examples of vulnerabilities are:

- Indiscretions by personnel (e.g. users keep passwords on their computer)
- Bad practice (users do not change default passwords, or everyone uses the same password to access all substation equipment)
- Bypassing of controls (e.g. users turn off security measures)
- Inadequate technology (e.g. substation is not firewalled)

Examples of availability issues are:

- Equipment overload, resulting in reduced or no performance
- Expiry of a certificate preventing access to equipment

To help tackle these issues, standards organizations have produced various standards, by which compliance significantly reduces the threats associated with lack of cyber-security.

# 3 STANDARDS

There are several standards, which apply to substation cyber-security. The standards currently applicable to Alstom Grid IEDs are NERC and IEEE1686.

| Standard                                                               | Country       | Description                                                                                                    |
|------------------------------------------------------------------------|---------------|----------------------------------------------------------------------------------------------------|
| NERC CIP (North American Electric Reliability Corporation)             | USA           | Framework for the protection of the grid critical Cyber Assets                                                      |
| BDEW (German Association of Energy and Water Industries)               | Germany       | Requirements for Secure Control and Telecommunication Systems                                                       |
| ANSI ISA 99                                                            | USA           | ICS oriented then Relevant for EPU completing existing standard and identifying new topics such as patch management |
| IEEE 1686                                                              | International | International Standard for substation IED cyber-security capabilities                                               |
| IEC 62351                                                              | International | Power system data and Comm. protocol                                                                                |
| ISO/IEC 27002                                                          | International | Framework for the protection of the grid critical Cyber Assets                                                      |
| NIST SP800-53 (National Institute of Standards and Technology)         | USA           | Complete framework for SCADA SP800-82and ICS cyber-security                                                         |
| CPNI Guidelines (Centre for the Protection of National Infrastructure) | UK            | Clear and valuable good practices for Process Control and SCADA security                                            |

# 3.1 NERC COMPLIANCE

The North American Electric Reliability Corporation (NERC) created a set of standards for the protection of critical infrastructure. These are known as the CIP standards (Critical Infrastructure Protection). These were introduced to ensure the protection of 'Critical Cyber Assets', which control or have an influence on the reliability of North America's electricity generation and distribution systems.

These standards have been compulsory in the USA for several years now. Compliance auditing started in June 2007, and utilities face extremely heavy fines for non-compliance.

### **NERC CIP standards**

| CIP standard                                       | Description                                                                                                    |
|----------------------------------------------------|----------------------------------------------------------------------------------------------------|
| CIP-002-1 Critical Cyber Assets                    | Define and document the Critical Assets and the Critical Cyber Assets                                                                                                    |
| CIP-003-1 Security Management Controls             | Define and document the Security Management Controls required to protect the Critical Cyber Assets                                                                                                    |
| CIP-004-1 Personnel and Training                   | Define and Document Personnel handling and training required protecting Critical Cyber Assets                                                                                                    |
| CIP-005-1 Electronic Security                      | Define and document logical security perimeter where Critical Cyber Assets reside and measures to control access points and monitor electronic access                                                                 |
| CIP-006-1 Physical Security                        | Define and document Physical Security Perimeters within which Critical Cyber Assets reside                                                                                                    |
| CIP-007-1 Systems Security Management              | Define and document system test procedures, account and password management, security patch management, system vulnerability, system logging, change control and configuration required for all Critical Cyber Assets |
| CIP-008-1 Incident Reporting and Response Planning | Define and document procedures necessary when Cyber-security Incidents relating to Critical Cyber Assets are identified                                                                                               |
| CIP-009-1 Recovery Plans                           | Define and document Recovery plans for Critical Cyber Assets                                                                                                    |

# 3.1.1 CIP 002

CIP 002 concerns itself with the identification of:

- Critical assets, such as overhead lines and transformers
- Critical cyber assets, such as IEDs that use routable protocols to communicate outside or inside the Electronic Security Perimeter; or are accessible by dial-up.

| Power utility responsibilities: | Alstom Grid's contribution:                                                                                                 |
|---------------------------------|----------------------------------------------------------------------------------------------------|
| Create the list of the assets   | We can help the power utilities to create this asset register automatically. We can provide audits to list the Cyber assets |

### 3.1.2 CIP 003

CIP 003 requires the implementation of a cyber-security policy, with associated documentation, which demonstrates the management's commitment and ability to secure its Critical Cyber Assets.

The standard also requires change control practices whereby all entity or vendor-related changes to hardware and software components are documented and maintained.

| Power utility responsibilities:   | Alstom Grid 's contribution:                                                                                                    |
|-----------------------------------|----------------------------------------------------------------------------------------------------|
| To create a Cyber-security Policy | We can help the power utilities to have access control to its critical assets by providing centralized Access control.  We can help the customer with its change control by providing a section in the documentation where it describes changes affecting the hardware and software. |

# 3.1.3 CIP 004

CIP 004 requires that personnel having authorized cyber access or authorized physical access to Critical Cyber Assets, (including contractors and service vendors), have an appropriate level of training.

| Power utility responsibilities:                  | Alstom Grid 's contribution:           |
|--------------------------------------------------|----------------------------------------|
| To provide appropriate training of its personnel | We can provide cyber-security training |

### 3.1.4 CIP 005

CIP 005 requires the establishment of an Electronic Security Perimeter (ESP), which provides:

- The disabling of ports and services that are not required
- Permanent monitoring and access to logs (24x7x365)
- Vulnerability Assessments (yearly at a minimum)
- Documentation of Network Changes

| Power utility responsibilities:                                                                   | Alstom Grid 's contribution:                                                         |
|---------------------------------------------------------------------------------------------------|--------------------------------------------------------------------------------------|
| To monitor access to the ESP To perform the vulnerability assessments To document network changes | To disable all ports not used in the IED To monitor and record all access to the IED |

# 3.1.5 CIP 006

CIP 006 states that Physical Security controls, providing perimeter monitoring and logging along with robust access controls, must be implemented and documented. All cyber assets used for Physical Security are considered critical and should be treated as such:

| Power utility responsibilities:                                                                                                    | Alstom Grid 's contribution:                                 |
|----------------------------------------------------------------------------------------------------|--------------------------------------------------------------|
| Provide physical security controls and perimeter monitoring.  Ensure that people who have access to critical cyber assets don't have criminal records. | Alstom Grid cannot provide additional help with this aspect. |

# 3.1.6 CIP 007

CIP 007 covers the following points:

- Test procedures
- Ports and services
- · Security patch management
- Antivirus
- Account management
- Monitoring
- An annual vulnerability assessment should be performed

| Power utility responsibilities:                                              | Alstom Grid 's contribution:                                                                                                    |
|------------------------------------------------------------------------------|----------------------------------------------------------------------------------------------------|
| To provide an incident response team and have appropriate processes in place | Test procedures; We can provide advice and help on testing.  Ports and services; Our devices can disable unused ports and services  Security patch management; We can provide assistance  Antivirus; We can provide advise and assistance  Account management; We can provide advice and assistance  Monitoring; Our equipment monitors and logs access |

# 3.1.7 CIP 008

CIP 008 requires that an incident response plan be developed, including the definition of an incident response team, their responsibilities and associated procedures.

| Power utility responsibilities:                                               | Alstom Grid 's contribution:                                 |
|-------------------------------------------------------------------------------|--------------------------------------------------------------|
| To provide an incident response team and have appropriate processes in place. | Alstom Grid cannot provide additional help with this aspect. |

### 3.1.8 CIP 009

CIP 009 states that a disaster recovery plan should be created and tested with annual drills.

| Power utility responsibilities: | Alstom Grid 's contribution:                                             |
|---------------------------------|--------------------------------------------------------------------------|
| To implement a recovery plan    | To provide guidelines on recovery plans and backup/restore documentation |

# 3.2 IEEE 1686-2007

IEEE 1686-2007 is an IEEE Standard for substation IEDs' cyber-security capabilities. It proposes practical and achievable mechanisms to achieve secure operations.

The following features described in this standard apply to Alstom Grid Px4x relays:

- Passwords are 8 characters long and can contain upper-case, lower-case, numeric and special characters.
- Passwords are never displayed or transmitted to a user.

- IED functions and features are assigned to different password levels. The assignment is fixed.
- Record of an audit trail listing events in the order in which they occur, held in a circular buffer.
- Records contain all defined fields from the standard and record all defined function event types where the function is supported.
- No password defeat mechanism exists. Instead a secure recovery password scheme is implemented.
- Unused ports (physical and logical) may be disabled.

# 4 CYBER-SECURITY IMPLEMENTATION

The Alstom Grid IEDs have always been and will continue to be equipped with state-of-the-art security measures. Due to the ever-evolving communication technology and new threats to security, this requirement is not static. Hardware and software security measures are continuously being developed and implemented to mitigate the associated threats and risks.

This section describes the current implementation of cyber-security, valid for the release of platform software to which this manual pertains. This current cyber-security implementation is known as Cyber-security Phase 1.

At the IED level, these cyber-security measures have been implemented:

- NERC-compliant default display
- Four-level access
- Enhanced password security
- Password recovery procedure
- Disabling of unused physical and logical ports
- Inactivity timer
- Security events management

External to the IEDs, the following cyber-security measures have been implemented:

- Antivirus
- Security patch management

# 4.1 NERC-COMPLIANT DISPLAY

In order for the IED to be NERC-compliant, it must provide the option for a NERC-compliant default display. The default display that is implemented in Alstom Grid's cyber-security concept contains a warning that the IED can be accessed by authorised users.

ACCESS ONLY FOR AUTHORISED USERS HOWKEY

If you try to change the default display from the NERC-compliant one, a further warning is displayed:

DISPLAY NOT NERC COMPLIANT OK?

The default display navigation map shows how NERC-compliance is achieved with the product's default display concept.

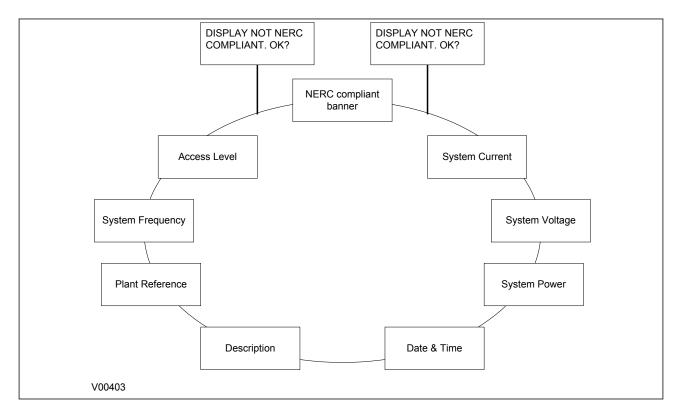

Figure 95: Default display navigation

# 4.2 FOUR-LEVEL ACCESS

The menu structure contains four levels of access, three of which are password protected.

# **Password levels**

| Level | Meaning                    | Read Operation                                                                                                    | Write Operation                                                                                                    |
|-------|----------------------------|----------------------------------------------------------------------------------------------------|----------------------------------------------------------------------------------------------------|
| 0     | Read Some<br>Write Minimal | SYSTEM DATA column: Description Plant Reference Model Number Serial Number S/W Ref. Access Level Security Feature  SECURITY CONFIG column: User Banner Attempts Remain Blk Time Remain Fallback PW level Security Code (UI only) | Password Entry<br>LCD Contrast (UI only)                                                                                                    |
| 1     | Read All<br>Write Few      | All data and settings are readable. Poll Measurements                                                                                                    | All items writeable at level 0. Level 1 Password setting Extract Disturbance Record Select Event, Main and Fault (upload) Extract Events (e.g. via MiCOM S1 Studio) |

| Level | Meaning                | Read Operation                                        | Write Operation                                                                                                    |
|-------|------------------------|-------------------------------------------------------|----------------------------------------------------------------------------------------------------|
| 2     | Read All<br>Write Some | All data and settings are readable. Poll Measurements | All items writeable at level 1. Setting Cells that change visibility (Visible/Invisible). Setting Values (Primary/Secondary) selector Commands: Reset Indication Reset Demand Reset Statistics Reset CB Data / counters Level 2 Password setting                                                                                                    |
| 3     | Read All<br>Write All  | All data and settings are readable. Poll Measurements | All items writeable at level 2. Change all Setting cells Operations: Extract and download Setting file. Extract and download PSL Extract and download MCL61850 (IED Config - IEC61850) Auto-extraction of Disturbance Recorder Courier/Modbus Accept Event (auto event extraction, e.g. via A2R) Commands: Change Active Group setting Close / Open CB Change Comms device address. Set Date & Time Switch MCL banks / Switch Conf. Bank in UI (IED Config - IEC61850) Enable / Disable Device ports (in SECURITY CONFIG column) Level 3 password setting |

# 4.2.1 BLANK PASSWORDS

A blank password is effectively a zero-length password. Through the front panel it is entered by confirming the password entry without actually entering any password characters. Through a communications port the Courier and Modbus protocols each have a means of writing a blank password to the IED. A blank password disables the need for a password at the level that this password applied.

Blank passwords have a slightly different validation procedure. If a blank password is entered through the front panel, the following text is displayed, after which the procedure is the same as already described:

BLANK PASSWORD ENTERED CONFIRM

Blank passwords cannot be configured if lower level password is not blank.

Blank passwords affect fall back level after inactivity timeout or logout.

The 'fallback level' is the password level adopted by the IED after an inactivity timeout, or after the user logs out. This will be either the level of the highest level password that is blank, or level 0 if no passwords are blank.

# 4.2.2 PASSWORD RULES

- Default passwords are blank for Level 1 and AAAA for Levels 2 and 3
- Passwords may be any length between 0 and 8 characters long

- Passwords may or may not be NERC compliant
- Passwords may contain any ASCII character in the range ASCII code 33 (21 Hex) to ASCII code 122 (7A Hex) inclusive
- Only one password is required for all the IED interfaces

### 4.2.3 ACCESS LEVEL DDBS

In additiona to having the 'Access level' cell in the 'System data' column (address 00D0), the current level of access for each interface is also available for use in the Programming Scheme Logic (PSL) by mapping to these Digital Data Bus (DDB) signals:

- HMI Access Lvl 1
- HMI Access Lvl 2
- FPort AccessLvI1
- FPort AccessLvl2
- RPrt1 AccessLvl1
- RPrt1 AccessLvl2
- RPrt2 AccessLvl1
- RPrt2 AccessLvl2

Each pair of DDB signals indicates the access level as follows:

- Lvl 1 off, Lvl 2 off = 0
- Lvl 1 on, Lvl 2 off = 1
- Lvl 1 off, Lvl 2 on = 2
- Lvl 1 on, Lvl 2 on = 3

# Key:

HMI = Human Machine Interface

FPort = Front Port

RPrt = Rear Port

Lvl = Level

# 4.3 ENHANCED PASSWORD SECURITY

Cyber-security requires strong passwords and validation for NERC compliance.

# 4.3.1 PASSWORD STRENGTHENING

NERC compliant passwords result in a minimum level of complexity, and include these requirements:

- At least one upper-case alpha character
- At least one lower-case alpha character
- At least one numeric character
- At least one special character (%,\$...)
- At least six characters long

# 4.3.2 PASSWORD VALIDATION

The IED checks for NERC compliance. If the password is entered through the front panel then this is reflected on the panel Liquid Crystal Display (LCD) display.

If the entered password is NERC compliant, the following text is displayed.

NERC COMPLIANT
P/WORD WAS SAVED

The IED does not enforce NERC compliance. It is the responsibility of the user to ensure that compliance is adhered to as and when necessary. If the password entered is not NERC-compliant, the user is required to actively confirm this, in which case the non-compliance is logged.

If the entered password is not NERC compliant, the following text is displayed:

NERC COMPLIANCE NOT MET CONFIRM?

On confirmation, the non-compliant password is stored and the following acknowledgement message is displayed for 2 seconds.

NON-NERC P/WORD SAVED OK

If the action is cancelled, the password is rejected and the following message displayed for 2 seconds.

NON-NERC P/WORD
NOT SAVE

If the password is entered through a communications port using Courier or Modbus protocols the IED will store the password, irrespective of whether it is or isn't NERC-compliant, and then uses appropriate response codes to inform the client that the password was NERC-compliant or not. The client then can choose if he/she wishes to enter a new password that is NERC-compliant or leave the entered one in place.

#### 4.3.3 PASSWORD BLOCKING

You are locked out temporarily, after a defined number of failed password entry attempts. The number of password entry attempts, and the blocking periods are configurable as shown in the table at the end of this section.

Each invalid password entry attempt decrements the 'Attempts Remain' data cell by 1. When the maximum number of attempts has been reached, access is blocked. If the attempts timer expires, or the correct password is entered *before* the 'attempt count' reaches the maximum number, then the 'attempts count' is reset to 0.

An attempt is only counted if the attempted password uses only characters in the valid range, but the attempted password is not correct (does not match the corresponding password in the IED). Any attempt where one or more characters of the attempted password are not in the valid range will not be counted.

Once the password entry is blocked, a 'blocking timer' is initiated. Attempts to access the interface whilst the 'blocking timer' is running results in an error message, irrespective of whether the correct password is entered or not. Only after the 'blocking timer' has expired will access to the interface be unblocked, whereupon the attempts counter is reset to zero.

Attempts to write to the password entry whilst it is blocked results in the following message, which is displayed for 2 seconds.

NOT ACCEPTED ENTRY IS BLOCKED

Appropriate responses achieve the same result if the password is written through a communications port.

The attempts count, attempts timer and blocking timer can be configured, as shown in the table.

#### Password blocking configuration

| Setting        | Cell<br>col row | Units   | Default Setting | Available Setting |
|----------------|-----------------|---------|-----------------|-------------------|
| Attempts Limit | 25 02           |         | 3               | 0 to 3 step 1     |
| Attempts Timer | 25 03           | Minutes | 2               | 1 to 3 step 1     |
| Blocking Timer | 25 04           | Minutes | 5               | 1 to 30 step 1    |

## 4.4 PASSWORD RECOVERY

Password recovery is the means by which the passwords can be recovered on a device if the customer should mislay the configured passwords. To obtain the recovery password the customer must contact the Alstom Grid Contact Centre and supply two pieces of information from the IED – namely the *Serial Number* and its *Security Code*. The Contact Centre will use these items to generate a Recovery Password which is then provided to the customer.

The security code is a 16-character string of upper case characters. It is a read-only parameter. The IED generates its own security code randomly. A new code is generated under the following conditions:

- On power up
- Whenever settings are set back to default
- On expiry of validity timer (see below)
- When the recovery password is entered

As soon as the security code is displayed on the LCD display, a validity timer is started. This validity timer is set to 72 hours and is not configurable. This provides enough time for the contact centre to manually generate and send a recovery password. The Service Level Agreement (SLA) for recovery password generation is one working day, so 72 hours is sufficient time, even allowing for closure of the contact centre over weekends and bank holidays.

To prevent accidental reading of the IED security code the cell will initially display a warning message:

PRESS ENTER TO READ SEC. CODE

The security code will be displayed on confirmation, whereupon the validity timer will be started. The security code can only be read from the front panel.

#### 4.4.1 PASSWORD RECOVERY

The recovery password is intended for recovery only. It is not a replacement password that can be used continually. It can only be used once – for password recovery.

Entry of the recovery password causes the IED to reset all passwords back to default. This is all it is designed to do. After the passwords have been set back to default, it is up to the user to enter new passwords appropriate for the function for which they are intended, ensuring NERC compliance, if required.

On this action, the following message is displayed:

PASSWORDS HAVE BEEN SET TO DEFAULT

The recovery password can be applied through any interface, local or remote. It will achieve the same result irrespective of which interface it is applied through.

#### 4.4.2 PASSWORD ENCRYPTION

The IED supports encryption for passwords entered remotely. The encryption key can be read from the IED through a specific cell available only through communication interfaces, not the front panel. Each time the key is read the IED generates a new key that is valid only for the next password encryption write. Once used, the key is invalidated and a new key must be read for the next encrypted password write. The encryption mechanism is otherwise transparent to the user.

## 4.5 DISABLING PHYSICAL PORTS

It is possible to disable unused physical ports. A level 3 password is needed to perform this action.

To prevent accidental disabling of a port, a warning message is displayed according to whichever port is required to be disabled. For example if rear port 1 is to be disabled, the following message appears:

REAR PORT 1 TO BE DISABLED.CONFIRM

Two to four ports can be disabled, depending on the model.

- Front port
- Rear port 1
- Rear port 2 (not implemented on all models)
- Ethernet port (not implemented on all models)

Note:

Note: It is not possible to disable a port from which the disabling port command originates.

## 4.6 DISABLING LOGICAL PORTS

It is possible to disable unused logical ports. A level 3 password is needed to perform this action.

Note:

Note: The port disabling setting cells are not provided in the settings file. It is only possible to do this using the HMI front panel.

It is not desirable to disable the Ethernet port as doing this will disable all Ethernet communications. It is more appropriate to disable selected protocols on the Ethernet card and leave the others functioning.

Three protocols can be disabled:

- IEC61850
- DNP3 Over Ethernet
- Courier Tunnelling

Note:

Note: If any of these protocols are enabled or disabled, the Ethernet card will reboot.

## 4.7 SECURITY EVENTS MANAGEMENT

The implementation of NERC-compliant cyber-security necessitates the generation of a range of Event records, which log security issues such as the entry of a non-NERC-compliant password, or the selection of a non-NERC-compliant default display.

## **Security event values**

| Event Value                     | Display                                          |
|---------------------------------|--------------------------------------------------|
| PASSWORD LEVEL UNLOCKED         | USER LOGGED IN ON <int> LEVEL <n></n></int>      |
| PASSWORD LEVEL RESET            | USER LOGGED OUT ON <int> LEVEL <n></n></int>     |
| PASSWORD SET BLANK              | P/WORD SET BLANK BY <int> LEVEL</int>            |
| PASSWORD SET NON-COMPLIANT      | P/WORD NOT-NERC<br>BY <int> LEVEL</int>          |
| PASSWORD MODIFIED               | PASSWORD CHANGED BY <int> LEVEL</int>            |
| PASSWORD ENTRY BLOCKED          | PASSWORD BLOCKED ON <int></int>                  |
| PASSWORD ENTRY UNBLOCKED        | P/WORD UNBLOCKED ON <int></int>                  |
| INVALID PASSWORD ENTERED        | INV P/W ENTERED ON <int></int>                   |
| PASSWORD EXPIRED                | P/WORD EXPIRED ON <int></int>                    |
| PASSWORD ENTERED WHILE BLOCKED  | P/W ENT WHEN BLK ON <int></int>                  |
| RECOVERY PASSWORD ENTERED       | RCVY P/W ENTERED ON <int></int>                  |
| IED SECURITY CODE READ          | IED SEC CODE RD ON <int></int>                   |
| IED SECURITY CODE TIMER EXPIRED | IED SEC CODE EXP                                 |
| PORT DISABLED                   | PORT DISABLED BY <int> PORT <prt></prt></int>    |
| PORT ENABLED                    | PORT ENABLED BY <int> PORT <prt></prt></int>     |
| DEF. DISPLAY NOT NERC COMPLIANT | DEF DSP NOT-NERC                                 |
| PSL SETTINGS DOWNLOADED         | PSL STNG D/LOAD BY <int> GROUP <grp></grp></int> |

| Event Value                | Display                                           |
|----------------------------|---------------------------------------------------|
| DNP SETTINGS DOWNLOADED    | DNP STNG D/LOAD BY <int></int>                    |
| TRACE DATA DOWNLOADED      | TRACE DAT D/LOAD BY <int></int>                   |
| IEC61850 CONFIG DOWNLOADED | IED CONFG D/LOAD BY <int></int>                   |
| USER CURVES DOWNLOADED     | USER CRV D/LOAD BY <int> GROUP <crv></crv></int>  |
| PSL CONFIG DOWNLOADED      | PSL CONFG D/LOAD BY <int> GROUP <grp></grp></int> |
| SETTINGS DOWNLOADED        | SETTINGS D/LOAD BY <int> GROUP <grp></grp></int>  |
| PSL SETTINGS UPLOADED      | PSL STNG UPLOAD BY <int> GROUP <grp></grp></int>  |
| DNP SETTINGS UPLOADED      | DNP STNG UPLOAD BY <int></int>                    |
| TRACE DATA UPLOADED        | TRACE DAT UPLOAD BY <int></int>                   |
| IEC61850 CONFIG UPLOADED   | IED CONFG UPLOAD BY <int></int>                   |
| USER CURVES UPLOADED       | USER CRV UPLOAD BY <int> GROUP <crv></crv></int>  |
| PSL CONFIG UPLOADED        | PSL CONFG UPLOAD BY <int> GROUP <grp></grp></int> |
| SETTINGS UPLOADED          | SETTINGS UPLOAD BY <int> GROUP <grp></grp></int>  |
| EVENTS HAVE BEEN EXTRACTED | EVENTS EXTRACTED BY <int> <nov> EVNTS</nov></int> |
| ACTIVE GROUP CHANGED       | ACTIVE GRP CHNGE BY <int> GROUP <grp></grp></int> |
| CS SETTINGS CHANGED        | C & S CHANGED<br>BY <int></int>                   |
| DR SETTINGS CHANGED        | DR CHANGED BY <int></int>                         |
| SETTING GROUP CHANGED      | SETTINGS CHANGED BY <int> GROUP <grp></grp></int> |
| POWER ON                   | POWER ON -                                        |
| SOFTWARE_DOWNLOADED        | S/W DOWNLOADED<br>-                               |

## Where:

- int is the interface definition (UI, FP, RP1, RP2, TNL, TCP)
- prt is the port ID (FP, RP1, RP2, TNL, DNP3, IEC, ETHR)
- grp is the group number (1, 2, 3, 4)
- crv is the Curve group number (1, 2, 3, 4)

- n is the new access level (0, 1, 2, 3)
- p is the password level (1, 2, 3)
- nov is the number of events (1 nnn)

Each event is identified with a unique number that is incremented for each new event so that it is possible to detect missing events as there will be a 'gap' in the sequence of unique identifiers. The unique identifier forms part of the event record that is read or uploaded from the IED.

Note:

It is no longer possible to clear Event, Fault, Maintenance, and Disturbance Records

## 4.8 LOGGING OUT

If you have been configuring the IED, you should 'log out'. Do this by going up to the top of the menu tree. When you are at the Column Heading level and you press the Up button, you may be prompted to log out with the following display:

DO YOU WANT TO LOG OUT?

You will only be asked this question if your password level is higher than the fallback level.

If you confirm, the following message is displayed for 2 seconds:

LOGGED OUT
Access Level <x>

Where x is the current fallback level.

If you decide not to log out (i.e. you cancel), the following message is displayed for 2 seconds.

LOGOUT CANCELLED
Access Level <x>

Where x is the current access level.

# 5 CYBER-SECURITY SETTINGS

The cyber-security settings are contained in the HMI database under the SECURITY CONFIGURATION. A summary of the relevant settings is shown below.

## **Security cells summary**

| Parameter                         | Cell<br>col row | Default Setting                        | Available Setting                                                                               | Interface<br>Applicability | In Setting file?  |
|-----------------------------------|-----------------|----------------------------------------|-------------------------------------------------------------------------------------------------|----------------------------|-------------------|
| Password                          | 00 02           |                                        | ASCII 33 to 122                                                                                 | All                        | Yes               |
| Access Level                      | 00 D0           |                                        | 0 = Read Some,<br>1 = Read All,<br>2 = Read All + Write<br>Some,<br>3 = Read All + Write All    | All                        | Yes, Not Settable |
| Password Level 1                  | 00 D2           |                                        | ASCII 33 to 122                                                                                 | All                        | Yes               |
| Password Level 2                  | 00 D3           |                                        | ASCII 33 to 122                                                                                 | All                        | Yes               |
| Password Level 3                  | 00 D4           |                                        | ASCII 33 to 122                                                                                 | All                        | Yes               |
| Security Feature                  | 00 DF           |                                        | 1                                                                                               | All                        | Yes, Not Settable |
| SECURITY CONFIG                   | 25 00           |                                        |                                                                                                 | All                        | Yes               |
| Use Banner                        | 25 01           | ACCESS ONLY FOR<br>AUTHORISED<br>USERS | ASCII 32 to 163                                                                                 | All                        | Yes               |
| Attempts Limit                    | 25 02           | 3                                      | 0 to 3 step 1                                                                                   | All                        | Yes               |
| Attempts Timer                    | 25 03           | 2                                      | 1 to 3 step 1                                                                                   | All                        | Yes               |
| Blocking Timer                    | 25 04           | 5                                      | 1 to 30 step 1                                                                                  | All                        | Yes               |
| Front Port                        | 25 05           | Enabled                                | 0 = Disabled or<br>1 = Enabled                                                                  | All                        | No                |
| Rear Port 1                       | 25 06           | Enabled                                | 0 = Disabled or<br>1 = Enabled                                                                  | All                        | No                |
| Rear Port 2                       | 25 07           | Enabled                                | 0 = Disabled or<br>1 = Enabled                                                                  | All                        | No                |
| Ethernet Port*                    | 25 08           | Enabled                                | 0 = Disabled or<br>1 = Enabled                                                                  | All                        | No                |
| Courier Tunnel*†                  | 25 09           | Enabled                                | 0 = Disabled or<br>1 = Enabled                                                                  | All                        | No                |
| IEC61850*†                        | 25 0A           | Enabled                                | 0 = Disabled or<br>1 = Enabled                                                                  | All                        | No                |
| DNP3 OE*†                         | 25 0B           | Enabled                                | 0 = Disabled or<br>1 = Enabled                                                                  | All                        | No                |
| Attempts Remain                   | 25 11           |                                        |                                                                                                 | All                        | Yes, Not Settable |
| Blk Time Remain                   | 25 12           |                                        |                                                                                                 | All                        | Yes, Not Settable |
| Fallbck PW Level                  | 25 20           | 0                                      | 0 = Password Level 0,<br>1 = Password Level 1,<br>2 = Password Level 2,<br>3 = Password Level 3 | All                        | Yes, Not Settable |
| Security Code                     | 25 FF           |                                        |                                                                                                 | UI Only                    | No                |
| Evt Unique Id (Normal Extraction) | 01 FE           |                                        |                                                                                                 | All                        | No                |

| Parameter                                                   | Cell<br>col row | Default Setting | Available Setting | Interface<br>Applicability | In Setting file? |
|-------------------------------------------------------------|-----------------|-----------------|-------------------|----------------------------|------------------|
| Evt Iface Source ± (Bits 0 – 7 of Event State)              | 01 FA           |                 |                   | All                        | No               |
| Evt Access Level ± (Bits 15 – 8 of Event State)             | 01 FB           |                 |                   | All                        | No               |
| Evt Extra Info 1 ± (Bits 23 – 16 of Event State)            | 01 FC           |                 |                   | All                        | No               |
| Evt Extra Info 2 $\pm \Omega$ (Bits 31 – 24 of Event State) | 01 FD           |                 |                   | All                        | No               |

## Where:

- \* These cells will not be present in a non-Ethernet product
- †- These cells will be invisible if the Ethernet port is disabled.
- ± These cells invisible if event is not a Security event
- $\Omega$  This cell is invisible in current phase as it does not contain any data. It is reserved for future use.

# SETTINGS APPLICATION SOFTWARE

**CHAPTER 10** 

# 1 CHAPTER OVERVIEW

The settings application software used in this range of IEDs is called MiCOM S1 Agile. It is a collection of software tools, which is used for managing all aspects of the IEDs. This chapter provides a brief description of each software tool. Further information is available in the Help system.

This chapter contains the following sections:

| 349 |
|-----|
| 350 |
| 351 |
| 353 |
| 356 |
| 364 |
| 381 |
| 383 |
| 389 |
| 391 |
| 398 |
| 399 |
| 401 |
|     |

## 2 INTRODUCTION

This software allows you to edit device settings and commands for Alstom Grid's range of IEDs. It is compatible with Windows XP, Windows Vista and Windows 7 operating systems.

It also enables you to manage the MiCOM devices in your system. You can build a list of devices and organise them in the same way as they physically exist in a system. Parameters can be created and uploaded for each device, and devices can be supervised directly.

It also includes a Product Selector tool. This is an interactive product catalogue, which makes it easier to choose the right device for each application.

3

## USER INTERFACE

## 3.1 TILE STRUCTURE

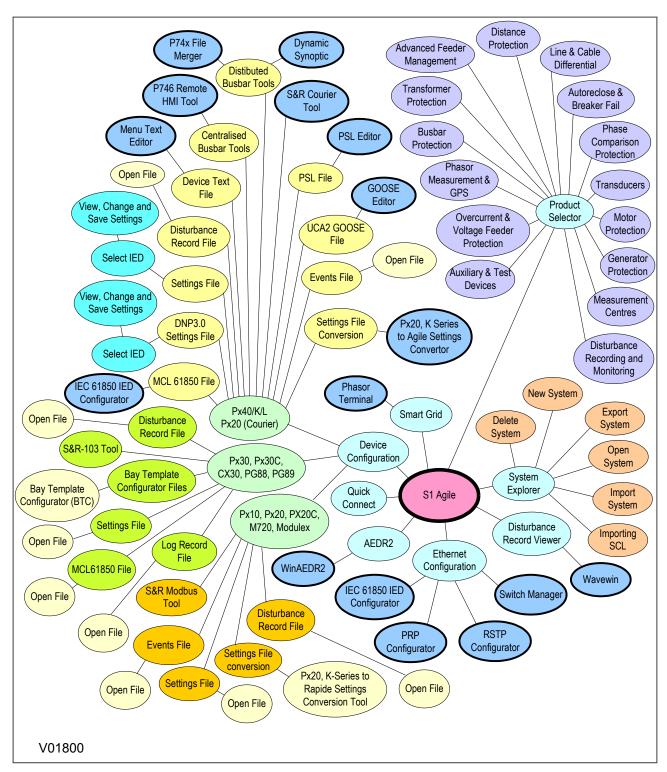

Figure 96: Tile structure

## 3.2 MENU STRUCTURE

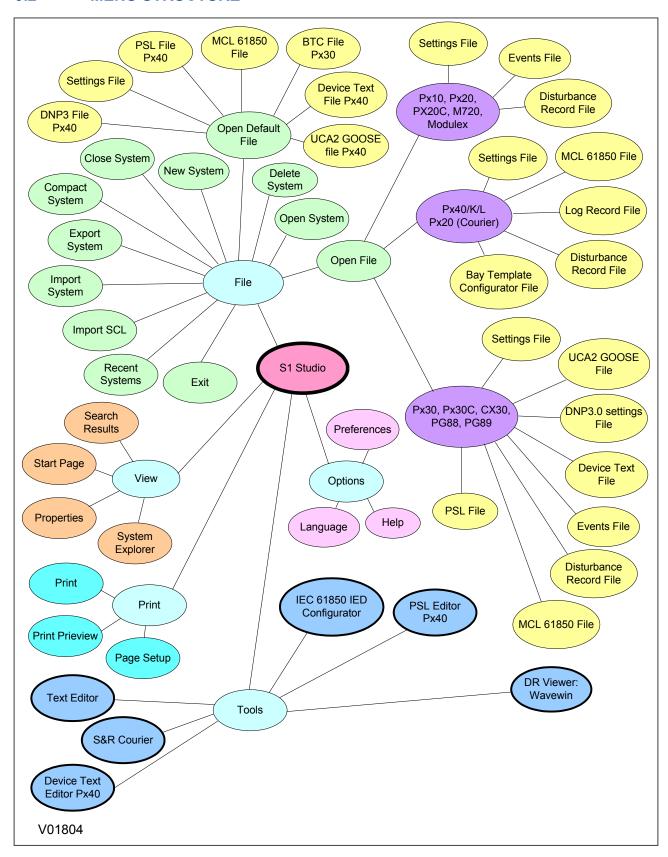

Figure 97: Menu structure

## 4 GETTING STARTED

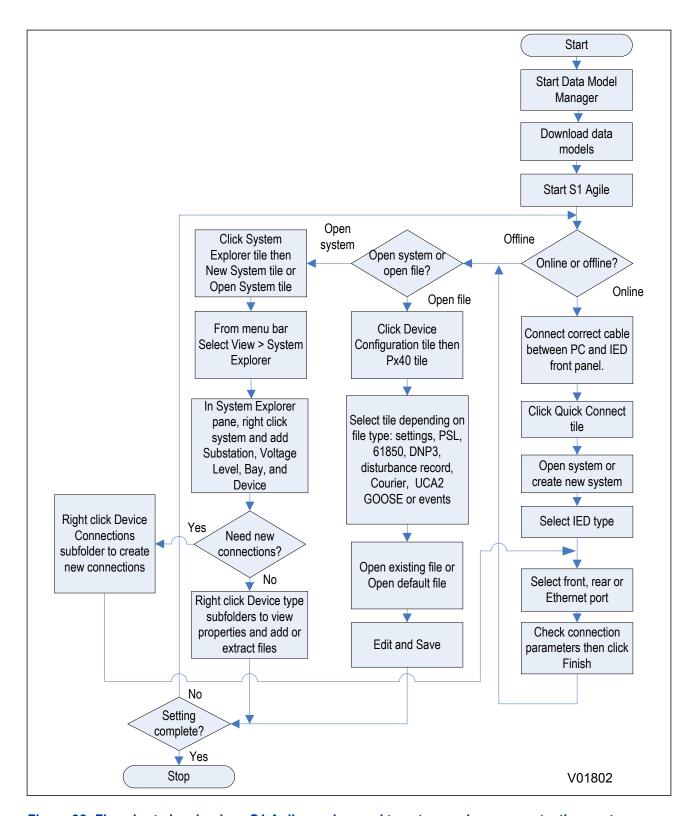

Figure 98: Flowchart showing how S1 Agile can be used to set up and save a protection system offline or online.

## 4.1 QUICK SYSTEM GUIDE

You can create a system to mimic your real world system of devices. A system provides a root node in the System Explorer from which all subsequent nodes are created. You can add substations, bays, voltage levels and devices to the system.

You can either Create a new system or Open an existing system.

If there is no default system, use Quick Connect to automatically create one.

If a system is no longer needed, right-click it and select Delete to permanently delete it.

Systems are not opened automatically. To change this, select **Options > Preferences** then check the checkbox **Reopen last System at start-up**.

## 4.2 DOWNLOAD DATA MODELS

- 1. Close S1 Agile and run the Data Model Manager.
- 2. Follow the on-screen instructions.

#### 4.3 SET UP A SYSTEM

- Click the System Explorer tile then the New System tile or Open System tile.
- 2. From the menu bar select **View > System Explorer**.
- 3. In the System Explorer pane, right click **System** and select **New Substation**, **New Voltage Level**, **New Bay**, and **New Device**.
- Right-click the **Device** subfolders to view properties and add or extract files.

#### 4.4 CONNECTING TO AN IED FRONT PORT

- 1. Connect the cable between the PC and IED.
- 2. From the main screen, click Quick Connect.
- 3. Select the product range.
- 4. Select connection to the **Front Port**.
- 5. Set the connection parameters and click **Finish**.

#### 4.5 CONNECTING TO AN IED IN A SYSTEM

- 1. Make sure that the correct serial rear port or Ethernet cables are in place.
- 2. From the main screen, click **Quick Connect**.
- 3. Select the product range.
- 4. Select connection to the Rear Port or Ethernet Port.
- 5. Set the connection parameters and click **Finish**.

## 4.6 SEND SETTINGS TO A DEVICE

To send settings to a device there must be at least one setting file in a settings folder for a device.

- 1. Right-click the device name in System Explorer and select **Send**.
- 2. In the **Send To** dialog select the setting files and click **Send**.
- Click Close to close the Send To dialog.

## 4.7 EXTRACT SETTINGS FROM A DEVICE

- 1. Using System Explorer, find the device.
- 2. Right-click the device's Settings folder and select Extract Settings or Extract Full Settings.
- 3. Once the settings file is retrieved, click **Close**.

## 4.8 EXTRACT A PSL FILE FROM A DEVICE

- 1. Using System Explorer, find the Px4x device.
- 2. Right-click the device's **PSL** folder and select **Extract**.
- 3. Once the file is retrieved, click Close.

#### Note:

If you extract a PSL file from a device that does not store the position information of the PSL scheme elements, the layout of the scheme may not be the same as originally drawn. Also the Original and Logic Only CRC values may not match the original scheme. However, the scheme will be logically correct.

## 4.9 EXTRACT A DNP3 FILE FROM A DEVICE

- 1. Using System Explorer, find the device.
- 2. Right-click the device's **DNP3** folder and select **Extract**.
- 3. Once the file is retrieved, click **Close**.

## 4.10 EXTRACT AN EVENTS FILE FROM A DEVICE

- 1. Using System Explorer, find the device.
- 2. Right-click the device's **Events** folder and select **Extract Events**.
- 3. Once the file is retrieved, click **Close**.

## 4.11 EXTRACT A DISTURBANCE RECORD FROM A DEVICE

- 1. Using System Explorer, find the device.
- 2. Right-click the device's **Disturbance Records** folder and select **Extract Disturbances**.
- Select a disturbance record to extract.
- 4. Choose a COMTRADE format, 1991 or 2001.
- 5. Click **Extract** or **Save**. Save leaves the record in the device, Extract deletes it.
- 6. Once the disturbance records file is retrieved, click **Close**.

## 5 PSL EDITOR

The Programmable Scheme Logic (PSL) is a module of programmable logic gates and timers in the IED, which can be used to create customised internal logic. This is done by mapping the IED's digital inputs, combining these inputs with internally generated digital signals using logic gates and timers, and mapping the resultant signals to the IED's digital outputs and LEDs.

The Programmable Scheme Logic (PSL) Editor allows you to create and edit scheme logic diagrams to suit your own particular application.

Before a scheme logic diagram can be created, the Editor must have a 'template' configuration that allows it to determine various IED-specific parameters such as the number of opto-inputs and output relays, as well as signal names and types. Because there are many different product variants, it is not possible for the Editor to provide a common default scheme. Instead, you need to load a configuration from a file.

The PSL uses the concept of a digital data bus (DDB). The DDB is a parallel data bus containing all of the digital signals (inputs, outputs, and internal signals), which are available for use in the PSL.

The PSL's software logic gates and timers can be used to combine and condition the DDB signals. The logic gates can be programmed to perform a range of different logic functions and can accept any number of inputs. The timers are used either to create a programmable delay or to condition the logic outputs.

Inputs to the PSL include:

- Optically-isolated digital inputs (opto-inputs)
- IEC 61850 GOOSE inputs
- Control inputs
- Function keys

Outputs from the PSL include:

- Relay outputs
- LEDs
- IEC 61850 GOOSE outputs
- Trigger signals

Internal signals include:

- Inputs to the PSL originating from internal functions. These are signals generated within the device and can be used to affect the operation of the scheme logic.
- Outputs from the PSL. These are signals that can be driven from the PSL to activate specific functions.

An example of an internal input and output are:

- **I>1 Trip**. This is an output from the Stage 1 overcurrent protection function, which can be input into the PSL to create further functionality. This is therefore a **PSL input**.
- V>1 Trip. This is an output from the overvoltage protection function, which can be input into the PSL to create further functionality. This is therefore a PSL input.
- Reset Relays/LED. This is a PSL output, which can be asserted to reset the output relays and LEDs.

The PSL logic is event driven. Only the part of the PSL logic that is affected by the particular input change that has occurred is processed. This reduces the amount of processing time used by the PSL when compared to some competition devices.

The PSL editor lets you:

- Start a new PSL diagram
- Extract a PSL file from an IED

- Download a PSL file to an IED
- Open a diagram from a PSL file
- Add logic components to a PSL file
- Move components in a PSL file
- Edit links in a PSL file
- · Add links to a PSL file
- · Highlight a path in a PSL file
- Use a conditioner output to control logic
- Print PSL files

For further information on the PSL editor, see the online help built into the settings application software.

## 5.1 LOADING SCHEMES FROM FILES

The product is shipped with default scheme files. These can be used as a starting point for changes to a scheme. To create a new blank scheme, select **File > New > 'Blank scheme...** to open the default file for the appropriate IED. This deletes the diagram components from the default file to leave an empty diagram but with the correct configuration information loaded.

## 5.2 PSL EDITOR TOOLBAR

There are a number of toolbars available to help with navigating and editing the PSL.

| Toolbar                                | Description                                                                                                   |
|----------------------------------------|----------------------------------------------------------------------------------------------------|
|                                        | Standard tools: For file management and printing.                                                             |
|                                        | Alignment tools: To snap logic elements into horizontally or vertically aligned groupings.                    |
|                                        | Drawing tools : To add text comments and other annotations, for easier reading of PSL schemes.                |
|                                        | Nudge tools: To move logic elements.                                                                          |
|                                        | Rotation tools: Tools to spin, mirror and flip.                                                               |
| <sup>5</sup> <sup>5</sup> <sup>5</sup> | Structure tools: To change the stacking order of logic components.                                            |
| <u> </u>                               | Zoom and pan tools: For scaling the displayed screen size, viewing the entire PSL, or zooming to a selection. |

## 5.2.1 LOGIC SYMBOLS

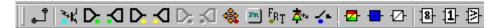

The logic symbol toolbar provides icons to place each type of logic element into the scheme diagram. Not all elements are available in all devices. Icons are only displayed for elements available in the selected device.

| Symbol | Function | Explanation                              |
|--------|----------|------------------------------------------|
|        | Link     | Create a link between two logic symbols. |

| Symbol         | Function            | Explanation                                                                                                    |  |  |
|----------------|---------------------|----------------------------------------------------------------------------------------------------|--|--|
| ** K'          | Opto Signal         | Create an opto-input signal.                                                                                                    |  |  |
| D <sub>i</sub> | Input Signal        | Create an input signal.                                                                                                    |  |  |
| <b>₹</b>       | Output Signal       | Create an output signal.                                                                                                    |  |  |
| D <sub>-</sub> | GOOSE In            | Create an input signal to logic to receive a GOOSE message transmitted from another IED. Used in either UCA2.0 or IEC 61850 GOOSE applications only. |  |  |
| <b>₹</b>       | GOOSE Out           | Create an output signal from logic to transmit a GOOSE message to another IED. Used in either UCA2.0 or IEC 61850 GOOSE applications only.           |  |  |
| <b>♦</b>       | Control In          | Create an input signal to logic that can be operated from an external command.                                                                       |  |  |
| D;             | InterMiCOM In       | Create an input signal to logic to receive an InterMiCOM command transmitted from another IED.                                                       |  |  |
| S              | InterMiCOM Out      | Create an output signal from logic to transmit an InterMiCOM command to another IED.                                                                 |  |  |
| PR             | Function Key        | Create a function key input signal.                                                                                                    |  |  |
| FRT            | Trigger Signal      | Create a fault record trigger.                                                                                                    |  |  |
| <b>本</b> ∿     | LED Signal          | Create an LED input signal that repeats the status of tri-colour LED.                                                                                |  |  |
| <b>√</b> ⊾     | Contact Signal      | Create a contact signal.                                                                                                    |  |  |
| <b>_</b>       | LED Conditioner     | Create an LED conditioner.                                                                                                    |  |  |
|                | Contact Conditioner | Create a contact conditioner.                                                                                                    |  |  |
| Ø              | Timer               | Create a timer.                                                                                                    |  |  |
| 18-            | AND Gate            | Create an AND Gate.                                                                                                    |  |  |
| 1              | OR Gate             | Create an OR Gate.                                                                                                    |  |  |
| <b>₽</b>       | Programmable Gate   | Create a programmable gate.                                                                                                    |  |  |

## 5.3 LOGIC SIGNAL PROPERTIES

- 1. Use the logic toolbar to select logic signals. This is enabled by default but to hide or show it, select **View > Logic Toolbar**.
- 2. Zoom in or out of a logic diagram using the toolbar icon or select **View > Zoom Percent**.
- 3. Right-click any logic signal and a context-sensitive menu appears.

Certain logic elements show the **Properties** option. If you select this, a **Component Properties** window appears. The contents of this window and the signals listed will vary according to the logic symbol selected. The actual DDB numbers are dependent on the model.

#### 5.3.1 LINK PROPERTIES

Links form the logical link between the output of a signal, gate or condition and the input to any element. Any link connected to the input of a gate can be inverted. To do this:

- 1. Right-click the input
- 2. Select **Properties...**. The Link Properties window appears.
- 3. Check the box to invert the link. Or uncheck for a non-inverted link

An inverted link is shown with a small circle on the input to a gate. A link must be connected to the input of a gate to be inverted.

Links can only be started from the output of a signal, gate, or conditioner, and must end at an input to any element.

Signals can only be an input or an output. To follow the convention for gates and conditioners, input signals are connected from the left and output signals to the right. The Editor automatically enforces this convention.

A link is refused for the following reasons:

- There has been an attempt to connect to a signal that is already driven. The reason for the refusal
  may not be obvious because the signal symbol may appear elsewhere in the diagram. In this case you
  can right-click the link and select Highlight to find the other signal. Click anywhere on the diagram to
  disable the highlight.
- An attempt has been made to repeat a link between two symbols. The reason for the refusal may not be obvious because the existing link may be represented elsewhere in the diagram.

#### 5.3.2 OPTO SIGNAL PROPERTIES

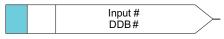

E02030

Each opto-input can be selected and used for programming in PSL. Activation of the opto-input drives an associated DDB signal.

## 5.3.3 INPUT SIGNAL PROPERTIES

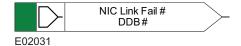

IED logic functions provide logic output signals that can be used for programming in PSL. Depending on the IED functionality, operation of an active IED function drives an associated DDB signal in PSL.

#### 5.3.4 OUTPUT SIGNAL PROPERTIES

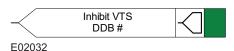

Logic functions provide logic input signals that can be used for programming in PSL. Depending on the functionality of the output relay, when the output signal is activated, it drives an associated DDB signal in PSL. This causes an associated response to the function of the output relay.

#### 5.3.5 GOOSE INPUT SIGNAL PROPERTIES

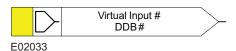

The Programmable Scheme Logic interfaces with the GOOSE Scheme Logic through 32 Virtual Inputs. The Virtual Inputs can be used in much the same way as the opto-input signals.

The logic that drives each of the Virtual Inputs is contained in the GOOSE Scheme Logic file. You can map any number of bit-pairs from any subscribed device using logic gates onto a Virtual Input.

#### 5.3.6 GOOSE OUTPUT SIGNAL PROPERTIES

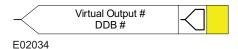

The Programmable Scheme Logic interfaces with the GOOSE Scheme Logic through 32 Virtual Outputs.

You can map Virtual Outputs to bit-pairs for transmitting to any subscribed devices.

#### 5.3.7 CONTROL INPUT SIGNAL PROPERTIES

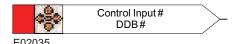

There are 32 control inputs which can be activated using the menu, the hotkeys or through courier communications. Depending on the programmed setting that is latched or pulsed, when a control input is operated an associated DDB signal is activated in PSL.

#### 5.3.8 INTERMICOM INPUT PROPERTIES

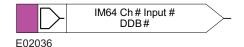

There are 16 InterMiCOM inputs that can be used for teleprotection and remote commands. **InterMiCOM In** is a signal which is received from the remote end. It can be mapped to a selected output relay or logic input.

## **IED End B**

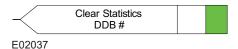

At end B, InterMiCOM Input 1 is mapped to the command Clear Statistics.

## 5.3.9 INTERMICOM OUTPUT PROPERTIES

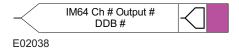

There are 16 InterMiCOM outputs that can be used for teleprotection and remote commands. **InterMiCOM**Out is a send command to a remote end that can be mapped to any logic output or opto-input. This is transmitted to the remote end as a corresponding **InterMiCOM In** command.

#### **IED End A**

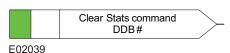

At end A, InterMiCOM Output 1 is mapped to the command indication Clear Statistics issued at end A.

## **5.3.10 FUNCTION KEY PROPERTIES**

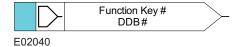

Each function key can be selected and used for programming in PSL. Activation of the function key drives an associated DDB signal. The DDB signal remains active according to the programmed setting (toggled or normal). Toggled mode means the DDB signal remains in the new state until the function key is pressed again. In Normal mode, the DDB is only active while the key is pressed.

## **5.3.11 FAULT RECORDER TRIGGER PROPERTIES**

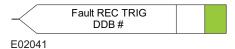

The fault recording facility can be activated by driving the fault recorder trigger DDB signal.

## 5.3.12 LED SIGNAL PROPERTIES

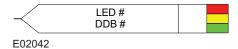

All programmable LEDs drive associated DDB signals when the LED is activated.

#### 5.3.13 CONTACT SIGNAL PROPERTIES

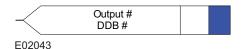

All output relay contacts drive associated DDB signal when the output contact is activated.

#### 5.3.14 LED CONDITIONER PROPERTIES

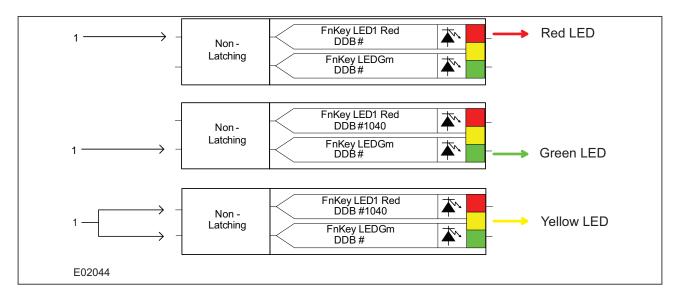

Figure 99: Examples of how to set Red, Green and Yellow LEDs

To set LED conditioner properties,

- 1. Select the LED name from the list (only shown when inserting a new symbol).
- 2. Configure the LED output to be Red, Yellow or Green.
- 3. Configure a Green LED by driving the Green DDB input.
- 4. Configure a RED LED by driving the RED DDB input.
- 5. Configure a Yellow LED by driving the RED and GREEN DDB inputs simultaneously.
- 6. Configure the LED output to be latching or non-latching.

#### 5.3.15 CONTACT CONDITIONER PROPERTIES

Each contact can be conditioned with an associated timer that can be selected for pick up, drop off, dwell, pulse, pick-up/drop-off, straight-through, or latching operation.

**Straight-through** means it is not conditioned at all whereas **Latching** is used to create a sealed-in or lockout type function.

To set contact properties,

- 1. Select the contact name from the **Contact Name** list (only shown when inserting a new symbol).
- 2. Choose the conditioner type required in the **Mode** tick list.
- 3. Set the **Pick-up Value** (in milliseconds), if required.
- 4. Set the **Drop-off Value** (in milliseconds), if required.

#### 5.3.16 TIMER PROPERTIES

Each timer can be selected for pick-up, drop-off, dwell, pulse or pick-up/drop-off operation.

To set timer properties,

- 1. From the **Timer Mode** tick list, choose the mode.
- 2. Set the **Pick-up Value** (in milliseconds), if required.
- 3. Set the **Drop-off Value** (in milliseconds), if required.
- 4. Click OK.

#### 5.3.17 GATE PROPERTIES

A gate can be an AND, OR, or programmable gate.

- An AND Gate requires that all inputs are TRUE for the output to be TRUE.
- An OR Gate requires that one or more input is TRUE for the output to be TRUE.
- A **Programmable Gate** requires that the number of inputs that are TRUE is equal to or greater than its **Inputs to Trigger** setting for the output to be TRUE.

To set gate properties,

- 1. Select the gate type: **AND Gate**, **OR Gate**, or **Programmable Gate**.
- 2. If you select **Programmable Gate**, set the number of **Inputs to Trigger**.
- 3. If you want the output of the gate to be inverted, check the **Invert Output** check box. An inverted output appears as a "bubble" on the gate output.
- 4. Click OK.

## 5.3.18 SR PROGRAMMABLE GATE PROPERTIES

A Programmable SR gate can be selected to operate with the following three latch properties:

| Set | Reset | Q0 (Previous<br>Output State) | Q1 Set Dominant | Q1 Reset<br>Dominant | Q1 No Dominance |
|-----|-------|-------------------------------|-----------------|----------------------|-----------------|
| 0   | 0     | 0                             | 0               | 0                    | 0               |
| 0   | 0     | 1                             | 1               | 1                    | 1               |
| 0   | 1     | 1                             | 0               | 0                    | 0               |
| 0   | 1     | 0                             | 0               | 0                    | 0               |
| 1   | 1     | 0                             | 1               | 0                    | 0               |
| 1   | 1     | 1                             | 1               | 0                    | 1               |
| 1   | 0     | 1                             | 1               | 1                    | 1               |
| 1   | 0     | 0                             | 1               | 1                    | 1               |

Q0 is the previous output state of the latch before the inputs change. Q1 is the output of the latch after the inputs change.

The Set dominant latch ignores the Reset if the Set is on.

The Reset Dominant latch ignores the Set if the Reset is on.

When both Set and Reset are on, the output of the non-dominant latch depends on its previous output Q0. Therefore if Set and Reset are energised simultaneously, the output state does not change.

#### Note:

Use a set or reset dominant latch. Do not use a non-dominant latch unless this type of operation is required.

## **SR latch properties**

In the Component Properties dialog, you can select S-R latches as **Standard (no input dominant)**, **Set input dominant** or **Reset input dominant**.

If you want the output to be inverted, check the **Invert Output** check box. An inverted output appears as a "bubble" on the gate output.

## 6 IEC 61850 IED CONFIGURATOR

IEC 61850 is a substation communications standard. It standardizes the way data is transferred to and from IEC 61850 compliant IEDs, making the communication independent of the manufacturer. This makes it easier to connect different manufacturers' products together and simplifies wiring and network changes.

The IEC 61850 IED Configurator tool is used to configure the IEC 61850 settings of MiCOM IEDs, not the protection settings. It also allows you to extract a configuration file so you can view, check and modify the IEC 61850 settings during precommissioning.

## 6.1 IEC 61850 IED CONFIGURATOR TOOL FEATURES

The IEC 61850 IED configurator allows you to:

- Configure basic IEC 61850 communication parameters of the IED.
- Configure IED time synchronisation using SNTP.
- Define datasets for inclusion in report and GOOSE control blocks.
- Configure GOOSE control blocks for publishing (outgoing) messages.
- Configure virtual inputs, mapping them onto subscribed (incoming) GOOSE messages.
- · Configure report control blocks.
- Configure the operation of control objects (circuit breaker trip and close):
  - The control mode (such as Direct, Select Before Operate)
  - Uniqueness of control (to ensure only one control in the system can operate at any one time).
- Configure measurements:
  - Scaling (multiplier unit such as kA, MV).
  - Range (minimum and maximum measurement values).
  - Deadband (percentage change of measurement range for reporting).
- Transfer IEC 61850 configuration information to and from an IED.
- Import SCL files for any IEC 61850 device (including devices from other manufacturers) to simplify configuration of GOOSE messaging between IEDs.
- Generate SCL files to provide IED configuration data to other manufacturers' tools, allowing them to use published GOOSE Messages and reports.

#### 6.2 IEC 61850 IED CONFIGURATOR LANGUAGES

The IEC 61850 IED Configurator uses the following languages.

#### **MiCOM Configuration Language (MCL)**

This is a proprietary language file which contains a MiCOM device's IEC 61850 configuration information. This file is used for transferring data to or from a MiCOM IED.

## **Substation Configuration Language (SCL)**

This is an XML-based standard language used to configure IEC 61850 IEDs in substations. It allows common substation files to be exchanged between all devices and between different manufacturers' toolsets. This helps to reduce inconsistencies in system configurations. Users can specify and provide their own SCL files to ensure that IEDs are configured according to their requirements.

SCL also allows IEC 61850 applications to be configured off-line without needing a network connection to the IED. Off-line system development tools can be used to generate the files needed for IED configuration automatically from the power system design. This significantly reduces the cost of IED configuration by eliminating most of the manual configuration tasks.

SCL specifies a hierarchy of configuration files, which enable the various levels of the system to be described: SSD, SCD, ICD, CID and IID files.

## 6.3 IEC 61850 SUBSTATION CONFIGURATION FILES

These files all use the standard Substation Configuration Language (SCL). They have the same construction but differ depending on the application.

#### **System Specification Description (SSD)**

This contains the complete specification of a substation automation system including a single line diagram for the substation and its functionalities, or logical nodes. The SSD contains SCD and ICD files.

## **Substation Configuration Description (SCD)**

This contains information about the substation, all IEDs, data types and communications configuration. When engineering a system from the top down, an SCD file is produced and imported into the IED Configurator. To ensure consistency with the configuration of other IEDs in the system, this SCD file normally should not be edited. If there is no SCD file available, and you need to manually configure a MiCOM IED for precommissioning tests, you can open an ICD file and edit this to suit the IED application. The ICD file can be preinstalled as a template in the IED Configurator and opened directly, or it can be provided separately.

## **IED Capability Description file (ICD)**

This describes the IED's capabilities, including information on its data model (Logical Devices or Logical Node instances) and GOOSE support. The IEC 61850 IED Configurator can be used before commissioning an IED to create a blank configuration ICD file. The IEC 61850 IED Configurator can also extract an ICD file for viewing or modification and error checking a MiCOM IED.

## Configured IED Description File (CID) or Individual IED Description File (IID)

This describes a single IED in the system, including communications parameters.

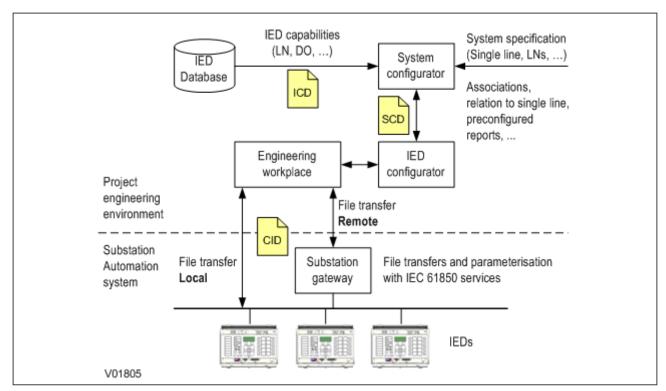

Figure 100: IEC 61850 project configuration

## 6.4 OPENING A PRECONFIGURED SCL FILE

An SCL configuration file contains the information for the MiCOM IED that is to be configured. To open an SCL configuration file for the system

- 1. Select File > Import SCL. A search dialog box appears.
- 2. Select the required SCL file and click **Open**.
- 3. The SCL Explorer window appears, showing an icon for each IED present in the SCL file.

IEDs which can be configured using the IED Configurator are shown in a bold typeface and an icon with a green tick.

IEDs which cannot be configured using the IED Configurator are shown with greyed text and an icon with a red X.

The left hand side of the window shows information on the SCL file and any selected IED tasks that can be performed on the selected IED(s). Alternatively right-click an IED to list tasks that can be performed on that particular IED.

## 6.5 OPENING A TEMPLATE ICD FILE

If there is no SCD configuration file available, open an ICD template file for the MiCOM IED type that is to be configured.

- 1. Select **File > New**. The **Template** window appears.
- 2. Select the IED model number from the list. The list shows information about the IED's associated ICD template file, the SCL header details and the IEC 61850 features supported by the IED.
- 3. Use the **Model Number** filter at the top of the window to filter product variants.

#### 6.5.1 TEMPLATE INSTALLED FOR REQUIRED IED TYPE

If you can find the IED type or ICD template, highlight it and click the **Select** button. The configuration opens in manual editing mode so it can be customised for the application.

#### 6.5.2 TEMPLATE NOT INSTALLED FOR REQUIRED IED TYPE

- 1. If there is no installed ICD file for the IED type that is to be configured, but there is one available from your supplier, click **Browse for External**.
- 2. A search dialog box appears. When you have found the required ICD file, click **Open**.
- 3. If the selected ICD Template file is already available as an installed template, a message appears and a new IED Configuration is created from the installed file.
- 4. If the selected ICD Template file has additional supported model numbers, a message appears asking if the additional model numbers should be merged into the installed template.
- 5. Select **Yes** to merge the new model numbers into the installed ICD Template file. This makes it available the next time the Template window appears.
- 6. If the selected ICD Template file is not installed, a message asks if it should be added to the application template library.
- 7. Select **Yes** to copy the selected ICD template file into the application library. This makes it available the next time the Template window appears.

## 6.6 OPENING AN EXISTING MCL CONFIGURATION FILE

- Select File > Open. A search dialog box appears.
- Select the required MCL file and click Open.

- 3. The IED Configurator tool tries to automatically match the MCL data to an installed ICD Template file and then display the configuration data in a read-only mode.
- 4. If it cannot automatically match the MCL data to an ICD Template file, the Template window appears. This allows you to manually assign the MCL data to an ICD Template file. If there is no suitable template available, click **Cancel**.
- 5. A message asks if the configuration is to be opened with Restricted Editing. Select **Yes** to display the configuration data in a read-only mode.

## 6.7 CONFIGURING A MICOM IED

Working offline:

- 1. Click the icon New MiCOM Configuration from an Installed ICD File.
- 2. Double-click the product variant.
- 3. Double-click **TEMPLATE** to expand it.

Or working online:

- Select Device > Manage IED.
- 2. Select the IED type and click **Next**.
- 3. Select the IED address and click **Next**. The IED 61850 Configurator tool reads information from the IED and shows them in the **Summary** view.

The aspects of a MiCOM IED that can be configured come from its ICD Template file. These are shown in the main area of the IED Configurator tool, in the left hand side of the Editor window. The right hand side of the Editor window shows the configuration page of the selected category.

Each configurable item of the MiCOM IED is categorised into one of the following groups in the Editor window.

IED Details Displays general configuration and data about the IED and the selected ICD template file.

**Communications** Displays configuration of the communications Subnetwork.

**SNTP** Displays configuration of the client/server SNTP time synchronisation.

Dataset Definitions Displays dataset definitions used by the IED's GOOSE and report control blocks.

**GOOSE Publishing** Displays configuration for the GOOSE control blocks and associated messages to be published.

**GOOSE Subscribing** Displays configuration of virtual inputs that are subscribed to published GOOSE messages.

Report Control Blocks Displays configuration for the report control blocks in the IED data model.

**Controls** Displays configuration of control objects and uniqueness of control parameters (for larger control systems).

Measurements Displays configuration of measurement objects in the IED data model.

**Configurable Data Attributes** Displays parameter values for the configurable data attributes in the IED data model.

Each configurable item is either read-only or editable in manual mode. If it is read-only it is always non-editable. If it is editable in manual mode, some items may not be configurable if opened from a configured SCL file.

If a configured SCL file or MCL file was opened, and it is necessary to edit the configuration, select **View** > **Enter Manual Editing Mode** or click the toolbar icon. If an ICD file is opened, these items are automatically displayed in manual editing mode.

## 6.8 READING OR EDITING IED DETAILS

Working offline:

- 1. Click the icon New MiCOM Configuration from an Installed ICD File.
- 2. Double-click the product variant.
- Double-click the IED Details item.

Or working online:

- Select Device > Manage IED.
- 2. Select the IED type device number.
- 3. Select the IED address and click **Next**. The IED 61850 Configurator tool reads information from the IED and shows them in the **Summary** view.
- 4. Click the **IED Details** tab to show more information and edit the settings.

The following IED details can be edited.

**SCL File ID** The identification name, taken from the header section of an SCL file. Editable in Manual Editing Mode.

**SCL File Version** The version number, taken from the header section of an SCL file. Editable in Manual Editing Mode.

**Name** The IED name, taken from the IED section of an SCL file. This should be unique for all IEDs on the IEC 61850 network and is an Object Reference type so can be up to 65 characters long. However, it is recommended to restrict IED names to 8 characters or less. Editable in Manual Editing Mode.

**ICD Template** The ICD Template filename associated with the device's IEC 61850 configuration (MCL data). Read-only.

**Description** A basic description of the MiCOM IED type. It is taken from the IED section of the ICD template file and is not stored in MCL data or sent to the MiCOM IED. Read-only.

**Type** The MiCOM IED type. It is taken from the IED section of the ICD template file and is not stored in MCL data or sent to the MiCOM IED. Read-only.

**Configuration Revision** The software version of the target MiCOM IED. It is taken from the IED section of the ICD template file and is not stored in MCL data or sent to the MiCOM IED. Read-only.

**Supported Models** The specific MiCOM IED models supported by the ICD template file. If an ICD file is opened, these models are supported directly. If a configured SCL file is opened, these models are derived from the ICD file which is used to create a configured SCL file. It is not stored in MCL data nor sent to the MiCOM IED. Read-only.

## 6.9 COMMUNICATIONS SETUP

Before the IEC 61850 IED Configurator tool can manage an IED's configuration, you must first configure the communication parameters.

Select **Tools** > **Options**, then select the tab according to the protocol used.

**IEC 870-5-103 Communications** tab. Communication is through a serial connection from a COM port of the PC to the front port of the IED. If supported by the IED, you can also use the rear port. The Ethernet connection is not used, because the MiCOM IED does not have an IP address until it has been configured. This is also used for Px30 products.

**Courier Communications** tab. Communication is through a serial connection from a COM port of the PC to the front port of the IED. If supported by the IED, you can also use the rear port. The Ethernet connection is

not used, because the MiCOM IED does not have an IP address until it has been configured. This is typically used for Px40 products.

- 1. In the **Default Configurations** field, if using the front port, select **MiCOM P\*40 Front Port (COM \*)**, if using the rear port, select **Courier (COM \*)**.
- 2. Set the **Connection Values** and **Transaction Parameters** as required or leave them at the default values.
- Click OK.

**FTP communications** tab. Communication is over Ethernet to the FTP server of a MiCOM IED. The IP Address settings for both the PC and MiCOM IED must be for the same SubNetwork, especially if a direct connection is used with a cross-over network lead. If there is no valid or active IEC 61850 configuration in the IED, configure a default IP Address for the IED. This is also used for Mx70 products.

## 6.10 EDITING COMMUNICATIONS SETTINGS

Working offline:

- 1. Click the icon New MiCOM Configuration from an Installed ICD File.
- 2. Double-click the product variant.
- 3. Double-click the **Communications** item.

Or working online:

- Select Device > Manage IED.
- Select the IED type device number.
- 3. Select the IED address and click **Next**. The IED 61850 Configurator tool reads information from the IED and shows them in the Summary view.
- 4. Click the **Communications** tab to read and edit the settings.

The following communications settings can be edited.

**Connected Subnetwork** This is the subnetwork name to which the IED is connected. It is particularly important for subscribing to GOOSE messages because an IED can only subscribe to publishers that are connected to the same subnetwork. The subnetwork name is taken from the Communications section of an SCL file. Normally editable in Manual Editing Mode, except if opened from a configured SCL file.

**Access Point** The Access Point (physical port) name for the MiCOM IED. This is taken from the IED Access Point section of the ICD template file. It is not stored in MCL data or sent to the MiCOM IED. Read-only.

**IP Address** Used to configure the unique network IP address of the MiCOM IED. It is taken from the ConnectedAP Address section of the configured SCL file. Editable in Manual Editing Mode.

**SubNet Mask** Used to configure the IP subnet mask for the network to which the MiCOM IED will be connected. It is taken from the ConnectedAP Address section of the configured SCL file. Editable in Manual Editing Mode.

**Gateway Address** Used to configure the IP address of any gateway (proxy) device, to which the MiCOM IED is connected. It is taken from the ConnectedAP Address section of the configured SCL file.

If there is no gateway (proxy) in the system, leave this at its default unconfigured value of 0.0.0.0. Editable in Manual Editing Mode.

**Default Media** Used to set whether a copper or fibre optic Ethernet interface is used for communication between clients and peers, and the MiCOM IED. It is taken from the ConnectedAP/PhysConn section of the configured SCL file. Editable in Manual Editing Mode.

**TCP Keepalive** Used to set the frequency at which the MiCOM IED sends a TCP Keepalive message to keep open an association with a connected client. This setting is not taken from SCL. It is specific to MCL with a setting range of 1 to 20 seconds. Editable in Manual Editing Mode.

**Database Lock Timeout** Used to set how long the MiCOM IED waits without receiving any messages on the active link before it reverts to its default state. This includes resetting any password access that was enabled. It is taken from the IED/AccessPoint/Server section of the configured SCL file and has a valid setting range of 60 to 1800 seconds (1 to 30 minutes). Only applicable to MiCOM IEDs that support setting changes over IEC 61850. Editable in Manual Editing Mode.

## 6.11 SIMPLE NETWORK TIME PROTOCOL (SNTP)

Simple Network Time Protocol (SNTP) is used to synchronize the clocks of computer systems over packetswitched, variable-latency data networks, such as IP. A jitter buffer is used to reduce the effects of variable latency introduced by queuing, ensuring a continuous data stream over the network.

SNTP is supported by both the IED and the switch in the redundant Ethernet board. Both the IED and the redundant Ethernet board have their own IP address. Using the IP address of each device it can be synchronised to the SNTP server.

For the IED this is done by entering the IP address of the SNTP server into the IED using the IEC 61850 IED Configurator software.

For the redundant Ethernet board, this is done depending on the redundant Ethernet protocol being used. For PRP use the PRP Configurator. For RSTP use the RSTP Configurator. For SHP and DHP use Switch Manager.

#### 6.11.1 CONFIGURING SNTP IN THE IED

These settings allow you to configure a MiCOM IED for SNTP.

Working offline:

- 1. Click the icon **New MiCOM Configuration from an Installed ICD File**.
- 2. Double-click the product variant.
- 3. Double-click the **SNTP** item.

Or working online:

- 1. Select **Device > Manage IED**.
- 2. Select the IED type device number.
- 3. Select the IED address and click **Next**. The IED 61850 Configurator tool reads information from the IED and shows them in the **Summary** view.
- 4. Click the **SNTP** tab. Expand the tab and select **General Config** (configuring the IED for SNTP).

The following settings can be edited.

**Poll Rate** Use this to configure the interval at which the MiCOM IED requests time synchronisation from the selected SNTP server(s). This setting is not taken from SCL. It is specific to MCL with a setting range of 64 to 1024 seconds and is editable in Manual Editing Mode.

**Accepted Stratum level** SNTP uses a hierarchical system of clock sources. Each level is known as a stratum and is assigned a layer number starting with zero at the top, which is the reference time signal. The Accepted Stratum level setting specifies the stratum range for all configured SNTP servers. It defines the range MiCOM IEDs need to be able to accept time synchronisation responses. Any server response outside the specified range is discarded. You cannot edit this setting.

**Time server** This configures whether or not the IED acts as a time server in the system. If this option is enabled, other devices can synchronise their clocks to this IED. The value for this setting is taken from the IED/AccessPoint section of the configured SCL file. This setting is editable in Manual Editing Mode.

## 6.11.2 CONFIGURING THE SNTP SERVER

These settings allow you to configure external SNTP time servers with which the IED tries to synchronise its clock and connect.

#### Working offline:

- 1. Click the icon New MiCOM Configuration from an Installed ICD File.
- 2. Double-click the product variant.
- 3. Double-click the SNTP item.

## Or working online:

- 1. Select **Device > Manage IED**.
- 2. Select the IED type device number.
- 3. Select the IED address and click **Next**. The IED 61850 Configurator tool reads information from the IED and shows them in the **Summary** view.
- 4. Click the **SNTP** tab. Expand the tab and select **External Server** (configuring external SNTP time servers to which the IED connects).

The following details can be edited.

**Server Name** If opened from a configured SCL file, this shows the name of the device with which the MiCOM IED attempts to synchronise its clock. If you need to change the device, click the drop-down list to see all time-server devices in the configured SCL file. This is Read-only, is not stored in MCL data and is not sent to the MiCOM IED.

**Access Point** If opened from a configured SCL file, this shows the connected Access Point of the device with which the MiCOM IED attempts to synchronise its clock. This is Read-only, is not stored in MCL data and is not sent to the MiCOM IED.

**Sub Network Name** If opened from a configured SCL file, this shows the Sub Network name with which the device is connected. This is Read-only, is not stored in MCL data and is not sent to the MiCOM IED.

**IP Address** This is the IP Address of the device that provides SNTP Time synchronisation services. Devices are assigned to SNTP servers based on the contents of a configured SCL file. The IED/Access Point section of the SCL fil lists devices supporting SNTP time synchronisation. This setting is editable in Manual Editing Mode.

**Use Anycast button** This button automatically sets the SNTP Server IP address to the broadcast address of the Sub Network to which the MiCOM IED is connected. Using the SubNet broadcast address forces the IED to use the Anycast SNTP Mode of operation. This button is only enabled when the IED has a valid IP Address and SubNet Mask. This setting is editable in Manual Editing Mode.

## 6.12 EDITING DATASET DEFINITIONS

To edit a dataset definition, working offline:

- 1. Click the icon New MiCOM Configuration from an Installed ICD File.
- 2. Double-click the product variant.
- 3. Double-click the **Dataset Definitions** item.

## Or working online:

- 1. Select **Device > Manage IED**.
- 2. Select the IED type device number.
- 3. Select the IED address and click **Next**. The IED 61850 Configurator tool reads information from the IED and shows them in the **Summary** view.
- Click the **Dataset Definitions** tab.

If supported by the IED, datasets can be dynamically defined.

- Right-click the Dataset Definitions icon and select Add New Dataset.
   or on the Dataset Definitions Summary page, in the Task pane, click Add Dataset.
- 2. Find the dataset to be specified and click **Set**. A dataset can be created in any logical node of the IED's data model.
- 3. The Dataset Definition appears listing Name, Location, Contents and GOOSE Capacity.

The following settings can be edited.

**Name** The name of the dataset. This value is derived from the Dataset section of the selected logical node location in the configured SCL file. The initial character must be an alphabetic character (a-z, A-Z) while the remainder of the name can be either alphanumeric or the underscore symbol. The dataset name must be unique in the logical node where it is contained. Editable in Manual Editing Mode.

**Location** The location of the dataset in the IED data model. The location is always read-only. To change the read-only status, click >>. Specify a new location for the dataset. Editable in Manual Editing Mode.

**Contents** This shows the Functionally Constrained Data Attributes (FCDA) contained in the dataset. The ordering of these FCDA items in this list shows how values are seen over MMS communications.

Using the following icons on the toolbar, FCDA items can be moved around, deleted or added.

| Toolbar Icon          | Definition                                                                                                    |
|-----------------------|----------------------------------------------------------------------------------------------------|
| Up & down arrows icon | These toolbar buttons move the selected FCDA up and down in the dataset definition.                                                                                                    |
| Plus symbol           | This toolbar button launches a dialog that allows you to select multiple FCDA items which can be added to the dataset definition. Items that can be selected have an outline tick symbol. Items that have been selected have a green tick symbol and are shown in the selection summary at the bottom of the dialog.                                                                                                    |
| Minus symbol          | This toolbar button removes the selected FCDA items from the dataset definition.                                                                                                    |
| Square dot icon       | For convenience a dataset can be defined from a supported Functional Constraint. This toolbar button expands the selected Functional Constraint into a list of Data Objects it contains. A dataset cannot contain both Data Objects and a Functional Constraint.                                                                                                    |
| Rotating arrows icon  | If the dataset is assigned to one or more control blocks (GOOSE), clicking this toolbar button automatically increments each control block's Configuration Revision. The Configuration Revision is used to identify changes to data, therefore this toolbar button is only enabled when the dataset definition is modified. If you change the selected configuration page and this toolbar button is enabled, you are asked if associated Configuration Revisions should be updated. Editable in Manual Editing Mode. |

**GOOSE Capacity**. The size (in bytes) of a GOOSE message has an upper restriction. It can not be any larger than the maximum allowable size of an Ethernet frame. This restriction limits the maximum number of items that can be included in a dataset.

The GOOSE Capacity gauge shows how large a dataset definition is with respect to GOOSE. If a dataset that is too large for transmission in a GOOSE message is assigned to a GOOSE Control Block, a validation warning appears. Read-only.

To delete Dataset definitions,

- 1. Right-click the dataset definition icon.
- 2. Select Delete Dataset.

or

- 1. In the **Dataset Definitions Summary** page, select a dataset.
- In the task pane, click Delete Dataset.

To delete every dataset definition in the configuration data, click **Delete All Datasets**.

Any references in GOOSE or Reporting Control Blocks to the deleted dataset remain unchanged. However, a validation warning appears stating that the dataset definition does not exist.

## 6.13 GOOSE PUBLISHING CONFIGURATION

Working offline:

- 1. Click the icon New MicOM Configuration from an Installed ICD File.
- 2. Double-click the product variant.
- 3. Double-click the **GOOSE Publishing** item.

Or working online:

- 1. Select **Device > Manage IED**, then select the IED type device number.
- 2. Select the IED address and click **Next**. The IED 61850 Configurator tool reads information from the IED and shows them in the **Summary** view.
- 3. Click the GOOSE Publishing tab. Then select a GOOSE Control Block (GoCB).

The following details can be edited.

**Multicast MAC Address** Configures the multicast MAC address to that which the GoCB publishes GOOSE messages. The first four octets (01 - 0C - CD - 01) are defined by the IEC 61850 standard; leave these at their default values. The multicast MAC address is taken from the ConnectedAP/GSE section of the configured SCL file. Editable in Manual Editing Mode.

**Application ID** Configures the ApplD to that which the GoCB publishes GOOSE messages. The ApplD is specified as a hexadecimal value with a setting range of 0 to 3FFF and is taken from the ConnectedAP/GSE section of the configured SCL file. Editable in Manual Editing Mode.

**VLAN Identifier** Configures the VLAN (Virtual LAN) on to which the GOOSE messages are published. The VLAN Identifier has a setting range of 0 to 4095 and is taken from the ConnectedAP/GSE section of the configured SCL file. If no VLAN is used, leave this setting at its default value. Editable in Manual Editing Mode.

**VLAN Priority** Configures the VLAN Priority of published GOOSE messages on the VLAN. The VLAN priority has a setting range of 0 to 7 and is taken from the ConnectedAP/GSE section of the configured SCL file. If no VLAN is used, leave this setting at its default value. Editable in Manual Editing Mode.

**Minimum Cycle Time** Configures the Minimum Cycle Time between the first change-driven message being transmitted and its first repeat retransmission. The Minimum Cycle Time has a setting range of 1 to 50 milliseconds and is taken from the ConnectedAP/GSE/MinTime section of the configured SCL file. Editable in Manual Editing Mode.

**Maximum Cycle Time** Configures the Maximum Cycle Time between repeat message transmissions under a quiescent 'no change' state. The Maximum Cycle Time has a setting range of 1 to 60 seconds and is taken from the ConnectedAP/GSE/MaxTime section of the configured SCL file. Editable in Manual Editing Mode.

**Increment** Determines the rate at which the repeat message transmission intervals step up from the Minimum Cycle Time to the Maximum Cycle Time. The higher the number, the fewer the repeat messages (and therefore time) it takes to reach the Maximum Cycle Time. This setting is not taken from SCL. It is specific to MCL with a setting range of 0 to 999 and has no units. Editable in Manual Editing Mode.

**GOOSE Identifier** Configures the 64 character GOOSE Identifier (GoID) of the published GOOSE message that is configured in the SCL file. The initial character must be alphabetic (a to z or A to Z) while the rest of the name can be either alphanumeric or the underscore symbol. The GOOSE Identifier must be unique for the entire system. This setting is taken from the LN0/GSEControl section of the configured SCL file. Editable in Manual Editing Mode.

**Dataset Reference** Configures the dataset which is to be included in the GoCB's published messages. Only datasets that belong to the same logical node as the GoCB can be selected for inclusion in the GOOSE messages. If the dataset definition does not exist or is too large for publishing in a GOOSE message, a warning appears.

This setting is taken from the LN0/GSEControl section of the configured SCL file. Right-click the Dataset Reference control to perform the following operations:

- Create and assign a new dataset definition. Only if the current dataset assignment is empty.
- Delete the current dataset assignment. Only if there is an assigned dataset.
- Edit the currently assigned datasets definition. Only if there is an assigned dataset.

Editable in Manual Editing Mode.

**Configuration Revision** Displays the Configuration Revision of the published GOOSE message. If the dataset reference or dataset contents are changed, the Configuration Revision must be incremented to allow other peers listening to the published GOOSE messages to identify the change in configuration. This setting has a range of 0 to 4294967295 and is taken from the LN0/GSEControl section of the configured SCL file. Editable in Manual Editing Mode.

Any other IED in the system that needs to subscribe to the published GOOSE messages of the MiCOM IEDs must use the same value in its GOOSE subscription configuration.

## 6.14 GOOSE SUBRICRIPTION CONFIGURATION

Working offline:

- 1. Click the icon New MiCOM Configuration from an Installed ICD File.
- 2. Double-click the product variant.
- 3. Double-click the GOOSE Subscribing item.

Or working online:

- 1. Select **Device > Manage IED**.
- 2. Select the IED type device number.
- 3. Select the IED address and click **Next**. The IED 61850 Configurator tool reads information from the IED and shows them in the **Summary** view.
- Click the GOOSE Subscribing tab.

Configuration of the GOOSE Subscription depends on whether the IED configuration has been compiled from a configured SCL file, from an MCL file or manually created.

GOOSE Subscription is also based on two concepts.

**Mapped Inputs** Applicable in all instances. A Mapped Input is an External Binding between two IEDs that is assigned to a valid Data Attribute in the IED data model (the internal Data Attribute supports binding to an external value).

For example, on a MiCOM Px40 device, a Mapped Input is an External Binding that has been assigned to a Virtual Input for use in Programmable Scheme Logic.

**Unmapped Inputs** Primarily applicable to configured SCL files. An Unmapped Input is similar to the Mapped Input. It is an External Binding between two IEDs but the binding has not yet been assigned to a supporting Data Attribute in the IED data model.

For example, on a MiCOM Px40 device, an Unmapped Input is an External Binding that has been identified as necessary for the IED configuration but has not yet been assigned to a Virtual Input for use in Programmable Scheme Logic.

#### 6.15 REPORT CONTROL BLOCK CONFIGURATION

Working offline:

- 1. Click the icon New MiCOM Configuration from an Installed ICD File.
- 2. Double-click the product variant.
- 3. Double-click the **Report Control Blocks** item.

Or working online:

- Select Device > Manage IED.
- 2. Select the IED type device number.
- 3. Select the IED address and click **Next**. The IED 61850 Configurator tool reads information from the IED and shows them in the **Summary** view.
- 4. Click the **Report Control Blocks** tab. Then select a Report Control Block (RCB).

The following details can be edited.

Report Type Displays the type of the selected RCB. Read-only.

**Report ID** Configures the default Report ID of the RCB. Any clients wanting to use the RCB can override this default value if required. The initial character of the Report ID must be alphabetic (a to z or A to Z) while the rest of the name can be either alphanumeric or the underscore symbol. This setting is taken from the LN(0)/ ReportControl section of the required RCB in the configured SCL file. Editable in Manual Editing Mode.

**Dataset Reference** Configures the dataset which is to be included in the generated reports from the RCB. Only datasets that belong to the same logical node as the RCB can be included in the reports. This setting is taken from the LN(0)/ReportControl section of the required RCB in the configured SCL file. Editable in Manual Editing Mode.

**Configuration Revision** Displays the Configuration Revision of the RCB. If there are any changes to dataset reference or dataset contents, the Configuration Revision must be incremented to allow clients receiving the reports to identify the change in configuration. This setting is taken from the LN(0)/ ReportControl section of the required RCB in the configured SCL file. Editable in Manual Editing Mode.

#### 6.16 CONTROLS CONFIGURATION

Working offline:

- 1. Click the icon New MiCOM Configuration from an Installed ICD File.
- 2. Double-click the product variant.
- 3. Double-click the Control Objects item.

Or working online:

- Select Device > Manage IED.
- 2. Select the IED type device number.
- 3. Select the IED address and click **Next**. The IED 61850 Configurator tool reads information from the IED and shows them in the **Summary** view.
- 4. Click the **Controls** tab.

The following details can be edited.

- Control Objects is the configuration of each Cotrol Object (Circuit Breaker Trip/Close control) in the IED's data model, for example its Control Model Direct Operate, Select Before Operate.
   This breaks down into:
  - ctlModel This configures the control model (ctlModel) of the Control Object to one of the following predefined options and is is taken from the LN(0)/DOI/DAI/Val section of the ctlModel in the configured SCL file. Editable in Manual Editing Mode.

**Status Only** 

DOns (Direct Operate - Normal Security)

SBOns (Select-Before-Operate - Normal Security)

**DOes** (Direct Operate - Enhanced Security)

SBOes (Select-Before-Operate - Enhanced Security)

- **sboTimeout** If supported by the Control Object, this configures the Select Before Operate timeout. A client has the configured number of milliseconds to operate the control following the select command. If the Control Object is not operated in this time period, it is reset back to an unselected state. This setting is taken from the LN(0)/DOI/DAI/Val section of sboTimeout in the configured SCL file. Editable in Manual Editing Mode.
- Uniqueness of Control This adds a layer of security onto control operations by allowing only one Control Object to operate at any time in the whole system. Uniqueness of Control checks are performed using GOOSE, making it simple and reliable without any server redundancy.

#### 6.17 EDITING MEASUREMENT CONFIGURATIONS

Working offline:

- 1. Click the icon New MiCOM Configuration from an Installed ICD File.
- 2. Double-click the product variant.
- 3. Double-click the **Measurements** item.

Or working online:

- Select Device > Manage IED.
- 2. Select the IED type device number.
- 3. Select the IED address and click **Next**. The IED 61850 Configurator tool reads information from the IED and shows them in the **Summary** view.
- 4. Click the **Measurements** tab. Then Select a measurement object.

The following details can be edited.

**Unit multiplier** If supported by the IED, this configures how the measurement value will be scaled when read by or reported to a client. The multiplier is shown in the following table.

| Value | Multiplier        | Name  | Symbol |
|-------|-------------------|-------|--------|
| -24   | 10 <sup>-24</sup> | Yocto | У      |
| -21   | 10 <sup>-21</sup> | Zepto | z      |
| -18   | 10 <sup>-18</sup> | Atto  | а      |
| -15   | 10 <sup>-15</sup> | Femto | f      |
| -12   | 10 <sup>-12</sup> | Pico  | р      |
| -9    | 10 <sup>-9</sup>  | Nano  | n      |
| -6    | 10 <sup>-6</sup>  | Micro | ?      |
| -3    | 10 <sup>-3</sup>  | Milli | m      |
| -2    | 10-2              | Centi | С      |

| Value | Multiplier       | Name  | Symbol |
|-------|------------------|-------|--------|
| -1    | 10-1             | Deci  | d      |
| 0     | 1                |       |        |
| 1     | 10               | Deca  | da     |
| 2     | 10 <sup>2</sup>  | Hecto | h      |
| 3     | 10 <sup>3</sup>  | Kilo  | k      |
| 6     | 10 <sup>6</sup>  | Mega  | M      |
| 9     | 10 <sup>9</sup>  | Giga  | G      |
| 12    | 10 <sup>12</sup> | Tera  | Т      |
| 15    | 10 <sup>15</sup> | Petra | Р      |
| 18    | 10 <sup>18</sup> | Exa   | Е      |
| 21    | 10 <sup>21</sup> | Zetta | Z      |
| 24    | 10 <sup>24</sup> | Yotta | Υ      |

For example, if the phase A current is 1250 amps and the multiplier is kilo (k), the relay measures 1.250 (kA). Editable in Manual Editing Mode.

**Scaled Measurement Range Min/Max** If supported by the IED, this configures the minimum and maximum values of a measurement object. The min and max values are used with the deadband value to calculate how much a measurement must change to be updated or reported to a client. Editable in Manual Editing Mode.

**Deadband** This configures the deadband, which is a percentage change based on the measurements range in units of 0.001% (giving a range of 0 to 100000). A deadband of 0 means the measurement is updated instantaneously. To simplify the calculation process, click the >> button. Specify the deadband as a percentage change (such as 5%) or as an absolute change (such as 0.1 Hz). Editable in Manual Editing Mode. The deadband can be specified at any level in the Measurements tab. The range, including the multiplier, can only be specified at a level where all measurement objects are of the same type. For example, all phase current measurements.

#### 6.18 EDITING CONFIGURABLE DATA ATTRIBUTES

- Select Device > Manage IED.
- 2. Select the IED type.
- 3. Select the IED address and click **Next**. The IED 61850 Configurator tool reads information from the IED and shows them in the **Summary** view.
- 4. Click the Configurable Data Attributes tab.
- 5. Select a Data Attribute.

The following details can be edited.

**Data Type** This shows the SCL Data type of the Data Attribute. The data type influences the type of control used to represent the Data Attributes value.

- Integer based types use a numeric up-down control to specify the value.
- Enumerated types use a combo box to specify the available setting values.
- String types use a text box to allow text entry.

Read-only.

**Value** This is the value to assign to the Data Attribute and is taken from the LN(0)/DOI/DAI/Val section of the required Data Attribute in the configured SCL file. Editable in Manual Editing Mode.

#### 6.19 FULL VALIDATION OF IED CONFIGURATION

The IED Configurator can be used to validate configured SCL files against the SCL schema when they are opened. It can also validate an IED's MCL configuration at any time.

- In the SCL Explorer workspace, right-click a MiCOM IED and click Validate.
- 2. The selected MiCOM IED is validated and the results appear in a Validation Log window. The log shows three levels of classification:
  - Information. No actions required.
  - Warning. Some consideration may be required.
  - Error. IED may not function as expected with current configuration.
- 3. Double-click a warning or error item. The configuration page that generated the log entry appears. Double clicking information entries has no effect.

# 6.20 VALIDATION SUMMARIES

- Select Device > Manage IED.
- 2. Select the IED type device number.
- 3. Select the IED address and click **Next**. The IED 61850 Configurator tool reads details from the IED and shows them in the **Summary** view.
- 4. Select a category tab. A summary of each the configuration appears in the Summary pane. Double-click an item and a list of log entries appears in the Validation Report pane.

The following log entries can be edited.

**SNTP Summary**. This shows all the server sources available for configuration in the IED. If a server source is configured, it is shown in bold. Also the IP address of the external time synchronisation server is shown. If a server source is unconfigured, it is shown greyed.

**Dataset Definitions Summary**. This shows all the datasets defined throughout the IED's data model. For each defined dataset, its number of Functionally Constrained Data Attributes is also shown. The summary page includes a common set of tasks to manage the dataset definitions.

**GOOSE Publishing Summary**. This shows all of the GOOSE Control Blocks (GoCB) available in the IED. If a GoCB is fully configured, it is shown in bold. A partially configured GoCB is shown in normal typeface. If a GoCB is unconfigured, it is shown greyed.

**GOOSE Subscribing Summary**. This shows all of the Virtual Inputs available in the IED. If a Virtual Input is fully configured, it is shown in bold. A partially configured Virtual Input is shown in normal typeface. If a Virtual Input is unconfigured, it is shown greyed. Any unmapped inputs are listed in an additional summary.

**Report Control Block Summary**. This shows all of the Report Control Blocks (RCB) available in the IED. If an RCB is fully configured, it is shown in bold. A partially configured RCB is shown using in normal typeface. If an RCB is unconfigured, it is shown greyed.

**Control Objects Summary**. This shows all of the Control Objects available in the IED's data model, and what their configured control model is (Direct Operate, Select Before Operate).

**Uniqueness of Control Summary**. This shows all of the Virtual Inputs available in the IED. If a Virtual Input is fully configured, it is shown in bold. A partially configured Virtual Input is shown in normal typeface. If a Virtual Input is unconfigured, it is shown greyed. Any unmapped inputs are listed in an additional summary.

**Measurements Summary**. The Measurements summary shows all of the Measurement Objects available in the IED's data model, plus their configured range and deadband.

**Configurable Data Attributes Summary**. The Configurable Data Attribute summary shows all of the Configurable Data Attributes available in the IED's data model, plus their data type and configured value.

#### 6.21 MANAGING SCL SCHEMA VERSIONS

The IEC 61850 IED Configurator supports several versions of the SCL schema. This improves its reliability and correctly validates any version of SCL file. The schema files are not available and are encoded into a proprietary binary format that allows basic version control management by the IEC 61850 IED Configurator tool.

Existing schema versions can be removed or new versions added.

- 1. Select **Tools > Options**.
- Click the General tab.
- 3. Click the Manage Schemas button. New schema versions are provided in a binary distribution file.
- Click a schema and its details are shown in the left-hand pane.

To add a new SCL Schema:

- 1. In the left-hand pane, click Add New SCL Schema then search for the binary schema distribution file.
- 2. Click **Open** to import the file. The IEC 61850 IED Configurator merges all schema versions in the distribution file into the application repository. If a schema version is already available in the application repository it is skipped.

To remove an SCL Schema:

1. In the right-hand pane, right-click a schema and select **Remove Schema File**. This removes the selected SCL schema from the application repository. The operation cannot be undone.

#### 6.22 CONFIGURATION BANKS

In the MiCOM IED there are two configuration banks for IEC 61850 configuration. The configuration bank concept is similar to that of setting groups for protection settings, promoting version management and helping to minimise IED down-time during system upgrades and maintenance.

To view an IED's configuration bank details:

- 1. Establish a connection to the MiCOM IED.
- 2. Select Device > Manage IED.
- If the connection to the MiCOM IED is successful, the Manage IED window appears showing the details of the Active and Inactive configuration banks.

The following configuration banks can be edited.

**Switch banks button**. This toggles the IED's configuration banks so the Active Bank becomes inactive and the Inactive Bank becomes active. The switching technique used ensures the system down-time is minimised to the start-up time of the new configuration.

**Refresh banks button**. This forces the IEC 61850 IED Configurator tool to refresh the details displayed for the Active and Inactive configuration banks. It is especially useful if, for example, configuration banks have been toggled directly on the IED.

**Extract ICD file button**. This button is only enabled for IEDs that hold their own local copy of their ICD template file. Press this button to define where the ICD template file that is contained in the IED should be saved. After the ICD template is extracted, it can be made available as an Installed template.

**Extract configuration buttons**. These buttons extract the appropriate configuration bank and open it for viewing or editing in a new window.

#### 6.23 TRANSFER OF CONFIGURATIONS

The IED Configurator tool can be used to transfer configurations to and from any supporting MiCOM IED.

If you send a configuration to a supporting MiCOM IED, it is automatically stored in the Inactive configuration bank. It therefore does not immediately affect the current Active configuration.

To send a configuration to a MiCOM IED:

- Establish a connection to the MiCOM IED.
- 2. Select Device > Send Configuration.
- 3. The IED Configurator tool checks the compatibility of the IED model number. It then transfers the configuration to the IED.

#### 6.24 EXPORTING INSTALLED ICD TEMPLATE FILES

Any installed ICD template file can be exported by the IEC 61850 IED Configurator tool to a user-defined location.

- 1. Select **Tools** > **Export Installed ICD File**. The Template dialog appears.
- Select the MiCOM IED type for which the template file is to be exported.
- Click the Select button. Specify the location and filename of the ICD template file being exported.

#### 6.25 EXPORTING CONFIGURED SCL FILES

Any IED configuration in an Editor window can be exported to a configured SCL file, if it has not been opened for restricted editing. To export a configured SCL file, the IED Configurator tool needs the IED's ICD template file.

- 1. In an Editor window, select Tools > Export Configuration to SCL.
- Select the MCL configuration file which is to be exported.
- 3. Specify the destination filename for the configured SCL file.

Configuration items that are specific to MCL are not exported. This is because the information is not supported by the SCL schema. It is therefore important to save the configuration in an MCL file.

The main reason for exporting configured SCL files is to allow configuration information to be shared between multiple SCL/IED configurator tools. This is for the configuration of, for example, GOOSE message exchange.

# 7 DNP3 CONFIGURATOR

DNP3 (Distributed Network Protocol) is a master/slave protocol developed for reliable communications between various types of data acquisition and control equipment. It allows interoperability between various SCADA components in substations. It was designed to function with adverse electrical conditions such as electromagnetic distortion, aging components and poor transmission media.

The DNP3 Configurator allows you to retrieve and edit its settings and send the modified file back to a MiCOM IED.

#### 7.1 PREPARING FILES OFFLINE TO SEND TO AN IED

To prepare files, it is not necessary to connect to an IED.

- 1. Select the IED type.
- 2. Click the **DNP3 Settings File** tile.
- 3. Click Open Default File.
- 4. Select the IED from the list and click Next.
- 5. Type or select a model number and click **Finish**. The **Default DNP3 Settings** screen appears.

Or

- From the main screen, select File > Open File > Px40 > DNP3 Settings File.
- 2. Select the IED file from the list and click **Open**.

Then

- 1. Expand the Explorer view and double click an item.
- 2. The left-hand column shows a list of available Master Points. Using the buttons, add or remove items from the left-hand column to list of Configured Points in the right-hand column.
- 3. Right-click any Configured Point in the right-hand column for further settings.
- 4. Click OK.

#### 7.2 SEND SETTINGS TO AN IED

To send settings to a device, connect the PC to the IED and select the communication port. See Getting Started (on page 353). There must be at least one setting file in a settings folder for a device.

- 1. From the main screen, select **View > System Explorer**.
- 2. Expand the view to see the required device.
- 3. Right-click the device name and select **Send**.
- 4. In the **Send to...** dialog, select the setting files and click **Send**.
- 5. Click Close.

# 7.3 EXTRACT SETTINGS FROM AN IED

- 1. From the main screen, select View > System Explorer.
- 2. Expand the view to see the required device.
- 3. Right-click the device name and select **Extract Settings**. To exrtract all settings select **Extract Full Settings** then **Yes**.
- 4. Click Close.

# 7.4 VIEW IED SETTINGS

- 1. Under System, Substation, Voltage Level, Bay, Device, DNP3, double-click the New System.
- 2. In the left-hand pane, expand the **DNP3 Over Ethernet** properties.

# 8 CURVE TOOL

The User Programmable Curve Tool (UPCT) allows you to create user-defined curves and to download and upload these curves to and from the Px4x range of IEDs. You can use this tool to create programmable overcurrent and overfluxing operating and reset curves. Its user-friendly interface lets you easily create and visualize curves either by entering formulae or data points.

#### 8.1 FEATURES

The Curve Tool allows you to:

- Create new configuration curve files or edit existing curve files
- Enter a defined number of curve points or a user-defined formula
- Create and save multiple formulae
- Associate the user-defined curve with a predefined curve template
- Interpolate between curve points
- Save curve formulae in XML format and configure curve points in CSV format, enabling easy data exchange
- Save configured curve data in CRV format, suitable for download into the IED
- Easily upload of the curve data from an IED
- Input constants with user-defined values
- Graphically display curves with zoom, pan, and point-on-curve facilities
- Colour code multiple curves to allow effective comparison
- Print curves or save curves in a range of standard image formats

#### 8.2 SCREEN LAYOUT

The curve selection table and Curve Plot are in the right-hand panes. The Curve Details, Curve Points, Input Table View and Product View are in the left-hand-panes. To change the width of the left- and right-hand panes, drag the vertical border between them.

# 8.3 CURVE SELECTION PANE

To open an existing curve:

- 1. Select **File > Open Curve**. You can open several curves and the **Curve Selection** pane has a list of those available. As you import or create more curves, they appear as rows in the table.
- 2. Check the checkbox to select a curve and the corresponding row is then highlighted. Selecting the curve displays it in the Curve Plot pane and makes it available for upload or download.
- Select View > Show Curve Details to view the Curve Details.

#### 8.4 CURVE PLOT PANE

The Curve Plot pane displays the curves showing time on the y-axis and Q (multiples of nominal current) on the x-axis. This is the standard method of defining protection IED configuration curves.

Right-click anywhere in the Curve Plot pane to carry out a range of flexible operations on the curves from the context sensitive menu. Operations include copying the image, zooming, panning and printing. Images can be saved as PNG, GIF, JPEG, TIFF or BMP.

Right-click any point on the plot and select **Show Point Values** to show the Q and T values at that point.

#### 8.4.1 ZOOMING AND PANNING

To zoom in, drag a box around the area using the mouse.

To pan, click and hold the left mouse button while holding the shift key and move the mouse in the relevant direction.

To un-zoom or un-pan, right-click the Curve Plot and select **Un-zoom** or **Un-pan**.

To revert to the original view, right-click the Curve Plot and select **Undo All Zoom/Pan**.

#### 8.4.2 SCALES AND GRID LINES

To change the scales:

- 1. Select Graph Options.
- 2. Select X-Axis Scale or Y-Axis Scale.
- 3. Select logarithmic or linear.

To change the grid lines:

- 1. Select Graph Options > Grid Lines.
- 2. Select **Major Grid Lines** or **Minor Grid Lines** to show the grid lines in a coarse or fine scale.

#### 8.5 CURVE DETAILS PANE

To show further details about the curves, select View > Show Curve Detail.

In the **Curve Details** pane you can define the name and description of the user curve. You can enter a string up to 16 standard ASCII characters. If you do not enter a name, the default name New Curve is used.

The formula name and template version are also displayed if applicable.

To close the Curve Detail dialog, click the X in the right-hand corner.

To auto-hide the Curve Detail, click the icon next to the cross. This shows the plot full size and only shows the curve detail when you position the cursor in the marked area in the left-hand margin.

#### 8.6 CURVE POINTS PANE

The Curve Points pane has three columns

**Index**. Each curve point has a unique index number associated with it, starting at 0, incrementing by 1 and ending with the last curve point.

**Q** (multiples of setting). Q, in this context stands for Quantity. It is the secondary current Is, expressed in multiples of the nominal current In.

**T (Time in secs)**. T is the imposed delay time, expressed in seconds.

#### 8.6.1 ENTERING VALUES OF Q AND T INTO THE TABLE

To input values for Q and T to define a table:

- 1. Select File > New > Input Table.
- 2. Insert the values for **Q** and **T** up to a maximum of 256 curve points (index 0 to 255). The tool instantaneously updates the graph view as points are entered. If fewer points are inserted, the tool automatically interpolates points using linear interpolation.

To copy and paste an entire table from Excel or other compatible table formats:

- 1. Copy the table to the clipboard.
- 2. Position the cursor in the top left-hand Q cell and paste.

#### 8.7 INPUT TABLE VIEW

This allows you to show or hide the user curve and its associated points. It also allows you to choose the colour of the plotted user curve.

#### 8.8 PRODUCT VIEW

This allows you to select a curve template from the Px40 product range. You can choose whether or not to plot the product curve and its points. This pane also allows you to choose the colour of the plotted product curve.

#### 8.9 FORMULA EDITOR

- 1. To open the Formula Editor select View > Show Formula Editor.
- 2. Enter the formula in the **T**= field. The formula is case sensitive, use only uppercase letters.
- 3. Select the required template from the **Curve Template** dropdown box. The curve you are creating with the formula must be associated with a predefined template. This must match the template of one of the curves stored in the IED. The template defines a curve with a specific spread of points which can be downloaded to the IED.
- 4. Enter the formula name into the **Formula Name** field. This can be any combination of standard ASCII characters up to 32 characters.
- 5. If you need a Definite Time characteristic, check the **DMT** (Definite Minimum Time) checkbox. Then enter fixed values for the tripping current multiplier (**Q**) and the delay time (**T**).
- 6. You can enter any constants into the formula and the first eight letters of the Greek alphabet are included in the formula editor as buttons. Click a button to enter the character in the **Formula** field.
- 7. Input the formula constants into the **Value** column.
- 8. To validate the formula, click the **Verify Formula** button at the bottom left corner of the screen. The names of the constants used in the formula are shown in the **Input Constants** table. The formula verifier checks the operators are valid but does not check if the formula is valid or if the results are out of range.
- 9. Select the **Options** tab, click **Save As** and enter a file name. The file is saved in XML format. Enter up to 16 standard ASCII characters.
- 10. Once the constants are entered and the file is saved, click the **Generate Curve** button (next to the Verify Formula button) to generate a curve. The curve appears in the Curve Plot pane.

#### **Allowed Formula Editor operators**

| Operators | Description           |
|-----------|-----------------------|
| +         | Plus                  |
| -         | Minus                 |
| *         | Multiply              |
| 1         | Divide                |
| Λ         | Raise to the power of |
| sqrt()    | Square Root           |
| ln()      | Natural logarithm     |
| Sin       | Sin function          |
| Cos       | Cos function          |
| Tan       | Tan function          |

# 8.10 CURVE TEMPLATE DEFINITIONS

Many protection functions use a graphical curve to define their Operate and Reset characteristics. These are inverse curves with current on the x-axis and time on the y-axis and each curve has 256 points.

In the Phasor tool, the curves created with the formula or points table must match the templates of their respective curves stored in the IED. Each curve is defined by 256 points with a specific spread of the points in different areas of the curve.

The following are examples of Curve Tool templates.

#### **Curve tool templates**

| Template                 | Description                                         |
|--------------------------|-----------------------------------------------------|
| Overcurrent Operate      | Overcurrent protection IDMT operate curve           |
| Overcurrent Reset        | Overcurrent protection IDMT reset curve             |
| Thermal Overload Operate | Thermal overload protection operate (heating) curve |
| Thermal Overload Reset   | Thermal overload protection reset (cooling) curve   |
| Undervoltage Operate     | Undervoltage protection operate curve               |

The curve templates have a clearly defined number of graphical points to define certain portions of the curve. The following tables are examples of template definitions.

#### **Overcurrent operate**

| Range                       | Number of points |
|-----------------------------|------------------|
| Range 1: 1x to 3x setting   | 128              |
| Range 2: 3x to 32x setting  | 116              |
| Range 3: 32x to 76x setting | 12               |
| Overall range               | 256              |

#### **Overcurrent reset**

| Range                          | Number of points |
|--------------------------------|------------------|
| Range 1: 1x to 0.96x setting   | 116              |
| Range 2: 0.96x to 0.7x setting | 128              |
| Range 3: 0.7x to 0x setting    | 12               |
| Overall range                  | 256              |

#### Thermal overload operate

| Range                       | Number of points |
|-----------------------------|------------------|
| Range 1: 1x to 4x setting   | 150              |
| Range 2: 4x to 5x setting   | 68               |
| Range 3: 5x to 10x setting  | 32               |
| Range 4: 10x to 32x setting | 6                |

## Thermal overload reset

| Range                          | Number of points |
|--------------------------------|------------------|
| Range 1: 1x to 0.96x setting   | 116              |
| Range 2: 0.96x to 0.7x setting | 128              |

| Range                       | Number of points |
|-----------------------------|------------------|
| Range 3: 0.7x to 0x setting | 12               |
| Overall range               | 256              |

#### 8.11 CONNECTING TO AN IED

Depending on the model, the MiCOM IEDs will have one or more of the following ports to which you can connect to in order to transfer curve files:

- Front USB
- Front serial
- Rear RS485
- Rear Ethernet

The front port is a temporary local connection used to set up the IED. The rear serial port is typically used for multi-drop SCADA. The Ethernet port runs at 10/100 Mbps and is typically used for network SCADA.

To configure the communication settings for downloading and uploading the curves to and from the IED

- 1. Select **Device > Connection Configuration**. The Edit Connection dialog appears.
- 2. In the Scheme dropdown box, select which port to configure.
- 3. Click the **Transaction Values** tab. These are the default values. If you make changes and need to revert to the default settings, click the **Restore Defaults** button.

The following is a list of transaction values and their definitions

**Busy Hold-off Time (ms)**. The time interval used by Courier between receiving a BUSY response and sending a subsequent POLL BUFFER command.

**Busy Count**. The maximum number of BUSY responses that will be accepted for a single Courier transaction before aborting the transaction.

To cope with abnormal situations where a device is not replying correctly to requests, a limit is placed on the number of BUSY responses that should be accepted. Without this limit the link to the device would be stuck in a loop.

**Reset Response Time (ms)**. The maximum time from a sending the last byte of a Courier Reset Remote Link message to receiving the first byte of a response. When that time has elapsed the request is aborted.

**Response Time (ms)**. The maximum time from a sending the last byte of a Courier message to receiving the first byte of a response. When that time has elapsed the request is aborted. The Response Time parameter is used for all messages except Courier Reset Remote Link messages.

**Try Count**. The number of tries before aborting the request.

**Transmit Delay Time (ms)**. The minimum delay that is put between receiving a response and transmitting the next request. Transmit delay is normally set to zero but can be set to a few milliseconds when using half duplex communication. This gives the other end of the link time to change from transmitting to receiving.

**Global Transmit Time (ms)**. The minimum delay that is put between transmitting a global message and the next transmission.

#### 8.11.1 CONNECTING TO A SERIAL PORT

If you connect to a serial port, the **Serial** tab appears.

- 1. Click the **Serial** tab. The fields are already populated with the default settings.
- 2. Enter the **Relay Address**. This is an integer which represents the Courier address of the IED.

#### 8.11.2 CONNECTING TO THE ETHERNET PORT

If you connect to the Ethernet port, the **Ethernet** tab appears.

- 1. There is no DHCP support so you must know the **IP address** and enter it manually.
- 2. The TCP port can be dynamic or static. If you need a static TCP port, check the **Use fixed incoming TCP port** checkbox and enter the **Fixed incoming port number**.
- 3. If the device is attached to a bay unit, click the **Device is attached to a bay unit** checkbox. Then select from the **Bus Address** dropdown box.
- 4. Enter the **Relay Address**. This is an integer which represents the Courier address of the IED.

#### 8.12 SEND A CURVE TO AN IED

- 1. To open an existing curve, select **File > Open Curve**. You can open several curves and the **Curve Selection** pane has a list of those available. As you import or create more curves, they appear as rows in the table.
- 2. Check the checkbox to select a curve and the corresponding row is then highlighted. Selecting the curve displays it in the **Curve Plot** pane and makes it available for upload or download.
- 3. Click the Device tab and select **Send Curve**. The **Send Curve Form** appears.
- 4. The IED stores several curve characteristics. In the **Curve Characteristic** dropdown box, select which curve you want to overwrite.
- 5. Click **Send** to send the curve to the IED then click **Get Curve Ref**.
- 6. Check the **PC Curve Value** is the same as the **Relay Curve Value**. This shows that the send has been successful because it overwrites the existing Relay Curve Value.

#### 8.13 EXTRACT A CURVE FROM AN IED

- 1. Select **Device > Extract Curve**.
- 2. Select **File > Save > Input Table View** to save the curve file in CSV format or

select File > Save > Product View to save the curve file in CRV format.

# 9 S&R COURIER

Settings and Records - Courier enables you to connect to any Courier device, retrieve and edit its settings and send the modified settings back to a Courier device, including DNP 3.0 configuration if supported by the device.

Although each device has different settings, each cell is presented in a uniform style, showing the permissible range and step size allowed.

Settings and Records - Courier also enables you to:

- extract events from a device
- extract disturbance records from a device
- · control breakers and isolators
- set date and time on device
- set active group on device
- · change the address of a device
- save settings, DNP 3.0 configuration, events and disturbance files to disk

#### 9.1 SET UP IED COMMUNICATION

- 1. Select **Device > Communications Setup**. The Communications Setup dialog appears.
- 2. If the configuration you want to use already exists, select it from the Scheme drop-down list and click **OK**.
- 3. If the configuration you want to use does not exist, create a new communications setup.

#### 9.2 CREATE A NEW COMMUNICATION SETUP

- 1. Select **Device > Communications Setup**. The **Communications Setup** dialog box appears.
- 2. Select the connection: **Serial**, **Modem** or **Internet**.

If using a serial connection,

- 1. Select the **Serial** tab.
- 2. In the COM Port drop-down list, select the serial port to which the device will be connected.
- 3. Select the **Baud rate** and **Framing**.

If using a modem,

- 1. Select the **Modem** tab.
- 2. Click **Configure...** to enter the phone number.

Then for all connection types,

- 1. Select the **Transaction Values** tab and complete the fields.
- 2. Click Save As.
- 3. Enter a name in the Save Communications Parameters As field and click OK.
- Click **OK** to configure the communications port.

#### 9.3 OPEN A CONNECTION

- 1. Select Device > Open Connection.
- If known, enter the device address in the Address field, otherwise click Browse to scan available devices.
- 3. Click **OK** to open the connection.
- 4. Enter the password using four alphabetic characters.
- 5. Click **OK**. If the password is valid, the connection is made and the **On-line** window appears.

#### Note:

If the device is set to the default password, the Enter Password dialog is not needed for enhanced DNP 3.0 devices.

# 9.4 CREATE A NEW OR DEFAULT IED DNP 3.0 FILE

- 1. Select File > New.
- 2. Select **DNP File**. The **New DNP 3.0 File** dialog appears.
- Select the required device type from the **Device Type** drop-down list. The model numbers for the device type are displayed.
- 4. Select the model number from the **Model Number** list or use the **Advanced** button to construct the required model number. If duplicate model numbers exist, the Header details give version numbers and other identifying information. The appropriate language is displayed in the **Language** drop-down list, showing the language of the file.
- 5. If more than one language type is supported, the **Language** drop-down list shows the languages for the device type.
- 6. Click **OK**. A new DNP 3.0 file is generated, based on the selected model.

#### 9.5 EXTRACT A SETTINGS FILE FROM A DEVICE

- 1. Select Device > Open Connection to open a connection to the required device.
- 2. In the **Online Device** window, right-click the device name.
- 3. Select Send To > New Settings File.
- The New Settings File dialog appears. Select the device model number.
- 5. Click OK.
- Once the extraction is complete, a window appears showing the settings.

#### 9.6 SAVE A SETTINGS FILE

- 1. Select File > Save As.
- 2. Edit the **File Name** or **Header** fields as required.
- Click Save.

#### 9.7 SEND A SETTINGS FILE TO A DEVICE

- 1. Open a connection to the required device.
- 2. Make sure the destination file is in the active window.
- Select File > Send To
- 4. Click the appropriate device.

# 10 AEDR2

AutoExtract Disturbance Records 2 (AEDR2) automatically reads COMTRADE disturbance records from the rear communication ports of both K-Series and MiCOM Px40 devices with the Courier protocol, and from Px40 or Px30 devices with the IEC 60870-5-103 protocol.

AEDR2 is configured with an initialisation file. This file contains all settings, file names and file directories needed for configuration. This file can be created and edited using a standard text editor. Log files are also defined in the initialisation file which are used by AEDR2 to record a history of events and errors.

Once configured, disturbance records are automatically extracted according to a schedule from devices connected in a defined range of addresses. This is done using the Windows® Scheduled Task facility which can be used to execute one or several schedules. All new disturbance records are saved to a user-defined drive and filename.

AEDR2 also has a test function to ensure the initialisation file has been properly configured. The command line is used to execute the test function and validate the initialisation file. The command line can also be used to manually execute the AEDR2 application on demand.

WinAEDR2 is a management facility for AEDR2. It shows the history of all previous extractions and has shortcut buttons to launch WaveWin, Windows Explorer and the Scheduled Task facility. It can also be used to view log files, and edit and test the initialisation file.

#### 10.1 INITIALISATION FILE

First of all you need to create or edit the initialisation file (AEDR2.INI) with a text editor such as Microsoft® Notepad. It needs to be configured for each application and for the communication requirements of the connected devices.

The AEDR2.INI file contains 3 sections: the common section headed [AEDR2], the Courier section headed [Courier] and the IEC 60870-5-103 section headed [IEC-103]. Section entries are only included when non-default values are needed.

#### 10.1.1 COMMON SECTION

| Function              | Description                                                                                                    | Values                 |   | Default        |
|-----------------------|----------------------------------------------------------------------------------------------------|------------------------|---|----------------|
| ErrorLogFileName      | Filename of Error Log                                                                                                    | Valid filename         | 1 | Error.log      |
| ExtractionLogFileName | Filename of Extraction Log                                                                                                   | Valid filename         | 1 | Extraction.log |
| StatusLogFileName     | Filename of Status Log                                                                                                    | Valid filename         | 1 | Status.log     |
| ComtradeName          | Used to create Comtrade short filenames                                                                                      | Part of valid filename | 2 | DR             |
| ComtradeDir           | Where to store the resulting Comtrade files                                                                                  | Valid directory        | 1 | empty          |
| ComtradeFormat        | Defines Comtrade format                                                                                                    | 1991 or 1999           |   | 1999           |
| ReportMissingDevices  | 1 indicates that any device not<br>found between MinAddress and<br>MaxAddress is reported as "not<br>found" in the Error Log | 0 or 1                 | 3 | 0              |
| LongFileNames         | 1 indicates Comtrade long filenames                                                                                          | 0 or 1                 | 4 | 0              |
| LFN_TCode             | For long filenames, defines the Time Zone with respect to UTC                                                                | Valid time zone        |   | 0z             |
| LFN_Substation        | For long filenames, the substation name or code where the originating device is located                                      | Part of valid filename |   | empty          |

| Function    | Description                             | Values                 | Default |
|-------------|-----------------------------------------|------------------------|---------|
| LFN_Company | The company of the specified substation | Part of valid filename | empty   |

Use full pathnames for files or directories (e.g. "C:\Directory\SubDir"). If relative paths are used, they are assumed to be relative to the directory in which the applications are installed.

Short filenames use the following format:

DEV XX TIMESTAMP

**DEV** identifies the device – C for Courier or I for IEC 60870-5-103 followed by the 3-digit device address.

For example 061001,231941657,0z,South Park,C001,Stafford Power,,,,.DAT

XX denotes the value of the ComtradeName key

**TIMESTAMP** expresses the date and time when the disturbance was recorded, in the format YYYY-MM-DD--HH-MM-SS. For example,

| Function               | Value | Description                                                               |
|------------------------|-------|---------------------------------------------------------------------------|
| ReportMissingDevices   | 0     | Missing devices are not reported as errors.                               |
| Reportivissing Devices | 1     | Arrange all device addresses consecutively without gaps.                  |
| LongEiloNomes          | 0     | Records are saved using the short file name format.                       |
| LongFileNames          | 1     | Records are saved using the long file name format as defined by the IEEE. |

#### 10.1.2 COURIER SECTION

| Key                         | Purpose                           | Values          |   | Default |
|-----------------------------|-----------------------------------|-----------------|---|---------|
| MinAddress                  | Minimum device address            | 1 to 254        | 1 | empty   |
| MaxAddress                  | Maximum device address            | 1 to 254        | 1 | empty   |
| CommPort                    | Which COM port to use             | Valid COM port  | 2 | COM1    |
| BaudRate                    | Baud rate to use                  | Valid baud rate |   | 9600    |
| ElevenBits                  | Ten or Eleven bits                | 0 or 1          | 3 | 1       |
| BusyHoldoff                 | Standard Courier parameter        | Integer         |   | 50      |
| BusyCount                   | ditto                             | Integer         |   | 100     |
| ResetResponse               | ditto                             | Integer         |   | 100     |
| Response                    | ditto                             | Integer         |   | 100     |
| TryCount                    | ditto                             | Integer         |   | 3       |
| TransmitDelay               | ditto                             | Integer         |   | 5       |
| GlobalTransmit              | ditto                             | Integer         |   | 10      |
| UseModem                    | Whether to use a Modem            | 0 or 1          |   | 0       |
| TAPI_ModemName              | Modem Name                        | String          |   | empty   |
| TAPI_LineAddress            | Line Address                      | Integer         |   | 0       |
| TAPI_NumberToDial           | Number to Dial                    | String          |   | empty   |
| TAPI_UseCountryAndAreaCodes | Whether to use Country/Area codes | Integer         |   | 0       |
| API_AreaCode                | Area Code to dial                 | String          |   | empty   |
| TAPI_CountryCode            | Country Code to dial              | String          |   | empty   |

| Key           | Purpose | Values                                              |   | Default |
|---------------|---------|-----------------------------------------------------|---|---------|
| SecondaryPort |         | ALL or NONE or a sequence of numbers e.g. 1,4,77,12 | 4 | NONE    |

The MinAddress and MaxAddress entries must either be both included or both omitted. If included, MaxAddress must be greater than MinAddress. All Courier addresses between MinAddress and MaxAddress (inclusive) are tried. If omitted, no Courier address is tried.

Both Courier and IEC 60870-5-103 disturbance extraction can use the same COM port. This is because all Courier devices are polled first, each time the AEDR2 application runs, followed by all IEC 60870-5-103 devices.

If ElevenBits = 0, serial data is set to 1 start bit, 8 data bits, no parity and 1 stop bit.

If ElevenBits = 1, serial data is set to 1 start bit, 8 data bits, even parity and 1 stop bit.

Secondary Port Extraction means the disturbance records can be read from the device but not deleted.

Primary Port Extraction means that disturbance records are deleted from the device once read. The value SecondaryPort can be set in one of three ways:

- **NONE** All devices are connected using their primary port.
- ALL All devices use the secondary port upload mechanism.
- <comma separated list of device addresses> e.g. 11,4,5,23,121

If the value is a list of addresses, the listed addresses use the secondary port upload mechanism. All other addresses between MinAddress and MaxAddress use the standard primary port Courier disturbance record method of extraction.

A device connected to AEDR2 through its primary port, but set using its primary port to free its secondary port, operates as if it were connected to its secondary port. A device connected to AEDR2 through its secondary port, but set using its secondary port to free its primary port, fails to upload records and the same record is uploaded repeatedly.

#### 10.1.3 IEC 60870-5-103 SECTION

| Key                | Purpose                                                         | Possible Values                                     |   | Default  |
|--------------------|-----------------------------------------------------------------|-----------------------------------------------------|---|----------|
| MinAddress         | Minimum device address                                          | 0 254                                               | 1 | empty    |
| MaxAddress         | Maximum device address                                          | 0 254                                               | 1 | empty    |
| CommPort           | Which COM port to use                                           | Valid COM port                                      |   | COM1     |
| BaudRate           | Baud rate to use                                                | Valid baud rate                                     |   | 9600     |
| ElevenBits         | Ten or Eleven bits                                              | 0 or 1                                              | 2 | 1        |
| DModDirectory      | Defines where the DMod directory is found                       | Valid directory                                     | 3 | see note |
| LeaveInDevice      | Defines which devices (if any) have disturbance records left in | ALL or NONE or a sequence of numbers e.g. 1,4,77,12 | 4 | NONE     |
| ComtradeDataFormat | Defines the Comtrade data format                                | BINARY or ASCII                                     |   | ASCII    |

The MinAddress and MaxAddress entries must either be both included or both omitted. If included, MaxAddress must be greater than MinAddress. All IEC 60870-5-103 addresses between MinAddress and MaxAddress (inclusive) are tried. If omitted, no IEC 60870-5-103 address is tried.

If ElevenBits = 0, serial data is set to 1 start bit, 8 data bits, no parity and 1 stop bit.

If ElevenBits = 1, serial data is set to 1 start bit, 8 data bits, even parity and 1 stop bit.

The DModDirectory value defines where the DMod files are. This is used for the descriptions of the signals in the disturbance records.

The default directory is:

C:\Program Files\Alstom Grid\MiCOM S1 Agile\S&R-103\DMod

"Leave in Device" means that the disturbance records can be read from the device but not deleted. Otherwise, disturbance records are deleted from the device once read. The value LeaveInDevice can be set in one of three ways:

- NONE (all records are extracted and deleted)
- ALL (no records will be deleted from devices)
- <comma separated list of device addresses> e.g. 11,4,5,23,121

If the value is a list of addresses, the disturbance records of the listed addresses are left after extraction. For all other addresses between MinAddress and MaxAddress, records are extracted and deleted.

#### 10.1.4 IEC 60870-5-103 SECTION

```
[AEDR2]
ErrorLogFileName = TestError.log
ExtractionLogFileName = TestExtraction.log
StatusLogFileName = TestStatus.log
ComtradeDir = C:\Project\AEDR2\WinAEDR2
ReportMissingDevices = 1
LongFileNames = 1
LFN Substation = "South Park"
LFN Company = "Stafford Power"
ComtradeFormat = 1999
[Courier]
CommPort = COM1
BaudRate = 19200
ElevenBits = 1
MinAddress = 1
MaxAddress = 2
SecondaryPort = 1,3,5
[IEC-103]
CommPort = COM1
BaudRate = 115200
ElevenBits = 1
MinAddress = 1
MaxAddress = 2
LeaveInDevice = ALL
DModDirectory = C:\Program Files\Alstom Grid\MiCOM S1 Agile\S&R-103\DMod
ComtradeDataFormat = ASCII
UseModem = 0
TAPI ModemName = Standard 56000 bps Modem
TAPI NumberToDial = 01223503445
```

# 10.2 IEC 60870-5-103 SECTION

The PC running AEDR2 can be connected to either to the Rear Port 1 or the Rear Port 2 (if fitted) of a Courier device. AEDR2 can not be used with the front port of Px40 IEDs. Rear Port 1 allows the disturbance records to be extracted or saved. Rear Port 2 can only save disturbance records. Extracted records are saved to the local PC then deleted from the device. Saved records are copied to the local PC but not deleted from the device. AEDR2 can extract or save disturbance records from IEC 60870-5-103 devices. It maintains a list of previously extracted records so it can only extract such records once. Devices using IEC 60870-5-103 and Courier use a single direct connection to the same or different COM ports. Devices using

Courier can also connect using a modem link. AEDR2 can run on more than one COM port but it needs to be run separately for each, with each port or modem using its own initialisation file.

#### 10.3 OPERATION

AEDR2 scans all the Courier and IEC 60870-5-103 device addresses in a specified range. If it does not find a device at an address it goes to the next address. You only need to specify the lowest and highest addresses, even if there are devices missing in the sequence.

AEDR2 does not keep a list of known devices. Each time it runs, it scans all addresses in the specified range. You can add new devices or remove existing devices and AEDR2 extracts disturbance records from all addresses it finds in the range each time it operates.

If a device is found at an address in the specified range and an error is found while extracting a record, the error is reported to a log file.

When executed directly or by the Scheduled Task facility, the AEDR2 application runs invisibly in the background, without the WinAEDR2 interface running. The only communication between AEDR2 and WinAEDR2 is through three log files written by AEDR2 which are as follows:

#### **Error Log**

This contains errors reported by the Courier or IEC 60870-5-103 transfer mechanisms, or errors caused by missing devices. Each entry contains date, time and an error description.

#### **Extraction Log**

This has an entry for every record that is uploaded. Each entry contains date, time, communication type, device address, trigger date and time information.

#### **Status Log**

This file has one line showing the time and date that AEDR2 was last run. The Status Log is overwritten each time AEDR2 is run.

#### 10.4 DISTURBANCE RECORD FILES

For each disturbance record, a set of two or three files are created in standard COMTRADE format (\*.CFG, \*.HDR, \*.DAT).

Filenames in a set use the following format,

- <AAA>\_<ComtradeName>\_<Date and Time>
- <AAA> Is the decimal address of the device, always three digits.
- <ComtradeName> Is the name specified by the ComtradeName section entry in the INI file.
- <Date and Time> Is the date and time of the extraction in the following format,

YYYY-MM-DD--HH-MM-SS

where (HH) use the 24 hour clock.

Lists of filenames are sorted into chronological order for each device address.

#### 10.5 OPERATION

All errors are output to a log file. Some errors may create more than one error in the log file. The log file name is user settable. See the LogFileName entry in the INI file.

#### 10.6 USING THE SCHEDULED TASKS PROGRAM

- 1. Select Start > Settings > Control Panel.
- 2. Double-click **Scheduled Tasks**. The Scheduled Tasks program starts.
- Double click Add Scheduled Task. The Scheduled Tasks Wizard starts. This lets you schedule the
  program to run at regular intervals from once a day to once a year (inclusive). Once the task has been
  created, it can be scheduled more frequently than once a day.
- 4. Double-click **AEDR2**, the **Properties** dialog appears.
- 5. Select **Schedule > Advanced** to configure it to run at intervals which can be as small as one minute.

#### Note:

The Scheduled Tasks facility can also be run directly from the WinAEDR2 application.

The Scheduled Tasks program is a component that is included with Windows®. It allows programs to be run automatically at predetermined times. Other programs are available from independent companies that provide more comprehensive facilities and these can be used as alternatives to run AEDR2.

#### 10.7 SCHEDULED TASKS PROGRAM TUTORIAL

When creating a scheduled task, test the INI file first. To set the Scheduled Tasks Program to run AEDR2,

- 1. Select Start > Settings > Control Panel.
- 2. Double-click the **Scheduled Tasks** icon. The Scheduled Tasks program starts.
- Double click Add Scheduled Task. The Scheduled Tasks Wizard starts.
- 4. Click **Next**. Ignore the list of programs and click the **Browse** button. Find AEDR2.exe. If you loaded MiCOM P14N at the default location it is at C:\Program Files\Alstom Grid\MiCOM S1 Agile \WinAEDR2\AEDR2.exe.
- 5. Select **AEDR2.exe** and click the **Open** button.
- 6. Select **Daily** and click **Next**. If you want it to operate more often than daily you can do this later.
- 7. Select the **Start Time** and **Start Date** and click **Next**.
- 8. Enter your user name and password (twice) and click Next.
- 9. Click Open advanced properties for this task when I click Finish then click Finish.
- 10. The **Properties** dialog opens. In this basic tutorial it's only necessary to set how often AEDR2 runs and set which INI file it uses.

To set how often AEDR2 operates,

- Click the Schedule tab, then the Advanced button. The Advanced Schedule Options dialog appears.
- 2. Enable **Repeat Task** and select **Every 30 minutes**. This sets Schedule Tasks to operate AEDR2 every 30 minutes.
- 3. Enable **Duration** and select **24 hour(s)**.
- 4. Enable If the task is still running, stop it at this time.
- 5. Click **OK**.

To tell the Scheduled Tasks which INI file AEDR2 should use,

- 1. Click the **Task** tab.
- 2. In the **Run** edit box, enter **AEDR2.exe** as the program to run.
- 3. Enter a space after AEDR2.exe then the name of the INI file it uses. If the INI file contains spaces, enclose it in in double quotes. Do NOT add the /t option when running automatically.

For example,

"C:\Program Files\Alstom Grid\MiCOM S1 Agile\WinAEDR2\AEDR2.exe" " C:\Program Files\Alstom Grid\MiCOM S1 Agile\WinAEDR2\example.ini"

4. Click **OK** to complete setting up.

If you need to modify the settings later, in the **Schedule Tasks** window, double-click the scheduled task and the **Properties** dialog opens.

#### Note:

If you need to use several INI files for Courier devices at various locations, take care over when each one operates. For example, if AEDR2 uses two INI files which use the same COM port at the same time, it will fail. However, if the two INI files use different COM ports at the same time, it will not fail.

# 11 WINAEDR2

WinAEDR2 is a management facility for AEDR2. It shows the history of all previous extractions and has shortcut buttons to launch WaveWin, Windows Explorer and the Scheduled Task facility. It can also be used to view log files, and edit and test the initialisation file.

# 11.1 FUNCTIONS

The main window lists the most recently extracted records in the order of extraction. There are also buttons to launch the following functions.

WaveWin launches the WaveWin COMTRADE viewer application

ExtractionLog launches notepad to view the extraction log

ErrorLog launches notepad to view the error log

**Explorer** launches Windows Explorer

Scheduler launches the "Scheduled Tasks" application

Edit .INI File launches notepad to edit INI file

Test .INI File tests the INI file for errors and logs any errors

Run AEDR2 launches the AEDR2.exe application

AEDR2 Status shows the run status of AEDR2

# 12 WAVEWIN

Wavewin is used for viewing and analysing waveforms from disturbance records. It can be used to determine the sequence of events that led to a fault.

Wavewin provides the following functions. For further details please refer to the Wavewin user manual.

- File management
- Query management
- Log management
- Report generation
- Sequence of Events(SOE)
- Conversion of COMTRADE files
- Waveform summary

#### 12.1 FILE MANAGER FEATURES

The File Manager is used to manage files, search the contents of a drive or directory, and edit, plot or draw the contents of a file. This feature is similar to Windows Explorer with application-specific functions tailored for the Power Utility industry.

The functions include automatic event file association, specialized copy or move, intelligent queries, report files, COMTRADE conversion and compression routines, merge and append waveform and load files, event summaries and calibration reports.

The File Manager supports the IEEE long file naming format.

#### 12.2 SAVE AS COMTRADE

Oscillography formats supported by the software can be converted to the COMTRADE ASCII or Binary format. Two Comtrade versions are supported: the older 1991 format and the newer 1999 format. The Comtrade format can be selected from the Data Plotting Window's Properties dialog. The default format is the newer 1999 format.

To create a COMTRADE file.

- Place the cursor on the event file or mark the desired files
- 2. Select Options > Save As COMTRADE (ASCII or Binary).
- Enter the destination path and filename (do not enter a filename extension).
- 4. Click **OK**. The .DAT and .CFG files are created automatically. If a path is not defined, the COMTRADE files are saved in the active directory.

If the sample values in the selected file(s) are RMS calibrated and the desired COMTRADE file must have instantaneous values, set the Comtrade Settings fields to automatically convert the RMS data to instantaneous values.

To set the Comtrade Settings fields,

- 1. In the **Analysis** display, open the **Window Properties** dialog.
- 2. Select the Comtrade tab.
- In the Convert RMS Calibrated Data to Peak Data dropdown box, select Yes.

To automatically convert the selected file(s) to COMTRADE using the IEEE long filename format,

- In the Save As Comtrade dialog, check the Use the ComNames Naming Convention to Name the Comtrade File(s) field
- 2. Leave the File Name field empty.
- Click OK.

All files marked in the table are converted to the selected COMTRADE format and are named using the IEEE long file naming convention.

# 13 DEVICE (MENU) TEXT EDITOR

The Menu Text Editor enables you to modify and replace the menu texts held in MiCOM Px4x IEDs. For example, you may want to customise an IED so that menus appear in a language other than one of the standard languages.

By loading a copy of the current menu text file in one of the standard languages into the reference column, you can type the appropriate translation of each menu entry into the target column.

This can then be sent to the IED through your PC's parallel port, replacing one of the current standard languages. New menu text files created this way can also be saved to disk for later use or further editing.

#### 13.1 OPEN A CONNECTION

- Select Device > Open Connection. The Open Connection dialog appears.
- 2. Select the Parallel Port to which the device is connected.
- 3. Select the **Device Timeout** in minutes.
- 4. Click **OK**. The Password dialog is displayed.
- 5. Type the Password. This is displayed as asterisks.
- 6. Click **OK**. A message appears confirming the connection has been opened.

#### 13.2 CHANGE CONNECTION PASSWORD

- 1. Open a connection with the device.
- Select Device > Change Password. The Change Password dialog appears.
- 3. In the **New Password** box, enter the new password. This is displayed as asterisks.
- 4. In the **Verify New Password** box, enter the password again.
- 5. Click **OK** to accept.

#### 13.3 OPEN A MENU TEXT FILE AS A REFERENCE

- Select the Reference column.
- Select File > Open. The Open File dialog appears.
- 3. Select the required menu text file then click the **Open** button.
- 4. The menu text file appears in the **Reference** column.

#### 13.4 EDIT TEXT FILE OF DEVICE

- 1. Select File > **New** to create a default menu text file for the required device or select File > **Open** to open an existing file.
- 2. The menu text file appears in the **Target** column. Select the required text cell in the **Target** tab corresponding to the text in the **Reference** tab. Edit the file as required.
- Select File > Save As.
- 4. Edit the File Name or Header fields as required.
- Click Save.

#### 13.5 SEND EDITED TEXT FILE TO DEVICE

- 1. Connect a PC with a parallel cable to the required device.
- 2. Select **Device > Open Connection** to open a connection to the required device.

- 3. Select **Send To Device**.
- 4. Click **OK**.
- 5. Once the sending of the text file is complete, the new text appears in the menu on the IED screen.

# **SCHEME LOGIC**

**CHAPTER 11** 

# 1 CHAPTER OVERVIEW

Alstom Grid products are supplied with pre-loaded Fixed Scheme Logic (FSL) and Programmable Scheme Logic (PSL). The FSL schemes cannot be modified. They have been individually designed to suit the model in question. Each model also provides default PSL schemes, which have also been designed to suit each model. If these schemes suit your requirements, you do not need to take any action. However, if you want to change the input-output mappings, or to implement custom scheme logic, you can change these, or create new PSL schemes using the PSL editor.

This chapter provides details of the in-built FSL schemes and the default PSL schemes.

This chapter contains the following sections:

| Chapter Overview                 | 405 |
|----------------------------------|-----|
| Introduction to the Scheme Logic | 406 |
| Fixed Scheme Logic               | 408 |
| Programmable Scheme Logic        | 410 |

# 2 INTRODUCTION TO THE SCHEME LOGIC

The Scheme Logic is a functional module within the IED, through which all mapping of inputs to outputs is handled. The scheme logic can be split into two parts; the Fixed Scheme Logic (FSL) and the Programmable Scheme Logic (PSL).

The FSL Scheme Logic is logic that has been designed and implemented at the factory. It is logic that is necessary for the fundamental workings of the IED. It is fixed and cannot be changed.

The PSL is logic that is user-programmable. The PSL consists of logic gates and timers, which combine and condition the DDB signals. The logic gates can be programmed to perform a range of different logic functions and can accept any number of inputs. The timers are used either to create a programmable delay or to condition the logic outputs. The PSL logic is event driven. Only the part of the PSL logic that is affected by the particular input change that has occurred is processed. This reduces the amount of processing time used by the PSL, when compared to some competition devices. The device is shipped with a selection of default schemes, which should cover basic applications, but you can modify these default schemes to create custom schemes, if desired. You can also create new schemes from scratch, should you wish to do so.

The Scheme Logic module is built around a concept called the digital data bus (DDB). The DDB is a parallel data bus containing all of the digital signals (inputs, outputs, and internal signals), which are available for use in the FSL and PSL

The following diagram shows how the scheme logic interacts with the rest of the IED.

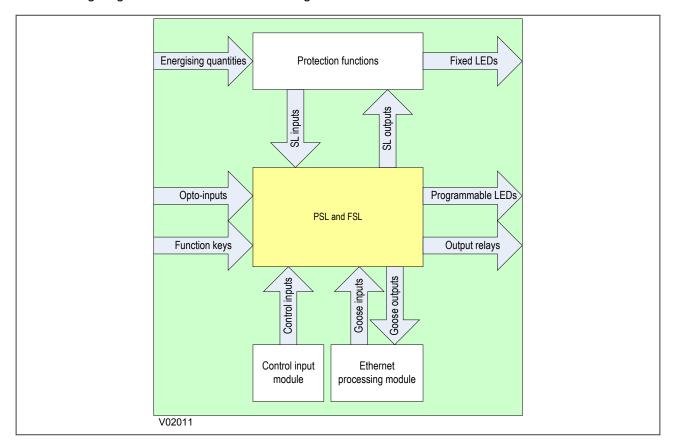

Figure 101: Scheme Logic Interfaces

The inputs to the scheme logic are:

- Opto-inputs: Optically-coupled logic inputs
- Function keys: Keys on the device (not on 20TE models)

- Control inputs: Software inputs for controlling functionality
- Goose inputs: Messages from other devices via the IEC61850 interface (not on all models)
- Scheme Logic inputs: Inputs from the protection functions (SL inputs are protection function outputs)

The outputs from the scheme logic are:

- Programmable LEDs
- Output relays
- Goose outputs: Messages to other devices via the IEC61850 interface (not on all models)
- Scheme Logic outputs: Outputs to the protection functions (SL outputs are protection function inputs)

#### Examples of internal inputs and outputs include:

- **IN>1 Trip**: This is an output from the Stage 1 Earth Fault protection function, which can be input into the PSL to create further functionality. This is therefore an **SL input**.
- **Thermal Trip**: This is an output from the the thermal protection function, which can be input into the PSL to create further functionality. This is therefore an **SL input**.
- Reset Relays/LED: This is an SL output, which can be asserted to reset the output relays and LEDs.

The FSL is fixed, but the PSL allows you to create your own scheme logic design. For this, you need a suitable PC support package to facilitate the design of the PSL scheme. This PC support package is provided in the form of the the PSL Editor, which is included as part of the MiCOM S1 Agile engineering tool. The PSL Editor is one of a suite of applications available in the settings application software, but is also available as a standalone package. This tool is described in the Settings Application Software chapter.

# 3 FIXED SCHEME LOGIC

This section contains logic diagrams of the fixed scheme logic, which covers all of the device models. You must be aware that some models do not contain all the functionality described in this section.

# 3.1 ANY START LOGIC

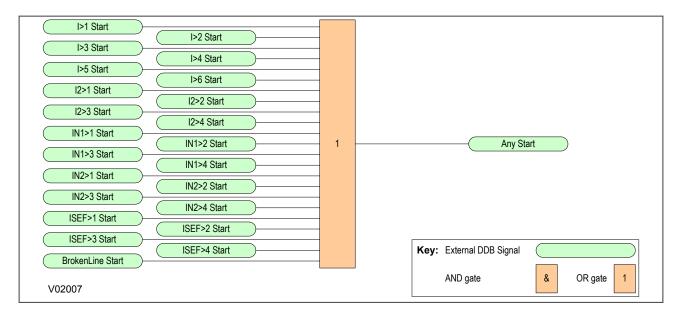

Figure 102: Any Start Logic

# 3.2 CB FAIL SEF PROTECTION LOGIC

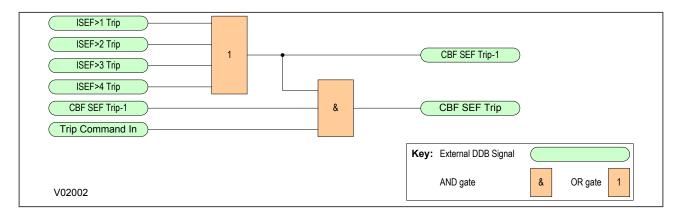

Figure 103: CB Fail SEF Protection Logic

# 3.3 COMPOSITE EARTH FAULT START LOGIC

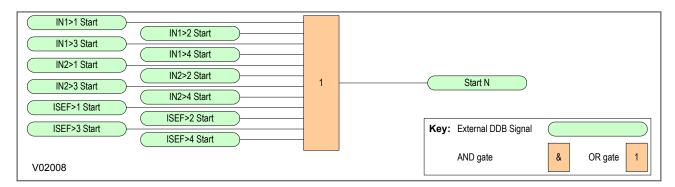

Figure 104: Composite Earth Fault Start Logic

# 3.4 ANY TRIP LOGIC

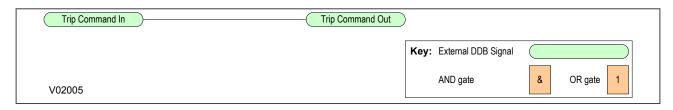

Figure 105: Any Trip Logic

# 3.5 SEF ANY START LOGIC

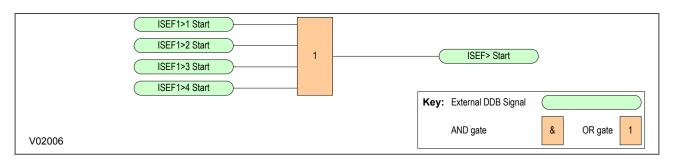

Figure 106: SEF Any Start Logic

# 4 PROGRAMMABLE SCHEME LOGIC

This section contains logic diagrams of the default programmable scheme logic, which covers all of the device models. You must be aware that some models do not contain all the functionality described in this section.

All these diagrams can be viewed, edited and printed from the PSL Editor.

# 4.1 TRIP OUTPUT MAPPINGS

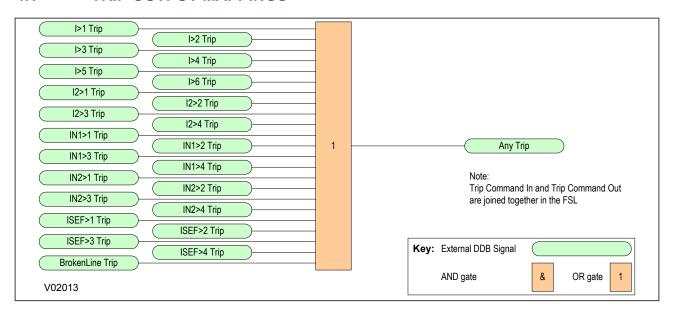

**Figure 107: Trip Output Mappings** 

# 4.2 OPTO-INPUT MAPPINGS

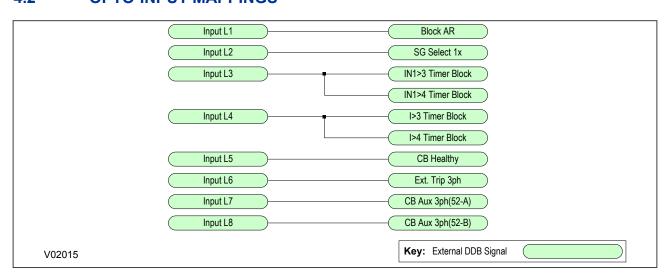

Figure 108: Opto-Input Mappings

## 4.3 **OUTPUT RELAY MAPPINGS** IN/SEF> Blk Start Output R1 Output R2 I> Block Start Trip Comand Out Output R3 SG-opto Invalid Fout of Range CB Fail Alarm I^ Maint Alarm CB Ops Maint Alarm CB Op Time Maint Output R4 Fault Freq Lock **CB Status Alarm** Man CB Trip Fail CB Cls Fail Man CB Unhealthy AR Lockout BFail1 Trip 3ph Output R5 Control Close Output R6 Output R7 Control trip Any Start Output R8 1 Key: External DDB Signal OR gate V02019

Figure 109: Output Relay Mappings

#### 4.4 **LED MAPPINGS** Trip Command Out LED1 Red LED1 Gm Any Start CB Open 3 ph LED2 Red CB Closed 3 ph LED2 Grn LED3 Red AR In Progress Successful Close LED3 Grn AR Lockout LED4 Red AR In Service LED4 Grn Key: External DDB Signal V02021

Figure 110: LED Mappings

## 4.5 CONTROL INPUT MAPPINGS

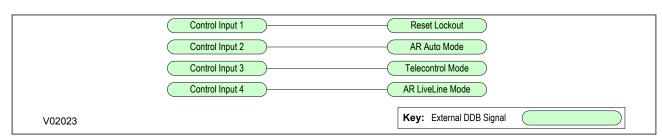

**Figure 111: Control Input Mappings** 

## 4.6 CIRCUIT BREAKER MAPPING

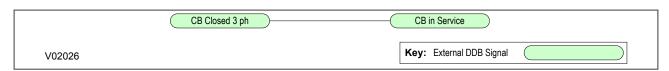

Figure 112: Circuit Breaker mapping

## 4.7 FAULT RECORD TRIGGER MAPPING

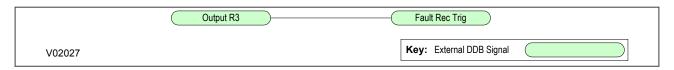

Figure 113: Fault Record Trigger mapping

## 4.8 SETTINGS

The device contains a PSL DATA column, which can be used to track PSL modifications. A total of 12 cells are contained in the PSL DATA column; 3 for each setting group.

**Grp(n) PSL Ref**: When downloading a PSL scheme to an IED, you will be prompted to enter the relevant group number and a reference identifier. The first 32 characters of the reference identifier are displayed in this cell. The horizontal cursor keys can scroll through the 32 characters as the LCD display only displays 16 characters.

Example:

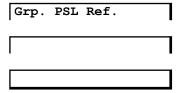

**Date/time**: This cell displays the date and time when the PSL scheme was downloaded to the IED.

Example:

18 Nov 2002 08:59:32.047

Grp(n) PSL ID: This cell displays a unique ID number for the downloaded PSL scheme.

## Example:

Grp. 1 PSL ID - 2062813232

The complete Settings table is shown below:

| Menu Text                                                            | Col                                             | Row            | Default Setting | Available Options |  |
|----------------------------------------------------------------------|-------------------------------------------------|----------------|-----------------|-------------------|--|
|                                                                      |                                                 |                | Description     |                   |  |
| PSL DATA                                                             | B7                                              | 00             |                 |                   |  |
| This column contains information about the Programmable Scheme Logic |                                                 |                |                 |                   |  |
| Grp1 PSL Ref                                                         | B7                                              | 01             |                 | Not settable      |  |
| This setting displays the                                            | Group 1 F                                       | SL reference   |                 |                   |  |
| Date/Time                                                            | B7                                              | 02             |                 | Not settable      |  |
| This setting displays the                                            | e date and t                                    | ime the PSL v  | vas created     |                   |  |
| Grp1 PSL ID                                                          | B7                                              | 03             |                 | Not settable      |  |
| This setting displays the                                            | e Group 1 F                                     | PSL ID         |                 |                   |  |
| Grp2 PSL Ref                                                         | B7                                              | 11             |                 | Not settable      |  |
| This setting displays the                                            | e Group 2 F                                     | SL reference   |                 |                   |  |
| Date/Time                                                            | B7                                              | 12             |                 | Not settable      |  |
| This setting displays the                                            | e date and t                                    | time the PSL v | vas created     |                   |  |
| Grp2 PSL ID                                                          | B7                                              | 13             |                 | Not settable      |  |
| This setting displays the                                            | e Group 2 F                                     | PSL ID         |                 |                   |  |
| Grp3 PSL Ref                                                         | B7                                              | 21             |                 | Not settable      |  |
| This setting displays the                                            | e Group 3 F                                     | SL reference   |                 |                   |  |
| Date/Time                                                            | B7                                              | 22             |                 | Not settable      |  |
| This setting displays the                                            | e date and t                                    | time the PSL v | vas created     |                   |  |
| Grp3 PSL ID                                                          | B7                                              | 23             |                 | Not settable      |  |
| This setting displays the                                            | e Group 3 F                                     | PSL ID         |                 |                   |  |
| Grp4 PSL Ref                                                         | B7                                              | 31             |                 | Not settable      |  |
| This setting displays the                                            | This setting displays the Group 4 PSL reference |                |                 |                   |  |
| Date/Time                                                            | B7                                              | 32             |                 | Not settable      |  |
| This setting displays the                                            | e date and t                                    | ime the PSL v  | vas created     |                   |  |
| Grp4 PSL ID                                                          | B7                                              | 33             |                 | Not settable      |  |
| This setting displays the Group 4 PSL ID                             |                                                 |                |                 |                   |  |

# **INSTALLATION**

**CHAPTER 12** 

Chapter 12 - Installation P14N

# 1 CHAPTER OVERVIEW

| This chapter provides information about installing the prod | duct | oroc | the | talling | inst | about | rmation | info | rovides | ter | chapt | This |
|-------------------------------------------------------------|------|------|-----|---------|------|-------|---------|------|---------|-----|-------|------|
|-------------------------------------------------------------|------|------|-----|---------|------|-------|---------|------|---------|-----|-------|------|

This chapter contains the following sections:

| Chapter Overview      | 417 |
|-----------------------|-----|
| Handling the Goods    | 418 |
| Mounting the Device   | 419 |
| Cables and Connectors | 425 |
| Case Dimensions       | 430 |

Chapter 12 - Installation P14N

## 2 HANDLING THE GOODS

Our products are of robust construction but require careful treatment before installation on site. This section discusses the requirements for receiving and unpacking the goods, as well as associated considerations regarding product care and personal safety.

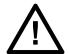

#### Caution:

Before lifting or moving the equipment you should be familiar with the Safety Information chapter of this manual.

## 2.1 RECEIPT OF THE GOODS

On receipt, ensure the correct product has been delivered. Unpack the product immediately to ensure there has been no external damage in transit. If the product has been damaged, make a claim to the transport contractor and notify us promptly.

For products not intended for immediate installation, repack them in their original delivery packaging.

## 2.2 UNPACKING THE GOODS

When unpacking and installing the product, take care not to damage any of the parts and make sure that additional components are not accidentally left in the packing or lost. Do not discard any CDROMs or technical documentation. These should accompany the unit to its destination substation and put in a dedicated place.

The site should be well lit to aid inspection, clean, dry and reasonably free from dust and excessive vibration. This particularly applies where installation is being carried out at the same time as construction work.

## 2.3 STORING THE GOODS

If the unit is not installed immediately, store it in a place free from dust and moisture in its original packaging. Keep any de-humidifier bags included in the packing. The de-humidifier crystals lose their efficiency if the bag is exposed to ambient conditions. Restore the crystals before replacing it in the carton. Ideally regeneration should be carried out in a ventilating, circulating oven at about 115°C. Bags should be placed on flat racks and spaced to allow circulation around them. The time taken for regeneration will depend on the size of the bag. If a ventilating, circulating oven is not available, when using an ordinary oven, open the door on a regular basis to let out the steam given off by the regenerating silica gel.

On subsequent unpacking, make sure that any dust on the carton does not fall inside. Avoid storing in locations of high humidity. In locations of high humidity the packaging may become impregnated with moisture and the de-humidifier crystals will lose their efficiency.

The device can be stored between -25° to +70°C (-13°F to +158°F).

## 2.4 DISMANTLING THE GOODS

If you need to dismantle the device, always observe standard ESD (Electrostatic Discharge) precautions. The minimum precautions to be followed are as follows:

- Use an antistatic wrist band earthed to a suitable earthing point.
- Avoid touching the electronic components and PCBs.

## 3 MOUNTING THE DEVICE

The products are available in the following forms

- For flush panel and rack mounting
- For retrofitting K-series models
- Software only (for upgrades)

## 3.1 FLUSH PANEL MOUNTING

Panel-mounted devices are flush mounted into panels using M4 SEMS Taptite self-tapping screws with captive 3 mm thick washers (also known as a SEMS unit). These fastenings are available in packs of five (our part number ZA0005 104).

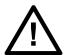

#### Caution:

Do not use conventional self-tapping screws, because they have larger heads and could damage the faceplate.

Alternatively, you can use tapped holes if the panel has a minimum thickness of 2.5 mm.

For applications where the product needs to be semi-projection or projection mounted, a range of collars are available.

If several products are mounted in a single cut-out in the panel, mechanically group them horizontally or vertically into rigid assemblies before mounting in the panel.

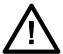

#### Caution:

Do not fasten products with pop rivets because this makes them difficult to remove if repair becomes necessary.

If the product is mounted on a BS EN60529 IP52 compliant panel, fit a metallic sealing strip between adjoining products (part no GN2044 001) and fit a sealing ring around the complete assembly, according to the following table.

| Width | Sealing ring for single tier | Sealing ring for double tier |
|-------|------------------------------|------------------------------|
| 10TE  | GJ9018 002                   | GJ9018 018                   |
| 15TE  | GJ9018 003                   | GJ9018 019                   |
| 20TE  | GJ9018 004                   | GJ9018 020                   |
| 25TE  | GJ9018 005                   | GJ9018 021                   |
| 30TE  | GJ9018 006                   | GJ9018 022                   |
| 35TE  | GJ9018 007                   | GJ9018 023                   |
| 40TE  | GJ9018 008                   | GJ9018 024                   |
| 45TE  | GJ9018 009                   | GJ9018 025                   |
| 50TE  | GJ9018 010                   | GJ9018 026                   |
| 55TE  | GJ9018 011                   | GJ9018 027                   |
| 60TE  | GJ9018 012                   | GJ9018 028                   |
| 65TE  | GJ9018 013                   | GJ9018 029                   |
| 70TE  | GJ9018 014                   | GJ9018 030                   |
| 75TE  | GJ9018 015                   | GJ9018 031                   |
| 80TE  | GJ9018 016                   | GJ9018 032                   |

## 3.1.1 RACK MOUNTING

Panel-mounted variants can also be rack mounted using single-tier rack frames (our part number FX0021 101), as shown in the figure below. These frames are designed with dimensions in accordance with IEC 60297 and are supplied pre-assembled ready to use. On a standard 483 mm (19 inch) rack this enables combinations of case widths up to a total equivalent of size 80TE to be mounted side by side.

The two horizontal rails of the rack frame have holes drilled at approximately 26 mm intervals. Attach the products by their mounting flanges using M4 Taptite self-tapping screws with captive 3 mm thick washers (also known as a SEMS unit). These fastenings are available in packs of five (our part number ZA0005 104).

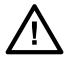

#### Caution:

Risk of damage to the front cover molding. Do not use conventional self-tapping screws, including those supplied for mounting MiDOS products because they have slightly larger heads.

Once the tier is complete, the frames are fastened into the racks using mounting angles at each end of the tier.

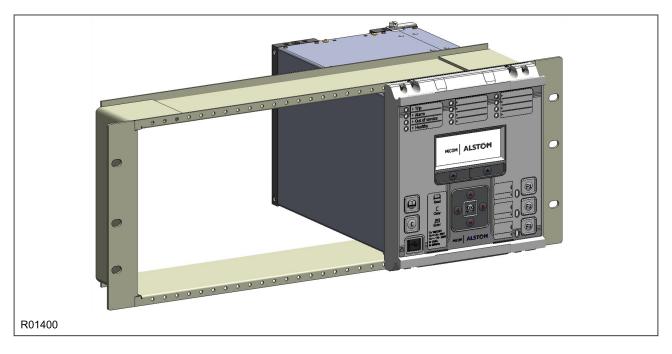

Figure 114: Rack mounting of products

Products can be mechanically grouped into single tier (4U) or multi-tier arrangements using the rack frame. This enables schemes using products from different product ranges to be pre-wired together before mounting.

Use blanking plates to fill any empty spaces. The spaces may be used for installing future products or because the total size is less than 80TE on any tier. Blanking plates can also be used to mount ancillary components. The part numbers are as follows:

| Case size summation | Blanking plate part number |
|---------------------|----------------------------|
| 5TE                 | GJ2028 101                 |
| 10TE                | GJ2028 102                 |
| 15TE                | GJ2028 103                 |
| 20TE                | GJ2028 104                 |
| 25TE                | GJ2028 105                 |

| Case size summation | Blanking plate part number |
|---------------------|----------------------------|
| 30TE                | GJ2028 106                 |
| 35TE                | GJ2028 107                 |
| 40TE                | GJ2028 108                 |

## 3.2 K-SERIES RETROFIT

A major advantage of the P40 Agile platform is its backward compatibility with the K-series products. The P40 Agile products have been designed such that the case, back panel terminal layout and pin-outs are identical to their K-series predecessors and can be retrofitted without the usual overhead associated with replacing and rewiring devices. This allows easy upgrade of the protection system with minimum impact and minimum shutdown time of the feeder.

The equivalencies of the models are as follows:

| Case width (TE) | Case width (mm)     | Equivalent K series | Products |
|-----------------|---------------------|---------------------|----------|
| 20TE            | 102.4 mm (4 inches) | KCGG140/142         | P14N     |
| 30TE            | 154.2 mm (6 inches) | KCEG140/142         | P14D     |

The old K-series products can be removed by sliding the cradle out of the case. The new P40 Agile cradle can then be inserted into the old case as shown below:

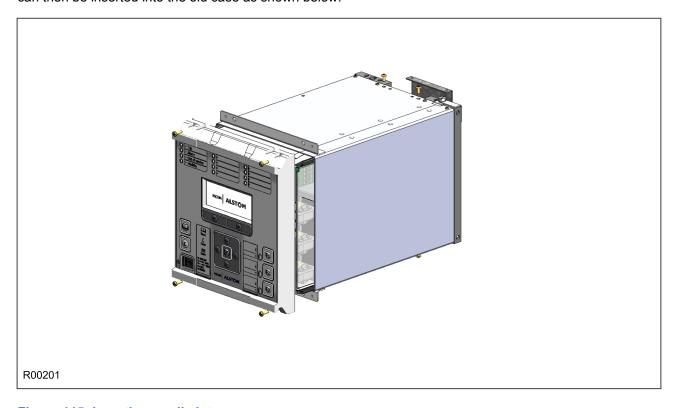

Figure 115: Inserting cradle into case

Both K-series products and P40 Agile products are equipped with CT shorting links. Depending on the model, your device may or may not be equipped with CTs. If there are CTs present, spring-loaded shorting contacts (see below) ensure that the terminals into which the CTs connect are shorted before the CT contacts are broken, when withdrawing the cradle from the case. This ensures that no voltage is developed between the two terminals on breaking the CT connections.

If no CTs are present, the CT terminals are permanently shorted internally.

Chapter 12 - Installation

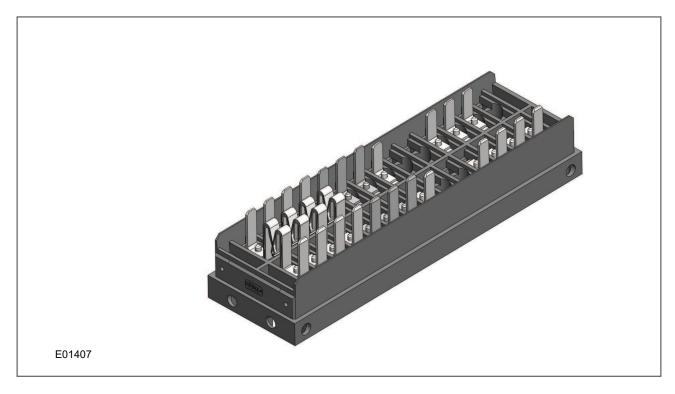

Figure 116: Spring-loaded CT shorting contacts

Before withdrawing the cradle it is important to:

- Check the existing case for any damage
- Check the wiring is in good condition, especially the earth wiring
- Check the continuity of the earth connection to the cublicle earthing bar.

If there is any doubt as to the integrity of any of these aspects, contact your local representative.

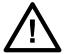

## Caution:

After removing the K-series product from its case, refit it into the case that came with your device, for storage or reuse in another location.

The difference between a standard device and a K-series retrofit device is that the retrofit device has internal links between terminals 7 and 13, and terminals 8 and 14 respectively. This is so that equipment driven by the K-series field voltage conected to terminals 7 and 8, will continue to be driven indirectly via terminals 13 and 14 when replaced by P40 Agile products.

A K-series device provides a 48V DC field voltage between terminals 7 and 8. This field voltage is intended for driving auxiliary equipment such as opto-inputs. P40 Agile devices DO NOT provide this field voltage. For this reason, P40 Agile retrofit devices have internal shorting links between terminals 7 and 13, and terminals 8 and 14 respectively. The intention of this is to provide the auxiliary supply voltage to terminals 7 and 8 in lieue of the field voltage.

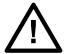

## Caution:

The voltage on terminals 7 and 8 mirros that of the auxiliary supply voltage. If the auxiliary supply voltage on terminals 13 and 14 is not 48V DC, then the voltage on terminals 7 and 8 is also not 48V DC. This means that the P40 Agile K-series retrofit models should only be used on sites where the auxiliary supply voltage is 48V DC.

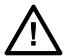

#### Caution:

When retrofitting a K-series device, ensure the load on terminals 7 and 8 is limited to a maximum of 5A. A jumplead with a 5A ceramic timelag fuse is fitted internally.

#### 3.2.1 CONVENTIONS

The P40 Agile products have different conventions from the K-series products when it comes to numbering some hardware components. It is very important that you are aware of this. This is just a matter of convention and does not affect the terminal compatibility.

The equivalencies are as follows:

| Component    | P40 Agile products | K-series products |
|--------------|--------------------|-------------------|
| Output relay | RL1                | RL0               |
| Output relay | RL2                | RL1               |
| Output relay | RL3                | RL2               |
| Output relay | RL4                | RL3               |
| Output relay | RL5                | RL4               |
| Output relay | RL6                | RL5               |
| Output relay | RL7                | RL6               |
| Output relay | RL8                | RL7               |
| Opto-input   | L1                 | LO                |
| Opto-input   | L2                 | L1                |
| Opto-input   | L3                 | L2                |
| Opto-input   | L4                 | L3                |
| Opto-input   | L5                 | L4                |
| Opto-input   | L6                 | L5                |
| Opto-input   | L7                 | L6                |
| Opto-input   | L8                 | L7                |

## 3.3 SOFTWARE ONLY

It is possible to upgrade an existing device by purchasing software only (providing the device is already fitted with the requisite hardware).

There are two options for software-only products:

- Your device is sent back to the Alstom factory for upgrade.
- The software is sent to you for upgrade. Please contact your local representative if you wish to procure the services of a commissioning engineer to help you with your device upgrade.

Note:

Software-only products are licensed for use with devices with specific serial numbers.

Chapter 12 - Installation P14N

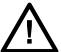

#### Caution:

Do not attempt to upgrade an existing device if the software has not been licensed for that specific device.

## 4 CABLES AND CONNECTORS

This section describes the type of wiring and connections that should be used when installing the device. For pin-out details please refer to the Hardware Design chapter or the wiring diagrams.

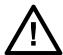

#### Caution:

Before carrying out any work on the equipment you should be familiar with the Safety Section and the ratings on the equipment's rating label.

## 4.1 TERMINAL BLOCKS

The P40 Agile devices use MiDOS terminal blocks as shown below.

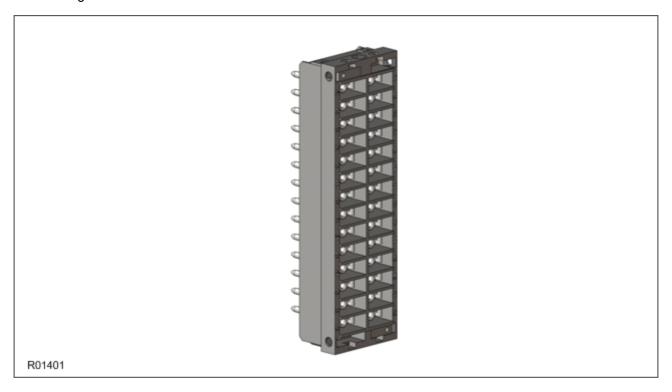

## Figure 117: MiDOS terminal block

The MiDOS terminal block consists of up to 28 x M4 screw terminals. The wires should be terminated with rings using 90° ring terminals, with no more than two rings per terminal. The products are supplied with sufficient M4 screws.

M4 90° crimp ring terminals are available in three different sizes depending on the wire size. Each type is available in bags of 100.

| Part number | Wire size                                 | Insulation color |
|-------------|-------------------------------------------|------------------|
| ZB9124 901  | 0.25 - 1.65 mm <sup>2</sup> (22 – 16 AWG) | Red              |
| ZB9124 900  | 1.04 - 2.63 mm <sup>2</sup> (16 – 14 AWG) | Blue             |
| ZB9124 904  | 2.53 - 6.64 mm <sup>2</sup> (12 – 10 AWG) | Un-insulated     |

Chapter 12 - Installation P14N

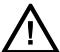

#### Caution:

Always fit an insulating sleeve over the ring terminal.

## 4.2 POWER SUPPLY CONNECTIONS

These should be wired with 1.5 mm PVC insulated multi-stranded copper wire terminated with M4 ring terminals.

The wire should have a minimum voltage rating of 300 V RMS.

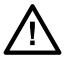

#### Caution:

Protect the auxiliary power supply wiring with a maximum 16 A high rupture capacity (HRC) type NIT or TIA fuse.

#### 4.3 EARTH CONNNECTION

Every device must be connected to the cubicle earthing bar using the M4 earth terminal.

Use a wire size of at least 2.5 mm<sup>2</sup> terminated with a ring terminal.

Due to the physical limitations of the ring terminal, the maximum wire size you can use is 6.0 mm<sup>2</sup> using ring terminals that are not pre-insulated. If using pre insulated ring terminals, the maximum wire size is reduced to 2.63 mm<sup>2</sup> per ring terminal. If you need a greater cross-sectional area, use two wires in parallel, each terminated in a separate ring terminal.

The wire should have a minimum voltage rating of 300 V RMS.

#### Note

To prevent any possibility of electrolytic action between brass or copper ground conductors and the rear panel of the product, precautions should be taken to isolate them from one another. This could be achieved in several ways, including placing a nickel-plated or insulating washer between the conductor and the product case, or using tinned ring terminals.

## 4.4 CURRENT TRANSFORMERS

Current transformers would generally be wired with 2.5 mm<sup>2</sup> PVC insulated multi-stranded copper wire terminated with M4 ring terminals.

Due to the physical limitations of the ring terminal, the maximum wire size you can use is 6.0 mm<sup>2</sup> using ring terminals that are not pre-insulated. If using pre insulated ring terminals, the maximum wire size is reduced to 2.63 mm<sup>2</sup> per ring terminal. If you need a greater cross-sectional area, use two wires in parallel, each terminated in a separate ring terminal.

The wire should have a minimum voltage rating of 300 V RMS.

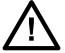

## Caution:

Current transformer circuits must never be fused.

#### Note:

If there are CTs present, spring-loaded shorting contacts ensure that the terminals into which the CTs connect are shorted before the CT contacts are broken.

Note:

For 5A CT secondaries, we recommend using 2 x 2.5 mm<sup>2</sup> PVC insulated multi-stranded copper wire.

## 4.5 VOLTAGE TRANSFORMER CONNECTIONS

Voltage transformers should be wired with 2.5 mm<sup>2</sup> PVC insulated multi-stranded copper wire terminated with M4 ring terminals.

The wire should have a minimum voltage rating of 300 V RMS.

## 4.6 WATCHDOG CONNECTIONS

These should be wired with 1 mm PVC insulated multi-stranded copper wire terminated with M4 ring terminals.

The wire should have a minimum voltage rating of 300 V RMS.

## 4.7 EIA(RS)485 AND K-BUS CONNECTIONS

For connecting the EIA(RS485) / K-Bus ports, use 2-core screened cable with a maximum total length of 1000 m or 200 nF total cable capacitance.

A typical cable specification would be:

- Each core: 16/0.2 mm<sup>2</sup> copper conductors, PVC insulated
- Nominal conductor area: 0.5 mm<sup>2</sup> per core
- Screen: Overall braid. PVC sheathed

To guarantee the performance specifications, you must ensure continuity of the screen, when daisy chaining the connections. The device is supplied with an earth link pack (part number ZA0005092) consisting of an earth link and a self-tapping screw to facilitate this requirement.

The earth link is fastened to the Midos block just below terminal number 56 as shown:

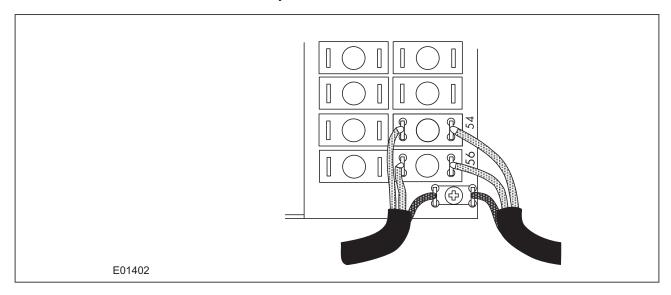

Figure 118: Earth link for cable screen

There is no electrical connection of the cable screen to the device. The link is provided purely to link together the two cable screens.

Chapter 12 - Installation P14N

## 4.8 IRIG-B CONNECTION

The optional IRIG-B input uses the same terminals as the EIA(RS)485 port RP1. It is therefore apparent that RS485 communications and IRIG-B input are mutually exclusive.

A typical cable specification would be:

• Each core: 16/0.2 mm<sup>2</sup> copper conductors, PVC insulated

Nominal conductor area: 0.5 mm<sup>2</sup> per core

Screen: Overall braid, PVC sheathed

## 4.9 OPTO-INPUT CONNECTIONS

These should be wired with 1 mm<sup>2</sup> PVC insulated multi-stranded copper wire terminated with M4 ring terminals.

Each opto-input has a selectable preset ½ cycle filter. This makes the input immune to noise induced on the wiring. This can, however slow down the response. If you need to switch off the ½ cycle filter, either use double pole switching on the input, or screened twisted cable on the input circuit.

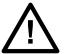

#### Caution:

Protect the opto-inputs and their wiring with a maximum 16 A high rupture capacity (HRC) type NIT or TIA fuse.

## 4.10 OUTPUT RELAY CONNECTIONS

These should be wired with 1 mm PVC insulated multi-stranded copper wire terminated with M4 ring terminals.

## 4.11 ETHERNET METALLIC CONNECTIONS

If the device has a metallic Ethernet connection, it can be connected to either a 10Base-T or a 100Base-TX Ethernet hub. Due to noise sensitivity, we recommend this type of connection only for short distance connections, ideally where the products and hubs are in the same cubicle. For increased noise immunity, CAT 6 (category 6) STP (shielded twisted pair) cable and connectors can be used.

The connector for the Ethernet port is a shielded RJ-45. The pin-out is as follows:

| Pin | Signal name | Signal definition   |
|-----|-------------|---------------------|
| 1   | TXP         | Transmit (positive) |
| 2   | TXN         | Transmit (negative) |
| 3   | RXP         | Receive (positive)  |
| 4   | -           | Not used            |
| 5   | -           | Not used            |
| 6   | RXN         | Receive (negative)  |
| 7   | -           | Not used            |
| 8   | -           | Not used            |

## 4.12 ETHERNET FIBRE CONNECTIONS

We recommend the use of fibre-optic connections for permanent connections in a substation environment. The 100 Mbps fibre optic port is based on the 100BaseFX standard and uses type LC connectors. They are compatible with  $50/125 \ \mu m$  or  $62.5/125 \ \mu m$  multimode fibres at 1300 nm wavelength.

## 4.13 USB CONNECTION

The IED has a type B USB socket on the front panel. A standard USB printer cable (type A one end, type B the other end) can be used to connect a local PC to the IED. This cable is the same as that used for connecting a printer to a PC.

Chapter 12 - Installation P14N

# 5 CASE DIMENSIONS

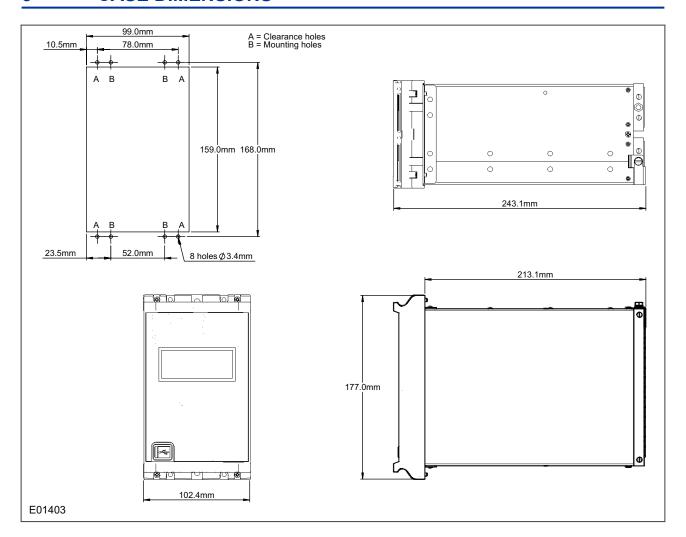

Figure 119: 20TE case dimensions

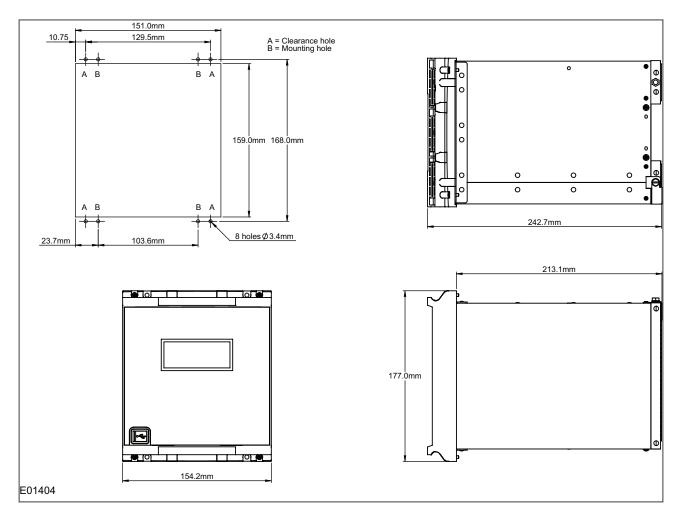

Figure 120: 30TE case dimensions

Chapter 12 - Installation P14N

# **COMMISSIONING INSTRUCTIONS**

**CHAPTER 13** 

1

# **CHAPTER OVERVIEW**

| This chapter contains the foll | lowing sections: |
|--------------------------------|------------------|
|--------------------------------|------------------|

| Chapter Overview         | 435 |
|--------------------------|-----|
| General Guidelines       | 436 |
| Commissioning Test Menu  | 437 |
| Commissioning Equipment  | 440 |
| Product Checks           | 441 |
| Setting Checks           | 449 |
| Protection Timing Checks | 451 |
| Onload Checks            | 453 |
| Final Checks             | 454 |
|                          |     |

## 2 GENERAL GUIDELINES

Alstom Grid IEDs are self-checking devices and will raise an alarm in the unlikely event of a failure. This is why the commissioning tests are less extensive than those for non-numeric electronic devices or electromechanical relays.

To commission the IEDs, you do not need to test every IED function. You need only verify that the hardware is functioning correctly and that the application-specific software settings have been applied. You can check the settings by extracting them using appropriate setting software, or by means of the front panel interface (HMI panel).

The customer is usually responsible for determining the settings to be applied and for testing any scheme logic.

The menu language is user-selectable, so the Commissioning Engineer can change it for commissioning purposes if required.

#### Note:

Remember to restore the language setting to the customer's preferred language on completion.

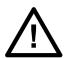

#### Caution:

Before carrying out any work on the equipment you should be familiar with the contents of the Safety Section or Safety Guide SFTY/4LM as well as the ratings on the equipment's rating label.

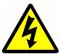

#### Warning:

Do not disassemble the IED in any way during commissioning.

## 3 COMMISSIONING TEST MENU

The IED provides several test facilities under the COMMISSION TESTS menu heading. There are menu cells that allow you to monitor the status of the opto-inputs, output relay contacts, internal Digital Data Bus (DDB) signals and user-programmable LEDs.

This section describes the commissioning tests available in the IED's Commissioning test menu.

## 3.1 OPTO I/P STATUS CELL (OPTO-INPUT STATUS)

This cell can be used to monitor the status of the opto-inputs while they are sequentially energised with a suitable DC voltage.

The cell displays the status of the opto-inputs as a binary string, '1' meaning energised, '0' meaning deenergised. If you move the cursor along the binary numbers, the corresponding label text is displayed for each logic input.

## 3.2 RELAY O/P STATUS CELL (RELAY OUTPUT STATUS)

This cell displays the status of the DDB signals that result in energisation of the output relays as a binary string, a '1' indicating an operated state and '0' a non-operated state. If you move the cursor along the binary numbers the corresponding label text is displayed for each relay output.

The displayed information can be used to indicate the status of the output relays when the IED is in service. You can also check for relay damage by comparing the status of the output contacts with their associated bits.

#### Note:

When the Test Mode cell is set to Contacts Blocked, this cell continues to indicate which contacts would operate if the IED was in-service. It does not show the actual status of the output relays.

## 3.3 TEST PORT STATUS CELL

This cell displays the status of the DDB signals that have been allocated in the **Monitor Bit** cells. If you move the cursor along the binary numbers, the corresponding DDB signal text string is displayed for each monitor bit.

By using this cell with suitable monitor bit settings, the state of the DDB signals can be displayed as various operating conditions or sequences are applied to the IED. This allows you to test the Programmable Scheme Logic (PSL).

## 3.4 MONITOR BIT 1 TO 8 CELLS

The eight Monitor Bit cells allows you to select eight DDB signals that can be observed in the Test Port Status cell.

Each Monitor Bit cell can be assigned to a particular DDB signal. You set it by entering the required DDB signal number from the list of available DDB signals.

## 3.5 TEST MODE CELL

This cell allows you to perform secondary injection testing. It also lets you test the output contacts directly by applying menu-controlled test signals.

To go into test mode, select the 'Test Mode' option in the **Test Mode** cell. This takes the IED out of service causing an alarm condition to be recorded and the **Out of Service** LED to illuminate. This also freezes any

information stored in the CB CONDITION column. In IEC 60870-5-103 versions, it changes the Cause of Transmission (COT) to Test Mode.

In Test Mode, the output contacts are still active. To disable the output contacts you must select the 'Contacts Blocked' option

Once testing is complete, return the device back into service by setting the **Test Mode** Cell back to 'Disabled'.

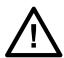

## Caution:

When the cell is in Test Mode, the Scheme Logic still drives the output relays, which could result in tripping of circuit breakers. To avoid this, set the Test Mode cell to 'Contacts Blocked'.

#### Note

'Test mode' and 'Contacts Blocked' mode can also be selected by energising an opto-input mapped to the Test Mode signal, and the Contact Block signal respectively.

## 3.6 TEST PATTERN CELL

The **Test Pattern** cell is used to select the output relay contacts to be tested when the **Contact Test** cell is set to 'Apply Test'. The cell has a binary string with one bit for each user-configurable output contact, which can be set to '1' to operate the output and '0' to not operate it.

## 3.7 CONTACT TEST CELL

When the 'Apply Test' command in this cell is issued, the contacts set for operation change state. Once the test has been applied, the command text on the LCD will change to **No Operation** and the contacts will remain in the Test state until reset by issuing the 'Remove Test' command. The command text on the LCD will show **No Operation** after the 'Remove Test' command has been issued.

## Note:

When the **Test Mode** cell is set to 'Contacts Blocked' the **Relay O/P Status** cell does not show the current status of the output relays and therefore cannot be used to confirm operation of the output relays. Therefore it will be necessary to monitor the state of each contact in turn.

## 3.8 TEST LEDS CELL

When the 'Apply Test' command in this cell is issued, the user-programmable LEDs illuminate for approximately 2 seconds before switching off, and the command text on the LCD reverts to **No Operation**.

## 3.9 TEST AUTORECLOSE CELL

Where the IED provides an auto-reclose function, this cell will be available for testing the sequence of circuit breaker trip and auto-reclose cycles.

The '3 Pole Test' command causes the device to perform the first three phase trip/reclose cycle so that associated output contacts can be checked for operation at the correct times during the cycle. Once the trip output has operated the command text will revert to 'No Operation' whilst the rest of the auto-reclose cycle is performed. To test subsequent three-phase autoreclose cycles, you repeat the '3 Pole Test' command.

#### Note:

The default settings for the programmable scheme logic has the 'AR Trip Test' signals mapped to the 'Trip Input' signals. If the programmable scheme logic has been changed, it is essential that these signals retain this mapping for the 'Test Auto-reclose' facility to work.

## 3.10 RED AND GREEN LED STATUS CELLS

These cells contain binary strings that indicate which of the user-programmable red and green LEDs are illuminated when accessing from a remote location. A '1' indicates that a particular LED is illuminated.

## Note:

When the status in both Red LED Status and Green LED Status cells is '1', this indicates the LEDs illumination is yellow.

## 4 COMMISSIONING EQUIPMENT

## 4.1 MINIMUM EQUIPMENT REQUIRED

As a minimum, the following equipment is required:

- Multifunctional current and voltage injection test set (where applicable)
- Multimeter with suitable AC current range, and DC voltage ranges of 0 440 V and 0 250 V respectively
- Continuity tester (if not included in multimeter).
- A portable PC, installed with appropriate software (MiCOM S1 Agile)

## 4.2 OPTIONAL EQUIPMENT REQUIRED

- Multi-finger test plug:
  - P992 for test block type P991
  - MMLB for test block type MMLG blocks
- Electronic or brushless insulation tester with a DC output not exceeding 500 V
- KITZ K-Bus EIA(RS)232 protocol converter for testing EIA(RS)485 K-Bus port, if applicable
- EIA(RS)485 to EIA(RS)232 converter for testing EIA(RS)485 Courier/MODBUS/IEC60870-5-103/ DNP3 port, if applicable
- A portable printer (for printing a setting record from the portable PC).
- Phase angle meter (where applicable)
- Phase rotation meter
- Fibre optic power meter (where applicable)
- Fibre optic test leads (where applicable)

## 5 PRODUCT CHECKS

These product checks are designed to ensure that the device has not been physically damaged prior to commissioning, is functioning correctly and that all input quantity measurements are within the stated tolerances.

If the application-specific settings have been applied to the IED prior to commissioning, you should make a copy of the settings. This will allow you to restore them at a later date if necessary. This can be done by:

- Obtaining a setting file from the customer.
- Extracting the settings from the IED itself, using a portable PC with appropriate setting software.

If the customer has changed the password that prevents unauthorised changes to some of the settings, either the revised password should be provided, or the original password restored before testing.

Note:

If the password has been lost, a recovery password can be obtained from Alstom Grid.

## 5.1 PRODUCT CHECKS WITH THE IED DE-ENERGISED

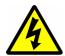

## Warning:

The following group of tests should be carried out without the auxiliary supply being applied to the IED and, if applicable, with the trip circuit isolated.

The current and voltage transformer connections must be isolated from the IED for these checks. If a P991 test block is provided, the required isolation can be achieved by inserting test plug type P992. This open circuits all wiring routed through the test block.

Before inserting the test plug, you should check the scheme diagram to ensure that this will not cause damage or a safety hazard (the test block may, for example, be associated with protection current transformer circuits). The sockets in the test plug, which correspond to the current transformer secondary windings, must be linked before the test plug is inserted into the test block.

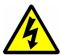

## Warning:

Never open-circuit the secondary circuit of a current transformer since the high voltage produced may be lethal and could damage insulation.

If a test block is not provided, the voltage transformer supply to the IED should be isolated by means of the panel links or connecting blocks. The line current transformers should be short-circuited and disconnected from the IED terminals. Where means of isolating the auxiliary supply and trip circuit (for example isolation links, fuses and MCB) are provided, these should be used. If this is not possible, the wiring to these circuits must be disconnected and the exposed ends suitably terminated to prevent them from being a safety hazard.

## 5.1.1 VISUAL INSPECTION

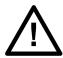

#### Caution:

Check the rating information provided with the device. Check that the IED being tested is correct for the line or circuit.

Carefully examine the IED to see that no physical damage has occurred since installation.

Ensure that the case earthing connections (bottom left-hand corner at the rear of the IED case) are used to connect the IED to a local earth bar using an adequate conductor.

Check that the current transformer shorting switches in the case are wired into the correct circuit. Ensure that, during withdrawal, they are closed by checking with a continuity tester. The shorting switches are between terminals 21 and 22, 23 and 24, 25 and 26, and 27 and 28.

#### 5.1.2 INSULATION

Insulation resistance tests are only necessary during commissioning if explicitly requested.

Isolate all wiring from the earth and test the insulation with an electronic or brushless insulation tester at a DC voltage not exceeding 500 V. Terminals of the same circuits should be temporarily connected together.

The main groups of IED terminals are:

- Voltage transformer circuits (not all models)
- Current transformer circuits (not all models)
- Supply voltage
- Opto-inputs
- Output Relay contacts
- EIA(RS)485 communication ports
- Ethernet communication ports (not all models)
- Case earth

The insulation resistance should be greater than 100 M $\Omega$  at 500 V.

On completion of the insulation resistance tests, ensure all external wiring is correctly reconnected to the IED.

## 5.1.3 EXTERNAL WIRING

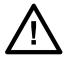

#### Caution:

Check that the external wiring is correct according to the relevant IED and scheme diagrams. Ensure that phasing/phase rotation appears to be as expected.

If a P991 test block is provided, check the connections against the scheme diagram. We recommend that you make the supply connections to the live side of the test block (coloured orange) and use the odd numbered terminals.

The auxiliary DC voltage supply uses terminals 13 (supply positive) and 14 (supply negative). Unlike the K-series products, the P40Agile series does not provide a field voltage supply. For K-series retrofit applications where pin-to-pin compatibility is required, the equivalent P40 Agile products emulate the field voltage supply by having internal links between pins 7 and 13, and pins 8 and 14, respectively.

## 5.1.4 WATCHDOG CONTACTS

Using a continuity tester, check that the Watchdog contacts are in the following states:

| Terminals | De-energised contact |
|-----------|----------------------|
| 3 - 5     | Closed               |
| 4 - 6     | Open                 |

## 5.1.5 POWER SUPPLY

The IED can accept a nominal DC voltage from 24 V DC to 250 V DC, or a nominal AC voltage from 110 V AC to 240 V AC at 50 Hz or 60 Hz. Ensure that the power supply is within this operating range. The power supply must be rated at 12 Watts.

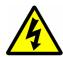

## Warning:

Do not energise the IED or interface unit using the battery charger with the battery disconnected as this can irreparably damage the power supply circuitry.

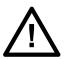

#### Caution:

Energise the IED only if the auxiliary supply is within the specified operating ranges. If a test block is provided, it may be necessary to link across the front of the test plug to connect the auxiliary supply to the IED.

## 5.2 PRODUCT CHECKS WITH THE IED ENERGISED

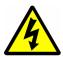

## Warning:

The current and voltage transformer connections must remain isolated from the IED for these checks. The trip circuit should also remain isolated to prevent accidental operation of the associated circuit breaker.

The following group of tests verifies that the IED hardware and software is functioning correctly and should be carried out with the supply applied to the IED.

## 5.2.1 WATCHDOG CONTACTS

Using a continuity tester, check that the Watchdog contacts are in the following states:

| Terminals | Energised contact |
|-----------|-------------------|
| 3 - 5     | Open              |
| 4 - 6     | Closed            |

## 5.2.2 TEST LCD

The Liquid Crystal Display (LCD) is designed to operate in a wide range of substation ambient temperatures. For this purpose, the IEDs have an **LCD Contrast** setting. The contrast is factory pre-set, but it may be necessary to adjust the contrast to give the best in-service display.

To change the contrast, you can increment or decrement the **LCD Contrast** cell in the CONFIGURATION column.

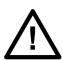

#### Caution:

Before applying a contrast setting, make sure that it will not make the display so light or dark such that menu text becomes unreadable. It is possible to restore the visibility of a display by downloading a setting file, with the LCD Contrast set within the typical range of 7 - 11.

## 5.2.3 DATE AND TIME

The date and time is stored in non-volatile memory. If the values are not already correct, set them to the correct values. The method of setting will depend on whether accuracy is being maintained by the IRIG-B port or by the IED's internal clock.

When using IRIG-B to maintain the clock, the IED must first be connected to the satellite clock equipment (usually a P594), which should be energised and functioning.

- 1. Set the IRIG-B Sync cell in the DATE AND TIME column to 'Enabled'.
- 2. Ensure the IED is receiving the IRIG-B signal by checking that cell IRIG-B Status reads 'Active'.
- 3. Once the IRIG-B signal is active, adjust the time offset of the universal co coordinated time (satellite clock time) on the satellite clock equipment so that local time is displayed.
- 4. Check that the time, date and month are correct in the Date/Time cell. The IRIG-B signal does not contain the current year so it will need to be set manually in this cell.
- 5. Reconnect the IRIG-B signal.

If the time and date is not being maintained by an IRIG-B signal, ensure that the IRIG-B Sync cell in the DATE AND TIME column is set to 'Disabled'.

1. Set the date and time to the correct local time and date using Date/Time cell or using the serial protocol.

#### 5.2.4 TEST LEDS

On power-up, all LEDs should first flash yellow. Following this, the green "Healthy" LED should illuminate indicating that the device is healthy.

The IED's non-volatile memory stores the states of the alarm, the trip, and the user-programmable LED indicators (if configured to latch). These indicators may also illuminate when the auxiliary supply is applied.

If any of these LEDs are ON then they should be reset before proceeding with further testing. If the LEDs successfully reset (the LED goes off), no testing is needed for that LED because it is obviously operational.

Note:

In most cases, alarms related to the communications channels will not reset at this stage.

#### 5.2.5 TEST ALARM AND OUT-OF-SERVICE LEDS

The alarm and out of service LEDs can be tested using the COMMISSION TESTS menu column.

- 1. Set the **Test Mode** cell to 'Contacts Blocked'.
- 2. Check that the out of service LED illuminates continuously and the alarm LED flashes.

It is not necessary to return the **Test Mode** cell to 'Disabled' at this stage because the test mode will be required for later tests.

## 5.2.6 TEST TRIP LED

The trip LED can be tested by initiating a manual circuit breaker trip. However, the trip LED will operate during the setting checks performed later. Therefore no further testing of the trip LED is required at this stage.

## 5.2.7 TEST USER-PROGRAMMABLE LEDS

To test these LEDs, set the Test LEDs cell to 'Apply Test'. Check that all user-programmable LEDs illuminate.

## 5.2.8 TEST OPTO-INPUTS

This test checks that all the opto-inputs on the IED are functioning correctly.

The opto-inputs should be energised one at a time. For terminal numbers, please see the external connection diagrams in the "Wiring Diagrams" chapter. Ensuring correct polarity, connect the supply voltage to the appropriate terminals for the input being tested.

The status of each opto-input can be viewed using either the **Opto I/P Status** cell in the SYSTEM DATA column, or the **Opto I/P Status** cell in the COMMISSION TESTS column.

A '1' indicates an energised input and a '0' indicates a de-energised input. When each opto-input is energised, one of the characters on the bottom line of the display changes to indicate the new state of the input.

## 5.2.9 TEST OUTPUT RELAYS

This test checks that all the output relays are functioning correctly.

- 1. Ensure that the IED is still in test mode by viewing the Test Mode cell in the COMMISSION TESTS column. Ensure that it is set to 'Blocked'.
- 2. The output relays should be energised one at a time. To select output relay 1 for testing, set the Test Pattern cell as appropriate.
- 3. Connect a continuity tester across the terminals corresponding to output relay 1 as shown in the external connection diagram.
- 4. To operate the output relay set the Contact Test cell to 'Apply Test'.
- 5. Check the operation with the continuity tester.
- 6. Measure the resistance of the contacts in the closed state.
- 7. Reset the output relay by setting the Contact Test cell to 'Remove Test'.
- 8. Repeat the test for the remaining output relays.
- Return the IED to service by setting the Test Mode cell in the COMMISSION TESTS menu to 'Disabled'.

## 5.2.10 TEST SERIAL COMMUNICATION PORT RP1

You need only perform this test if the IED is to be accessed from a remote location. The test will vary depending on the communications protocol used.

It is not the intention of this test to verify the operation of the complete communication link between the IED and the remote location, just the IED's rear communication port and, if applicable, the protocol converter.

#### 5.2.10.1 CHECK PHYSICAL CONNECTIVITY

The rear communication port RP1 is presented on terminals 54 and 56. Screened twisted pair cable is used to make a connection to the port. The cable screen should be connected to the earth link just below pin 56:

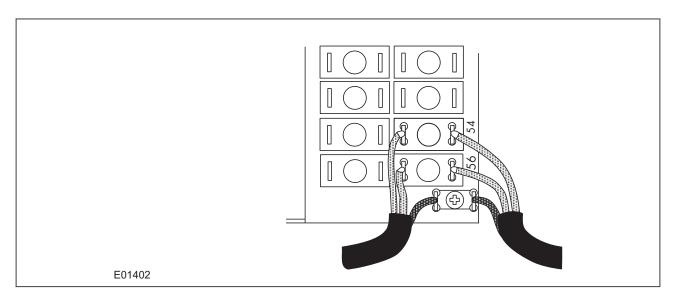

Figure 121: RP1 physical connection

For K-Bus applications, pins 54 and 56 are not polarity sensitive and it does not matter which way round the wires are connected. EIA(RS)485 is polarity sensitive, so you must ensure the wires are connected the correct way round (pin 54 is positive, pin 56 is negative).

If K-Bus is being used, a Kitz protocol converter (KITZ101, KITZ102 OR KITZ201) will have been installed to convert the K-Bus signals into RS232. Likewise, if RS485 is being used, an RS485-RS232 converter will have been installed. In the case where a protocol converter is being used, a laptop PC running appropriate software (such as MiCOM S1 Agile) can be connected to the incoming side of the protocol converter. An example for K-bus to RS232 conversion is shown below. RS485 to RS232 would follow the same principle, only using a RS485-RS232 converter. Most modern laptops have USB ports, so it is likely you will also require a RS232 to USB converter too.

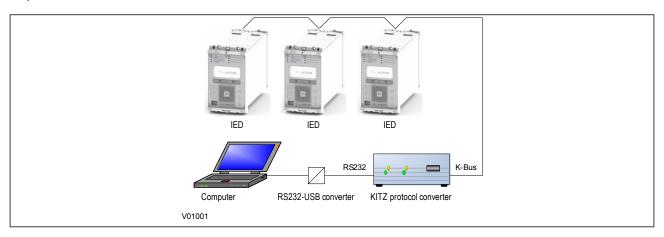

Figure 122: Remote communication using K-bus

#### 5.2.10.2 CHECK LOGICAL CONNECTIVITY

The logical connectivity depends on the chosen data protocol, but the principles of testing remain the same for all protocol variants:

- 1. Ensure that the communications baud rate and parity settings in the application software are set the same as those on the protocol converter.
- 2. For Courier models, ensure that you have set the correct RP1 address
- 3. Check that communications can be established with this IED using the portable PC/Master Station.

## 5.2.11 TEST SERIAL COMMUNICATION PORT RP2

RP2 is only available on selected models. If applicable, this test is the same as for RP1 only the relevant terminals are 82 and 84.

## 5.2.12 TEST ETHERNET COMMUNICATION

To test the Ethernet communication:

- 1. Connect a portable PC running the appropriate IEC 61850 Client Software or MMS browser to the IED's Ethernet port.
- 2. Configure the IP parameters (IP Address, Subnet Mask, Gateway) and SNTP time synchronisation parameters (SNTP Server 1, SNTP Server 2). You can import the IP parameter configuration from an SCL file or apply them manually using the IED Configurator tool, which is installed as part of MiCOM S1 Agile. These cannot be configured via the IED's HMI on the front panel.
- 3. Check that communication with this IED can be established.

#### Note:

If the assigned IP address is duplicated elsewhere on the same network, the remote communications will operate in an indeterminate way. However, the device will check for a conflict on every IP configuration change and at power up. An alarm will be raised if an IP conflict is detected. The device can be configured to accept data from networks other than the local network by using the 'Gateway' setting.

## 5.2.13 TEST CURRENT INPUTS

This test verifies that the current measurement inputs are configured correctly.

All devices leave the factory set for operation at a system frequency of 50 Hz. If operation at 60 Hz is required then this must be set in the Frequency cell in the SYSTEM DATA column.

- 1. Apply current equal to the line current transformer secondary winding rating to each current transformer input in turn.
- 2. Check its magnitude using a multi-meter or test set readout. The corresponding reading can then be checked in the MEASUREMENTS 1 column.
- 3. Record the displayed value. The measured current values will either be in primary or secondary Amperes. If the Local Values cell in the MEASURE'T SETUP column is set to 'Primary', the values displayed should be equal to the applied current multiplied by the corresponding current transformer ratio (set in the TRANS. RATIOS column), as shown below. If the Local Values cell is set to Secondary, the value displayed should be equal to the applied current.

## Note:

If a PC connected to the IED using the rear communications port is being used to display the measured current, the process will be similar. However, the setting of the Remote Values cell in the MEASURE'T SETUP column will determine whether the displayed values are in primary or secondary Amperes.

The measurement accuracy of the IED is  $\pm 1\%$ . However, an additional allowance must be made for the accuracy of the test equipment being used.

| Cell in MEASUREMENTS 1                 | Corresponding CT ratio (in TRANS. RATIOS column) |
|----------------------------------------|--------------------------------------------------|
| IA magnitude IB magnitude IC magnitude | Phase CT Primary / Phase CT Sec'y                |
| IN measured mag                        | E/F CT Primary / E/F CT Secondary                |

| Cell in MEASUREMENTS 1 | Corresponding CT ratio (in TRANS. RATIOS column) |  |
|------------------------|--------------------------------------------------|--|
| ISEF magnitude         | SEF CT Primary / SEF CT Secondary                |  |

## 6 SETTING CHECKS

The setting checks ensure that all of the application-specific settings (both the IED's function and programmable scheme logic settings) have been correctly applied.

#### Note:

If applicable, the trip circuit should remain isolated during these checks to prevent accidental operation of the associated circuit breaker.

## 6.1 APPLY APPLICATION-SPECIFIC SETTINGS

There are two different methods of applying the settings to the IED

- Transferring settings to the IED from a pre-prepared setting file using MiCOM S1 Agile
- Enter the settings manually using the IED's front panel HMI

## 6.1.1 TRANSFERRING SETTINGS FROM A SETTINGS FILE

This is the preferred method for transferring function settings as it is much faster, and there is a lower margin for error.

- Connect a laptop/PC (that is running MiCOM S1 Agile) to the IED's front port (could be serial RS232 or USB depending on the product), or a rear Courier communications port (with a KITZ protocol converter if necessary).
- 2. Power on the IED
- 3. Right-click on the appropriate device name in the System Explorer pane and select **Send**
- In the Send to dialog select the setting files and click Send

#### Note:

If the device name does not already exist in the System Explorer system, then first perform a Quick Connect to the IED. It will then be necessary to manually add the settings file to the device name in the Studio Explorer system. Refer to the MiCOM S1 Studio help for details of how to do this.

## 6.1.2 ENTERING SETTINGS USING THE HMI

It is not possible to change the PSL using the IED's front panel HMI.

- 1. Starting at the default display, press the Down cursor key to show the first column heading.
- 2. Use the horizontal cursor keys to select the required column heading.
- 3. Use the vertical cursor keys to view the setting data in the column.
- 4. To return to the column header, either press the Up cursor key for a second or so, or press the **Cancel** key once. It is only possible to move across columns at the column heading level.
- 5. To return to the default display, press the Up cursor key or the Cancel key from any of the column headings. If you use the auto-repeat function of the Up cursor key, you cannot go straight to the default display from one of the column cells because the auto-repeat stops at the column heading.
- 6. To change the value of a setting, go to the relevant cell in the menu, then press the **Enter** key to change the cell value. A flashing cursor on the LCD shows that the value can be changed. You may be prompted for a password first.
- To change the setting value, press the vertical cursor keys. If the setting to be changed is a binary value or a text string, select the required bit or character to be changed using the left and right cursor keys.

- 8. Press the **Enter** key to confirm the new setting value or the **Clear** key to discard it. The new setting is automatically discarded if it is not confirmed within 15 seconds.
- 9. For protection group settings and disturbance recorder settings, the changes must be confirmed before they are used. When all required changes have been entered, return to the column heading level and press the down cursor key. Before returning to the default display, the following prompt appears.

Update settings? ENTER or CLEAR

10. Press the **Enter** key to accept the new settings or press the **Clear** key to discard the new settings.

#### Note:

If the menu time-out occurs before the setting changes have been confirmed, the setting values are also discarded. Control and support settings are updated immediately after they are entered, without the Update settings prompt. It is not possible to change the PSL using the IED's front panel HMI.

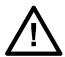

#### Caution:

Where the installation needs application-specific PSL, the relevant .psl files, must be transferred to the IED, for each and every setting group that will be used. If you do not do this, the factory default PSL will still be resident. This may have severe operational and safety consequences.

## 7 PROTECTION TIMING CHECKS

There is no need to check every protection function. Only one protection function needs to be checked as the purpose is to verify the timing on the processor is functioning correctly.

## 7.1 OVERCURRENT CHECK

If the overcurrent protection function is being used, test the overcurrent protection for stage 1.

- 1. Check for any possible dependency conditions and simulate as appropriate.
- 2. In the CONFIGURATION column, disable all protection elements other than the one being tested.
- 3. Make a note of which elements need to be re-enabled after testing.
- 4. Connect the test circuit
- 5. Perform the test
- 6. Check the operating time

## 7.2 CONNECTING THE TEST CIRCUIT

- 1. Use the PSL to determine which output relay will operate when an overcurrent trip occurs.
- 2. Use the output relay assigned to **Trip Output A**.
- 3. Use the PSL to map the protection stage under test directly to an output relay.

Note:

If the default PSL is used, output relay 3 can be used as this is already mapped to the DDB signal **Trip Command Out**.

- 4. Connect the output relay so that its operation will trip the test set and stop the timer.
- 5. Connect the current output of the test set to the A-phase current transformer input.
- 6. Ensure that the timer starts when the current is applied.

## 7.3 PERFORMING THE TEST

- 1. Ensure that the timer is reset.
- 2. Apply a current of twice the setting shown in the I>1 Current Set cell in the OVERCURRENT column.
- 3. Note the time displayed when the timer stops.
- 4. Check that the red trip LED has illuminated.

## 7.4 CHECK THE OPERATING TIME

Check that the operating time recorded by the timer is within the range shown below.

For all characteristics, allowance must be made for the accuracy of the test equipment being used.

| Characteristic | Operating time at twice current setting and time multiplier/ time dial setting of 1.0 |                 |
|----------------|---------------------------------------------------------------------------------------|-----------------|
|                | Nominal (seconds) Range (seconds)                                                     |                 |
| DT             | I>1 Time Delay] setting                                                               | Setting ±2%     |
| IEC S Inverse  | 10.03                                                                                 | 9.53 - 10.53    |
| IEC V Inverse  | 13.50                                                                                 | 12.83 - 14.18   |
| IEC E Inverse  | 26.67                                                                                 | 24.67 - 28.67   |
| UK LT Inverse  | 120.00                                                                                | 114.00 - 126.00 |

| Characteristic | Operating time at twice current setting and time multiplier/ time dial setting of 1.0 |               |
|----------------|---------------------------------------------------------------------------------------|---------------|
|                | Nominal (seconds) Range (seconds)                                                     |               |
| IEEE M Inverse | 3.8                                                                                   | 3.61 - 4.0    |
| IEEE V Inverse | 7.03                                                                                  | 6.68 - 7.38   |
| IEEE E Inverse | 9.50                                                                                  | 9.02 - 9.97   |
| US Inverse     | 2.16                                                                                  | 2.05 - 2.27   |
| US ST Inverse  | 12.12                                                                                 | 11.51 - 12.73 |

## Note:

With the exception of the definite time characteristic, the operating times given are for a Time Multiplier Setting (TMS) or Time Dial Setting (TDS) of 1. For other values of TMS or TDS, the values need to be modified accordingly.

## Note:

For definite time and inverse characteristics there is an additional delay of up to 0.02 second and 0.08 second respectively. You may need to add this the IED's acceptable range of operating times.

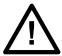

## Caution:

On completion of the tests, you must restore all settings that were disabled for testing purposes.

## 8 ONLOAD CHECKS

The objectives of the on-load checks are to:

- Confirm the external wiring to the current and voltage inputs is correct
- Check the polarity of the line current transformers
- Check the magnitudes and phase angles of the phase currents

These checks can only be carried out if there are no restrictions preventing the energization of the plant, and the other devices in the group have already been commissioned.

Remove all test leads and temporary shorting links, then replace any external wiring that has been removed to allow testing.

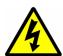

## Warning:

If any external wiring has been disconnected for the commissioning process, replace it in accordance with the relevant external connection or scheme diagram.

## 8.1 CONFIRM CURRENT CONNECTIONS

- 1. Measure the current transformer secondary values for each input using a multimeter connected in series with the corresponding current input.
- 2. Ensure the current flowing in the neutral circuit of the current transformers is negligible.
- 3. Compare the values of the secondary phase currents and phase angle with the measured values, which can be found in the MEASUREMENTS 1 column.

If the **Local Values** cell is set to 'Secondary', the values displayed should be equal to the applied secondary voltage. The values should be within 1% of the applied secondary voltages. However, an additional allowance must be made for the accuracy of the test equipment being used.

If the **Local Values** cell is set to 'Primary', the values displayed should be equal to the applied secondary voltage multiplied the corresponding voltage transformer ratio set in the TRANS. RATIOS column. The values should be within 1% of the expected values, plus an additional allowance for the accuracy of the test equipment being used.

## 9 FINAL CHECKS

- Remove all test leads and temporary shorting leads.
- 2. If you have had to disconnect any of the external wiring in order to perform the wiring verification tests, replace all wiring, fuses and links in accordance with the relevant external connection or scheme diagram.
- 3. Ensure that the IED has been restored to service by checking that the **Test Mode** cell in the COMMISSION TESTS column is set to 'Disabled'.
- 4. The settings applied should be carefully checked against the required application-specific settings to ensure that they are correct, and have not been mistakenly altered during testing.
- 5. Ensure that all protection elements required have been set to **Enabled** in the CONFIGURATION column
- 6. If the IED is in a new installation or the circuit breaker has just been maintained, the circuit breaker maintenance and current counters should be zero. These counters can be reset using the **Reset All Values** cell. If the required access level is not active, the device will prompt for a password to be entered so that the setting change can be made.
- 7. If the menu language has been changed to allow accurate testing it should be restored to the customer's preferred language.
- 8. If a P991/MMLG test block is installed, remove the P992/MMLB test plug and replace the cover so that the protection is put into service.
- 9. Ensure that all event records, fault records, disturbance records, alarms and LEDs and communications statistics have been reset.

# MAINTENANCE AND TROUBLESHOOTING

**CHAPTER 14** 

## 1 CHAPTER OVERVIEW

The Maintenance and Troubleshooting chapter provides details of how to maintain and troubleshoot products based on the Px4x and P40Agile platforms. Always follow the warning signs in this chapter Failure to do so may result injury or defective equipment.

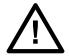

#### Caution:

Before carrying out any work on the equipment you should be familiar with the contents of the Safety Section or the Safety Guide SFTY/4LM and the ratings on the equipment's rating label.

The troubleshooting part of the chapter allows an error condition on the IED to be identified so that appropriate corrective action can be taken.

If the IED develops a fault, it is usually possible to identify which module needs replacing. It is not possible to perform an on-site repair to a faulty module.

If you return a faulty unit or module to the manufacturer or one of their approved service centres, you should include a completed copy of the Repair or Modification Return Authorization (RMA) form.

This chapter contains the following sections:

| Chapter Overview | 457 |
|------------------|-----|
| Maintenance      | 458 |
| Troubleshooting  | 460 |

## 2 MAINTENANCE

## 2.1 MAINTENANCE CHECKS

In view of the critical nature of the application, Alstom Grid products should be checked at regular intervals to confirm they are operating correctly. Alstom Grid products are designed for a life in excess of 20 years.

The devices are self-supervising and so require less maintenance than earlier designs of protection devices. Most problems will result in an alarm, indicating that remedial action should be taken. However, some periodic tests should be carried out to ensure that they are functioning correctly and that the external wiring is intact. It is the responsibility of the customer to define the interval between maintenance periods. If your organisation has a Preventative Maintenance Policy, the recommended product checks should be included in the regular program. Maintenance periods depend on many factors, such as:

- The operating environment
- · The accessibility of the site
- The amount of available manpower
- The importance of the installation in the power system
- The consequences of failure

Although some functionality checks can be performed from a remote location, these are predominantly restricted to checking that the unit is measuring the applied currents and voltages accurately, and checking the circuit breaker maintenance counters. For this reason, maintenance checks should also be performed locally at the substation.

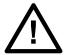

#### Caution:

Before carrying out any work on the equipment you should be familiar with the contents of the Safety Section or the Safety Guide SFTY/4LM and the ratings on the equipment's rating label.

#### **2.1.1 ALARMS**

First check the alarm status LED to see if any alarm conditions exist. If so, press the Read key repeatedly to step through the alarms.

After dealing with any problems, clear the alarms. This will clear the relevant LEDs.

## 2.1.2 OPTO-ISOLATORS

Check the opto-inputs by repeating the commissioning test detailed in the Commissioning chapter.

## 2.1.3 OUTPUT RELAYS

Check the output relays by repeating the commissioning test detailed in the Commissioning chapter.

# 2.1.4 MEASUREMENT ACCURACY

If the power system is energised, the measured values can be compared with known system values to check that they are in the expected range. If they are within a set range, this indicates that the A/D conversion and the calculations are being performed correctly. Suitable test methods can be found in Commissioning chapter.

Alternatively, the measured values can be checked against known values injected into the device using the test block, (if fitted) or injected directly into the IED's terminals. Suitable test methods can be found in the Commissioning chapter. These tests will prove the calibration accuracy is being maintained.

## 2.2 REPLACING THE UNIT

If your product should develop a fault while in service, depending on the nature of the fault, the watchdog contacts will change state and an alarm condition will be flagged. In the case of a fault, you should normally replace the cradle which slides easily out of the case. This can be done without disturbing the scheme wiring.

In the unlikely event that the problem lies with the wiring and/or terminals, then you must replace the complete device, rewire and re-commission the device.

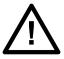

## Caution:

If the repair is not performed by an approved service centre, the warranty will be invalidated.

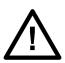

#### Caution:

Before carrying out any work on the equipment, you should be familiar with the contents of the Safety Information section of this guide or the Safety Guide SFTY/4LM, as well as the ratings on the equipment's rating label. This should ensure that no damage is caused by incorrect handling of the electronic components.

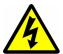

## Warning:

Before working at the rear of the unit, isolate all voltage and current supplying it.

#### Note:

The Alstom Grid products have integral current transformer shorting switches which will close, for safety reasons, when the terminal block is removed.

To replace the cradle without disturbing the case and wiring:

- 1. Remove the faceplate.
- 2. Carefully withdraw the cradle from the front.
- 3. To reinstall the unit, follow the above instructions in reverse, ensuring that each terminal block is relocated in the correct position and the chassis ground, IRIG-B and fibre optic connections are replaced. The terminal blocks are labelled alphabetically with 'A' on the left hand side when viewed from the rear.

Once the unit has been reinstalled, it should be re-commissioned as set out in the Commissioning chapter.

## 2.3 CLEANING

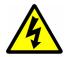

# Warning:

Before cleaning the IED, ensure that all AC and DC supplies and transformer connections are isolated, to prevent any chance of an electric shock while cleaning.

Only clean the equipment with a lint-free cloth dampened with clean water. Do not use detergents, solvents or abrasive cleaners as they may damage the product's surfaces and leave a conductive residue.

## 3 TROUBLESHOOTING

## 3.1 SELF-DIAGNOSTIC SOFTWARE

The IED includes several self-monitoring functions to check the operation of its hardware and software while in service. If there is a problem with the hardware or software, it should be able to detect and report the problem, and attempt to resolve the problem by performing a reboot. In this case, the device would be out of service for a short time, during which the 'Healthy' LED on the front of the device is switched OFF and the watchdog contact at the rear is ON. If the restart fails to resolve the problem, the unit takes itself permanently out of service; the 'Healthy' LED stays OFF and watchdog contact stays ON.

If a problem is detected by the self-monitoring functions, the device attempts to store a maintenance record to allow the nature of the problem to be communicated to the user.

The self-monitoring is implemented in two stages: firstly a thorough diagnostic check which is performed on boot-up, and secondly a continuous self-checking operation, which checks the operation of the critical functions whilst it is in service.

## 3.2 POWER-UP ERRORS

If the IED does not appear to power up, use the following checks to determine whether the fault is in the external wiring, auxiliary fuse, IED power supply module or IED front panel.

| Test | Check                                                                                                    | Action                                                                                                    |
|------|----------------------------------------------------------------------------------------------------|----------------------------------------------------------------------------------------------------|
| 1    | Measure the voltage on terminals 13 and 14. Verify the voltage level and polarity against the rating label                                             | If the auxiliary voltage is correct, go to test 2. Otherwise check the wiring and fuses in the auxiliary supply.                                                                                                    |
| 2    | Check the LEDs and LCD backlight switch on at power-up. Also check the N/O (normally open) watchdog contact on terminals 4 and 6 to see if they close. | If the LEDs and LCD backlight switch on, or the Watchdog contacts close and no error code is displayed, the error is probably on the main processor board. If the LEDs and LCD backlight do not switch on and the N/O Watchdog contact does not close, the fault is probably in the IED power supply module. |

## 3.3 ERROR MESSAGE OR CODE ON POWER-UP

The IED performs a self-test during power-up. If it detects an error, a message appears on the LCD and the power-up sequence stops. If the error occurs when the IED application software is running, a maintenance record is created and the device reboots.

| Test | Check                                                                                                    | Action                                                                                                    |
|------|----------------------------------------------------------------------------------------------------|----------------------------------------------------------------------------------------------------|
| 1    | Is an error message or code permanently displayed during power up?                                                           | If the IED locks up and displays an error code permanently, go to test 2.  If the IED prompts for user input, go to test 3.  If the IED reboots automatically, go to test 4.                                                                                                    |
| 2    | Record displayed error and re-apply IED supply.                                                                              | Record whether the same error code is displayed when the IED is rebooted, then contact the local service centre stating the error code and product details.                                                                                                    |
| 3    | The IED displays a message for corrupt settings and prompts for the default values to be restored for the affected settings. | The power-up tests have detected corrupted IED settings. Restore the default settings to allow the power-up to complete, and then reapply the application-specific settings.                                                                                                    |
| 4    | The IED resets when the power-up is complete. A record error code is displayed.                                              | Programmable scheme logic error due to excessive execution time. Restore the default settings by powering up with both horizontal cursor keys pressed, then confirm restoration of defaults at the prompt using the Enter key. If the IED powers up successfully, check the programmable logic for feedback paths.  Other error codes relate to software errors on the main processor board, contact the local service centre. |

## 3.4 OUT OF SERVICE LED ON AT POWER-UP

| Test | Check                                                                                                    | Action                                                                             |                                                                             |  |
|------|----------------------------------------------------------------------------------------------------|------------------------------------------------------------------------------------|-----------------------------------------------------------------------------|--|
| 1    | Using the IED menu, confirm the Commission Test or Test Mode setting is Enabled. If it is not Enabled, go to test 2. | If the setting<br>Service LED                                                      | is Enabled, disable the test mode and make sure the Out of D is OFF.        |  |
| 2    | Select the VIEW RECORDS column then view the last maintenance record from the menu.                                  | discrepancy                                                                        | · · · · · · · · · · · · · · · · · · ·                                       |  |
|      |                                                                                                    | 0                                                                                  | The application 'type' field in the Cortec does not match the software ID   |  |
|      |                                                                                                    | 1                                                                                  | The 'subset' field in the model number does not match the software ID       |  |
|      |                                                                                                    | 2                                                                                  | The 'platform' field in the model number does not match the software ID     |  |
|      |                                                                                                    | 3                                                                                  | The 'product type' field in the model number does not match the software ID |  |
|      |                                                                                                    | 4                                                                                  | The 'protocol' field in the Cortec does not match the software ID           |  |
|      |                                                                                                    | The 'model' field in the Cortec does not match the software ID                     |                                                                             |  |
|      |                                                                                                    | The first 'software version' field in the does not match the software ID           |                                                                             |  |
|      |                                                                                                    | 7 The second 'software version' field in the Cortec does not match the software ID |                                                                             |  |
|      |                                                                                                    | 8                                                                                  | No VTs are fitted                                                           |  |
|      |                                                                                                    | 9                                                                                  | No CTs are fitted                                                           |  |
|      |                                                                                                    | 10                                                                                 | No Earth CT is fitted                                                       |  |
|      |                                                                                                    | 11                                                                                 | No SEF CT is fitted                                                         |  |

## 3.5 ERROR CODE DURING OPERATION

The IED performs continuous self-checking. If the IED detects an error it displays an error message, logs a maintenance record and after a short delay resets itself. A permanent problem (for example due to a hardware fault) is usually detected in the power-up sequence. In this case the IED displays an error code and halts. If the problem was transient, the IED reboots correctly and continues operation. By examining the maintenance record logged, the nature of the detected fault can be determined.

## 3.6 MAL-OPERATION DURING TESTING

## 3.6.1 FAILURE OF OUTPUT CONTACTS

An apparent failure of the relay output contacts can be caused by the configuration. Perform the following tests to identify the real cause of the failure. The self-tests verify that the coils of the output relay contacts have been energized. An error is displayed if there is a fault in the output relay board.

| Test | Check                                                                | Action                                                                                                    |
|------|----------------------------------------------------------------------|----------------------------------------------------------------------------------------------------|
| 1    | Is the Out of Service LED ON?                                        | If this LED is ON, the relay may be in test mode or the protection has been disabled due to a hardware verify error. |
| 2    | Examine the Contact status in the Commissioning section of the menu. | If the relevant bits of the contact status are operated, go to test 4; if not, go to test 3.                         |

| Test | Check                                                                                                    | Action                                                                                                    |
|------|----------------------------------------------------------------------------------------------------|----------------------------------------------------------------------------------------------------|
| 3    | Examine the fault record or use the test port to check the protection element is operating correctly.                                                                                                    | If the protection element does not operate, check the test is correctly applied.  If the protection element operates, check the programmable logic to make sure the protection element is correctly mapped to the contacts.                                                                                             |
| 4    | Using the Commissioning or Test mode function, apply a test pattern to the relevant relay output contacts. Consult the correct external connection diagram and use a continuity tester at the rear of the relay to check the relay output contacts operate. | If the output relay operates, the problem must be in the external wiring to the relay. If the output relay does not operate the output relay contacts may have failed (the self-tests verify that the relay coil is being energized). Ensure the closed resistance is not too high for the continuity tester to detect. |

#### 3.6.2 FAILURE OF OPTO-INPUTS

The opto-isolated inputs are mapped onto the IED's internal DDB signals using the programmable scheme logic. If an input is not recognized by the scheme logic, use the **Opto I/P Status** cell in the COMMISSION TESTS column to check whether the problem is in the opto-input itself, or the mapping of its signal to the scheme logic functions.

If the device does not correctly read the opto-input state, test the applied signal. Verify the connections to the opto-input using the wiring diagram and the nominal voltage settings in the OPTO CONFIG column. To do this:

- 1. Select the nominal battery voltage for all opto-inputs by selecting one of the five standard ratings in the **Global Nominal V** cell.
- 2. Select 'Custom' to set each opto-input individually to a nominal voltage.
- 3. Using a voltmeter, check that the voltage on its input terminals is greater than the minimum pick-up level (See the Technical Specifications chapter for opto pick-up levels).

If the signal is correctly applied, this indicates failure of an opto-input, which case, the complete cradle should be replaced.

## 3.6.3 INCORRECT ANALOGUE SIGNALS

If the measured analogue quantities do not seem correct, use the measurement function to determine the type of problem. The measurements can be configured in primary or secondary terms.

- 1. Compare the displayed measured values with the actual magnitudes at the terminals.
- Check the correct terminals are used
- 3. Check the CT and VT ratios set are correct.
- 4. Check the phase displacement to confirm the inputs are correctly connected

## 3.7 PSL EDITOR TROUBLESHOOTING

A failure to open a connection could be due to one or more of the following:

- The IED address is not valid (this address is always 1 for the front port)
- Password in not valid
- Communication set-up (COM port, Baud rate, or Framing) is not correct
- Transaction values are not suitable for the IED or the type of connection
- The connection cable is not wired correctly or broken
- The option switches on any protocol converter used may be incorrectly set

## 3.7.1 DIAGRAM RECONSTRUCTION

Although a scheme can be extracted from an IED, a facility is provided to recover a scheme if the original file is unobtainable.

A recovered scheme is logically correct but much of the original graphical information is lost. Many signals are drawn in a vertical line down the left side of the canvas. Links are drawn orthogonally using the shortest path from A to B. Any annotation added to the original diagram such as titles and notes are lost.

Sometimes a gate type does not appear as expected. For example, a single-input AND gate in the original scheme appears as an OR gate when uploaded. Programmable gates with an inputs-to-trigger value of 1 also appear as OR gates

## 3.7.2 PSL VERSION CHECK

The PSL is saved with a version reference, time stamp and CRC check. This gives a visual check whether the default PSL is in place or whether a new application has been downloaded.

## 3.8 REPAIR AND MODIFICATION PROCEDURE

Please follow these steps to return an Automation product to us:

- Get the Repair and Modification Return Authorization (RMA) form
  For an electronic version of the RMA form, go to the following url:
  http://www.alstom.com/grid/productrepair/
- 2. Fill in the RMA form

Fill in only the white part of the form.

Please ensure that all fields marked (M) are completed such as:

- Equipment model
- Model No. and Serial No.
- Description of failure or modification required (please be specific)
- Value for customs (in case the product requires export)
- Delivery and invoice addresses
- Contact details
- 3. Send the RMA form to your local contact

For a list of local service contacts worldwide, go to following url:

http://www.alstom.com/grid/productrepair/

4. The local service contact provides the shipping information

Your local service contact provides you with all the information needed to ship the product:

- Pricing details
- RMA number
- Repair centre address

If required, an acceptance of the quote must be delivered before going to the next stage.

- 5. Send the product to the repair centre
  - Address the shipment to the repair centre specified by your local contact
  - Make sure all items are packaged in an anti-static bag and foam protection
  - Make sure a copy of the import invoice is attached with the returned unit
  - Make sure a copy of the RMA form is attached with the returned unit
  - E-mail or fax a copy of the import invoice and airway bill document to your local contact.

# **TECHNICAL SPECIFICATIONS**

**CHAPTER 15** 

# 1 CHAPTER OVERVIEW

This chapter describes the technical specifications of the product.

This chapter contains the following sections:

| Chapter Overview              | 467 |
|-------------------------------|-----|
| Interfaces                    | 468 |
| Current Protection Functions  | 471 |
| Monitoring and Control        | 475 |
| Measurements and Recording    | 476 |
| Standards Compliance          | 477 |
| Mechanical Specifications     | 478 |
| Ratings                       | 479 |
| Environmental Conditions      | 482 |
| Type Tests                    | 483 |
| Electromagnetic Compatibility | 484 |

# 2 INTERFACES

# 2.1 FRONT USB PORT

| Front USB port   |                                                                                  |
|------------------|----------------------------------------------------------------------------------|
| Use              | For local connection to laptop for configuration purposes and firmware downloads |
| Standard         | USB                                                                              |
| Connector        | USB type B                                                                       |
| Isolation        | Isolation to ELV level                                                           |
| Protocol Courier |                                                                                  |
| Constraints      | Maximum cable length 5 m                                                         |

# 2.2 REAR SERIAL PORT 1

| Rear serial port 1                                           |                                           |  |
|--------------------------------------------------------------|-------------------------------------------|--|
| Use                                                          | For SCADA communications (multi-drop)     |  |
| Standard                                                     | EIA(RS)485, K-bus                         |  |
| Terminal type                                                | MiDOS                                     |  |
| Connector                                                    | General purpose block, M4 screws (2 wire) |  |
| Cable                                                        | Screened twisted pair (STP)               |  |
| Supported Protocols Courier, IEC-60870-5-103, DNP3.0, MODBUS |                                           |  |
| Isolation                                                    | Isolation to SELV level                   |  |
| Constraints                                                  | Maximum cable length 1000 m               |  |

# 2.3 REAR SERIAL PORT 2

| Rear serial port 2  |                                           |  |
|---------------------|-------------------------------------------|--|
| Use                 | For SCADA communications (multi-drop)     |  |
| Standard            | EIA(RS)485, K-bus, EIA(RS)232             |  |
| Terminal type       | MiDOS                                     |  |
| Connector           | General purpose block, M4 screws (2 wire) |  |
| Cable               | Screened twisted pair (STP)               |  |
| Supported Protocols | Courier                                   |  |
| Isolation           | Isolation to SELV level                   |  |
| Constraints         | Maximum cable length 1000 m               |  |

# 2.4 IRIG-B PORT

| IRIG-B Interface (De-modulated) |                                           |  |
|---------------------------------|-------------------------------------------|--|
| Use                             | External clock synchronization signal     |  |
| Standard                        | IRIG 200-98 format B00X                   |  |
| Terminal type                   | MiDOS                                     |  |
| Connector                       | General purpose block, M4 screws (2 wire) |  |
| Cable type                      | Screened twisted pair (STP)               |  |

| IRIG-B Interface (De-modulated) |                             |
|---------------------------------|-----------------------------|
| Isolation                       | Isolation to SELV level     |
| Constraints                     | Maximum cable length 1000 m |
| Accuracy                        | < +/- 1 s per day           |

# 2.5 REAR ETHERNET PORT - FIBRE

| Rear Ethernet port (fiber) |                                          |  |
|----------------------------|------------------------------------------|--|
| Main Use                   | IEC 61850 or DNP3 SCADA communications   |  |
| Connector                  | UNI SONET OC-3 LC (1 each for Tx and Rx) |  |
| Standard                   | IEEE 802.3.u 100 BaseFX                  |  |
| Fibre type                 | Multimode 50/125 μm or 62.5/125 μm       |  |
| Supported Protocols        | IEC 61850, DNP3.0 / Ethernet             |  |
| Wavelength                 | 1300 nm                                  |  |

## 2.5.1 100 BASE FX RECEIVER CHARACTERISTICS

| Parameter                                    | Sym          | Min. | Тур.  | Max.       | Unit     |
|----------------------------------------------|--------------|------|-------|------------|----------|
| Input Optical Power Minimum at Window Edge   | PIN Min. (W) |      | -33.5 | <b>–31</b> | dBm avg. |
| Input Optical Power Minimum at<br>Eye Center | PIN Min. (C) |      | -34.5 | -31.8      | Bm avg.  |
| Input Optical Power Maximum                  | PIN Max.     | -14  | -11.8 |            | dBm avg. |

Conditions: TA =  $0^{\circ}$ C to  $70^{\circ}$ C, VCC = 4.75 V to 5.25 V

# 2.5.2 100 BASE FX TRANSMITTER CHARACTERISTICS

| Parameter                                                       | Sym | Min.           | Тур.  | Max.      | Unit     |
|-----------------------------------------------------------------|-----|----------------|-------|-----------|----------|
| Output Optical Power BOL 62.5/125<br>µm<br>NA = 0.275 Fibre EOL | РО  | -19<br>-20     | -16.8 | -14       | dBm avg. |
| Output Optical Power BOL 50/125 µm NA = 0.20 Fibre EOL          | РО  | -22.5<br>-23.5 | -20.3 | -14       | dBm avg. |
| Optical Extinction Ratio                                        |     |                |       | 10<br>-10 | %<br>dB  |
| Output Optical Power at Logic "0"<br>State                      | РО  |                |       | -45       | dBm avg. |

Conditions: TA =  $0^{\circ}$ C to  $70^{\circ}$ C, VCC = 4.75 V to 5.25 V

# 2.6 REAR ETHERNET PORT COPPER

| Rear Ethernet port (copper) |                                             |  |
|-----------------------------|---------------------------------------------|--|
| Main Use                    | IEC 61850 or DNP3.0 OE SCADA communications |  |
| Standard                    | IEEE 802.3 10BaseT/100BaseTX                |  |
| Connector                   | RJ45                                        |  |

| Rear Ethernet port (copper)            |                                   |  |
|----------------------------------------|-----------------------------------|--|
| Cable type Screened twisted pair (STP) |                                   |  |
| Isolation                              | 1 kV                              |  |
| Supported Protocols                    | IEC 61850, DNP3.0 / Over Ethernet |  |
| Constraints                            | Maximum cable length 10 m         |  |

# 3 CURRENT PROTECTION FUNCTIONS

# 3.1 THREE-PHASE CURRENTPROTECTION

| Accuracy                             |                                                                                                    |  |
|--------------------------------------|----------------------------------------------------------------------------------------------------|--|
| DT Pick-up                           | Setting +/- 5%                                                                                         |  |
| Drop-off                             | 0.95 x setting +/- 5%                                                                                  |  |
| Minimum trip level for IDMT elements | 1.05 x Setting +/-5%                                                                                   |  |
| IDMT shape                           | According to IEC 60255-151:2009                                                                        |  |
| IEEE reset                           | +/- 5% or 50 ms, whichever is greater                                                                  |  |
| DT Operation                         | +/- 2% or 70 ms, whichever is greater (1.05 – <2) Is +/- 2% or 50 ms, whichever is greater (2 – 20) Is |  |
| DT Reset                             | +/- 5%                                                                                                 |  |
| Repeatability                        | +/- 2.5%                                                                                               |  |
| Overshoot of overcurrent elements    | <30 ms                                                                                                 |  |

# 3.2 EARTH FAULT PROTECTION (MEASURED)

| Earth Fault             |                                                                                                    |  |
|-------------------------|----------------------------------------------------------------------------------------------------|--|
| DT Pick-up              | Setting +/- 5%                                                                                                    |  |
| Drop-off                | 0.95 x Setting +/-5%                                                                                                    |  |
| Minimum IDMT Trip level | 1.05 x Setting +/-5%                                                                                                    |  |
| IDMT shape              | According to IEC 60255-151:2009 (Reference conditions TMS = 1, TD = 1 and IN1 > setting of 1 A, operating range 2-20 In) |  |
| IEEE reset              | +/- 5% or 50 ms, whichever is greater                                                                                    |  |
| DT operation            | +/- 2% or 70 ms, whichever is greater $(1.05 - <2)$ Is +/- 2% or 50 ms, whichever is greater $(2 - 20)$ Is               |  |
| DT reset                | +/- 5%                                                                                                    |  |
| Repeatability           | +/- 2.5%                                                                                                    |  |

# 3.3 EARTH FAULT PROTECTION (DERIVED)

| Earth Fault             |                                                                                                    |  |
|-------------------------|----------------------------------------------------------------------------------------------------|--|
| DT Pick-up              | Setting +/- 5%                                                                                                    |  |
| Drop-off                | 0.95 x Setting +/-5%                                                                                                    |  |
| Minimum IDMT Trip level | 1.05 x Setting +/-5%                                                                                                    |  |
| IDMT shape              | According to IEC 60255-151:2009 (Reference conditions TMS = 1, TD = 1 and IN2 > setting of 1 A, operating range 2-20 In) |  |
| IEEE reset              | +/- 10% or 40 ms, whichever is greater                                                                                   |  |
| DT operation            | +/- 2% or 70 ms, whichever is greater (1.05 – <2) Is<br>+/- 2% or 50 ms, whichever is greater (1.05 – <2) Is             |  |
| DT reset                | +/- 2% or 50 ms, whichever is greater                                                                                    |  |
| Repeatability           | +/- 5%                                                                                                    |  |

# 3.4 SENSITIVE EARTH FAULT PROTECTION

| Sensitive Earth Fault (SEF) |                                                                                                    |  |
|-----------------------------|----------------------------------------------------------------------------------------------------|--|
| Pick-up                     | Setting +/- 5%                                                                                                    |  |
| Drop-off                    | 0.95 x Setting +/-5%                                                                                                    |  |
| Minimum IDMT Trip level     | 1.05 x Setting +/-5%                                                                                                    |  |
| IDMT shape                  | According to IEC 60255-151:2009 (Reference conditions TMS = 1, TD = 1 and IN > setting of 100 mA, operating range 2-20 In) |  |
| IEEE reset                  | +/- 7.5% or 60 ms, whichever is greater                                                                                    |  |
| IDMT operation              | +/- 2% or 70 ms, whichever is greater (1.05 - <2) Is<br>+/- 2% or 50 ms, whichever is greater (2 - 20) Is                  |  |
| DT reset                    | +/- 5%                                                                                                    |  |
| Repeatability               | +/- 5%                                                                                                    |  |
| DT Operation                | +/- 2% or 80 ms, whichever is greater (1.05 - <2) Is<br>+/- 2% or 60 ms, whichever is greater (2 - 20) Is                  |  |

Note:

SEF claims apply to SEF input currents of no more than  $2 \times In$ . For input ranges above  $2 \times In$ , the claim is not supported.

# 3.5 RESTRICTED EARTH FAULT PROTECTION

| High Impedance Residual Earth Fault (REF) |                             |  |
|-------------------------------------------|-----------------------------|--|
| Pick-up                                   | Setting formula +/- 5%      |  |
| Drop-off                                  | 0.8 x Setting formula +/-5% |  |
| Operating time                            | < 60 ms                     |  |
| High pick-up                              | Setting +/- 10%             |  |
| High operating time                       | < 30 ms                     |  |
| Repeatability                             | < 15%                       |  |

| Low Impedance Residual Earth Fault (REF) |                             |  |
|------------------------------------------|-----------------------------|--|
| Pick-up                                  | Setting formula +/- 5%      |  |
| Drop-off                                 | 0.8 x Setting formula +/-5% |  |
| Operating time                           | < 60 ms                     |  |
| High pick-up                             | Setting +/- 5%              |  |
| High operating time                      | < 30 ms                     |  |
| Repeatability                            | < 15%                       |  |

# 3.6 NEGATIVE SEQUNCE OVERCURRENT PROTECTION

| Accuracy                |                      |
|-------------------------|----------------------|
| DT Pick-up              | Setting +/- 5%       |
| Drop-off                | 0.95 x Setting +/-5% |
| Minimum IDMT Trip level | 1.05 x Setting +/-5% |

| Accuracy       |                                                                                                    |
|----------------|----------------------------------------------------------------------------------------------------|
| IDMT shape     | +/- 5% or 40 ms, whichever is greater                                                                      |
| IEEE reset     | +/- 5% or 50 ms, whichever is greater                                                                      |
| IIII Operation | +/- 2% or 70 ms, whichever is greater $(1.05 - <2)$ ls +/- 2% or 50 ms, whichever is greater $(2 - 20)$ ls |
| DT Reset       | +/- 5%                                                                                                    |

# 3.7 CIRCUIT BREAKER FAIL AND UNDERCURRENT PROTECTION

| Accuracy    |                                                       |
|-------------|-------------------------------------------------------|
| I< Pick-up  | +/- 5% or 20 mA, whichever is greater                 |
| I< Drop-off | 100% of setting +/- 5% or 20 mA, whichever is greater |
| Timers      | +/- 2% or 50 ms, whichever is greater                 |
| Reset time  | < 25 ms without DC offset<br>< 35 ms with DC offset   |

# 3.8 BROKEN CONDUCTOR PROTECTION

| Accuracy     |                                       |
|--------------|---------------------------------------|
| Pick-up      | Setting +/- 2.5%                      |
| Drop-off     | 0.95 x Setting +/- 2.5%               |
| DT operation | +/- 2% or 55 ms, whichever is greater |

# 3.9 THERMAL OVERLOAD PROTECTION

| Accuracy                 |                              |
|--------------------------|------------------------------|
| Thermal alarm pick-up    | Calculated trip time +/- 10% |
| Thermal overload pick-up | Calculated trip time +/- 10% |
| Cooling time accuracy    | +/- 15% of theoretical       |
| Repeatability            | <5%                          |

Operating time measured with applied current of 20% above thermal setting.

# 3.10 COLD LOAD PICKUP PROTECTION

| Accuracy      |                                         |
|---------------|-----------------------------------------|
| I> Pick-up    | Setting +/- 1.5%                        |
| IN> Pick-up   | Setting +/- 1.5%                        |
| I> Drop-off   | 0.95 x Setting +/- 1.5%                 |
| IN> Drop-off  | 0.95 x Setting +/- 1.5%                 |
| DT operation  | +/- 0.5% or 50 ms, whichever is greater |
| Repeatability | +/- 1%                                  |

# 3.11 SELECTIVE OVERCURRENT PROTECTION

| Accuracy             |                                               |
|----------------------|-----------------------------------------------|
| Fast Block operation | < 25 ms                                       |
| Fast Block reset     | < 30 ms                                       |
| Time delay           | Setting +/- 2% or 20 ms, whichever is greater |

# 4 MONITORING AND CONTROL

# 4.1 CB STATE AND CONDITION MONITORING

| Accuracy                |                                       |
|-------------------------|---------------------------------------|
| Timers                  | +/- 40 ms or 2%, whichever is greater |
| Broken current accuracy | < +/- 5%                              |

# 4.2 PSL TIMERS

| Accuracy                 |                                               |
|--------------------------|-----------------------------------------------|
| Output conditioner timer | Setting +/- 2% or 50 ms, whichever is greater |
| Dwell conditioner timer  | Setting +/- 2% or 50 ms, whichever is greater |
| Pulse conditioner timer  | Setting +/- 2% or 50 ms, whichever is greater |

# 4.3 DC SUPPLY MONITOR

| Accuracy        |                                                                                                    |
|-----------------|----------------------------------------------------------------------------------------------------|
| Measuring Range | 19 V-310 V ±5%                                                                                                   |
| Tolerance       | ±1.5 V for 19-100 V<br>±2% for 100-200 V<br>±2.5% for 200-300 V                                                  |
| Pickup          | 100% of Setting ± Tolerance *                                                                                    |
| Dropoff         | Hysteresis 2% 102% of Setting ± Tolerance for the upper limit * 98% of Setting ± Tolerance for the lower limit * |
| Operating Time  | Setting ± (2% or 500 ms whichever is greater)                                                                    |
| Disengage Time  | < 250 ms                                                                                                    |

<sup>\*</sup> Tested at 21°C

# 5 MEASUREMENTS AND RECORDING

# 5.1 GENERAL

| General Measurement Accuracy |                                                      |
|------------------------------|------------------------------------------------------|
| General measurement accuracy | Typically +/- 1%, but +/- 0.5% between 0.2 - 2 In/Vn |
| Phase                        | 0° to 360° +/- 0.5%                                  |
| Current                      | 0.05 to 3 ln +/- 1.0% of reading                     |

# 5.2 DISTURBANCE RECORDS

| Disturbance Records Measurement Accuracy |                                                                                                    |
|------------------------------------------|----------------------------------------------------------------------------------------------------|
| Maximum record duration                  | 50 s                                                                                                    |
| No of records                            | Minimum 5 at 10 seconds each Maximum 50 at 1 second each (8 records of 3 seconds, each via IEC 60870-5-103 protocol) |
| Magnitude and relative phases accuracy   | ±5% of applied quantities                                                                                            |
| Duration accuracy                        | ±2%                                                                                                    |
| Trigger position accuracy                | ±2% (minimum Trigger 100 ms)                                                                                         |

# 5.3 EVENT, FAULT AND MAINTENANCE RECORDS

| Event, Fault & Maintenance Records |                                       |
|------------------------------------|---------------------------------------|
| Record location                    | Flash memory                          |
| Viewing method                     | Front panel display or MiCOM S1 Agile |
| Extraction method                  | Extracted via the USB port            |
| Number of Event records            | Up to 2048 time tagged event records  |
| Number of Fault Records            | Up to 5                               |
| Number of Maintenance Records      | Up to 10                              |

# 6 STANDARDS COMPLIANCE

## 6.1 EMC COMPLIANCE: 2004/108/EC

Compliance with the European Commission Directive on EMC is demonstrated using a Technical File.

Compliance with EN60255-26:2009 was used to establish conformity.

## 6.2 PRODUCT SAFETY: 2006/95/EC

Compliance with the European Commission Low Voltage Directive (LVD) is demonstrated using a Technical File.

Compliance with EN 60255-27: 2005 was used to establish conformity:

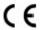

## 6.3 R&TTE COMPLIANCE

Radio and Telecommunications Terminal Equipment (R&TTE) directive 99/5/EC.

Conformity is demonstrated by compliance to both the EMC directive and the Low Voltage directive, to zero volts.

## 6.4 UL/CUL COMPLIANCE

Canadian and USA Underwriters Laboratory

File Number E202519 (where marked)

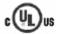

# 7 MECHANICAL SPECIFICATIONS

# 7.1 PHYSICAL PARAMTERS

| Physical Measurements                    |                                           |
|------------------------------------------|-------------------------------------------|
| Case Types                               | 20TE<br>30TE                              |
| Weight (20TE case)                       | 2 kg – 3 kg (depending on chosen options) |
| Weight (30TE case)                       | 3 kg – 4 kg (depending on chosen options) |
| Dimensions in mm (w x h x l) (20TE case) | W: 102.4mm H: 177.0mm D: 243.1mm          |
| Dimensions in mm (w x h x l) (30TE case) | W: 154.2mm H: 177.0mm D: 243.1mm          |
| Mounting                                 | Panel, rack, or retrofit                  |

# 7.2 ENCLOSURE PROTECTION

| Enclosure Protection                         |                            |
|----------------------------------------------|----------------------------|
| Against dust and dripping water (front face) | IP52 as per IEC 60529:2002 |
| Protection against dust (whole case)         | IP50 as per IEC 60529:2002 |
| Protection for sides of the case (safety)    | IP30 as per IEC 60529:2002 |
| Protection for rear of the case (safety)     | IP10 as per IEC 60529:2002 |

# 7.3 MECHANICAL SPECIFICATIONS

| Mechanical Robustness                          |                                                                            |
|------------------------------------------------|----------------------------------------------------------------------------|
| Vibration test per EN 60255-21-1:1996          | Response: class 2, Endurance: class 2                                      |
| Shock and bump immunity per EN 60255-21-2:1995 | Shock response: class 4, Shock withstand: class 1, Bump withstand: class 4 |
| Seismic test per EN 60255-21-3: 1995           | Class 2                                                                    |

# 7.4 TRANSIT PACKAGING PERFORMANCE

| Packaging                           |                                                                        |
|-------------------------------------|------------------------------------------------------------------------|
| Primary packaging carton protection | ISTA 1C                                                                |
| Vibration tests                     | 3 orientations, 7 Hz, amplitude 5.3mm, acceleration 1.05g              |
| Drop tests                          | 10 drops from 610mm height on multiple carton faces, edges and corners |

# 8 RATINGS

## 8.1 AC MEASURING INPUTS

| AC Measuring Inputs |                         |
|---------------------|-------------------------|
| Nominal frequency   | 50 and 60 Hz (settable) |
| Operating range     | 40 to 70 Hz             |
| Phase rotation      | ABC or CBA              |

## 8.2 CURRENT TRANSFORMER INPUTS

| AC Current                   |                                                                                          |
|------------------------------|------------------------------------------------------------------------------------------|
| Nominal current (In)         | 1A and 5A dual rated*                                                                    |
| Nominal burden per phase     | < 0.05 VA at In                                                                          |
| AC current thermal withstand | Continuous: 4 x In 10 s: 30 x In 1 s: 100 x In Linear to 40 x In (non-offset ac current) |

#### Note.

A single input is used for both 1A and 5A applications. 1 A or 5 A operation is determined by means of software in the product's database.

## 8.3 **VOLTAGE TRANSFORMER INPUTS**

| AC Voltage               |                                              |
|--------------------------|----------------------------------------------|
| Nominal voltage          | 100 V to 120 V, or 380V to 480 V phase-phase |
| Nominal burden per phase | < 0.1 VA at Vn                               |
| Thermal withstand        | Continuous: 2 x Vn, 10 s: 2.6 x Vn           |

# 8.4 AUXILIARY SUPPLY VOLTAGE

| Power Supply Voltage          |                                                         |
|-------------------------------|---------------------------------------------------------|
| Nominal operating range       | 24-250 V DC +/-20%                                      |
|                               | 110-240 V AC -20% + 10%                                 |
| Maximum operating range       | 19 to 300 V DC                                          |
| Frequency range for AC supply | 45 – 65 Hz                                              |
| Ripple                        | <15% for a DC supply (compliant with IEC 60255-11:2008) |

# 8.5 NOMINAL BURDEN

| Nominal Burden                 |  |  |  |
|--------------------------------|--|--|--|
| Quiescent burden 20TE 5 W max. |  |  |  |

| Nominal Burden                        |                                   |                         |
|---------------------------------------|-----------------------------------|-------------------------|
|                                       | 30TE                              | 6 W max.                |
|                                       | 30TE with 2nd rear communications | 6.2 W max.              |
|                                       | 30TE with Ethernet or TCS         | 7 W max.                |
| Additions for energised relay outputs |                                   | 0.26 W per output relay |
| Opto-input burden                     | 24 V                              | 0.065 W max.            |
|                                       | 48 V                              | 0.125 W max.            |
|                                       | 110 V                             | 0.36 W max.             |
|                                       | 220 V                             | 0.9 W max.              |

# 8.6 POWER SUPPLY INTERRUPTION

| Power Supply Interruption         |                                                    |          |                   |          |  |
|-----------------------------------|----------------------------------------------------|----------|-------------------|----------|--|
| Standard                          | IEC 60255-11:2008 (dc)<br>IEC 61000-4-11:2004 (ac) |          |                   |          |  |
|                                   | Quiescent / half load Full lo                      |          | Full load         |          |  |
|                                   | 19.2 V – 110 V dc                                  | >110 Vdc | 19.2 V – 110 V dc | >110 Vdc |  |
| 20TE                              | 50 ms                                              | 100 ms   | 50 ms             | 100 ms   |  |
| 30TE                              | 50 ms                                              | 100 ms   | 30 ms             | 50 ms    |  |
| 30TE with 2nd rear communications | 30 ms                                              | 100 ms   | 20 ms             | 50 ms    |  |
| 30TE with Ethernet or TCS         | 50 ms                                              | 100 ms   | 20 ms             | 100 ms   |  |

Note:

Maximum loading = all inputs/outputs energised.

Note:

Quiescent or 1/2 loading = 1/2 of all inputs/outputs energised.

# 8.7 OUTPUT CONTACTS

| Standard Contacts                                                                                 |                                                                     |  |
|---------------------------------------------------------------------------------------------------|---------------------------------------------------------------------|--|
| Compliance                                                                                        | In accordance with IEC 60255-1:2009                                 |  |
| Use                                                                                               | General purpose relay outputs for signalling, tripping and alarming |  |
| Rated voltage                                                                                     | 300 V                                                               |  |
| Maximum continuous current                                                                        | 10 A                                                                |  |
| Short duration withstand carry                                                                    | 30 A for 3 s<br>250 A for 30 ms                                     |  |
| Make and break, dc resistive                                                                      | 50 W                                                                |  |
| Make and break, dc inductive                                                                      | 62.5 W (L/R = 50 ms)                                                |  |
| Make and break, ac resistive                                                                      | 2500 VA resistive (cos f = unity)                                   |  |
| Make and break, ac inductive                                                                      | 2500 VA inductive (cos f = 0.7)                                     |  |
| Make and carry, dc resistive                                                                      | 30 A for 3 s, 10000 operations (subject to the above limits)        |  |
| Make, carry and break, dc resistive 4 A for 1.5 s, 10000 operations (subject to the above limits) |                                                                     |  |

| Standard Contacts                                                                                 |                                                                |  |  |
|---------------------------------------------------------------------------------------------------|----------------------------------------------------------------|--|--|
| Make, carry and break, dc inductive                                                               | 0.5 A for 1 s, 10000 operations (subject to the above limits)  |  |  |
| Make, carry and break ac resistive 30 A for 200 ms, 2000 operations (subject to the above limits) |                                                                |  |  |
| Make, carry and break ac inductive                                                                | 10 A for 1.5 s, 10000 operations (subject to the above limits) |  |  |
| Loaded contact                                                                                    | 1000 operations min.                                           |  |  |
| Unloaded contact                                                                                  | 10000 operations min.                                          |  |  |
| Operate time                                                                                      | < 5 ms                                                         |  |  |
| Reset time                                                                                        | < 10 ms                                                        |  |  |

## 8.8 WATCHDOG CONTACTS

| Watchdog Contacts               |                                                                   |  |
|---------------------------------|-------------------------------------------------------------------|--|
| Use                             | Non-programmable contacts for relay healthy/relay fail indication |  |
| Breaking capacity, dc resistive | 30 W                                                              |  |
| Breaking capacity, dc inductive | 15 W (L/R = 40 ms)                                                |  |
| Breaking capacity, ac inductive | 375 VA inductive (cos f = 0.7)                                    |  |

# 8.9 ISOLATED DIGITAL INPUTS

| Opto-isolated digital inputs (opto-inputs)                  |                                                                                                    |  |
|-------------------------------------------------------------|----------------------------------------------------------------------------------------------------|--|
| Options                                                     | The opto-inputs with programmable voltage thresholds may be energized from the 48 V field voltage, or the external battery supply |  |
| Rated nominal voltage                                       | 24 to 250 V dc                                                                                                    |  |
| Operating range                                             | 19 to 265 V dc                                                                                                    |  |
| Withstand                                                   | 300 V dc                                                                                                    |  |
| Recognition time with half-cycle ac immunity filter removed | < 2 ms                                                                                                    |  |
| Recognition time with filter on                             | < 12 ms                                                                                                    |  |

# 8.9.1 NOMINAL PICKUP AND RESET THRESHOLDS

| Nominal Battery voltage | Logic levels: 60-80% DO/PU          | Logic Levels: 50-70% DO/PU          |
|-------------------------|-------------------------------------|-------------------------------------|
| 24/27 V                 | Logic 0 < 16.2 V : Logic 1 > 19.2 V | Logic 0 <12.0 V : Logic 1 > 16.8    |
| 30/34                   | Logic 0 < 20.4 V : Logic 1 > 24.0 V | Logic 0 < 15.0 V : Logic 1 > 21.0 V |
| 48/54                   | Logic 0 < 32.4 V : Logic 1 > 38.4 V | Logic 0 < 24.0 V : Logic 1 > 33.6 V |
| 110/125                 | Logic 0 < 75.0 V : Logic 1 > 88.0 V | Logic 0 < 55.0 V : Logic 1 > 77.0 V |
| 220/250                 | Logic 0 < 150 V : Logic 1 > 176.0 V | Logic 0 < 110.V : Logic 1 > 154.0 V |

Note:

Filter is required to make the opto-inputs immune to induced AC voltages.

# 9 ENVIRONMENTAL CONDITIONS

# 9.1 AMBIENT TEMPERATURE RANGE

| Ambient Temperature Range             |                                         |  |
|---------------------------------------|-----------------------------------------|--|
| Compliance                            | IEC 60255-27: 2005                      |  |
| Test Method                           | IEC 60068-2-1: 1993 and 60068-2-2: 2007 |  |
| Operating temperature range           | -25°C to +55°C (-13°F to +131°F)        |  |
| Storage and transit temperature range | -25°C to +70°C (-13°F to +158°F)        |  |

# 9.2 TEMPERATURE ENDURANCE TEST

| Temperature Endurance Test                          |                                                          |  |
|-----------------------------------------------------|----------------------------------------------------------|--|
| Test Method IEC 60068-2-1: 1993 and 60068-2-2: 2007 |                                                          |  |
| Operating temperature range                         | -40°C operation (96 hours)<br>+85°C operation (96 hours) |  |
| Storage and transit temperature range               | -40°C operation (96 hours)<br>+85°C operation (96 hours) |  |

# 9.3 AMBIENT HUMIDITY RANGE

| Ambient Humidity Range                                   |                                                 |  |
|----------------------------------------------------------|-------------------------------------------------|--|
| Compliance IEC 60068-2-78: 2001 and IEC 60068-2-30: 2005 |                                                 |  |
| Durability                                               | 56 days at 93% relative humidity and +40°C      |  |
| Damp heat cyclic                                         | six (12 + 12) hour cycles, 93% RH, +25 to +55°C |  |

# 9.4 CORROSIVE ENVIRONMENTS

| Corrosive Environments                                                         |                                                                                               |  |
|--------------------------------------------------------------------------------|-----------------------------------------------------------------------------------------------|--|
| Compliance IEC 60068-2-42: 2003, IEC 60068-2-43: 2003                          |                                                                                               |  |
| Industrial corrosive environment/poor environmental control, Sulphur Dioxide   | 21 days exposure to elevated concentrations (25ppm) of SO2 at 75% relative humidity and +25°C |  |
| Industrial corrosive environment/poor environmental control, Hydrogen Sulphide | 21 days exposure to elevated concentrations (10ppm) of SO2 at 75% relative humidity and +25°C |  |
| Salt mist                                                                      | IEC 60068-2-52: 1996 KB severity 3                                                            |  |

## 10 TYPE TESTS

#### 10.1 INSULATION

| Insulation            |                                                                             |
|-----------------------|-----------------------------------------------------------------------------|
| Compliance            | IEC 60255-27: 2005                                                          |
| Insulation resistance | > 100 M ohm at 500 V DC (Using only electronic/brushless insulation tester) |

#### 10.2 CREEPAGE DISTANCES AND CLEARANCES

| Creepage Distances and Clearances |                    |  |
|-----------------------------------|--------------------|--|
| Compliance                        | IEC 60255-27: 2005 |  |
| Pollution degree                  | 3                  |  |
| Overvoltage category              | III                |  |
| Impulse test voltage (not RJ45)   | 5 kV               |  |
| Impulse test voltage (RJ45)       | 1 kV               |  |

## 10.3 HIGH VOLTAGE (DIELECTRIC) WITHSTAND

| High Voltage (Dielectric) Withstand                                  |                            |  |
|----------------------------------------------------------------------|----------------------------|--|
| IEC Compliance                                                       | IEC 60255-27: 2005         |  |
| Between all independent circuits                                     | 2 kV ac rms for 1 minute   |  |
| Between independent circuits and protective earth conductor terminal | 2 kV ac rms for 1 minute   |  |
| Between all case terminals and the case earth                        | 2 kV ac rms for 1 minute   |  |
| Across open watchdog contacts                                        | 1 kV ac rms for 1 minute   |  |
| Across open contacts of changeover output relays                     | 1 kV ac rms for 1 minute   |  |
| Between all RJ45 contacts and protective earth                       | 1 kV ac rms for 1 minute   |  |
| Between all screw-type EIA(RS)485 contacts and protective earth      | 1 kV ac rms for 1 minute   |  |
| ANSI/IEEE Compliance                                                 | ANSI/IEEE C37.90-1989      |  |
| Across open contacts of normally open output relays                  | 1.5 kV ac rms for 1 minute |  |
| Across open contacts of normally open changeover output relays       | 1 kV ac rms for 1 minute   |  |
| Across open watchdog contacts                                        | 1 kV ac rms for 1 minute   |  |

# 10.4 IMPULSE VOLTAGE WITHSTAND TEST

| Impulse Voltage Withstand Test                                           |                                                                        |  |
|--------------------------------------------------------------------------|------------------------------------------------------------------------|--|
| Compliance                                                               | IEC 60255-27: 2005                                                     |  |
| Between all independent circuits                                         | Front time: 1.2 µs, Time to half-value: 50 µs, Peak value: 5 kV, 0.5 J |  |
| Between terminals of all independent circuits                            | Front time: 1.2 µs, Time to half-value: 50 µs, Peak value: 5 kV, 0.5 J |  |
| Between all independent circuits and protective earth conductor terminal | Front time: 1.2 μs, Time to half-value: 50 μs, Peak value: 5 kV, 0.5 J |  |

Note:

Exceptions are communications ports and normally-open output contacts

## 11 ELECTROMAGNETIC COMPATIBILITY

#### 11.1 1 MHZ BURST HIGH FREQUENCY DISTURBANCE TEST

| 1 MHz Burst High Frequency Disturbance Test     |        |  |
|-------------------------------------------------|--------|--|
| Compliance IEC 60255-22-1: 2007 2008, Class III |        |  |
| Common-mode test voltage (level 3)              | 2.5 kV |  |
| Differential test voltage (level 3)             | 1.0 kV |  |

#### 11.2 DAMPED OSCILLATORY TEST

| Damped Oscillatory Test                                                                   |        |  |
|-------------------------------------------------------------------------------------------|--------|--|
| Compliance EN61000-4-18: 2011: Level 3, 100 kHz and 1 MHz. Level 4: 3 I 10 MHz and 30 MHz |        |  |
| Common-mode test voltage (level 3)                                                        | 2.5 kV |  |
| Common-mode test voltage (level 4)                                                        | 4.0 kV |  |
| Differential mode test voltage                                                            | 1.0 kV |  |

#### 11.3 IMMUNITY TO ELECTROSTATIC DISCHARGE

| Immunity to Electrostatic Discharge                                                        |                                                  |
|--------------------------------------------------------------------------------------------|--------------------------------------------------|
| Compliance                                                                                 | IEC 60255-22-2: 2008 Class 3 and Class 4,        |
| Class 4 Condition 15 kV discharge in air to user interface, display, and exposed metalwork |                                                  |
| Class 3 Condition                                                                          | 8 kV discharge in air to all communication ports |

#### 11.4 ELECTRICAL FAST TRANSIENT OR BURST REQUIREMENTS

| Electrical Fast Transient or Burst Requirements                              |                                                                           |  |
|------------------------------------------------------------------------------|---------------------------------------------------------------------------|--|
| Compliance                                                                   | IEC 60255-22-4: 2008 and EN61000-4-4:2004. Test severity level III and IV |  |
| Applied to communication inputs                                              | Amplitude: 2 kV, burst frequency 5 kHz and 100 KHz (level 4)              |  |
| Applied to power supply and all other inputs except for communication inputs | Amplitude: 4 kV, burst frequency 5 kHz and 100 KHz (level 4)              |  |

#### 11.5 SURGE WITHSTAND CAPABILITY

| Surge Withstand Capability |                                                                                                    |  |
|----------------------------|----------------------------------------------------------------------------------------------------|--|
| Compliance                 | IEEE/ANSI C37.90.1: 2002                                                                                                    |  |
| Condition 1                | 4 kV fast transient and 2.5 kV oscillatory applied common mode and differential mode to opto inputs, output relays, CTs, VTs, power supply, field voltage |  |
| Condition 2                | 4 kV fast transient and 2.5 kV oscillatory applied common mode to communications, IRIG-B                                                                  |  |

#### 11.6 SURGE IMMUNITY TEST

| Surge Immunity Test                                              |                               |
|------------------------------------------------------------------|-------------------------------|
| Compliance                                                       | IEC 61000-4-5: 2005 Level 4   |
| Pulse duration                                                   | Time to half-value: 1.2/50 µs |
| Between all groups and protective earth conductor terminal       | Amplitude 4 kV                |
| Between terminals of each group (excluding communications ports) | Amplitude 2 kV                |

#### 11.7 IMMUNITY TO RADIATED ELECTROMAGNETIC ENERGY

| Immunity to Radiated Electromagnetic Energy |                                        |  |
|---------------------------------------------|----------------------------------------|--|
| Compliance                                  | IEC 60255-22-3: 2007, Class III        |  |
| Frequency band                              | 80 MHz to 3.0 GHz                      |  |
| Spot tests at                               | 80, 160, 380, 450, 900, 1850, 2150 MHz |  |
| Test field strength                         | 10 V/m                                 |  |
| Test using AM                               | 1 kHz @ 80%                            |  |
| Compliance                                  | IEEE/ANSI C37.90.2: 2004               |  |
| Frequency band                              | 80 MHz to 1 GHz                        |  |
| Spot tests at                               | 80, 160, 380, 450 MHz                  |  |
| Waveform                                    | 1 kHz @ 80% am and pulse modulated     |  |
| Field strength                              | 35 V/m                                 |  |

#### 11.8 RADIATED IMMUNITY FROM DIGITAL COMMUNICATIONS

| Radiated Immunity from Digital Communications |                                |  |
|-----------------------------------------------|--------------------------------|--|
| Compliance IEC 61000-4-3: 2006, Level 4       |                                |  |
| Frequency bands                               | 800 to 960 MHz, 1.4 to 2.0 GHz |  |
| Test field strength                           | 30 V/m                         |  |
| Test using AM                                 | 1 kHz / 80%                    |  |

#### 11.9 RADIATED IMMUNITY FROM DIGITAL RADIO TELEPHONES

| Radiated Immunity from Digital Radio Telephones |                     |
|-------------------------------------------------|---------------------|
| Compliance                                      | IEC 61000-4-3: 2002 |
| Frequency bands                                 | 1.89 GHz            |
| Test field strength                             | 10 V/m              |

# 11.10 IMMUNITY TO CONDUCTED DISTURBANCES INDUCED BY RADIO FREQUENCY FIELDS

| Immunity to Conducted Disturbances Induced by Radio Frequency Fields |                              |
|----------------------------------------------------------------------|------------------------------|
| Compliance                                                           | IEC 61000-4-6: 2008, Level 3 |
| Frequency bands                                                      | 150 kHz to 80 MHz            |

| Immunity to Conducted Disturbances Induced by Radio Frequency Fields |                   |
|----------------------------------------------------------------------|-------------------|
| Test disturbance voltage                                             | 10 V rms          |
| Test using AM                                                        | 1 kHz @ 80%       |
| Spot tests                                                           | 27 MHz and 68 MHz |

#### 11.11 MAGNETIC FIELD IMMUNITY

| Magnetic Field Immunity |                                                                                   |
|-------------------------|-----------------------------------------------------------------------------------|
| Compliance              | IEC 61000-4-8: 2009 Level 5<br>IEC 61000-4-9/10: 2001 Level 5                     |
| IEC 61000-4-8 test      | 100 A/m applied continuously, 1000 A/m applied for 3 s                            |
| IEC 61000-4-9 test      | 1000 A/m applied in all planes                                                    |
| IEC 61000-4-10 test     | 100 A/m applied in all planes at 100 kHz/1 MHz with a burst duration of 2 seconds |

#### 11.12 CONDUCTED EMISSIONS

| Conducted Emissions |                                                        |
|---------------------|--------------------------------------------------------|
| Compliance          | EN 55022: 2010                                         |
| Power supply test 1 | 0.15 - 0.5 MHz, 79 dBμV (quasi peak) 66 dBμV (average) |
| Power supply test 2 | 0.5 – 30 MHz, 73 dBμV (quasi peak) 60 dBμV (average)¤  |
| RJ45 test 1         | 0.15 - 0.5 MHz, 97 dBμV (quasi peak) 84 dBμV (average) |
| RJ45 test 2         | 0.5 – 30 MHz, 87 dBμV (quasi peak) 74 dBμV (average)   |

#### 11.13 RADIATED EMISSIONS

| Radiated Emissions |                                                      |
|--------------------|------------------------------------------------------|
| Compliance         | EN 55022: 2010                                       |
| Test 1             | 30 – 230 MHz, 40 dBμV/m at 10 m measurement distance |
| Test 2             | 230 – 1 GHz, 47 dBµV/m at 10 m measurement distance  |
| Test 3             | 1 – 2 GHz, 76 dBµV/m at 10 m measurement distance    |

#### 11.14 POWER FREQUENCY

| Radiated Emissions                                               |                                                                  |
|------------------------------------------------------------------|------------------------------------------------------------------|
| Compliance                                                       | IEC 60255-22-7:2003                                              |
| Opto-inputs (Compliance is achieved using the opto-input filter) | 300 V common-mode (Class A)<br>150 V differential mode (Class A) |

Note:

Compliance is achieved using the opto-input filter

# **SYMBOLS AND GLOSSARY**

# **APPENDIX A**

1

# **CHAPTER OVERVIEW**

This appendix contains terms and symbols you will find throughout the manual.

This chapter contains the following sections:

| Chapter Overview                        | 489 |
|-----------------------------------------|-----|
| Acronyms and Abbreviations              | 490 |
| Units for Digital Communications        | 496 |
| American Vs British English Terminology | 497 |
| Logic Symbols and Terms                 | 498 |
| Logic Timers                            | 502 |
| Logic Gates                             | 504 |

# 2 ACRONYMS AND ABBREVIATIONS

| A Ampere AA Application Association AC Jac Alternating Current ACSI Abstract Communication Service Interface ACSR Aluminum Conductor Steel Reinforced ALF Accuracy Limit Factor AM Amplitude Modulation ANSI American National Standards Institute AR Auto-Reclose in Progress ARIP Auto-Reclose in Progress ARIP Auto-Reclose signal. BCGI Binary Couled Pecimal BCR Binary Counter Reading BCD Binary Coded Decimal BCR Binary Counter Reading BDEW Binary Counter Reading BDEW Binary Counter Reading BDEW Binary Counter Reading BDEW Binary Counter Reading BDP Biocking Overreach Protection - a blocking aided-channel scheme. BRCB Buffered Report Control Block BRP Beacon Redundancy Protocol BU Backup: Typically a back-up profection element CrO A ChangeOver contact having normally-closed and normally-open connections: Often called a form of Contact. CB Cicuit Breaker CB Aux. Cicuit Breaker Failure protection CDC Common Data Class CF Control Function Ch Channel: usually a communications or signaling channel CIP Citical Infrastructure Protection standards CLK / Clk Clock CIS Cloce - generally used in the context of close functions in circuit breaker control. CMV Complex Measured Value CVNV Current No Volts COTIC Cause of Transmission CPNI Centre for the Protection of National Infrastructure CCRC Cyclic Redundancy Cyclocol | Term      | Description                                                                                                 |
|----------------------------------------------------------------------------------------------------|-----------|----------------------------------------------------------------------------------------------------|
| AC / ac Alternating Current ACSI Abstract Communication Service Interface ACSR Aluminum Conductor Steel Reinforced ALF Accuracy Limit Factor AM Amplitude Modulation ANSI American National Standards Institute AR Auto-Reclose ARIP Auto-Reclose In Progress ASDU Application Service Data Unit ASCII American Standard Code for Information Interchange AUX / Aux Auxiliary Auxiliary American Wire Gauge BAR Block Auto-Reclose signal. BCD Binary Coded Decimal BCR Binary Counter Reading BDEW Bundesverband der Energie- und Wasserwirtschaft   Startseite (i.e. German Association of Energy and Water Industries) BMP BitMaP – a file format for a computer graphic BOP Blocking Overreach Protection - a blocking aided-channel scheme. BRCB BRCB BBRCB Baccon Redundancy Protocol BU Backup: Typically a back-up protection element C/O A ChangeOver contact having normally-closed and normally-open connections: Often called a "form" C' contact. CB Circuit Breaker CB Aux. Circuit Breaker auxiliary contacts: Indication of the breaker open/closed status. CBC CCC Common Data Class CF Control Function Ch Channel: usually a communications or signaling channel CIP Critical Infrastructure Protection standards CLK / Clik Cloc Clis Close - generally used in the context of close functions in circuit breaker control. CMV Complex Measured Value CNY Current No Volts COT Cause of Transmission CPNI Center for the Protection of National Infrastructure CRC Cyclic Redundancy Check                                                                                                    | Α         | Ampere                                                                                                    |
| ACSI Abstract Communication Service Interface ACSR Aluminum Conductor Steel Reinforced ALF Accuracy Limit Factor AM Amplitude Modulation ANSI American National Standards Institute AR Auto-Reclose. ARIP Auto-Reclose. ARIP Auto-Reclose In Progress ASDU Application Service Data Unit ASCII American Standard Code for Information Interchange AUX / Aux Auxiliary AWG American Wire Gauge BAR Block Auto-Reclose signal. BCD Binary Coded Decimal BCR Binary Counter Reading BDEW Bundesverband der Energie- und Wasserwirtschaft   Startseite (i.e. German Association of Energy and Water Industries) BMP BitMaP – a file format for a computer graphic BOP Blocking Overreach Protection - a blocking aided-channel scheme. BRCB Buffered Report Control Block BRP Beacon Redundancy Protocol BU Backup: Typically a back-up protection element C/O A ChangeOver contact having normally-closed and normally-open connections: Often called a "form" Contact. CB Circuit Breaker auxiliary contacts: Indication of the breaker open/closed status. CBF Circuit Breaker Failure protection CDC Common Data Class CF Control Function Ch Channel: usually a communications or signaling channel CIP Critical Infrastructure Protection standards CLK / Clk Clic Cloce CMV Complex Measured Value CNV Complex Measured Value CNV Current No Volts COT Cause of Transmission CPNI Center for the Protection of National Infrastructure CPC Cyclic Redundancy Check                                                                                                    | AA        | Application Association                                                                                     |
| ACSR Aluminum Conductor Steel Reinforced ALF Accuracy Limit Factor AM Amplitude Modulation ANSI American National Standards Institute AR Auto-Reclose. ARIP Auto-Reclose In Progress ASDU Application Service Data Unit ASCII American Standard Code for Information Interchange AUX / Aux Auxiliary AWG American Wire Gauge BAR Block Auto-Reclose signal. BCD Binary Coded Decimal BCD Binary Coded Decimal BCB Binary Coded Decimal BDEW Bundesverband der Energie- und Wasserwirtschaft   Startseite (i.e. German Association of Energy and Water Industries) BMP BitMaP – a file format for a computer graphic BOP Blocking Overreach Protection - a blocking aided-channel scheme. BRCB Buffered Report Control Block BRP Beacon Redundancy Protocol BU Backup: Typically a back-up protection element C/O A ChangeOver contact having normally-closed and normally-open connections: Often called a 'torm C' contact. CB Circuit Breaker CB Aux. Circuit Breaker auxiliary contacts: Indication of the breaker open/closed status. CBF Circuit Breaker Failure protection CDC Common Data Class CF Control Function Ch Channel: usually a communications or signaling channel CIP Critical Infrastructure Protection standards CLK / CIk Clock CIS Close - generally used in the context of close functions in circuit breaker control. CMV Complex Measured Value CNV Current No Volts COT Cause of Transmission CPNI Centre for the Protection of National Infrastructure CRC Cyclic Redundancy Check                                                                                                    | AC / ac   | Alternating Current                                                                                         |
| ALF Accuracy Limit Factor  AM Amplitude Modulation  ANSI American National Standards Institute  AR Auto-Reclose.  ARIP Auto-Reclose in Progress  ASDU Application Service Data Unit  ASCII American Standard Code for Information Interchange  AUX / AuX Auxiliary  AWG American Wire Gauge  BAR Block Auto-Reclose signal.  BCD Binary Coded Decimal  BCR Binary Counter Reading  BDEW Bundesverband der Energie- und Wasserwirtschaft   Startseite (i.e. German Association of Energy and Water Industries)  BMP BitMaP – a file format for a computer graphic  BOP Blocking Overreach Protection - a blocking aided-channel scheme.  BRCB Buffered Report Control Block  BRP Beacon Redundancy Protocol  BU Backup: Typically a back-up protection element  C/O A Change-Over contact having normally-closed and normally-open connections: Often called a form C' contact.  CB Circuit Breaker auxiliary contacts: Indication of the breaker open/closed status.  CBF Circuit Breaker failure protection  CDC Common Data Class  CF Control Function  Ch Channel: usually a communications or signaling channel  CIP Critical Infrastructure Protection standards  CLK / Clk Clock  CIS Close - generally used in the context of close functions in circuit breaker control.  CMV Complex Measured Value  CNV Current No Volts  COT Cause of Transmission  CPNI Centre for the Protection of National Infrastructure  CCP Cyclic Redundancy Check                                                                                                    | ACSI      | Abstract Communication Service Interface                                                                    |
| AM Amplitude Modulation ANSI American National Standards Institute AR Auto-Reclose. ARIP Auto-Reclose. ARIP Auto-Reclose In Progress ASDU Application Service Data Unit ASCII American Standard Code for Information Interchange AUX / AuX Auxiliary AWG American Wire Gauge BAR Block Auto-Reclose signal. BCD Binary Coded Decimal BCR Binary Counter Reading BDEW Bundesverband der Energie- und Wasserwirtschaft   Startseite (i.e. German Association of Energy and Water Industries) BMP BitMaP – a file format for a computer graphic BOP Blocking Overreach Protection - a blocking aided-channel scheme. BRCB Buffered Report Control Block BRP Beacon Redundancy Protocol BU Backup: Typically a back-up protection element C/O A ChangeOver contact having normally-closed and normally-open connections: Often called a "form" C" contact. CB Circuit Breaker CB Aux. Circuit Breaker Failure protection CDC Common Data Class CF Control Function Ch Channel: usually a communications or signaling channel CIP Critical Infrastructure Protection standards CLK / Clk Clock CIS Close - generally used in the context of close functions in circuit breaker control. CMV Complex Measured Value CNV Current No Volts Centre for the Protection of National Infrastructure CRC Cyclic Redundancy Check                                                                                                    | ACSR      | Aluminum Conductor Steel Reinforced                                                                         |
| ANSI American National Standards Institute AR Auto-Reclose In Progress ASDU Application Service Data Unit ASCII American Standard Code for Information Interchange AUX / Aux Application Service Data Unit ASCII American Standard Code for Information Interchange AUX / Aux Auxiliary AWG American Wire Gauge BAR Block Auto-Reclose signal. BCD Binary Coded Decimal BCR Binary Counter Reading BDEW Bundesverband der Energie- und Wassenwirtschaft   Startseite (i.e. German Association of Energy and Water Industries) BMP BitMaP – a file format for a computer graphic BOP Blocking Overreach Protection - a blocking aided-channel scheme. BRCB Buffered Report Control Block BRP Beacon Redundancy Protocol BU Backup: Typically a back-up protection element C/O A ChangeOver contact having normally-closed and normally-open connections: Often called a "form C" contact. CB Circuit Breaker CB Aux. Circuit Breaker Failure protection CDC Common Data Class CF Control Function Ch Chanel: usually a communications or signaling channel CIP Critical Infrastructure Protection standards CLK / Clk Clock CIS Close - generally used in the context of close functions in circuit breaker control. CMV Current No Volts COT Cause of Transmission CPNI Centre for the Protection of National Infrastructure CRC Cyclic Redundancy Check                                                                                                    | ALF       | Accuracy Limit Factor                                                                                       |
| AR Auto-Reclose. ARIP Auto-Reclose In Progress ASDU Application Service Data Unit ASCII American Standard Code for Information Interchange AUX / Aux Auxiliary AWG American Wire Gauge BAR Block Auto-Reclose signal. BCD Binary Coded Decimal BCR Binary Counter Reading BDEW Bundesverband der Energie- und Wasserwirtschaft   Startseite (i.e. German Association of Energy and Water Industries) BMP BitMaP – a file format for a computer graphic BCB Buffered Report Control Block BRCB Buffered Report Control Block BRP Beacon Redundancy Protection BU Backup: Typically a back-up protection element C/O A ChangeOver contact having normally-closed and normally-open connections: Often called a "form" C" contact. CB Circuit Breaker CB Aux. Circuit Breaker auxiliary contacts: Indication of the breaker open/closed status. CBF Circuit Breaker Failure protection CDC Common Data Class CF Control Function Ch Channel: usually a communications or signaling channel CIP Critical Infrastructure Protection standards CLIK / CIk Clock CIS Close - generally used in the context of close functions in circuit breaker control. CMV Complex Measured Value CNV Current No Volts COT Cause of Transmission CPNI Centre for the Protection of National Infrastructure CRC Cyclic Redundancy Check                                                                                                    | AM        | Amplitude Modulation                                                                                        |
| ARIP Auto-Reclose In Progress ASDU Application Service Data Unit ASCII American Standard Code for Information Interchange AUX / Aux Auxiliary AWG American Wire Gauge BAR Block Auto-Reclose signal. BCD Binary Coded Decimal BCR Binary Counter Reading BDEW Bundesverband der Energie- und Wasserwirtschaft   Startseite (i.e. German Association of Energy and Water Industries) BOP Blocking Overreach Protection - a blocking aided-channel scheme. BRCB Buffered Report Control Block BRP Beacon Redundancy Protocol BU Backup: Typically a back-up protection element C/O A ChangeOver contact having normally-closed and normally-open connections: Often called a "form C" contact. CB Circuit Breaker auxiliary contacts: Indication of the breaker open/closed status. CBF Circuit Breaker Failure protection CC Common Data Class CF Control Function Ch Channel: usually a communications or signalling channel CIP Critical Infrastructure Protection standards CLK / Clk Clock Cls Close - generally used in the context of close functions in circuit breaker control. CMV Complex Measured Value CNV Current No Volts COT Cause of Transmission CPNI Centre for the Protection of National Infrastructure CRC Cyclic Redundancy Check                                                                                                    | ANSI      | American National Standards Institute                                                                       |
| ASDU Application Service Data Unit ASCII American Standard Code for Information Interchange AUX / Aux Auxiliary AWG American Wire Gauge BAR Block Auto-Reclose signal. BCD Binary Coded Decimal BCR Binary Counter Reading BDEW Bundesverband der Energie- und Wasserwirtschaft   Startseite (i.e. German Association of Energy and Water Industries) BMP BitMaP – a file format for a computer graphic BOP Blocking Overreach Protection - a blocking aided-channel scheme. BRCB Buffered Report Control Block BRP Beacon Redundancy Protocol BU Backup: Typically a back-up protection element C/O A Change-Over contact having normally-closed and normally-open connections: Often called a "form C" contact. CB Circuit Breaker CB Aux. Circuit Breaker auxiliary contacts: Indication of the breaker open/closed status. CBF Circuit Breaker auxiliary contacts: Indication of the breaker open/closed status. CF Common Data Class CF Control Function Ch Channel: usually a communications or signaling channel CIP Critical Infrastructure Protection standards CLK / Clk Clock Cls Close - generally used in the context of close functions in circuit breaker control. CMV Complex Measured Value CNV Current No Volts COT Cause of Transmission CPNI Centre for the Protection of National Infrastructure CRC Cyclic Redundancy Check                                                                                                    | AR        | Auto-Reclose.                                                                                               |
| ASCII American Standard Code for Information Interchange AUX / Aux Auxiliary AWG American Wire Gauge BAR Block Auto-Reclose signal. BCD Binary Coded Decimal BCR Binary Counter Reading BDEW Binary Counter Reading BDEW Blundesverband der Energie- und Wasserwirtschaft   Startseite (i.e. German Association of Energy and Water Industries) BMP BittMaP – a file format for a computer graphic BOP Blocking Overreach Protection - a blocking aided-channel scheme. BRCB Buffered Report Control Block BRP Beacon Redundancy Protocol BU Backup: Typically a back-up protection element C/O A ChangeOver contact having normally-closed and normally-open connections: Often called a "form C" contact. CB Circuit Breaker CB Aux. Circuit Breaker auxiliary contacts: Indication of the breaker open/closed status. CBF Circuit Breaker Failure protection CDC Common Data Class CF Control Function Ch Channel: usually a communications or signaling channel CIP Critical Infrastructure Protection standards CLK / Clk Clock Cls Close - generally used in the context of close functions in circuit breaker control. CMV Complex Measured Value CNV Current No Volts COT Cause of Transmission CPNI Centre for the Protection of National Infrastructure CRC Cyclic Redundancy Check                                                                                                    | ARIP      | Auto-Reclose In Progress                                                                                    |
| AUX / Aux Auxiliary AWG American Wire Gauge BAR Block Auto-Reclose signal. BCD Binary Coded Decimal BCR Binary Counter Reading BDEW Bundesverband der Energie- und Wasserwirtschaft   Startseite (i.e. German Association of Energy and Water Industries) BMP BitMaP – a file format for a computer graphic BOP Blocking Overreach Protection - a blocking aided-channel scheme. BRCB Buffered Report Control Block BRP Beacon Redundancy Protocol BU Backup: Typically a back-up protection element C/O AchangeOver contact having normally-closed and normally-open connections: Often called a "form C" contact. CB Circuit Breaker CB Aux. Circuit Breaker auxiliary contacts: Indication of the breaker open/closed status. CBF Circuit Breaker Failure protection CDC Common Data Class CF Control Function Ch Channel: usually a communications or signaling channel CIP Critical Infrastructure Protection standards CLK / Clk Clock Cls Close - generally used in the context of close functions in circuit breaker control. CMV Complex Measured Value CNV Current No Volts COT Cause of Transmission CPNI Centre for the Protection of National Infrastructure CRC Cyclic Redundancy Check                                                                                                    | ASDU      | Application Service Data Unit                                                                               |
| AWG American Wire Gauge BAR Block Auto-Reclose signal. BCD Binary Coded Decimal BCR Binary Counter Reading BDEW Bundesverband der Energie- und Wasserwirtschaft   Startseite (i.e. German Association of Energy and Water Industries) BMP BitMaP – a file format for a computer graphic BOP Blocking Overreach Protection - a blocking aided-channel scheme. BRCB Buffered Report Control Block BRP Beacon Redundancy Protocol BU Backup: Typically a back-up protection element C/O AchangeOver contact having normally-closed and normally-open connections: Often called a "form C" contact. CB Circuit Breaker CB Aux. Circuit Breaker auxiliary contacts: Indication of the breaker open/closed status. CBF Circuit Breaker Failure protection CDC Common Data Class CF Control Function Ch Channel: usually a communications or signaling channel CIP Critical Infrastructure Protection standards CLK / Clk Clock Cls Close - generally used in the context of close functions in circuit breaker control. CMV Complex Measured Value CNV Current No Volts COT Cause of Transmission CPNI Centre for the Protection of National Infrastructure CRC Cyclic Redundancy Check                                                                                                    | ASCII     | American Standard Code for Information Interchange                                                          |
| BAR Block Auto-Reclose signal.  BCD Binary Coded Decimal  BCR Binary Counter Reading  BDEW Bundesverband der Energie- und Wasserwirtschaft   Startseite (i.e. German Association of Energy and Water Industries)  BMP BitMaP – a file format for a computer graphic  BOP Blocking Overreach Protection - a blocking aided-channel scheme.  BRCB Buffered Report Control Block  BRP Beacon Redundancy Protocol  BU Backup: Typically a back-up protection element  C/O A ChangeOver contact having normally-closed and normally-open connections: Often called a "form C" contact.  CB Circuit Breaker  CB Aux. Circuit Breaker auxiliary contacts: Indication of the breaker open/closed status.  CBF Circuit Breaker Failure protection  CDC Common Data Class  CF Control Function  Ch Channel: usually a communications or signaling channel  CIP Critical Infrastructure Protection standards  CLK / Clk Clock  Cls Close - generally used in the context of close functions in circuit breaker control.  CMV Complex Measured Value  CNV Current No Volts  COT Cause of Transmission  CPNI Centre for the Protection of National Infrastructure  CRC Cyclic Redundancy Check                                                                                                    | AUX / Aux | Auxiliary                                                                                                   |
| BCD Binary Coded Decimal BCR Binary Counter Reading BDEW Bundesverband der Energie- und Wasserwirtschaft   Startseite (i.e. German Association of Energy and Water Industries) BMP BitMaP – a file format for a computer graphic BOP Blocking Overreach Protection - a blocking aided-channel scheme. BRCB Buffered Report Control Block BRP Beacon Redundancy Protocol BU Backup: Typically a back-up protection element C/O A ChangeOver contact having normally-closed and normally-open connections: Often called a "form C" contact. CB Circuit Breaker CB Aux. Circuit Breaker auxiliary contacts: Indication of the breaker open/closed status. CBF Circuit Breaker Failure protection CDC Common Data Class CF Control Function Ch Channel: usually a communications or signaling channel CIP Critical Infrastructure Protection standards CLK / Clk Clock Cls Close - generally used in the context of close functions in circuit breaker control. CMV Complex Measured Value CNV Current No Volts COT Cause of Transmission CPNI Centre for the Protection of National Infrastructure CRC Cyclic Redundancy Check                                                                                                    | AWG       | American Wire Gauge                                                                                         |
| BCR Binary Counter Reading BDEW Bundesverband der Energie- und Wasserwirtschaft   Startseite (i.e. German Association of Energy and Water Industries) BMP BitMaP – a file format for a computer graphic BOP Blocking Overreach Protection - a blocking aided-channel scheme. BRCB Buffered Report Control Block BRP Beacon Redundancy Protocol BU Backup: Typically a back-up protection element C/O A ChangeOver contact having normally-closed and normally-open connections: Often called a "form C" contact. CB Circuit Breaker CB Aux. Circuit Breaker auxiliary contacts: Indication of the breaker open/closed status. CBF Circuit Breaker Failure protection CDC Common Data Class CF Control Function Ch Channel: usually a communications or signaling channel CIP Critical Infrastructure Protection standards CLK / Clk Clock Cls Close - generally used in the context of close functions in circuit breaker control. CMV Complex Measured Value CNV Current No Volts COT Cause of Transmission CPNI Centre for the Protection of National Infrastructure CRC Cyclic Redundancy Check                                                                                                    | BAR       | Block Auto-Reclose signal.                                                                                  |
| BDEW Bundesverband der Energie- und Wasserwirtschaft   Startseite (i.e. German Association of Energy and Water Industries)  BMP BitMaP – a file format for a computer graphic  BOP Blocking Overreach Protection - a blocking aided-channel scheme.  BRCB Buffered Report Control Block  BRP Beacon Redundancy Protocol  BU Backup: Typically a back-up protection element  C/O AchangeOver contact having normally-closed and normally-open connections: Often called a "form C" contact.  CB Circuit Breaker  CB Aux. Circuit Breaker auxiliary contacts: Indication of the breaker open/closed status.  CBF Circuit Breaker Failure protection  CDC Common Data Class  CF Control Function  Ch Channel: usually a communications or signaling channel  CIP Critical Infrastructure Protection standards  CLK / Clk Clock  Cls Cloce - generally used in the context of close functions in circuit breaker control.  CMV Complex Measured Value  CNV Current No Volts  COT Cause of Transmission  CPNI Centre for the Protection of National Infrastructure  CRC Cyclic Redundancy Check                                                                                                    | BCD       | Binary Coded Decimal                                                                                        |
| and Water Industries)  BMP BitMaP – a file format for a computer graphic  BOP Blocking Overreach Protection - a blocking aided-channel scheme.  BRCB Buffered Report Control Block  BRP Beacon Redundancy Protocol  BU Backup: Typically a back-up protection element  C/O A ChangeOver contact having normally-closed and normally-open connections: Often called a "form C" contact.  CB Circuit Breaker  CB Aux. Circuit Breaker auxiliary contacts: Indication of the breaker open/closed status.  CBF Circuit Breaker Failure protection  CDC Common Data Class  CF Control Function  Ch Channel: usually a communications or signaling channel  CIP Critical Infrastructure Protection standards  CLK / Clk Clock  Cls Close - generally used in the context of close functions in circuit breaker control.  CMV Complex Measured Value  CNV Current No Volts  COT Cause of Transmission  CPNI Centre for the Protection of National Infrastructure  CRC Cyclic Redundancy Check                                                                                                    | BCR       | Binary Counter Reading                                                                                      |
| BOP Blocking Overreach Protection - a blocking aided-channel scheme.  BRCB Buffered Report Control Block  BRP Beacon Redundancy Protocol  BU Backup: Typically a back-up protection element  C/O A ChangeOver contact having normally-closed and normally-open connections: Often called a "form C" contact.  CB Circuit Breaker  CB Aux. Circuit Breaker auxiliary contacts: Indication of the breaker open/closed status.  CBF Circuit Breaker Failure protection  CDC Common Data Class  CF Control Function  Ch Channel: usually a communications or signaling channel  CIP Critical Infrastructure Protection standards  CLK / Clk Clock  Close - generally used in the context of close functions in circuit breaker control.  CMV Complex Measured Value  CNV Current No Volts  COT Cause of Transmission  CPNI Centre for the Protection of National Infrastructure  CRC Cyclic Redundancy Check                                                                                                    | BDEW      |                                                                                                    |
| BRCB Buffered Report Control Block BRP Beacon Redundancy Protocol BU Backup: Typically a back-up protection element C/O A ChangeOver contact having normally-closed and normally-open connections: Often called a "form C" contact. CB Circuit Breaker CB Aux. Circuit Breaker auxiliary contacts: Indication of the breaker open/closed status. CBF Circuit Breaker Failure protection CDC Common Data Class CF Control Function Ch Channel: usually a communications or signaling channel CIP Critical Infrastructure Protection standards CLK / Clk Clock Clos Close - generally used in the context of close functions in circuit breaker control. CMV Complex Measured Value CNV Current No Volts COT Cause of Transmission CPNI Centre for the Protection of National Infrastructure CRC Cyclic Redundancy Check                                                                                                    | ВМР       | BitMaP – a file format for a computer graphic                                                               |
| BRP Beacon Redundancy Protocol BU Backup: Typically a back-up protection element C/O A ChangeOver contact having normally-closed and normally-open connections: Often called a "form C" contact.  CB Circuit Breaker CB Aux. Circuit Breaker auxiliary contacts: Indication of the breaker open/closed status.  CBF Circuit Breaker Failure protection CDC Common Data Class CF Control Function Ch Channel: usually a communications or signaling channel CIP Critical Infrastructure Protection standards CLK / Clk Clock CIs Close - generally used in the context of close functions in circuit breaker control.  CMV Complex Measured Value CNV Current No Volts COT Cause of Transmission CPNI Centre for the Protection of National Infrastructure CRC Cyclic Redundancy Check                                                                                                    | ВОР       | Blocking Overreach Protection - a blocking aided-channel scheme.                                            |
| BU Backup: Typically a back-up protection element  C/O A ChangeOver contact having normally-closed and normally-open connections: Often called a "form C" contact.  CB Circuit Breaker  CB Aux. Circuit Breaker auxiliary contacts: Indication of the breaker open/closed status.  CBF Circuit Breaker Failure protection  CDC Common Data Class  CF Control Function  Ch Channel: usually a communications or signaling channel  CIP Critical Infrastructure Protection standards  CLK / Clk Clock  CIs Close - generally used in the context of close functions in circuit breaker control.  CMV Complex Measured Value  CNV Current No Volts  COT Cause of Transmission  CPNI Centre for the Protection of National Infrastructure  CRC Cyclic Redundancy Check                                                                                                    | BRCB      | Buffered Report Control Block                                                                               |
| C/O  A ChangeOver contact having normally-closed and normally-open connections: Often called a "form C" contact.  CB  Circuit Breaker  CB Aux.  Circuit Breaker auxiliary contacts: Indication of the breaker open/closed status.  CBF  Circuit Breaker Failure protection  CDC  Common Data Class  CF  Control Function  Ch  Channel: usually a communications or signaling channel  CIP  Critical Infrastructure Protection standards  CLK / Clk  Clock  Cls  Close - generally used in the context of close functions in circuit breaker control.  CMV  Complex Measured Value  CNV  Current No Volts  COT  Cause of Transmission  CPNI  Centre for the Protection of National Infrastructure  CRC  Cyclic Redundancy Check                                                                                                    | BRP       | Beacon Redundancy Protocol                                                                                  |
| "form C" contact.  CB Circuit Breaker  CB Aux. Circuit Breaker auxiliary contacts: Indication of the breaker open/closed status.  CBF Circuit Breaker Failure protection  CDC Common Data Class  CF Control Function  Ch Channel: usually a communications or signaling channel  CIP Critical Infrastructure Protection standards  CLK / Clk Clock  Cls Close - generally used in the context of close functions in circuit breaker control.  CMV Complex Measured Value  CNV Current No Volts  COT Cause of Transmission  CPNI Centre for the Protection of National Infrastructure  CRC Cyclic Redundancy Check                                                                                                    | BU        | Backup: Typically a back-up protection element                                                              |
| CB Aux. Circuit Breaker auxiliary contacts: Indication of the breaker open/closed status.  CBF Circuit Breaker Failure protection  CDC Common Data Class  CF Control Function  Ch Channel: usually a communications or signaling channel  CIP Critical Infrastructure Protection standards  CLK / Clk Clock  Cls Close - generally used in the context of close functions in circuit breaker control.  CMV Complex Measured Value  CNV Current No Volts  COT Cause of Transmission  CPNI Centre for the Protection of National Infrastructure  CRC Cyclic Redundancy Check                                                                                                    | C/O       | A ChangeOver contact having normally-closed and normally-open connections: Often called a "form C" contact. |
| CBF Circuit Breaker Failure protection  CDC Common Data Class  CF Control Function  Ch Channel: usually a communications or signaling channel  CIP Critical Infrastructure Protection standards  CLK / Clk Clock  Cls Close - generally used in the context of close functions in circuit breaker control.  CMV Complex Measured Value  CNV Current No Volts  COT Cause of Transmission  CPNI Centre for the Protection of National Infrastructure  CRC Cyclic Redundancy Check                                                                                                    | СВ        | Circuit Breaker                                                                                             |
| CDC Common Data Class  CF Control Function  Ch Channel: usually a communications or signaling channel  CIP Critical Infrastructure Protection standards  CLK / Clk Clock  Cls Close - generally used in the context of close functions in circuit breaker control.  CMV Complex Measured Value  CNV Current No Volts  COT Cause of Transmission  CPNI Centre for the Protection of National Infrastructure  CRC Cyclic Redundancy Check                                                                                                    | CB Aux.   | Circuit Breaker auxiliary contacts: Indication of the breaker open/closed status.                           |
| CF Control Function  Ch Channel: usually a communications or signaling channel  CIP Critical Infrastructure Protection standards  CLK / Clk Clock  Cls Close - generally used in the context of close functions in circuit breaker control.  CMV Complex Measured Value  CNV Current No Volts  COT Cause of Transmission  CPNI Centre for the Protection of National Infrastructure  CRC Cyclic Redundancy Check                                                                                                    | CBF       | Circuit Breaker Failure protection                                                                          |
| Ch Channel: usually a communications or signaling channel  CIP Critical Infrastructure Protection standards  CLK / Clk Clock  Cls Close - generally used in the context of close functions in circuit breaker control.  CMV Complex Measured Value  CNV Current No Volts  COT Cause of Transmission  CPNI Centre for the Protection of National Infrastructure  CRC Cyclic Redundancy Check                                                                                                    | CDC       | Common Data Class                                                                                           |
| CIP Critical Infrastructure Protection standards  CLK / Clk Clock  Cls Close - generally used in the context of close functions in circuit breaker control.  CMV Complex Measured Value  CNV Current No Volts  COT Cause of Transmission  CPNI Centre for the Protection of National Infrastructure  CRC Cyclic Redundancy Check                                                                                                    | CF        | Control Function                                                                                            |
| CLK / Clk  Close - generally used in the context of close functions in circuit breaker control.  CMV  Complex Measured Value  CNV  Current No Volts  COT  Cause of Transmission  CPNI  Centre for the Protection of National Infrastructure  CRC  Cyclic Redundancy Check                                                                                                    | Ch        | Channel: usually a communications or signaling channel                                                      |
| Cls Close - generally used in the context of close functions in circuit breaker control.  CMV Complex Measured Value  CNV Current No Volts  COT Cause of Transmission  CPNI Centre for the Protection of National Infrastructure  CRC Cyclic Redundancy Check                                                                                                    | CIP       | Critical Infrastructure Protection standards                                                                |
| CMV Complex Measured Value CNV Current No Volts COT Cause of Transmission CPNI Centre for the Protection of National Infrastructure CRC Cyclic Redundancy Check                                                                                                    | CLK / Clk | Clock                                                                                                    |
| CNV Current No Volts  COT Cause of Transmission  CPNI Centre for the Protection of National Infrastructure  CRC Cyclic Redundancy Check                                                                                                    | Cls       | Close - generally used in the context of close functions in circuit breaker control.                        |
| COT Cause of Transmission  CPNI Centre for the Protection of National Infrastructure  CRC Cyclic Redundancy Check                                                                                                    | CMV       | Complex Measured Value                                                                                      |
| CPNI Centre for the Protection of National Infrastructure CRC Cyclic Redundancy Check                                                                                                    | CNV       | Current No Volts                                                                                            |
| CRC Cyclic Redundancy Check                                                                                                    | COT       | Cause of Transmission                                                                                       |
| , , , ,                                                                                                    | CPNI      | Centre for the Protection of National Infrastructure                                                        |
| CRP Cross-network Redundancy Protocol                                                                                                    | CRC       | Cyclic Redundancy Check                                                                                     |
|                                                                                                    | CRP       | Cross-network Redundancy Protocol                                                                           |

| Term      | Description                                                                                                    |
|-----------|----------------------------------------------------------------------------------------------------|
| CRV       | Curve (file format for curve information)                                                                                                    |
| CRx       | Channel Receive: Typically used to indicate a teleprotection signal received.                                                                                                    |
| CS        | Check Synchronism.                                                                                                    |
| CSV       | Comma Separated Values (a file format for database information)                                                                                                    |
| СТ        | Current Transformer                                                                                                    |
| CTRL.     | Control                                                                                                    |
| CTS       | Current Transformer Supervision: To detect CT input failure.                                                                                                    |
| СТх       | Channel Transmit: Typically used to indicate a teleprotection signal send.                                                                                                    |
| CU        | Communication Unit                                                                                                    |
| CVT       | Capacitor-coupled Voltage Transformer - equivalent to terminology CCVT.                                                                                                    |
| DAU       | Data Acquisition Unit                                                                                                    |
| DC        | Data Concentrator                                                                                                    |
| DC / dc   | Direct Current                                                                                                    |
| DCC       | An Omicron compatible format                                                                                                    |
| DDB       | Digital Data Bus within the programmable scheme logic: A logic point that has a zero or 1 status.  DDB signals are mapped in logic to customize the relay's operation.                             |
| DDR       | Dynamic Disturbance Recorder                                                                                                    |
| DEF       | Directional earth fault protection: A directionalized ground fault aided scheme.                                                                                                    |
| DG        | Distributed Generation                                                                                                    |
| DHCP      | Dynamic Host Configuration Protocol                                                                                                    |
| DHP       | Dual Homing Protocol                                                                                                    |
| Diff      | Differential protection.                                                                                                    |
| DIN       | Deutsches Institut für Normung (German standards body)                                                                                                    |
| Dist      | Distance protection.                                                                                                    |
| DITA      | Darwinian Information Typing Architecture                                                                                                    |
| DLDB      | Dead-Line Dead-Bus: In system synchronism check, indication that both the line and bus are deenergized.                                                                                            |
| DLLB      | Dead-Line Live-Bus: In system synchronism check, indication that the line is de-energized whilst the bus is energized.                                                                             |
| DLR       | Dynamic Line Rating                                                                                                    |
| DLY / Dly | Time Delay                                                                                                    |
| DMT       | Definite Minimum Time                                                                                                    |
| DNP       | Distributed Network Protocol                                                                                                    |
| DPWS      | Device Profile for Web Services                                                                                                    |
| DST       | Daylight Saving Time                                                                                                    |
| DT        | Definite Time: in the context of protection elements: An element which always responds with the same constant time delay on operation. Abbreviation of "Dead Time" in the context of auto-reclose: |
| DTD       | Document Type Definition                                                                                                    |
| DTOC      | Definite Time Overcurrent                                                                                                    |
| DTS       | Date and Time Stamp                                                                                                    |
| EF or E/F | Earth Fault (Directly equivalent to Ground Fault)                                                                                                    |
| EIA       | Electronic Industries Alliance                                                                                                    |
| ELR       | Environmental Lapse Rate                                                                                                    |
| ER        | Engineering Recommendation                                                                                                    |

| Term             | Description                                                                                                    |
|------------------|----------------------------------------------------------------------------------------------------|
| FCB              | Frame Count Bit                                                                                                    |
| FFT              | Fast Fourier Transform                                                                                                    |
| FIR              | Finite Impulse Response                                                                                                    |
| FLC              | Full load current: The nominal rated current for the circuit.                                                                                    |
| FLT / Flt        | Fault - typically used to indicate faulted phase selection.                                                                                      |
| Fn or FN         | Function                                                                                                    |
| FPGA             | Field Programmable Gate Array                                                                                                    |
| FPS              | Frames Per Second                                                                                                    |
| FTP              | File Transfer Protocol                                                                                                    |
| FWD, Fwd or Fwd. | Indicates an element responding to a flow in the "Forward" direction                                                                             |
| GIF              | Graphic Interchange Format – a file format for a computer graphic                                                                                |
| GND / Gnd        | Ground: used in distance settings to identify settings that relate to ground (earth) faults.                                                     |
| GOOSE            | Generic Object Oriented Substation Event                                                                                                    |
| GPS              | Global Positioning System                                                                                                    |
| GRP / Grp        | Group. Typically an alternative setting group.                                                                                                   |
| GSE              | General Substation Event                                                                                                    |
| GSSE             | Generic Substation Status Event                                                                                                    |
| GUI              | Graphical User Interface                                                                                                    |
| НМІ              | Human Machine Interface                                                                                                    |
| HIF              | High Impedance Fault                                                                                                    |
| HiZ              | High Impedance (for Restricted Earth Fault)                                                                                                    |
| HSR              | High-availability Seamless Ring                                                                                                    |
| HTML             | Hypertext Markup Language                                                                                                    |
| I                | Current                                                                                                    |
| I/O              | Input/Output                                                                                                    |
| I/P              | Input                                                                                                    |
| ICAO             | International Civil Aviation Organization                                                                                                    |
| ID               | Identifier or Identification. Often a label used to track a software version installed.                                                          |
| IDMT             | Inverse Definite Minimum Time. A characteristic whose trip time depends on the measured input (e.g. current) according to an inverse-time curve. |
| IEC              | International Electro-technical Commission                                                                                                    |
| IED              | Intelligent Electronic Device                                                                                                    |
| IEEE             | Institute of Electrical and Electronics Engineers                                                                                                |
| IIR              | Infinite Impulse Response                                                                                                    |
| Inh              | An Inhibit signal                                                                                                    |
| Inst             | An element with Instantaneous operation: i.e. having no deliberate time delay.                                                                   |
| IP               | Internet Protocol                                                                                                    |
| IRIG             | InterRange Instrumentation Group                                                                                                    |
| ISA              | International Standard Atmosphere                                                                                                    |
| ISA              | Instrumentation Systems and Automation Society                                                                                                   |
| ISO              | International Standards Organization                                                                                                    |
| JPEF             | Joint Photographic Experts Group – a file format for a computer graphic                                                                          |
| L                | Live                                                                                                    |
| LAN              | Local Area Network                                                                                                    |

| Term | Description                                                                                       |
|------|---------------------------------------------------------------------------------------------------|
| LCD  | Liquid Crystal Display: The front-panel text display on the relay.                                |
| LD   | Level Detector: An element responding to a current or voltage below its set threshold.            |
| LDOV | Level Detector for Overvoltage                                                                    |
| LDUV | Level Detector for Undervoltage                                                                   |
| LED  | Light Emitting Diode: Red or green indicator on the front-panel.                                  |
|      | Live-Line Dead-Bus: In system synchronism check, indication that the line is energized whilst the |
| LLDB | bus is de-energized.                                                                              |
| Ln   | Natural logarithm                                                                                 |
| LN   | Logical Node                                                                                      |
| LoL  | A Loss of Load scheme, providing a fast distance trip without needing a signaling channel.        |
| LPDU | Link Protocol Data Unit                                                                           |
| LPHD | Logical Physical Device                                                                           |
| MC   | MultiCast                                                                                         |
| MCB  | Miniature Circuit Breaker                                                                         |
| MCL  | MiCOM Configuration Language                                                                      |
| MICS | Model Implementation Conformance Statement                                                        |
| MMF  | Magneto-Motive Force                                                                              |
| MMS  | Manufacturing Message Specification                                                               |
| MRP  | Media Redundancy Protocol                                                                         |
| MU   | Merging Unit                                                                                      |
| MV   | Measured Value                                                                                    |
| N    | Neutral                                                                                           |
| N/A  | Not Applicable                                                                                    |
| N/C  | A Normally Closed or "break" contact: Often called a "form B" contact.                            |
| N/O  | A Normally Open or "make" contact: Often called a "form A" contact.                               |
| NERC | North American Reliability Corporation                                                            |
| NIST | National Institute of Standards and Technology                                                    |
| NPS  | Negative Phase Sequence                                                                           |
| NVD  | Neutral voltage displacement: Equivalent to residual overvoltage protection.                      |
| NXT  | Abbreviation of "Next": In connection with hotkey menu navigation.                                |
| O/C  | Overcurrent                                                                                       |
| O/P  | Output                                                                                            |
| Opto | A generic term for a digital input.                                                               |
| OSI  | Open Systems Interconnection                                                                      |
| PCB  | Printed Circuit Board                                                                             |
| PCT  | Protective Conductor Terminal (Ground)                                                            |
| PDC  | Phasor Data Concentrator                                                                          |
| Ph   | Phase - used in distance settings to identify settings that relate to phase-phase faults.         |
| PICS | Protocol Implementation Conformance Statement                                                     |
| PMU  | Phasor Measurement Unit                                                                           |
| PNG  | Portable Network Graphics – a file format for a computer graphic                                  |
| Pol  | Polarize - typically the polarizing voltage used in making directional decisions.                 |
| POR  | Permissive Over Reach                                                                             |
| POST | Power On Self Test                                                                                |

| Term       | Description                                                                                                    |  |
|------------|----------------------------------------------------------------------------------------------------|--|
| POTT       | Permissive Over Reach Transfer Tripping                                                                                                    |  |
| PRP        | Parallel Redundancy Protocol                                                                                                    |  |
| PSB        | Power Swing Blocking, to detect power swing/out of step functions (ANSI 78).                                                                                   |  |
| PSL        | Programmable Scheme Logic: The part of the relay's logic configuration that can be modified by the user, using the graphical editor within S1 Studio software. |  |
| PT         | Power Transformer                                                                                                    |  |
| PTP        | Precision Time Protocol                                                                                                    |  |
| PUR        | A Permissive UnderReaching transfer trip scheme (alternative terminology: PUTT).                                                                               |  |
| Q          | Quantity defined as per unit value                                                                                                    |  |
| R          | Resistance                                                                                                    |  |
| RBAC       | Role Based Access Control                                                                                                    |  |
| RCA        | Relay Characteristic Angle - The center of the directional characteristic.                                                                                     |  |
| REB        | Redundant Ethernet Board                                                                                                    |  |
| REF        | Restricted Earth Fault                                                                                                    |  |
| Rev.       | Indicates an element responding to a flow in the "reverse" direction                                                                                           |  |
| RMS / rms  | Root mean square. The equivalent a.c. current: Taking into account the fundamental, plus the equivalent heating effect of any harmonics.                       |  |
| RP         | Rear Port: The communication ports on the rear of the IED                                                                                                    |  |
| RS232      | A common serial communications standard defined by the EIA                                                                                                    |  |
| RS485      | A common serial communications standard defined by the EIA (multi-drop)                                                                                        |  |
| RST or Rst | Reset generally used in the context of reset functions in circuit breaker control.                                                                             |  |
| RSTP       | Rapid Spanning Tree Protocol                                                                                                    |  |
| RTU        | Remote Terminal Unit                                                                                                    |  |
| Rx         | Receive: Typically used to indicate a communication transmit line/pin.                                                                                         |  |
| SBS        | Straight Binary Second                                                                                                    |  |
| SC         | Synch-Check or system Synchronism Check.                                                                                                    |  |
| SCADA      | Supervisory Control and Data Acquisition                                                                                                    |  |
| SCL        | Substation Configuration Language                                                                                                    |  |
| SCU        | Substation Control Unit                                                                                                    |  |
| SEF        | Sensitive Earth Fault                                                                                                    |  |
| SHP        | Self Healing Protocol                                                                                                    |  |
| SIR        | Source Impedance Ratio                                                                                                    |  |
| SMV        | Sampled Measured Values                                                                                                    |  |
| SNTP       | Simple Network Time Protocol                                                                                                    |  |
| SOA        | Service Oriented Architecture                                                                                                    |  |
| SOAP       | Simple Object Access Protocol                                                                                                    |  |
| SOC        | Second of Century                                                                                                    |  |
| SOTF       | Switch on to Fault protection. Modified protection on manual closure of the circuit breaker.                                                                   |  |
| SP         | Single pole.                                                                                                    |  |
| SPAR       | Single pole auto-reclose.                                                                                                    |  |
| SPC        | Single Point Controllable                                                                                                    |  |
| SPDT       | Single Pole Dead Time. The dead time used in single pole auto-reclose cycles.                                                                                  |  |
| SPS        | Single Point Status                                                                                                    |  |
| SQRT       | Square Root                                                                                                    |  |

| Term    | Description                                                                              |  |
|---------|------------------------------------------------------------------------------------------|--|
| STP     | Spanning Tree Protocol                                                                   |  |
| SV      | Sampled Values                                                                           |  |
| SVM     | Sampled Value Model                                                                      |  |
| TAF     | Turbine Abnormal Frequency                                                               |  |
| TCP     | Transmission Control Protocol                                                            |  |
| TCS     | Trip Circuit Supervision                                                                 |  |
| TD      | Time Dial. The time dial multiplier setting: Applied to inverse-time curves (ANSI/IEEE). |  |
| TE      | Unit for case measurements: One inch = 5TE units                                         |  |
| THD     | Total Harmonic Distortion                                                                |  |
| TICS    | Technical Issues Conformance Statement                                                   |  |
| TIFF    | Tagged Image File Format – a file format for a computer graphic                          |  |
| TLS     | Transport Layer Security protocol                                                        |  |
| TMS     | Time Multiplier Setting: Applied to inverse-time curves (IEC)                            |  |
| TOC     | Trip On Close ("line check") protection. Offers SOTF and TOR functionality.              |  |
| TOR     | Trip On Reclose protection. Modified protection on autoreclosure of the circuit breaker. |  |
| TP      | Two-Part                                                                                 |  |
| TUC     | Timed UnderCurrent                                                                       |  |
| TVE     | Total Vector Error                                                                       |  |
| Tx      | Transmit                                                                                 |  |
| UDP     | User Datagram Protocol                                                                   |  |
| UPCT    | User Programmable Curve Tool                                                             |  |
| USB     | Universal Serial bus                                                                     |  |
| UTC     | Universal Time Coordinated                                                               |  |
| V       | Voltage                                                                                  |  |
| VA      | Phase A voltage: Sometimes L1, or red phase                                              |  |
| VB      | Phase B voltage: Sometimes L2, or yellow phase                                           |  |
| VC      | Phase C voltage: Sometimes L3, or blue phase                                             |  |
| VDR     | Voltage Dependant Resistor                                                               |  |
| VT      | Voltage Transformer                                                                      |  |
| VTS     | Voltage Transformer Supervision: To detect VT input failure.                             |  |
| WAN     | Wide Area Network                                                                        |  |
| XML     | Extensible Markup Language                                                               |  |
| XSD     | XML Schema Definition                                                                    |  |
| ZS / ZL | Source to Line Impedance Ratio                                                           |  |

# 3 UNITS FOR DIGITAL COMMUNICATIONS

| Unit | Description         |
|------|---------------------|
| b    | bit                 |
| В    | Byte                |
| kb   | Kilobit(s)          |
| kbps | Kilobits per second |
| kB   | Kilobyte(s)         |
| Mb   | Megabit(s)          |
| Mbps | Megabits per second |
| MB   | Megabyte(s)         |
| Gb   | Gigabit(s)          |
| Gbps | Gigabits per second |
| GB   | Gigabyte(s)         |
| Tb   | Terabit(s)          |
| Tbps | Terabits per second |
| ТВ   | Terabyte(s)         |

# 4 AMERICAN VS BRITISH ENGLISH TERMINOLOGY

| British English | American English |
|-----------------|------------------|
| ae              | e                |
| ence            | ense             |
| ise             | ize              |
| oe              | e                |
| ogue            | og               |
| our             | or               |
| ourite          | orite            |
| que             | ck               |
| re              | er               |
| yse             | yze              |
| Aluminium       | Aluminum         |
| Centre          | Center           |
| Earth           | Ground           |
| Fibre           | Fiber            |
| Ground          | Earth            |
| Speciality      | Specialty        |

# 5 LOGIC SYMBOLS AND TERMS

| Symbol  | Description                                                                                                    | Units |
|---------|----------------------------------------------------------------------------------------------------|-------|
| &       | Logical "AND": Used in logic diagrams to show an AND-gate function.                                                      |       |
| Σ       | "Sigma": Used to indicate a summation, such as cumulative current interrupted.                                           |       |
| τ       | "Tau": Used to indicate a time constant, often associated with thermal characteristics.                                  |       |
| δ       | Angular displacement                                                                                                    | rad   |
| θ       | Angular displacement                                                                                                    | rad   |
| Φ       | Flux                                                                                                    | rad   |
| ф       | Phase shift                                                                                                    | rad   |
| ω       | System angular frequency                                                                                                 | rad   |
| <       | Less than: Used to indicate an "under" threshold, such as undercurrent (current dropout).                                |       |
| >       | Greater than: Used to indicate an "over" threshold, such as overcurrent (current overload)                               |       |
| 1       | Logical "OR": Used in logic diagrams to show an OR-gate function.                                                        |       |
| ABC     | Anti-clockwise phase rotation.                                                                                           |       |
| ACB     | Clock-wise phase rotation.                                                                                               |       |
| С       | Capacitance                                                                                                    | Α     |
| df/dt   | Rate of Change of Frequency protection                                                                                   | Hz/s  |
| df/dt>1 | First stage of df/dt protection                                                                                          | Hz/s  |
| F<1     | First stage of underfrequency protection: Could be labeled 81-U in ANSI terminology.                                     | Hz    |
| F>1     | First stage of overfrequency protection: Could be labeled 81-O in ANSI terminology.                                      | Hz    |
| fmax    | Minimum required operating frequency                                                                                     | Hz    |
| fmin    | Minimum required operating frequency                                                                                     | Hz    |
| fn      | Nominal operating frequency                                                                                              | Hz    |
| I       | Current                                                                                                    | Α     |
| ΙÙ      | Current raised to a power: Such as when breaker statistics monitor the square of ruptured current squared (Ù power = 2). | An    |
| I'f     | Maximum internal secondary fault current (may also be expressed as a multiple of ln)                                     | Α     |
| I<      | An undercurrent element: Responds to current dropout.                                                                    | Α     |
| [>>     | Current setting of short circuit element                                                                                 | In    |
| I>1     | First stage of phase overcurrent protection: Could be labeled 51-1 in ANSI terminology.                                  | Α     |
| I>2     | Second stage of phase overcurrent protection: Could be labeled 51-2 in ANSI terminology.                                 | Α     |
| I>3     | Third stage of phase overcurrent protection: Could be labeled 51-3 in ANSI terminology.                                  | Α     |
| I>4     | Fourth stage of phase overcurrent protection: Could be labeled 51-4 in ANSI terminology.                                 | Α     |
| 10      | Earth fault current setting Zero sequence current: Equals one third of the measured neutral/residual current.            | Α     |
| I1      | Positive sequence current.                                                                                               | Α     |
| I2      | Negative sequence current.                                                                                               | Α     |
| I2>     | Negative sequence overcurrent protection (NPS element).                                                                  | Α     |
| I2pol   | Negative sequence polarizing current.                                                                                    | Α     |
| IA      | Phase A current: Might be phase L1, red phase or other, in customer terminology.                                         | Α     |
| IB      | Phase B current: Might be phase L2, yellow phase or other, in customer terminology.                                      | Α     |
| IC      | Phase C current: Might be phase L3, blue phase or other, in customer terminology.                                        | Α     |
| Idiff   | Current setting of biased differential element                                                                           | Α     |

| Symbol     | Description                                                                                                    | Units |
|------------|----------------------------------------------------------------------------------------------------|-------|
| If         | Maximum secondary through-fault current                                                                                                    | Α     |
| If max     | Maximum secondary fault current (same for all feeders)                                                                                                    | Α     |
| If max int | Maximum secondary contribution from a feeder to an internal fault                                                                                         |       |
| If Z1      | Maximum secondary phase fault current at Zone 1 reach point                                                                                               |       |
| Ife        | Maximum secondary through fault earth current                                                                                                    |       |
| IfeZ1      | Maximum secondary earth fault current at Zone 1 reach point                                                                                               | Α     |
| Ifn        | Maximum prospective secondary earth fault current or 31 x I> setting (whichever is lowest)                                                                | Α     |
| Ifp        | Maximum prospective secondary phase fault current or 31 x I> setting (whichever is lowest)                                                                | Α     |
| Im         | Mutual current                                                                                                    | Α     |
| IM64       | InterMiCOM <sup>64</sup> .                                                                                                    |       |
| IMx        | InterMiCOM <sup>64</sup> bit (x=1 to 16)                                                                                                    |       |
| In         | Current transformer nominal secondary current.  The rated nominal current of the relay: Software selectable as 1 amp or 5 amp to match the line CT input. | A     |
| IN         | Neutral current, or residual current: This results from an internal summation of the three measured phase currents.                                       | Α     |
| IN>        | A neutral (residual) overcurrent element: Detects earth/ground faults.                                                                                    | Α     |
| IN>1       | First stage of ground overcurrent protection: Could be labeled 51N-1 in ANSI terminology.                                                                 | Α     |
| IN>2       | Second stage of ground overcurrent protection: Could be labeled 51N-2 in ANSI terminology.                                                                | Α     |
| Is         | Value of stabilizing current                                                                                                    | Α     |
| IS1        | Differential current pick-up setting of biased differential element                                                                                       | Α     |
| IS2        | Bias current threshold setting of biased differential element                                                                                             | Α     |
| ISEF>      | Sensitive earth fault overcurrent element.                                                                                                    | Α     |
| Isn        | Rated secondary current (I secondary nominal)                                                                                                    | Α     |
| Isp        | Stage 2 and 3 setting                                                                                                    | Α     |
| Ist        | Motor start up current referred to CT secondary side                                                                                                    | Α     |
| K          | Dimensioning factor                                                                                                    |       |
| K1         | Lower bias slope setting of biased differential element                                                                                                   | %     |
| K2         | Higher bias slope setting of biased differential element                                                                                                  | %     |
| Ke         | Dimensioning factor for earth fault                                                                                                    |       |
| km         | Distance in kilometers                                                                                                    |       |
| Kmax       | Maximum dimensioning factor                                                                                                    |       |
| Krpa       | Dimensioning factor for reach point accuracy                                                                                                    |       |
| Ks         | Dimensioning factor dependent upon through fault current                                                                                                  |       |
| Kssc       | Short circuit current coefficient or ALF                                                                                                    |       |
| Kt         | Dimensioning factor dependent upon operating time                                                                                                    |       |
| kZm        | The mutual compensation factor (mutual compensation of distance elements and fault locator for parallel line coupling effects).                           |       |
| kZN        | The residual compensation factor: Ensuring correct reach for ground distance elements.                                                                    |       |
| L          | Inductance                                                                                                    | Α     |
| mi         | Distance in miles.                                                                                                    |       |
| N          | Indication of "Neutral" involvement in a fault: i.e. a ground (earth) fault.                                                                              |       |
| P1         | Used in IEC terminology to identify the primary CT terminal polarity: Replace by a dot when using ANSI standards.                                         |       |
| P2         | Used in IEC terminology to identify the primary CT terminal polarity: The non-dot terminal.                                                               |       |
| Pn         | Rotating plant rated single phase power                                                                                                    | W     |
| PN>        | Wattmetric earth fault protection: Calculated using residual voltage and current quantities.                                                              |       |

| Symbol | Description                                                                                                    | Units |  |
|--------|----------------------------------------------------------------------------------------------------|-------|--|
| R      | Resistance                                                                                                    | W     |  |
| R Gnd. | A distance zone resistive reach setting: Used for ground (earth) faults.                                            |       |  |
| R Ph   | A distance zone resistive reach setting used for Phase-Phase faults.                                                |       |  |
| Rct    | Secondary winding resistance                                                                                        |       |  |
| RI     | Resistance of single lead from relay to current transformer                                                         | W     |  |
| Rr     | Resistance of any other protective relays sharing the current transformer                                           | W     |  |
| Rrn    | Resistance of relay neutral current input                                                                           | W     |  |
| Rrp    | Resistance of relay phase current input                                                                             | W     |  |
| Rs     | Value of stabilizing resistor                                                                                       | W     |  |
| Rx     | Receive: typically used to indicate a communication receive line/pin.                                               |       |  |
| S1     | Used in IEC terminology to identify the secondary CT terminal polarity: Replace by a dot when using ANSI standards. |       |  |
| S2     | Used in IEC terminology to identify the secondary CT terminal polarity: The non-dot terminal.                       |       |  |
| t      | A time delay.                                                                                                    |       |  |
| ť      | Duration of first current flow during auto-reclose cycle                                                            | s     |  |
| T1     | Primary system time constant                                                                                        | s     |  |
| tfr    | Auto-reclose dead time                                                                                              | s     |  |
| tldiff | Current differential operating time                                                                                 | s     |  |
| Ts     | Secondary system time constant                                                                                      | s     |  |
| Tx     | Transmit: typically used to indicate a communication transmit line/pin.                                             |       |  |
| V      | Voltage.                                                                                                    | V     |  |
| V<     | An undervoltage element.                                                                                            | V     |  |
| V<1    | First stage of undervoltage protection: Could be labeled 27-1 in ANSI terminology.                                  | V     |  |
| V<2    | Second stage of undervoltage protection: Could be labeled 27-2 in ANSI terminology.                                 | V     |  |
| V>     | An overvoltage element.                                                                                             | V     |  |
| V>1    | First stage of overvoltage protection: Could be labeled 59-1 in ANSI terminology.                                   | V     |  |
| V>2    | Second stage of overvoltage protection: Could be labeled 59-2 in ANSI terminology.                                  | V     |  |
| V0     | Zero sequence voltage: Equals one third of the measured neutral/residual voltage.                                   | V     |  |
| V1     | Positive sequence voltage.                                                                                          | V     |  |
| V2     | Negative sequence voltage.                                                                                          | V     |  |
| V2pol  | Negative sequence polarizing voltage.                                                                               | V     |  |
| VA     | Phase A voltage: Might be phase L1, red phase or other, in customer terminology.                                    | V     |  |
| VB     | Phase B voltage: Might be phase L2, yellow phase or other, in customer terminology.                                 | V     |  |
| VC     | Phase C voltage: Might be phase L3, blue phase or other, in customer terminology.                                   | V     |  |
| Vf     | Theoretical maximum voltage produced if CT saturation did not occur                                                 | V     |  |
| Vin    | Input voltage e.g. to an opto-input                                                                                 | V     |  |
| Vk     | Required CT knee-point voltage. IEC knee point voltage of a current transformer.                                    | V     |  |
| VN     | Neutral voltage displacement, or residual voltage.                                                                  | V     |  |
| Vn     | Nominal voltage                                                                                                    | V     |  |
| Vn     | The rated nominal voltage of the relay: To match the line VT input.                                                 | V     |  |
| VN>1   | First stage of residual (neutral) overvoltage protection.                                                           | V     |  |
| VN>2   | Second stage of residual (neutral) overvoltage protection.                                                          | V     |  |
| Vres.  | Neutral voltage displacement, or residual voltage.                                                                  | V     |  |
| Vs     | Value of stabilizing voltage                                                                                        | V     |  |

| Symbol | Description                                                                                    | Units |
|--------|------------------------------------------------------------------------------------------------|-------|
| Vx     | An auxiliary supply voltage: Typically the substation battery voltage used to power the relay. | V     |
| WI     | Weak Infeed logic used in teleprotection schemes.                                              |       |
| Χ      | Reactance                                                                                      | None  |
| X/R    | Primary system reactance/resistance ratio                                                      | None  |
| Xe/Re  | Primary system reactance/resistance ratio for earth loop                                       | None  |
| Xt     | Transformer reactance (per unit)                                                               | p.u.  |
| Υ      | Admittance                                                                                     | p.u.  |
| Z      | Impedance                                                                                      | p.u.  |
| Z0     | Zero sequence impedance.                                                                       |       |
| Z1     | Positive sequence impedance.                                                                   |       |
| Z1     | Zone 1 distance protection.                                                                    |       |
| Z1X    | Reach-stepped Zone 1X, for zone extension schemes used with auto-reclosure.                    |       |
| Z2     | Negative sequence impedance.                                                                   |       |
| Z2     | Zone 2 distance protection.                                                                    |       |
| ZP     | Programmable distance zone that can be set forward or reverse looking.                         |       |
| Zs     | Used to signify the source impedance behind the relay location.                                |       |
| ФаІ    | Accuracy limit flux                                                                            | Wb    |
| Ψr     | Remanent flux                                                                                  | Wb    |
| Ψs     | Saturation flux                                                                                | Wb    |

# 6 LOGIC TIMERS

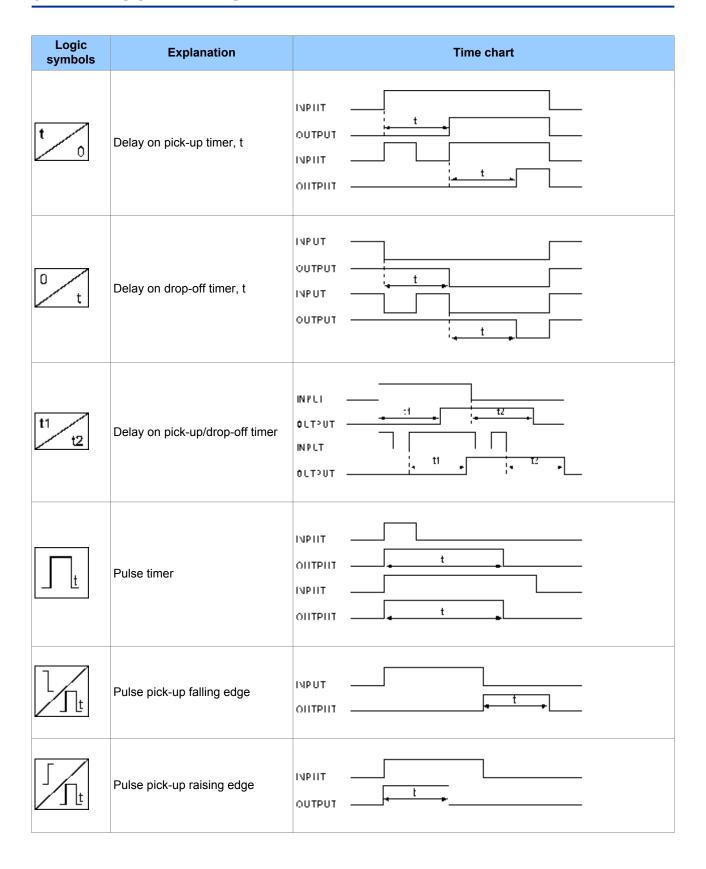

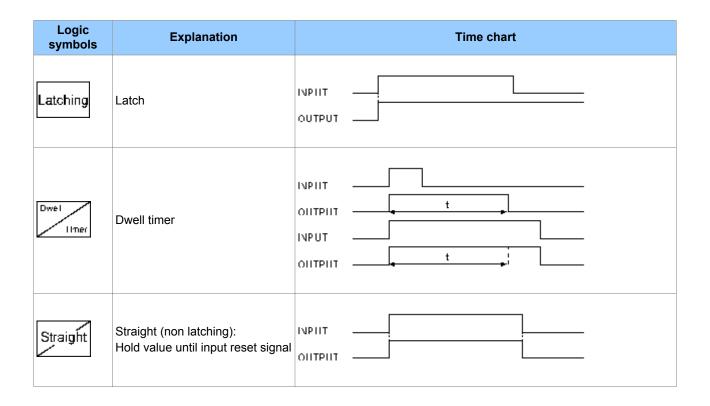

#### 7 LOGIC GATES

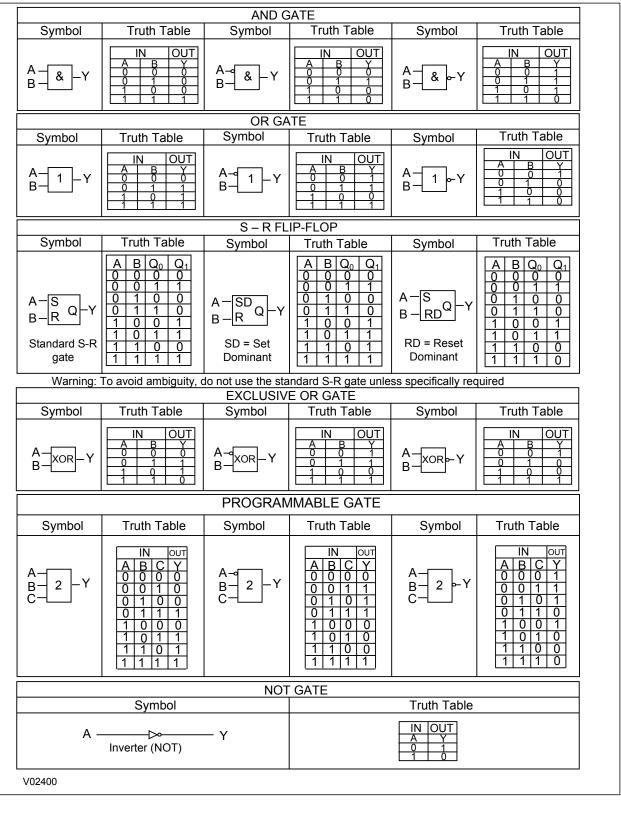

Figure 123: Logic Gates

# **COMMISSIONING RECORD**

# **APPENDIX B**

## 1 TEST RECORD

#### 1.1 ENGINEER DETAILS

| Item               | Value |
|--------------------|-------|
| Engineer's name    |       |
| Commissioning date |       |
| Station            |       |
| Circuit            |       |
| System Frequency   |       |
| VT Ratio           |       |
| CT Ratio           |       |

## 1.2 FRONT PLATE INFORMATION

| Item                 | Value |
|----------------------|-------|
| Device               |       |
| Model number         |       |
| Serial number        |       |
| Rated current In     |       |
| Rated voltage Vn     |       |
| Auxiliary voltage Vx |       |

# 1.3 TEST EQUIPMENT

| Test Equipment                 | Model | Serial Number |
|--------------------------------|-------|---------------|
| Injection test set             |       |               |
| Phase angle meter              |       |               |
| Phase rotation meter           |       |               |
| Insulation tester              |       |               |
| Setting application software   |       |               |
| IEC61850 configurator software |       |               |
| DNP3 configurator software     |       |               |

## 1.4 TESTS WITH PRODUCT DE-ENERGISED

| Test                                                  | Result (mark where appropriate) |
|-------------------------------------------------------|---------------------------------|
| Was the IED damaged on visual inspection?             | Yes / No                        |
| Is the rating information correct for installation?   | Yes / No                        |
| Is the case earth installed?                          | Yes / No                        |
| Are the current transformer shorting contacts closed? | Yes / No / Not checked          |
| Is the insulation resistance >100 MOhms at 500 V DC?  | Yes / No / Not tested           |
| Wiring checked against diagram?                       | Yes / No                        |
| Test block connections checked?                       | Yes / No / N/A                  |

| Test                          | Result (mark where appropriate) |  |
|-------------------------------|---------------------------------|--|
| N/C Watchdog contacts closed? | Yes / No                        |  |
| N/O Watchdog contacts open?   | Yes / No                        |  |
| Measured auxiliary supply     | V DC / AC                       |  |

## 1.5 TESTS WITH PRODUCT ENERGISED

| General Tests                                  | Result (mark where appropriate) |
|------------------------------------------------|---------------------------------|
| N/C Watchdog contacts open?                    | Yes / No                        |
| N/O Watchdog contacts closed?                  | Yes / No                        |
| LCD contrast setting used                      |                                 |
| Clock set to local time?                       | Yes / No                        |
| Time maintained when auxiliary supply removed? | Yes / No                        |
| Alarm (yellow) LED working?                    | Yes / No                        |
| Out of service (yellow) LED working?           | Yes / No                        |
| Programmable LEDs working?                     | Yes / No                        |
| All opto-inputs working?                       | Yes / No                        |
| All output relays working?                     | Yes / No                        |

#### 1.6 COMMUNICATION TESTS

| Communications                                | Result (mark where appropriate) |
|-----------------------------------------------|---------------------------------|
| SCADA Communication standard                  |                                 |
| (Courier, DNP3.0, IEC61850, IEC60870, Modbus) |                                 |
| Communications established?                   | Yes / No                        |
| Protocol converter tested?                    | Yes / No / N/A                  |

#### 1.7 CURRENT INPUT TESTS

| Current Inputs (if applicable) |               | Result (mark where appropriate) |  |
|--------------------------------|---------------|---------------------------------|--|
| Displayed current              |               | Primary / Secondary             |  |
| Phase CT ratio (if applical    | ole)          |                                 |  |
| Input CT                       | Applied Value | Displayed Value                 |  |
| IA                             |               |                                 |  |
| IB                             |               |                                 |  |
| IC                             |               |                                 |  |
| IN                             |               |                                 |  |
| ISEF (if applicable)           |               |                                 |  |

## 1.8 **VOLTAGE INPUT TESTS**

| Voltage Inputs (if applicable) |               | Result (mark where appropriate) |  |
|--------------------------------|---------------|---------------------------------|--|
| Displayed voltage              |               | Primary / Secondary             |  |
| Main VT ratio (if applicable)  |               |                                 |  |
| Input VT                       | Applied Value | Displayed value                 |  |

| Voltage Inputs (if applicable) |  | Result (mark where appropriate) |  |
|--------------------------------|--|---------------------------------|--|
| VAN                            |  |                                 |  |
| VBN                            |  |                                 |  |
| VCN                            |  |                                 |  |

## 1.9 OVERCURRENT CHECKS

| Overcurrent Checks      | Result                        |
|-------------------------|-------------------------------|
| Overcurrent type        | Directional / Non-directional |
| Applied voltage         | V                             |
| Applied current         | A                             |
| Expected operating time | S                             |
| Measured operating time | S                             |

#### 1.10 ON-LOAD CHECKS

| On-load checks                        | Result         |
|---------------------------------------|----------------|
| Test wiring removed?                  | Yes / No       |
| Voltage inputs and phase rotation OK? | Yes / No       |
| Current inputs and polarities OK?     | Yes / No       |
| On-load test performed?               | Yes / No       |
| (If No, give reason why)              |                |
| IED is correctly directionalised?     | Yes / No / N/A |

## 1.11 ON-LOAD CHECKS

| Final Checks                                                      | Result         |
|-------------------------------------------------------------------|----------------|
| All test equipment, leads, shorts and test blocks removed safely? | Yes / No       |
| Ethernet connected ?                                              | Yes / No / N/A |
| Disturbed customer wiring re-checked?                             | Yes / No / N/A |
| All commissioning tests disabled?                                 | Yes / No       |
| Circuit breaker operations counter reset?                         | Yes / No / N/A |
| Current counters reset?                                           | Yes / No / N/A |
| Event records reset?                                              | Yes / No       |
| Fault records reset?                                              | Yes / No       |
| Disturbance records reset?                                        | Yes / No       |
| Alarms reset?                                                     | Yes / No       |
| LEDs reset?                                                       | Yes / No       |

# **WIRING DIAGRAMS**

**APPENDIX C** 

# 1 APPENDIX OVERVIEW

This chapter contains the wiring diagrams for all possible situations.

This chapter contains the following sections:

| •                                      |     |
|----------------------------------------|-----|
| Appendix Overview                      | 513 |
| I/O Option A                           | 514 |
| I/O Option A with SEF                  | 515 |
| I/O Option A with Ethernet             | 516 |
| I/O Option A with Ethernet and SEF     | 517 |
| I/O Option B with 2 Rear Ports         | 518 |
| I/O Option B with 2 Rear Ports and SEF | 519 |
| I/O Option C with TCS                  | 520 |
| I/O Option C with TCS and SEF          | 521 |
| I/O Option D                           | 522 |
| I/O Option D with SEF                  | 523 |
| KCGG142 Retrofit                       | 524 |
|                                        |     |

# 2 I/O OPTION A

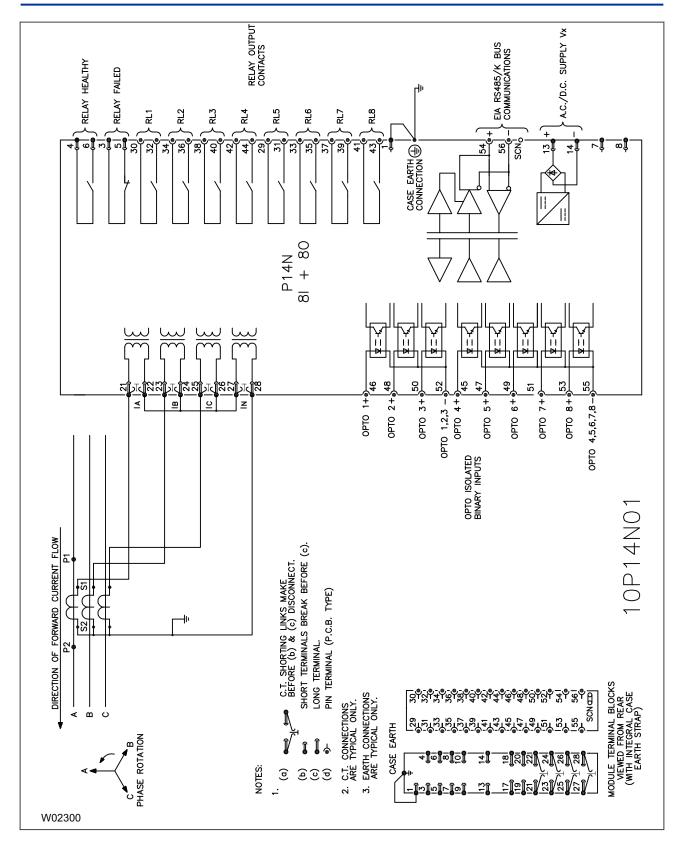

Figure 124: P14N Non-directional IED with 8 inputs and 8 outputs

# 3 I/O OPTION A WITH SEF

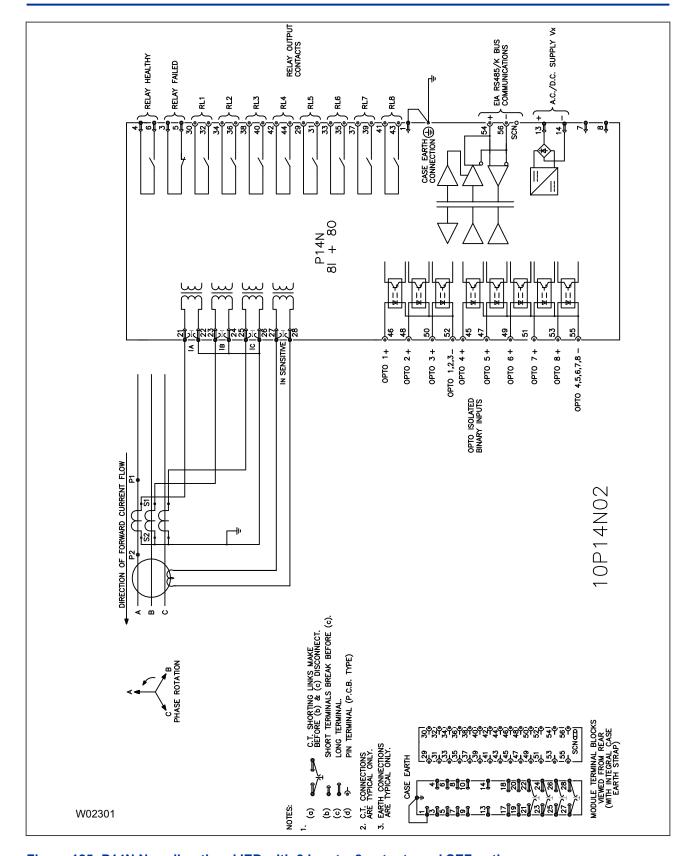

Figure 125: P14N Non-directional IED with 8 inputs, 8 outputs and SEF option

# 4 I/O OPTION A WITH ETHERNET

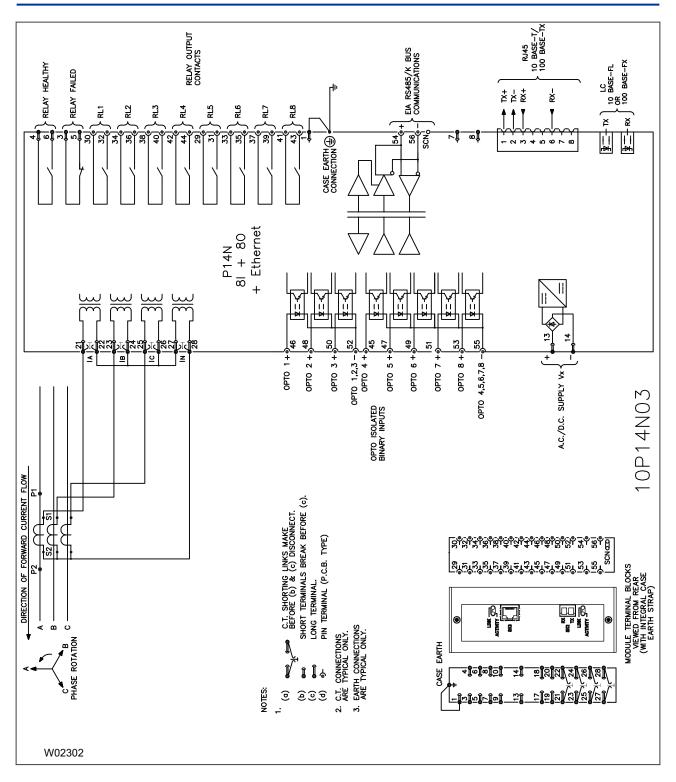

Figure 126: P14N Non-directional IED with 8 inputs, 8 outputs and Ethernet

5

# I/O OPTION A WITH ETHERNET AND SEF

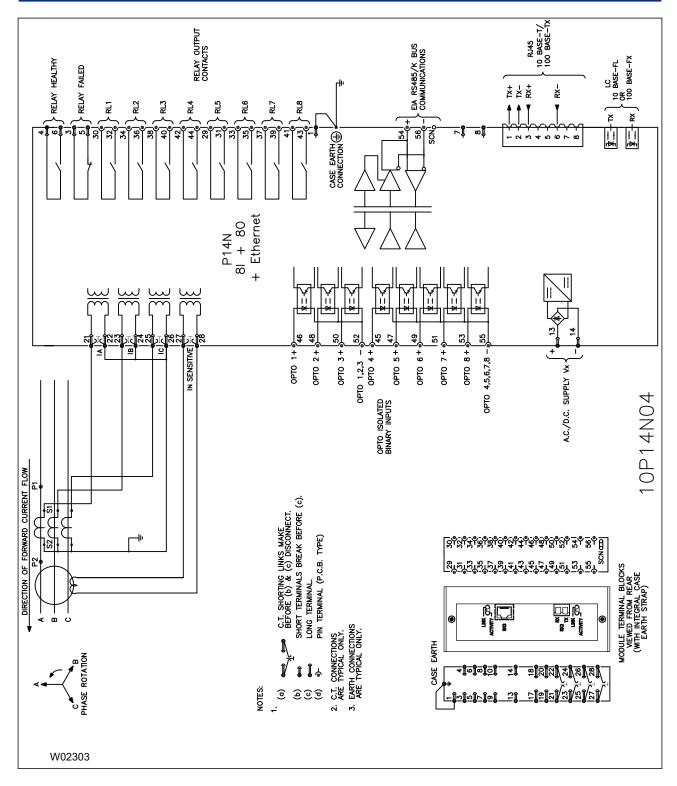

Figure 127: P14N Non-directional IED with 8 inputs, 8 outputs, Ethernet and SEF option

# 6 I/O OPTION B WITH 2 REAR PORTS

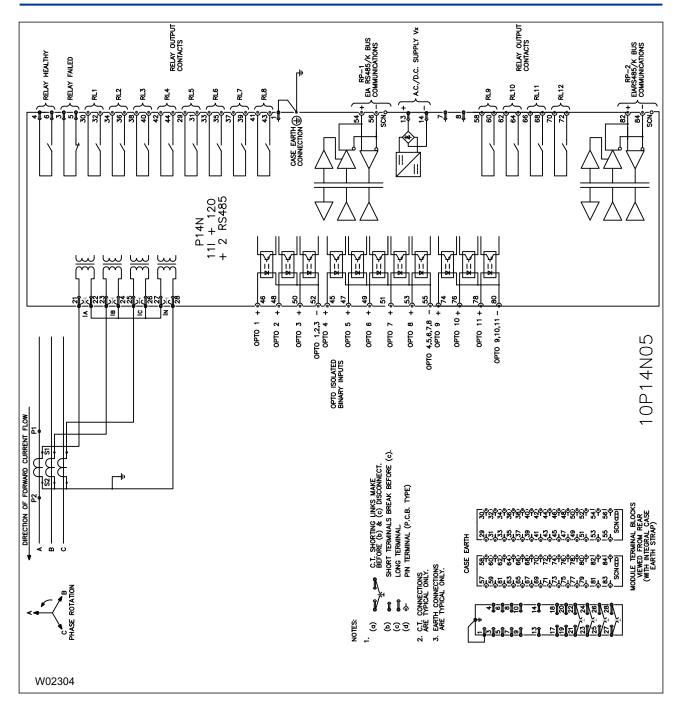

Figure 128: P14N Non-directional IED with 11 inputs, 12 outputs and two rear ports

## 7 I/O OPTION B WITH 2 REAR PORTS AND SEF

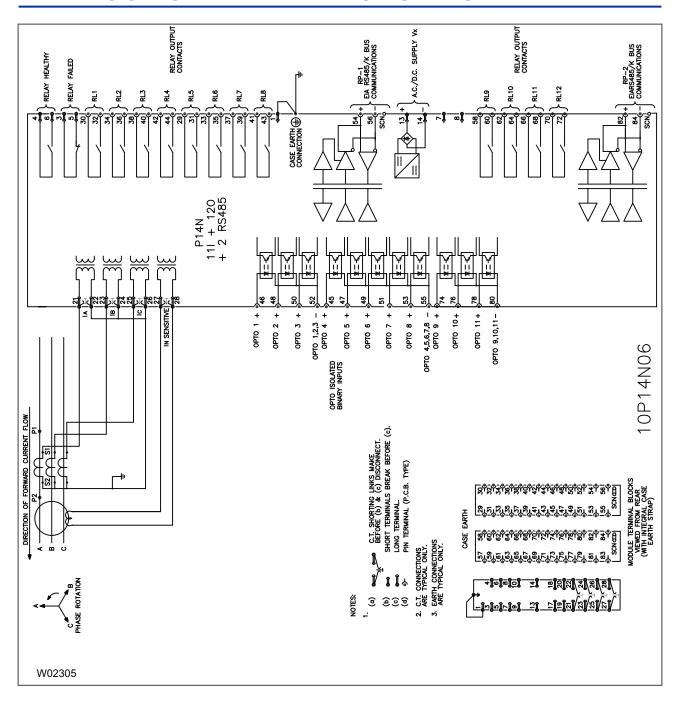

Figure 129: P14N Non-directional IED with 11 inputs, 12 outputs, two rear ports and SEF option

# 8 I/O OPTION C WITH TCS

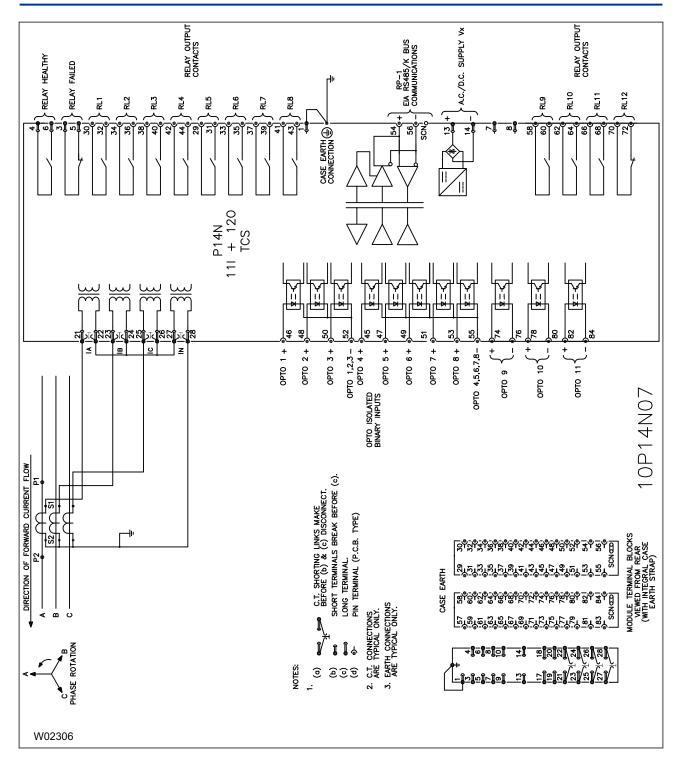

Figure 130: P14N Non-directional IED with 11 inputs and 12 outputs, for Trip Circuit Supervision

# 9 I/O OPTION C WITH TCS AND SEF

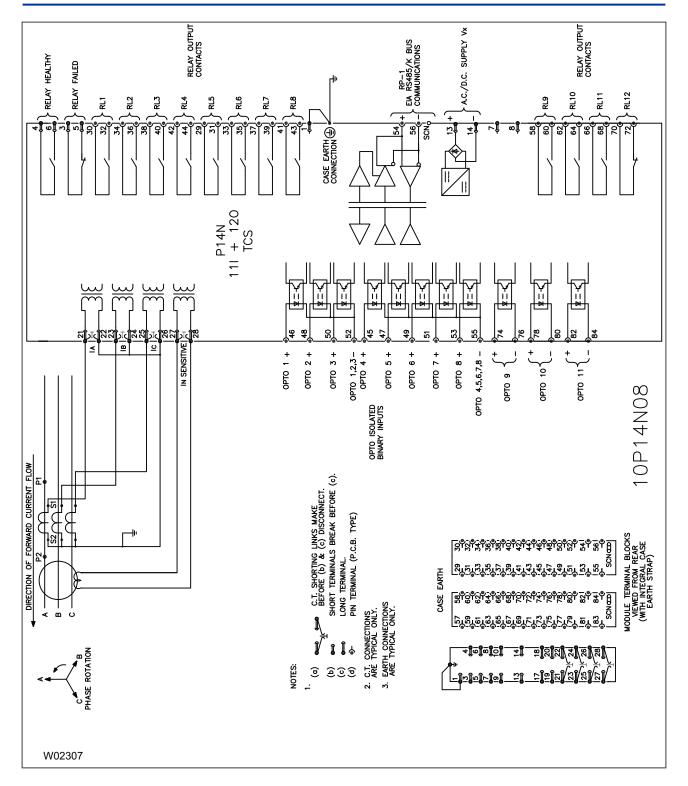

Figure 131: P14N Non-directional IED with 11 inputs, 12 outputs and SEF option, for Trip Circuit Supervision

## 10 I/O OPTION D

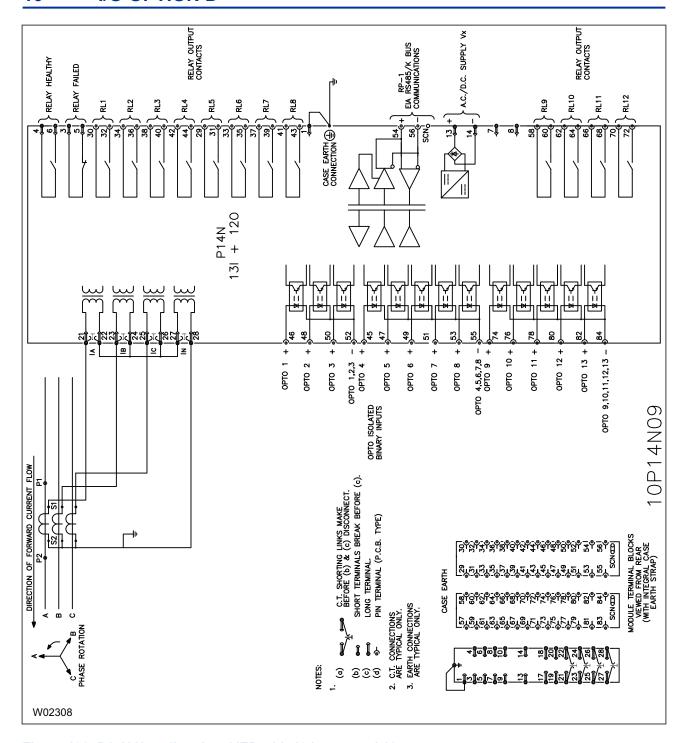

Figure 132: P14N Non-directional IED with 13 inputs and 12

# 11 I/O OPTION D WITH SEF

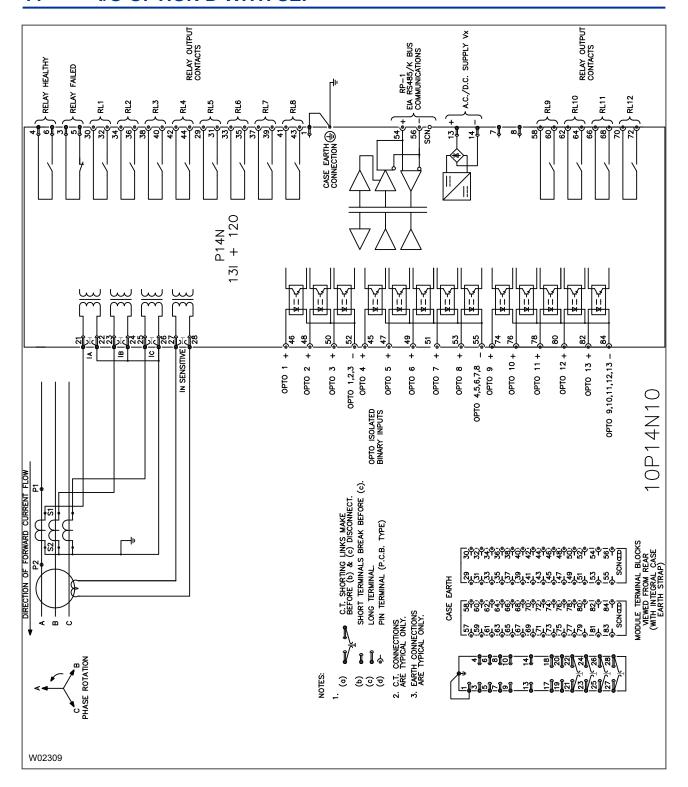

Figure 133: P14N Non-directional IED with 13 inputs, 12 outputs and SEF option

#### 12 KCGG142 RETROFIT

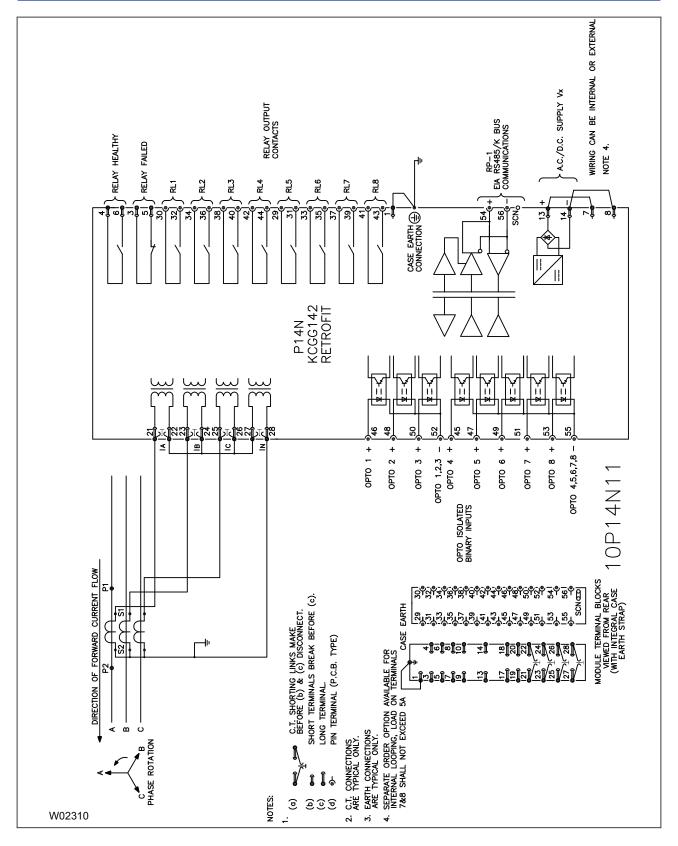

Figure 134: P14N Non-directional IED with 8 inputs and 8 outputs for KCEG142 retrofit applications

#### Alstom Grid

© - ALSTOM 2012. All rights reserved. Information contained in this document is indicative only. No representation or warranty is given or should be relied on that it is complete or correct or will apply to any particular project. This will depend on the technical and commercial circumstances. It is provided without liability and is subject to change without notice. Reproduction, use or disclosure to third parties, without express written authority, is strictly prohibited.

Alstom Grid Worldwide Contact Centre

www.alstom.com/grid/contactcentre/

Tel: +44 (0) 1785 250 070

www.alstom.com

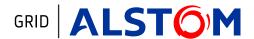